# OS/390 Batch and Utilities

(North Pre-Titan and South System)

April 2002

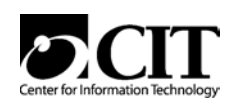

National Institutes of Health Center for Information Technology NIH Computer Center 12 South Drive MSC 5607 Bethesda, Maryland 20892-5607

Publication No. CIT174

OS/390 Batch and Utilities–April 2002

## **About this Manual**

The NIH Computer Center is migrating to a single OS/390 system named Titan. This new system will ultimately host all of the applications that previously ran on the OS/390 North System and the OS/390 South System. At this time, the OS/390 North System transition to Titan is complete and the OS/390 South System transition is underway.

CIT is preparing documentation describing the new batch processing techniques that are native on Titan. However, since the South System is still in use we have republished this manual describing batch processing and utilities*.* Additionally, since most South and North JCL (job control language) will continue to work on Titan, we anticipate that this manual will continue to have value for those applications that are not yet using native Titan JCL.

The OS/390 South System information is current. Therefore, South users who submit batch jobs should use this manual as a reference.

The North System information in this manual consists of "frozen" documentation that describes the system before the Titan transition. **Please note: Most former North System JCL for submitting batch jobs should work on Titan**. However, some North System software, referred to in the "Utilities" section, is no longer available.

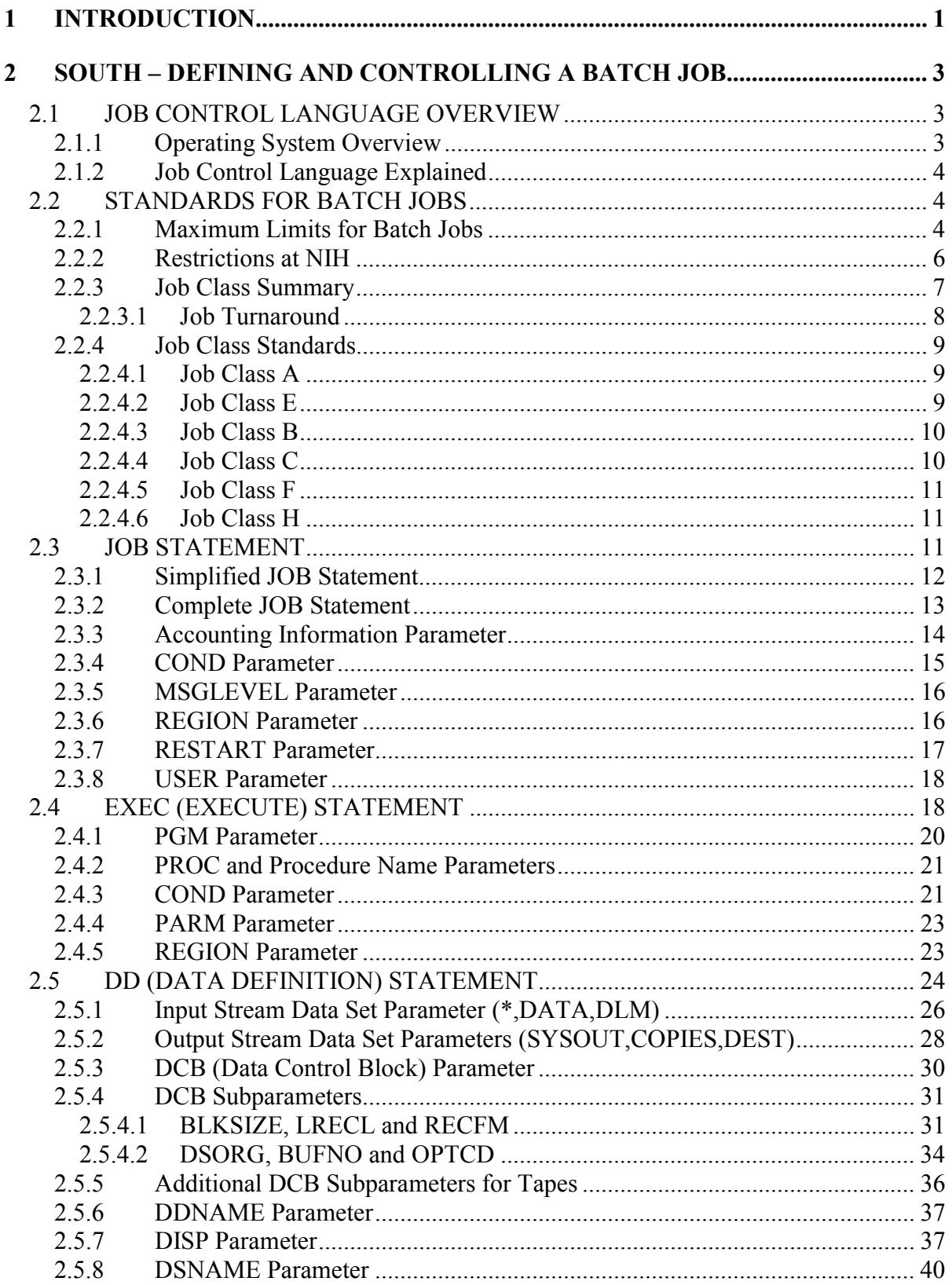

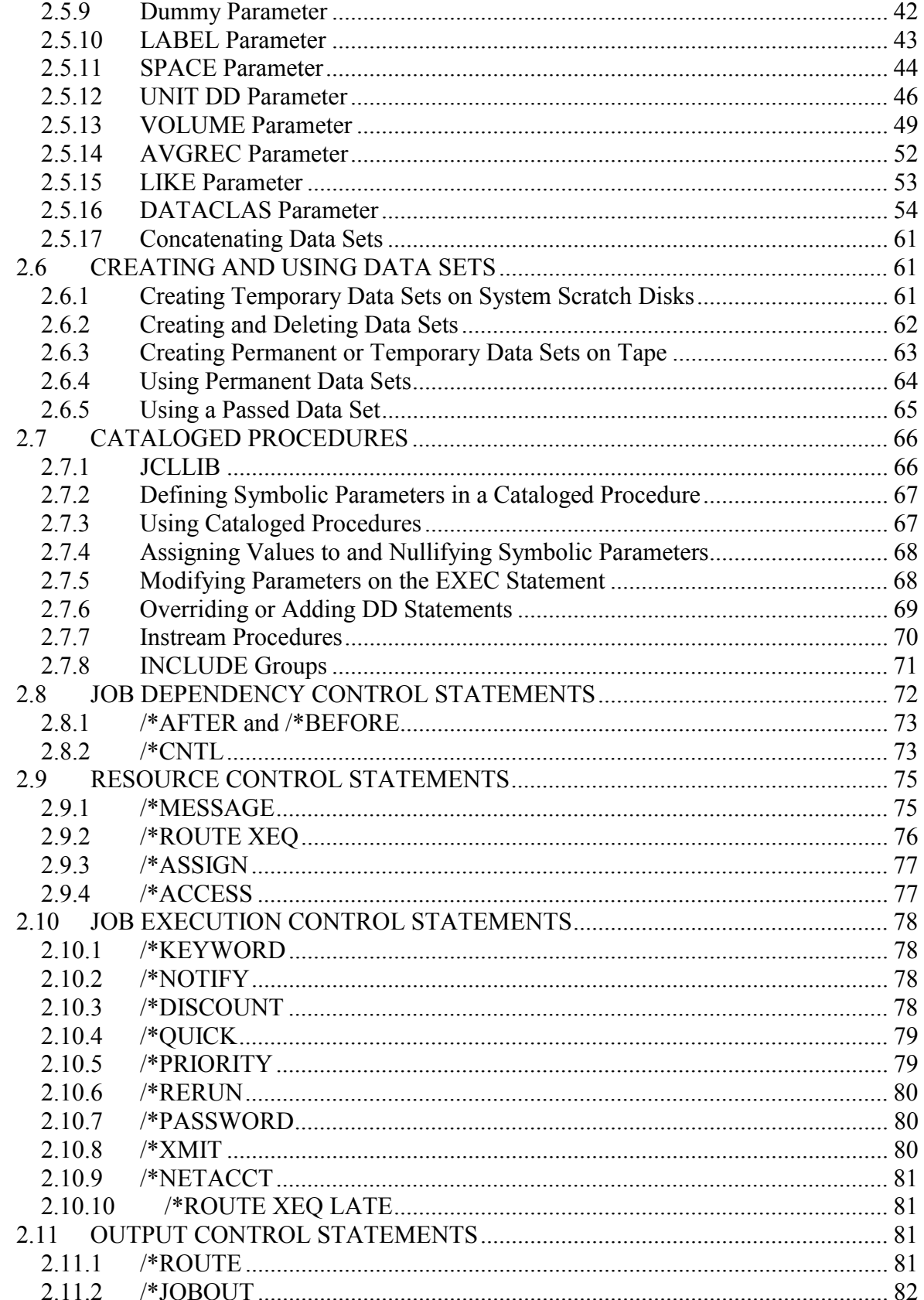

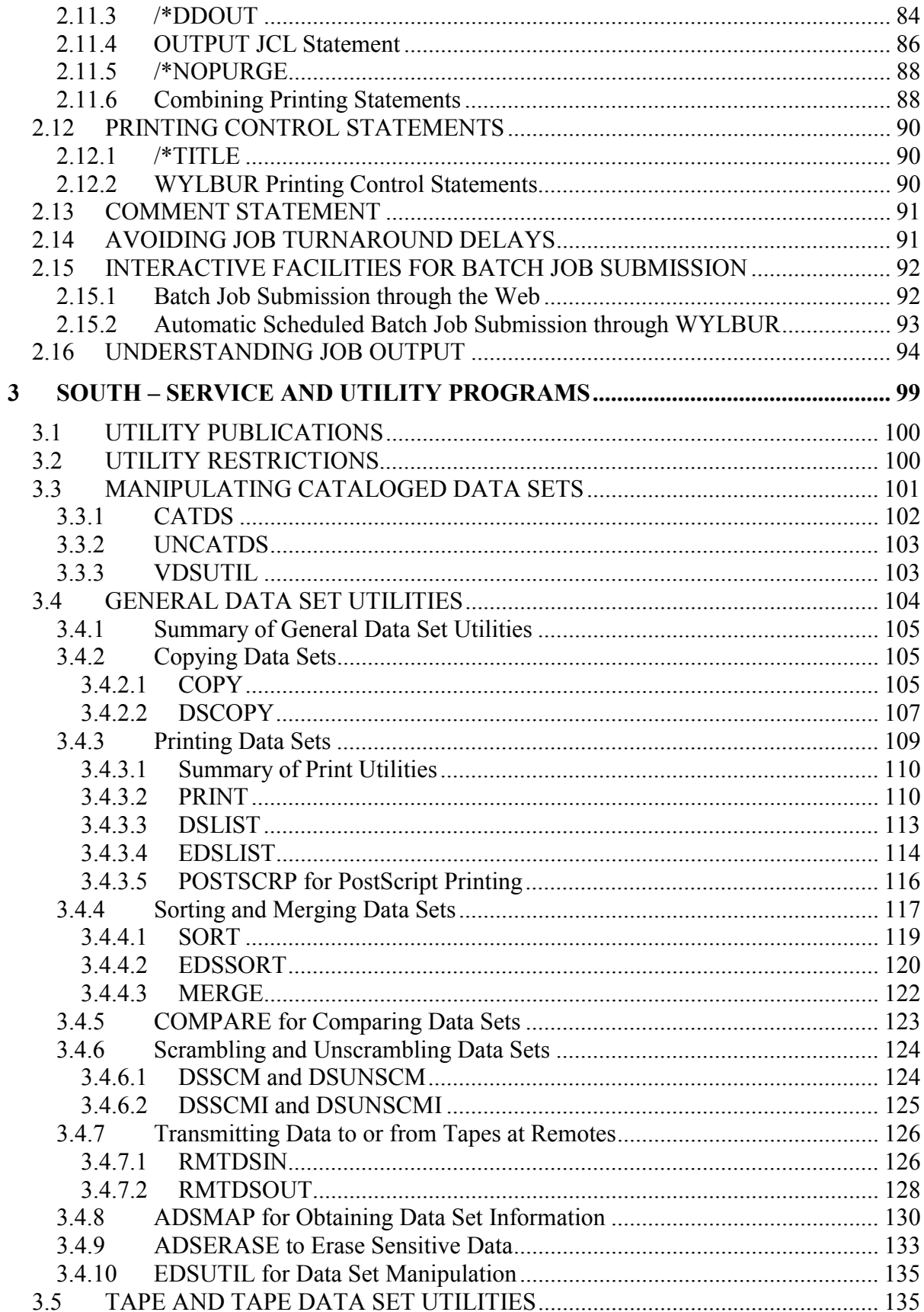

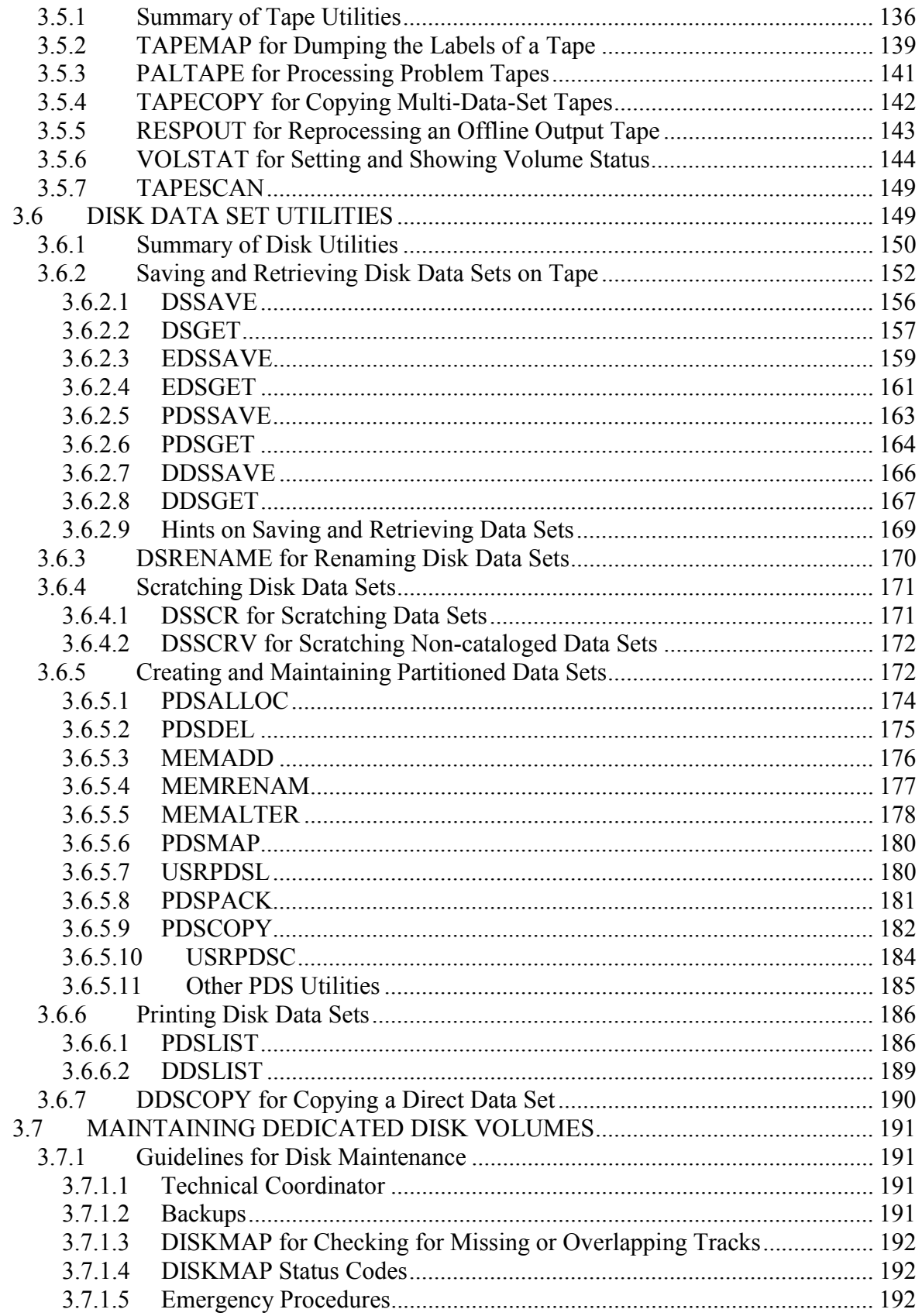

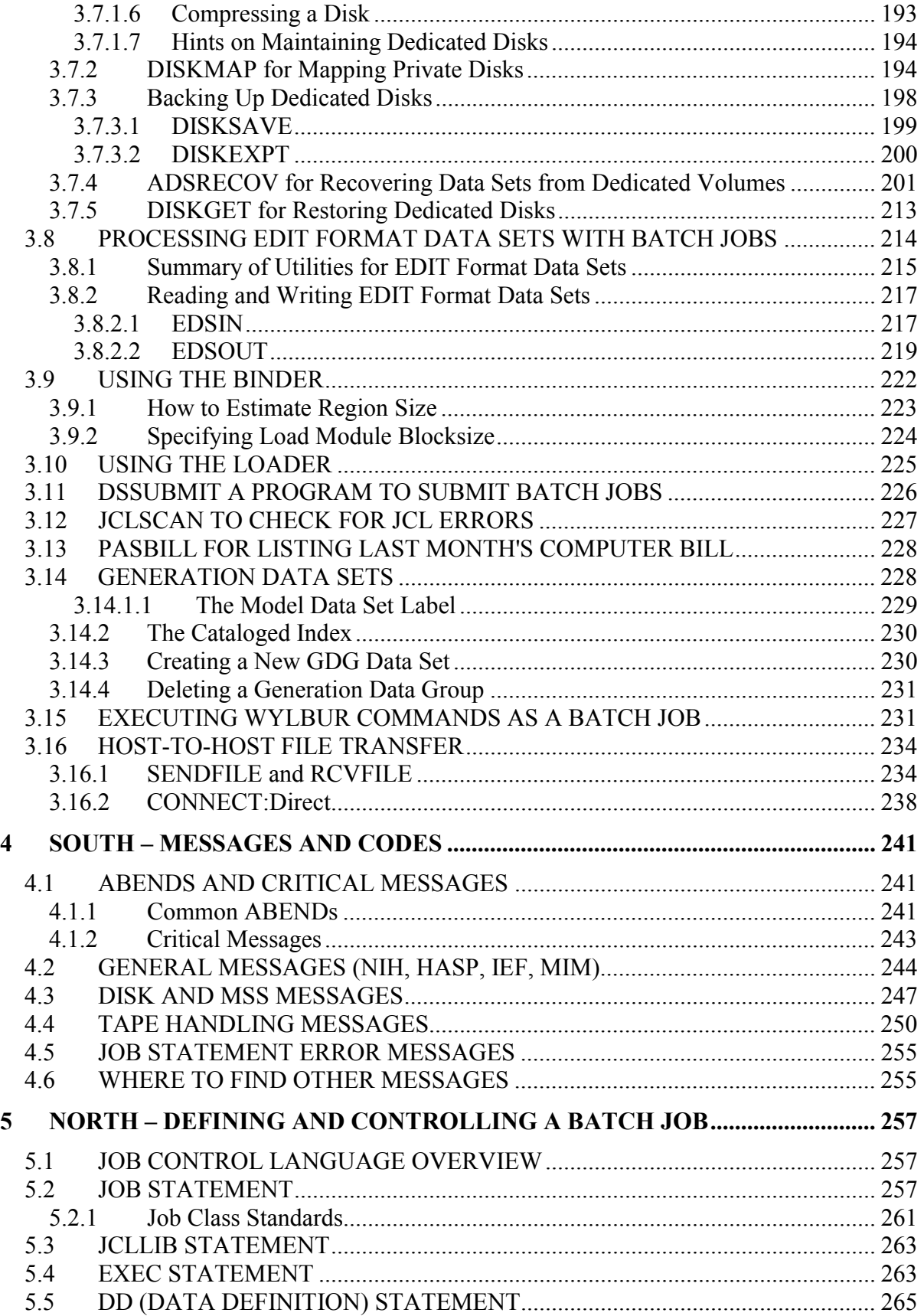

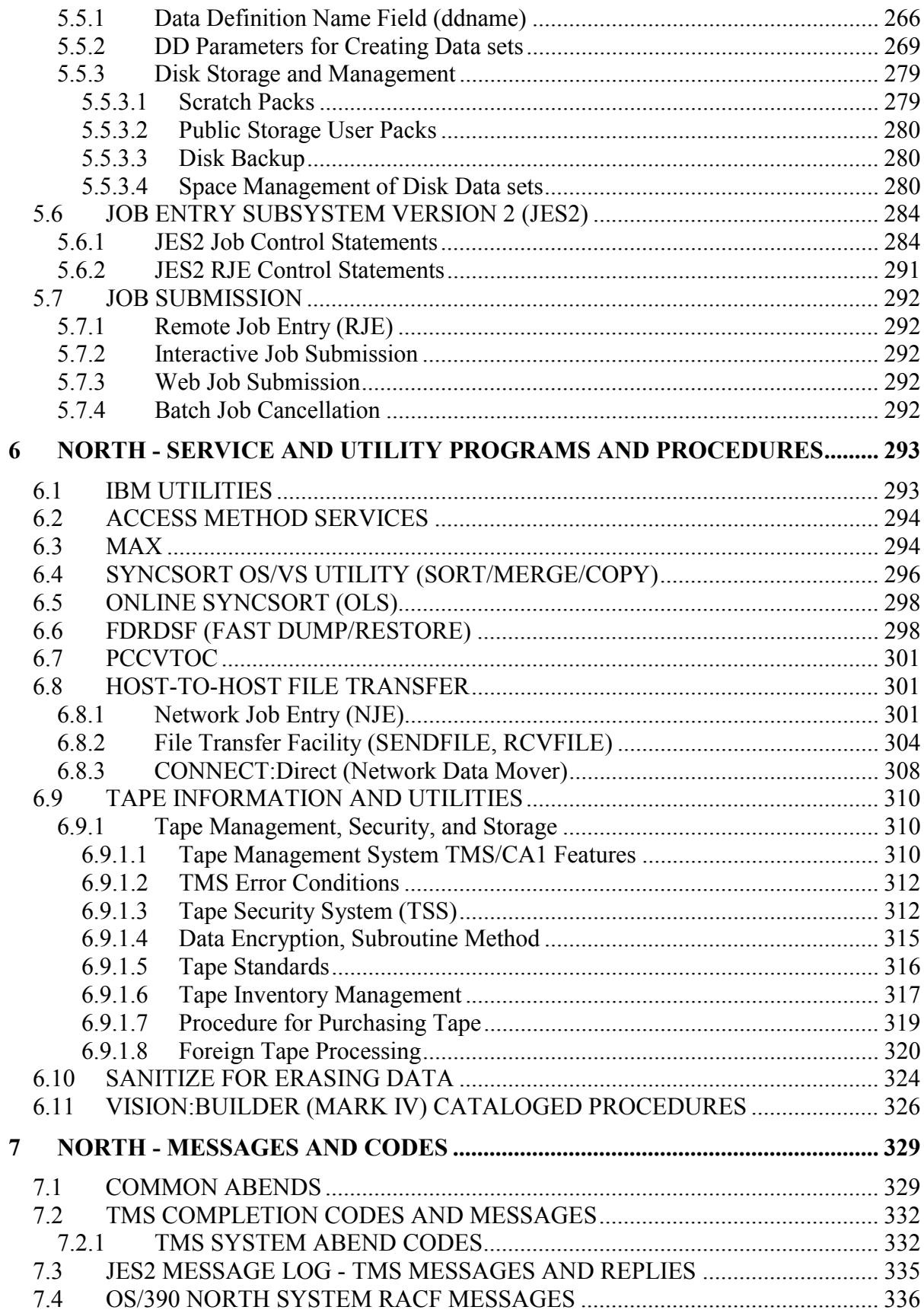

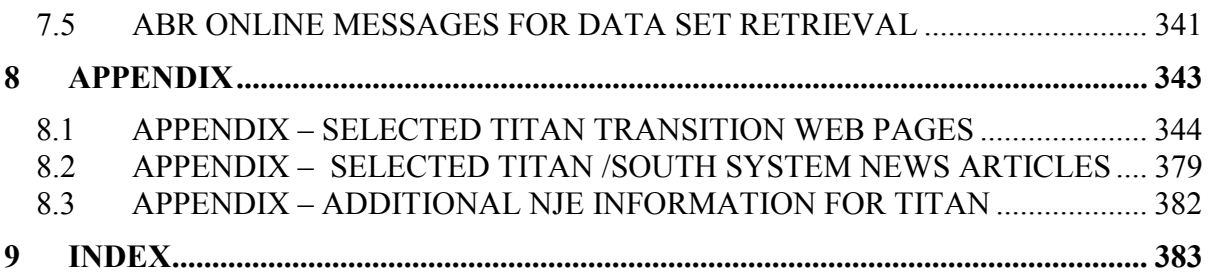

# <span id="page-12-0"></span>**1 INTRODUCTION**

This manual is for users who run batch jobs on the OS/390 systems at the NIH Computer Center, Center for Information Technology (CIT). It describes the job control language (JCL) statements required for running batch jobs on the OS/390 South System and the former North System as well as utility programs available for these two systems.

When South System customers and applications migrate to Titan, there will be a single OS/390 system operating at the NIH Computer Center. This manual presents current South System information and the former North System information that was "frozen" as of July 31, 2001 when the North System migrated to Titan. Current Titan users who are comfortable with the North System JCL and procedures can continue to use this manual as a reference. A new Titan batch processing manual will be published in the near future.

Be sure to look at the Appendix of this manual for information relating to the transition to **Titan** 

**Note:** Most existing North and South JCL (job control language) for submitting batch jobs will work on Titan with minimal changes. Some North facilities may no longer work. For information on changes related to the transition, go to:

<http://silk.nih.gov/silk/titan>

Additional information on the NIH Computer Center is available at:

http://datacenter.cit.nih.gov

The information in this manual should be used in conjunction with the *NIH Computer Center User's Guide* (South System), the *Titan User's Guide*, other CIT publications, and related IBM manuals. Titan and South users should refer to the *IBM OS/390 MVS JCL User's Guide,*  GC28-1758 and the *IBM OS/390 MVS JCL Reference*, GC28-1757. The current manuals for each system can be ordered from CIT (see below).

Changes that affect job control language, batch processing, and utility programs will be fully tested and pre-announced through:

- *Interface* [\(http://datacenter.cit.nih.gov/interface](http://datacenter.cit.nih.gov/interface)), the technical newsletter that covers the services and facilities provided by the IT to NIH and other government agencies  $\bullet$
- "Titan/South System News," an online mail facility. Join the NIH Listserv list CIT-Titan-News at http://list.nih.gov/archives/cit-titan-news.html.

The South System batch processing facilities and utilities described in this manual receive full support from the Center for Information Technology. Questions should be directed to the CIT Technical Assistance and Support Section (TASC).

Readers of this manual are assumed to have an understanding of elementary JCL. In all format statements given in this manual, key words are shown in upper case and must be coded exactly as they appear in the format statements. Words or letters in lower case represent variables for which specific information must be substituted when the parameters are coded.

# **Assistance**

CIT offers several ways of requesting assistance:

 $\bullet$ telephone:

Call 301-59 **GO-CIT** (301-594-6248)

e-mail:

Send e-mail to tasc $(a)$ nih.gov

- Web-based customer support:

http://support.cit.nih.gov

- Web-based Service Request Ticket (SRT) system:

<http://datacenter.cit.nih.gov/srt>

# **Publication Services**

The CIT publication ordering service allows users to order hardcopy publications, view publications online, or print publications at the central printers or on their workstation printers. Users can order, print, or view many CIT publications and manuals relating to the OS/390 operating system and job control language. This service is available at: -

[http://publications.cit.nih.gov](http://publications.cit.nih.gov/) 

Contact TASC if you require assistance.

Titan/North users can access IBM BookManager to view online technical documentation. From the CIT/Titan Primary Option panel, select C for Products, then B for books. -

# <span id="page-14-0"></span>**2 SOUTH – DEFINING AND CONTROLLING A BATCH JOB**

This section includes the job control language (JCL) statements required to describe the resources needed by a batch job running at this installation. Readers of this section are assumed to have an understanding of elementary JCL. Additional details for any JCL statements may be obtained from the *IBM OS/390 MVS JCL User's Guide,* GC28-1758 and the *IBM OS/390 MVS JCL Reference*, GC28-1757.

**Note:** A modified version of WYLBUR will eventually be placed on Titan. CIT encourages users to consider alternative long-term strategies through the WYLBUR Transition Working Group. Refer to *Interface* for information related to WYLBUR.

To keep informed about WYLBUR transition issues and to join the RETIRE-WYL listserv list go to:

<http://silk.nih.gov/silk/retirewyl>

# **2.1 JOB CONTROL LANGUAGE OVERVIEW**

Existing JCL (job control language) for submitting batch jobs should work on Titan with minimal changes. For information on changes that will occur when the South System migrates to Titan, go to:

<http://silk.nih.gov/silk/titan>

This section provides an overview of job control language describing its interaction with the IBM OS/390 Operating System and listing related publications.

# **2.1.1 Operating System Overview**

The OS/390 Operating System introduces programs to the computing system, initiates their execution, and provides them with all the resources and services necessary for them to do their work. It is made up of a general library of programs that can be tailored to meet many requirements. The installation can select the systems programs that it needs, add its own programs to them, and update existing programs, as needs change.

For illustrative purposes, the programs and routines that compose the operating system are classified as a control program and processing programs. The three main functions of the control program are to accept and schedule jobs in a continuous flow (job management); supervise on a priority basis each unit of work to be done (task management); and simplify <span id="page-15-0"></span>retrieval of all data, regardless of the way it is organized and stored (data management). The processing programs consist of language translators (such as the FORTRAN compiler), service programs (such as the Binder), and problem programs (such as users' programs). The processing programs are used to define the work that the computing system is to do and to simplify program preparation. For a description of the operating system currently in use at the NIH Computer Center, see the *NIH Computer Center User's Guide*.

# **2.1.2 Job Control Language Explained**

Job control language (JCL) is the means by which the user communicates with the operating system. Through JCL, the user tells the computer what to do with programs, data sets, and I/O devices. JCL is the only means of getting a batch job on and off the computer; therefore, every user must understand JCL.

JCL is checked in two steps.

- Conversion processing is done when the job first enters the job queue. During conversion, syntax errors are checked, and all JCL (including expanding procedures) is resolved.
- Later, at interpretation, the system detects other errors, including misplaced JCL statements.

If a job fails during conversion due to invalid syntax of the JCL and the job is corrected and resubmitted, "logical" errors might still be found during interpretation. Users will be informed of failures if the jobs in question have the NOTIFY attribute. This is particularly useful for jobs which are run overnight. The syntax errors will be detected, and the job will print immediately or be placed in the OUTPUT HOLD queue giving the user a chance to correct the JCL and resubmit the job. If a job is directed to OUTPUT HOLD, the output from the conversion phase will be available when that phase is completed. When the converter encounters an error, a user signed onto WYLBUR or TSO will be notified if the job has the NOTIFY attribute. See Section [3.12](#page-238-1) for information on a facility that thoroughly checks JCL before final job submission.

## **2.2 STANDARDS FOR BATCH JOBS**

This section defines the maximum and class-dependent limits for jobs running at NIH and enumerates those JCL parameters that may not be used.

## <span id="page-15-1"></span>**2.2.1 Maximum Limits for Batch Jobs**

The following overview defines maximum limits for batch jobs.

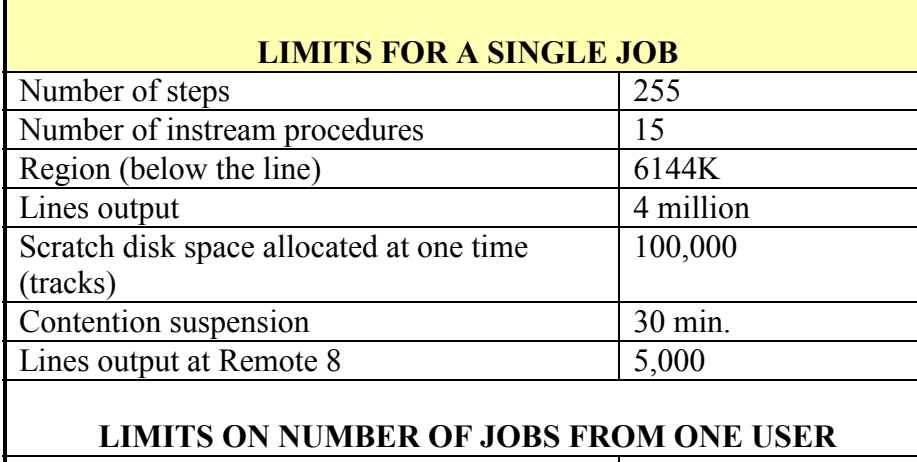

#### **Figure 2-1. Maximum Limits for Batch Jobs**

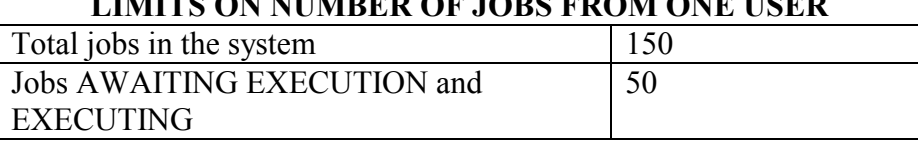

In addition to the "below the line" region requested by the REGION parameter (below the 16-megabyte line in virtual storage), each job is automatically assigned at least 96MB (98,304K) of requestable virtual storage above the 16-megabyte line (requiring 31-bit addressing for use).

The limits on numbers of jobs apply to jobs submitted by a single user. These limits are necessary to prevent overloading the operating system queues and to allow timely processing of jobs for all users. The limit on total jobs includes jobs in all categories (AWAITING EXECUTION, EXECUTING, AWAITING PRINT, IN OUTPUT HOLD, etc.).

A maximum of 100,000 tracks (4,747,600,000 bytes) of public 3390 disk scratch space can be allocated to a job at any one time. Space allocated to a temporary data set that is passed among the steps of a job is counted as part of this total until it is deleted. If a job exceeds the maximum, it will be cancelled, and no refund will be allowed.

The following maximum limits for batch jobs have more restrictive standards in most job classes (see Section [2.2.4\)](#page-20-1):

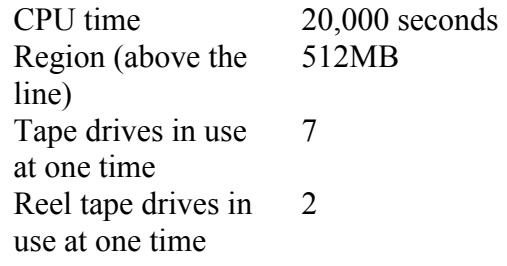

# <span id="page-17-0"></span>**2.2.2 Restrictions at NIH**

The following job control language parameters should not be used at this facility:

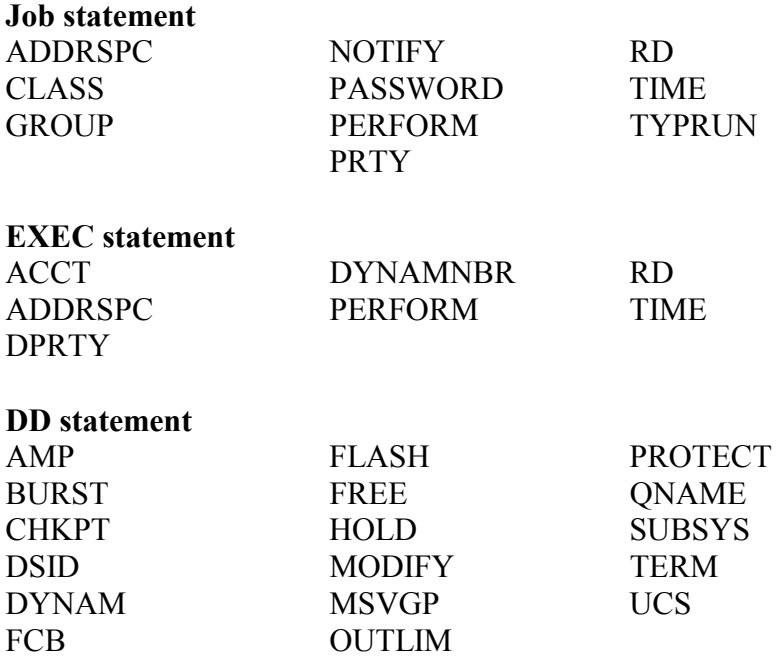

The DCB, LABEL, SPACE and UNIT parameters all have some restrictions on their use at NIH. The restrictions are listed in the individual descriptions of these parameters in Section [2.5.](#page-35-1) See Section [3.2](#page-111-1) for a detailed list of NIH restrictions on the use of IBM utilities.

In addition, any JES3 parameters not supported by JES2, all JES3 statements, and the following JES2 statements should not be used:

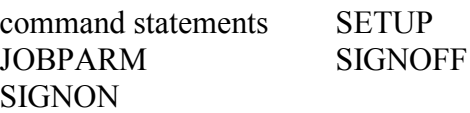

#### <span id="page-18-2"></span><span id="page-18-0"></span>**2.2.3 Job Class Summary**

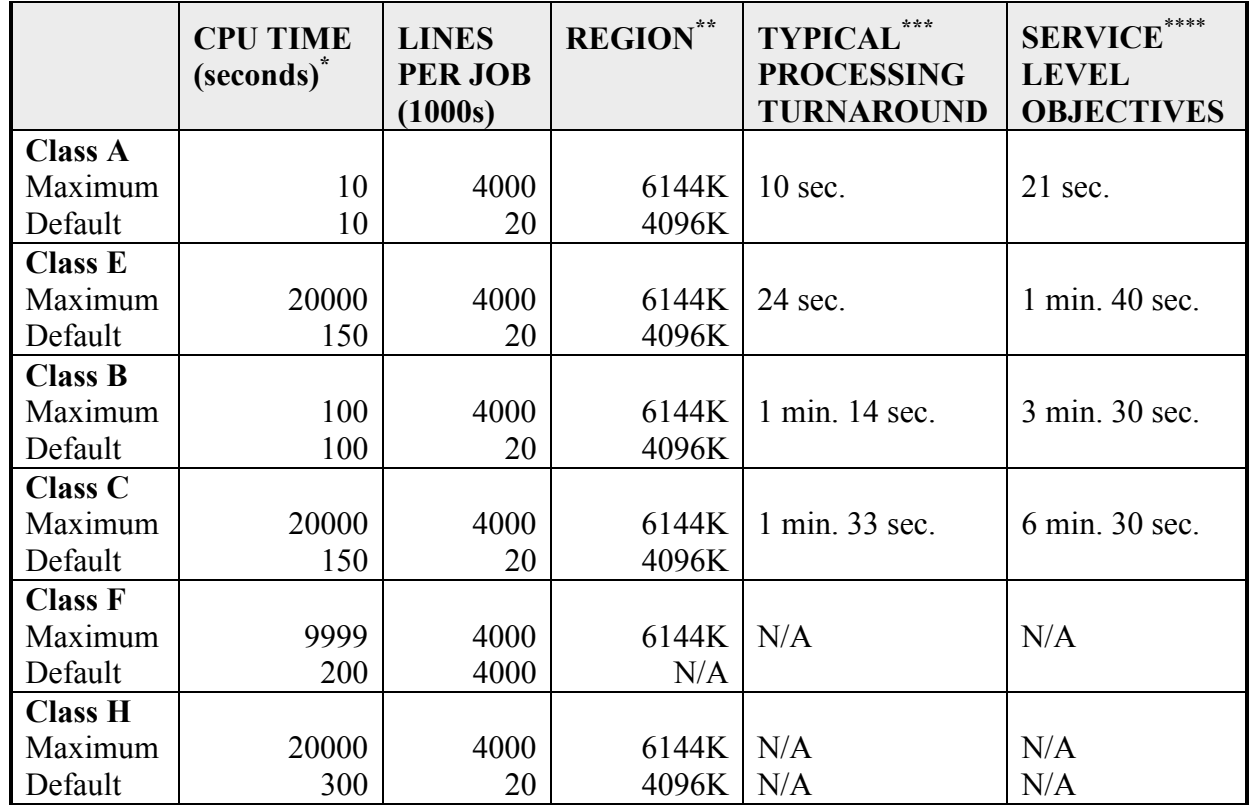

## <span id="page-18-1"></span>**Figure 2-2. Job Class Summary**

**Notes:** 

\* CPU time is specified in 3090 J seconds.<br>\*\* In addition to any requested region "below

In addition to any requested region "below the line" in the 24-bit address space, all jobs are automatically assigned 96MB in the 31-bit address space.

\*\*\* "Typical" processing turnaround times are the median turnaround times observed from 10/1/94 through 12/31/94 for jobs that were run (submitted and completed execution) from 9:00 a.m. to 4:00 p.m.

\*\*\*\* The Service Level Objectives are the "not-to-exceed" targets for mean execution times for the job classes during peak business hours. See Section [2.2.3.1](#page-19-1) for more information.

# <span id="page-19-0"></span>**2.2.3.1 Job Turnaround**

Job turnaround has several phases, which are explained below.

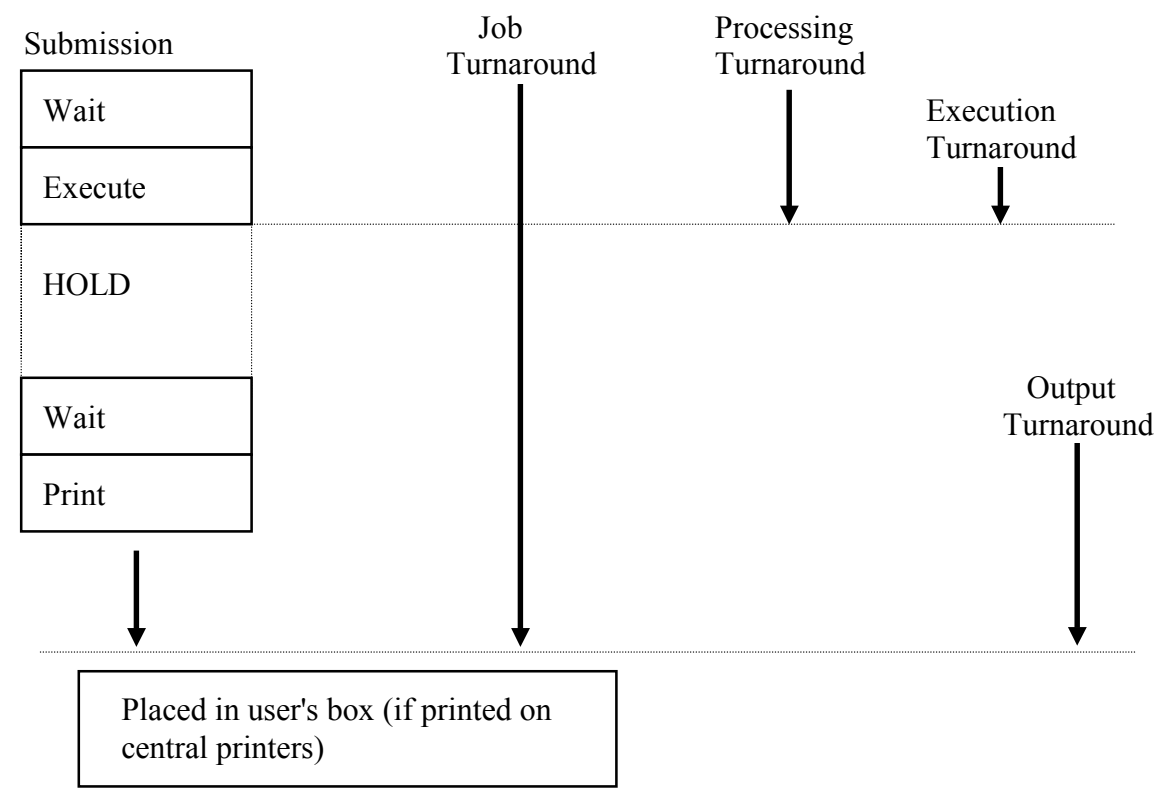

## **Figure 2-3. Phases of Job Turnaround**

Processing turnaround is the time that elapses from when a job is submitted until it has completed execution. Processing turnaround includes execution turnaround, which is measured from the time a job starts executing until it is completed.

<span id="page-19-1"></span>The Service Level Objectives, shown in [Figure 2-2,](#page-18-1) are expressed as the average (mean) execution times for jobs that completed execution during peak business hours (between 10:00 a.m. and 11:00 a.m. and between 2:00 a.m. and 3:00 p.m. on business days). The NIH Computer Center uses these objectives as targets for system performance. The NIH Computer Center strives not to exceed these limits.

When a job has completed execution, it may enter OUTPUT HOLD (from which the user can FETCH the output and selectively examine it at a workstation) or it may be placed in a queue to be printed.

Output turnaround is from the time a job enters the print queue until the output has been placed in the user's output box. This time can vary widely depending on the services chosen. For jobs printed at the central facility with the standard printing requirements (see the *NIH Computer Center User's Guide*), the time for the job to be printed, separated from other jobs,

<span id="page-20-0"></span>and placed in the user's output box will normally be two hours or less during non-discount periods.

Delivery times also vary, including at times delays for messenger pick-up and redistribution within the user's building.

WYLBUR's LOCATE command can be used to trace the progress of a job (see the W*YLBUR Fundamentals* manual).

# <span id="page-20-1"></span>**2.2.4 Job Class Standards**

Batch jobs running at NIH are divided into classes depending on the amount of system resources and operator intervention they require. It is basic to the philosophy of the NIH Computer Center that the class of a job is influenced only by these factors. Occasionally a system problem may cause a job to remain in execution for far longer than the expected turnaround time for its class. If this occurs for a Class A, B, or E job, please contact the CIT Technical Assistance and Support Center (TASC). See Section [2.14](#page-102-1) for a discussion of the causes of delayed job turnaround.

Please note that if your job violates NIH Computer Center standards, it may be cancelled at any time, and no refund will be permitted. Also, any time a user adversely affects throughput for other users, the user's job may be cancelled.

## **2.2.4.1 Job Class A**

This class of work provides the user with a facility to aid modular debugging and testing of programs, job control language testing, and other runs of very short duration. Class A was designed to help the user during the initial stages of program preparation. By deferring processing on a job that meets Class A standards, costs may be reduced (see Section [2.10.3\)](#page-89-1). To insure the user of rapid turnaround, Class A service imposes the following restrictions in addition to the limits given in Section [2.2.1:](#page-15-1)

- Maximum and default CPU times are both 10 seconds.
- No tapes of any kind may be requested. This includes scratch tapes.
- Temporary data sets on scratch disks may be used. Data sets in the FILE, TMP, and MSS management classes as well as data sets on dedicated disks may be used.

# **2.2.4.2 Job Class E**

This class of work permits execution of jobs, which require a moderate amount of CPU time but do not require operator intervention. By deferring processing on a job, which meets Class E standards, costs may be reduced (see Section [2.10.3\)](#page-89-1). The following restrictions apply to Class E in addition to those given in Section [2.2.1:](#page-15-1)

-Maximum and default CPU times are both 150 seconds.

- <span id="page-21-0"></span>- No tapes may be mounted; this includes scratch tapes.
- Temporary data sets on scratch disks may be used. Data sets in the FILE, TMP, and MSS management classes as well as data sets on dedicated disks may be used.

Note: Job Class E users should be careful when specifying large CPU limits, since a job that goes into a loop could be very expensive. (See the *NIH Computer Center User's Guide* for the policy on refunds.)

# <span id="page-21-1"></span>**2.2.4.3 Job Class B**

This class of work is of a developmental or short processing nature. It is that type of work that is necessary to test and debug a program to make sure that it is free of program and logic errors. Class B work is short in duration, requiring some operator intervention. By deferring processing on a job, which meets Class B standards, costs may be reduced; see Section [2.10.3.](#page-89-1) To insure minimum turnaround time to all users of Class B work, there are the following restrictions in addition to the limits given in Section [2.2.1:](#page-15-1)

- $\bullet$ Maximum and default CPU times are both 75 seconds.
- $\bullet$ The following limits are placed on the use of tapes for Class B jobs:
	- A maximum of two tapes may be requested by specific volume serial number.
	- A maximum of seven tape drives may be used simultaneously, including no more than two-reel tape drives. Remember that only two assigned tapes may be used; any others must be scratch tapes.
	- No more than 90 tapes can be assigned in one job step.
	- Scratch tapes used for offline output (e.g., MICRO105) cannot be accessed by the user after the job that creates them is completed.

# **2.2.4.4 Job Class C**

Class C is mainly for production and long running jobs. Depending on system load, Class C jobs may go into execution during daytime hours. More frequently, however, Class C jobs are completed overnight, (that is, jobs submitted by 10:00 p.m. on weeknights are completed by 7:00 a.m. the following morning). For jobs that are intended to run during the discount period, the /\*DISCOUNT control statement must be contained in the job (see Section [2.10.3\)](#page-89-1). The following restrictions apply:

- Total CPU time must not exceed 20000 seconds; the default is 100 seconds. Please note that a job that uses the maximum permitted CPU time can cost thousands of dollars; estimate accurately; do not casually specify the maximum.
- All Class C jobs should be step-restartable. If a Class C job aborts and has no step restarts, refund will be made only for the step that aborted. For a very large step, the maximum refund will be for one hour of processing (job step charges/elapsed hours).
- <span id="page-22-0"></span>- The following limits apply to the number of tapes which a C class job may use:
	- A maximum of seven tape drives may be used simultaneously, including no more than two reel-to-reel tape drives.
	- $\bullet$  Note that tapes that are RETAINed or that contain "passed" data sets may remain mounted during job steps in which they are not used. They should be counted against the totals for these steps.
	- $\bullet$  Scratch tapes used for offline output (e.g., MICRO105) cannot be accessed by the user after the job that creates them is completed.
	- No more than 90 tapes can be assigned in one job step.

Note: Job Class C users should be careful when specifying large CPU limits, since a job that goes into a loop could be very expensive. (See the *NIH Computer Center User's Guide* for the policy on refunds.)

# **2.2.4.5 Job Class F**

This job class may not be specified by the user; it is used by the recovery jobs generated by the ADSRECOV procedure and WYLBUR and TSO listings. See [3.7.4](#page-212-1) for further information on ADSRECOV. No turnaround time can be given for class F jobs.

## **2.2.4.6 Job Class H**

This class allows development work during the day, without interfering with production applications (e.g., TSO, WYLBUR, DB2, SILK Web, and all other job classes) and without incurring large charges. Class H jobs run at the discount rate during the day when unused capacity exists. These jobs will run at lower priority than other job classes with no turnaround time guarantees, so as not to degrade performance on production work.

A Class H job receives the discount rate during the day only if the following criteria are met:

- No tapes of any kind may be requested; this includes scratch tapes.
- -The minimum CPU time must be at least five minutes (300 seconds).

For detailed information on batch job limits, see Section [2.2.1](#page-15-1) and Section [2.2.3.](#page-18-2)

# **2.3 JOB STATEMENT**

The JOB statement indicates to the operating system the beginning point for a job. Every job must have a standard NIH Computer Center JOB statement.

## <span id="page-23-0"></span>**2.3.1 Simplified JOB Statement**

A simple form of the JOB statement is:

//jobname JOB (aaaa,box,class),name

#### **Basic Coding Information**

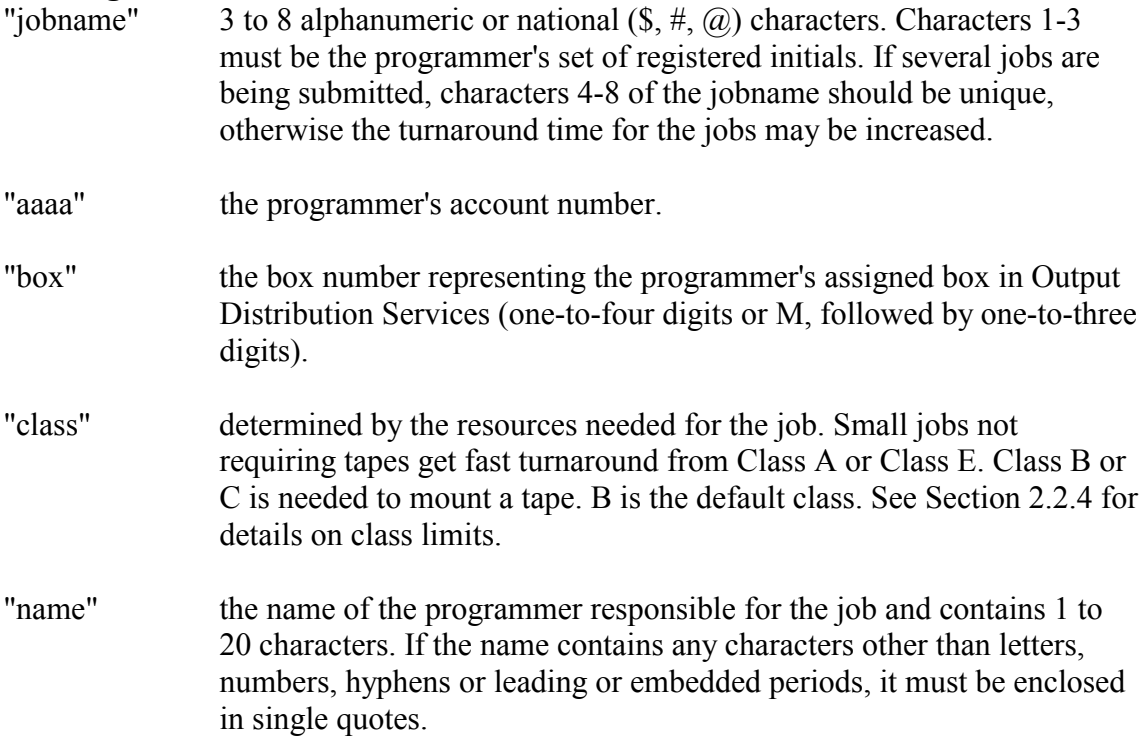

#### **Additional Information**

- All of the fields above are required. If the simplest form of the JOB statement is used, the job will be run as Class B. This job class permits the use of magnetic tapes and is generally completed in less than two hours. For detailed information on the limitations to Class B, see Section [2.2.1](#page-15-1) and Section [2.2.4.3.](#page-21-1)  $\bullet$
- See the *NIH Computer Center User's Guide* for information on how to obtain a valid set of initials and an account number.

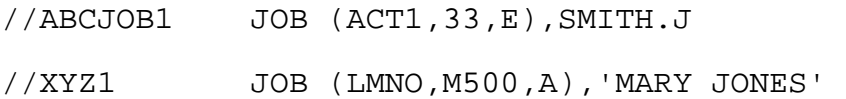

## <span id="page-24-0"></span>**2.3.2 Complete JOB Statement**

The complete form of the JOB statement is:

//jobname JOB (accounting-information),name,kwd-parms comments

The JOB statement consists of the characters // in columns 1 and 2 and six fields: jobname, JOB, (accounting information), name, kwd-parms, and comments.

#### **Usage at NIH**

The following parameters cannot be used:

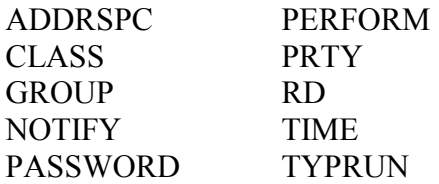

#### **Basic Coding Information**

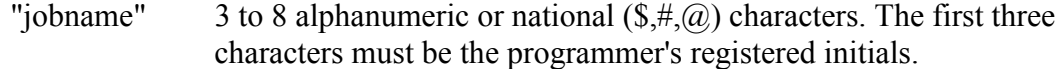

"accountinginformation" a positional parameter.

"name" contains 1-to-20 characters and identifies the programmer responsible for the job. If the "name" contains any characters other than letters, numbers, hyphens, or leading or embedded periods, it must be enclosed in single quotes.

- One or more blanks must be coded following the "jobname," JOB and "kwd-parms" fields.
- The following "kwd-parms" parameters can be used, in any order, after the "name" field:

COND MSGLEVEL REGION RESTART USER

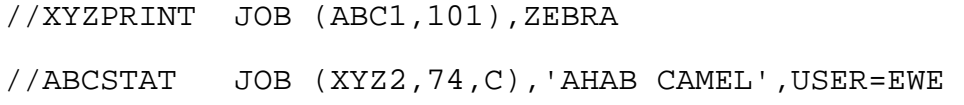

## <span id="page-25-0"></span>**2.3.3 Accounting Information Parameter**

The accounting information lists basic information needed to process any job.

```
(aaaa,box,cl,tm,lpj,cds)
```
The parentheses are required.

The format of a simple JOB statement containing all of these items would be:

//jobname JOB (aaaa,box,cl,tm,lpj,cds),name

#### **Usage at NIH**

There are 6 positional subparameters available: the first two subparameters are required, and commas must be supplied for any subparameters that are omitted if further subparameters are to be specified. The subparameters are:

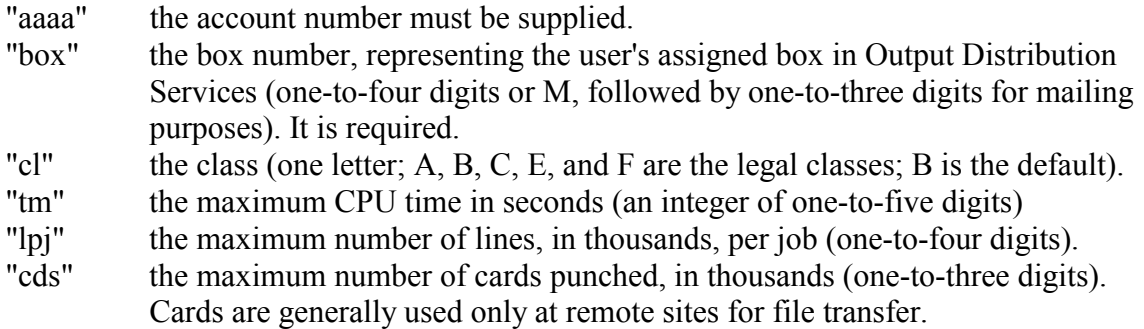

#### **Additional Information**

- The account number supplied is checked with the three initials that begin the jobname. If they are not a valid set, the user's job will be terminated.  $\bullet$
- The estimate for CPU time must allow for a possible plus or minus variance of 15 percent between runs of the same job.
- See Section [2.2.3](#page-18-2) for specific maximums and defaults for "tm" and "lpj."
- The time estimate is made to prevent excessive cost if the program gets into a loop. We strongly advise against indiscriminate use of the maximum value of this parameter.
- $\bullet$ The maximum number of lines for a job is equal to the number of lines for one copy of output multiplied by the number of copies requested.

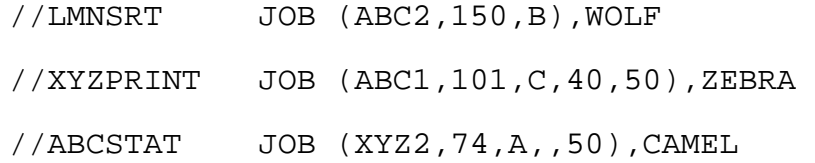

#### <span id="page-26-0"></span>**2.3.4 COND Parameter**

The COND parameter specifies whether a job terminates based on return codes issued by one of its job steps.

```
COND= ((code,operator),...)
```
#### **Basic Coding Information**

"code" must be a number from 0 through 4095. This number is compared with the return code issued by each job step.

"operator" describes the type of comparison to be made. It may be any one of the following:

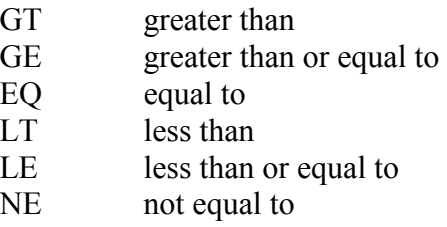

The operator is used to compare the code to the return code from each step. If the comparison is true, the remaining job steps are bypassed, and the job is terminated.  $\bullet$ 

#### **Additional Information**

- Up to 8 different return code tests may be made for each job. If any of the tests are satisfied, the job is terminated.
- If only one return code is tested, the outer parentheses are not needed.
- Specific return code values (and their meanings) depend upon the program being executed. The compilers and utility programs provided by the NIH Computer Center generally adhere to the following convention:
	- 0 Execution was successful.
	- 4 A warning or informational message was generated. Although the message should be examined, processing was generally successful.
	- 8 An error was encountered.
	- 12 An error was encountered.
	- 16 An error was encountered.
- If the COND parameter is coded on both the JOB statement and on one or more of the job's EXEC statements, satisfaction of the return code test on the JOB statement terminates the job, even if the return code test requested on the EXEC statement is not

<span id="page-27-0"></span>satisfied. Likewise, if the return code test requested on the EXEC statement is satisfied, the step is bypassed even if the test requested on the JOB statement is not satisfied.

## **Examples**

//XYZPRINT JOB (ABC1,101,C),ZEBRA,COND=(8,LT) //ABCSTAT JOB (XYZ,74),CAMEL,COND=((100,GE),(50,LT))

# **2.3.5 MSGLEVEL Parameter**

The MSGLEVEL parameter indicates what system output and messages are to be written as part of the job output.

```
MSGLEVEL=(statements,messages)
```
# **Usage at NIH**

- MSGLEVEL= $(1,1)$  is the default and should not be overridden.
- If any value other than 1 is supplied for "messages," it will be ignored—that is, if  $MSGLEVEL=(0,0)$  is requested,  $MSGLEVEL=(0,1)$  will be used.

# **2.3.6 REGION Parameter**

The REGION parameter specifies the maximum amount of virtual storage to be allocated for a job "below the line."

REGION=nnnnK REGION=nM

The character K (for kilobytes) or M (for megabytes) must be given if the REGION parameter is used. K equals 1024 bytes; M equals 1024K.

# **Basic Coding Information**

- $\bullet$  If the JOB statement specifies a REGION parameter, any REGION parameters on EXEC statements will be ignored.
- No REGION parameter on a JOB or EXEC statement should request less than 16K.

## **Additional Information**

- It is generally better to code a region size for each job step on its EXEC statement, than to override REGION on the JOB statement. For information concerning how to determine the region requirements for a job step, see Section [3.9.1.](#page-234-1)

## <span id="page-28-0"></span>**Examples**

//ABCSTAT JOB (XYZ2,74,E),CAMEL,REGION=600K

#### **2.3.7 RESTART Parameter**

The RESTART parameter indicates where the job should begin execution when the user resubmits it after a system failure.

RESTART=\* stepname stepname.procstepname

#### **Usage at NIH**

- Checkpoint restarts are not allowed at NIH.

#### **Basic Coding Information**

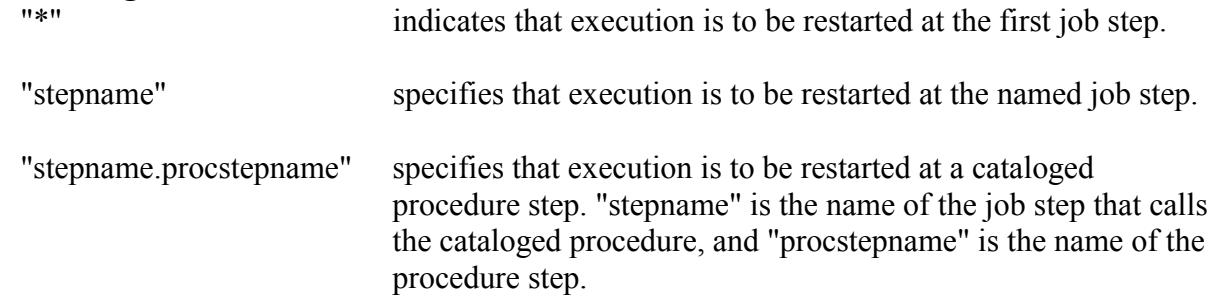

• None of the steps preceding the RESTART step are executed.

### **Additional Information**

- The RESTART step and all later steps can have no backward references to the nonexecuted steps.
- If the step to be restarted executes a cataloged procedure, the procedure stepname must be included, even if the restart step is the first or only step in the procedure.
- Long-running jobs should have restart points for every step and at least every half hour in long steps. Program logic must be used to provide for restarts within long steps.

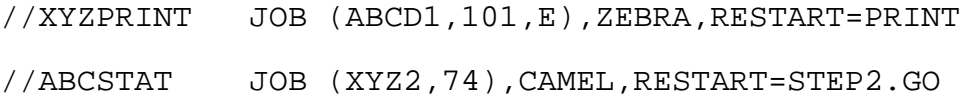

## <span id="page-29-0"></span>**2.3.8 USER Parameter**

The USER parameter indicates the RACFID of the user. This parameter is required if the job is to gain other than universal access to RACF-protected data sets. For further information on RACF security, see the *NIH Computer Center User's Guide*.

USER=iii

or

USER=aaaaiii This will run on the South System or Titan

## **Usage at NIH**

- If the job is submitted through WYLBUR and WYLBUR is used to create the JOB statement, the RACFID option of the RUN command is used to create the USER field.

## **Basic Coding Information**

"iii" the set of user initials.

• A /\*PASSWORD statement (Section [2.10.7\)](#page-91-1) must be included in the job stream unless the job is submitted through WYLBUR or TSO.

#### **Additional Information**

- The RACFID does not have to be the same as the initials under which the job is run.
- For details on levels and conditions of access to RACF-protected data sets, see the *NIH Computer Center User's Guide*.

## **Examples**

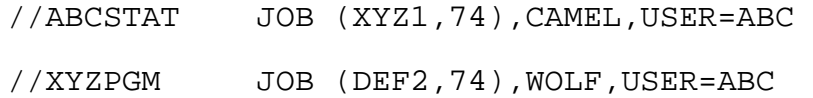

## **2.4 EXEC (EXECUTE) STATEMENT**

The EXEC statement identifies the program or procedure to be executed. This statement must be the first JCL statement of each step in a job.

//stepname EXEC parameters comments

The EXEC statement consists of the characters // in columns 1 and 2 and four fields:

stepname EXEC parameters comments

Each field is separated by one or more blanks.

## **Usage at NIH**

The following parameters are not supported:

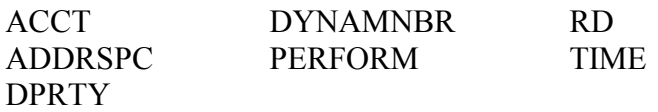

#### **Basic Coding Information**

- One EXEC statement is needed for each job step; it must precede all DD statements for that step.
- A unique stepname is required for each step if:
- Backwards references are made to the step.
- The step is to be referenced by the RESTART parameter on the JOB statement.
- The step is part of a multi-step procedure and must be specifically referenced. A specific reference to the stepname may be required to add or override DD statements to the step, or to add or override parameters on the EXEC statement within the procedure.
- A stepname consists of 1 to 8 alphanumeric or national  $(\$, \#, \&led$  characters beginning with an alphabetic or national character.
- Two types of parameters can be coded in the operand field of the EXEC statement: positional parameters and keyword parameters.
	- $\bullet$  One of the following three positional parameters must precede any keyword parameter:
		- PGM PROC procedure-name
	- $\bullet$  The following optional keyword parameters can be used, in any order, after the positional parameter:

COND PARM REGION

#### **Additional Information**

 $\bullet$ If either PROC or the procedure-name parameter is being used on an EXEC statement, symbolic parameters may also appear in the EXEC statement. See Section [2.7.3](#page-78-1) for further information.

#### <span id="page-31-0"></span>**Examples**

//STEP1 EXEC PGM=IEFBR14,COND=(8,LE) //GOSTEP EXEC CBLACALL,REGION=2000K,PARM=UPDATE

#### **2.4.1 PGM Parameter**

The PGM parameter names the program to be executed in a job step.

PGM=program-name

#### **Basic Coding Information**

"program-name" 1 to 8 alphanumeric or national  $(\text{\$}, \#$ ,  $\text{\&})$  characters beginning with an alphabetic or national character.

- The program identified by "program-name" must be stored in the system library (SYS1.LINKLIB), be stored in a private library defined by a STEPLIB DD or JOBLIB DD statement, or be defined by a backward reference.

#### **Additional Information**

- - A program to be executed must be a fully resolved load module and exist as a member of a partitioned data set (PDS).
- A backward reference may be made to a DD statement that defines, as a member of a partitioned data set, the program to be executed. This method is usually used when a previous job step has created a temporary partitioned data set to store a program until it is needed. The reference may take either of two forms:

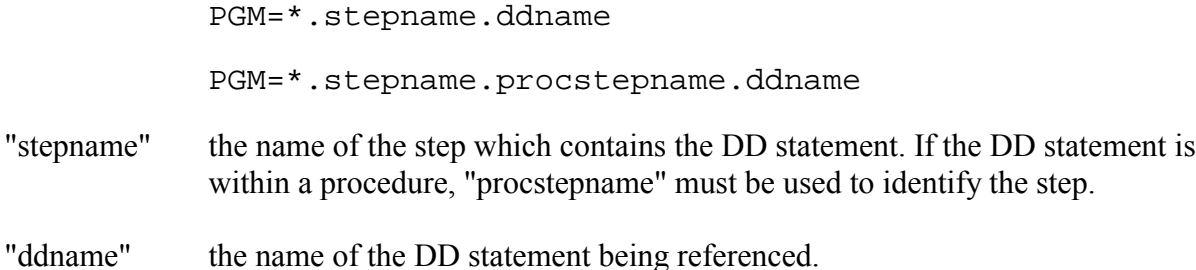

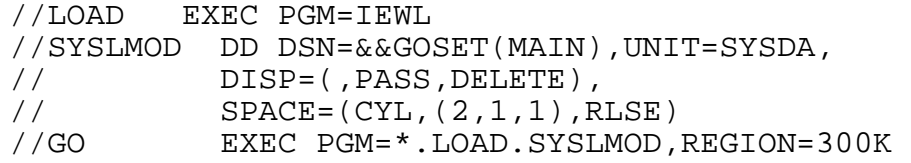

## <span id="page-32-0"></span>**2.4.2 PROC and Procedure Name Parameters**

The procedure-name (or PROC=procedure-name) parameter identifies the procedure to be executed. For additional information concerning the use of procedures, see Section [2.7.3.](#page-78-1)

procedure-name or PROC=procedure-name

The procedure-name may be specified with or without the PROC keyword.

#### **Basic Coding Information**

"procedure-name" 1 to 8 alphanumeric or national  $(\text{\$}, \#, \text{\textcircled{a}})$  characters beginning with an alphabetic or national character.

- The procedure must contain EXEC statements for the programs to be executed.
- A procedure must be an instream procedure or be stored in a procedure library. (Remember, procedure libraries cannot be stored on the MSS.)

#### **Additional Information**

- If an EXEC statement specifies a multi-step procedure, the keyword parameters should generally be qualified to specify the steps to which they apply.

#### **Examples**

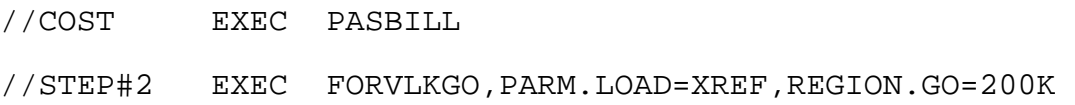

#### **2.4.3 COND Parameter**

The COND parameter specifies whether or not a job step is to be executed, based on return codes (or ABENDs) from previous steps.

COND=(code,operator) or COND=abend-test

Additional capabilities of the COND parameter are described in the IBM manual *OS/390 MVS JCL Reference*, GC28-1757.

#### **Basic Coding Information**

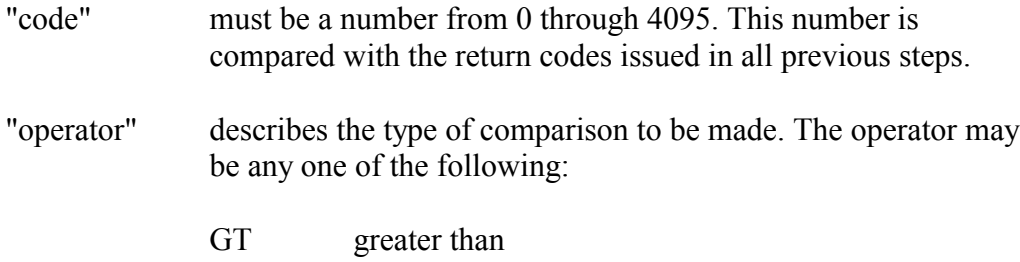

GE greater than or equal to

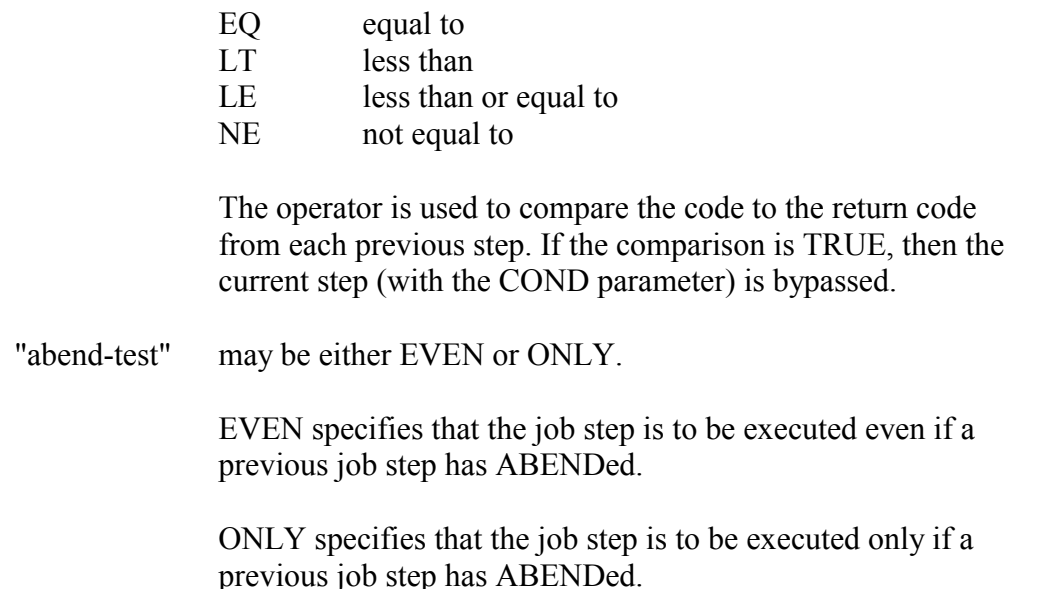

#### **Additional Information**

• Specific return code values (and their meanings) depend upon the program being executed. The compilers and utility programs provided by the NIH Computer Center generally adhere to the following convention:

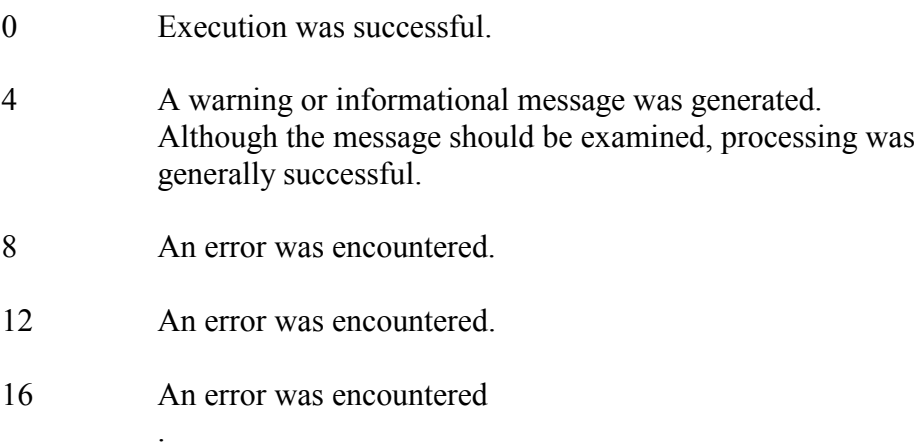

- Up to 8 different return code tests may be made for each job step. If any of the tests are satisfied, the step is bypassed.
- If only one return code is tested, the outer parentheses are not needed.
- If the COND parameter is coded on both the JOB statement and on one or more of the job's EXEC statements, satisfaction of the return code test on the JOB statement terminates the job, even if the return code test requested on the EXEC statement is not satisfied. Likewise, if the return code test requested on the EXEC statement is satisfied, the step is bypassed even if the test requested on the JOB statement is not satisfied.

<span id="page-34-0"></span>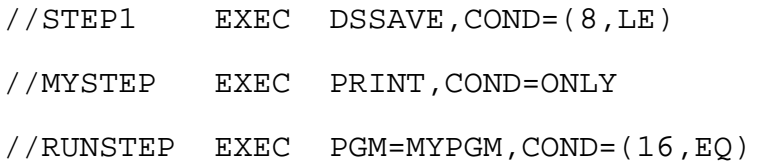

## **2.4.4 PARM Parameter**

The PARM parameter specifies variable information to be passed to the program to be executed.

PARM=value

#### **Basic Coding Information**

"value" may contain up to 100 characters of information.

- If the value contains any characters that are not alphanumeric or national  $(\$, \#, \@)$ , the entire value must be enclosed in apostrophes (single quotes). If these "special characters" are commas, the value may be enclosed in parentheses instead of apostrophes. The enclosing apostrophes (or parentheses) are not passed to the program being executed.
- If the value contains an ampersand or an apostrophe, two ampersands or apostrophes must be given. The program being executed will receive only one character.

#### **Additional Information**

- $\bullet$  If the value must be continued on another statement, it should be enclosed in parentheses and continued at a comma. The continuation comma is considered part of the value field and counts toward the maximum of 100 characters.
- Including a keyword as a value will cause it to be printed in the job output. To preserve keyword confidentiality, examine the program documentation for an alternative (e.g., SYSIN) that will allow the keyword to be masked.

## **Examples**

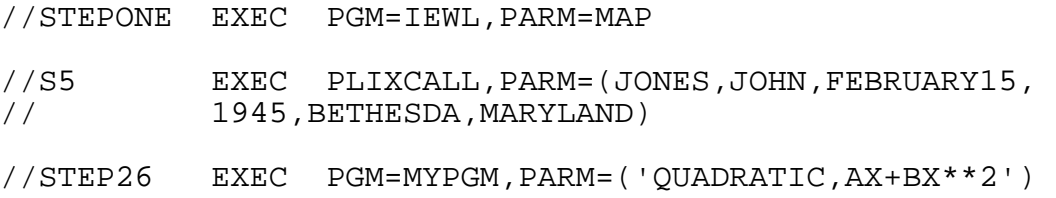

#### **2.4.5 REGION Parameter**

The REGION parameter specifies the maximum amount of virtual storage to be made available to a job step "below the line."

REGION=nnnnK

#### REGION=nM

<span id="page-35-0"></span>The character K (for kilobytes) or M (for megabytes) must be given if the REGION parameter is used. K equals 1024 bytes; M equals 1024K.

#### **Usage at NIH**

- - The maximum region that can be requested is 6144K (6M). A default of 4096K is assigned to each job step when REGION is not specified (i.e., in your JCL or in the JCL of the procedure being executed).
- All jobs and TSO sessions are automatically assigned 96 megabytes in the extended 31 bit address space. This region size is not requested on or controlled by JCL.

#### **Basic Coding Information**

- - If the JOB statement specifies a REGION parameter, REGION parameters on EXEC statements will be ignored. It is better practice to specify the REGION parameter on the EXEC statements than on the JOB statement.
- For information concerning how to determine the region requirements for a job step, see [3.9.1.](#page-234-1)

#### **Additional Information**

- - Some programs will use all of the region which is made available to them. Since this can cause an increase in job cost, it may be advantageous to use the REGION parameter to restrict the available region.
- The system allocates region in increments of 4K. Hence, a request for 201K will be interpreted as though 204K were specified.

#### **Examples**

//RUNSTEP3 EXEC PGM=MYREPORT,REGION=200K //STEP2 EXEC CBLALKGO,REGION.GO=600K

## <span id="page-35-1"></span>**2.5 DD (DATA DEFINITION) STATEMENT**

A DD statement describes each input and output data set used by the program defined on the EXEC statement in the job step. The description includes the location and characteristics of the data set or indicates system input or output facilities to be used.

//ddname DD parameters comments

The DD statement consists of the characters // in columns 1 and 2 and four fields: ddname, DD, parameters, and comments. Each field is separated by one or more blanks.
# **Usage at NIH**

• The following ddnames cannot be used:

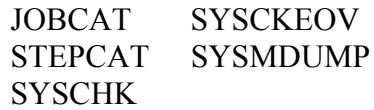

• The following parameters are not supported:

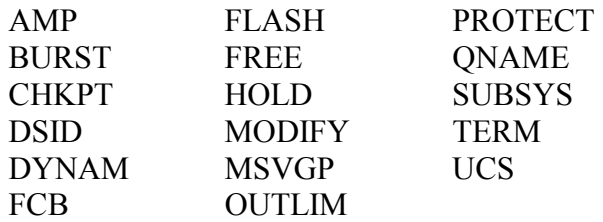

- Special disposition processing is performed for JOBLIB and STEPLIB DD statements (see Section [2.5.7\)](#page-48-0).

#### **Basic Coding Information**

.

"ddname" consists of 1 to 8 alphanumeric or national  $(\$, \#, \mathcal{Q})$  characters beginning with an alphabetic or national character

- All job steps require one or more DD statements to define the input and output requirements of the program being executed.
- The following ddnames imply special functions and should not be used for other purposes:

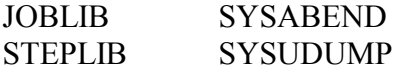

- The ddname provides the link between a program's files (for program input and output) and the location and characteristics of the data set or the system facilities to be used.
- Each ddname within a job step should be unique.
- If one of the following positional parameters is used, it must precede any keyword parameter:

```
* 
DATA 
DUMMY
```
• The following keyword parameters can be used, in any order; however they must follow a positional parameter if one is present:

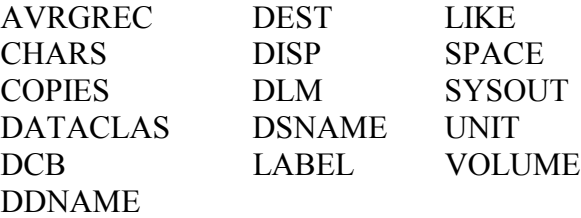

#### **Additional Information**

- $\bullet$  If duplicate ddnames exist within a job step, allocation of devices and space, and disposition processing are done for all DD statements; however, all references to the ddname are directed to the first such DD statement in the step.
- $\bullet$  The ddname must always be coded except in the following two instances:
	- $\bullet$  A DD statement defines a data set that is concatenated with a data set defined by the preceding DD statement.
	- The DD statement is the second or third consecutive DD statement that defines an indexed sequential data set.
- $\bullet$ One job step can have no more than 1635 DD statements.

#### **Examples**

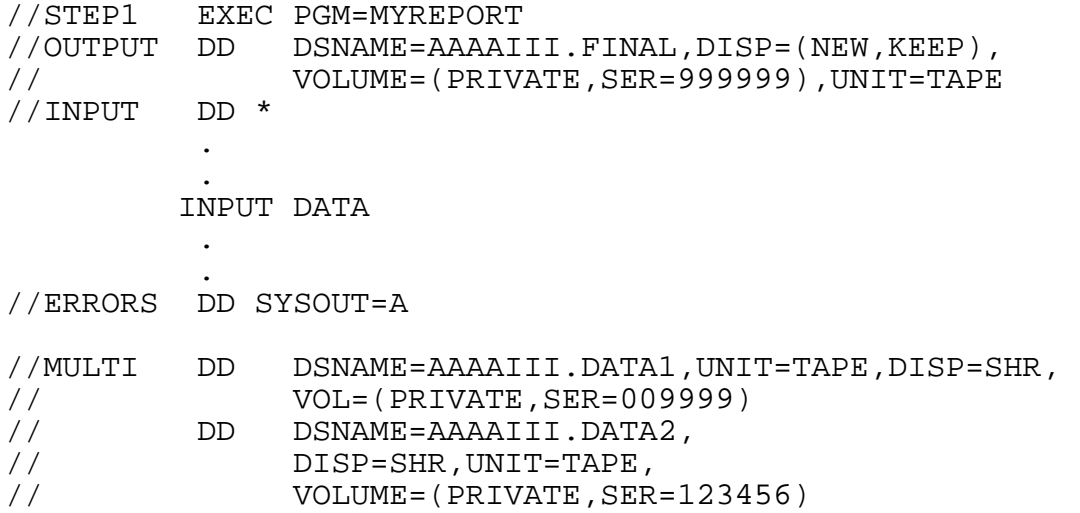

### **2.5.1 Input Stream Data Set Parameter (\*,DATA,DLM)**

The DD<sup>\*</sup> or DD DATA statement indicates that data immediately follows.

//ddname DD \* //ddname DD DATA //ddname DD \*,DLM=aa //ddname DD DATA,DLM=aa

#### **Basic Coding Information**

- If DD  $*$  is used, the input data set is terminated by any statement which contains // or /\* in columns 1 and 2.
- If DD DATA is used, only  $\frac{*}{*}$  in columns 1 and 2 will be recognized as a delimiter  $(\frac{1}{\sqrt{2}})$ statements will be treated as data).
- The DLM parameter is optional. It may be used to specify an alternate delimiter for the input data set. "aa" indicates the two-character delimiter which must appear in columns 1 and 2 of the first statement following the data. (Both // and /\* statements will be treated as data, if DLM is used with DD DATA. /\* will be treated as data if DLM is used with DD<sup>\*</sup>, and // will remain as a delimiter).
- All job stream input data must be processed with a logical record length of 80 characters (LRECL=80), and the BLKSIZE must be a multiple of 80.

#### **Additional Information**

More than one input stream data set can be used in a job step if the ddnames are unique. Each data set must be followed by the appropriate delimiter.

- DCB information (see Section [2.5.3\)](#page-41-0), if supplied, must come from the program since the BLKSIZE parameter on the DD statement is ignored.
- If the processing program gives no DCB information, RECFM=F, LRECL=80, and BLKSIZE=80 are assumed.
- A cataloged procedure cannot contain a DD \* or a DD DATA statement.
- If a group of data is included and no DD  $*$  or DD DATA statement appears, the system provides a DD \* statement having SYSIN as its ddname.
- If the delimiter specified in DLM=aa contains any special characters, it should be enclosed in apostrophes.

#### **Examples**

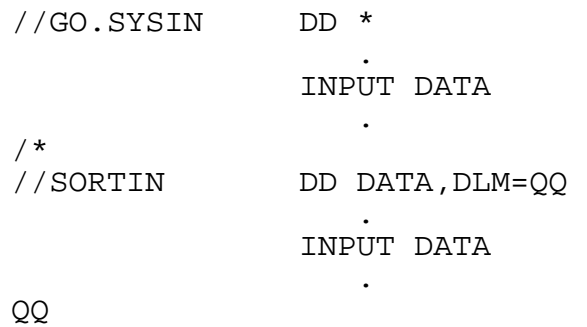

# **2.5.2 Output Stream Data Set Parameters (SYSOUT,COPIES,DEST)**

The parameter SYSOUT is used to direct a data set to the printer or remote tape unit.

```
SYSOUT=(class,,form),COPIES=c,CHARS=(ttnn,ttnn),DEST=d,DCB=
 dcb code
```
For details on the many printing options and how they interact, see the *NIH Computer Center User's Guide*.

### **Usage at NIH**

- "class" which must be given, can have the following values:
	- A indicates that output is to be printed.
	- C indicates that data is to be transmitted to a remote tape unit.
	- n a digit (0-9) indicates that output is to be printed and allows WYLBUR's FETCH command to select data sets as a group if the job is in OUTPUT HOLD.
	- J suppresses the printing of selected output.
- The second subparameter in the SYSOUT= field is not supported at NIH. Therefore, if the third subparameter ("form" or "code") is used, a comma must be included to dummy out the second subparameter (i.e., indicate that there is no second parameter).
- Not all printing options are available in the SYSOUT DD statement. Therefore, it is recommended that the /\*DDOUT facility, which permits specification of all possible printing options, be used instead.
- - The values for forms, copies, characters, and destination are overridden by any given on a /\*DDOUT statement. The values for forms, characters, and copies override any given in a /\*JOBOUT statement. Values for printing single- or double-sided cut-sheet output on the cut-sheet laser printer are given on an OUTPUT JCL statement.
- "form" is the type of paper to be used for printing the data set at the central facility or remote printer. Forms available at the central facility are discussed fully in the *NIH Computer Center User's Guide*.
- "d" specifies the print routing; this may include central, remote printing, or a VPS node. Rn indicates the number of a remote; CENTRAL may also be given. An invalid remote number may result in lost output. The default is to direct the output to the source location of a job, i.e., the remote that submitted the job, or CENTRAL if the job was submitted via WYLBUR or TSO or through the central facility.

### **Basic Coding Information**

"form" can specify any 1 to 4 alphabetic or national character string that is the name of an output form. If a form name is specified that is not recognized at a given printer, the output may not be printed or may be printed on another form.

"code" specifies a 1 to 4 alphanumeric or national character string which identifies

the /\*DDOUT statement that will provide the output characteristics. See Section 2.11.3

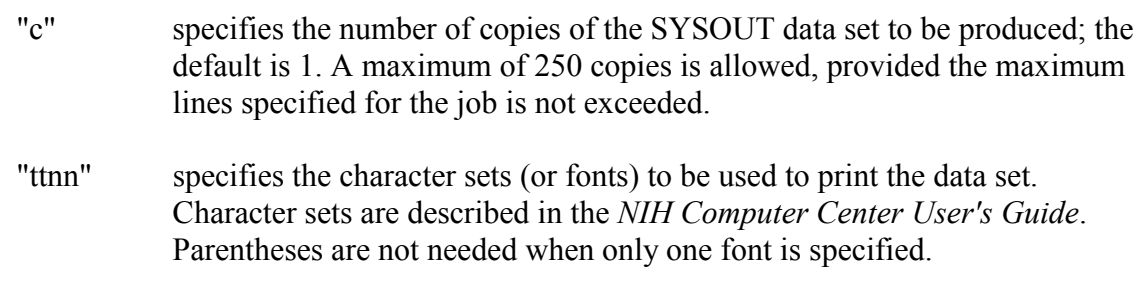

- "dcb" specifies the DCB characteristics of the output data set.
- Parentheses are not needed when only the output class is specified.
- SYSOUT data sets are printed in the job output in the order that the DD statements are coded. Therefore, the order of this output can be altered by changing the order of the DD statements.

### **Additional Information**

- $\bullet$ When carriage control is specified for the SYSOUT=A data set, column 1 of the data will be used for carriage control and column 2 through the end of the record will be printed on one line. If a record is too long to fit on one line on the form being used, it will be truncated.
- SYSOUT=C output is counted against the job's print limit. The lines-per-job field of the JOB statement should reflect the total output to both SYSOUT=A and SYSOUT=C.
- Multiple destinations cannot be specified on the DD statement. They can, however, be stated on the /\*DDOUT statement (see Section [2.11.3\)](#page-95-0).
- $\bullet$  The WYLBUR LOCATE and TSO STATUS (or LOCATE) commands give information for each data set waiting output processing.

### **Examples**

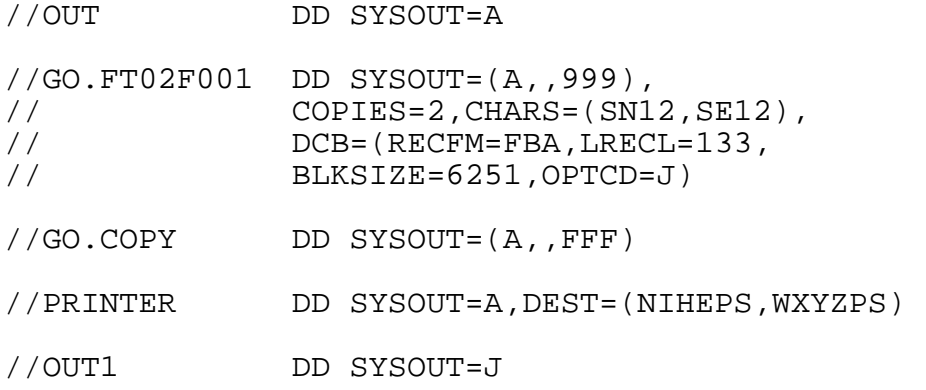

### <span id="page-41-0"></span>**2.5.3 DCB (Data Control Block) Parameter**

The DCB parameter provides information about the attributes of a data set.

DCB=(list-of-attributes) dsname \*.ddname \*.step.ddname \*.step.procstep.ddname

#### **Usage at NIH**

The following DCB subparameters (attributes) are not supported:

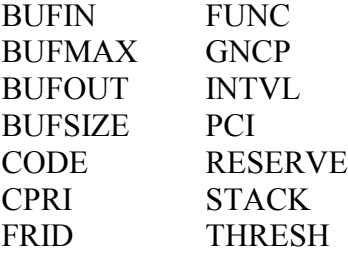

• DSORG values ending in U create unmoveable data sets which are not permitted at this installation (e.g., DSORG=PSU is not allowed).

#### **Basic Coding Information**

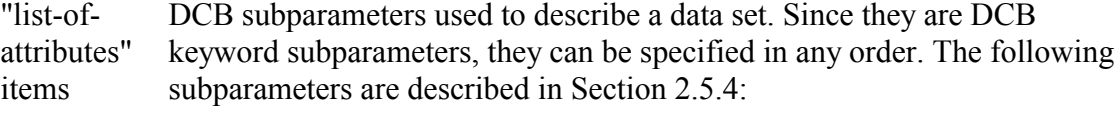

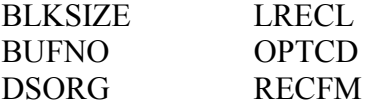

Additional DCB subparameter for tapes (see Section [2.5.5\)](#page-47-0):

DEN (9 track)

For additional information on these and other subparameters, see the IBM manual, *OS/390 MVS JCL Reference*, GC28-1757.

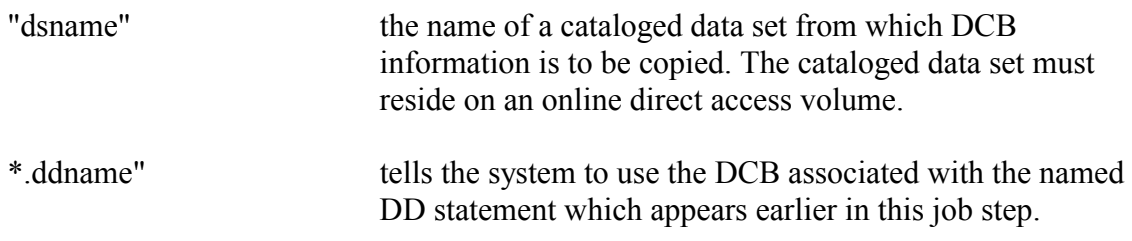

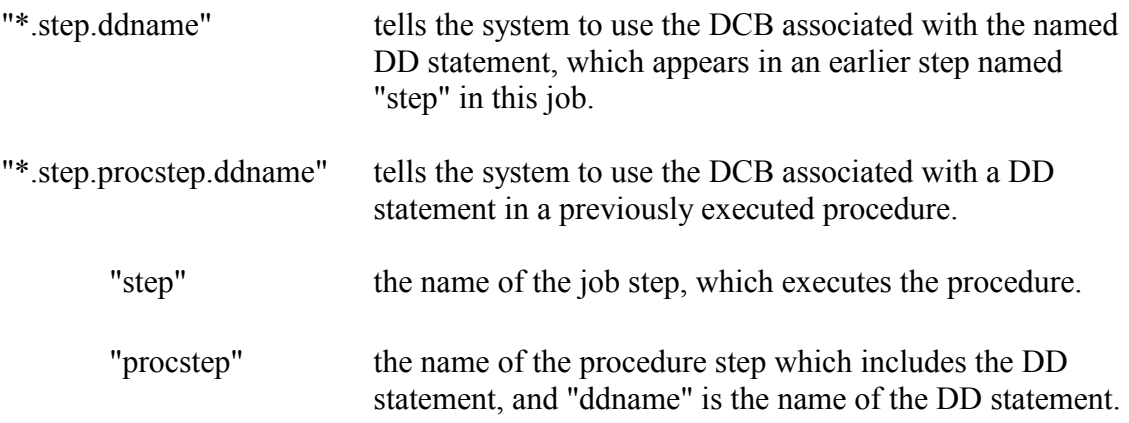

- Parentheses are not needed if only one keyword subparameter, a cataloged data set name, or a backward reference (\*.) is used.

### **Additional Information**

- $\bullet$ Every data set has a data control block associated with it.
- $\bullet$ The data control block is originally constructed from within a program.
- The system may obtain data set attributes (for the data control block) from three places:
	- From the processing program which constructs the data control block.
	- From the DCB parameter on the DD statement.
	- From information recorded in the data set label.

These sources of information are merged when the data set is opened. The program information is used first, then the DD statement, then the data set label.

# **Examples**

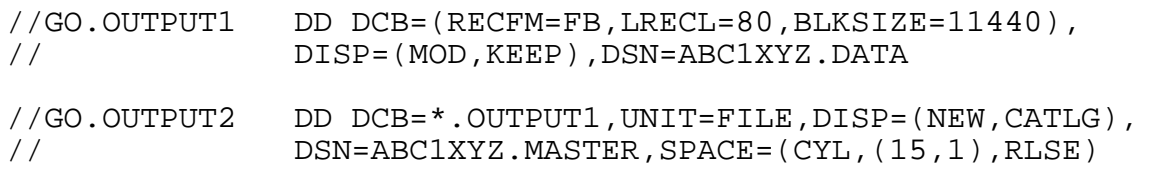

# <span id="page-42-0"></span>**2.5.4 DCB Subparameters**

This section discusses the commonly used DCB subparameters DCB, LRECL, and RECFM, as well as the infrequently used DSORG, BUFNO, and OPTCD.

# **2.5.4.1 BLKSIZE, LRECL and RECFM**

DCB subparameters blocksize (BLKSIZE), logical record length (LRECL), and record format (RECFM) are required fields in the data control block for most applications.

```
DCB=(BLKSIZE=physical-bytes,LRECL=logical-bytes, 
    RECFM=record-format)
```
### **Usage at NIH**

- Small blocksizes (e.g., BLKSIZE=400) can severely degrade processing efficiency for large data sets.
- Blocksizes close to but not exceeding 11476 are recommended for large data sets.
- Recommended blocksizes for commonly used "record" (LRECL) values are:

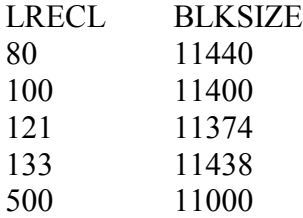

These recommendations apply only to large data sets. WYLBUR's ENTER DISKCALC command provides a convenient way to calculate the optimal blocksize for data sets in the FILE, TMP, and MSS management classes and data sets stored on dedicated disk volumes.

- When a data set is accessed by a batch job, that job must provide sufficient region for up to five buffers for each data set. Since each buffer must be the same size as the data set's BLKSIZE, considerable region may be required. It is important to balance the cost of the large region needed for 2 large blocksizes against the storage efficiency offered by such large blocksizes. Generally, if a data set is fairly small (2-3 tracks), it may be more cost effective to use blocksizes that are significantly smaller than those recommended above.
- Very large blocksizes hamper tape hardware and software error detection and correction mechanisms.
- -Blocksize must be compatible with all software that is to access the data set.

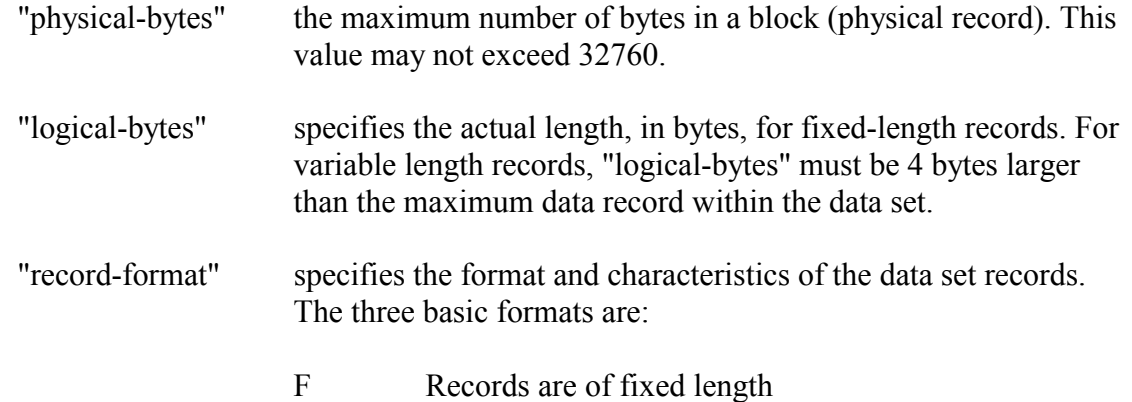

- U Records are of undefined length
- V Records are of variable length
- If the data set blocksize is not specified by the processing program or on the data set label, the BLKSIZE subparameter must be used.
- During a job's conversion process, testing is done to insure that valid options are specified for the RECFM, but no verification is made for the combination of such parameters. For example, an invalid combination such as RECFM=UV will not be detected during the conversion or interpretation processes.
- All supported access methods except BDAM allow blocking of fixed length and variable length records. In this case "record-format" would be one of the following:

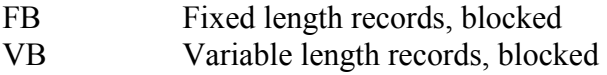

For variable blocked records, the value given by BLKSIZE must be at least 4 bytes larger than the LRECL specified. If the longest record is 200 bytes, then the LRECL must be given as 204 and the blocksize must be 208 or greater.

• The sequential access methods, BSAM and QSAM, allow "S" to be specified as a characteristic of fixed length or variable length records. For variable length records (RECFM=VS or RECFM=VBS), this indicates that a logical record may span more than one block. For fixed length records, (RECFM=FBS), this indicates that the records are written as standard blocks (no truncated blocks, except the last).

If a data set being read FBS has a short block in the middle (as it may if it was extended with DISP=MOD), it cannot be read properly. Attempting to read a data set as FBS specifying a blocksize larger than the one used to create it causes the first block to be treated as a short block.

• The BPAM, BSAM and QSAM access methods allow the RECFM to indicate that the records contain printer control characters. The letter "A" designates ASA control characters. The letter "M" designates machine control characters. The following combinations are valid:

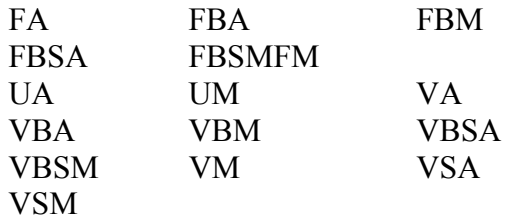

• The "T" designation to indicate track overflow (e.g., RECFM=FBT) is not applicable for NIH Computer Center disks, because the size of a track is greater than the maximum allowable blocksize.

### **Additional Information**

- Excluding the BLKSIZE subparameter in the DCB parameter tells the operating system to calculate the optimum BLKSIZE for a given LRECL (record length).
- An alternative to excluding the BLKSIZE is to specify BLKSIZE=0 which will also cause the operating system to determine the optimum blocksize. This provides a way to use this technique even for batch cataloged procedures in which the blocksize is passed as a symbolic parameter on the EXEC statement.)
- When a data set is created with the system determining the optimum blocksize, it will be automatically reblocked to a new optimum blocksize if the data set has to be moved to a new DASD device with different track/cylinder architecture.

# **Examples**

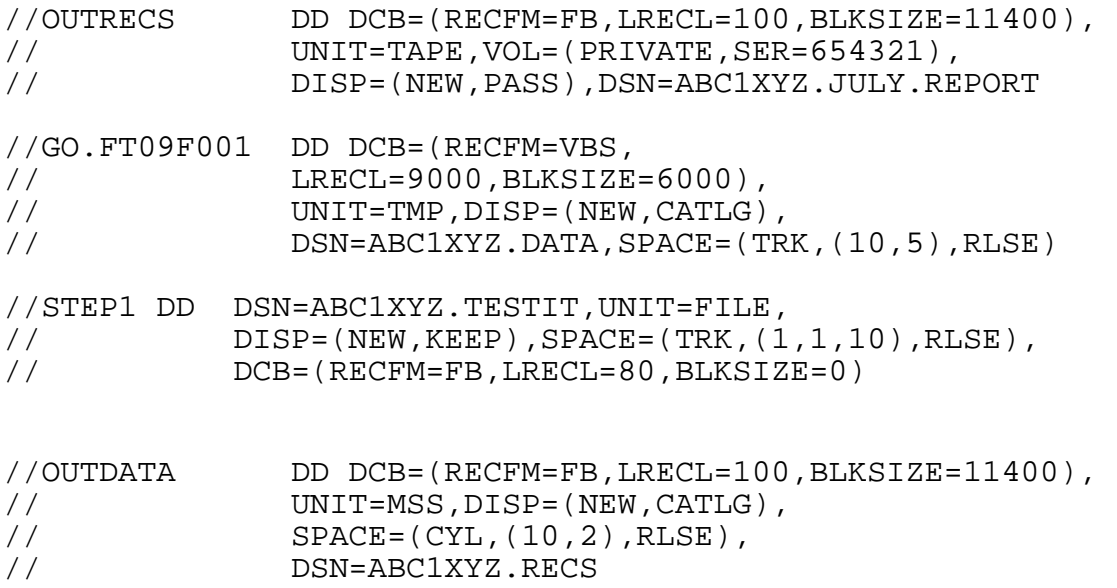

# <span id="page-45-0"></span>**2.5.4.2 DSORG, BUFNO and OPTCD**

The DSORG (data set organization), BUFNO (buffer number), and OPTCD (option code) subparameters are covered in this section.

DCB=(DSORG=organization,BUFNO=n,OPTCD=code)

### **Usage at NIH**

• The organizations PSU, DAU, ISU and POU cannot be used at this installation because such data sets are unmoveable. This makes disk maintenance, which involves condensing and copying data sets, impossible.

• IS organization (ISAM) is not supported by the NIH Computer Center and is therefore not allowed on public disks. Use of ISAM is strongly discouraged, and the NIH Computer Center recommends that any remaining ISAM applications be converted to VSAM.

### **Basic Coding Information**

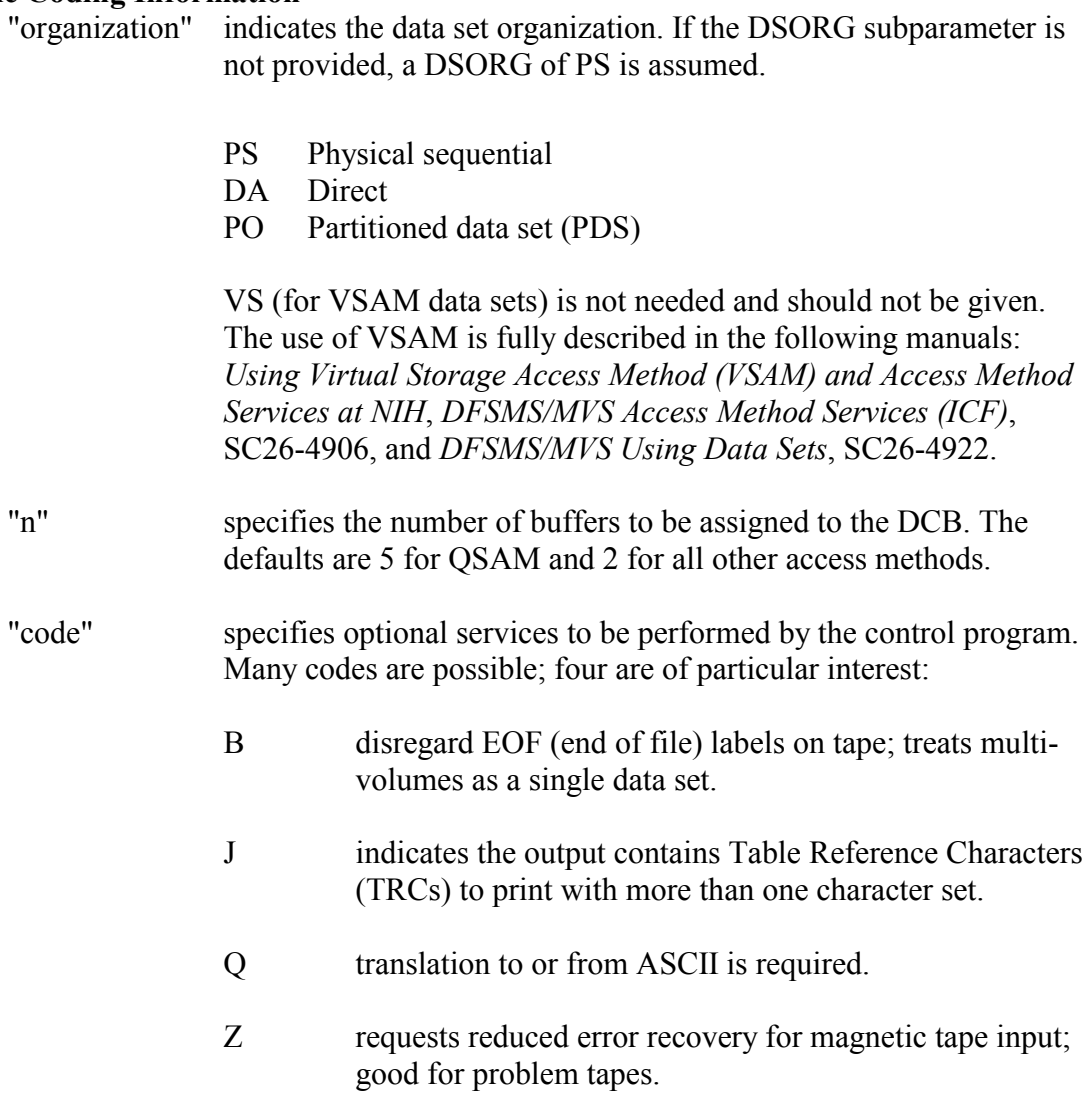

Refer to the appropriate language manual for information on when DSORG must be coded. For further information, see *OS/390 MVS JCL Reference,* GC28-1757.

### **Additional Information**

• The number of buffers chosen affects the region size required for execution. For a small data set with a large blocksize, fewer buffers will require less region. For large data sets, especially those with small blocksizes, the number of buffers should not be reduced because execution time will be increased.

### **Examples**

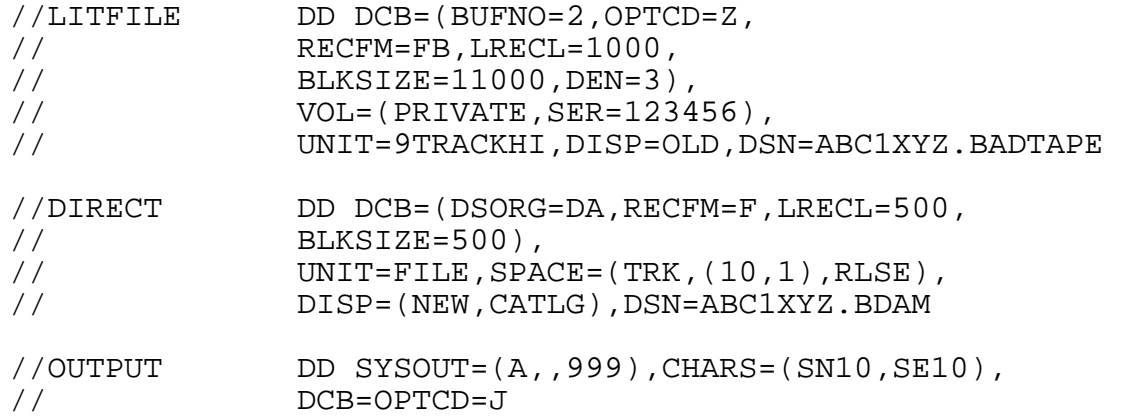

### <span id="page-47-0"></span>**2.5.5 Additional DCB Subparameters for Tapes**

The density (DEN) subparameter is discussed in this section. DEN is used only with 9-track tapes; it does not apply to cartridge tapes.

DCB=(DEN=density)

#### **Usage at NIH**

- For a complete description of the tape attributes supported by the NIH Computer Center see the *NIH Computer Center User's Guide*.
- DEN should be coded for all 9-track tapes.
- The NIH tape drives insure that any data set added to a tape is written with the same density and parity as the existing data. Any specification of other values will be ignored.

#### **Basic Coding Information**

"density" a number which indicates the number of bits-per-inch (BPI) used to write a data set.

DEN=3 indicates 1600 BPI (9-track)

DEN=4 indicates 6250 BPI (9-track)

### **Examples**

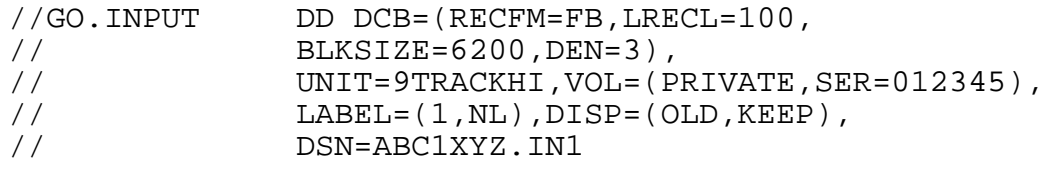

### **2.5.6 DDNAME Parameter**

The DDNAME parameter allows the description of the data set to be specified in a subsequent DD statement within the same job step.

DDNAME=ddname

### **Basic Coding Information**

"ddname" specifies the name of the DD statement on which the data set will be defined.

• If the definition of a data set is postponed by coding the DDNAME parameter and the ddname is not defined later in the job step, the DD statement is treated as if the DUMMY parameter were specified, and a warning message is issued.

#### **Additional Information**

- In any backward reference to a data set, the ddname of the DD statement containing the DDNAME parameter must be used, not the ddname specified in the DDNAME parameter.

### **Examples**

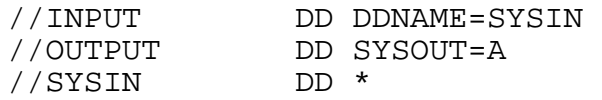

### <span id="page-48-0"></span>**2.5.7 DISP Parameter**

The DISP parameter describes: the status of the data set at the beginning of the job step, the disposition of the data set if the step terminates normally, and the conditional disposition of the data set if the step terminates abnormally (ABENDs).

> DISP=(NEW,DELETE,DELETE) OLD KEEP KEEP SHR PASS CATLG MOD CATLG UNCATLG UNCATLG

### **Usage at NIH**

- DISP=SHR should be specified for all JOBLIB and STEPLIB DD statements. If a value other than SHR is specified, it will be treated as SHR. Omitting the DISP parameter will cause the job to fail.
- All other DD statements for dsnames prefixed by NIH. or SYS1. should also specify SHR. If the DISP is omitted or another value is specified, it will still be treated as SHR.

### **Basic Coding Information**

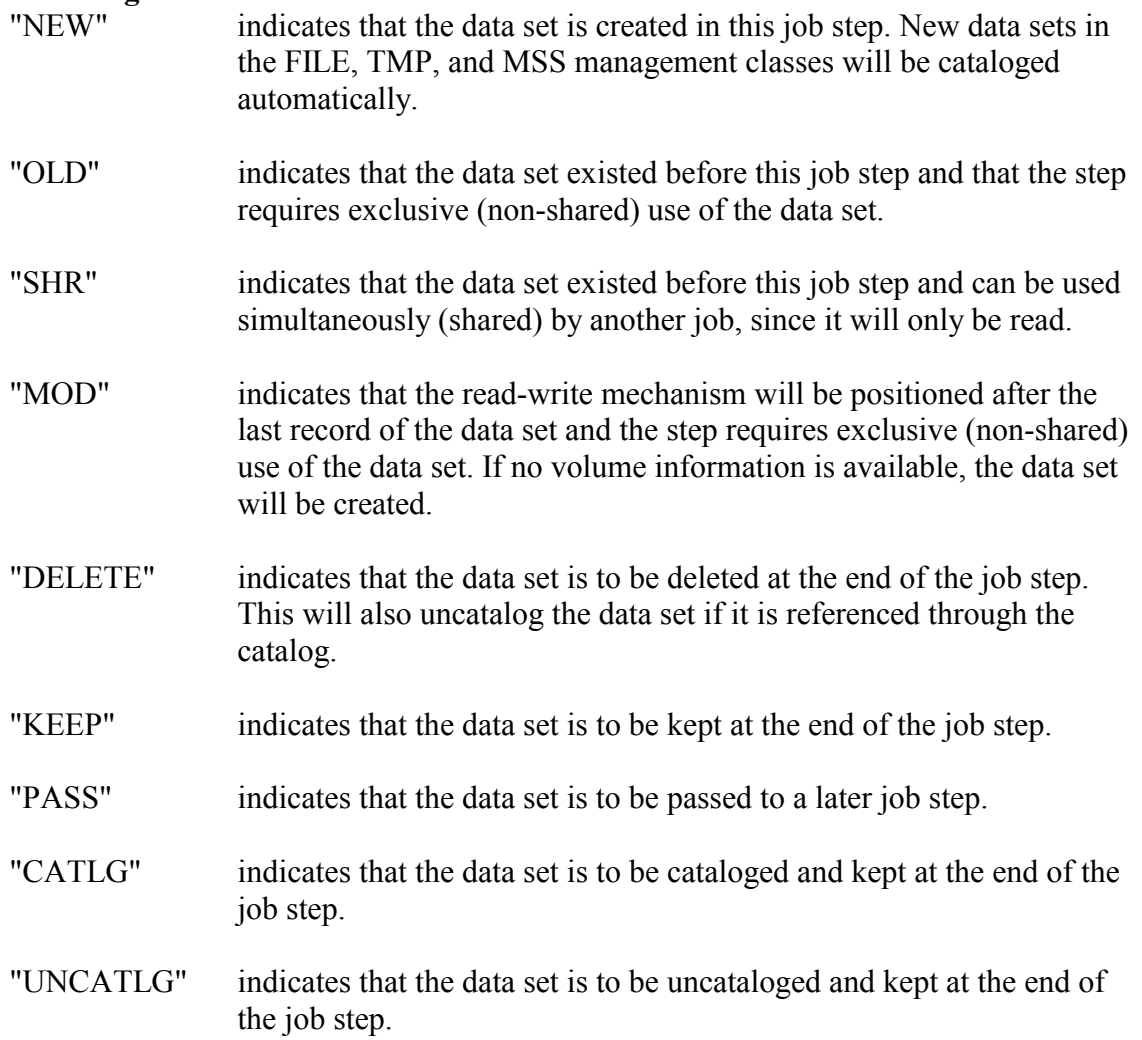

- $\bullet$  The default for the first parameter is NEW. The default for the second parameter is DELETE for a new data set and KEEP for a data set that existed before execution of the job. The third parameter (for abnormal termination) defaults to the same as the parameter for normal termination disposition (the second parameter).
- All subparameters are positional; therefore, omitted subparameters that are followed by other subparameters must be replaced by a comma. Parentheses are not needed when only the first subparameter is specified.

# **Additional Information**

- $\bullet$  The DISP parameter is ignored if:
	- $\bullet$ The job abnormally terminates before the step begins execution.
	- $\bullet$ The job step is bypassed.
	- $\bullet$ A request for a tape volume is made, and the data set is never opened.
- The data set is defined as a dummy data set.
- Coding a disposition of PASS for a data set causes the UNIT, VOLUME, and DSNAME information to be stored in a pass table. Specifying the data set name of a PASSed data set without specifying VOLUME or UNIT information is called "receiving" the data set. A data set that is created and PASSed, but never received, will be deleted at the end of the job.
- A first subparameter of NEW, OLD, or MOD requests exclusive control of the data set and the data set name for the duration of the job step.
- DISP=SHR should be used whenever a data set is only read. This will reduce unnecessary system delays when more than one job attempts simultaneous exclusive access to a data set.
- Temporary data sets must specify a disposition of PASS or DELETE. Anything else will be overridden by the system with PASS.
- Disposition processing for unopened data sets varies, depending on the disposition coded. For specific information, see the manual *OS/390 MVS JCL Reference*, GC28-1757.
- In a Class C job, if (NEW,CATLG) is specified, the tape will be assigned only if the data set was successfully cataloged.
- In order to ensure that all public disk data sets created in batch are automatically cataloged, any JCL specifying (NEW,KEEP) is changed internally by the system to (NEW,CATLG). JCL that specifies (MOD,KEEP) will be automatically changed to (MOD,CATLG). As a result, new data sets that are created via the disposition (MOD,KEEP) will be cataloged. When existing data sets are referenced with the disposition (MOD,KEEP), which is changed automatically to (MOD,CATLG), the message NOT RECTLGD 2 will be displayed in the JES2 job log. This message is informational and does not affect the functioning of the job.

# **Examples**

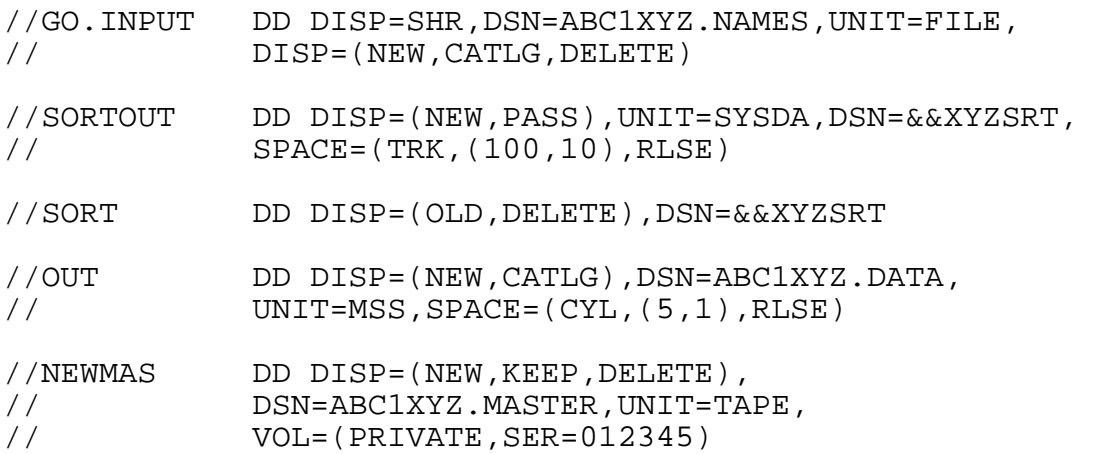

# **2.5.8 DSNAME Parameter**

The DSNAME parameter specifies the name of a data set. If the data set is new, the name is assigned to it. If the data set already exists, the name is used to locate it.

DSNAME=dsname or DSN=dsname

### **Usage at NIH**

- The dsname of any data set that is stored on public volumes or the MSS must follow standard IBM data set naming conventions; in addition, the first eight characters must be the user's registered account and initials followed by a period. For example,

aaaaiii.name

- where "aaaaiii" is the user's registered account/initials. Data sets having dsnames not of this form will be deleted from public volumes. The names of data sets on other devices should also follow this convention.
- For VSAM data sets, an alternate index for a VSAM cluster must reside under the same account/initials combination as the VSAM cluster. That is, both the VSAM cluster name and the name of the alternate index must start with the same account/initials. Data and index component names are generated by the system based upon the cluster name.
- The following special function prefix that precedes the account and initials should be used only for the indicated purpose:

MICRO105.aaaaiii indicates a data set on tape to be processed onto 105 mm microfiche.

- The prefixes SYS1. and NIH. are reserved for system data sets. No attempts should be made to create, modify, catalog, or delete any data sets which have these prefixes.
- Duplicate data set names are not permitted on public disk storage.

- Permanent data sets should follow IBM data set naming conventions with two or more groups of one-to-eight characters, separated by periods. The first character of each group must be alphabetic or national  $(\#,\varpi,\mathbb{S})$ ; the remaining characters can be alphabetic, numeric, national or a hyphen. The data set name, including the periods, must not exceed 44 characters in length.
- If a data set name does not follow all of the above conventions, it must be enclosed in apostrophes (single quotes). For a utility which defines the data set name via a symbolic parameter (i.e., NAME=dsname), the data set name must be enclosed within three single quotes (e.g., NAME='''INVALIDNAME'''). For straight JCL the data set name must be enclosed in single quotes (e.g., DSN='INVALIDNAME'). If you do not use the appropriate method, your job will terminate with a JCL error. Because more and more software from IBM and other vendors requires use of "standard" data set names, users should make it a practice to use standard dsnames.
- Data set names specified for any new data set on a public volume may not use single quotes, or a JCL error will result. Single quotes are permitted when referencing data sets on tapes, and are required for data set names that do not adhere to standard naming conventions.
- The dsname can have several different forms:

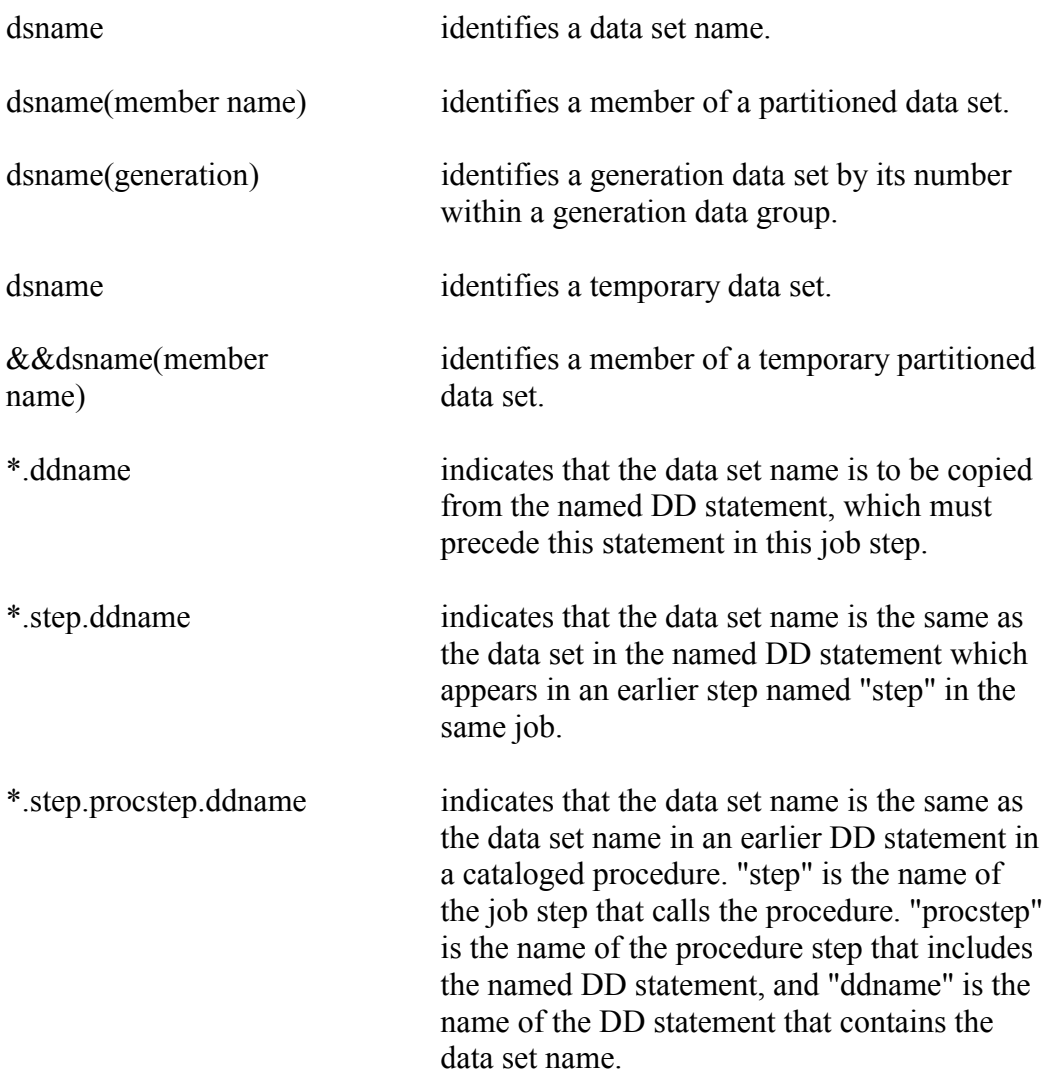

### **Additional Information**

- $\bullet$  A temporary data set name is preceded by 1 or 2 ampersands  $(\&)$  and can consist of 1 to 8 alphanumeric characters. The first character after the ampersand must be an alphabetic or national character.
- If a data set with a data set name longer than 17 characters is written on a standard labeled tape, only the 17 right-most characters of the data set name will be recorded on the label.
- Only temporary data sets (a name beginning with  $\&$  or  $\&\&$ ) may be allocated to scratch disks. Jobs that attempt to create permanent data sets on scratch disks will be cancelled.
- The dsname need not be coded if the data set is temporary.
- - DSN=NULLFILE specifies a dummy data set. This produces the same effect as DD DUMMY (described in Section [2.5.9\)](#page-53-0). If a user's job opens a dummy data set, the same costs, except for I/O, are incurred by the job as for opening a non-dummy data set.

# **Examples**

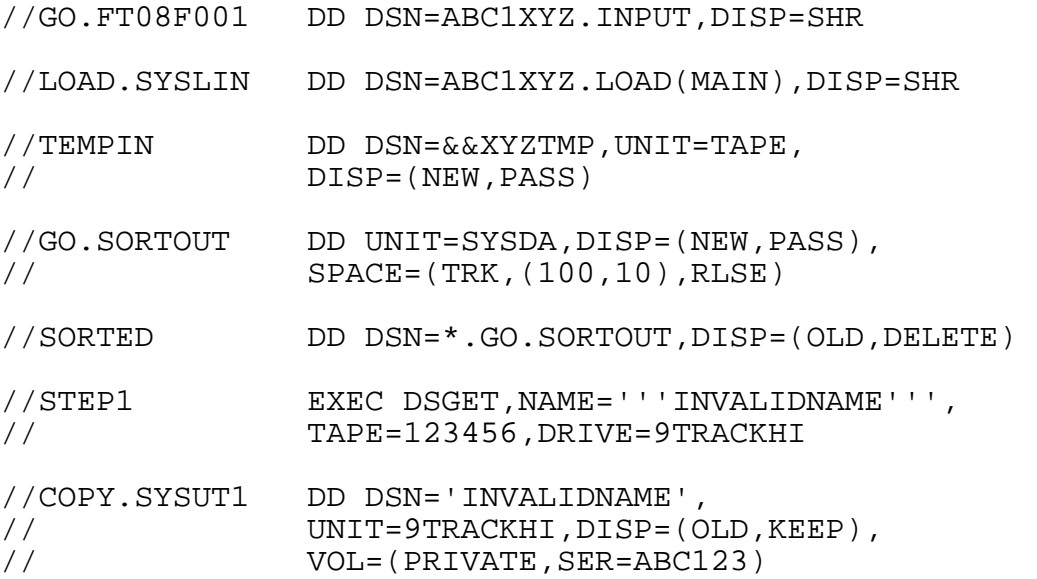

# <span id="page-53-0"></span>**2.5.9 Dummy Parameter**

The DUMMY parameter bypasses the processing of a data set.

DUMMY

- -The DDNAME parameter may not be used with the DUMMY parameter.
- $\bullet$  The DCB parameter may be used to supply data set control block information for a "dummy" data set.
- Any parameters (other than DDNAME and DCB) which are coded with the DUMMY parameter will be checked for syntax but otherwise ignored.
- When a program reads a data set defined with the DUMMY parameter, an end-of-data-set exit is taken immediately.
- When a program requests that a "dummy" data set be written, the request is recognized, but no data is transferred.

- If the "dummy" data set is opened, the user's job incurs the same costs, except for I/O, that opening a non-dummy data set would incur.

# **Examples**

```
//OUTPUT DD DUMMY,DCB=(RECFM=FB,LRECL=80, 
// BLKSIZE=11440)
```
# **2.5.10 LABEL Parameter**

The LABEL parameter indicates the label type and the relative position of the data set on the tape and whether the data set is to be opened for input or output.

LABEL=(seqno,SL,,IN) AL OUT NL

# **Usage at NIH**

- Only SL, NL and AL labels are supported.
- The following subparameters are not supported:

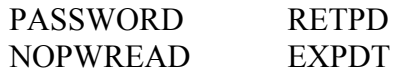

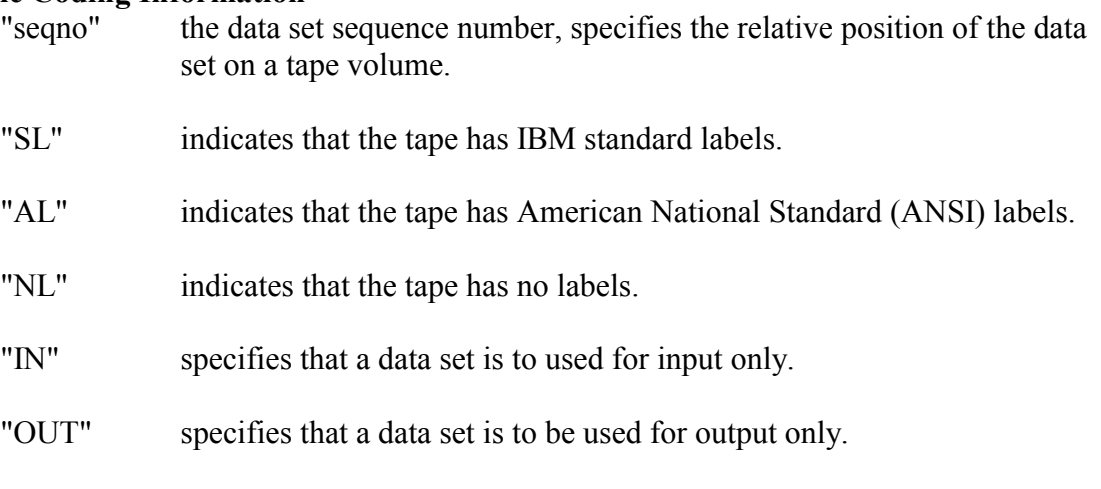

- The LABEL parameter is ignored for disk data sets.
- The LABEL parameter must be used if any of the following applies:
	- $\bullet$ The tape data set is not the first data set on the volume ("seqno" must be supplied).
	- $\bullet$ The tape data set does not have IBM standard labels (NL or AL must be coded).
- All subparameters are positional; therefore, omitted subparameters that are followed by other subparameters must be replaced by a comma. Parentheses are not needed if only the first subparameter is specified.

• BLP (Bypass Label Processing) is not supported. Any type that needs to be handled by bypassing the labels (e.g., a damaged tape) should be processed using PALTAPE (see  $3.5.3$ ).

#### **Additional Information**

- $\bullet$ The data set sequence number has a default of 1.
- -The label type has a default of SL.
- Label type information is not retained for cataloged or passed data sets; therefore, it must be specified if anything other than SL is required.
- LABEL=(n,AL) can be specified for an output ASCII data set only if the ANSI labeled output tape was originally created at an installation that supports "Version 3" ISO/ANSI standards. Refer to the *NIH Computer Center User's Guide*.
- The IN and OUT subparameters are used only with the BSAM and BDAM access methods.

### **Examples**

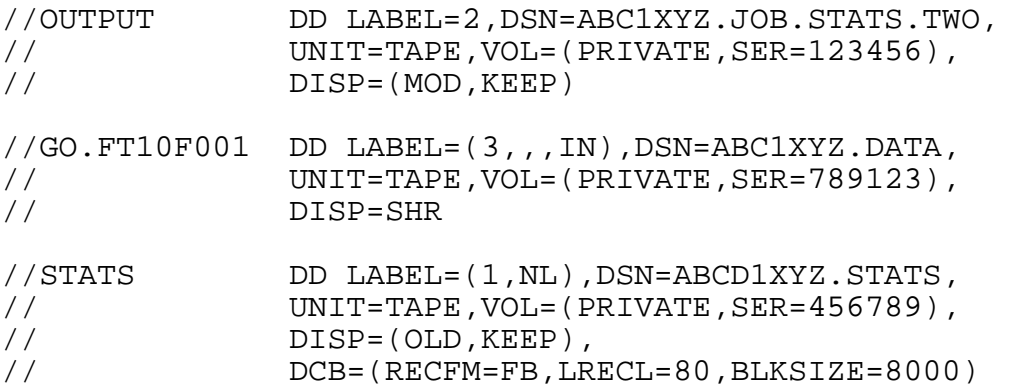

### <span id="page-55-0"></span>**2.5.11 SPACE Parameter**

The SPACE parameter is used to request space on a disk volumes.

```
SPACE=(TRK,(primary,secondary,directory),RLSE,CONTIG) 
        CYL 
        blocklength 
        reclgth
```
#### **Usage at NIH**

• The ABSTR subparameter of SPACE is not supported at NIH.

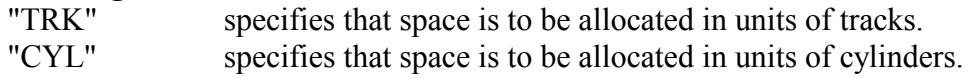

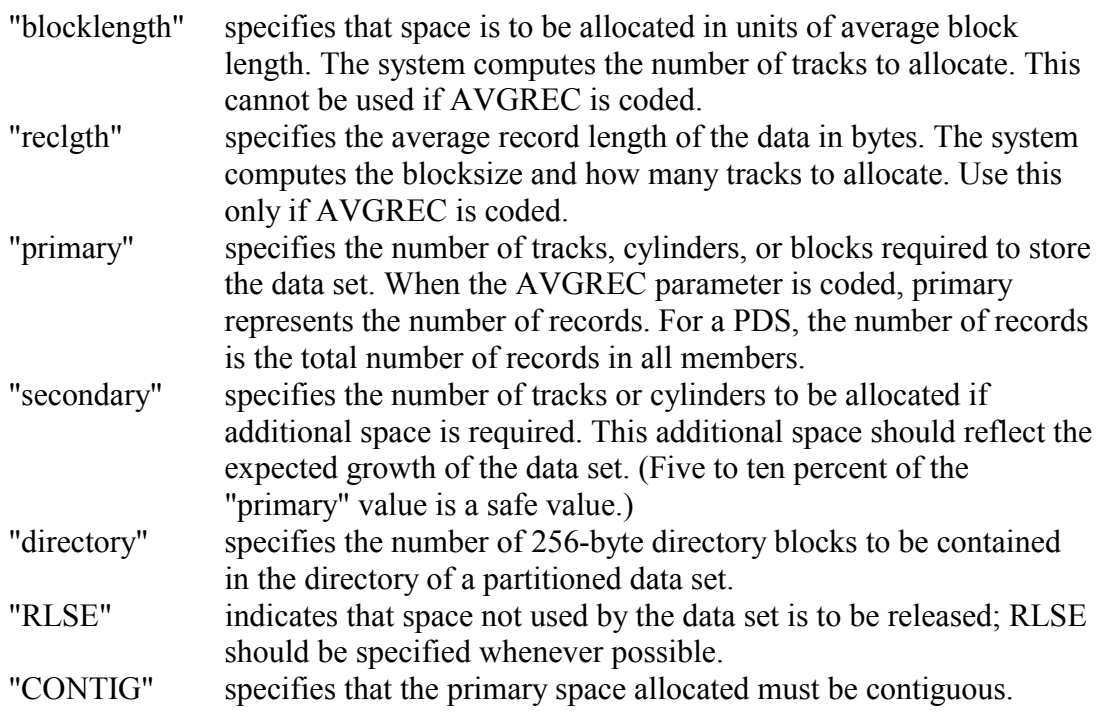

- If "secondary" and "directory" are omitted, the parentheses around primary are not needed. A comma must be coded if the secondary is omitted and the directory is coded. Similarly, a comma must be coded if RLSE is omitted and CONTIG is coded.

### **Additional Information**

- The SPACE parameter is ignored for tapes.
- The SPACE parameter must be provided when any data set is created on a disk. The *NIH Computer Center User's Guide* describes how to estimate the space requirements for a data set using ENTER DISKCALC.
- The NIH Computer Center suggests that you allocate, as close as possible, the amount of space required in "primary" and use the "RLSE" (release) option. "Secondary" space should be 10 %of the "primary" allocation. If no "secondary" is specified, unused space is not released.
- Space on the public volumes can be allocated in tracks, cylinders, blocks, or average record length of the data in bytes.
- There must be enough available space on one volume, in up to 5 noncontiguous areas (extents), to satisfy the primary quantity; otherwise, the job will be terminated.
- If a secondary quantity is required, there must be enough space in up to 5 noncontiguous areas (extents) to satisfy each request for the secondary quantity. Additionally, no more than 16 noncontiguous areas (extents) will be used to satisfy the entire SPACE request (primary and total secondary). If this space is not available, the job will ABEND.
- Expansions of existing data sets use the secondary quantity to allocate more space. If expansion is anticipated, the SPACE request should allow for expected growth, and RLSE should not be coded. BDAM data sets cannot be expanded once they are created.
- If an expansion request would cause the data set to be larger than allowed on the volume class, the request will be reduced, and the expansion will succeed. If the data set is already at the maximum size and expansion is requested, the job will fail.
- Directory space must be allocated when a partitioned data set is created. A DSORG parameter of PO must be specified. See Section [2.5.4.2](#page-45-0) for additional information.
- For relative block address BDAM data sets, it is important to request only the number of tracks needed because writing of dummy records to fill unneeded space can increase I/O, CPU, and storage costs.
- If CONTIG is specified and the requested contiguous space is not available, the job will be terminated. Contiguous space should not be requested unless it is required by the program. Requesting it reduces the chance of there being suitable space available. Contiguous space will always be allocated if it is available.
- If contiguous space is requested and a secondary quantity is coded, the primary request will be satisfied with contiguous space, but the secondary quantity may not be contiguous.
- Key Length (KL) must be considered for some BDAM data sets when calculating space requirements on a 3390. See the *NIH Computer Center User's Guide* for additional information.
- $\bullet$  On public disk volumes, a single data set may not be split between volumes (i.e., multivolume data sets).

# **Examples**

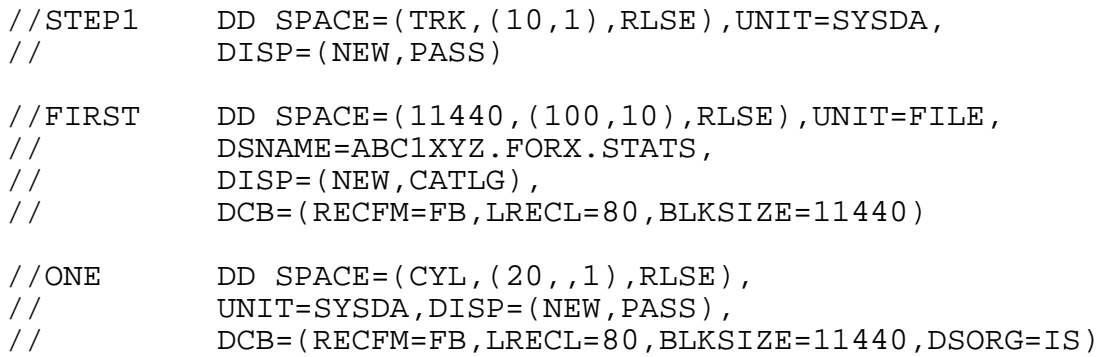

# **2.5.12 UNIT DD Parameter**

The UNIT parameter describes the input or output device used by a data set. The UNIT parameter is not needed when referencing a cataloged data set and no VOLUME parameter is specified.

UNIT=(device,count,DEFER) or UNIT=AFT=ddname P

#### **Usage at NIH**

• Device names are listed below:

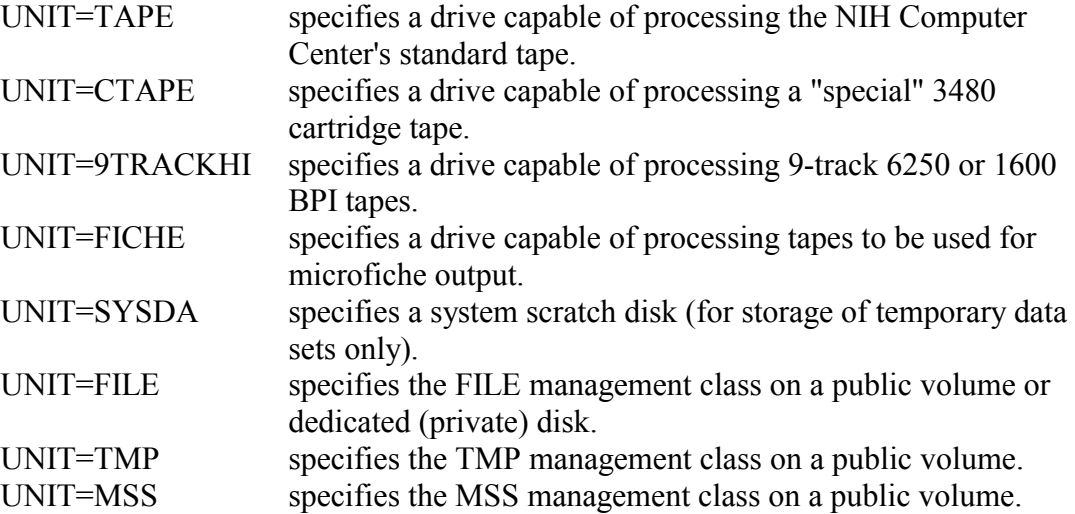

#### **Basic Coding Information**

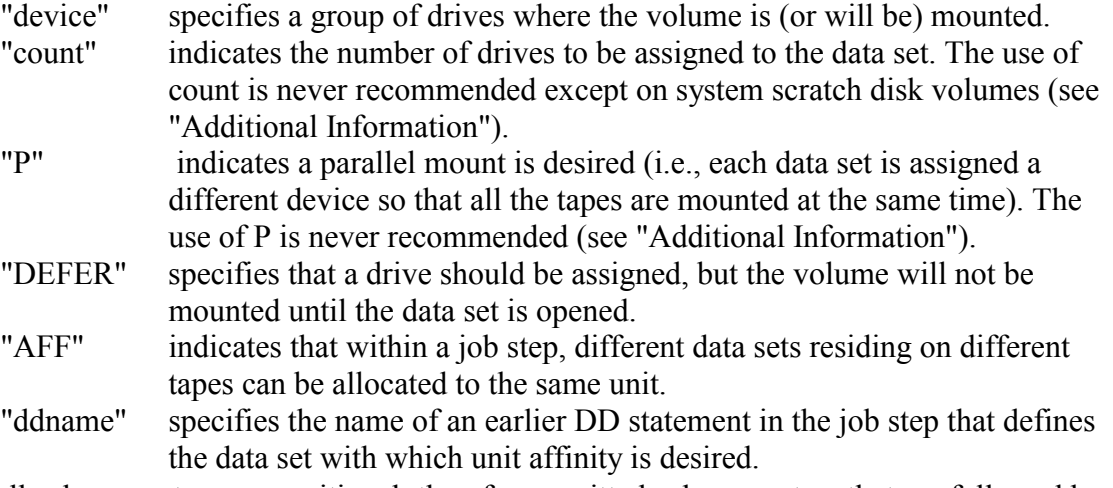

- All subparameters are positional; therefore, omitted subparameters that are followed by other subparameters must be replaced by a comma. Parentheses are not needed when only the first subparameter is specified.

#### **Additional Information**

The UNIT parameter must always be coded except when:

- The VOLUME parameter is not specified, and the data set was passed from a previous step.
- $\bullet$ The data set is cataloged, and the VOLUME parameter is not specified.
- $\bullet$ VOL=REF=reference is coded.
- The data set has SYSOUT=A or C specified.
- DUMMY,  $*$ , or DATA is used to define the data set.
- If a data set is passed from a previous step, the UNIT and VOLUME parameters should not be specified.
- - If the data set is cataloged and the VOLUME parameter is not coded, the system will obtain unit and volume information from the catalog. If UNIT is specified, it must be compatible with the catalog information and valid for the data set. However, if the volume serial number is coded, UNIT must be supplied because the catalog will not be searched.
- The following shows the effect of specifying different unit types when allocating new data sets nonspecifically (i.e., without specifying a VOL=SER=parameter):

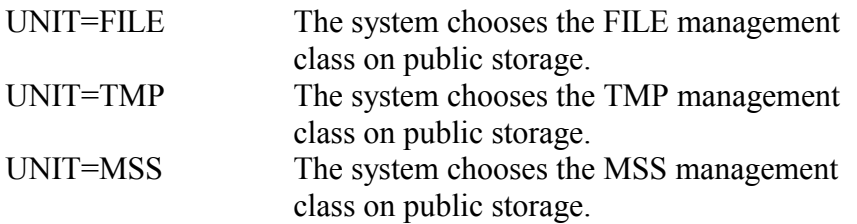

- If VOL=REF=reference is coded (see Section [2.5.13\)](#page-60-0), the data set uses the same volume assigned to an earlier data set. The system obtains unit and volume information from the earlier DD statement.
- If DEFER is specified and the data set on that volume is never opened, the volume is not mounted even though the UNIT is allocated. However, this will save an unnecessary tape mount if the tape may not be needed depending on what happens in other steps. No other jobs can use that volume until the step specifying DEFER ends, and any attempt to use such a volume by other jobs will cause all but the first job to enter a "wait" state.
- - It is strongly recommended that multi-volume tape data sets use only one drive, rather than specifying "count" or "P" to use multiple drives. The use of these parameters will not generally affect the execution time of an individual job; however, it may degrade performance of other jobs in the system.
- To obtain the maximum allowable space for a temporary sequential or direct data set on system scratch volumes, it may be necessary to code UNIT=(SYSDA,2).
- Two data sets on different volumes can be assigned to the same device by specifying UNIT=AFF=ddname, where "ddname" defines the DD statement of the data set to share the drive.
- For tapes, specifying a unit, such as 9TRACKHI, does not imply an equivalent density. The DENSITY parameter, described in Section [2.5.5](#page-47-0) must also be given.
- $\bullet$  Any job requesting a tape must include a /\*ROUTE XEQ resource statement to insure it runs on a subsystem with the needed resource.

### **Examples**

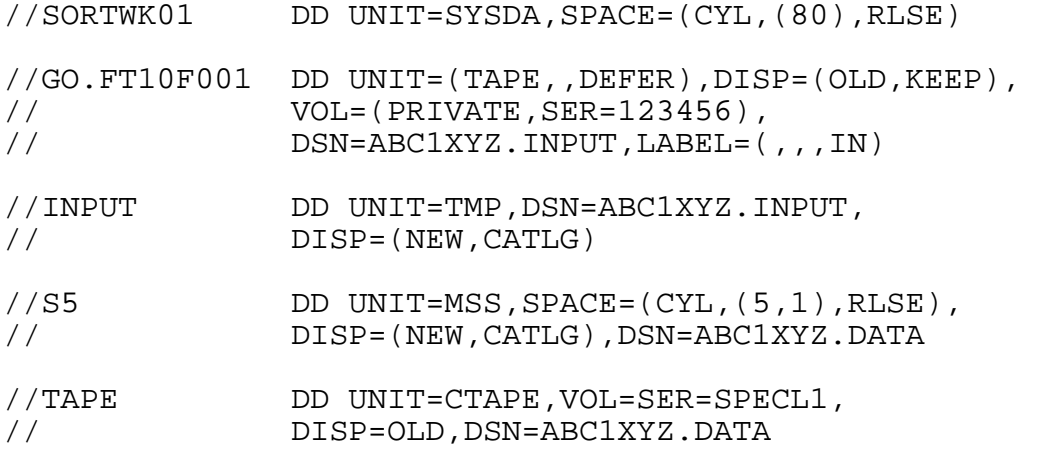

### <span id="page-60-0"></span>**2.5.13 VOLUME Parameter**

The VOLUME parameter provides information about the tape or disk volume(s) on which a data set resides. The VOLUME parameter is not needed when referencing a cataloged data set.

```
VOLUME=(PRIVATE,RETAIN,seqno,count,SER=(serial,serial...)) 
 or REF=dsname 
                             REF=*.ddname
                              REF=*.step.ddname 
                              REF=*.step.procstep.ddname
```
# **Usage at NIH**

• All NIH Computer Center tapes have 6 numeric digits as volume serial numbers; zeroes should be inserted to the left to pad to 6 digits if necessary.

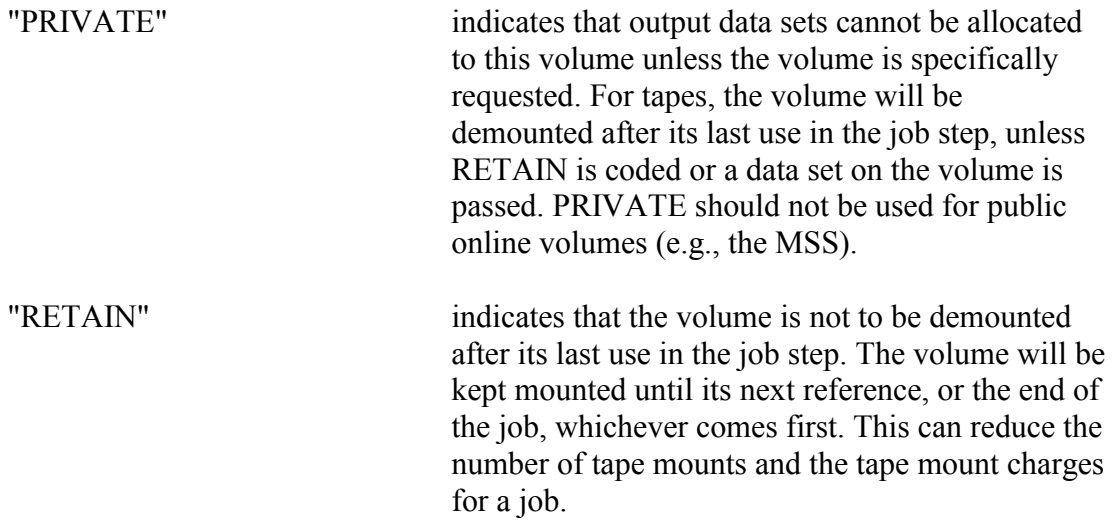

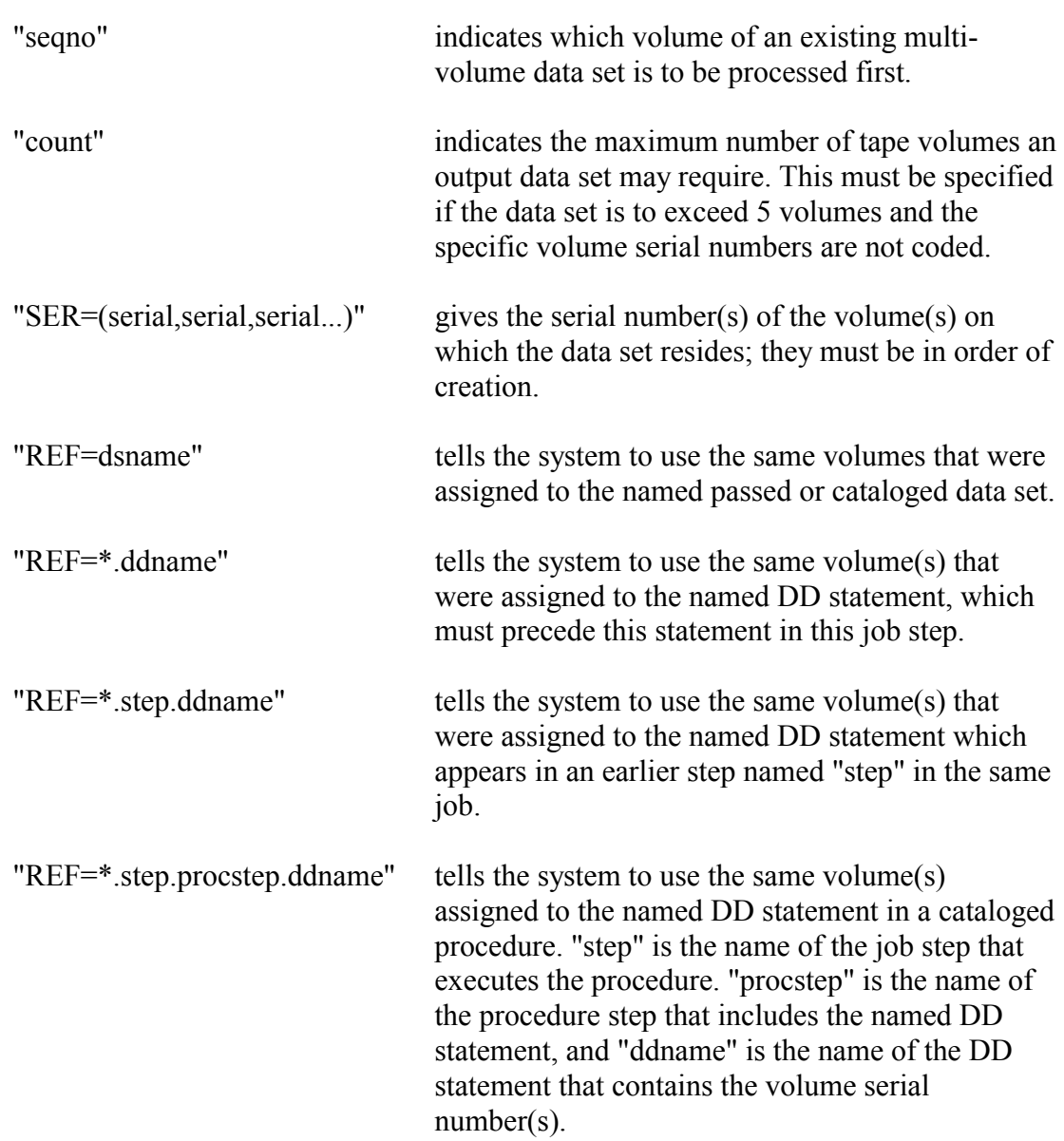

- $\bullet$  The VOLUME parameter must be given to:
	- $\bullet$ create a new data set on more than five scratch volumes
	- $\bullet$ request an old data set which is not cataloged or passed
	- $\bullet$ mount a "scratch" volume which is to be assigned to the user at the end of the job
	- $\bullet$ create a new data set on a specific volume
- If the only subparameter coded is PRIVATE, SER=, or REF=, the parentheses are not required.
- $\bullet$  If only one serial number is coded, it need not be enclosed in parentheses. All subparameters other than SER are positional; therefore, omitted subparameters that are

followed by other subparameters must be replaced by a comma. SER is a keyword subparameter and must follow all positional parameters.

# **Additional Information**

- If a volume is to be PRIVATE, every DD statement referencing that volume should have PRIVATE coded.
- Existing non-cataloged data sets must have a specific volume request. A specific volume request is implied when:
	- VOL=SER=serial is coded on the DD statement.
	- The data set is passed from an earlier job step or is cataloged.
	- VOL=REF=reference is coded on the DD statement, referring to an earlier specific volume request.
	- New tape data sets may have a specific volume request or allow the system to assign a scratch volume.
- If scratch volumes assigned by the system to a job are to be kept after the job, the job must be run Class C (see Section [2.2.4\)](#page-20-0).
- If UNIT=FILE is specified, the system will search the public volumes to locate one which will satisfy the primary space request and does not contain a data set with the same data set name. The data set created will be in the FILE management class.
- If UNIT=TMP is specified, the system will search the public volumes to locate one which will satisfy the primary space request and does not contain a data set with the same data set name. The data set created will be in the TMP management class.
- When using a PASSed or cataloged data set, do not code any serial numbers or use VOL=REF=reference. Doing so would mean the data set would not be referenced through the system's internal pass table or the catalog.
- If a multi-volume data set is to be MODed in more than one step, the user must be aware of which tapes are written on in each step and specify the sequence number for the tape on which the data set ends.
- VOL=REF=dsname can be used to allocate new data sets on a dedicated pack without giving the specific volume serial number in the JCL. This method eliminates the need to change the JCL in the event that the volser of the dedicated pack changes. VOL=REF should not be used for multi-volume data sets because only the last volume serial number is used.

# **Examples**

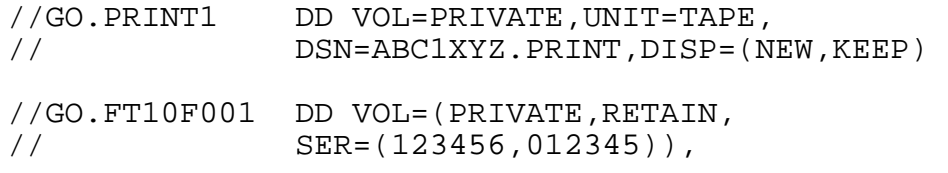

```
// UNIT=TAPE,DSN=ABC1XYZ.DATA, 
// LABEL=(,,,IN),DISP=(OLD,KEEP) 
//GO.FT11F001 DD VOL=(PRIVATE,REF=*.GO.PRINT1), 
// DSN=ABC1XYZ.DATA2,DISP=(OLD,KEEP), 
1/ LABEL=(2, 1, 1N)//GO.EZFOUTPT DD DSN=MICRO105.XYZ1ABC.FISH, 
// DISP=(MOD,KEEP,DELETE), 
// VOL=(PRIVATE,,2), 
// DCB=(RECFM=FBA,LRECL=135,<br>// BLKSIZE=3915),UNIT=MICRO
             // BLKSIZE=3915),UNIT=MICRO
```
In the example below, the data set AAAAIII.NEWDATA will be stored on the dedicated pack on which the data set AAAAIII.DISK1 currently resides.

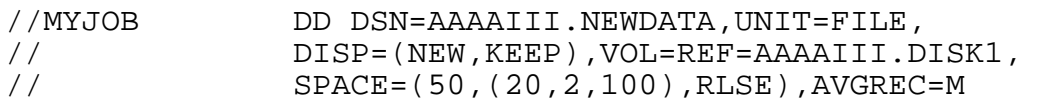

# **2.5.14 AVGREC Parameter**

The AVGREC parameter specifies that the units of allocation requested for storage space for a new data set are records and that the primary and secondary space quantity specified on the SPACE parameter represents units, thousands, or millions of records.

AVGREC=U K M

# **Basic Coding Information**

- "U" indicates that the multiplier factor is in units. The primary and secondary values in the SPACE parameter will be multiplied by 1.
- "K" indicates that the multiplier factor is in thousands. The primary and secondary space values will be multiplied by one kilobyte (1,024).
- "M" indicates that the multiplier factor is in millions. The values will be multiplied by one megabyte (1,048,576).

# **Additional Information**

- $\bullet$ When AVGREC is used with the SPACE parameter, the first subparameter (reclgth) on the SPACE parameter must specify the average record length of the records. Refer to Section [2.5.11](#page-55-0) for a description of the SPACE parameter.
- Excluding the BLKSIZE subparameter in the DCB parameter tells the operating system to calculate the optimum BLKSIZE for a given LRECL (record length).
- $\bullet$  An alternative to excluding the BLKSIZE is to specify BLKSIZE=0 which will cause the operating system to determine the optimum block size. This provides a way to use this

technique even for batch cataloged procedures in which the block size is passed as a symbolic parameter on the EXEC statement.)

- When a data set is created with the system determining the optimum blocksize, it will be automatically reblocked to a new optimum block size if the data set has to be moved to a new DASD device with a different track/cylinder architecture.

### **Examples**

Each of the following statements results in the allocation of a partitioned data set (PDS) large enough to hold 20 million 50-character records with a secondary of two million records and 100 directory blocks:

// SPACE=(50,(20,2,100),RLSE),AVGREC=M // SPACE=(50,(20000,2000,100),RLSE),AVGREC=K // SPACE=(50,(20000000,2000000,100),RLSE),AVGREC=U

Note that if this were a variable length (RECFM=VB) data set, 50 (first space parameter) would represent the average length of the records in the data set, not the "LRECL" length.

The following example creates a sequential data set that holds 10,000 records. All records are 80-characters long (e.g., source code for a large COBOL program). The SPACE and AVGREC parameters tell the operating system to calculate the amount of space needed for 10,000 records that are 80-characters long (LRECL) with a secondary space allocation that allows room for 1,000 records. (The RLSE subparameter is recommended in case the estimate of the number of records is too high.)

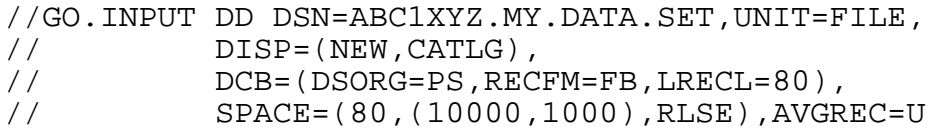

### **2.5.15 LIKE Parameter**

The LIKE parameter is used to specify the allocation attributes of a new data set by copying the attributes of another data set. The model data set must be an existing cataloged data set.

LIKE=data set name

#### **Basic Coding Information**

"dsname" is the name of the data set whose attributes are to be used as attributes of the new data set.

#### **Additional Information**

• The LIKE parameter is used to copy all the DCB characteristics from the old data set.

- If reblocking, and the new data set requires less space, the SPACE parameter should be respecified.

### **Examples**

The following examples reblock an existing sequential (PS) data set and a partitioned (PO) data set to optimum block sizes.

This example reblocks a sequential data set to optimum blocksize. It requests primary space for 10,000 80-byte records and secondary space for 1,000 80-byte records.

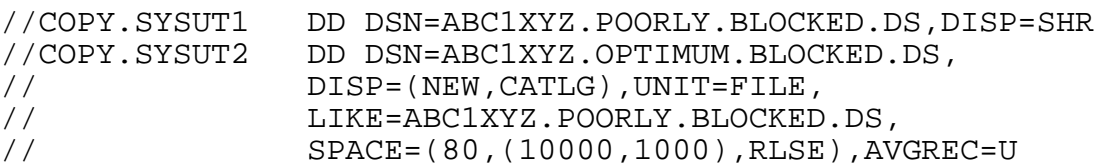

This example reblocks a partitioned data set to optimum block size. The example requests primary space for 10,000 80-byte records, secondary space for 1,000 80-byte records, and 10 directory blocks, which provide room for 50-60 members.

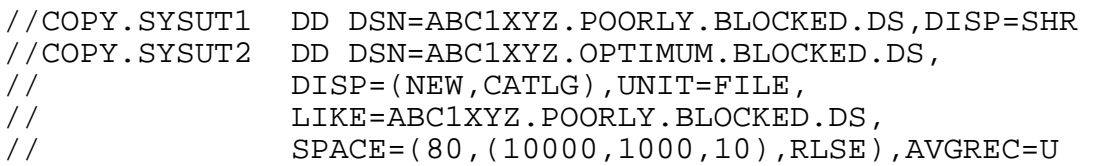

### **2.5.16 DATACLAS Parameter**

The DATACLAS parameter is used to specify a data class for a new data set. The data class are names predefined by the installation and have assigned DCB and SPACE parameter values.

DATACLAS=data-class-name

#### **Usage at NIH**

DATACLAS descriptions for non-VSAM data sets

- "DATAF" defines a fixed block, physical sequential, 80-character data set with default primary and secondary space values of 500 records; enough space to hold up to 8,000 records.
- "DATAV" defines a variable blocked, physical sequential, 255-character data set with default primary and secondary space values of 150 records; enough space to hold at least 2,400 records (more depending on how much the average length of the records is less than the maximum length of 251).

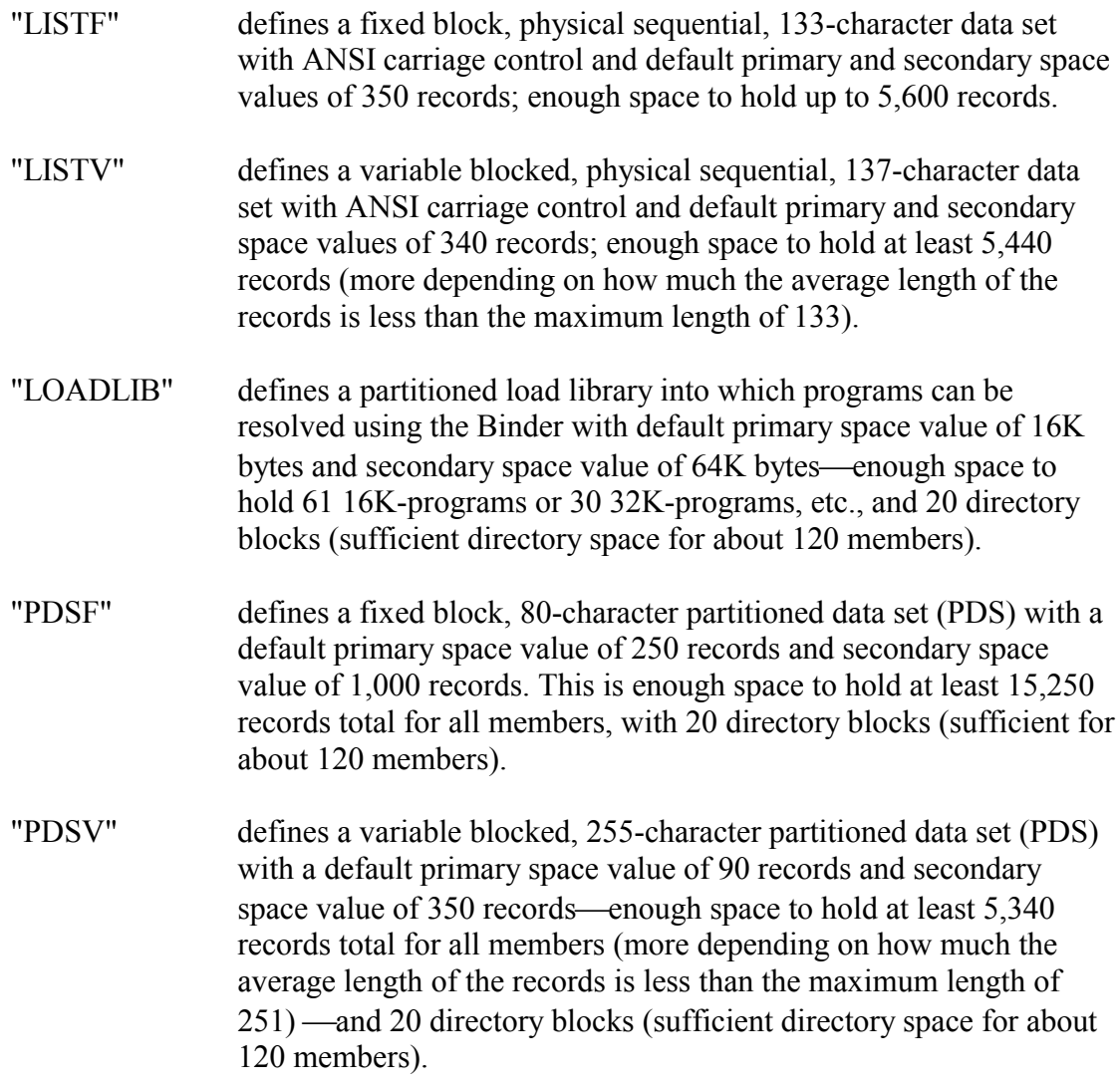

### **Basic Coding Information**

"data class name" a 1-to-8 character name predefined by the installation.

#### **Additional Information**

Data classes can be used to simplify the coding of JCL by providing a default for the DCB the SPACE parameters.

- Data classes can be used when allocating data sets on dedicated disks or public disks.
- Specify the data classes in batch jobs by using the DATACLAS JCL parameter, and in TSO via the DATACLAS parameter of the ALLOCATE command. They are only applicable when a data set is being created and will be ignored if used in reference to an existing data set. Data classes only support physical sequential (PS), partitioned (PO), and VSAM (VS) data sets.
- - The non-VSAM data classes represent the most popular DSORG/ RECFM combinations on the system. The VSAM data classes can be used to allocate VSAM data sets, with some limitations, directly via a batch JCL DD statement instead of executing an IDCAMS DEFINE command (using the VDSUTIL procedure).
- All space values are specified as records or bytes (instead of tracks or cylinders) making the data classes device independent, i.e., they will be valid even if the current disk storage devices (DASD) on the system are replaced with drives of a different architecture or geometry.
- - The block size defaults to the optimum block size for the device on which the data set is being allocated. The one exception is the LOADLIB data class which has a record format (RECFM) of U (undefined). The block size for data sets created using this data class must be determined by the program writing to them (i.e., the Binder).
- For VSAM data sets, only the cluster name of the data set is specified in the JCL. The component names are assigned by the system (usually by adding .DATA or INDEX to the end of the cluster name).
- - For VSAM data classes, only the default RECORDSIZE is arbitrary and should be specified via the JCL LRECL parameter (see examples below). Likewise, the KEYS length and offset values for KSDS data sets must be specified using the KEYLEN and KEYOFF JCL parameters.
- In the VSAM data classes, the RECOVERY, NOERASE, NOREUSE and NONSPANNED default parameters cannot be overridden or modified. If there is a need to create a VSAM data set with the SPEED, ERASE, REUSE, or SPANNED attributes, then the IDCAMS DEFINE command (via the VDSUTIL cataloged procedure) must be used to create the data set. This is also true of the IMBED and REPLICATE attributes of KSDS data sets although the default values of NOIMBED and NOREPLICATE are recommended for devices with cache controllers such as those running at NIH.
- The following list shows the non-VSAM data classes and their equivalent DCB and SPACE parameters:

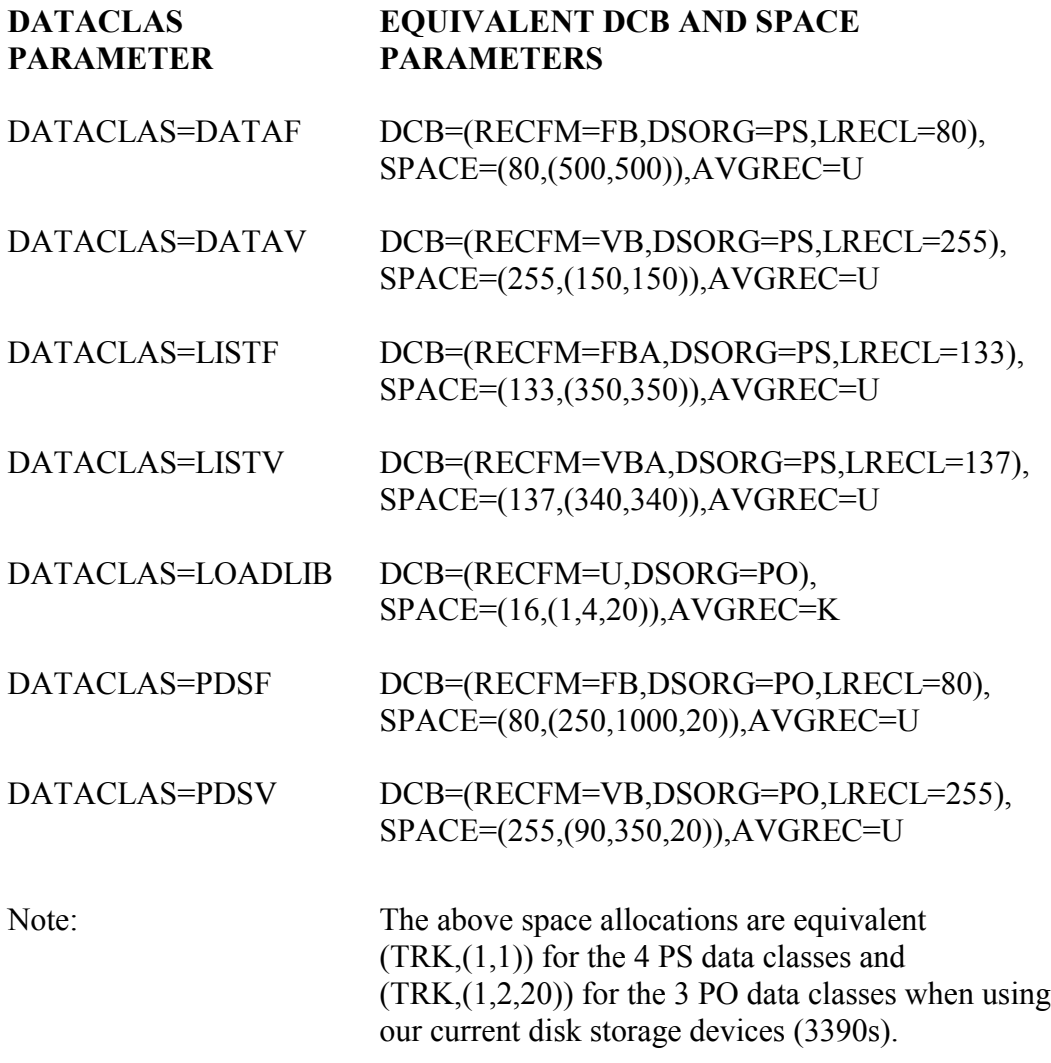

• The following figure shows the default attributes of the four VSAM data classes:

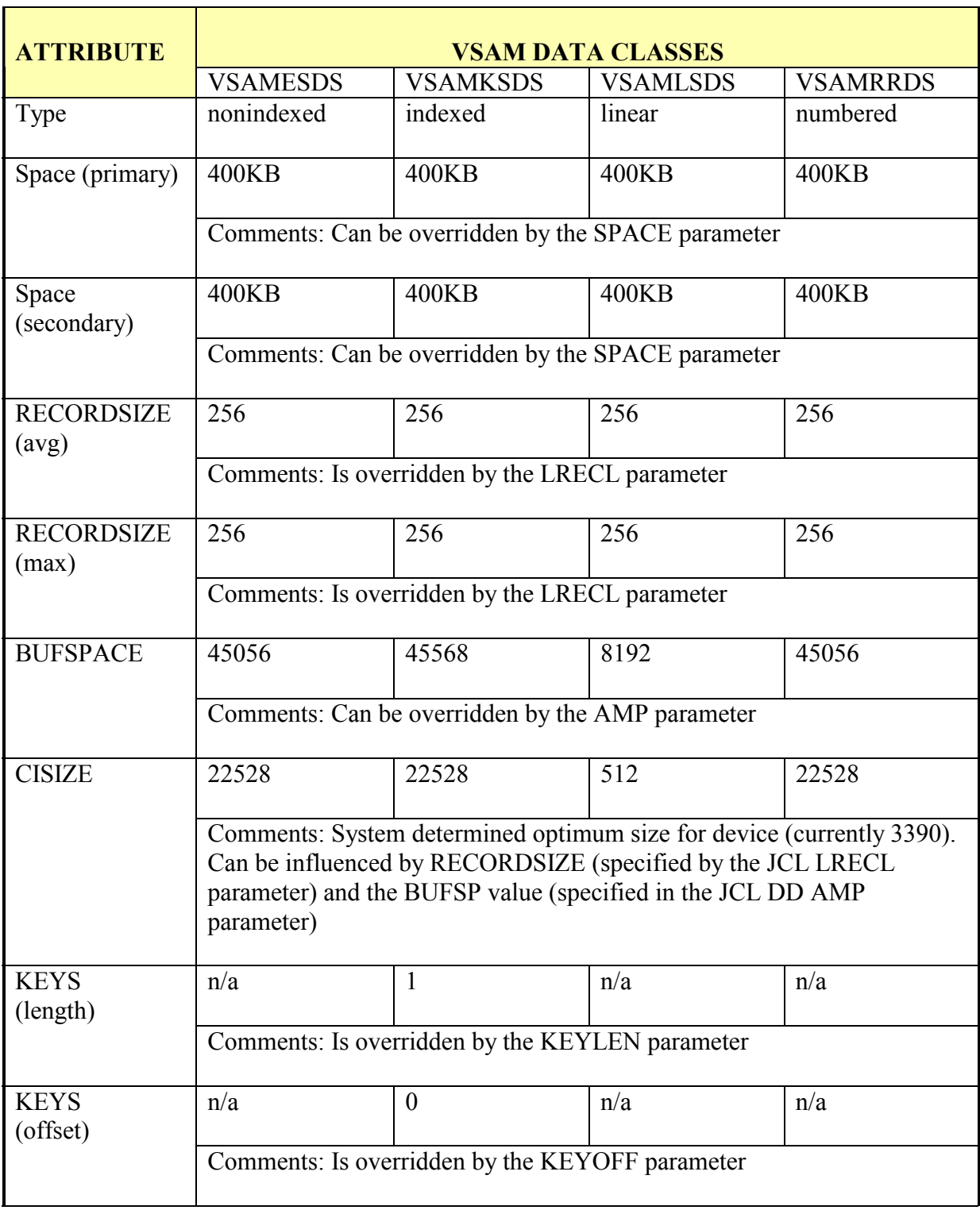

# **Figure 2-4. Default Attributes for VSAM Data Classes**

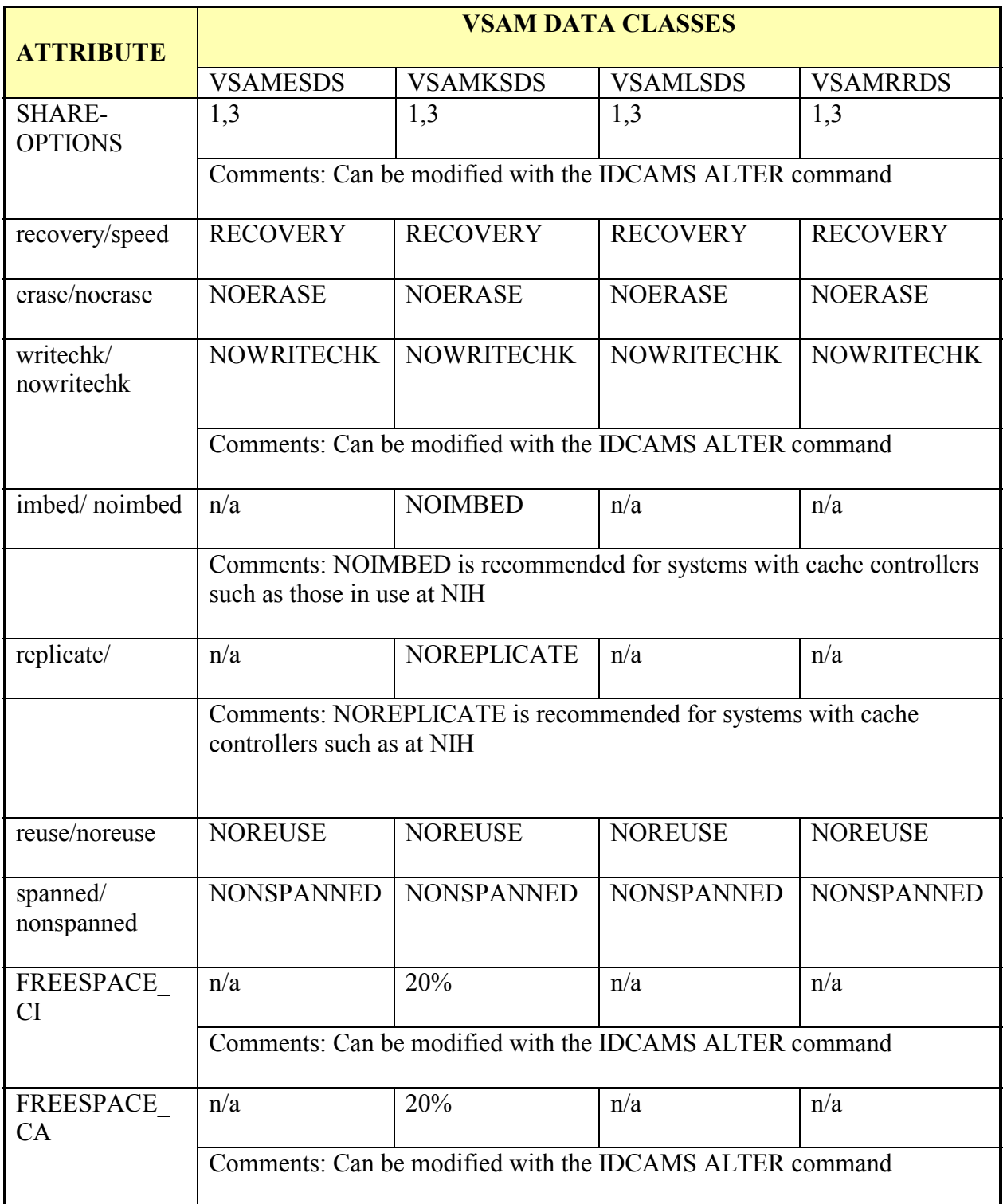

# **Figure 2-4 (cont.). Default Attributes for VSAM Data Classes (Continued)**

**NOTE:** The space allocations are equivalent to (TRK,(10,10)) in terms of 3390 tracks.

### **Examples**

The following examples illustrate how data classes can be used to allocate a new data set and how they can be modified to create a data set that does not exactly match the default values for the data class.

This example allocates a data set to hold the source for a COBOL program (up to 8000 records).

```
//DD1 DD DSN=aaaaiii.somename.COBOL,DATACLAS=DATAF, 
// UNIT=FILE,DISP=(NEW,CATLG)
```
This example creates a variable data set that could be used to save output from a job that has many short lines in its listing. Space may be saved by putting it into a variable file.

//DD1 DD DSN=aaaaiii.somename.LIST,DATACLAS=LISTV, // UNIT=FILE,DISP=(NEW,CATLG)

In this example, the listing has machine instead of ASCII control characters so the record format is overridden.

//DD1 DD DSN=aaaaiii.somename.LIST,DATACLAS=LISTV, // RECFM=VBM,UNIT=FILE,DISP=(NEW,CATLG)

This example has 90-character fixed length records. The LRECL parameter is used to override the default record length.

//DD1 DD DSN=aaaaiii.somename.DATA,DATACLAS=DATAF, // LRECL=90,UNIT=FILE,DISP=(NEW,CATLG)

NOTE: even though the LRECL has been increased from 80 to 90, the amount of space allocated will NOT be increased, i.e., the maximum number of 90-character records that will fit in this data set would be about 11% less than the number of 80-character records.

The following example illustrates overriding the default space values for the DATACLAS parameter.

//DD1 DD DSN=aaaaiii.somename.DATA,DATACLAS=DATAF, // LRECL=200,SPACE=(200,(50,5),RLSE),AVGREC=K, // UNIT=FILE,DISP=(NEW,CATLG)

The following examples illustrate the creation of VSAM data sets using the DATACLAS JCL parameter.

```
//DD1 DD DSN=aaaaiii.somename.KSDS,DATACLAS=VSAMKSDS,
// LRECL=530,KEYLEN=45,KEYOFF=10, 
// UNIT=FILE,DISP=(NEW,CATLG)
```
//DD1 DD DSN=aaaaiii.somename.ESDS, DATACLAS=VSAMESDS, // LRECL=800,SPACE=(800,(100,10),RLSE),AVGREC=K, // UNIT=FILE,DISP=(NEW,CATLG)

#### **2.5.17 Concatenating Data Sets**

Concatenating data sets means logically connecting them for the duration of a job step. The two or more concatenated data sets will be read successively as a single data set. Sequential or partitioned data sets can be concatenated. For details on concatenating data sets, see the manual *OS/390 MVS JCL Reference,* GC28-1757.

Some considerations when concatenating data sets:

- To concatenate data sets, omit the ddnames from all DD statements except the first. The data sets are processed in the same sequence as the DD statements defining them.
- Concatenated data sets can reside on different device types only if the software being used permits this.

#### **Example**

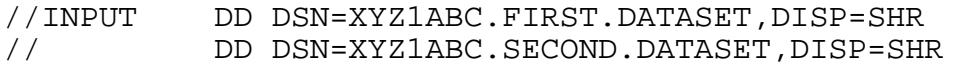

#### **2.6 CREATING AND USING DATA SETS**

Creating and accessing data sets is a primary concern for any computer application. Two general classifications of data sets are permanent and temporary. Permanent data sets can exist before and after a batch job executes. Temporary data sets can exist only for the duration of a single batch job. This section provides the requirements and restrictions for creating permanent and temporary data sets on tape and disk. The section also describes the techniques for referencing them in a job: via the system catalog, passed from a previous step, or directly (specifying all data set storage information).

#### **2.6.1 Creating Temporary Data Sets on System Scratch Disks**

Temporary data sets may be created and used on system scratch disks. Using scratch disks for temporary data storage is generally more efficient and less prone to problems arising from operator and hardware errors than using scratch tapes.

#### **Required DD Parameters**

- UNIT=SYSDA specifies that a system scratch disk is to be used.
- SPACE specifies the space to be allocated for the data set. See the *NIH Computer Center User's Guide* for details on estimating space for any new data set. Note that key length (KL) must be considered for some BDAM data sets when calculating space requirements on a 3390.

### **Optional DD Parameters**

- DISP=(NEW,PASS) is needed if the data set is to be used in a later step.
- DSN can be used for ease of reference if a data set is passed; if no dsname is given, the system assigns a unique name. The dsname must be a temporary data set name.
- DCB is needed if the desired DCB characteristics for the data set are not supplied by the program.

## **Usage at NIH**

- -If a job exceeds the maximum of 100,000 tracks, it will be cancelled.
- It may not be possible to allocate the maximum of system scratch space to a single data set. The primary space must fit on a single disk. If the unit count field of the UNIT parameter on the DD statement is not coded, then all the secondary space must also be acquired on the same disk. If a single sequential, direct or partitioned data set requires a large space allocation, coding UNIT=(SYSDA,2) on the DD statement will enhance the chances of finding the needed space.

## **Examples**

```
//SORTWK01 DD UNIT=SYSDA,SPACE=(CYL,(10,1),RLSE) 
//TEMPOUT DD UNIT=SYSDA,SPACE=(11440,(310,10),RLSE), 
// DISP=(NEW,PASS),DSN=&&OUT, 
// DCB=(RECFM=FB,LRECL=80,BLKSIZE=11440)
```
# **2.6.2 Creating and Deleting Data Sets**

The system catalog and catalog-maintenance routines provide the facility to allow the data set name to be identified with the volume serial number and unit type of the volume on which it is stored. Data sets may be entered into and deleted from the catalog by appropriate specification in the DISP parameter.

#### **Required DD Parameters**

- DSNAME must be of the form aaaaiii.name.

#### **Optional DD Parameters**

- UNIT specifies the type of device to be used. Required when the data set is created.
- VOLUME specifies the volume information for the cataloged data set. Required only if the data set is being written to a tape or dedicated disk.
- LABEL must be specified for tapes if the data set is not the first data set on the tape.
- SPACE must be specified when creating disk data sets.

- DCB should be specified if the desired DCB characteristics for the data set are not supplied by the program or by the data set label.

### **Additional Information**

- Only data sets (including tape data sets) having "standard" data set names can be cataloged. A standard data set name consists of two or more groups of one-to-eight characters, separated by a period. (The first group is called the high-level index.) The first character of each group must be alphabetic or national  $(\#(\mathcal{Q},\S))$ ; the remaining characters can be alphabetic, numeric, national or hyphen. The data set name, including the periods, must not exceed 44 characters in length.
- At NIH the high-level index must be a valid seven-character account/initials combination.
- Apostrophes are required for the data set names of non-standard data sets stored on tape. Non-standard data set names cannot be cataloged.
- If a cataloged data set is deleted (e.g., DISP=(OLD,DELETE)), but it was not referenced through the catalog (i.e., the DD statement specified the volume serial number and unit information for the data set), then the catalog entry for the data set will not be removed. Thus, the catalog will have an entry for the data set even though the data set no longer exists. In this case the DSSCR procedure should be used to remove the catalog entry.

# **Examples**

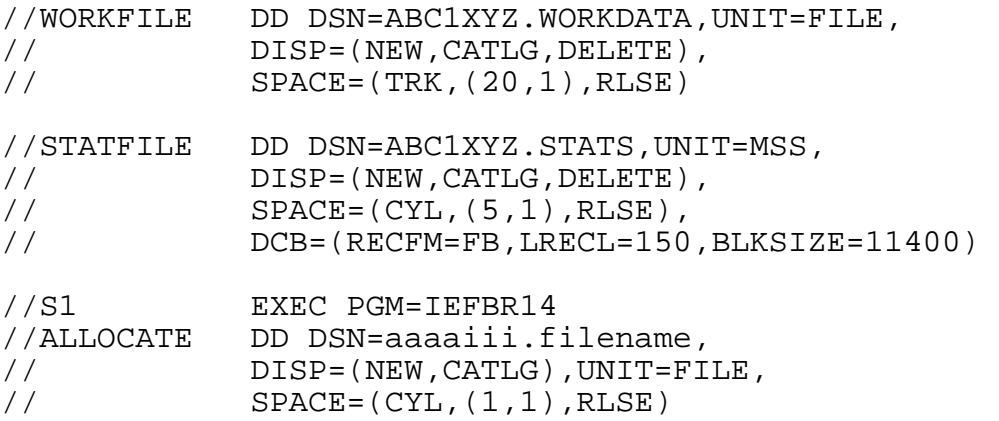

#### **2.6.3 Creating Permanent or Temporary Data Sets on Tape**

Although temporary data sets may be created and used on system scratch tapes, they should not be unless the user has determined that they are required (e.g., because the permissible public scratch disk space has been fully used). Using scratch disks for temporary data storage is generally more efficient and less prone to problems arising from operator and hardware errors.

# **Required DD Parameters**

• UNIT specifies the type of tape drive to be used for the data set. (See Section [2.5.12](#page-57-0) for the valid device names.)

#### **Optional DD Parameters**

- DSN should be specified if the data set is a permanent data set. All permanent data set names should begin with valid account/initials. If the data set is temporary, DSN may be specified for ease of reference.
- DISP must be specified if the default of DISP=(NEW,DELETE) is not desired. DISP=(NEW,PASS) can be specified for either a temporary or permanent data set. DISP=(NEW,KEEP) can be specified only for permanent data sets.
- VOL must be coded if a specific tape volume is desired; otherwise, a scratch tape is used (and assigned to the user only if the data set is kept and the job is run Class B or C).
- LABEL should be supplied if the data set is not to be the first data set on the tape, if the tape is not an IBM standard labeled (SL) tape, or if the data set is to be read by a FORTRAN program. No more than 100 data sets should be put on one tape.
- DCB should be specified if the desired DCB characteristics for the data set are not supplied by the program.
- **Note: Even though this parameter is ignored on the South System, to prepare for the transition to Titan**, **code an expiration date**. Code either:
	- $\bullet$ RETPD – retention period (the number of days; e.g., RETPD=5)

or

EXPDT – expiration date (e.g., EXPDT=2003/180 for the 180<sup>th</sup> day of the year 2003)

#### **Examples**

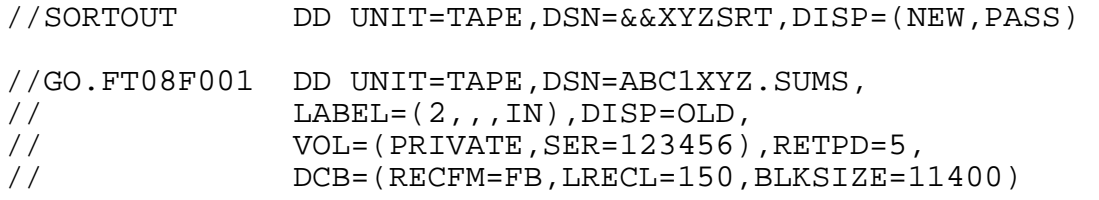

#### **2.6.4 Using Permanent Data Sets**

Permanent data sets can be stored on disk or tape. For information on the standards for each type of storage, see the *NIH Computer Center User's Guide*.

#### **Required DD Parameters**

- DSN specifies the data set name.
- DISP specifies the status of the data set both before and after it is referenced. The first DISP subparameter must be either OLD, MOD, or SHR.

#### **Optional DD Parameters**

- UNIT specifies the type of device assigned to a data set. Not needed for cataloged data sets.
- VOL specifies the volume the data set is stored on. Not needed for cataloged data sets.
- LABEL should be supplied if the data set is not the first data set on the tape, if the tape is not an IBM standard labeled (SL) tape, or if the data set is to be read by a FORTRAN program.
- DCB should be specified if the desired DCB characteristics for the data set are not supplied by the program or by a data set label. The DEN subparameter should be coded for 9-track tapes.

## **Examples**

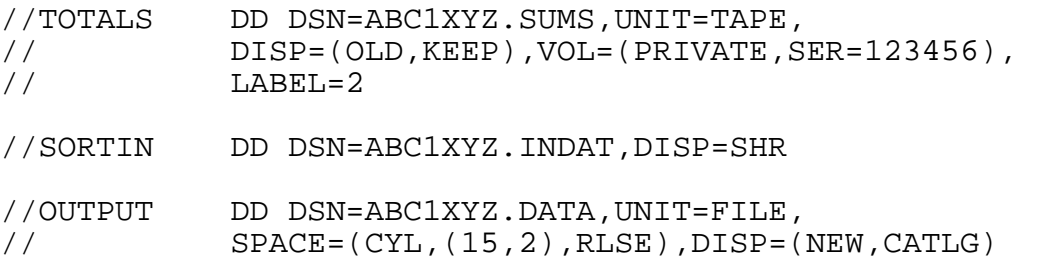

#### **2.6.5 Using a Passed Data Set**

A passed data set is one which is allocated to a job step and is not deallocated at step termination. It remains available to subsequent steps of the same job.

#### **Required DD Parameters**

- DSN specifies the data set name of the passed data set.
- DISP specifies the status of the data set both before and after it is referenced. The first DISP subparameter must be OLD, MOD, or SHR.

#### **Optional DD Parameters**

- LABEL should be specified for tapes if the data set is not the first data set on the tape or if the tape is not an IBM standard label (SL) tape.
- DCB should be specified if the desired DCB characteristics for the data set are not supplied by the program or by the data set label.

### **Examples**

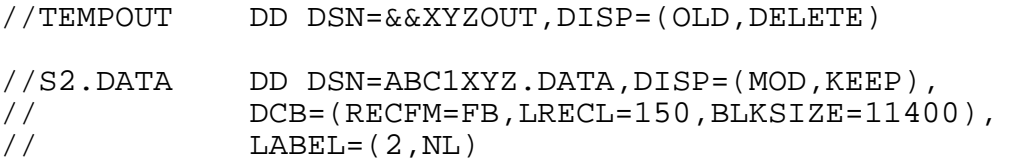

# **2.7 CATALOGED PROCEDURES**

Production jobs that require many job control language statements can be simplified through the use of cataloged procedures. A cataloged procedure is a set of job control language statements that has been assigned a name and is placed in a partitioned data set known as a procedure library (JCLLIB). The procedure library is referenced by including a JCLLIB statement in the job. The cataloged procedure that contains the JCL statements is retrieved by giving its name on an EXEC statement in the input stream. Additions and modifications can be made with override statements (described in Section [2.7.6\)](#page-80-0). For a more complete explanation of the uses and restrictions of cataloged procedures, see the manual *OS/390 MVS JCL Reference,* GC28-1757.

A procedure contains one or more procedure steps; each step consists of an EXEC statement that identifies the program to be executed and DD statements that define the data sets to be used or produced by the program. The program requested on the EXEC statement must exist in the system library or in a private library defined by a STEPLIB DD statement.

A cataloged procedure must not contain JOB statements, delimiter statements, null statements, JOBLIB DD statements, or DD statements with \* or DATA coded in the parameter field.

**WARNING:** Users should avoid copying JCL from NIH Computer Center procedures whenever possible. The internals of procedures may be changed at any time without warning as long as there is no change in the way they appear to the user. Copied JCL may thus become unusable.

# <span id="page-77-0"></span>**2.7.1 JCLLIB**

Cataloged procedures are stored in partitioned data sets (PDSs) known as procedure libraries or JCL libraries. The JCLLIB facility is used in a job to specify libraries containing procedures and INCLUDE groups to be used in JCL. (See Section [2.7.8](#page-82-0) for information on INCLUDE groups.) The format of the JCLLIB statement is:

//name JCLLIB ORDER=(aaaaiii.library1,bbbbjjj.library2,...)

where name is optional and follows the rules for the ddname field in a DD statement. The JCLLIB statement must appear after the JOB statement and before the first EXEC statement. Each procedure library specified must be cataloged. The libraries are searched before any system procedure libraries and are searched in the order specified. For example,

//MYPROCS JCLLIB ORDER=(AAAAIII.MYLIB1,AAAAKKK.MYLIB2)

specifies that the procedure libraries AAAAIII.MYLIB1 and AAAAKKK.MYLIB2 will be searched for procedures in the JCL that follows it. If only one library is specified, the parentheses are optional.

### **2.7.2 Defining Symbolic Parameters in a Cataloged Procedure**

Symbolic parameters allow a programmer using a cataloged procedure to modify the procedure easily for the duration of a job step. When programmers call the procedure, they use the EXEC statement to assign values to the symbolic parameters.

A symbolic parameter consists of one-to-seven alphanumeric and/or national  $(\#,\varpi,\$)$ characters preceded by a single ampersand. The first character must be alphabetic or national. In the cataloged procedure, specification of symbolic parameters for data set names, volume serial numbers, etc., permits the creation of a more general procedure. In this manner one procedure may suffice where several might otherwise be required.

In the following example of a cataloged procedure, the data set names and tape serial numbers for the input and output data sets and the region size are left as variables; i.e., they have no default values.

#### **Examples**

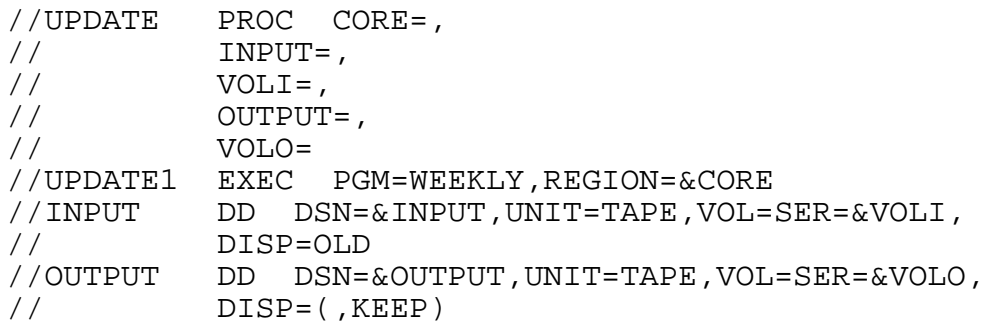

More detailed information on symbolic parameters can be found in the manual *OS/390 MVS JCL Reference,* GC28-1757*.* 

#### **2.7.3 Using Cataloged Procedures**

To use a cataloged procedure, the procedure name is coded on the EXEC statement, and any necessary symbolic parameters are specified. To use the above example of a cataloged procedure, code:

//STEP1 EXEC UPDATE,CORE=200K,INPUT=dsname1, // VOLI=serial1,OUTPUT=dsname2,VOLO=serial2 Frequently it is necessary for the user to modify one or more parameters in a cataloged procedure in order to make use of it. A procedure can be modified by assigning values to or nullifying symbolic parameters contained in the procedure; by overriding, adding, or nullifying parameters on EXEC statements in the procedure; or by adding or overriding DD statements in the procedure.

# **2.7.4 Assigning Values to and Nullifying Symbolic Parameters**

Many procedures contain symbolic parameters which must be assigned values or nullified unless the default values are satisfactory. For example, to use the NIH Computer Center procedure DSLIST to list the third data set, ABC1XYZ.DATA on a 9-track, 6250 BPI tape:

# // EXEC DSLIST,NAME='ABC1XYZ.DATA',STORAGE=9TRACKHI,SEQ=3

Symbolic parameters need not be coded in any specific order when they are assigned values or nullified.

# **2.7.5 Modifying Parameters on the EXEC Statement**

A cataloged procedure must contain one or more EXEC statements, one for each program to be executed. Each EXEC statement can contain keyword parameters to allow conditional execution of the step, to specify a region size for the step, or to pass information to the program executed in the step. These EXEC statement parameters are COND, REGION, and PARM. For an explanation of the meaning and use of these parameters, see Section [2.4.](#page-29-0)

To add one of these parameters to a step in a procedure, or to override a parameter that already exists, the user must code:

parameter.procstepname=value

on the EXEC statement invoking the procedure. "parameter" is one of the keyword parameters listed above, and "procstepname" is the name of the step in the procedure to which the parameter will apply. For a multi-step procedure, all overrides or additions to one step must be coded before the overrides or additions to a succeeding step.

The following EXEC statements would be valid for a three-step procedure named IIIPROC with stepnames GO1, SORT2, and PRINT3:

//S1 EXEC IIIPROC,REGION.GO1=700K,COND.SORT2=(16,EQ), // PARM.PRINT3=NUMBER //S1 EXEC IIIPROC,REGION.GO1=1200K,REGION.SORT2=300K, // PARM.SORT2='SIZE=204800',COND.PRINT3=(0,NE,SORT2)

The following EXEC statement is invalid because the parameters are not in procedure step order:

//S1 EXEC IIIPROC,REGION.SORT2=400K,REGION.GO1=660K, //  $COND.PRINT3 = (4, EQ)$ ,  $COND.GO1 = (4, NE)$ 

If an EXEC statement parameter is coded without a qualifying stepname, it will apply to the entire procedure. The parameter PARM, when used without a stepname, will apply to the first step and nullify all succeeding PARM fields. COND applies to every step in the procedure and overrides any COND information given in the procedure. REGION applies to every step and overrides all REGION values coded in the procedure.

## <span id="page-80-0"></span>**2.7.6 Overriding or Adding DD Statements**

It may be necessary to override or add DD statements to a procedure. These DD statements may: define data card images in the input stream, define a data set for an ABEND dump, describe a data set on tape or disk, define a printer, or override any DD statements or parameters on DD statements already in the procedure.

An overriding or added DD statement must have the form:

//procstepname.ddname DD parameters

where "procstepname" identifies the procedure step the user is overriding and "ddname" is the DD statement in that procedure step. The following DD statement is an example:

//GO.MASTIN DD UNIT=TAPE

"MASTIN" is the name of the DD statement and "GO." refers to the name of the procedure step to which this override or addition applies.

If the user adds a ddname, it must be different from any ddname already in the procedure step. For a multi-step procedure, all overrides or additions to one step must be coded before the overrides or additions to a succeeding step.

The overriding DD statement contains only those keyword parameters that are to be replaced, added or nullified. To replace or change part of a DD statement parameter, the user must code the entire parameter with its new value on the overriding DD statement. The parameter values in the procedure are replaced by the values assigned to those parameters on the override DD statement. (The DCB parameter is the only exception to this rule, i.e., it is possible to add or replace subparameters in the DCB without causing the entire field to be replaced. DCB=BLKSIZE=11438 on an override statement will merge this blocksize with the other DCB characteristics already coded for the DD statement in the procedure.)

To add or replace parameters, code them on the override DD statement in any order. To nullify parameters, code the keyword followed by an equal sign. In the DD statement below, both the UNIT and SPACE parameters are nullified on the OUTPUT DD statement in the GO step.

//GO.OUTPUT DD UNIT=,SPACE=

The DCB parameter is nullified only when each subparameter is nullified.

//GO.OUTFILE DD DCB=(RECFM=,LRECL=,BLKSIZE=)

Certain parameters are mutually exclusive and coding one of them on an override statement will cause the other to be nullified. Do not code the nullified parameter. DISP and SYSOUT, DSNAME and DUMMY are examples of mutually exclusive parameters.

Procedure DD statements, which have a SPACE parameter with RLSE or an incremental quantity coded, should have the SPACE parameter nullified when the override DD statement defines an existing disk data set. If the SPACE parameter is not nullified, the incremental quantity will be applied to the data set, and any unused space in the existing data set will be released.

Override DD statements which have \* or DATA coded in the operand field completely negate any parameters coded in the procedure's DD statement.

To be sure of the technical correctness of overrides to procedures maintained by the NIH Computer Center, use the JCLSCAN utility ( Section [3.12\)](#page-238-0) before running the job. This will provide a listing of the procedure and the accompanying override statements without actually running the job. The NIH Computer Center reserves the right to change, without warning, any of its procedures at any time if the change will not affect published usage of the procedure.

# **2.7.7 Instream Procedures**

An instream procedure is a set of job control language statements in the form of card images that have been placed in the input stream of a job. Instream procedures can be extremely useful in testing procedures that are to be placed in a procedure library and in setting up a set of JCL for repeated use during a single job. An instream procedure can be executed any number of times during the job in which it appears, and up to fifteen uniquely named instream procedures can appear in one job. An instream procedure consists of one or more steps called procedure steps. Each procedure step consists of an EXEC statement and DD statements.

To use an instream procedure, submit a JOB statement followed by the instream procedure to be used. It can appear immediately following the JOB statement or the JOBLIB DD statement. The instream procedure cannot appear before the JOB statement or after the EXEC statement that invokes it.

An instream procedure is subject to the same restrictions as a regular procedure. It must not contain JOB statements, delimiter statements, null statements, JOBLIB DD statements, or DD statements with \* or DATA coded in the operand field.

To use an instream procedure, the procedure name is coded on the EXEC statement, and any necessary symbolic parameters are specified. The user may override parameters, modify DD statements contained in the procedure, and add DD statements to the procedure.

An instream procedure must be preceded by a "PROC" statement and followed by a "PEND" statement.

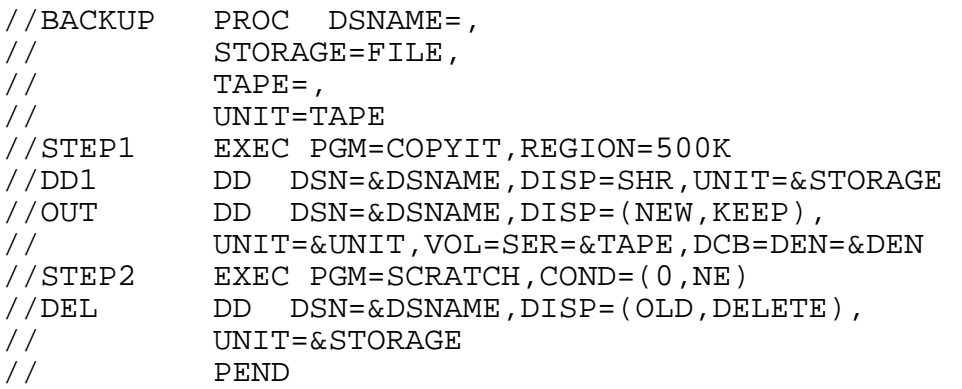

More detailed information on symbolic parameters can be found in the manual *OS/390 MVS JCL Reference*, GC28-1757.

The "operands" field of the PROC statement either contains values for symbolic parameters or is blank. The "name" and "comments" fields on the PEND statement are optional.

The above procedure may be placed within the job stream and may be invoked any number of times. The following example illustrates how the user might override and add to the DD statements of the instream procedure listed above:

#### **Examples**

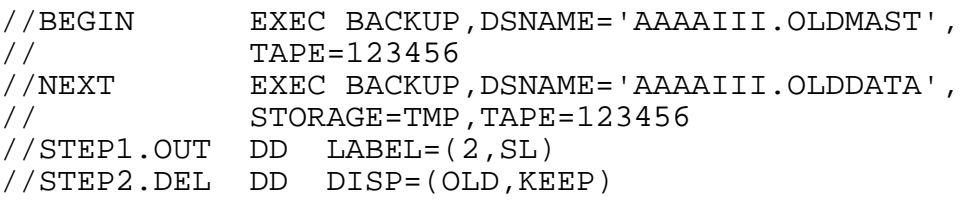

#### <span id="page-82-0"></span>**2.7.8 INCLUDE Groups**

An INCLUDE group is a set of JCL statements that may be included in a JCL job stream. The JCL statements must be saved as a member of a cataloged procedure library that is specified on a JCLLIB statement. For more information on JCLLIB, see Section [2.7.1.](#page-77-0) An INCLUDE group may not contain any of the following:

- JOB statements
- PROC and PEND statements
- -JCLLIB statements
- -JES2 control statements (statements beginning with a /\*)
- DD \* and DD DATA statements.

For example, if the following statements are saved as member PRINT in a PDS named AAAAIII.MYLIB:

```
//* PRINT JCL 
//PRINT EXEC COPY 
//SYSUT1 DD DSN=&OLDDATA,DISP=(OLD,DELETE) 
//SYSUT2 DD SYSOUT=A
```
Then the user submits the following job stream using the WYLBUR RUN command or the TSO SUBMIT command:

```
//III JOB (AAAA,999,E),USERNAME 
//* 
//LIB JCLLIB ORDER=AAAAIII.MYLIB 
//* 
//STEP1 EXEC PGM=MAIN 
: 1999 (Particular)
       : 
//OUTPUT DD DSN=&OLDDATA,DISP=(NEW,PASS) 
//* 
     // INCLUDE MEMBER=PRINT
```
Any output written by program MAIN to the DDname OUTPUT will be passed (via the temporary data set name &OLDDATA) to the next step (which was INCLUDEd) and printed on the central printers.

# **2.8 JOB DEPENDENCY CONTROL STATEMENTS**

In a highly complex facility with a large number of users, individuals sometimes need to be able to control the order in which jobs execute and to prevent more than one of a group of jobs from executing at the same time. The control statements in this section give users these abilities. Only one of these control statements should be included in a job; if there are more, all but the last will be ignored. Because use of these control statements prevents the system from selecting jobs in their natural sequence, job turnaround times may be increased.

The cross-system enqueue software in use at the NIH Computer Center provides automatic data set integrity protection in a multi-system environment, preventing accidental destruction of data from jobs or online sessions modifying any data set with the same name at the same time. For further information on cross-system enqueue see the *NIH Computer Center User's Guide*. Jobs that require access to a data set that is being updated will be suspended until the controlling job or session relinquishes control. Because the suspension of job execution can have a negative impact on the performance of the system, any job that has been suspended for more than 30 minutes will be cancelled. This problem can be avoided by using the

/\*CNTL, /\*AFTER, and /\*BEFORE facilities which hold the potentially conflicting jobs in the job queue rather than suspending job execution after it has already begun.

The /\*ROUTE XEQ LATE statement (Section [2.10.10\)](#page-92-0) offers another technique for controlling job execution. Any job containing this statement will start execution between 10:00 p.m. and 6:00 a.m.

The DSSUBMIT program (Section [3.11\)](#page-237-0) allows precise control over execution of a series of jobs.

# **2.8.1 /\*AFTER and /\*BEFORE**

/\*AFTER and /\*BEFORE permit the user to control the order in which two or more jobs will be executed while making certain that only one executes at a time. Jobs must be submitted in the order they are to be executed to insure the desired result.

/\*AFTER jobname

delays the running of the job which contains this statement until after the job (if there is one with the specified jobname) has completed execution.

/\*BEFORE jobname

causes the job which contains it to complete execution before the job with the specified job name begins execution.

The WYLBUR commands SHOW JOBS AFTER jobname and SHOW JOBS BEFORE jobname will list all jobs executing or awaiting execution that contain a /\*AFTER or /\*BEFORE statement with a "jobname" beginning with the specified jobname.

# **2.8.2 /\*CNTL**

The /\*CNTL facility permits users to designate groups of jobs which can be prevented from running when specifically chosen jobs run.

There are two /\*CNTL statements which may be included in a job:

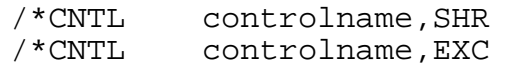

where "controlname" is a maximum of 8 characters beginning with a set of registered initials. SHR is the default. There can be no embedded blanks or commas.

- EXC /\*CNTL controlname, EXC insures that no other job with the same controlname will be executed simultaneously.
- SHR /\*CNTL controlname,SHR insures that no job which contains a /\*CNTL

controlname,EXC statement with the same controlname will be executed simultaneously.

The /\*CNTL statements are typically used to regulate the execution of jobs which access a private resource shared by many users. The resource may be a tape containing one or more data sets or a disk data set. A  $/$ \*CNTL statement with the same controlname is included in each job which accesses the resource. Jobs which may share the resource (e.g., reading a program library) contain a /\*CNTL controlname,SHR statement. Jobs which must have exclusive use of the resource (e.g., updating a program library or using a tape) contain a /\*CNTL controlname,EXC statement.

The owner of the resource should maintain contact (e.g., via a mailing list) with the individuals who access the data to coordinate data set updates (and other accesses requiring exclusive control) and to designate the controlname. The user whose initials are used in the controlname can determine who uses the controlname. If a user reports to TASC that jobs using the controlname without permission are causing delays, those users will be contacted and their jobs cancelled.

If multiple jobs with the same /\*CNTL EXC statement are awaiting execution at the same time, they will be executed in strict job class order (i.e., Class A jobs will execute before Class B). If a Class A job is set to level 0 (so it will be held and not run), all /\*CNTL EXC Class E, B and C jobs with that controlname will also be held.

The WYLBUR command SHOW JOBS CONTROL controlname will list all jobs executing or awaiting execution that have a "controlname" beginning with the specified controlname.

Since /\*AFTER and /\*BEFORE should not be used in combination with /\*CNTL, the user may wish to use DSSUBMIT to control the order of execution. (DSSUBMIT is described in Section [3.11.](#page-237-0))

While jobs executed at the NIH Computer Center are expected to execute within the time limits set for their job classes (given in Section [2.2.4\)](#page-20-0), there is not normally a strict order of job execution by classes. (For example, Class E jobs may execute before Class A jobs.) However, when multiple jobs with the same controlname are awaiting execution at the same time, their order of execution will follow certain rules if at least one of the jobs contains a /\*CNTL controlname,EXC statement.

These rules are:

- $\bullet$  Any jobs containing EXC statements will execute in strict job class order. The job class order is:
	- F
	- A
	- E
	- B

For example, if a Class A and a Class E job are awaiting execution and each has the same /\*CNTL controlname,EXC statement, the Class A job will execute first.

• SHR jobs will execute before EXC jobs lower in the job class order and after EXC jobs higher in the job class order.

Let's look at an example where Class A, E, and B jobs are awaiting execution and the Class B job contains a /\*CNTL XYZ,EXC statement while the A and E jobs contain /\*CNTL XYZ,SHR statements. First, the A and E jobs will complete execution. (However, the E job could execute before, after, or at the same time as the A job.) Then, the B job will execute (after both the A and E jobs have finished).

- If a job that is higher in the job class order than an EXC job is set to priority level 0, the EXC job will not execute until the priority level is raised and the higher job runs. Similarly, a job delayed while waiting for a resource (RECOVERY, etc.), can delay other jobs.
- Requesting DISCOUNT for one or more of the jobs will not cause others with the same controlname to be delayed.

## **2.9 RESOURCE CONTROL STATEMENTS**

The /\* statements in this section are used in jobs that access resources that may not be available on all processor complexes.

#### **2.9.1 /\*MESSAGE**

If a job requires the mounting of any pre-assigned tapes, it must include the following "message" statement immediately following the JOB statement:

```
/*MESSAGE xxxxxx,v;yyyyyy,v
```
where "xxxxxx" and "yyyyyy" are the volume serial numbers of the tapes requested; v may be replaced with an R to allow reading only or a W to permit reading or writing; R is the default. There must be at least one blank after the word MESSAGE. The message portion of the message statement cannot extend beyond column 71. Although message statements may not be continued, as many as are necessary may be used. Up to 196 tapes can be requested in the /\*MESSAGE statements for a job. If a private tape is requested by a job and no message statement has been used to convey this information, the job will ABEND. No message statement is needed for disks.

Users who are processing tapes that are not part of NIH Computer Center's tape library, (for example, tapes acquired from other installations or tapes used to record laboratory data), should handle these tapes as follows:

- Give the tape to Output Distribution Services before the job is submitted.

• Include the following message statement in the job:

/\*MESSAGE volser,vS

where "volser" is the exact volume serial number.

This tells the operators that the tape called for by that job is a special user tape and will come from Output Distribution Services rather than the tape library. For further information, the *NIH Computer Center User's Guide*.

User comments may be included by leaving at least one space after the last volume element and enclosing the comment within single quotes. This facility is for user documentation only and may not be used for operator communication.

#### **Examples**

/\*MESSAGE MYTAPE,RS /\*MESSAGE 010560,W 'OUTPUT TAPE FOR STEP1' /\*MESSAGE U00921,R;000321,R;U00084,W

#### **2.9.2 /\*ROUTE XEQ**

The /\*ROUTE XEQ mechanism allows a user to request specific routing for a job (e.g., execution on a processor complex containing a resource not simultaneously available on all the subsystems or to request execution during certain hours).

/\*ROUTE XEQ resource

where "resource" is a type of hardware or a facility.

Any job which processes tape, accesses DB2, or uses other routable resources must include an appropriate /\*ROUTE XEQ resource statement to insure that it runs on a subsystem with the needed resource. This is especially true for jobs that might run during time periods in which not all services or resources are available (such as a holiday unattended service period).

The following is a summary of the available resources and their uses:

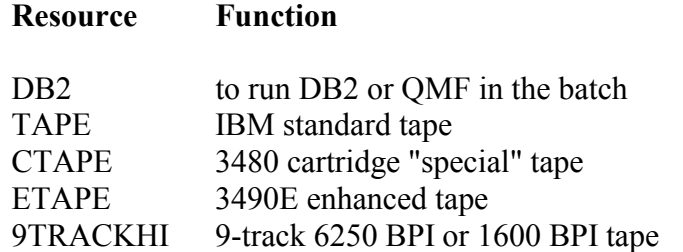

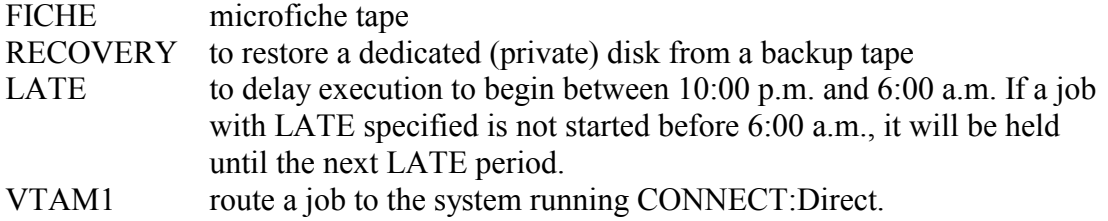

#### **2.9.3 /\*ASSIGN**

To assign scratch tapes kept by a Class B or Class C job to a set of initials other than those on the JOB statement, include a

/\*ASSIGN aaaaiii.kkk

statement in the job where "aaaa" is the account and "iii" is the set of initials to which all tapes assigned by the job should be assigned. "kkk" is the keyword for that aaaaiii combination. A "/" may be substituted for the "." between the initials and keyword. If the account or initials specified are invalid or the keyword is incorrect, the statement will be ignored. If more than one /\*ASSIGN statement is included, the last one will be used.

#### **2.9.4 /\*ACCESS**

A /\*ACCESS control statement must be included in any job which includes a /\*MESSAGE statement for a non-public NIH Computer Center tape assigned to an account or initials different from those on the JOB statement. A /\*ACCESS control statement cannot extend beyond column 71.

/\*ACCESS aaaaiii

where "aaaaiii" is the account/initials combination to which the tape is assigned.

If non-public tapes with more than one owner are to be accessed, the account/initials combinations may be included in multiple /\*ACCESS statements or listed on the same statement separated by semicolons.

/\*ACCESS aaaaiii;aaa2iii;aaa2jjj

If a /\*ASSIGN statement is included for a particular account/initials combination, they need not be respecified in the same job on a /\*ACCESS statement.

/\*ACCESS statements are not needed to access tapes with a "public" status. The VOLSTAT procedure can be used to change the status of a tape to PUBLIC from the NOPUBLIC default; see Section [3.5.6](#page-155-0) for details.

## **2.10 JOB EXECUTION CONTROL STATEMENTS**

The /\*KEYWORD, /\*PASSWORD, /\*NOTIFY, /\*DISCOUNT, /\*QUICK, /\*PRIORITY and /\*RERUN statements are covered in this section.

## **2.10.1 /\*KEYWORD**

The keyword facility will be eliminated in the near future. All disk data set protection should be controlled by RACF. See the *NIH Computer Center User's Guide.*

The keyword facility protects the user's account and initials against unauthorized use in batch jobs. The following statement must be included or the job will not run. It need not be supplied for jobs submitted through WYLBUR or TSO since both automatically supply it.

/\*KEYWORD=kkk

where "kkk" is the keyword.

When the JCL for the job is printed on the job output, the keyword will be replaced with blanks. Additional information on keywords, is given in the *WYLBUR Fundamentals* manual and the *NIH Computer Center User's Guide*.

#### **2.10.2 /\*NOTIFY**

The NOTIFY facility allows users who are signed on to WYLBUR or TSO to be notified when their batch jobs reach completion. Inserting a

/\*NOTIFY

statement into any batch job causes a message to be sent to both TSO and WYLBUR when it completes execution and again when its output is completed. The message is sent to the initials on the job statement provided the user is logged on to WYLBUR or TSO at the time; if the user is not logged on, the message is not sent.

/\*NOTIFY iii

can be used to send the message to the specified initials. Only one user can be notified; so, if this option is used, the messages will not be sent to the initials on the JOB statement.

#### **2.10.3 /\*DISCOUNT**

The DISCOUNT service allows users to receive a 50 percent rate reduction on batch processing for all jobs starting between 5:00 p.m. and 7:00 a.m. weekdays and all day weekends. To request the DISCOUNT facility include a

#### /\*DISCOUNT

statement after the JOB statement along with any other JES2 control statements needed or include DISCOUNT as an operand in a WYLBUR RUN or RETRIEVE command or a TSO LISTOFF or SUBMIT command. No discount is offered on offline output services such as microfiche.

Any job containing a /\*DISCOUNT statement will automatically be held for execution until the next discount period begins. For example, if a job which specifies DISCOUNT is submitted during the day (non-discount period), it will be held and automatically released to the system at 5:00 p.m. If a job with DISCOUNT specified is not started by 7:00 a.m. the following day, it will be held until the next evening, unless NODISCOUNT is specified, through WYLBUR or with the RJE workstation command described in the *Remote Job Entry Workstation Guide*.

Even though a discount job will be executed only during the discount period, all special tapes must be at the NIH Computer Center when the job is submitted.

Even if a job does not include a /\*DISCOUNT statement, any job which begins execution during the discount period will receive the discount rate.

## **2.10.4 /\*QUICK**

The QUICK turnaround facility was established to enable a user who is waiting for output during the evening hours to bypass the long nighttime production runs. It is designed to help users who are actually present and cannot be used via the batch mode of WYLBUR. The facility is activated by the inclusion of a

/\*QUICK

statement in the job or by specifying QUICK as an operand on the RUN, LIST, and RETRIEVE commands (WYLBUR) or the SUBMIT and LISTOFF commands (TSO). QUICK can be specified only on jobs being submitted during the 5:00 p.m. to 7:00 a.m. time period. If QUICK is specified at any other time or from the batch version of WYLBUR, a message will be sent, and the job will be run as a regular (non-QUICK) job of its class. QUICK should not be used for a priority level 0 job.

#### **2.10.5 /\*PRIORITY**

Normally the priority of a job is the maximum for its job class. The priority level controls the order in which jobs are selected for processing from a given class. The maximum levels for each class are A-9, B-8, C-7, E-8, and F-9. A lower initial level may be set by including a

/\*PRIORITY n

statement immediately preceding the JOB statement or by including priority on WYLBUR's RUN or LIST commands. If the user changes the level of a job in the queue, the job is

removed from the queue and re-added with the new priority; it is put at the end of the queue for the specified class and priority. Priority level 0 has a special meaning: a job with priority 0 will not be run until the priority is increased.

# **2.10.6 /\*RERUN**

If a job should be automatically resubmitted in the event of a system crash, the following statement should be included:

/\*RERUN

/\*RERUN should not be used if data sets on permanent volumes are created or modified during a job because status after a system failure is unpredictable. The RERUN parameter of WYLBUR's RUN command has the same function.

# **2.10.7 /\*PASSWORD**

To access a RACF-protected data set with other than universal access, the following statement must be included or the job will not run. It may be omitted for jobs submitted through TSO or WYLBUR since both will prompt for the password provided the USER parameter is supplied for the JOB statement.

/\*PASSWORD=password

where "password" is the four-to-eight character password composed of alphanumeric or national  $(Q, \text{S}, \#)$  characters.

Users who submit job control language that is stored in online data sets should use project initials instead of user initials. The passwords associated with project initials are not subject to expiration limits.

When the JCL for the job is printed, the password will be replaced with blanks. For further information on RACF protection for data sets, see the *NIH Computer Center User's Guide*.

# **2.10.8 /\*XMIT**

The /\*XMIT statement is used to transmit records to a remote host. The remote host must be defined to the NIH system as a JES2 NJE node. JES2 builds header and trailer records from information on the JOB statement immediately preceding the /\*XMIT statement and then transmits the records following the /\*XMIT statement. If the records to be transmitted contain /\*, a delimiter (DLM) must be specified on the /\*XMIT statement to indicate that all records up to the delimiter are to be sent. The format of the /\*XMIT statement is

/\*XMIT nodename DLM=dd

where "nodename" is the name of a node or other node defined to NIH's JES2 with which files are to be transferred. The remote host must be an OS/390 JES2 or JES3 node, a VM

RSCS node, or a VSE POWER node. "dd" is a delimiter that indicates the end of the JCL records that are to be transmitted to the remote host.

/\*XMIT is used in conjunction with the SENDFILE and RCVFILE programs. In order to use /\*XMIT to send or receive files from a remote host, the remote host must support SENDFILE and RCVFILE. For more information on host-to-host file transfer, see Section [3.16.](#page-245-0)

## **2.10.9 /\*NETACCT**

The /\*NETACCT statement specifies the accounting information required for jobs sending output to other computer nodes (such as NIHJES2 for the OS/390 Titan system of the NIH Computer Center) via the NJE (Network Job Entry) facility. The /\*NETACCT statement can be included in the job by using the NETACCT option of WYLBUR's LIST OFFLINE, RUN, and SET BATCH commands. The format of the /\*NETACCT statement is

/\*NETACCT abcde

where "abcde" is the accounting information at the remote node. The accounting information can use up to 8 alphanumeric characters. The exact format of the accounting information varies according to the coding requirements of the receiving computer node.

## <span id="page-92-0"></span>**2.10.10 /\*ROUTE XEQ LATE**

The /\*ROUTE XEQ LATE statement is used to start executing the job between the hours of 10:00 p.m. and 6:00 a.m. The format of the /\*ROUTE XEQ LATE statement is

/\*ROUTE XEQ LATE

# **2.11 OUTPUT CONTROL STATEMENTS**

The /\*ROUTE, /\*JOBOUT, /\*DDOUT, OUTPUT and /\*NOPURGE statements included in this section allow the user to direct output to desired locations and define its handling.

#### **2.11.1 /\*ROUTE**

The /\*ROUTE statement provides for routing output to an RJE workstation, the central computer facility, or the OUTPUT HOLD queue. If conflicting /\*ROUTE statements referring to the same output are included in a job, the last one given will be used. The format of this statement is:

/\*ROUTE type destination

where "type" can be PRINT or OUTPUT (for print), and "destination" can be:

Rn to produce output at a remote batch workstation or VTAM printer.

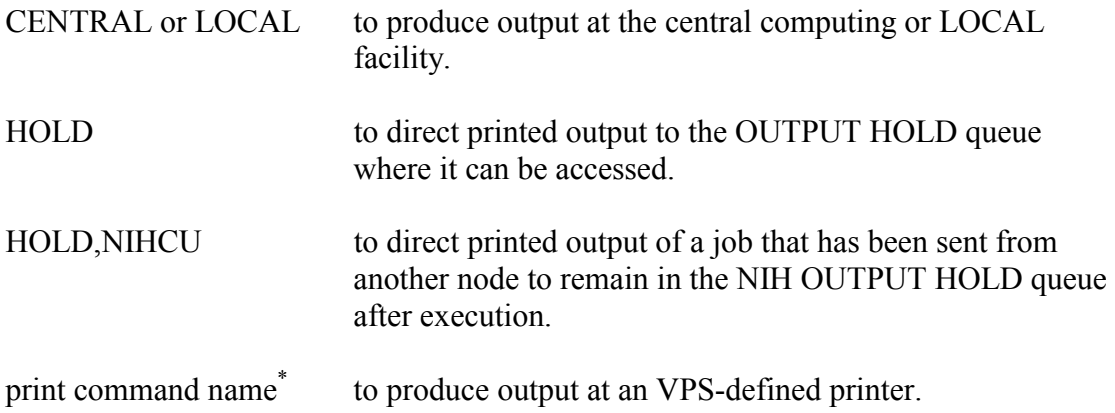

Jobs awaiting output (print or punch) for more than two weeks will be purged.

Output which is left in the OUTPUT HOLD queue will be purged after 24 hours unless it is accessed (in which case it will be purged 4 hours after being accessed). The hours from midnight Friday to midnight Sunday are not counted as part of the 24-hour period a job has been in OUTPUT HOLD, but weekday holidays do count. If a job is purged from OUTPUT HOLD, no printed output is created. Output may be printed at the end of the waiting period instead of being purged; see Section [2.11.5.](#page-99-0)

A job must be released from the OUTPUT HOLD queue before any output data sets created by that job can be printed. (This would include output done at other destinations or on special forms.)

SYSOUT data sets may be printed at locations other than that specified on the ROUTE statement through use of the DEST parameter on a /\*DDOUT or SYSOUT DD statement.

In case of systems problems, jobs in OUTPUT HOLD may be printed at the central facility. This does not occur frequently, but if it becomes necessary, no refund will be made even though the output of a job may no longer be available at a remote location.

#### **Examples**\*

/\*ROUTE PRINT "PRINT COMMAND NAME"

/\*ROUTE OUTPUT CENTRAL

#### **2.11.2 /\*JOBOUT**

The /\*JOBOUT statement allows the default values for many output characteristics for the job to be overridden. A /\*JOBOUT statement cannot extend beyond column 71. A /\*JOBOUT statement cannot be continued, but more than one may be coded. If a job

 $\overline{a}$ 

<span id="page-93-0"></span><sup>\*</sup> For information on print command names for the mainframe-to-network printing system, refer to http://silk.nih.gov/silk/vps.

contains multiple /\*JOBOUT statements with different operands, they will all take effect; if an operand is repeated, the last one takes precedence. Values for forms and copies on a SYSOUT statement will override those for a single data set, and can be overridden by those on a /\*DDOUT statement.

The format of this statement is:

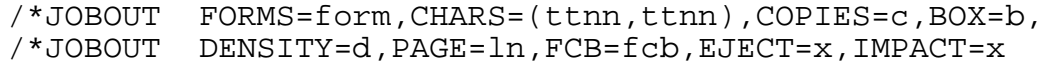

#### where

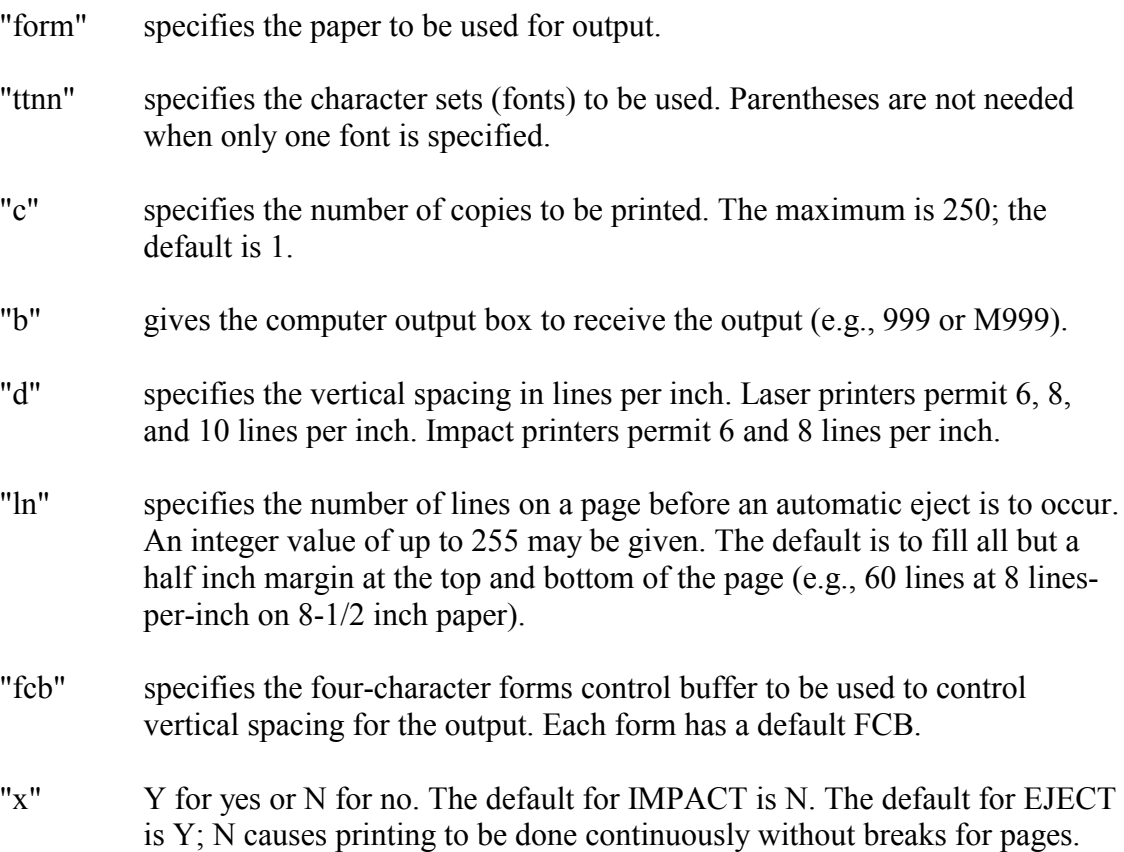

Complete details on the capabilities of the laser and impact printers are described in the *NIH Computer Center User's Guide*. The *User's Guide* includes information on forms, FCB's, character sets, and the interactions between the various printing options. SYSOUT DD statements for a single data set are described in Section [2.5.2.](#page-39-0)

Impact printing is required for output that cannot be produced on the faster laser printers. See the *NIH Computer Center User's Guide* for details.

#### **Example**

/\*JOBOUT FORMS=L2S1,COPIES=200

#### **2.11.3 /\*DDOUT**

The /\*DDOUT statement allows specification of output requirements for a group of SYSOUT data sets. Values on a /\*DDOUT statement override any given in related SYSOUT statements or a /\*JOBOUT statement. A /\*DDOUT statement cannot extend beyond column 71, but it may be continued with an "\*" in the code field. If two statements are given with the same code, only the first will be used. However, if an operand is repeated within a statement, the last one takes precedence. The format of this statement is:

```
/*DDOUT code FORMS=form,CHARS=(ttnn,ttnn),COPIES=c, 
/*DDOUT * DEST=(d1,d2,d3,d4),BOX=b,DENSITY=d, 
/*DDOUT * PAGE=ln,FCB=fcb, 
/*DDOUT * EJECT=x,IMPACT=x
```
#### where

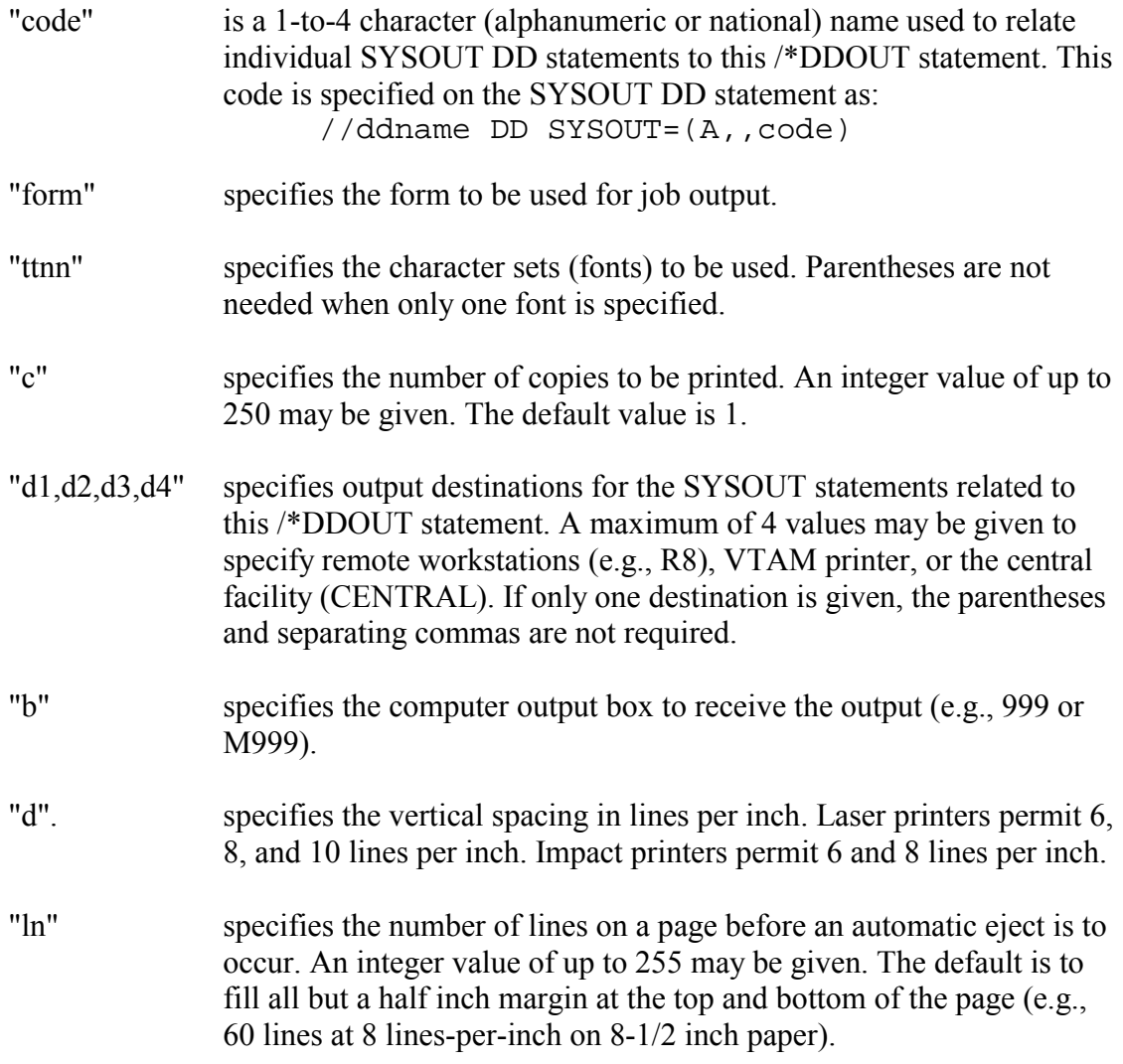

"fcb" specifies the four-character forms control buffer to be used to control vertical spacing for the output. Each form has a default FCB. "x" Y for yes or N for no. The default for IMPACT is N. The default for EJECT is Y; N causes printing to be done continuously without breaks for pages.

Complete details on the capabilities of the laser and impact printers, the forms, FCBs, and character sets available, and the interactions between the various printing options are given in the *NIH Computer Center User's Guide*. The SYSOUT DD statements for a single data set are described in Section [2.5.2.](#page-39-0)

#### **Examples**

To cause most of a job's output to be printed using the system defaults but to have two SYSOUT data sets printed with 55 lines per page on 999L paper using the Orator Bold 10 pitch (OB10) font (character set):

```
/*DDOUT XYZ FORMS=999L,CHARS=OB10,PAGE=55 
 . 
 . 
//DDN1 DD SYSOUT=(A,,XYZ) 
 . 
 . 
//DDN6 DD SYSOUT=(A,,XYZ) 
 . 
 .
```
To cause most of a job's output to be sent to box 999 as specified on the JOB statement, while directing the SYSOUT data set, REPORT, to be mailed to the address for box M200.

```
//IIIRUN JOB (AAAA,999),NAME 
/*DDOUT ABC BOX=M200 
 . 
 . 
 . 
//REPORT DD SYSOUT=(A,,ABC)
```
To cause four copies of all except two SYSOUT data sets to be printed at Remote 8. For these two data sets (REPORT1 and REPORT5), three copies will be printed on Remote 8 and three more will be printed at the central printers. This job will probably need to have a value for lines printed specified on the JOB statement to allow enough lines for the multiple copies.

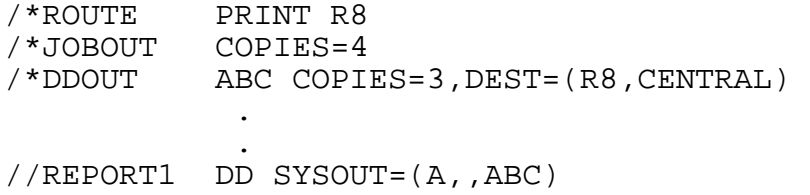

 . //REPORT5 DD SYSOUT=(A,,ABC) .

#### **2.11.4 OUTPUT JCL Statement**

.

The OUTPUT JCL statement is used only to request single- or double-sided printing on cutsheet paper using the cut-sheet laser printer. With the OUTPUT statement, individual SYSOUT data sets or the whole job can be directed to the cut-sheet printer. For any job output data set referenced by an OUTPUT statement, the OUTPUT statement overrides /\*JOBOUT values. /\*DDOUT statements should not be used for SYSOUT data sets that reference OUTPUT statements; all specifications for the data set should be contained in the OUTPUT statement. The complete format of the OUTPUT statement is:

```
//name OUTPUT FORMDEF=fdef,FORMS=form,FCB=fcb, 
// CHARS=cccc,COPIES=nnn,DEFAULT=YES, 
// JESDS=ALL,LINECT=tt,TRC=YES
```
where

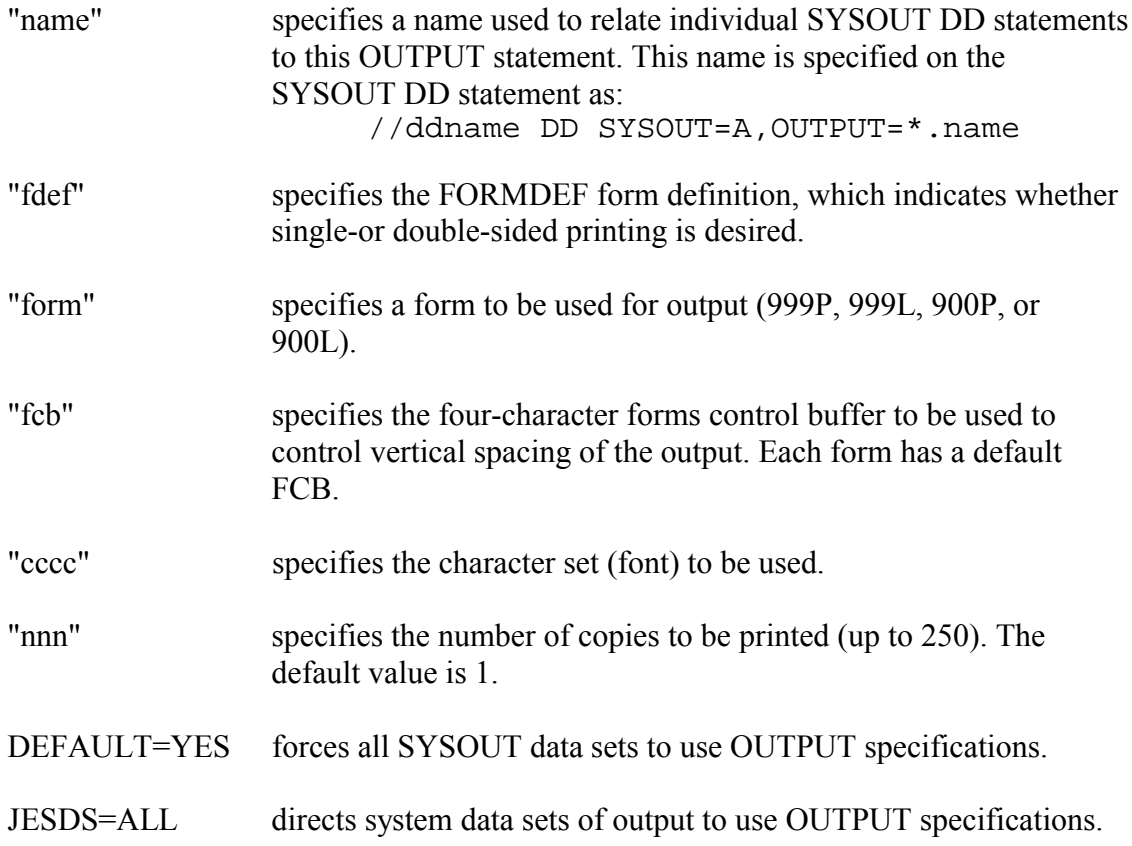

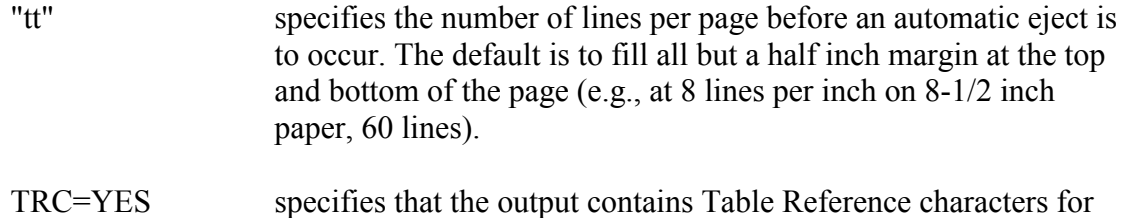

Two parameters are required when the OUTPUT statement is used, FORMDEF and FORM. The *OS/390 MVS JCL User's Guide* (GC28-1758) contains a full description of all of the valid parameters of the OUTPUT JCL statement.

producing multiple fonts.

Since the OUTPUT statement is supported only for cut-sheet printing at the NIH Computer Center, the following parameters are not supported:

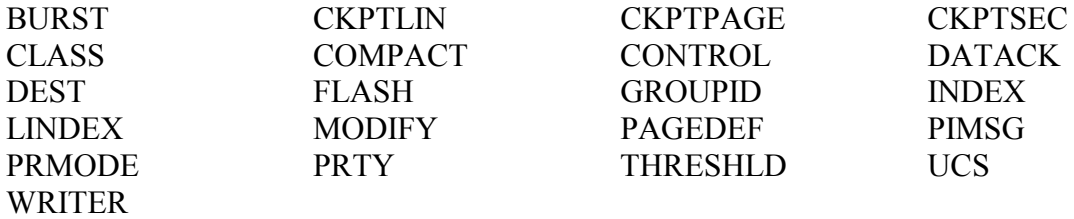

The above parameters have not been tested in the NIH Computer Center environment and may produce unpredictable results if used. Complete details on the capabilities of the cutsheet printers, the forms, the FORMDEFs, the FCBs, and character sets available, and the interactions between the various printing options are given in the *NIH Computer Center User's Guide*. The SYSOUT DD statements for a single data set are described in [2.5.2.](#page-39-0)

#### **Examples**

To cause an entire job (that is, all job data sets) to be printed double sided on form 900P on the cut-sheet laser printer:

//OUTALL OUTPUT FORMDEF=PD00,FORMS=900P, // JESDS=ALL,DEFAULT=YES

To cause all the output data sets to be printed single sided on form 999P on the cut-sheet laser printer, but have all system data sets from the job sent to the laser standard printer:

//OUTALL OUTPUT FORMDEF=PS99,FORMS=999P,DEFAULT=YES

To cause 25 copies of a single SYSOUT data set to be printed double sided on 900L paper, using character set LB12 at 6 lines per inch:

```
//DATA1 OUTPUT FORMDEF=LD00,FORMS=900L,CHARS=LB12, 
// FCB=806,COPIES=25 
    : 
    : 
// EXEC .... 
    : 
    : 
//SYSPRINT DD SYSOUT=A,OUTPUT=*.DATA1
```
To cause the output of a job to be printed on NIH letterhead forms:

```
//OUT1 OUTPUT FORMDEF=LH1,PAGEDEF=LH1,FORMS=900P 
 . 
   . 
 . 
//SYSUT2 DD SYSOUT=A, 
// OUTPUT=(*.OUT1)
```
## <span id="page-99-0"></span>**2.11.5 /\*NOPURGE**

The /\*NOPURGE statement causes output of a job directed to the OUTPUT HOLD queue to be printed rather than purged when its retention period in the HOLD queue has expired. For example, it can be used to preserve output which may not be accessed before a weekday holiday.

/\*NOPURGE

If a /\*NOPURGE statement is included in a job which is not directed to the OUTPUT HOLD queue, it will be ignored.

#### **2.11.6 Combining Printing Statements**

The interaction between the three types of output statements is controlled by the following hierarchy:

- /\*DDOUT takes precedence over SYSOUT DD.
- SYSOUT DD takes precedence over /\*JOBOUT.
- /\*JOBOUT overrides the standard defaults for the job's output.

Since the SYSOUT statement offers only a limited number of options, use of /\*DDOUT to specify all options for a data set is recommended and will reduce the complexity of overriding.

#### **Example**

```
//JOBLIB DD DSN=aaaaiii.LIBRARY,DISP=SHR 
/*JOBOUT COPIES=3 
/*DDOUT XXX FORMS=Fnnn,DEST=(R94,CENTRAL) 
/*DDOUT ZZZ COPIES=1 
//S1 EXEC PGM=MAIN 
 . 
 . 
//OUT1 DD SYSOUT=(A,,XXX) 
 . 
 . 
//ERRS DD SYSOUT=(A,,ZZZ) 
    . 
 . 
//OUT2 DD SYSOUT=A 
 . 
 . 
//OUT3 DD SYSOUT=(A,,XXX)
```
The /\*JOBOUT statement causes three copies of the job's system output to be printed at the central facility using laser standard paper and the SN12 character set.

The /\*DDOUT statements affect the OUT1, OUT3, and ERRS SYSOUT data sets.

The SYSOUT output will be handled as follows:

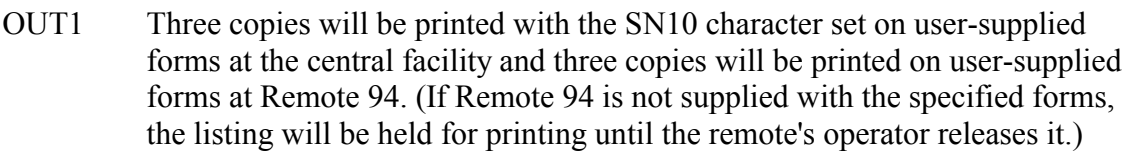

- ERRS One copy will be printed using the default laser standard characteristics at the central facility.
- OUT2 Three copies will be printed with the SN12 character set on laser standard paper at the central facility.
- OUT3 is the same as OUT1.

/\*JOBOUT and /\*DDOUT statements may both be specified for a job. The /\*JOBOUT statement is used to establish new printing defaults for the job, and /\*DDOUT statements are used to specify specific requirements for those SYSOUT DD statements that should not use these defaults. The following would cause three copies of all job output, except the SYSUDUMP data sets, to print on 999P paper (with the SN10 character set and at a density of 6 lines-per-inch). Only a single copy of any SYSUDUMP output will be printed, using the default, laser standard printing characteristics.

```
/*JOBOUT FORMS=999P,COPIES=3 
/*DDOUT ABC FORMS=STD,COPIES=1 
 : 
//PRT1 DD SYSOUT=A 
 : 
//GO.SYSUDUMP DD SYSOUT=(A,,ABC) 
 : 
//STUFF5 DD SYSOUT=A 
 : 
//SYSUDUMP DD SYSOUT=(A,,ABC)
```
#### **2.12 PRINTING CONTROL STATEMENTS**

For an overview of the printing services offered at the NIH Computer Center, see the *NIH Computer Center User's Guide*.

#### **2.12.1 /\*TITLE**

To print a title on the header and trailer pages of a batch job listing, include the following statement:

 $/*TTTIF=tit1e$ 

Where "title" is up to 20 characters beginning with the first non-blank character after column 8.

If more than 20 characters are given in the title, only the first 20 are used. The equal sign is optional; a blank may be substituted. If more than one /\*TITLE statement is present, the last encountered will be used.

#### **Examples**

/\*TITLE MASTER LISTING /\*TITLE=April 8, 2001 /\*TITLE Building 12A - 1011

#### **2.12.2 WYLBUR Printing Control Statements**

The following printing control statements apply only to WYLBUR and are documented in the *WYLBUR Batch Processing* manual:

```
/*DATA 
/*IBM 
/*INSERT 
/*MERGE 
/*NUMBERED 
/*OVERLAY
```
/\*TSO /\*UNNUMBERED

### **2.13 COMMENT STATEMENT**

A comment statement may be inserted anywhere after the JOB statement, including between the sections of a continued statement.

//\* comment

The comment statement consists of the characters //\* in columns 1-3. The comment can be typed anywhere in columns 4-80.

#### **Examples**

//\*DATA MUST FOLLOW FORMAT 1 //\* \*\*\* CALL TO INDEX ROUTINE \*\*\*

## **2.14 AVOIDING JOB TURNAROUND DELAYS**

Users who have become accustomed to the usual levels of turnaround at the NIH Computer Center are concerned when turnaround increases and wonder about the cause. Delays can be caused by equipment malfunctions or system problems. Such delays are, by their nature, unpredictable, but there are other causes for delay which can be understood and perhaps avoided.

A batch job goes through several stages before it actually begins to execute the programs in the job. In the first stage, "AWAITING EXECUTION," the job is simply waiting for the operating system to select the job for execution. Very few system resources are used during this stage. Once the operating system has selected the job, it begins the "EXECUTING" stage. At this point, cross-system enqueue resolves data set contentions and system resources start being consumed.

#### **Delays AWAITING EXECUTION**

- Tape handling delays the start of execution until the tape has been fetched from the library or the operator has ascertained that the special tape has been received. (This is the reason Class B jobs take longer than Class E even though they have stricter time limits.)
- RECOVER jobs that restore data sets from backup tapes of private data sets require exclusive use of an intermediate system disk so only one can execute at a time.
- /\*BEFORE, /\*AFTER, and /\*CONTROL statements cause jobs to wait longer than normal to avoid conflicts.
- /\*DISCOUNT and /\*ROUTE XEQ LATE prevent jobs from executing until the designated time period.

- Multiple jobs with the same jobname cannot execute simultaneously on the same processor. Giving each job a unique jobname will avoid this problem.

### **Long ELAPSED TIME for Execution**

- Data set contention occurs when multiple jobs or tasks require conflicting access to one or more data sets. It is indicated by MIM1038 and MIM1039 messages in the JES2 JOB LOG. Until all data set contentions for every step of a job are resolved, the job will never actually begin execution. An "EXECUTING" job can, in turn, cause "EXECUTING" jobs after it to wait for the same or additional data sets. This process can create long "waiting lines" of jobs, with many jobs apparently "EXECUTING," but actually just sitting suspended in the system waiting for data sets. These "waiting lines" prevent the system from selecting other jobs from the "AWAITING EXECUTION" queue. The batch jobs that are suspended waiting for access to the data set will be tying up system resources, yet doing no productive work. Any job waiting for access will be cancelled after 30 minutes in execution suspension. Ways to avoid data set contention include:
	- $\bullet$ Using DISP=SHR whenever a data set is to be read and not modified.
	- Using unique data set names for work (scratch) data sets and for data sets on different volumes.
	- Using /\*BEFORE, /\*AFTER, and /\*CNTL statements to reduce contention problems.
	- Using DSSUBMIT to execute a group of jobs in a pre-determined order.
- $\bullet$  BDAM (direct) file processing, when OPTCD=E (extended search) was used to create the file and the LIMCT DCB subparameter is not used to describe the file, can cause a single random search for one record to search the entire file before the "key-not-found" condition is signaled back to the processing program.

# **2.15 INTERACTIVE FACILITIES FOR BATCH JOB SUBMISSION**

Batch jobs can be submitted interactively through the Web Submit facility and through WYLBUR's ENTER SUBMIT command (to request the scheduled automatic submission of recurring batch jobs).

# **2.15.1 Batch Job Submission through the Web**

Users can submit their batch jobs through the World Wide Web using the Web Submit facility of SILK (Secure Internet LinKed) technologies. Open your Web browser software to:

#### http://silk.nih.gov/submit

Enter a data set name to be submitted as a batch job and specify options—including remote print routing, impact printing, DISCOUNT, HOLD, NOTIFY, as well as BEFORE, AFTER or CNTL.

#### **Supplied by the System**

- If the job name of the submitted job begins with the initials specified (in the account/initials field of the Web browser security window), then the appropriate keyword will be inserted.
- If the RACFid in the job statement (USER=racfid) is the same as the specified initials, then the proper password will be supplied.

### **Supplied by the User**

- If the job name begins with different initials, supply the keyword in the Web "Submit" form, or have a /\*KEYWORD statement in the data set being submitted.
- If the RACFid in the job statement (USER=racfid) is not the same as the specified initials, supply the password on the Web form or have a /\*PASSWORD statement in the data set being submitted

The data set being submitted via SILK Web's submit button **must be FB with LRECL=80**. Please note: the data set can **not** be WYLBUR EDIT format. If the data set is RACF protected, the initials specified in the browser security window must have authority at least to "read" that data set. After you click on the submit button, the data set will be submitted and the job number will be displayed.

If the job was rejected for some reason, that information will also be displayed. To find why the job was rejected, look at the printed output or fetch the job through WYLBUR or TSO.

For further information on SILK Web technologies, refer to the *NIH Computer Center User's Guide*, or visit:

# [http://silk.nih.gov](http://silk.nih.gov/)

#### **2.15.2 Automatic Scheduled Batch Job Submission through WYLBUR**

WYLBUR's ENTER SUBMIT command can be used to request that a batch job be submitted automatically at a specific time every day, every weekday, one day per week, on the first weekday of each month, the last weekday of each month, a specific day (e.g., the 22nd) of each month, or on one given date. ENTER SUBMIT also includes an option to suspend the running of jobs on holidays. The user simply supplies the name of a cataloged data set containing the JCL, including a /\*KEYWORD statement (and /\*PASSWORD if necessary), that is to be submitted. Information as to whether the job is to be submitted every day, every weekday, one day per week, or on only one specific date will be requested by the ENTER SUBMIT command procedure.

With ENTER SUBMIT, a program can be run at a specific time and date, giving greater control than /\*DISCOUNT and /\*LATE. For full details on ENTER SUBMIT, see the *NIH Computer Center User's Guide*.

#### **2.16 UNDERSTANDING JOB OUTPUT**

This section gives an elementary explanation designed to help beginners find their way through the output of a job. It is followed by a sample job output. There are six sections to the output of any job:

**Header sheet (not illustrated)** For jobs printed at the central facility, this has CIT's address. The number of the user's outbox is shown in large numerals. The job number, the date the job was submitted, and the programmer's name are listed to the left of the large numerals. The jobname, printer number, form number, and submission time are listed to the right. Below the CIT logo, the information is repeated. If the job was submitted through WYLBUR, WYLxxx is included. The printer number and the box number are shown. When the job is printed at a remote printer the following information appears: job number, jobname, date, submission time, programmer's initials, programmer's name, printer number, box number and CIT's address. **JES2** job log To the left of each line on this page is a 24 hour clock time (of the pattern: hour.minute.second). The \$HASP373 message shows the time the job started execution, the job number, the job name, the initiator used, the job class, subsystem it ran on, and the date it was run. The final line is the \$HASP395 message which shows the time the job ended. Between these there may be other system messages. If there were an error in the job, the job log would include error messages indicating an ABEND, JCL error, or hardware or software failure. **Expanded JCL**  This page begins with the JOB statement and job number. It lists both the JCL statements submitted by the user (preceded by //) and the JCL statements from invoked procedures (preceded by XX) as well as the messages which show the symbolic substitutions performed. Any statements in procedures that are overridden by user-supplied statements are preceded by X/. The JCL statements are numbered to the left so they can be referred to by later messages. **Operating system information**  This section contains the messages generated by the system for each job step. These messages give such information as unit allocations and deallocations, data set dispositions, volume serial numbers, and step completion codes. Any JCL errors are also noted in the step where the error occurred. The number to the left of each message is the number of the JCL statement it refers to in the expanded JCL listing.

A step accounting block (surrounded by asterisks) is included in this section for each job step. The sample job has two EXEC statements, therefore it has two job steps.

The first line of the step accounting block gives the times the step started and ended and the step completion code. An S or U indicates a system or user ABEND. C indicates a condition code and is followed by a number from 0 to 16. This number is determined by the program. A zero usually indicates there were no errors; the higher numbers usually indicate errors. (In the sample, "C 0" indicates the step completed successfully).

The second line gives the total step CPU time. The next two lines list chargeable resources used by the step. The final line of the block gives the STEPNAME and STEP NUMBER as well as the cost for the step.

The step accounting block also includes input/output operations for each step. The UNIT field corresponds to the physical address on which the disk or tape volume resides. The D/T field indicates whether the DDNAME refers to disk or tape media. DDNAME corresponds to the name specified in the JCL DD statement. The I/O field reports the number of input/output operations (also known as EXCP's; one for each block of data read or written) for a particular DDNAME. DDNAMES that are allocated but have no I/O operations are not reported.

After the last step accounting block come the job deallocation messages issued when the system cleans up data sets which are still allocated at the end of the job. They are followed by the job accounting block, which has asterisks around it. The third line of this block identifies the computer on which the job was run.

The job accounting block also includes the JOB COMPLETION CODE. (In the sample, "C 0" indicates the job finished successfully. Since this is a multi-step job, this code indicates the completion code for the final step that was executed.) Job identification information, total CPU time and lines printed for all steps are also listed. The next-to-last line gives the total cost for running the job. Printing costs are reported on a separate page just before the trailer sheet.

After the last step accounting block come the job deallocation messages issued when the system cleans up data sets that are still allocated at job end. They are followed by the job accounting block, which has asterisks around it. The third line of this block identifies the computer on which the job was run.

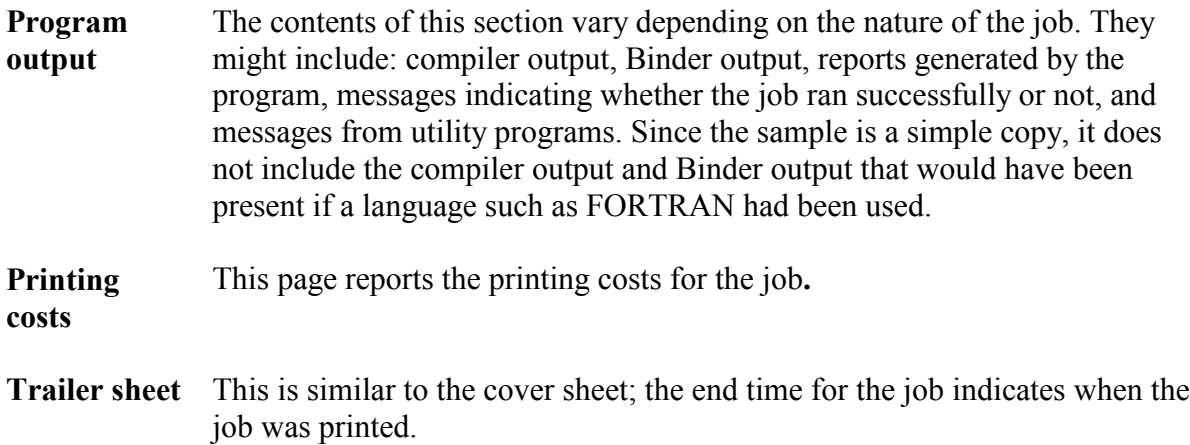
#### **Figure 2-5. Sample Job Output**

 J E S 2 J O B L O G \*\*\*\*\*\*\*\*\*\*\*\*\*\*\*\*\*\*\*\*\*\*\*\*\*\*\*\*\* N O D E N I H C U 11.20.10 JOB03366 ICH70001I III LAST ACCESS AT 10:54:04 ON THURSDAY, NOVEMBER 8, 2001 11.20.10 JOB03366 \$HASP373 III6273W STARTED - INIT 1 - CLASS B - SYS CPU6 - 08 Nov 2001 11.20.11 JOB03366 IEF285I AAAAIII.NEW.COPY.DATA KEPT 11.20.11 JOB03366 IEF285I VOL SER NOS= NIHLBD. 11.20.11 JOB03366 IEF285I III.III6273W.JOB03366.D0000101.? SYSOUT 11.20.11 JOB03366 IEF285I III.III6273W.JOB03366.D0000102.? SYSOUT 11.20.11 JOB03366 IEF285I SYS01312.T112011.RA000.III6273W.R0183829 KEPT 11.20.11 JOB03366 IEF285I VOL SER NOS= DSA137. 11.20.12 JOB03366 IEF285I III.III6273W.JOB03366.D0000103.? SYSOUT 11.20.12 JOB03366 \$HASP395 III6273W ENDED 1 //III6273W JOB (AAAA,999,B,,,),'CITUSER',USER=III JOB03366  $/*PASSWORD$  //\* JOB SUBMITTED BY III USING WYLBUR /\*KEYWORD= \*\*JES2\*\* /\*ROUTE PRINT HOLD \*\*JES2\*\* /\*NOTIFY III \*\*JES2\*\* 2 //SCRSTEP EXEC DSSCR,NAME=AAAAIII.NEW.COPY.DATA 2. XX\* XX\* SCRATCHES A DATA SET STORED ON DISK  $_{\rm XX^{\star}}^{\rm XX^{\star}}$  $SYS - 04/20/87$  $XX^*$ <br>3 XX PROC NAME=, (REQ) DATA SET TO BE SCRATCHED<br>DISK UNIT XX STORAGE=FILE, XX DISK= DISK VOLUME SERIAL XX\* 4 XXDSSCR EXEC PGM=DSSCR,REGION=512K,PARM='VOL="&DISK",UNIT="&STORAGE"' XX\* IEFC653I SUBSTITUTION JCL - PGM=DSSCR,REGION=512K,PARM='VOL="",UNIT="FILE"' 5 XXDSNAME DD DSNAME=&NAME, VOL=REF=NIH.EMPTY, DISP=OLD IEFC653I SUBSTITUTION JCL - DSNAME=AAAAIII.NEW.COPY.DATA,VOL=REF=NIH.EMPTY,DISP=OLD 6 XXSYSPRINT DD SYSOUT=\* 7 XXSYSUDUMP DD SYSOUT=\* 8 //STEP1 EXEC COPY 3.  $\mathbf{X} \mathbf{X}^{\star}$ COPIES A SEQUENTIAL DATA SET XX\* XX\* CFB - 05/12/97 XX\*<br>9 XXCOPY EXEC PGM=IEBGENER XX\* 10 XXSYSPRINT DD SYSOUT=\* 11 //COPY.SYSUT1 DD DSN=AAAAIII.WEEKDAY.LIST,UNIT=FILE, 4. // DCB=(RECFM=FB,LRECL=80,BLKSIZE=11440) 5. X/SYSUT1 DD DISP=SHR 12 //COPY.SYSUT2 DD DSN=AAAAIII.NEW.COPY.DATA,UNIT=FILE, 6. // SPACE=(TRK,(5,1),RLSE),DISP=(NEW,CATLG) 7. X/SYSUT2 DD DISP=(NEW,KEEP,DELETE) 13 XXSYSIN DD DUMMY STMT NO. MESSAGE 2 IEFC001I PROCEDURE DSSCR WAS EXPANDED USING SYSTEM LIBRARY NIH.VPROCLIB 8 IEFC001I PROCEDURE COPY WAS EXPANDED USING SYSTEM LIBRARY NIH.VPROCLIB ICH70001I III LAST ACCESS AT 10:54:04 ON THURSDAY, NOVEMBER 8, 2001 IEF236I ALLOC. FOR III6273W DSSCR SCRSTEP IEF237I 0320 ALLOCATED TO DSNAME IEF237I JES2 ALLOCATED TO SYSPRINT IEF237I JES2 ALLOCATED TO SYSUDUMP IEF237I 0E02 ALLOCATED TO SYS00001 IEF142I III6273W DSSCR SCRSTEP - STEP WAS EXECUTED - COND CODE 0000 IEF285I AAAAIII.NEW.COPY.DATA KEPT IEF285I VOL SER NOS= NIHLBD.<br>IEF285I III.III6273W.JOB03366 IEF285I III.III6273W.JOB03366.D0000101.? SYSOUT IEF2001 111.11102.000.00000102.2<br>IEF285I III.III6273W.JOB03366.D0000102.? SYSOUT IEF285I SYS01312.T112011.RA000.III6273W.R0183829 KEPT IEF285I VOL SER NOS= DSA137.

\*\*\*\*\*\*\*\*\*\*\*\*\*\*\*\*\*\*\*\*\*\*\*\*\*\*\*\*\*\*\*\*\*\*\*\*\*\*\*\*\*\*\*\*\*\*\*\*\*\*\*\*\*\*\*\*\*\*\*\*\*\*\*\*\*\*\*\*\*\*\*\*\*\*\*\*\*\*\*\*\*\*\*\*\*\*\*\*\*\*\*\*\*\*\*\*\*\*\*\*\*\*\*\*\*\*\*\*\*\*\*\*\*\*\*\*\* \* STEP START TIME - 11:20:11 STEP END TIME - 11:20:12 STEP COMPLETION CODE - C 0 \* \* TOTAL STEP CPU TIME - 0.02 SECONDS VECTOR CPU TIME - 0.00 SECONDS PERCENT VECTOR CPU TIME - 0.0 \* \* TAPES - 0 REGION (REQUESTED - 512K USED - 44K) I/O S - 0 \* \* INPUT RECORDS SPOOLED - 12 CARDS SPOOLED FOR OUTPUT - 0 LINES SPOOLED FOR OUTPUT - 47 \* \* STEPNAME - DSSCR CHARGE (DOLLARS - \$.03 MACHINE UNITS - .150) STEP NUMBER - 1 \* \*\*\*\*\*\*\*\*\*\*\*\*\*\*\*\*\*\*\*\*\*\*\*\*\*\*\*\*\*\*\*\*\*\*\*\*\*\*\*\*\*\*\*\*\*\*\*\*\*\*\*\*\*\*\*\*\*\*\*\*\*\*\*\*\*\*\*\*\*\*\*\*\*\*\*\*\*\*\*\*\*\*\*\*\*\*\*\*\*\*\*\*\*\*\*\*\*\*\*\*\*\*\*\*\*\*\*\*\*\*\*\*\*\*\*\*\* \* DISK AND TAPE I/Os ARE AS FOLLOWS: \* \* UNIT D/T DDNAME I/Os | UNIT D/T DDNAME I/Os | UNIT D/T DDNAME I/Os \* ---------------------------------------------------------------------------------------------------- \*\*\*\*\*\*\*\*\*\*\*\*\*\*\*\*\*\*\*\*\*\*\*\*\*\*\*\*\*\*\*\*\*\*\*\*\*\*\*\*\*\*\*\*\*\*\*\*\*\*\*\*\*\*\*\*\*\*\*\*\*\*\*\*\*\*\*\*\*\*\*\*\*\*\*\*\*\*\*\*\*\*\*\*\*\*\*\*\*\*\*\*\*\*\*\*\*\*\*\*\*\*\*\*\*\*\*\*\*\*\*\*\*\*\*\*\* IEF373I STEP/DSSCR /START 2001312.1120 /STOP 2001312.1120 CPU 0MIN 00.02SEC SRB 0MIN 00.00SEC VIRT 40K SYS 308K EXT 4K SYS 9948K IEF236I ALLOC. FOR III6273W COPY STEP1 IEF237I JES2 ALLOCATED TO SYSPRINT IGD103I SMS ALLOCATED TO DDNAME SYSUT1 IGD101I SMS ALLOCATED TO DDNAME (SYSUT2 ) DSN (AAAAIII.NEW.COPY.DATA ) STORCLAS (STANDARD) MGMTCLAS (FILEM3) DATACLAS (PS) VOL SER NOS= DSA125<br>IEF237I DMY ALLOCATED TO S ALLOCATED TO SYSIN IEF142I III6273W COPY STEP1 - STEP WAS EXECUTED - COND CODE 0000<br>IEF285I III.III6273W.JOB03366.D0000103.? SYSOUT 1EF285I III.III6273W.JOB03366.D0000103.?<br>IEF285I III.III6273W.JOB03366.D0000103.?<br>IGD104I AAAAIII.WEEKDAY.LIST RETAINED, DDNAME=SYSUT1 IGD104I AAAAIII.NEW.COPY.DATA RETAINED, DDNAME=SYSUT2 \*\*\*\*\*\*\*\*\*\*\*\*\*\*\*\*\*\*\*\*\*\*\*\*\*\*\*\*\*\*\*\*\*\*\*\*\*\*\*\*\*\*\*\*\*\*\*\*\*\*\*\*\*\*\*\*\*\*\*\*\*\*\*\*\*\*\*\*\*\*\*\*\*\*\*\*\*\*\*\*\*\*\*\*\*\*\*\*\*\*\*\*\*\*\*\*\*\*\*\*\*\*\*\*\*\*\*\*\*\*\*\*\*\*\*\*\* \* STEP START TIME - 11:20:12 STEP END TIME - 11:20:12 STEP COMPLETION CODE - C 0 \* \* TOTAL STEP CPU TIME - 0.02 SECONDS VECTOR CPU TIME - 0.00 SECONDS PERCENT VECTOR CPU TIME - 0.0 \* \* TAPES - 0 REGION (REQUESTED - 4096K USED - 248K) I/O S - 3 \* \* INPUT RECORDS SPOOLED - 0 CARDS SPOOLED FOR OUTPUT - 0 LINES SPOOLED FOR OUTPUT - 4 \* \* STEPNAME - COPY CHARGE (DOLLARS - \$.03 MACHINE UNITS - .146) STEP NUMBER - 2 \* \*\*\*\*\*\*\*\*\*\*\*\*\*\*\*\*\*\*\*\*\*\*\*\*\*\*\*\*\*\*\*\*\*\*\*\*\*\*\*\*\*\*\*\*\*\*\*\*\*\*\*\*\*\*\*\*\*\*\*\*\*\*\*\*\*\*\*\*\*\*\*\*\*\*\*\*\*\*\*\*\*\*\*\*\*\*\*\*\*\*\*\*\*\*\*\*\*\*\*\*\*\*\*\*\*\*\*\*\*\*\*\*\*\*\*\*\* \* DISK AND TAPE I/Os ARE AS FOLLOWS: \* \* UNIT D/T DDNAME I/Os | UNIT D/T DDNAME I/Os | UNIT D/T DDNAME I/Os \* ---------------------------------------------------------------------------------------------------- \* 0782 D SYSUT1 2 | 07AA D SYSUT2 1 | \* \*\*\*\*\*\*\*\*\*\*\*\*\*\*\*\*\*\*\*\*\*\*\*\*\*\*\*\*\*\*\*\*\*\*\*\*\*\*\*\*\*\*\*\*\*\*\*\*\*\*\*\*\*\*\*\*\*\*\*\*\*\*\*\*\*\*\*\*\*\*\*\*\*\*\*\*\*\*\*\*\*\*\*\*\*\*\*\*\*\*\*\*\*\*\*\*\*\*\*\*\*\*\*\*\*\*\*\*\*\*\*\*\*\*\*\*\* IEF373I STEP/COPY /START 2001312.1120 IEF374I STEP/COPY /STOP 2001312.1120 CPU 0MIN 00.02SEC SRB 0MIN 00.00SEC VIRT 244K SYS 288K EXT 4K SYS 9984K \*\*\*\*\*\*\*\*\*\*\*\*\*\*\*\*\*\*\*\*\*\*\*\*\*\*\*\*\*\*\*\*\*\*\*\*\*\*\*\*\*\*\*\*\*\*\*\*\*\*\*\*\*\*\*\*\*\*\*\*\*\*\*\*\*\*\*\*\*\*\*\*\*\*\*\*\*\*\*\*\*\*\*\*\*\*\*\*\*\*\*\*\*\*\*\*\*\*\*\*\*\*\*\*\*\*\*\*\*\*\*\*\*\*\*\*\*  $\star$   $\star$  $\star$   $\star$ \* \* \* N A T I O N A L I N S T I T U T E S O F H E A L T H \*  $\star$  \* C E N T E R F O R I N F O R M A T I O N T E C H N O L O G Y  $\star$  \* N T H C O M P U T E R C E N T E R \* \* \*\*\*\*\*\*\*\*\*\*\*\*\*\*\*\*\*\*\*\*\*\*\*\*\*\*\*\*\*\*\*\*\*\*\*\*\*\*\*\*\*\*\*\*\*\*\*\*\*\*\*\*\*\*\*\*\*\*\*\*\*\*\*\*\*\*\*\*\*\*\*\*\*\*\*\*\*\*\*\*\*\*\*\*\*\*\*\*\*\*\*\*\*\*\*\*\*\*\*\*\*\*\*\*\*\*\*\*\*\*\*\*\*\*\*\*\*  $\star$   $\star$  $\texttt{PROGRAMMER - CITUSER} \hspace{2.5cm} \texttt{DTE - 11/08/01} \hspace{2.5cm} \texttt{JOR NAME - I156273W}$ \* \* \* TOTAL JOB CPU TIME - 0.04 SECONDS JOB VECTOR CPU TIME - 0.00 SECONDS \*  $\star$  \*  ${\small \texttt{ACCOUNT NUMBER - IBM 9672 -- 6}}$  $\star$  \* \* INITIAL TIME - 11:20:10 FINAL TIME - 11:20:12 JOB COMPLETION CODE - C 0 \*  $\star$   $\star$ INPUT RECORDS SPOOLED - 12 CARDS SPOOLED FOR OUTPUT - 0 LINES SPOOLED FOR OUTPUT - 51 \* \* \* CHARGE (DOLLARS - \$.25 MACHINE UNITS - .296) \*  $\star$  \* APPROXIMATELY EQUIVALENT 3090J CPU TIME - 2 SECONDS \* \* \* CHARGES FOR PRINTING DONE AT THE CENTRAL FACILITY ARE SHOWN ON THE LAST PRINTED OUTPUT SHEET \* \*\*\*\*\*\*\*\*\*\*\*\*\*\*\*\*\*\*\*\*\*\*\*\*\*\*\*\*\*\*\*\*\*\*\*\*\*\*\*\*\*\*\*\*\*\*\*\*\*\*\*\*\*\*\*\*\*\*\*\*\*\*\*\*\*\*\*\*\*\*\*\*\*\*\*\*\*\*\*\*\*\*\*\*\*\*\*\*\*\*\*\*\*\*\*\*\*\*\*\*\*\*\*\*\*\*\*\*\*\*\*\*\*\*\*\*\* IEF375I JOB/III6273W/START 2001312.1120 IEF376I JOB/III6273W/STOP 2001312.1120 CPU 0MIN 00.04SEC SRB 0MIN 00.00SEC<br>DSSCR11 - SCRATCH SUCCESSFUL FOR AAAAIII.NEW.COPY.DATA ON DSA137<br>DSSCR12 - UNCATALOG SUCCESSFUL FOR AAAAIII.NEW.COPY.DATA<br>DATA SET UTILITY - GENERA IEB352I WARNING : OUTPUT RECFM/LRECL/BLKSIZE COPIED FROM INPUT PROCESSING ENDED AT EOD \*\*\* PRINTING CHARGES \*\*\* PAGES PRINTING: 0 LINES PRINTED: 169 MACHINE UNIT: 5.406 CHARGE: \$1.00

# **3 SOUTH – SERVICE AND UTILITY PROGRAMS**

Most South System cataloged procedures will be available on Titan, so it is expected that most users' jobs will run on Titan with little or no change. For more information on the Titan transition, go to:

http://silk.nih.gov/silk/titan

This section describes some of the utility programs available at the NIH Computer Center. These include IBM utilities, utility programs from other installations, and CIT-written utilities. Cataloged procedures have been set up for some of these programs to make certain common requests easier to perform. The description of each cataloged procedure or program includes instructions on its use and some of the functions available. These descriptions are not meant to be replacements for the appropriate manuals when they are available.

### **Figure 3-1. Directory of Utilities**

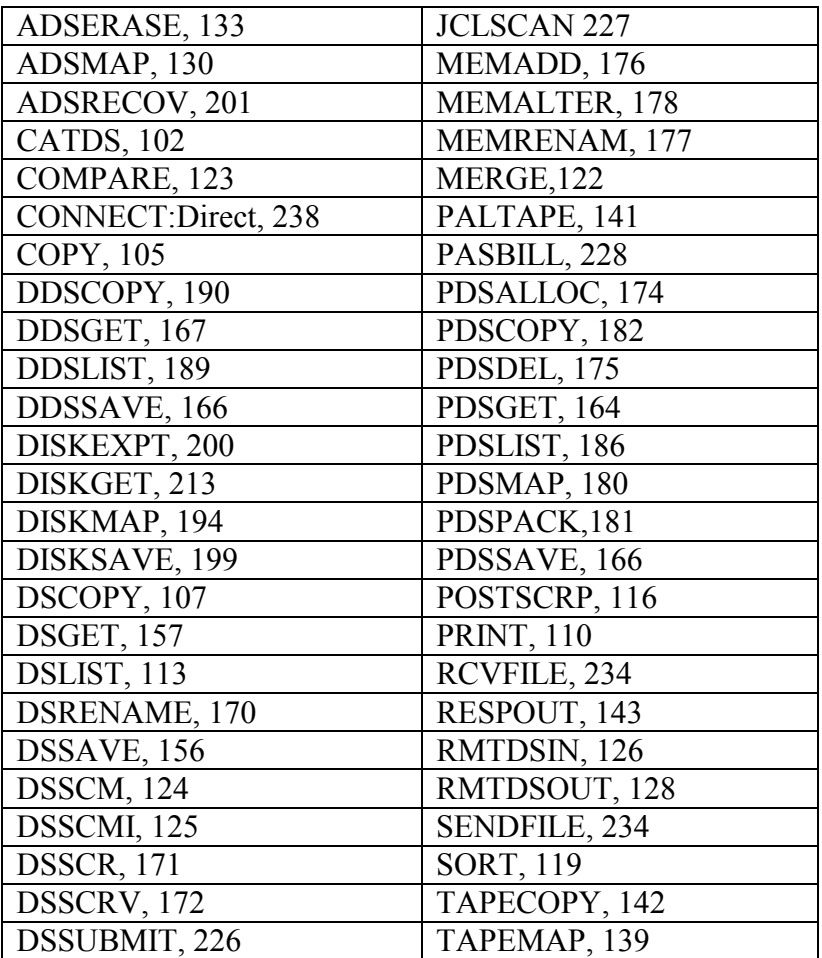

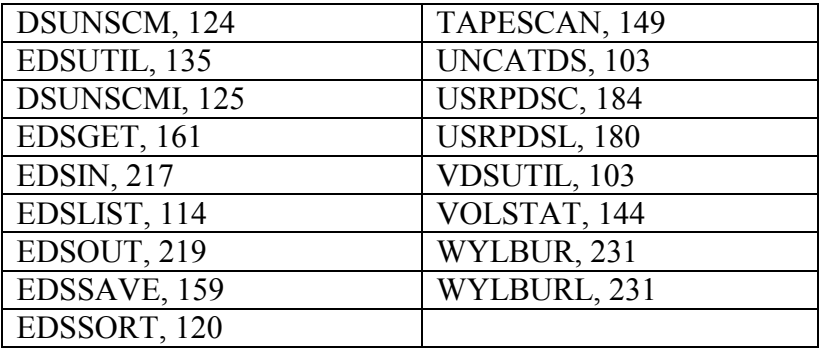

# **3.1 UTILITY PUBLICATIONS**

Manuals relating to the topics discussed in this section can be ordered from CIT. For information on ordering publications, see Section [1.](#page-12-0)

Refer to the manuals in the following CIT categories:

- Computer Center User's Guides
- Batch Processing and JCL
- **IBM** Utilities
- Operating System
- VSAM
- Tapes
- TSO
- WYLBUR

Changes that affect job control language, batch processing, and utility programs will be fully tested and pre-announced through *Interface*, the technical newsletter published by the NIH Computer Center. For a full description of all NIH Computer Center services and facilities, refer to the *NIH Computer Center User's Guide.* 

### <span id="page-111-0"></span>**3.2 UTILITY RESTRICTIONS**

In order to prevent accidental modification to the system and to safeguard customer data, there are restrictions on the use of some utility programs.

Use of the following IBM system utilities is forbidden:

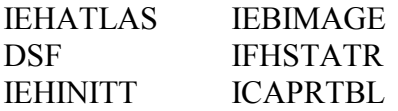

The following IBM system utilities and service aids should not be used to access any of the public DASD volumes. There are NIH Computer Center utilities to provide each of these functions.

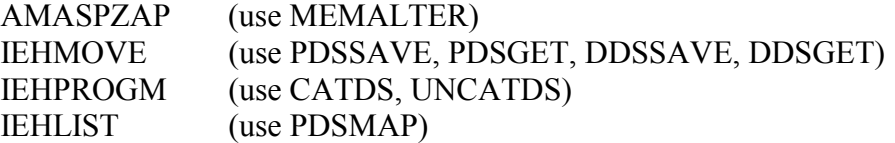

All backup and recovery of direct access volumes must be performed through facilities provided by the NIH Computer Center. The IBM dump/restore utility, DF/DSS, may not be invoked directly. Use the NIH Computer Center utilities DISKSAVE and DISKGET.

These IBM data set utilities may be used to access data on public and private volumes:

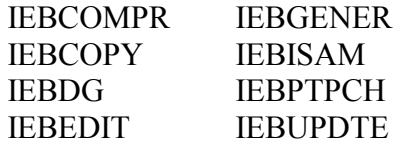

The IBM data set utilities do not officially support processing of ASCII tape data sets. The NIH Computer Center's PALTAPE procedure has special facilities for handling ASCII tapes.

While the NIH Computer Center has no restrictions on dynamically invoking the utilities, it will only support the interfaces published in the documentation provided by the NIH Computer Center. Problems that develop in application systems that invoke these routines must be isolated to a specific, manageable level before assistance in problem diagnosis and resolution can be provided.

Users should not develop software that depends on particular output formats from NIH Computer Center utilities. SYSOUT changes are not always announced in advance.

**Please note:** Formal action will be taken against anyone who attempts to circumvent protection software and threatens the account and data security of the system.

### **3.3 MANIPULATING CATALOGED DATA SETS**

The system catalog is a data set of information maintained by the operating system that is used to keep track of the location of data sets. Entries in the catalog include the name of the data set, the volume on which the data set is stored, and the type of device on which the data set is stored (e.g., a 3390 disk or a magnetic tape).

Any program can reference a cataloged data set (i.e., a data set whose name is in the catalog) by giving only its name. The system looks at the catalog to find out where the data set is stored, so the user doesn't need to specify the volume on which the data set is stored. This can be particularly useful when sharing a data set with other people. If other users are

accessing the data set by using the catalog, then you can change the location of the data set without informing the other users of the new location.

There are restrictions on the names of data sets:

- At NIH, data sets must follow the convention of beginning with an account/initials pair. (The high-level index must be of the form aaaaiii.)
- IBM standard naming conventions must also be followed. That is, periods must be used to divide the data set name into groups of eight or fewer characters, and each group of eight or fewer characters must begin with an alphabetic or national  $(Q, \S, \#)$  character.
- Only one data set with a given name can be cataloged.

Most data sets are cataloged or uncataloged by means of disposition processing, WYLBUR commands, or TSO commands. The CATDS procedure can be used for all data sets. UNCATDS can be used for data sets stored on tapes.

The WYLBUR commands SHOW DSNAMES ON CAT and the TSO command LISTCAT can be used to obtain information about cataloged data sets.

The DSNAME and DISP parameters are always required to access a cataloged data set. The LABEL parameter is required only if the volume the data set resides on does not have a standard label. DCB parameters are required only if the processing program or the label does not supply full DCB information. Do not supply volume serial numbers or device types when accessing data sets through the catalog.

### <span id="page-113-0"></span>**3.3.1 CATDS**

The procedure CATDS executes the IBM utility program IEHPROGM, to perform cataloging and uncataloging functions. Data sets on public disk volumes must be cataloged. CATDS can only be used for data sets on tape or dedicated disk volumes.

These functions can also be accomplished with the WYLBUR and TSO CATALOG and UNCATALOG commands. The step name for the CATDS procedure is SCRATCH. No DD statements for the data sets are required to execute this procedure. The control statement for the catalog function has the format:

 $C_0$ ].  $2$ 

CATLG DSNAME=aaaaiii.name,VOL=devicetype=serial

DSNAME and VOL must be spelled exactly as shown. "devicetype" for this procedure must be a generic class designation, i.e.,

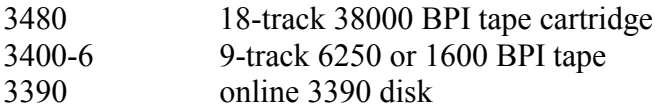

(Classes like FILE and TAPE are not permitted.)

### **Example 1**

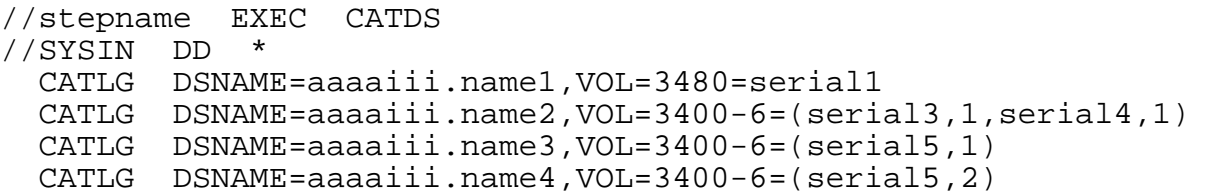

The data set to be cataloged by the second CATLG statement extends over 2 volumes, so the serial numbers must be enclosed in parentheses and listed in order of creation. The third and fourth CATLG statements illustrate a catalog operation for two data sets residing on the same tape. In this case, the data set sequence number must be given after the serial number, i.e., VOL=device=(serial,seqno).

# <span id="page-114-0"></span>**3.3.2 UNCATDS**

The procedure, UNCATDS, is used to uncatalog data sets on tape. The control statement has the format:

Col.2 UNCATLG DSNAME=aaaaiii.name

DSNAME must be spelled as shown and must specify the fully qualified name of the data set. Volume information is not required when uncataloging a data set.

### **Example 2**

//stepname EXEC UNCATDS //SYSIN DD \* UNCATLG DSNAME=aaaaiii.name1 UNCATLG DSNAME=aaaaiii.name2 UNCATLG DSNAME=aaaaiii.name3 UNCATLG DSNAME=aaaaiii.name4

This procedure does not delete or scratch a data set; it merely removes the entry from the system catalog. If the data set is retrieved by the catalog and given a disposition of DELETE, it will also be uncataloged.

### <span id="page-114-1"></span>**3.3.3 VDSUTIL**

The procedure VDSUTIL scratches or renames multiple cataloged data sets in a single step. This provides an alternative to the DSSCR procedure which can scratch only a single data set at a time. The management class for multiple cataloged data sets can also be changed by using VDSUTIL.

The following example scratches three data sets using a 1-step batch job.

#### **Example 3**

```
//STEP1 EXEC VDSUTIL 
//SYSIN DD * 
 DELETE aaaaiii.dataset1 
 DELETE aaaaiii.dataset2 
 DELETE aaaaiii.dataset3 
SET MAXCC = 0
```
The last command in the VDSUTIL example (SET MAXCC =  $0$ ) causes VDSUTIL to generate a return code of zero even if it cannot scratch one or more of the data sets. This corresponds to the way DSSCR works: returning a zero return code regardless of whether the specified data sets are actually scratched. If the SET command were left out, then VDSUTIL would return a nonzero return code if one or more of the data sets could not be scratched.

The following example renames two data sets using a 1-step batch job.

#### **Example 4**

```
//STEP1 EXEC VDSUTIL 
//SYSIN DD * 
 ALTER aaaaiii.dataset1 NEWNAME(aaaaiii.dataset1.rename) 
 ALTER aaaaiii.dataset2 NEWNAME(aaaaiii.dataset2.rename) 
SET MAXCC = 0
```
The following example changes the management class for multiple data sets. The first data set is placed into the MSS management class; the second data set is placed into the TMP management class.

#### **Example 5**

```
//STEP1 EXEC VDSUTIL 
//SYSIN DD * 
 ALTER aaaaiii.dataset1 MANAGEMENTCLASS(MSS) 
 ALTER aaaaiii.dataset2 MANAGEMENTCLASS(TMP) 
 SET MAXCC = 0
```
#### **3.4 GENERAL DATA SET UTILITIES**

The utilities described in this section can be used to handle both tape and disk data sets. For utilities that handle only disk data sets, see Section [3.6;](#page-160-1) for those that handle only tape data sets, see Section [3.5.](#page-146-1) The utilities used for printing data sets are summarized in a table in Section [3.4.3.](#page-120-0)

# **3.4.1 Summary of General Data Set Utilities**

| <b>Procedure</b>  | Documentation*       | <b>Function</b>                             | Input                |
|-------------------|----------------------|---------------------------------------------|----------------------|
| <b>Name</b>       |                      |                                             |                      |
| COPY (IBM         | 3.4.2.1              | Create a copy of a data set                 | Sequential or        |
| utility           | <b>IBM DFSMS/MVS</b> | or a sequential data set                    | partitioned data set |
| <b>IEBGENER</b> ) | Utilities, SC26-4926 | from a member of a PDS;<br>permits editing. |                      |
| <b>DSCOPY</b>     | 3.4.2.2              | Create a copy of a data set                 | Sequential or        |
|                   |                      | or a sequential data set on                 | partitioned data set |
|                   |                      | tape or disk.                               |                      |
| <b>PRINT</b>      | 3.4.3.2              | Print one tape or                           | Sequential or        |
| (IBM utility)     | <b>IBM DFSMS/MVS</b> | partitioned data set. Can                   | partitioned data set |
| <b>IEBPTPCH)</b>  | Utilities, SC26-4926 | print character or                          |                      |
|                   |                      | hexadecimal format.                         |                      |
| <b>COMPARE</b>    | 3.4.5                | Compare two data sets.                      | Two sequential data  |
| (IBM utility)     |                      |                                             | sets or PDSs         |
| <b>IEBCOMPR)</b>  |                      |                                             |                      |
| <b>SORT</b>       | 3.4.4.1              | Sort using 3-disk work                      | Sequential data sets |
| (IBM program)     | <b>IBM DFSORT</b>    | areas.                                      |                      |
| SORT)             | <b>Application</b>   |                                             |                      |
|                   | Programming Guide,   |                                             |                      |
|                   | SC33-4035            |                                             |                      |
| <b>MERGE</b>      | 3.4.4.3              | Merge presorted data sets.                  | Up to 16 sorted      |
| (IBM program      | <b>IBM DFSORT</b>    |                                             | sequential data sets |
| SORT)             | <i>Application</i>   |                                             |                      |
|                   | Programming Guide,   |                                             |                      |
|                   | SC33-4035            |                                             |                      |
| <b>ADSERASE</b>   | 3.4.9                | Erase data.                                 | Entire tapes or disk |
|                   |                      |                                             | data sets            |

**Figure 3-2. General Data Set Utilities** 

Note: \*Section numbers refer to sections in *OS/390 Batch and Utilities*.

### **3.4.2 Copying Data Sets**

This section describes the COPY and DSCOPY procedures.

# <span id="page-116-0"></span>**3.4.2.1 COPY**

The IBM utility IEBGENER (see Section [3.2\)](#page-111-0) is used in the COPY procedure to create a copy of a sequential data set or to create a sequential data set from a member of a partitioned data set. However, COPY cannot be used to copy a member of a PDS that is a load module; for that, the USRPDSC procedure described in Section [3.6.5.10](#page-195-0) is used. To create a sequential data set from a load module member, the IEBCOPY procedure must be used.

COPY also cannot be used with an input tape that contains ASCII variable length records. For help in copying such data, contact the CIT Technical Assistance and Support Center (TASC).

The input and output data sets may have fixed, variable, or undefined length records, and they may have different blocking factors. Whenever LRECL, RECFM, or BLKSIZE is coded for the output data set, all three must be given.

SYSUT1 is the ddname of the input data set; SYSUT2 is the output data set. If DCB information is not specified for the output data set, the DCB for the input data set is used and a warning message is issued. The defaults are DISP=SHR for SYSUT1, and DISP=(NEW,KEEP,DELETE) for SYSUT2.

In the following example the input and output data sets are cataloged data sets on public disks. Note that the blocking factor is changed.

# **Example 6**

```
//stepname EXEC COPY 
//COPY.SYSUT1 DD DSN=aaaaiii.dsname1, 
// DCB=(RECFM=FB,LRECL=80,BLKSIZE=800) 
//COPY.SYSUT2 DD DSN=aaaaiii.dsname2, 
// SPACE=(TRK, (5,1), RLSE), UNIT=FILE,
// DCB=(RECFM=FB,LRECL=80,BLKSIZE=11440), 
// DISP=(NEW,CATLG)
```
The following example illustrates a copy of one member of a cataloged partitioned data set. The member will be copied as a sequential data set onto a pre-assigned tape. Only one member at a time can be copied with this method.

# **Example 7**

```
//stepname EXEC COPY 
//COPY.SYSUT1 DD DSN=aaaaiii.dsname1(member), 
// DCB=(RECFM=F,LRECL=80,BLKSIZE=80) 
//COPY.SYSUT2 DD UNIT=TAPE,VOL=(PRIVATE,SER=tapeser), 
// DCB=(RECFM=FB,LRECL=80,BLKSIZE=11440), 
// DSN=aaaaiii.dsname2
```
In the following example the input data set, which is written in ASCII code and has a nonstandard data set name, is on a 9-track, 1600 BPI, ANSI-labeled tape which is handed in at Output Distribution Services. The output data set, written in EBCDIC code, is on a standardlabeled scratch tape. The default dispositions are used. Note that the blocking factor is changed. The job must be run Class C to keep the scratch tape after the job ends.

### **Example 8**

//stepname EXEC COPY //COPY.SYSUT1 DD UNIT=9TRACKHI,VOL=(PRIVATE,SER=tapeser), // DSN='nonstandard.name',LABEL=(1,AL), // DCB=(OPTCD=Q,RECFM=FB,LRECL=80,BLKSIZE=800) //COPY.SYSUT2 DD UNIT=TAPE,VOL=PRIVATE,DSN=aaaaiii.name, // DCB=(RECFM=FB,LRECL=80,BLKSIZE=11440)

For further information on the functions of the utility, IEBGENER, see the *DFSMS/MVS Utilities* manual, SC26-4926.

# <span id="page-118-0"></span>**3.4.2.2 DSCOPY**

DSCOPY is a procedure that executes a NIH Computer Center-written program to copy physical sequential data sets. It cannot be used to change the output values for RECFM, LRECL, or BLKSIZE or to copy multi-volume data sets. The ddnames IN and OUT describe the input and output data sets.

#### **Required Symbolic Parameters**

NAME Names the input data set; also names the output data set unless NEWNAME is specified.

### **Optional Symbolic Parameters**

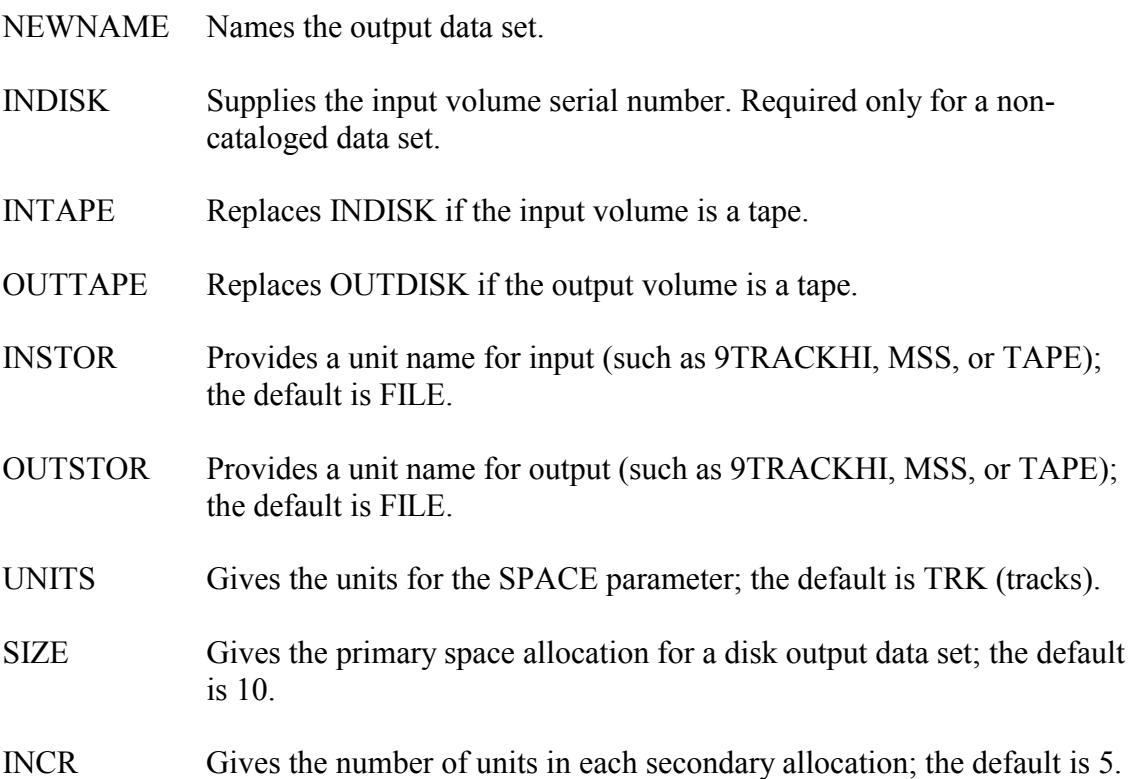

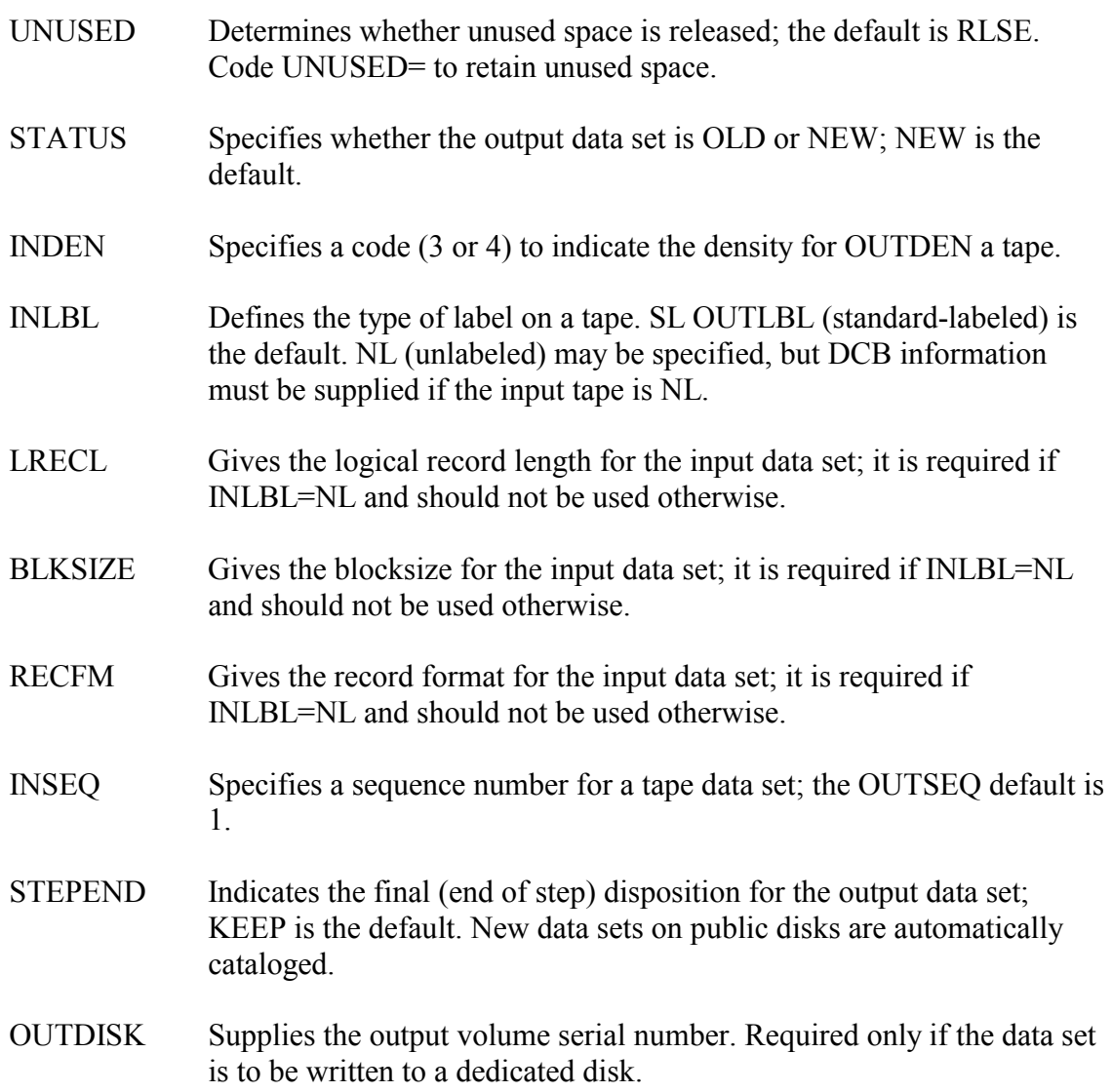

In the example below, a cataloged sequential data set will be copied to a new cataloged MSS data set.

### **Example 9**

//stepname EXEC DSCOPY,NAME='aaaaiii.dsname1', // NEWNAME='aaaaiii.dsname2',OUTSTOR=MSS

The following example will copy a cataloged data set to the Managed Storage System. The data set is given a new name because the catalog will not permit duplicate entries.

#### **Example 10**

```
//stepname EXEC DSCOPY,NAME='aaaaiii.dsname1', 
// OUTSTOR=MSS,UNITS=CYL,NEWNAME='aaaaiii.dsname2'
```
The following example will copy a data set from an unlabeled 9-track 1600 BPI tape from another computer center to a standard-labeled 3480 cartridge NIH Computer Center tape. The data set will be named. DCB characteristics are given for the input data set.

#### **Example 11**

```
//stepname EXEC DSCOPY,NAME='dsname1',INTAPE=tapeser, 
// INLBL=NL,INSTOR=9TRACKHI,INDEN=3, 
// NEWNAME='aaaaiii.dsname2',OUTTAPE=tapeser, 
// OUTSTOR=TAPE,RECFM=FB,LRECL=80,BLKSIZE=11440
```
The following example will copy the first data set from an ASCII unlabeled 9-track 6250 BPI special tape to a FILE data set. The input DD statement of the DSCOPY procedure is being overridden to request conversion from ASCII to EBCDIC. The new data set will be cataloged.

#### **Example 12**

```
//stepname EXEC DSCOPY,NAME='aaaaiii.dsname', 
// INSTOR=9TRACKHI,INDEN=4,INTAPE=tapeser,INLBL=NL, 
// LRECL=80,RECFM=FB,BLKSIZE=11440,SIZE=25 
//IN DD DCB=OPTCD=Q
```
#### <span id="page-120-0"></span>**3.4.3 Printing Data Sets**

The print utilities available at the NIH Computer Center are described in this section.

### **3.4.3.1 Summary of Print Utilities**

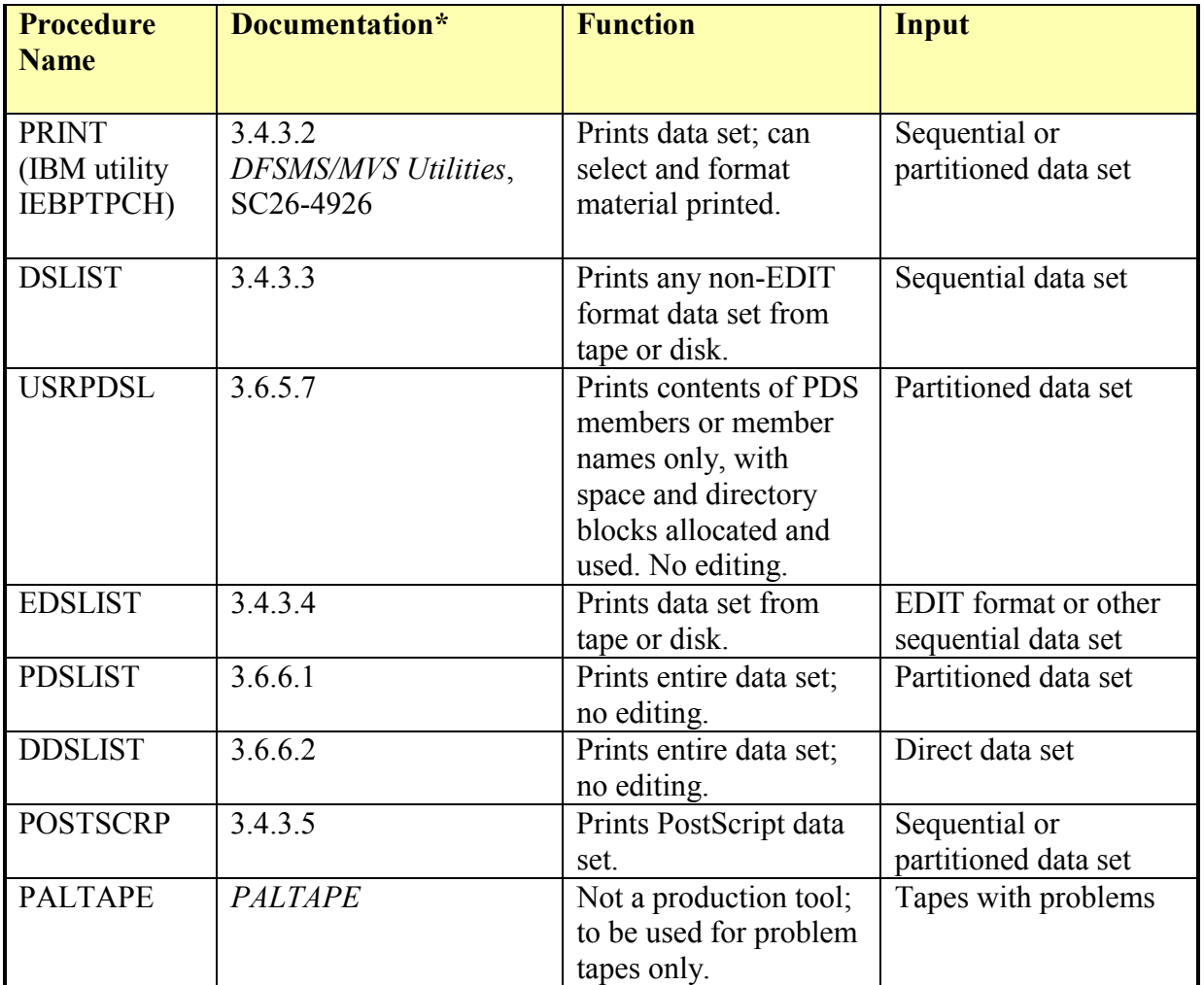

#### **Figure 3-3. Print Utilities**

Note: \*Section numbers refer to Sections in *OS/390 Batch and Utilities.*

### <span id="page-121-0"></span>**3.4.3.2 PRINT**

The PRINT utility utilizes the IBM utility IEBPTPCH. Most users find it more convenient to use one of the other utilities in this section (e.g., DSLIST, PDSLIST, or EDSLIST) than to use PRINT.

Under the standard format, each new logical record begins on a new line. The end of a logical record is marked by an asterisk and the end of a block by two asterisks. Each line contains up to 96 characters, divided into 12 groups of 8 characters each, separated by two blanks. Therefore, if the input to the basic print operation is:

THIS IS WHAT THE DEFAULT OUTPUT LOOKS LIKE

the output will be:

THIS IS WHAT THE DEFAULT OUTPUT LOOKS LI KE\*

Unprintable characters appear as blanks. The data can be printed in character or hexadecimal format or converted from packed decimal.

The default DCB attributes of the SYSUT2 output data set are: RECFM=FBA,LRECL=121,BLKSIZE=121

Note: the sum of the field lengths in any IEBPTPCH record statement may not exceed the output logical record length minus 1. Also, the maximum line size is 144.

The DD statement SYSUT1 defines the input data set. The procedure assumes sequential input and no editing on the output data set. The stepname is PRINT.

For more information on the IEBPTPCH utility control statements, see the *IBM DFSMS/MVS Utilities* manual, SC26-4926.

#### **Example 13**

```
//stepname EXEC PRINT 
//PRINT.SYSUT1 DD UNIT=9TRACK,DISP=(OLD,KEEP), 
// DSN=aaaaiii.dsname,VOL=(PRIVATE,SER=tapeser), 
// LABEL=(1,NL),<br>// DCB=(RECFM=FB
       // DCB=(RECFM=FB,LRECL=80,BLKSIZE=11440,DEN=4)
```
In this example the first data set on a 9-track unlabeled 6250 BPI tape will be dumped to the printer. Since there is no label, DCB information must be supplied. If a standard-labeled tape is used, the DCB information is not needed on the DD statement. The data will be printed in standard format.

Frequently users want to print a tape, editing the data to eliminate the blanks between each group of eight characters. The following example illustrates how to do this and start printing after the 250th record. In this example the FIELD parameter takes advantage of all the defaults for starting input and output locations. It will read the first 80 bytes of the input record and start writing in the first position on the print line.

#### **Example 14**

```
//stepname EXEC PRINT 
//PRINT.SYSUT1 DD DSN=aaaaiii.dsname,UNIT=TAPE, 
// DISP=(OLD,KEEP),VOL=(PRIVATE,SER=tapeser) 
//PRINT.SYSIN DD *,DSN= 
      PRINT STRTAFT=250,MAXFLDS=1 
      RECORD FIELD=(80)
```
No editing is allowed when printing variable spanned (VS) or variable blocked spanned (VBS) records. These data sets must be printed with the 8 character, 2 blank format.

If the LRECL of the data set is greater than 144, editing can still be done if the user chooses as the LRECL a valid line size (no more than 144) which can be evenly divided into the blocksize. In the case of a data set with an LRECL of 260 and a blocksize of 5200, each logical record can be broken into 2 print lines of 130 characters each. To accomplish this, DCB parameters must be specified for the input (SYSUT1) data set and IEBPTPCH control statements must be provided. DCB parameters must also be provided for the output (SYSUT2) data set since they exceed the default (121 output record characters per line). Notice that the LRECL is increased by 1 to allow for the carriage control. The input data set is cataloged.

# **Example 15**

```
//stepname EXEC PRINT 
//PRINT.SYSUT1 DD DSN=aaaaiii.dsname,DISP=SHR, 
// DCB=(RECFM=FB,LRECL=130,BLKSIZE=5200) 
//PRINT.SYSUT2 DD DCB=(RECFM=FBA,LRECL=131,BLKSIZE=131)<br>//PRINT.SYSIN DD *,DSN=
//PRINT.SYSIN DD
   PRINT MAXFLDS=1 
  RECORD FIELD=(130)
```
This method may be used for data sets with either fixed or fixed blocked records. If the data set has fixed-length unblocked records, RECFM=FB must be specified on the SYSUT1 DD statement.

The following JCL will cause a tape data set to be printed in hexadecimal:

# **Example 16**

```
//stepname EXEC PRINT 
//PRINT.SYSUT1 DD UNIT=TAPE,DISP=(OLD,KEEP), 
// VOL=(PRIVATE,SER=tapeser),DSN=aaaaiii.dsname 
//PRINT.SYSIN DD PRINT TOTCONV=XE
```
The following example illustrates how to print members of a cataloged PDS:

# **Example 17**

```
//stepname EXEC PRINT 
//PRINT.SYSUT1 DD DISP=(OLD,KEEP), 
// DSN=aaaaiii.dsname 
//PRINT.SYSIN DD *,DSN= 
      PRINT TYPORG=PO,MAXNAME=3,MAXFLDS=2 
     MEMBER NAME=DATA1 
      RECORD FIELD=(100,1,,1) 
     MEMBER NAME=DATA2 
     MEMBER NAME=SORCE
```
RECORD FIELD=(80,10,,20)

Three members of a partitioned data set are to be printed. DCB information will be retrieved from the volume table of contents on the disk. (The logical record length happens to be 100). The control statements identify the three members to be printed and the editing to be performed. The first member, DATA1, will be printed with one logical record, 100 bytes per line beginning with position 1 of the input record, starting in column 1 of the print line. The second member, DATA2, will be printed with no format control. The third member, SORCE, will have only 80 bytes of each record printed; the rest of the logical record is to be ignored. Processing begins with the tenth byte of the input record; the printed output begins in column 20 of the print line.

### <span id="page-124-0"></span>**3.4.3.3 DSLIST**

DSLIST invokes the EDSUTIL program to list any sequential data set. If the record length is greater than 132, the record will be continued on following lines until it has all been printed.

#### **Required Symbolic Parameters**

NAME Names the data set to be listed.

#### **Optional Symbolic Parameters**

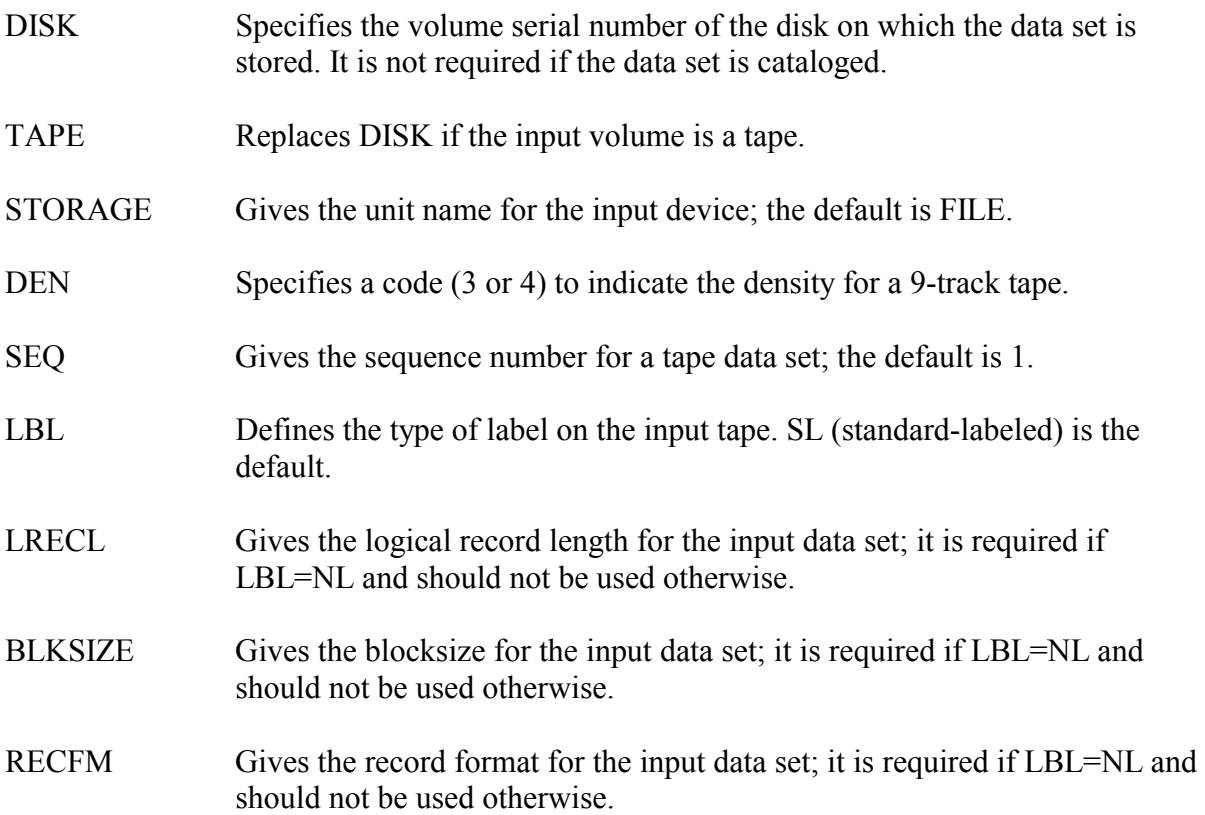

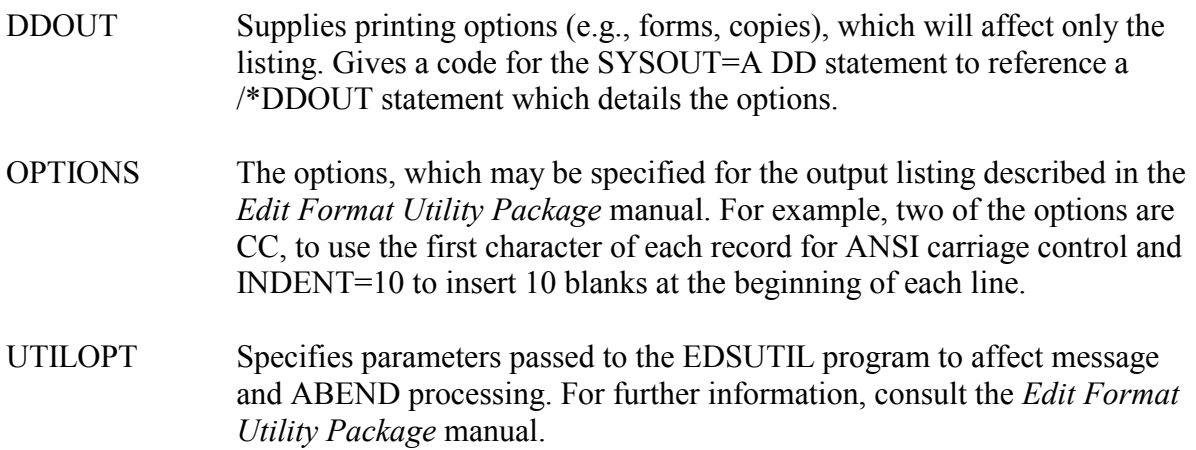

To list a cataloged sequential data set from a disk volume, use the following job control language:

#### **Example 18**

//stepname EXEC DSLIST,NAME='aaaaiii.dsname'

The following example will list the second data set from a cartridge tape.

#### **Example 19**

//stepname EXEC DSLIST,NAME='aaaaiii.dsname', // TAPE=tapeser,STORAGE=TAPE,SEQ=2

#### <span id="page-125-0"></span>**3.4.3.4 EDSLIST**

EDSLIST invokes the EDSUTIL program to list an EDIT format or sequential data set. If the logical record length is greater than 132, the record will be continued on following lines until it has all been printed.

#### **Required Symbolic Parameters**

NAME Names the data set to be listed.

#### **Optional Symbolic Parameters**

- DISK Specifies the volume serial number of the disk on which the data set is stored. It is not required if the data set is cataloged.
- TAPE Replaces DISK if the input volume is a tape.
- STORAGE Gives the unit name for the input device; the default is FILE.

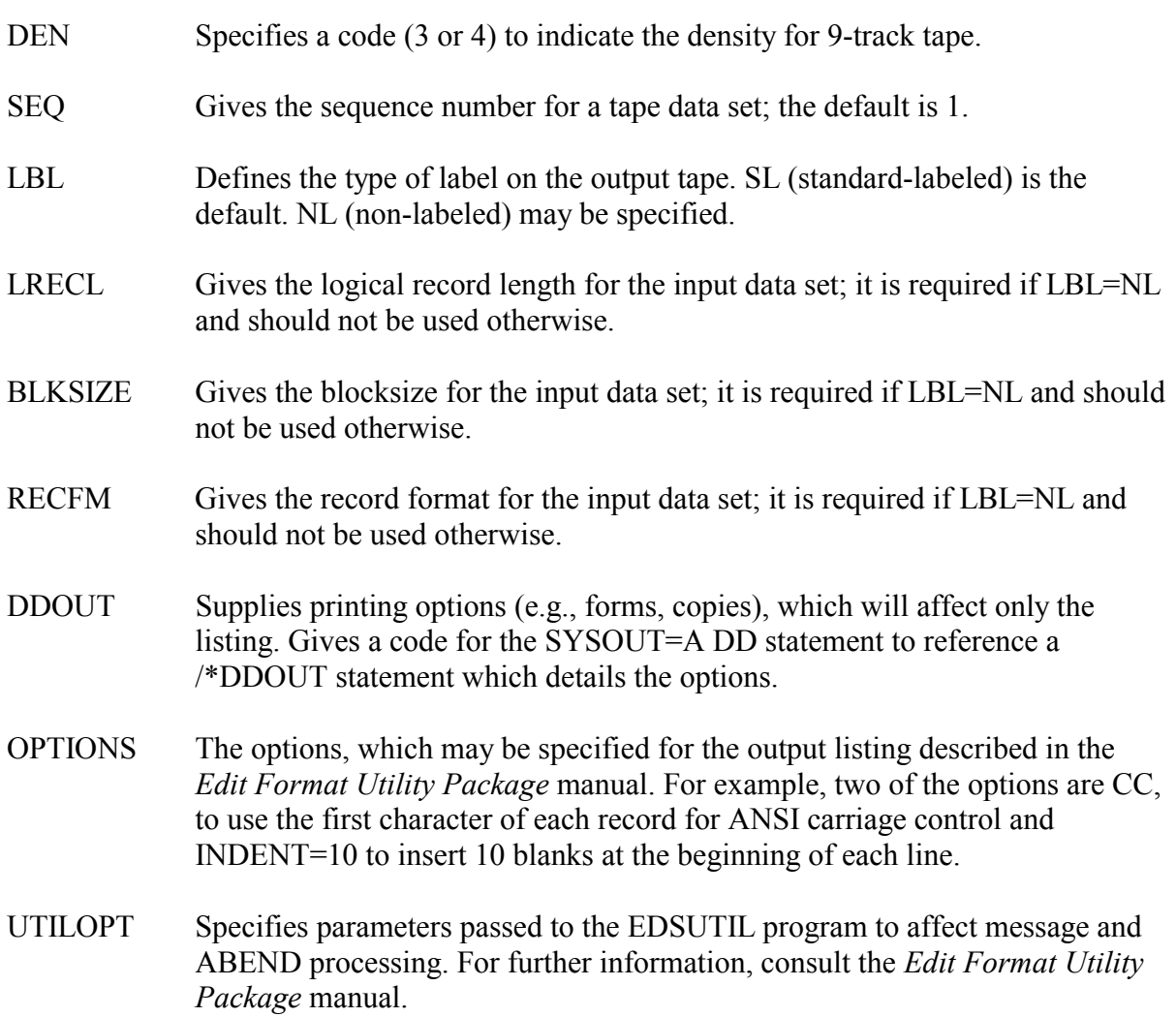

To list a cataloged EDIT format data set, use the following job control language:

#### **Example 20**

//stepname EXEC EDSLIST,NAME='aaaaiii.dsname'

The following example will list a cataloged EDIT format data set, which has ANSI carriage control characters in column 1. Ten blanks will be inserted at the beginning of each line.

# **Example 21**

```
//stepname EXEC EDSLIST,NAME='aaaaiii.dsname', 
// OPTIONS='CC,INDENT=10'
```
# <span id="page-127-0"></span>**3.4.3.5 POSTSCRP for PostScript Printing**

The POSTSCRP procedure is used to print PostScript files on the cut-sheet printers. The PostScript file must be transferred to the OS/390 System in binary format and have a logical record length (LRECL) less than or equal to 256. If no printing options are specified, singlesided, 8 1/2- by 11-inch copy will be produced. See the *NIH Computer Center User's Guide*  for further information.

# **Required Symbolic Parameters**

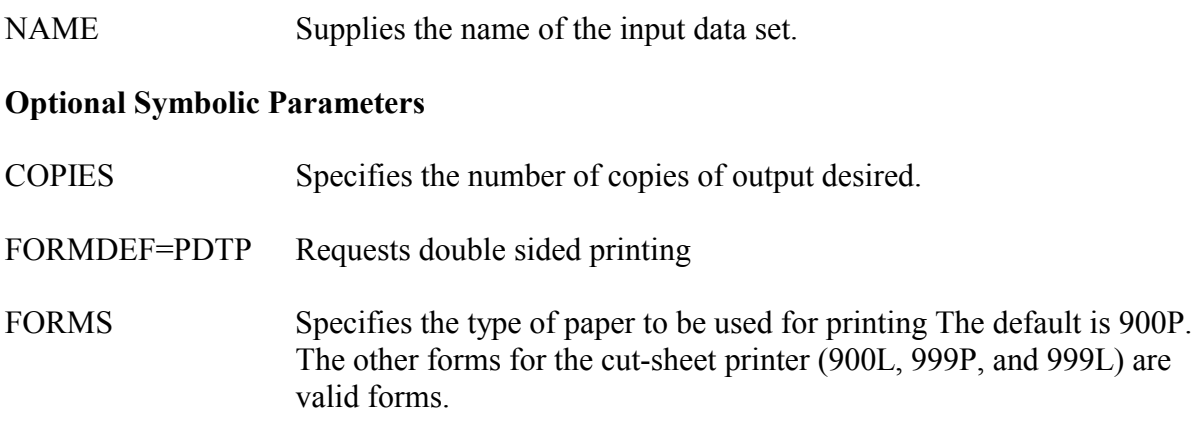

The following example will print 7 copies of a PostScript file on cut-sheet paper:

### **Example 22**

// EXEC POSTSCRP,NAME='aaaaiii.dsname',COPIES=7

The following example will print a PostScript file on both sides of cut-sheet three-hole punched paper:

### **Example 23**

// EXEC POSTSCRP,NAME='aaaaiii.dsname',FORMDEF=PDTP

### **Uploading PostScript Files for use with POSTSCRP**

PostScript files can be uploaded to the OS/390 System for printing using any method that permits binary transfer (e.g., via Kermit and FTP). Binary transfer is necessary because the mainframe PostScript driver requires that the input be in ASCII. The file must also be uploaded with an LRECL of 256 or less.

### **Fonts Available with POSTSCRP**

The PostScript format supports numerous fonts. The following are currently available with the IBM OS/390 PostScript printing facility:

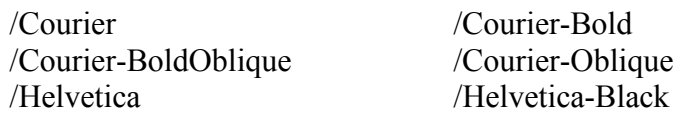

/Helvetica-BlackOblique /Helvetica-Bold /Helvetica-BoldOblique /Helvetica-Light /Helvetica-LightOblique /Helvetica-Narrow /Helvetica-Narrow-Oblique /Helvetica-Oblique /Palatino-Bold /Palatino-BoldItalic /Palatino-Italic /Palatino-Roman /Symbol /Times-Bold /Times-BoldItalic /Times-Italic /Times-Roman

/Helvetica-Narrow-Bold /Helvetica-Narrow-BoldOblique /NewCenturySchlbk-Bold /NewCenturySchlbk-BoldItalic /NewCenturySchlbk-Italic /NewCenturySchlbk-Roman

# **Notes on PostScript Printing**

PostScript can be generated by many different word processing and desktop publishing software products on multiple platforms. Software on some platforms, however, produces PostScript files that do not conform 100% to PostScript standards. Consequently, it is not uncommon to find that PostScript files produced on one platform will not print on PostScriptcompatible printers on another platform. Although the IBM PostScript printing facility works for the vast majority of uploaded PostScript files, it is not guaranteed to work for every PostScript file. For this reason, it is recommended that users run extensive tests before developing any large-scale application using PostScript printing.

# **3.4.4 Sorting and Merging Data Sets**

The SORT and EDSSORT procedures provided by the NIH Computer Center use the IBM DFSORT program. The SORT procedure requests 200K region below the line and 500K above the line; EDSSORT requests 300K below the line and 500K above the line. Since the DFSORT program uses all the available region, use of the maximum permissible region may make a job unnecessarily expensive. The sort/merge CHECKPOINT/RESTART facility is not supported.

Before attempting to override parameters in any of these procedures or trying to exceed any of the limitations they impose, consult the *DFSORT Application Programming Guide*, SC33- 4035. When calling the DFSORT utility, PGM=SORT must be used for any stand-alone sort not invoking a NIH Computer Center procedure. The following statement must be included for the sort messages if the DFSORT program is called from a language unless a NIH Computer Center procedure is being used:

# **Example 24**

//stepname.SORTMSGS DD SYSOUT=A

The DFSORT program can process VSAM and sequential data sets. Blocked or unblocked, fixed or variable length records can be sorted.

The NIH Computer Center does not provide procedures for using tape sort work areas (intermediate storage) because using disk is cheaper and reduces the possibility of I/O errors. When necessary, very large jobs should be divided into smaller jobs so they can be accommodated within the scratch disk limit.

The SORTIN DD statement describes the input data sets; the SORTOUT DD statement describes the output data set.

Non-VSAM data sets on unlike devices may be concatenated as SORTIN. All data sets in the concatenation must have the same record length and record format. The block size may vary, but the data set with the largest block size must be specified on the first DD statement in the concatenation.

The SORT control statement begins after column 1 and has the format given below. The second example would be used if all fields to be sorted were of the same format.

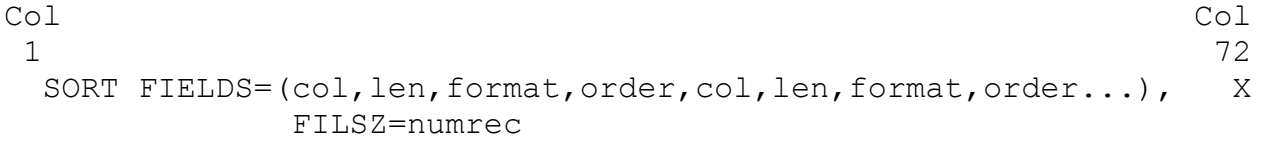

or

```
SORT FIELDS=(col,len,order,col,len,order...), FORMAT=format, X
              FILSZ=numrec
```
where

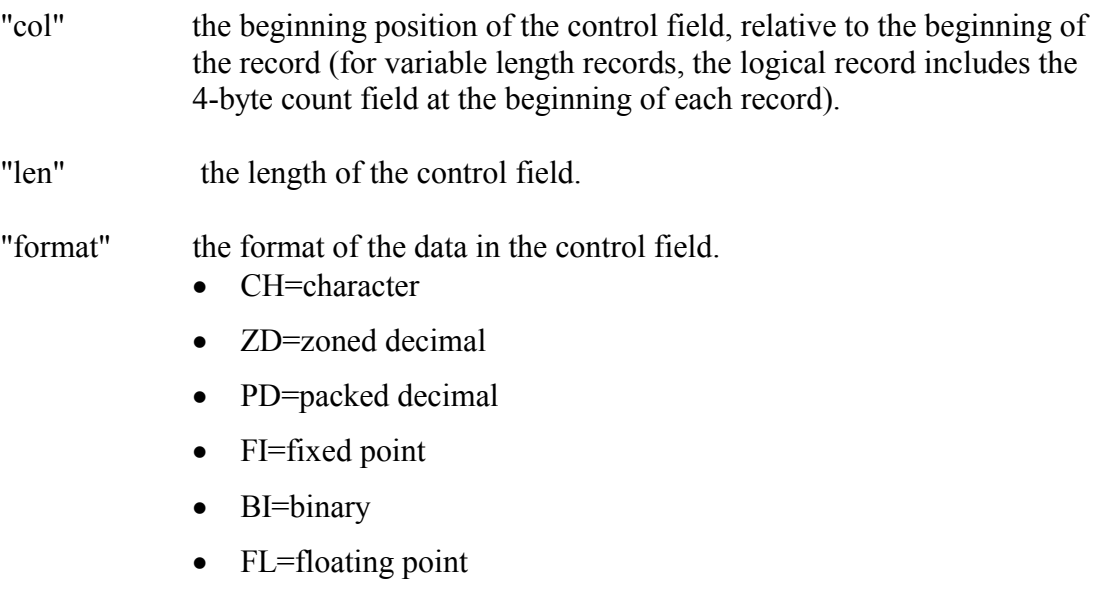

HINT: To sort on a numeric field that might contain blanks, specify the character (CH) format.

- "order" "A" for ascending order; "D" for descending order.
- "numrec" a count of the number of records to be sorted. The sort will terminate if this count does not agree with the number of records read. If the number is not known exactly, code FILSZ=Enumrec, "E" indicating estimate.

"col," "len," and "order" are given once for each field to be used to sort the data set. If the SORT statement is to be continued onto the next statement, it should be broken after a comma, and column 72 must contain a non-blank character. The continuation statement must start in column 16.

For more information on additional SORT program facilities or SORT control statements, see *DFSORT Application Programming Guide*, SC33-4035.

# <span id="page-130-0"></span>**3.4.4.1 SORT**

The SORT procedure will sort approximately 1,650,300 80-byte records, and uses 3 sort work areas on 3 scratch disks. The default space allocation for the SORTWRK areas is 6 cylinders primary and 7 cylinders secondary, i.e., SPACE=(CYL,(6,7),RLSE). The SORTWK01, SORTWK02, and SORTWK03 DD statements have a default value of UNIT=SYSDA. The step name is SORT.

Using recommended blocksizes (Section [2.5.4.1\)](#page-42-0) is particularly important for data sets that will be sorted. SORT reads and writes data with EXCP processing rather than the standard access methods. While this technique permits great sorting efficiency for "reasonable" block sizes, it is quite inefficient when sorting data with small blocksizes (e.g., 400).

# **Example 25**

```
//stepname EXEC SORT 
//SORT.SORTIN DD DSN=&&dsname,DISP=(OLD,DELETE), 
// DCB=(RECFM=FB,LRECL=120,BLKSIZE=11400) 
//SORT.SORTOUT DD UNIT=FILE,DISP=(,CATLG),DCB=*.SORTIN, 
// SPACE=(TRK,(20,1),RLSE),DSN=aaaaiii.dsname 
//SORT.SYSIN DD * 
   SORT FIELDS=(10,7,CH,A),FILSZ=1254
```
In this example SORTIN is a temporary data set passed from a previous step. It will be deleted at the end of this step. The records are fixed length, 120 characters long, 95 records to a block. The SORTOUT data set is to be placed in the FILE management class and cataloged with a primary allocation request of 20 tracks. DCB information is copied from the SORTIN DD statement. The records will be sorted in ascending order on a seven-byte field beginning in position 10. There are exactly 1254 records in the input data set. The sort will terminate if the number of records read in does not agree with this value. If this value were an approximation of the number of records in the data set, FILSZ=E1254 could be used.

# <span id="page-131-0"></span>**3.4.4.2 EDSSORT**

EDSSORT places a sorted copy of an EDIT format data set into another EDIT format data set. It can be used to sort alphabetical and numerical data. For small amounts of data, WYLBUR's SORT command will perform this same function.

#### **Required Symbolic Parameters**

NAME Names the input data set.

NEWNAME Names the sorted output data set.

# **Optional Symbolic Parameters**

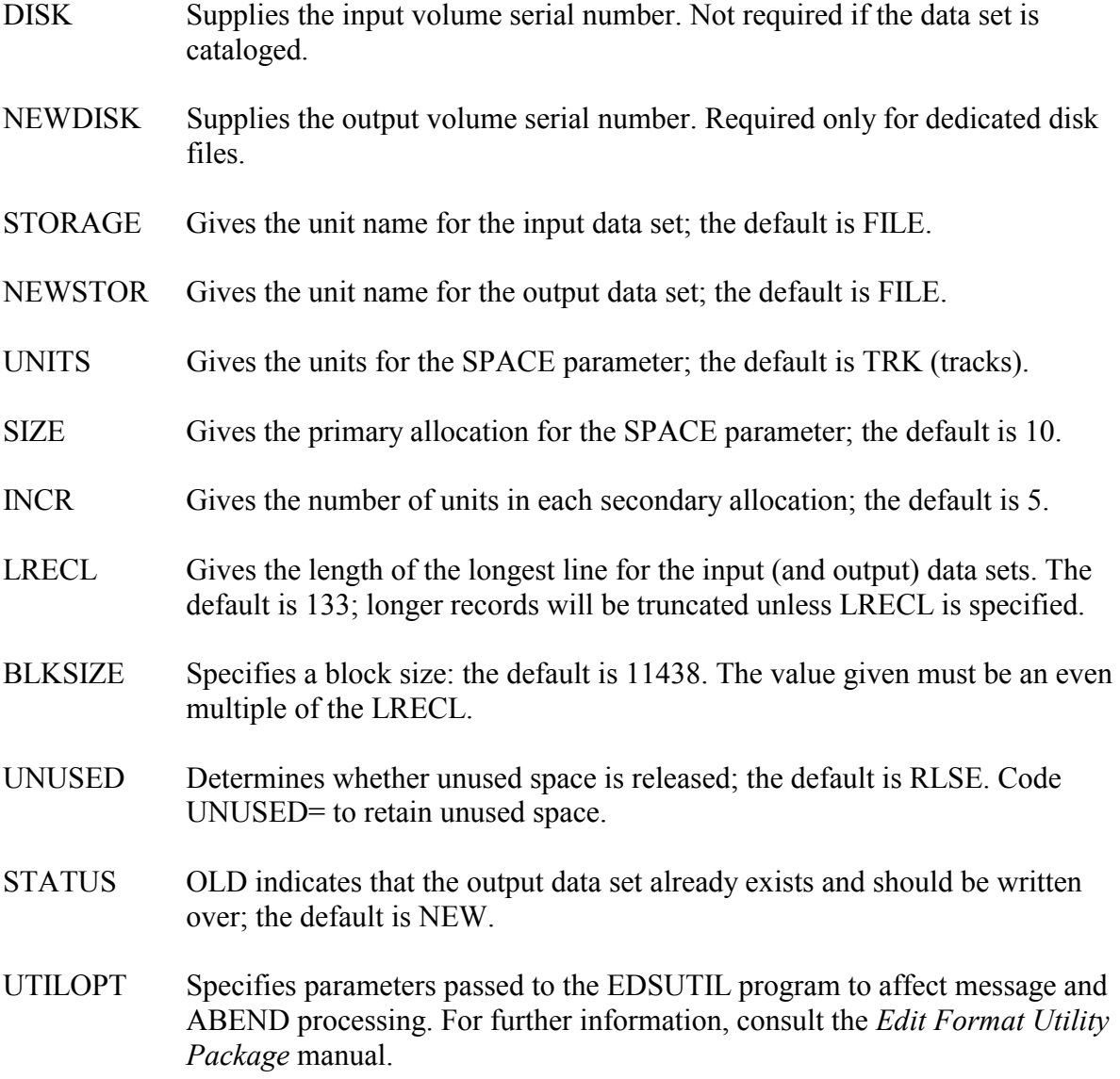

STEPEND Indicates the final (end of step) disposition for the output data set; CATLG is the default.

### **Example 26**

```
//stepname EXEC EDSSORT,NAME='aaaaiii.dsname', 
// NEWNAME='aaaaiii.newdsname' 
//EDSSORT.SYSIN DD * 
SORT FIELDS=(col,len,order,...),FORMAT=CH 
/*
```
where

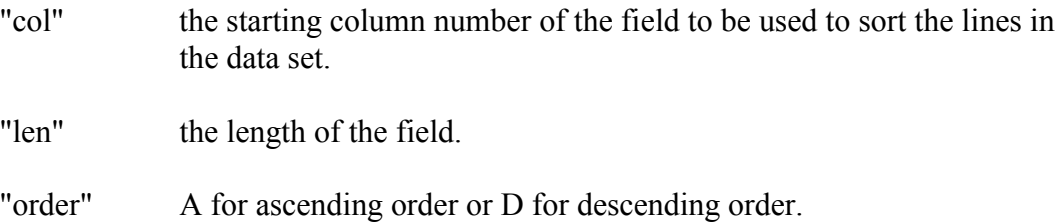

"col," "len," and "order" are given once for each field to be used to sort the data set. The SORT statement must begin after column 1. If it is to be continued onto the next statement, it should be broken after a comma and column 72 must contain a non-blank character. The continuation statement must start in column 16.

EDSSORT assumes that the new data set does not already exist. To write over an existing data set, use:

### **Example 27**

```
//stepname EXEC EDSSORT,NAME='aaaaiii.dsname', 
// NEWNAME='aaaaiii.newdsname',STATUS=OLD,<br>// STEPEND=CATLG
           STEPEND=CATLG
//EDSSORT.SYSIN DD * 
SORT FIELDS=(15,10,A),FORMAT=CH
```
The default amount of space allocated for the sorted file should be adequate for most applications, but it may be changed.

### **Example 28**

```
// NEWNAME='aaaaiii.newdsname',SIZE=primary,<br>// STEPEND=CATLG
//stepname EXEC EDSSORT,NAME='aaaaiii.dsname', 
          STEPEND=CATLG
//EDSSORT.SYSIN DD * 
   SORT FIELDS=(25,3,A,5,2,D),FORMAT=CH
```
## <span id="page-133-0"></span>**3.4.4.3 MERGE**

The merge procedure will accept up to 16 sequential data sets as input. These data sets must already be ordered on the fields described in the MERGE control statement. The input ddnames must be SORTIN01 through SORTIN16, and they must be in ascending sequence. SORTOUT is the ddname for the output data set. The records may be blocked or unblocked, fixed or variable length, but for a given application the record formats must be the same. If unlike blocksizes are to be merged, the largest blocksize must be first. The merge procedure runs in 200K. The stepname is MERGE.

The control statement format is the same as that of the SORT control statement, but the keyword is MERGE:

```
MERGE FIELDS=(col,len,format,order,col,len,format,order...), X 
               FILSZ=numrec
```
or

```
MERGE FIELDS=(col,len,order,col,len,order...),FORMAT=format, X 
               FILSZ=numrec
```
where

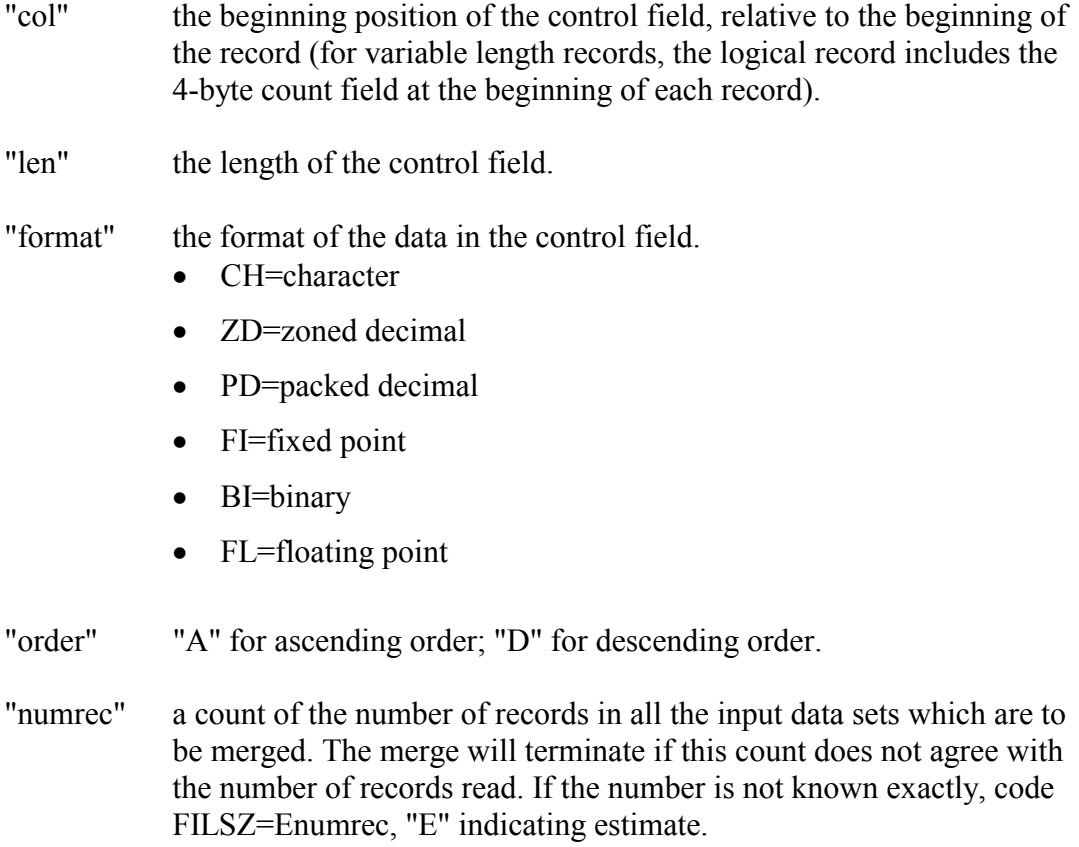

## **Example 29**

```
//stepname EXEC MERGE 
//MERGE.SORTIN01 DD DSN=aaaaiii.dsname,UNIT=TAPE, 
// VOL=(PRIVATE,SER=tapeser),DISP=SHR, 
// DCB=(RECFM=FB,LRECL=133,BLKSIZE=11438,DEN=4) 
//MERGE.SORTIN02 DD DSN=&&dsname,DISP=(OLD,DELETE), 
// DCB=*.SORTIN01 
//MERGE.SORTOUT DD DSN=aaaaiii.dsname,UNIT=TAPE, 
// DISP=(,KEEP),VOL=PRIVATE,DCB=*.SORTIN01 
//MERGE.SYSIN DD * 
     MERGE FIELDS=(20,10,CH,D),FILSZ=E120000 
     END
```
In this example two data sets are to be merged. One is from a tape, and the other is a temporary disk data set that has been passed from a previous step and will be deleted at the end of this step. The merged output is placed on a scratch tape which will be kept at the end of this step if the job is run Class C. The input data sets will be merged in descending order on the ten-byte control field beginning in position 20 of each record. The total number of records from both input data sets is approximately 120,000.

# <span id="page-134-0"></span>**3.4.5 COMPARE for Comparing Data Sets**

The COMPARE procedure uses the IBM utility program, IEBCOMPR, to compare two sequential data sets at the logical level. Since the comparison operates at the logical record level, the two data sets can have different blocksizes and can reside on different device types. The logical record lengths must be identical.

Two data sets are considered equal if they contain the same number of records and the corresponding records are identical. On an unequal compare, record and block number and the unequal records are printed. Ten successive unequal comparisons will terminate the job step. The program can compare fixed-length, variable-length, or undefined-length records from blocked or unblocked data sets.

The procedure name is COMPARE, the step name is CMP. SYSUT1 and SYSUT2 are the ddnames of the input data sets. The defaults are DISP=SHR for SYSUT1 and SYSUT2.

# **Example 30**

//stepname EXEC COMPARE //CMP.SYSUT1 DD UNIT=TAPE,VOL=(PRIVATE,SER=tapeser), // DSN=aaaaiii.dsname1 //CMP.SYSUT2 DD DSN=aaaaiii.dsname2

Two sequential data sets, one on tape and the other on a public volume, are being compared. DCB information is supplied by the labels and default dispositions are used.

# **3.4.6 Scrambling and Unscrambling Data Sets**

Programs are available to permit the user to scramble and unscramble the contents of a sequential data set. Data sets with a variable blocked record format and entire partitioned data sets should not be scrambled (a member of a PDS may be scrambled). These programs scramble the complete physical block and thereby destroy control information in partitioned and VB data sets. The scrambling process is controlled by a code phrase that is chosen by the user. A scrambled data set will occupy the same amount of space as it did before it was scrambled.

Cataloged procedures have been provided which will scramble a specified data set by creating a new data set or by updating the data set in place. The scrambling procedures use a code phrase chosen by the user to create a seed (initial value) for a random number generator. During the scrambling process, a newly generated random number is used to scramble each character in a record.

The code phrase is not stored anywhere in the system. Therefore, it is the user's responsibility to remember the code phrase used when scrambling a data set. If the user forgets a code phrase, there is no way the NIH Computer Center can unscramble the data. If the wrong code phrase is used to unscramble a data set, the program will appear to run, but the output data set will be unusable.

The phrase must be at least eight characters long and cannot extend beyond column 72 (any characters in columns 73-80 are ignored). The longer the code phrase, the harder it is for someone to discover it by trying all the possibilities. Since the program converts all lower case characters to upper case, the code phrase can be specified using either lower or upper case characters.

The code phrase consists of the first record of the SYSIN data set. The procedure-stepnames are the same as the procedure names.

# <span id="page-135-0"></span>**3.4.6.1 DSSCM and DSUNSCM**

DSSCM creates an output data set, which is the scrambled version of the input data set. DSUNSCM creates an output data set that is the unscrambled version of the input data set. If DSUNSCM is executed on a data set that has not been scrambled, the results will be unpredictable.

### **Required Symbolic Parameters**

NAME Names the input data set.

NEWNAME Names the output data set.

### **Optional Symbolic Parameters**

DISK Supplies the input volume serial number. Required unless the data set is

cataloged.

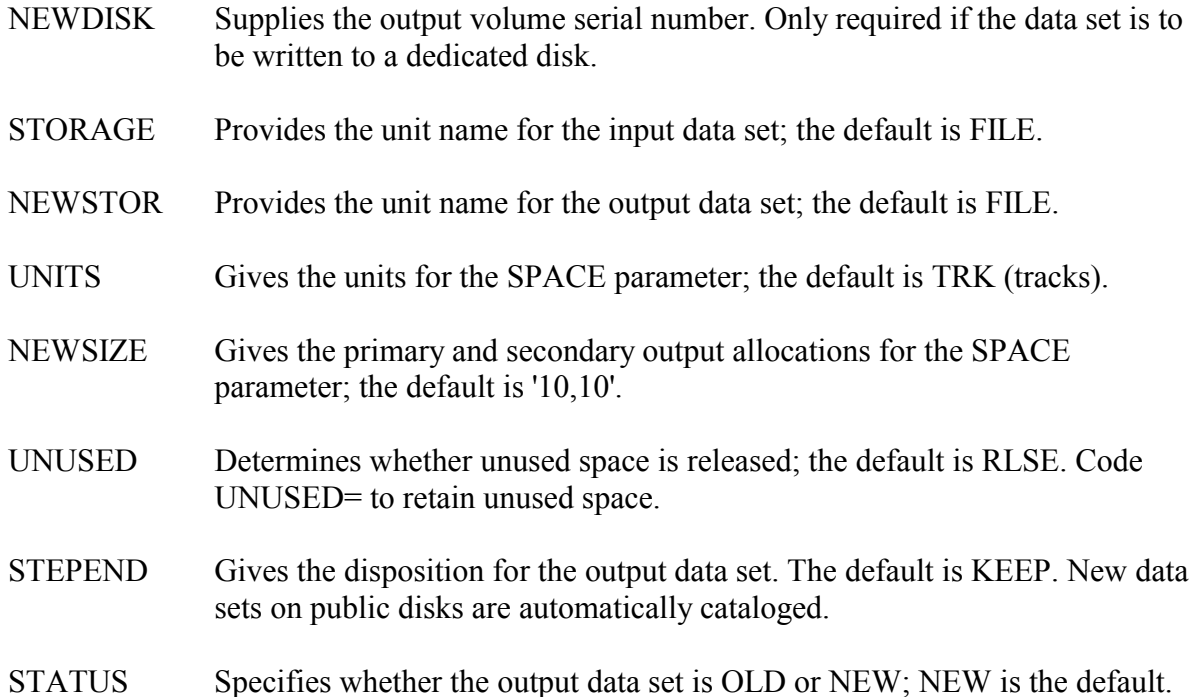

The following example will put a scramble version of the input data set into a TMP data set and catalog the new data set:

### **Example 31**

```
// EXEC DSSCM,NAME='aaaaiii.dsname1',STEPEND=CATLG, 
// NEWNAME='aaaaiii.dsname2',NEWSTOR=TMP 
//DSSCM.SYSIN DD * 
SECRET CODE PHRASE
```
# <span id="page-136-0"></span>**3.4.6.2 DSSCMI and DSUNSCMI**

The DSSCMI and DSUNSCMI procedures update a data set with the scrambled and unscrambled version. If there is a system failure during the scrambling of a data set in place, the contents of a data set will contain a mixture of scrambled and unscrambled records. Since it is extremely difficult to reconstruct a partially scrambled data set, the scrambling in place procedure should be used only if the data can be reconstructed in another way.

### **Required Symbolic Parameters**

NAME Names the input data set.

### **Optional Symbolic Parameters**

DISK Supplies the input volume serial number. Required unless the data set is

cataloged.

STORAGE Provides the unit name for the input data set; the default is FILE.

The following example will replace the scrambled data set with the unscrambled version:

# **Example 32**

// EXEC DSUNSCMI,NAME='aaaaiii.dsname' //DSUNSCMI.SYSIN DD \* DON'T FORGET YOUR CODE PHRASE!

# **3.4.7 Transmitting Data to or from Tapes at Remotes**

Data transmitted to or from remote workstations by JES2 is either card image or print image. Two procedures, RMTDSIN or RMTDSOUT, are used to transmit tape data containing blocks of different sizes. The RMTDSIN procedure is used when data is to be transmitted from a remote workstation to the central computing facility. The RMTDSOUT procedure is used when data is to be transmitted from the central computing facility to a remote workstation.

The tape transmission schemes supported by the NIH Computer Center have been developed for use with DATA100, Mohawk, and Harris remote workstations. IBM workstations do not support tape transmission. Consult the documentation supplied by the vendor of the particular remote workstation for complete technical information on how to have the workstation initiate transmission of data from the tape drive in the proper format.

Both RMTDSIN and RMTDSOUT return a condition code of zero if there are no errors. Any errors will be listed in the job output and will result in a condition code of four or eight. If the programs invoked by these procedures are unable to write the error message, a condition code of twelve is generated.

These procedures cannot process multiple files in a single execution and are not designed to handle multi-data-set tapes.

The NIH Computer Center does not recommend the use of tape transmissions longer than one hour since it is necessary to restart the transmission from the beginning if the workstation is disconnected for any reason. If it is necessary to disconnect remotes because of problems at the central site, it will be done regardless of tape transmissions in progress at the time.

# <span id="page-137-0"></span>**3.4.7.1 RMTDSIN**

RMTDSIN is used to send tape data to the central facility. The program executed by the RMTDSIN procedure will read the data and rewrite it in its original format on a disk or tape. The transmission of data with fixed, variable and undefined length records is supported. With variable length records, RMTDSIN assumes that the correct block and record descriptor words are included in the data transmitted.

#### **Required Symbolic Parameters**

NAME Specifies the name of the output data set, which will contain the data transmitted from the remote. A temporary data set would be specified as NAME='&dsname.'

#### **Optional Symbolic Parameters**

- OPTIONS Specifies which format of the character count record to use. Converting data to and from card images involves the insertion of a character count record before each group of card images representing a block of data on tape. The character count record can be one of three formats. DATA100 is the default. Code MOHAWK or HARRIS for those types of RJE workstations.
- STORAGE Specifies the unit name for the output data set (e.g., MSS, SYSDA, TAPE). The default is FILE.
- RECFM Specifies the record format of the stored data set. Should be the same as the original format; the default is U.
- LRECL Specifies the record length of the stored data set. Should be the same as the original record length; the default is 13030.
- BLKSIZE Specifies the blocksize of the stored data set. Should be the same as the original blocksize; the default is 13030.
- STATUS Specifies whether the stored data set is new or old; the default is NEW. Code OLD if the data set already exists.
- STEPEND Indicates a disposition for output the data set; KEEP is the default. New data sets on public disks are automatically cataloged.
- DISK Specifies the volume serial number of the output disk TAPE or tape where the data will be stored. Only required for a data set written to a dedicated disk.

The following four parameters are used only for allocating space for new disk data sets. The default values are sufficient to hold one-to-three million bytes of data on a 3390 disk volume, depending on the blocksize.

UNITS Specifies the units of space to be allocated; the default is TRK for tracks. Code CYL for cylinders or the blocksize for the average block length method.

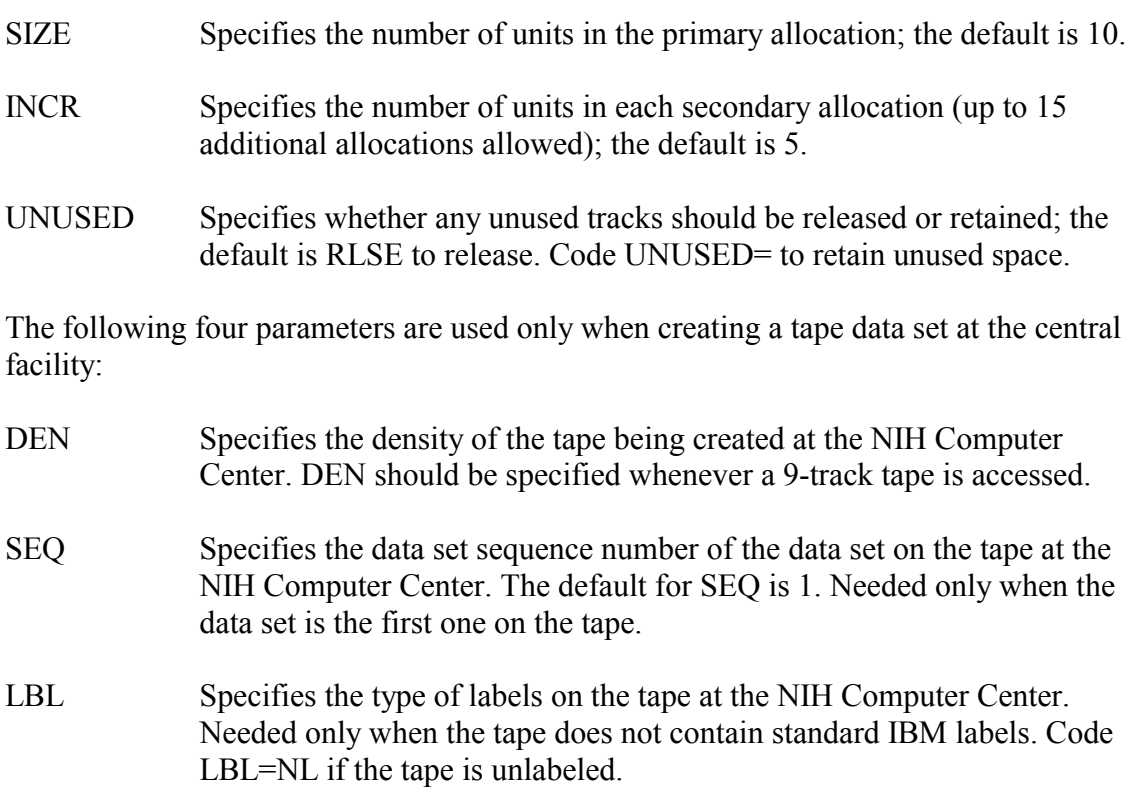

The RMTDSIN job is read in from magnetic tape data. Then the operator follows the technique defined by the vendor for initiating transmission of data from the tape.

To send magnetic tape data from a Harris remote workstation to the central facility for storage as a cataloged data set in the FILE management class:

### **Example 33**

```
// EXEC RMTDSIN, NAME='aaaaiii.dsname',<br>// 0PTIONS=HARRIS
         // OPTIONS=HARRIS 
//SYSIN DD DATA 
   (data from magnetic tape)
```
# <span id="page-139-0"></span>**3.4.7.2 RMTDSOUT**

RMTDSOUT is used to transfer data from the central facility to be written on a tape at the remote site. The program executed by RMTDSOUT will generate a data set (SYSOUT Class C) containing the deblocked data, which will be routed to the remote tape unit. Variable length records are transmitted with the descriptor words included.

SYSOUT Class C is used for the purpose of transmitting data to a remote tape unit. The remote tape device should be set to accept only SYSOUT=C data sets. For additional information, refer to the *Remote Job Entry Workstation Guide*.

#### **Required Symbolic Parameters**

NAME Specifies the name of the input tape or disk data set to be transmitted to the remote. A temporary data set would be specified as NAME='&dsname'.

#### **Optional Symbolic Parameters**

- STORAGE Specifies the unit name for the data set to be transmitted (e.g., SYSDA, TAPE). The default is FILE.
- OPTIONS Specifies which format of the character count record to use. DATA100 is the default. Code MOHAWK or HARRIS for those types of RJE workstations.
- RECFM Specifies the record format of the data set to be transmitted. The default action is to use the RECFM in the data set labels. Therefore, this parameter is needed only for unlabeled tapes, or to override the record format in the data set labels.
- LRECL Specifies the record length of the data set to be transmitted. The default action is to use the LRECL in the data set label. Thus, this parameter is needed only for unlabeled tapes or to override the value in the data set labels.
- Specifies the blocksize of the data set to be transmitted to the remote. The default is to use the blocksize from the data set labels. Thus, this parameter is needed only for unlabeled tapes or to override the value in the data set labels. **BLKSIZE**
- STEPEND Specifies disposition of the data set to be transmitted; the default is KEEP. New data sets on public disks are automatically cataloged.
- DISK Specifies the volume serial number of the tape or TAPE disk containing the data set to be transmitted. Required for a disk data set only if the data set is being stored on a dedicated disk.

The following parameters are used only when transmitting from a tape data set at the central facility:

- Specifies the density of the tape being transmitted from the NIH Computer Center. DEN should be specified whenever a 9-track tape is accessed. **DEN** SEQ Specifies the data set sequence number of the data set on the tape at the NIH Computer Center. The default for SEQ is 1. Needed only when the data set is not the first one on the tape.
- LBL Specifies the type of labels on the tape at the NIH Computer Center. Needed only when the tape does not contain standard IBM labels. Code LBL=NL if the tape is unlabeled.

To receive data for magnetic tape storage at a DATA100 remote workstation from a cataloged data set on an online public disk at the central facility:

# **Example 34**

```
/*ROUTE OUTPUT REMOTEn (if the job is not submitted 
   from the remote) 
// EXEC RMTDSOUT,NAME='aaaaiii.dsname'
```
# <span id="page-141-0"></span>**3.4.8 ADSMAP for Obtaining Data Set Information**

The ADSMAP procedure provides information about a user's data sets. It cannot handle DB2 data sets. For information on DB2 data sets go to:

<http://silk.nih.gov/dbtech>

The FIND DSNAMES control statement is required and needs to be included in the SYSIN data set.

# **FIND DSNAMES Control Statement**

The FIND DSNAMES statement creates two reports, one listing the user's data sets from the nightly index of the public disks (FILE and TMP) and the other for data sets on the MSS. It is similar in function to WYLBUR's SHOW DSNAMES FULL CURRENT command. The listing includes descriptions of each data set including LRECL, BLKSIZE, data set organization, space allocation, key length, and option codes as specified by the DCB parameters. It includes the creation date and date last used for each data set. The estimated daily and monthly storage costs and the total number of tracks allocated for all data sets in the report are also shown. For MSS data sets that have been moved to secondary storage the volume will be reported as MIGRAT and a more limited data set description is provided.

The IN (INdicator) field in the ADSMAP output indicates whether a data set has RACF protection. If the first character of this field is 4, 5, 6, 7, C, D, E, or F, the data set is RACF protected. The IN (INdicator) field does not indicate whether or not a VSAM data set is RACF protected. The AMS LISTCAT command provides this information for VSAM data sets. See the *Using VSAM and AMS at NIH* preface for details.

# **Example 35**

//SYSIN DD \* //stepname EXEC ADSMAP FIND DSNAMES

### **FIND DSNAMES Control Statement Parameters**

Four optional parameters may be specified on the FIND DSNAMES statement.

Requests that data sets assigned to the specified account and LIKE=aaaaiii.dsname

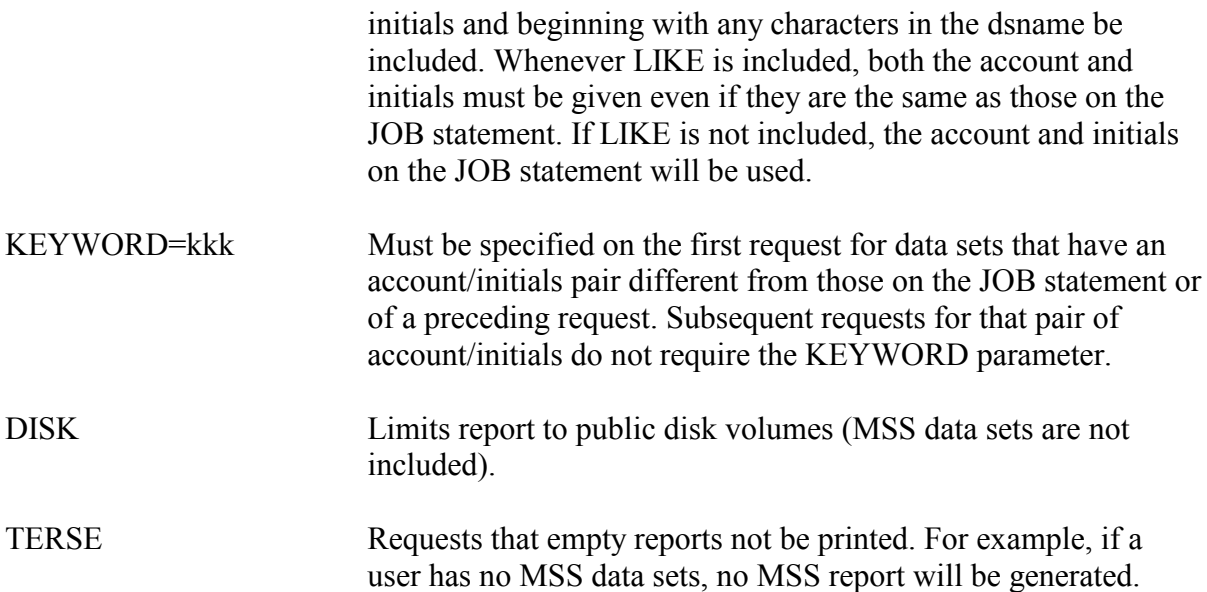

#### **Rules for Control Statements**

- WYLBUR abbreviations are acceptable.
- Commas, blanks, and equal signs are equivalent and may be freely substituted for each other as they can in WYLBUR.
- Columns 73/80 are ignored.
- A maximum of one continuation statement is permitted and is indicated by a comma as the last non-blank character in columns 1/72.
- Up to 100 input statements may be used for a single execution of the procedure.
- Control statements may be in upper case, lower case, or a mixture of the two.

The following example will suppress the printing of empty reports:

#### **Example 36**

//stepname EXEC ADSMAP //SYSIN DD \* FIND DSNAMES TERSE

In the following example, the first control statement will list all data sets beginning with PPPPQQQ (the account and initials on the JOB statement). The second statement will provide a list of the data sets that begin with BBBBJJJ.

#### **Example 37**

//stepname EXEC ADSMAP<br>//SYSIN DD \*  $//$ SYSIN FIND DSNAMES FIND DSNS LIKE BBBBJJJ KEYWORD=WHA

#### **SHOW DSNAMES Control Statement**

SHOW DSNAMES has two functions, LIST and MAP. It differs from the FIND DSNAMES control statement in that the information reported is current at the time the procedure is run (rather than being derived from the previous night's index) and only covers cataloged data sets. All catalog entries are listed, even if the data set is not there. Cataloged tape data sets will be included.

Note that the SHOW DSNAMES control statement of ADSMAP incurs substantial overhead due to extensive catalog processing. The FIND DSNAMES control statement is preferable unless users require information about multi-volume tape data sets.

- LIST furnishes the same type of information provided by WYLBUR's SHOW DSNAMES ON CATALOG command and the TSO LISTCAT command. It lists the volume serial number and device type for each data set, in order by data set name. NO LIST may be used to suppress this function.
- MAP provides more detailed information for disk data sets and for primary level MSS data sets; secondary level MSS and tape data sets cannot be mapped. The map provides the same kind of information as WYLBUR's SHOW DSNAMES FULL command, including volume, BLKSIZE, LRECL, DSORG, RECFM, SPACE, and RACF protection information. The map will be in order by volume unless data-set-name order is requested. SH DSNS FULL or MAP should be run in Class E or C.

Requests for mapping information are made from SHOW DSNAMES control statements in the SYSIN data set. The simplest form lists all cataloged data sets and maps the cataloged disk and primary level MSS data sets belonging to the account and initials on the JOB statement. Invalid MSS data sets (e.g., data sets that are not cataloged) will not be listed even though they exist. Examine the JES2 job log of every job that creates MSS data sets for an IEF287I message (Section [4.3\)](#page-258-0) because this is the only practical way to detect such data sets.

The SHOW DSNAMES control statement maps information for non-VSAM data sets only. The Access Method Services (AMS) LISTCAT command will produce the same information for VSAM data sets. See the *Using VSAM and AMS at NIH* preface for details.

### **Example 38**

//SYSIN DD \* //stepname EXEC ADSMAP SHOW DSNAMES MAP

It should be noted that RACF currently protects ICF catalog entries for RACF-protected data sets to the same extent that it protects the data sets themselves. This may result in series of messages for RACF-protected data sets of the form:

ICH408I JOB(IIIADS ) STEP(ADSMAP ) ICH408I AAAAIII.DATA CL(DATASET ) VOL(DSA111)
ICH408I INSUFFICIENT ACCESS AUTHORITY

in the job log of an ADSMAP using the SHOW DSNAMES option (where AAAAIII is the account-initials combination). The data sets referred to in these messages will not be listed or mapped. RACF-registered users may avoid these messages when showing their own RACFprotected data sets by specifying the USER= parameter on the JOB statement of the ADSMAP job. This will also prevent messages for and allow listings and mappings of RACF-protected data sets of others to which the user has at least READ access.

# <span id="page-144-0"></span>**3.4.9 ADSERASE to Erase Sensitive Data**

ADSERASE is a cataloged procedure used to erase a disk data set or an entire tape volume. This procedure is quite inexpensive and should be used to eliminate the possibility of unauthorized access to data protected by the Privacy Act that is no longer needed. It will work on sequential, partitioned, and direct data sets and components of VSAM data sets.

ADSERASE will write messages to the SYSPRINT data set indicating what is being erased and whether or not it was successful.

### **Required Symbolic Parameters**

NAME Specifies the name of the disk data set or the first data set on the tape that will be erased.

### **Optional Symbolic Parameters**

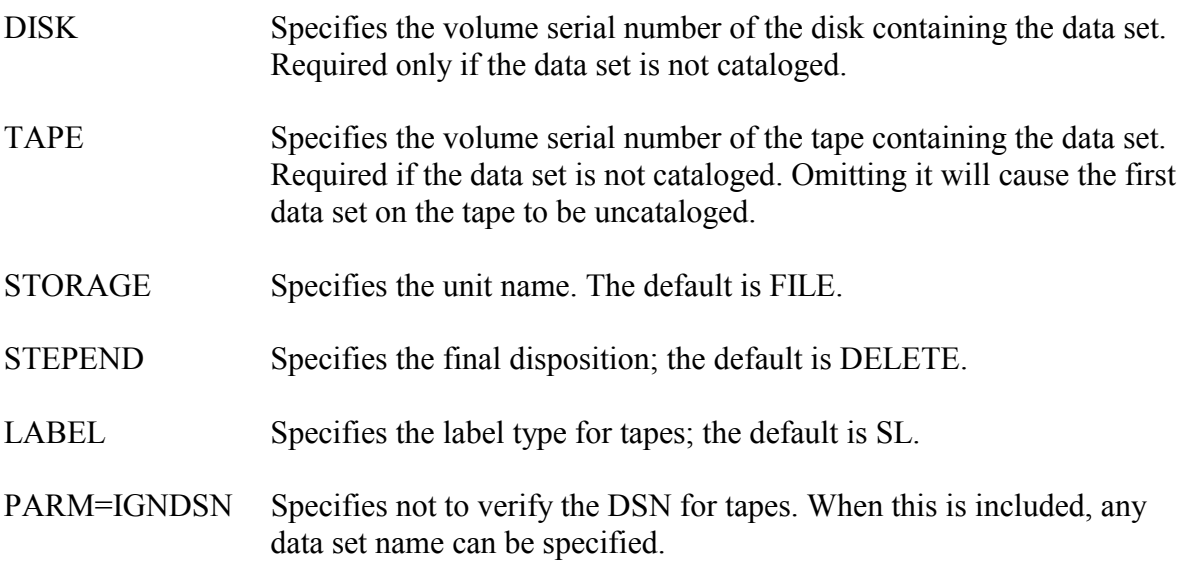

The following example shows how to erase a cataloged disk data set and delete the data set at the end of the step.

//stepname EXEC ADSERASE,NAME='aaaaiii.dsname'

The output messages would appear as follows:

ADSERASE03 ERASING DISK DATA SET aaaaiii.dsname ON VOLUME xxxxxx ADSERASE05 ERASING COMPLETE

To erase a tape, only the first data set name must be coded. Note that the entire tape will be erased. The following example will erase the data on tape 123456 if the first data set is named AAAAIII.DATA1. (If an unlabeled tape were being erased, any data set name could be specified.)

### **Example 40**

//stepname EXEC ADSERASE,TAPE=123456, // NAME='AAAAIII.DATA1', // STORAGE=TAPE

The output messages would appear as follows:

ADSERASE02 ERASING TAPE 123456 ADSERASE05 ERASING COMPLETE

To use ADSERASE on a VSAM data set, it is necessary to specifically erase each component of the data set separately (although there is probably no need to erase an index component since all it contains is compressed keys). For example, to erase the VSAM KSDS whose cluster name is aaaaiii. VSAM.MAS.BFILE, the following jobsteps must be executed:

### **Example 41**

// EXEC ADSERASE,NAME='aaaaiii.VSAM.D.MAS.BFILE',STEPEND= // EXEC ADSERASE,NAME='aaaaiii.VSAM.I.MAS.BFILE',STEPEND=

Both job steps will produce these messages:

ADSERASE03 ERASING DISK DATA SET aaaaiii.VSAM.D.MAS.BFILE ON VOLUME xxxxxx ADSERASE03 ERASING DISK DATA SET aaaaiii.VSAM.I.MAS.BFILE ON VOLUME xxxxxx ADSERASE05 ERASING COMPLETE

STEPEND=DELETE (the default in ADSERASE) is not permitted for a VSAM component and will result in an ABEND if not overridden. Therefore, after the ADSERASE steps are executed, the VDSUTIL utility or AMS DELETE command can be used to delete (scratch) the VSAM cluster. VDSUTIL and AMS DELETE are fully described in the manual *Using VSAM and AMS at NIH*.

# **3.4.10 EDSUTIL for Data Set Manipulation**

EDSUTIL is used for the manipulation of EDIT and non-EDIT format data sets. For example, EDSUTIL can extract portions of files, copy files, and change the DCB characteristics of files while copying. The many capabilities of EDSUTIL and the specifics of EDSUTIL syntax are described in the *Edit Format Utility Package* manual.

This EDSUTIL job copies a data set, changing the DCB characteristics of the output data set.

# **Example 42**

```
//IN DD DSNAME=aaaaiii.dsname1,UNIT=FILE,DISP=SHR 
//OUT DD DSNAME=aaaaiii.dsname2,UNIT=FILE, 
// DCB=(RECFM=VB,LRECL=112,BLKSIZE=11200) 
//SYSIN DD * 
// EXEC EDSUTIL 
// DISP=(NEW,CATLG), 
// SPACE=(CYL, (1,1), RLSE),COPY DDNAME=IN TO DDNAME=OUT
```
# **3.5 TAPE AND TAPE DATA SET UTILITIES**

The utilities in this section handle only tapes and tape data sets.

For the most current information on tapes and tape utilities, refer to:

http://silk.nih.gov/silk/tapes

# **3.5.1 Summary of Tape Utilities**

| <b>Procedure</b> | <b>Documentation</b>    | <b>Function</b>                                                                         |                                              | <b>Symbolic</b>                                                                                                    | R/O                                                                                                    |
|------------------|-------------------------|-----------------------------------------------------------------------------------------|----------------------------------------------|----------------------------------------------------------------------------------------------------|----------------------------------------------------------------------------------------------------|
| <b>Name</b>      |                         |                                                                                         |                                              |                                                                                                    |                                                                                                    |
| <b>RESPOUT</b>   | 3.5.5                   | Submit a Micro tape<br>for reprocessing                                                 | Pre-<br>assigned<br>Micro<br>tapes           | <b>SER</b><br><b>DSN</b>                                                                                            | $\mathbf{R}$<br>$\mathbf R$                                                                                             |
| <b>TAPEMAP</b>   | 3.5.2                   | Print labels of tape;<br>scan for block count<br>and size of largest<br>block           | One tape                                     | <b>TAPE</b><br><b>DRIVE</b><br><b>DSNUM</b><br><b>OPTIONS</b>                                                       | $\mathbf{R}$<br>$\overline{O}$<br>$\overline{O}$<br>$\overline{O}$                                                      |
| <b>TAPECOPY</b>  | 3.5.4                   | Copy entire tape (all<br>data sets) no editing                                          | Standard-<br>labeled or<br>unlabeled<br>tape | <b>INPUT</b><br><b>OUTPUT</b><br><b>OPTIONS</b><br><b>INUNIT</b><br><b>OUTUNIT</b><br><b>INDEN</b><br><b>OUTDEN</b> | $\mathbf R$<br>$\overline{R}$<br>$\overline{O}$<br>$\overline{O}$<br>$\overline{O}$<br>$\overline{O}$<br>$\overline{O}$ |
| <b>PALTAPE</b>   | 3.5.3<br><b>PALTAPE</b> | Analyze, copy, or<br>print a problem tape                                               | One tape<br>with one or<br>more data<br>sets | <b>INTAPE</b><br><b>OUTTAPE</b><br><b>INUNIT</b><br><b>OUTUNIT</b><br><b>CORE</b>                                   | $\mathbf{R}$<br>$\overline{O}$<br>$\overline{O}$<br>$\overline{O}$<br>$\overline{O}$                                    |
| <b>TAPESCAN</b>  | 3.5.7                   | Add data set<br>information from a<br>tape to the tape<br>management system<br>database | One tape<br>with one or<br>more data<br>sets | <b>TAPE</b><br><b>DRIVE</b>                                                                                         | $\mathbf R$<br>$\Omega$                                                                                                 |
| <b>VOLSTAT</b>   | 3.5.6                   | Lists status of a tape,<br>date last used and<br>written to.                            | None                                         | Options                                                                                                    | O                                                                                                    |

**Figure 3-4. Overview of Tape Utilities** 

Notes:

 $*R$  = required; O = optional

\*\*Section numbers refer to Sections in *OS/390 Batch and Utilities.*

Please note that in addition to the utilities listed above, the following utilities, which are described elsewhere in this manual, can also be used with tape data sets:

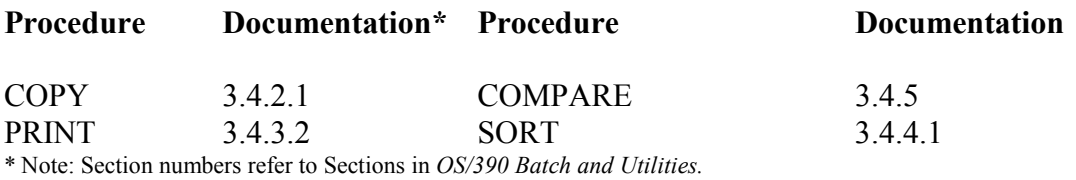

The following table may aid the user in deciding which utility to choose depending upon the function to be performed. Where a choice of utilities is given, USE THE FIRST ONE LISTED unless a special feature of the other is required.

# **Figure 3-5. Functions of Tape Utilities**

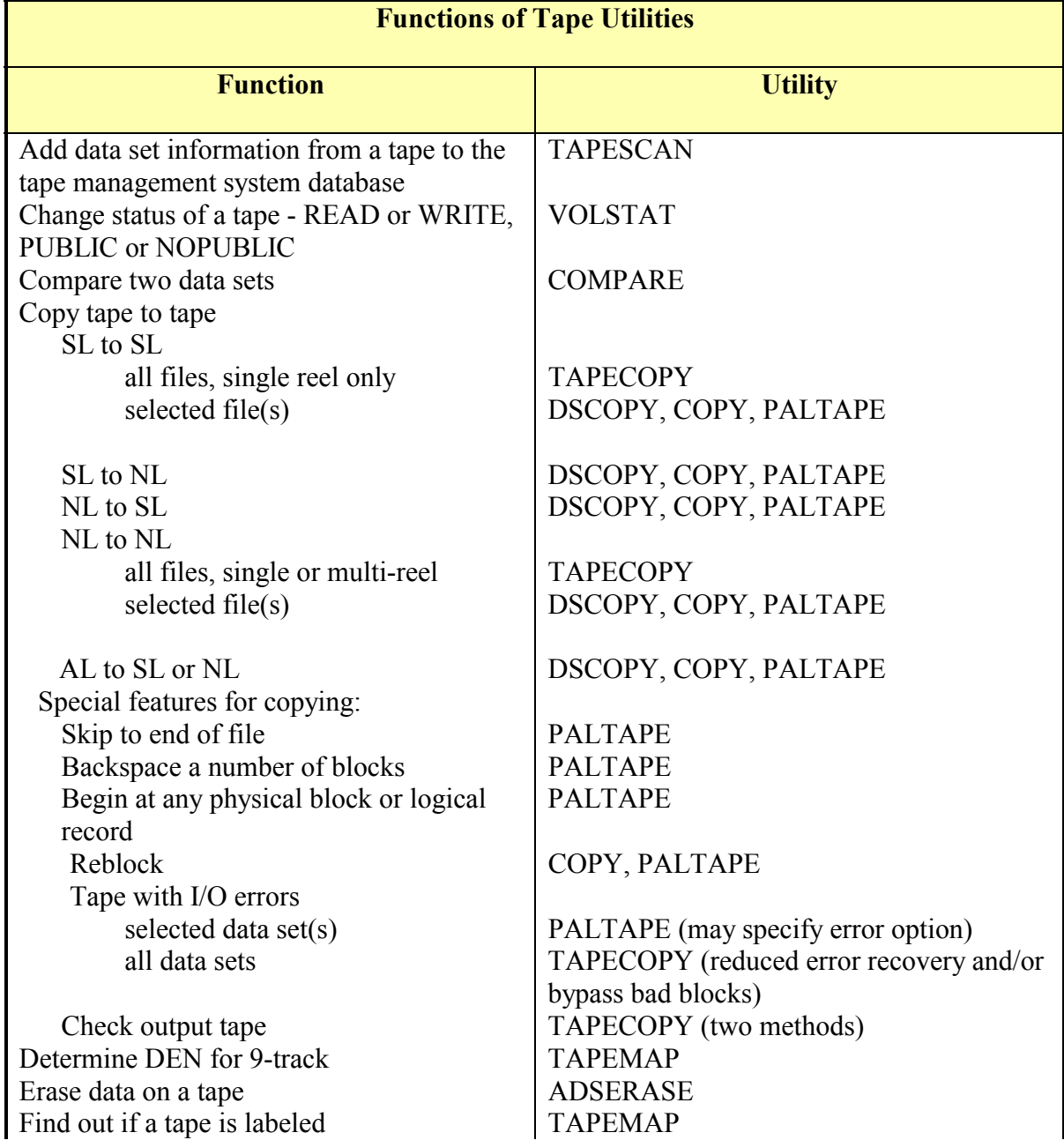

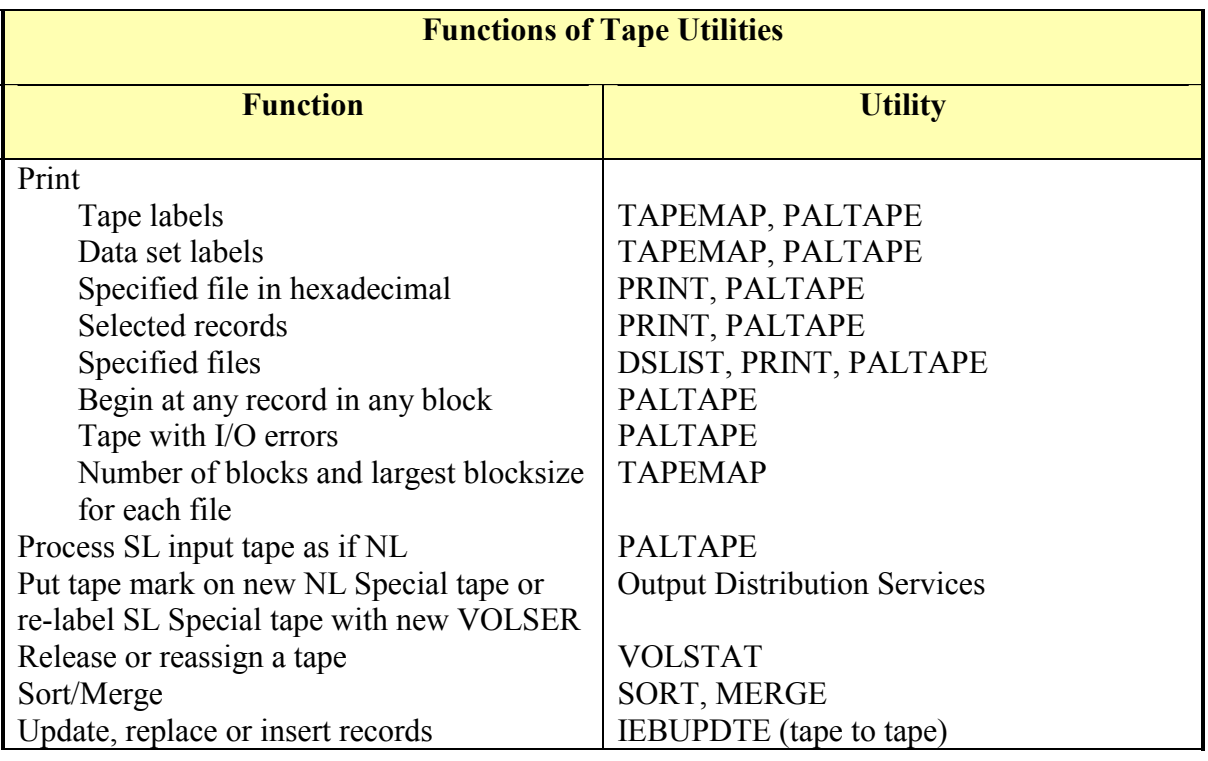

TAPEMAP, TAPECOPY, VOLSTAT, and PALTAPE are NIH-written routines. COPY is the cataloged procedure for IEBGENER; PRINT uses IEBPTPCH; COMPARE uses IEBCOMPR. TAPEMAP, TAPECOPY, and PALTAPE should all be used in a single-step job and should not be mixed with steps using standard data management routines.

PALTAPE is to be used only for tapes that cannot be processed by standard utilities. It is not intended to be a production tool.

# **Notes on copying tapes:**

- No more than two reel tapes may be mounted at one time.
- Each tape requires a /\*ROUTE XEQ statement.
- ASCII data may be written only on a user-supplied (special) 9-track tape. (More details are given in *Using Tapes at NIH*.)
- TAPECOPY all data sets are copied in one step.
- COPY requires one step per data set to be copied. Cannot copy ASCII variable length data.
- PALTAPE requires control statements for each data set to be copied.

Other utilities available for saving and retrieving disk or tape data sets are described elsewhere in this section. See the *IBM DFSMS/MVS Utilities* manual, SC26-4926, for IEBUPDTE.

# <span id="page-150-0"></span>**3.5.2 TAPEMAP for Dumping the Labels of a Tape**

TAPEMAP is used to display the format of the volume, header, and trailer labels of a standard-labeled or unlabeled tape for one or more data sets on a tape. Appropriate messages are printed for error conditions such as I/O errors, data checks, incorrect density, tape marks embedded in data, and missing labels. The program executes against logical data sets. That is, it treats the header labels, actual data, and trailer labels as a single entity. The first page of TAPEMAP output includes a brief explanation of how labels are formatted, and a map of the volume (VOL1) label of the tape (if the tape is standard-labeled). Because of the way it functions, TAPEMAP does not read the volume label to verify that the correct tape has been mounted; so there is a slight chance that the wrong tape may be mapped.

Each label is printed in two formats. The first describes the different fields of the labels. The second format consists of three print lines of 80 characters each. Line 1 contains the character representation of the label as it exists on tape. Lines 2 and 3 are the hexadecimal equivalent of the character directly above on line 1. This hexadecimal equivalent is printed vertically for ease of association. The first logical data record of each data set requested is printed up to a maximum of 132 characters. It is formatted in three output lines: character data in line 1, and the equivalent hexadecimal representation in lines 2 and 3.

Density information for the labeled 9-track tapes is found in the HDR2 label. For 3480 cartridge tapes, '(N/A)' will be the density field of the HDR2 label. More information on how to determine the density of an unlabeled tape is found in *Using Tapes at NIH*. An example is given later in this section.

TAPEMAP will handle OS, DOS, and ANSI standard-labeled tapes and unlabeled tapes, but will reject non-standard labels. For an ANSI labeled tape, TAPEMAP will indicate whether it is version 1, version 3, or neither. (See *Using Tapes at NIH* for details on accessing ANSIlabeled tapes containing ASCII data.)

If SCAN is specified, the physical block count and the size of the largest block will be printed along with the character representation and hexadecimal equivalent of the first logical data record of each requested data set. For unlabeled ASCII tapes, the character representation will be incorrectly printed.

TAPEMAP can handle only one tape volume at a time. It is not designed to be used as a step within a job that makes other references to the tape. It should be used as a single-step diagnostic tool only.

# **Required Symbolic Parameters**

TAPE Supplies the volume serial number of the tape from which the data is being mapped.

# **Optional Symbolic Parameters**

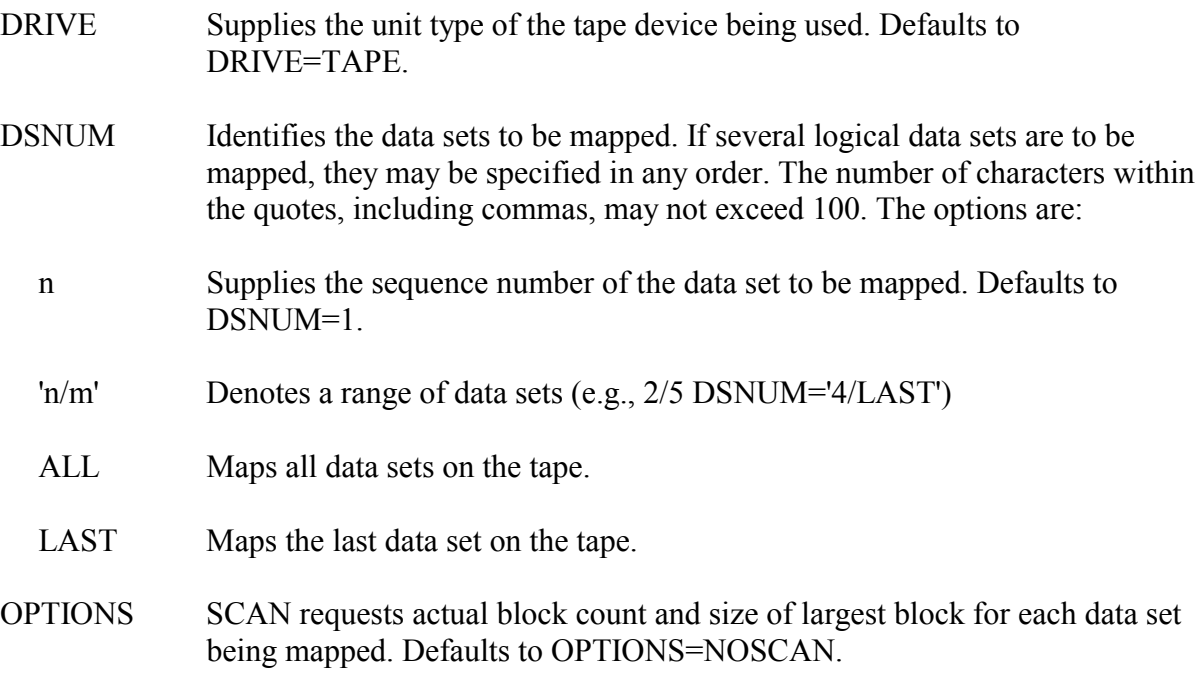

If data checks or equipment checks have occurred, SCAN may be used to see if the data on a tape is usable.

To map the first data set on a cartridge tape:

# **Example 43**

//stepname EXEC TAPEMAP,TAPE=tapeser

To map and scan all the data sets on a tape:

# **Example 44**

```
//stepname EXEC TAPEMAP,DSNUM=ALL, 
// OPTIONS=SCAN,TAPE=tapeser
```
To map and scan all data sets on a cartridge tape obtained from another installation:

```
//stepname EXEC TAPEMAP, 
// OPTIONS=SCAN,DRIVE=CTAPE,TAPE=tapeser,DSNUM=ALL
```
# <span id="page-152-0"></span>**3.5.3 PALTAPE for Processing Problem Tapes**

PALTAPE is an NIH-written utility to analyze, copy, and print tapes. PALTAPE is to be used only for tapes that cannot be processed by standard utilities. It is not intended to be a production tool.

PALTAPE can perform combinations of the following operations. IEBGENER and IEBPTPCH either cannot provide these facilities or may not be used at the NIH Computer Center for these operations:

- Read a tape and print diagnostic messages specifying type and location of any I/O errors.
- Process tapes with either standard or non-standard labels as if they were unlabeled.
- Skip to end of file.
- Backspace a given number of physical blocks.
- Copy and/or print a data set beginning at any logical record (LRECL) with any physical block (BLKSIZE).
- Process, in one job step, multiple data sets on the same input tape.

In addition, PALTAPE can perform many of the functions provided by IEBPTPCH and IEBGENER. For example:

- Process unlabeled or standard labeled tapes.
- Reblock data on the output tape.
- Add new data sets to an output tape.
- Print data in hexadecimal format.

### **Restrictions:**

- PALTAPE may not be used to create a data set on disk.
- PALTAPE cannot be used to MOD on (i.e., add records) to a data set that already exists on the output tape.
- PALTAPE cannot create more than one output tape data set within one job step. (TAPECOPY should be used to copy several data sets within one job step.)
- PALTAPE can process only one input tape per job step. Therefore, to process a multivolume data set, process each tape in a separate PALTAPE job step.

- PALTAPE does not process spanned records.

See the separate publication, *PALTAPE*―*A Utility for Handling Tape Problems*, which is available from the Technical Information Office for guidance in using this utility.

# <span id="page-153-0"></span>**3.5.4 TAPECOPY for Copying Multi-Data-Set Tapes**

The TAPECOPY program is used to copy a tape, which contains more than one file. It can be used to copy an OS standard labeled tape to an OS standard labeled tape or to copy an unlabeled tape to an unlabeled tape. (Note however that unlabeled tapes containing imbedded null files cannot be copied beyond the first such file because, in the absence of specific information to the contrary, a null file indicates the end of the data sets on the tape.) TAPECOPY cannot be used to copy an unlabeled tape to a standard-labeled tape because the file header and trailer labels would be missing. It cannot be used to copy AL labeled tapes except onto a user-supplied (special) tape. This program can be used to copy tapes, which were created by the dump facility of DF/DSS (such as backup tapes created by DISKSAVE).

TAPECOPY does not provide for multi-volume output. It is possible that in some cases (if a tape has been shortened or if an extra-length tape has been brought from another installation), an input volume may contain more information than can be accommodated by the output volume. If a second output volume is required, a message will be issued, and processing will be terminated. It may then be necessary to use the COPY utility, which allows multi-volume output.

When running in a Class C job, TAPECOPY will retain the scratch tape used at the end of each step and assign it to the account/initial combination on the job statement. If more than one step is performed in the job, each tape will be assigned unless a specific VOLSER is specified (e.g., a pre-assigned tape belonging to the user).

# **Required Symbolic Parameters**

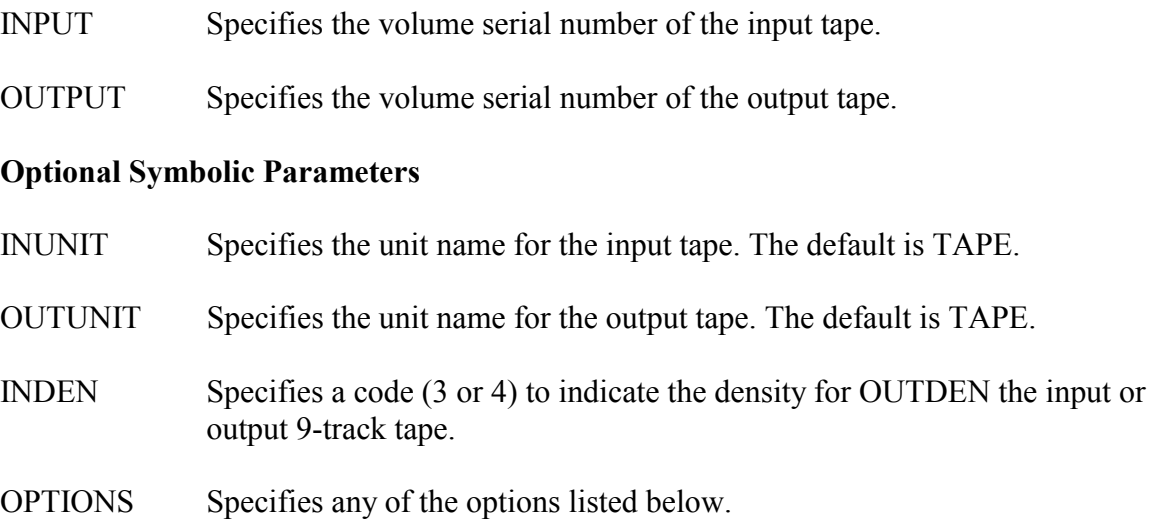

The options list may include any of the following codes strung together in any order, e.g., OPTIONS=UER. Options R and V are mutually exclusive; the first one requested will be honored.

- B Force bypass of unreadable blocks, logging them on SYSPRINT, the print data set given in the cataloged procedure. (If the tape is really bad, you will probably want to use option 'E' also.)
- E Use reduced error recovery. The number of automatic retries is reduced from 100 to 5.
- V Verify. After copying the tape, read both tapes, performing a byteby-byte compare to verify the validity of the copy operation. (Note: This option may be costly if it involves a high I/O count.) Use of option V is not allowed with B or E because verification cannot complete success fully if a bad record was bypassed during the copy.
- R After copying the tape, read the copy to see if it is readable. (This costs less than doing a full verify, option V.)
- U Unlabeled tapes will be processed. Both input and output tapes must be unlabeled. When processing an unlabeled tape, the option LABEL=NL is required.

In the following example, the contents of a 9-track 6250 BPI standard-labeled tape are copied onto a cartridge tape.

# **Example 46**

```
//stepname EXEC TAPECOPY,INUNIT=9TRACKHI,INPUT=tapeser, 
// OUTPUT=tapeser,INDEN=4
```
The following example copies tape 123456 to a SCRATCH tape (running Class C) and assigns it to user AAAAIII (from the JOB statement).

# **Example 47**

```
/*ROUTE XEQ TAPE 
//STEP EXEC TAPECOPY,INPUT=123456 
//IIITAPE JOB (AAAA,box,C),'JOE PROGRAMMER' 
/*MESSAGE nnnnnn
```
# <span id="page-154-0"></span>**3.5.5 RESPOUT for Reprocessing an Offline Output Tape**

The RESPOUT procedure enables the user to produce an additional set of output from an offline output tape (e.g., Micro) if a preassigned tape was used when the tape was created. Because of the way offline output tapes are handled, the RESPOUT job should not be run until at least 24 hours after the tape is created.

# **Required Symbolic Parameters**

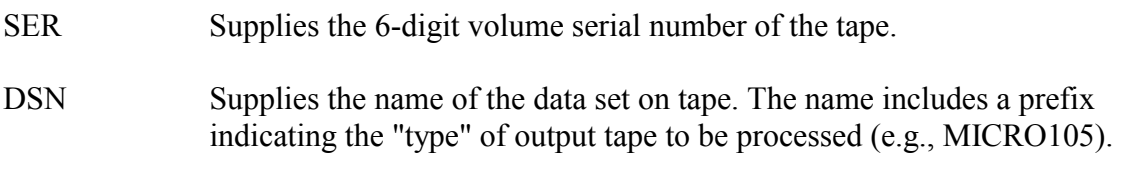

# **Optional Symbolic Parameter**

UNIT Specifies the unit name for the tape. The default is TAPE.

# **Example 48**

```
//STEP1 EXEC RESPOUT,SER=serial,DSN='type.aaaaiii.dsname'
```
To produce another set of output from a multi-volume output data set:

# **Example 49**

```
//STEP1 EXEC RESPOUT,SER='(serial1,serial2)', 
// DSN='type.aaaaiii.dsname'
```
# <span id="page-155-0"></span>**3.5.6 VOLSTAT for Setting and Showing Volume Status**

The VOLSTAT procedure, which is run as a batch job, can be used to list information on each tape volume owned by a user. VOLSTAT creates a status report that lists the volume serial number, the initials and account, the title, and device type for each volume. It also indicates the date on which each volume was issued and last written to, and the type of tape. VOLSTAT also has many useful capabilities to change the attributes of a tape.

No /\*MESSAGE statements are needed for VOLSTAT, because the tapes are not mounted.

Information listed by VOLSTAT includes the volume serial number, the owner's account and initials, the title for the volume, the device type, the date issued, the date last used, and the status indicators (e.g., READ ONLY, PUBLIC). Note: for tapes assigned in Class C, the volume title will be the rightmost 17 of the leftmost 34 characters of the DSNAME parameter.

Control statements for the VOLSTAT program should be supplied following a SYSIN DD \* JCL statement. The OPTIONS symbolic parameter can be used to supply a single control statement to the program, and if present, is taken as the first control statement.

To list tapes belonging to the account and initials on the JOB statement, the following JCL is used:

//SYSIN DD \* SHOW TAPES //STEP1 EXEC VOLSTAT

Alternatively the same function can be done using the OPTIONS symbolic parameter:

# **Example 51**

//STEP1 EXEC VOLSTAT,OPTIONS='SHOW TAPES'

**Warning:** supplying a keyword on an EXEC statement causes it to be printed in the job output. Use SYSIN for greater security.

A single job step can process a series of control statements. Normally job Class A is sufficient for a VOLSTAT job, however job Class E may be necessary to process a large number of control statements. Selecting specific volume serial numbers is more efficient than requesting all volumes.

# **Control Statements**

VOLSTAT control statements consist of an operation field and one or more operands. Two operations are available, SHOW and SET. Multiple volume serial numbers can be used with either operation. SHOW will display the status of the selected volume(s). LIST is a valid synonym for SHOW. SET will set attributes for selected tape(s) and release or transfer tapes to another user.

A blank may be used instead of the equal sign in the operand field in a control statement. The & symbol is a synonym for AND. Control statements may be up to 72 characters in length. Control statements may be continued onto succeeding lines by placing a comma at the end of the line to be continued. If no ACCESS operand is given, the account and initials from the JOB statement are used to verify volume ownership; if ACCESS is present, the JOB statement information is not referenced.

VOLSTAT control statements will only accept keywords with alphanumeric and national characters.

### **SHOW Control Statement**

The first operand of the SHOW control statement selects the volumes for which status information is to be displayed. This operand is required. Two optional parameters may be used to expand or alter the accounts and initials to be included.

One of the following is required:

TAPES All tapes will be shown.

```
TAPE=tapeser, 
      (tapeser, tapeser, ...)
       tapeser AND tapeser AND... 
                                       Selected tape(s) will be shown on the
                                       listing.
The optional parameters are: 
ACCESS Volumes belonging to specified owner(s) 
                                       will be shown. A "/" may be substituted
                                       for the "." between the initials and 
                                       keyword. 
ACCESS=aaaaiii.kkk, 
         (aaaaiii.kkk,aaaaiii.kkk,...), 
         aaaaiii.kkk AND aaaaiii.kkk AND... 
ALL Volumes belonging to all accounts 
                                       associated with the initials given in the
                                       ACCESS parameter or JOB statement will 
                                       be shown.
```
The following example will show volume information for all tapes owned under the designated account/initials combination. The account and initials on the JOB statement will not be used. If the keyword given is incorrect, the job will fail.

# **Example 52**

//STEP1 EXEC VOLSTAT //SYSIN DD \* SHOW TAPES ACCESS=aaaaiii.kkk

Additional examples of SHOW control statements:

- To list all tapes owned by the initials and account on the JOB statement: SHOW TAPES
- To list all tapes owned by III under any account: SHOW TAPES ACCESS=AAAAIII.KKK ALL
- To list all tapes owned by JJJ or III under the AAAA account: SHOW TAPES ACCESS=(AAAAIII.KKK, AAAAJJJ.LLL)
- To list information about tape 012345 owned by the initials on the JOB statement: SHOW TAPE=012345

### **Set Control Statement**

The SET control statement consists of a tape volume designation, optional access information, and one or more tape attributes to be set.

One of the following is required:

```
TAPE=tapeser, 
      (tapeser,tapeser,...) 
      tapeser AND tapeser AND... 
                                                Specify selected tape(s) to be set.
```
TAPES Specify that all tapes should be set.

Optional access information may be given:

ACCESS Specify the volume owner if not the same as on the JOB statement. A "/" may be substituted for the "." between the initials and keyword.

```
ACCESS=aaaaiii.kkk, 
       (aaaaiii.kkk,aaaaiii.kkk,...) 
       aaaaiii.kkk AND aaaaiii.kkk AND...
```
One or more of the following tape attributes would be given:

TITLE='title'

Specify the tape contents identifier, for example: TITLE=EXPERIMENT '3B'. TTL is an abbreviation for TITLE; FILENAME is a synonym for TITLE. The title may be a maximum of 34 characters.

RELEASE

RELEASE RELABEL

#### RELEASE BAD

Mark a tape for release; optionally the user may also indicate that a tape needs to be relabeled (RELABEL) or has other problems (BAD). Note that tapes are not actually released at this time, but an indicator is set. At least once during each business day during working hours, the Information Media Librarian will release all tapes that have the release indicator set. Until the actual release is done, the user may reconsider and decide to reset that indicator to not release the volume. Because the daily tape release may occur early in the business day, tapes released by the user on the last business day of the month may "carry over" and actually be released on the first business day of the next month (resulting in an additional month's charges for the tapes). When the tape is released by the Information Media Librarian, all data sets cataloged to that tape will be automatically uncataloged.

### NO RELEASE

Reset the RELEASE indicator so that the volume will be kept, if it has not yet been released. This also clears the RELABEL and BAD indicators. This option does not affect the automatic release of inactive tapes, however the USED option does. NORELEASE is a synonym for NO RELEASE.

# READ

### WRITE

Setting READ allows only reading of the tape. Setting WRITE allows reading or writing of the tape.

# **PUBLIC**

### NO PUBLIC

Setting PUBLIC allows the tape to be accessed by any job. Setting NO PUBLIC requires that a /\*ACCESS statement be included if the account and initials of the tape owner differ from those on the JOB statement of the job trying to access the tape. NOPUBLIC is a synonym for NO PUBLIC.

#### USED

Set date-last-used to current date. This causes the tape to be retained in the Information Media Library for another 18 months even if the tape is never mounted. The charge for this option is the same as for mounting a tape.

# ASSIGN=aaaaiii

Assign the tape or tapes to a new owner. The external label on the tape volume is changed by the Information Media Librarian to reflect the new ownership. The date last used is not updated.

The following example will cause tape 999999, owned by the initials and account on the JOB statement, to be kept for an additional 18 months.

#### **Example 53**

```
//STEP1 EXEC VOLSTAT 
  //SYSIN DD * 
  SET TAPE 999999 USED
```
Additional Examples of SET Control Statements

- To set the title field in the tape information:

SET TAPE=056789 TITLE='FINAL REPORT'

- To reassign a tape from III to JJJ: SET TAPE=222222 ACCESS=AAAAIII.KKK ASSIGN=AAAAJJJ
- To mark a tape to be released:

SET TAPE 012345 RELEASE

- To reset a tape just marked for release so it will not be released:

SET TAPE 012345 NO RELEASE

- To set a series of specified tapes to READ only status. Continuation on a second line is illustrated:

```
SET TAPE tapeser AND tapeser AND tapeser AND tapeser, 
AND tapeser AND tapeser READ NO DENSITY
```
### <span id="page-160-0"></span>**3.5.7 TAPESCAN**

TAPESCAN opens all of the data sets on a single tape so that information can be added to the tape management system database. TAPESCAN cannot be used for tapes that comprise a multi-volume data set.

The following example opens all of the data sets on cartridge tape 012345 and updates the tape management system database:

#### **Example 54**

//STEP1 EXEC TAPESCAN,TAPE='012345'

The following example opens all of the data sets on 9-track tape 123456.

### **Example 55**

//STEP1 EXEC TAPESCAN,TAPE=123456,DRIVE=9TRACKHI

#### **Required Symbolic Parameters**

TAPE Supplies the volume serial number of the tape from which the data is being scanned

#### **Optional Symbolic Parameter**

DRIVE Gives a unit name for input; the default is a 3480 cartridge drive.

# **3.6 DISK DATA SET UTILITIES**

The utilities described in this section are designed to handle disk data sets. Additional utilities for handling disk data sets may be found in Section [3.4.](#page-115-0)

# **3.6.1 Summary of Disk Utilities**

Please note that in addition to the utilities listed below, the following, which are described elsewhere in this manual, can also be used with disk data sets:

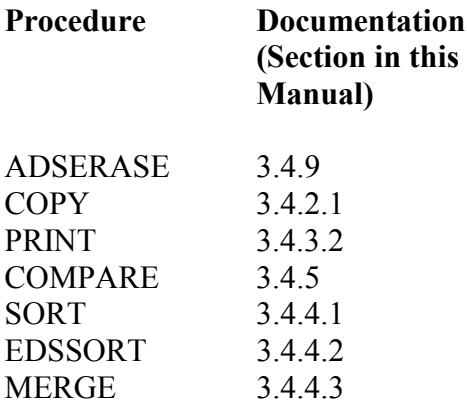

# **Figure 3-6. Disk Utilities**

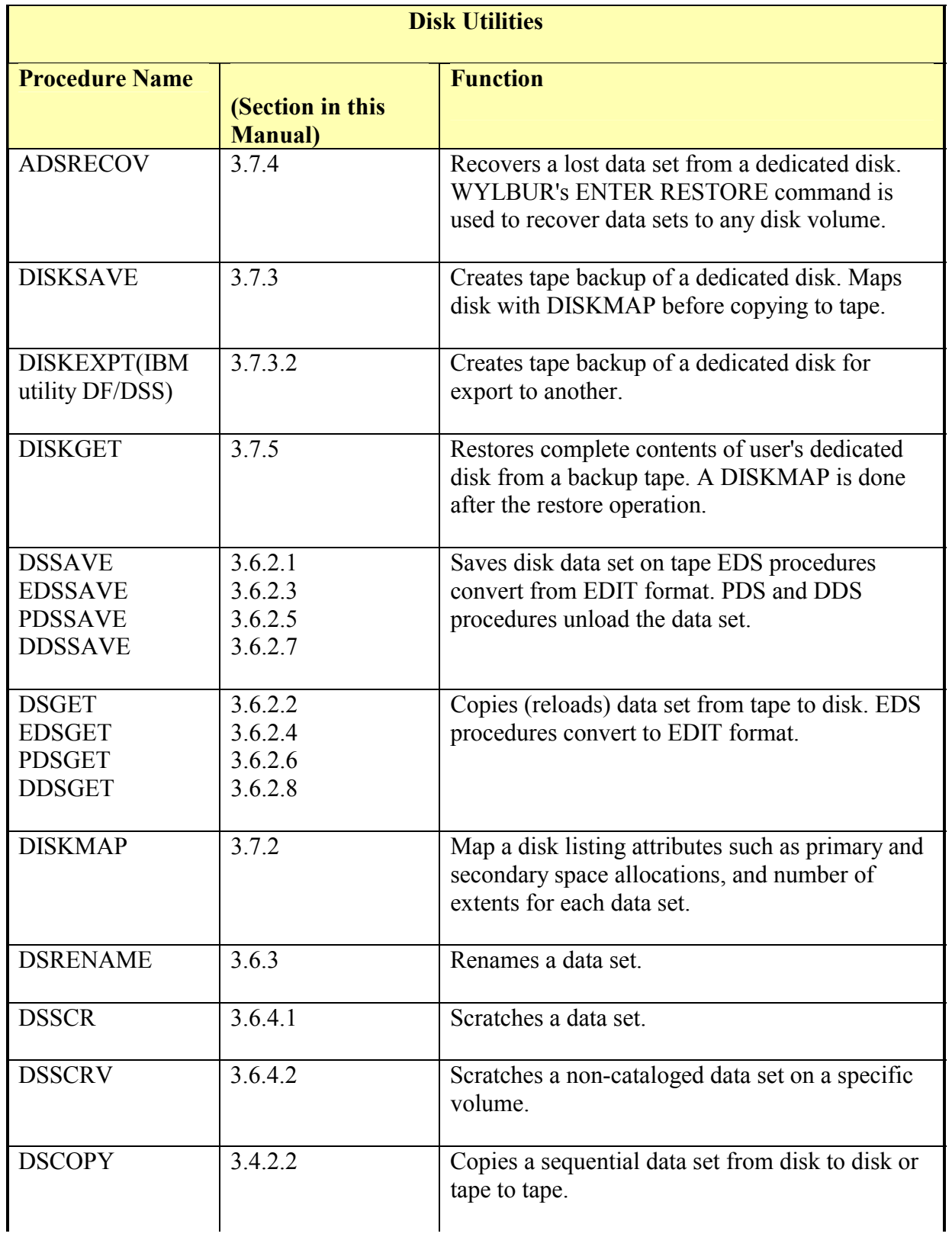

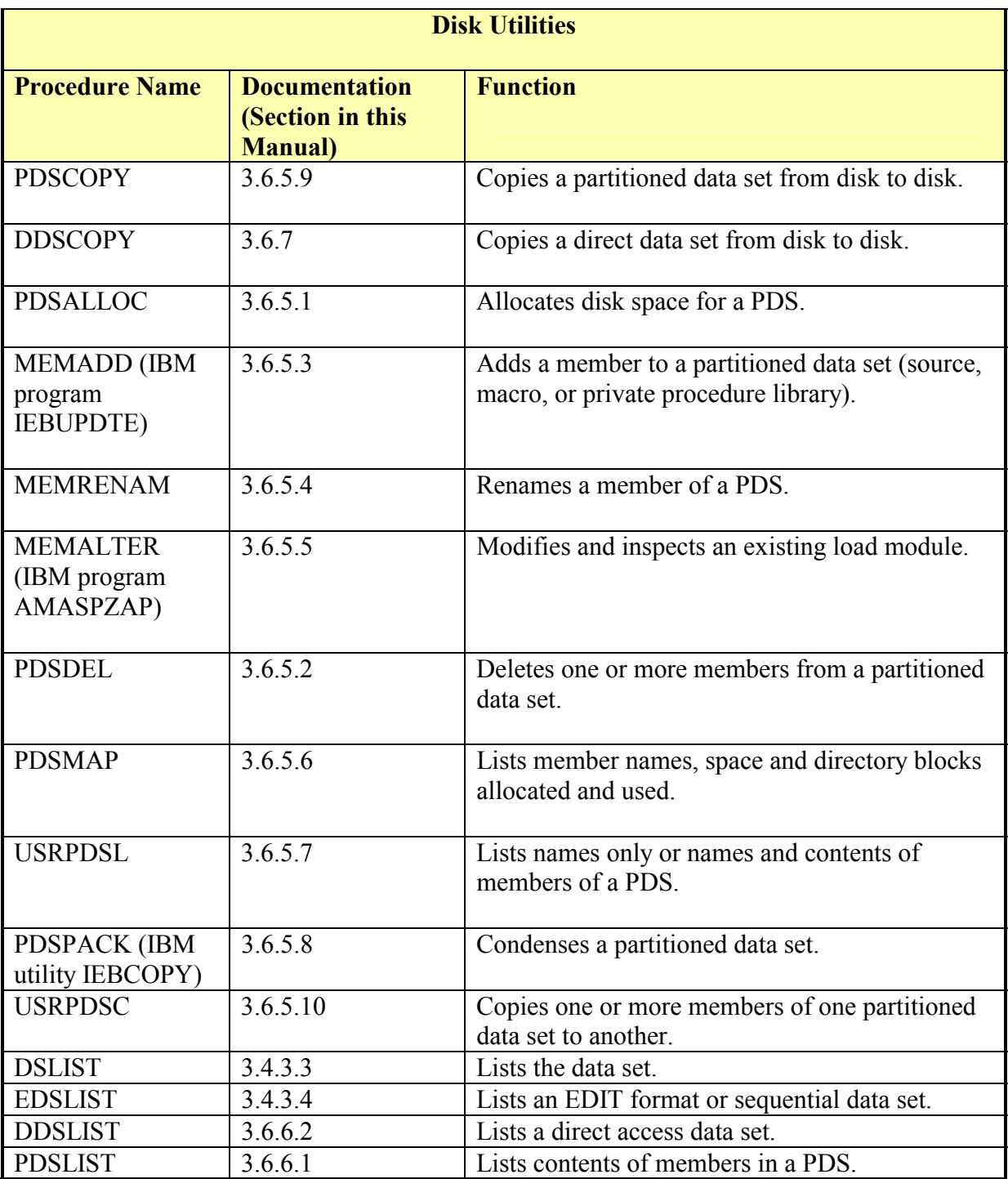

# **3.6.2 Saving and Retrieving Disk Data Sets on Tape**

The procedures in this section save (copy/unload to tape) and retrieve (copy/reload to disk) data sets. Data sets copied/unloaded to tape via a SAVE utility must be copied/reloaded to disk via the corresponding GET utility. Data set organization determines the correct procedure. The following tables give the data set organization, function, and symbolic

parameters available for each procedure. A detailed explanation of each procedure is given in the section titled by the data set organization (e.g., Sequential Data Sets). These procedures do not support multi-volume data sets. DISKSAVE can be used to back up such data sets; consult TASC when importing a multi-volume data set from another installation.

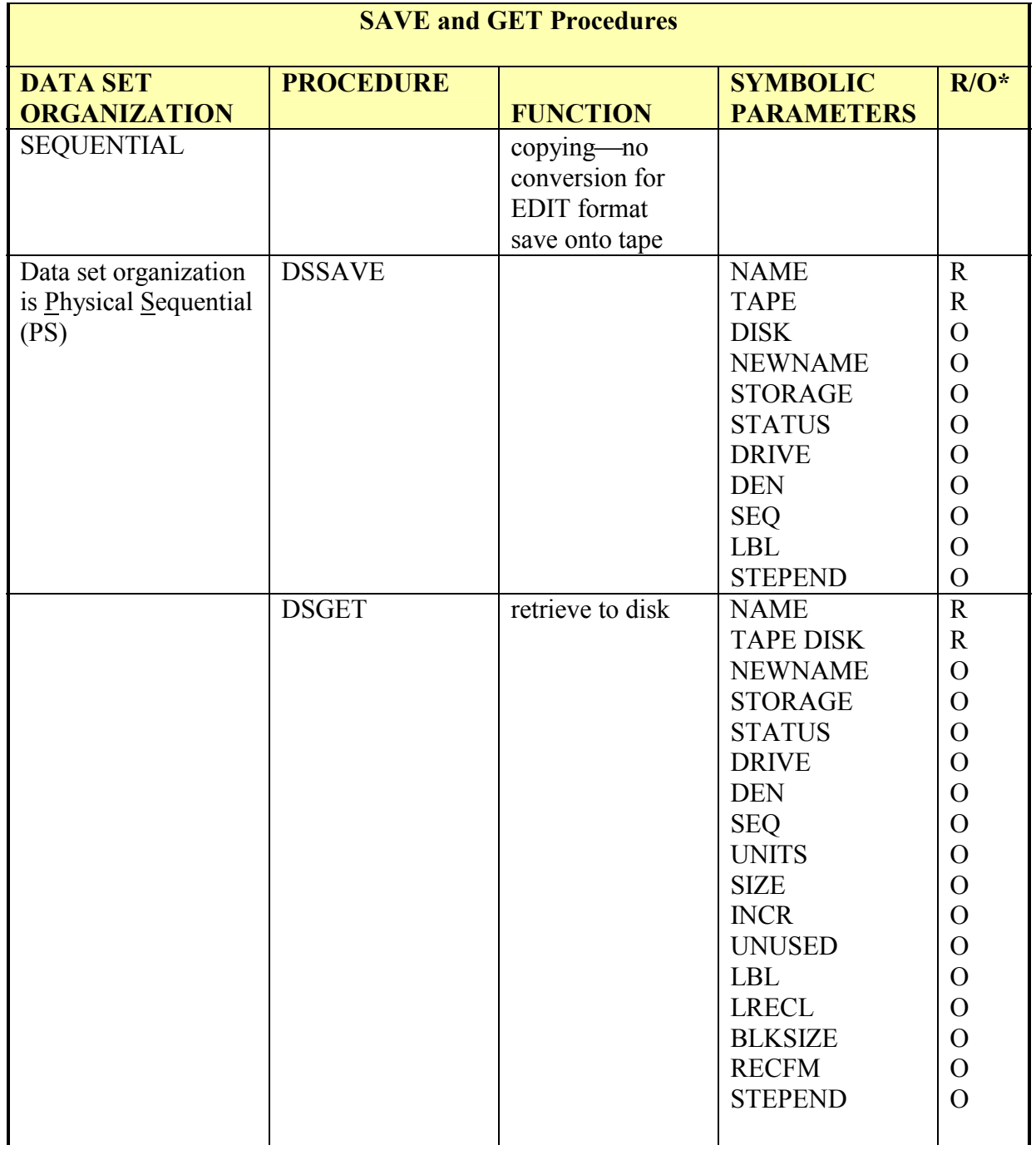

# **Figure 3-7. SAVE and GET Procedures**

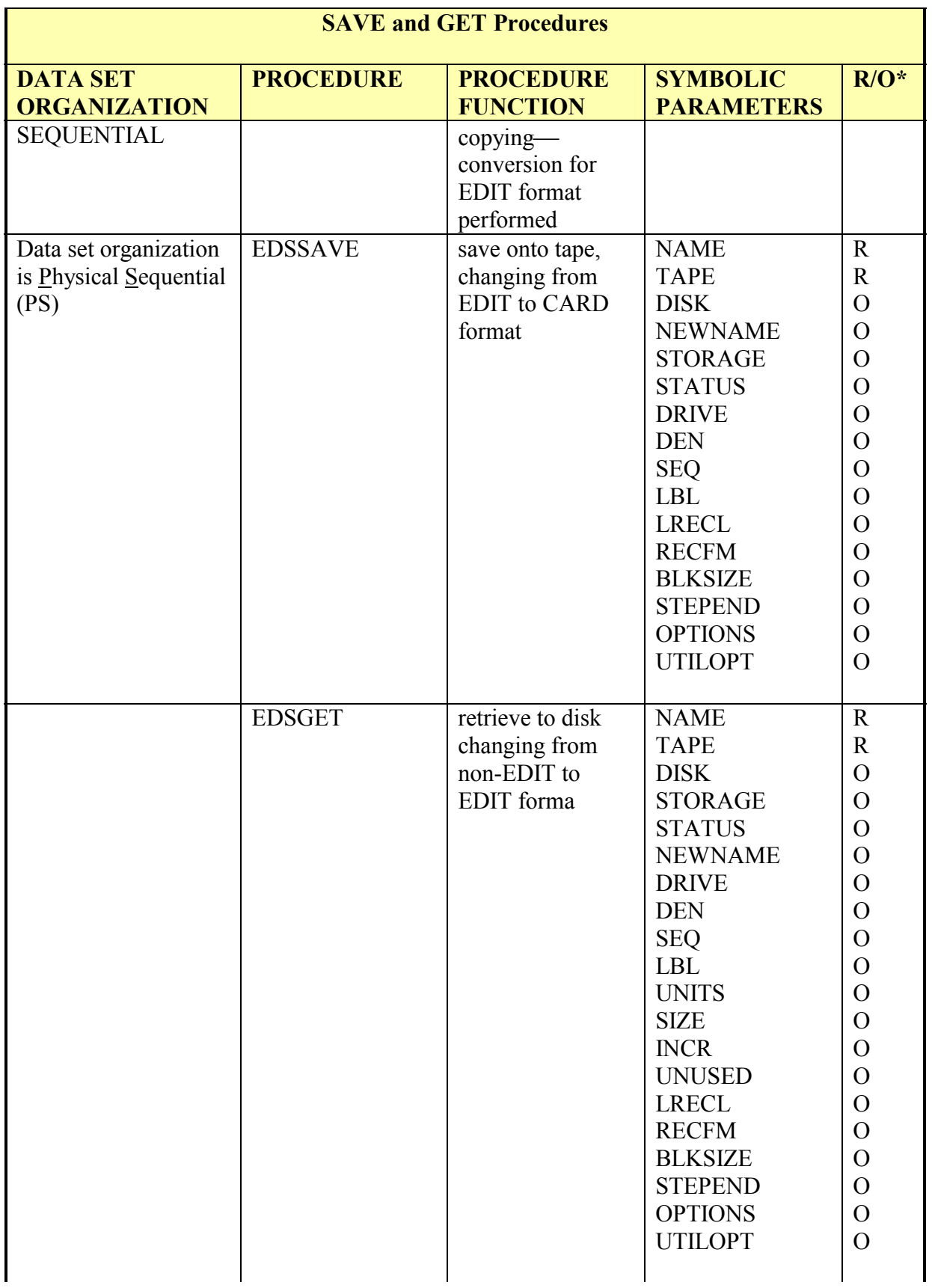

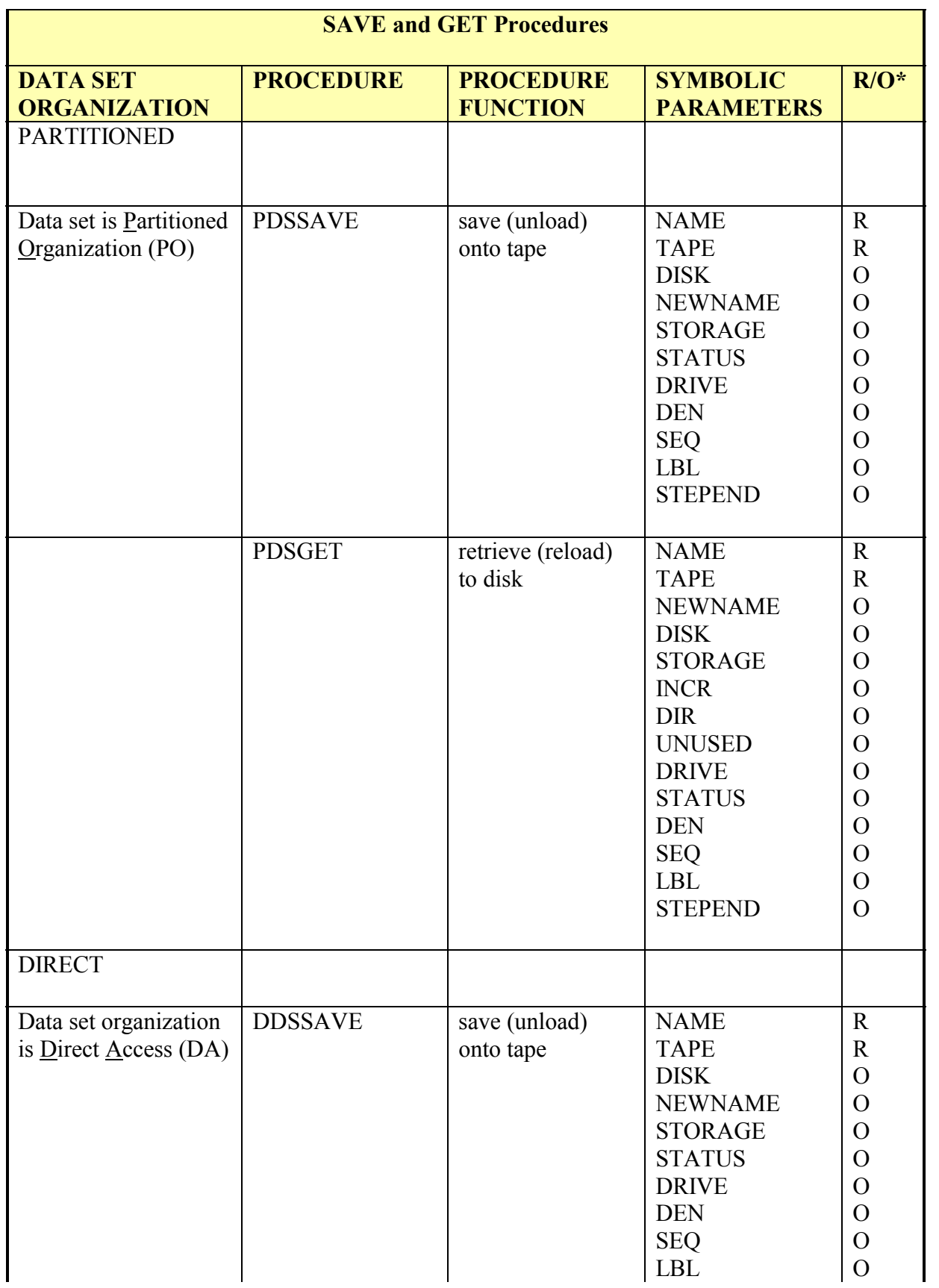

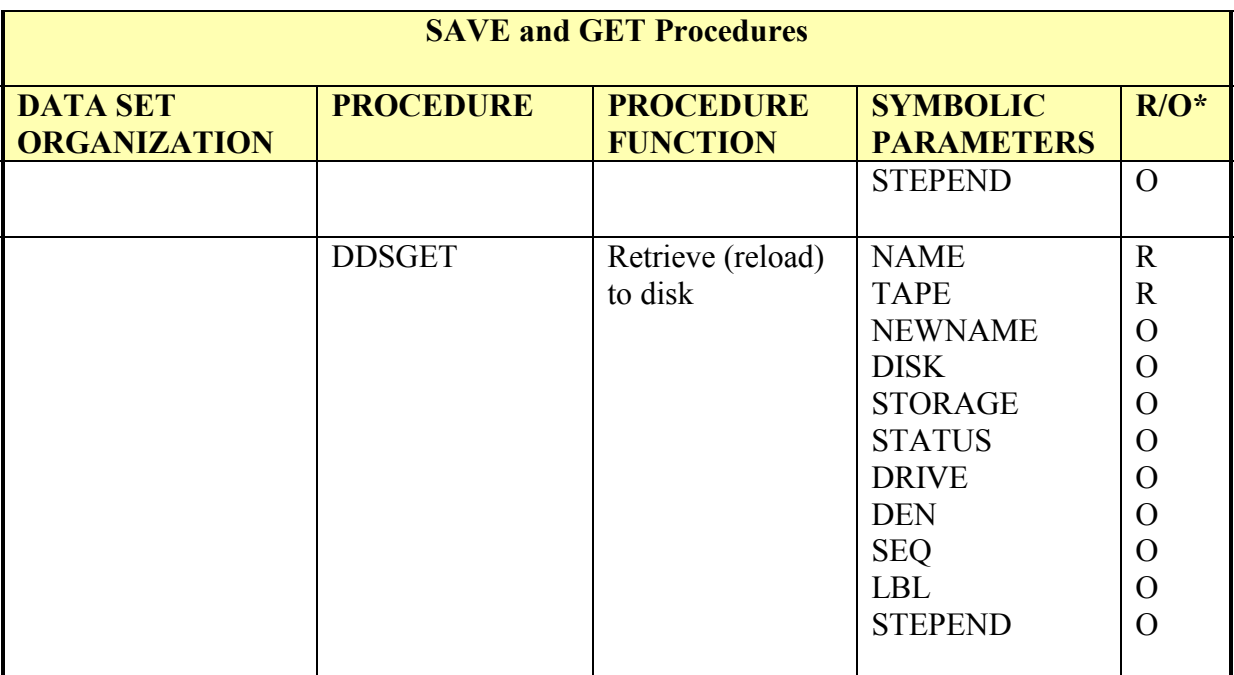

 $*$  R = required; O = optional

# <span id="page-167-0"></span>**3.6.2.1 DSSAVE**

DSSAVE saves a copy of a sequential disk data set on a tape.

### **Required Symbolic Parameters**

- NAME Names the input data set; also names the output data set unless NEWNAME is specified.
- TAPE Supplies the output volume serial number.

### **Optional Symbolic Parameters**

- DISK Supplies the input volume serial number. Required only if the data set is not cataloged.
- NEWNAME Names the output data set.
- Provides a unit name for input; the default is FILE. **STORAGE**
- STATUS Specifies whether the output data set is OLD or NEW; NEW is the default.
- DRIVE Gives a unit name for output; the default is TAPE.
- DEN Specifies a code (3 or 4) to indicate the density for a 9-track tape.
- SEQ Gives the sequence number for the tape data set; the default is 1. Overwriting

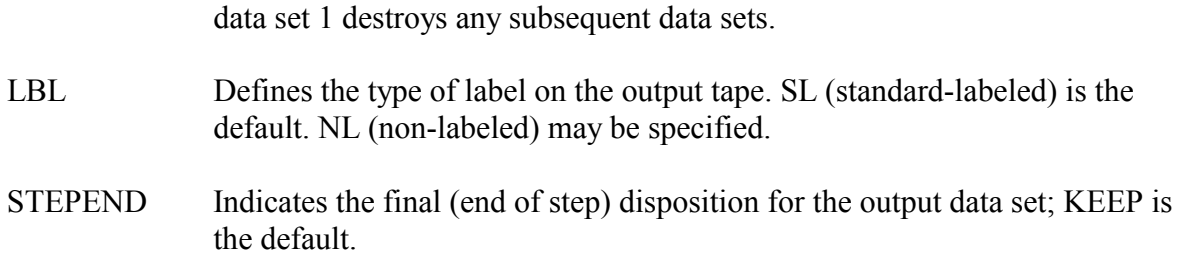

The following example saves a cataloged data set from disk to tape. The data set resides on a disk volume and is being saved to a cartridge tape.

# **Example 56**

//stepname EXEC DSSAVE,NAME='aaaaiii.dsname', // TAPE=tapeser

The following example saves a data set to a cartridge tape.

# **Example 57**

```
//stepname EXEC DSSAVE,NAME='aaaaiii.dsname', 
// TAPE=tapeser
```
The following example saves a cataloged data set from a disk volume to a 1600 BPI tape, makes it the third data set on the tape, and gives it a new name.

### **Example 58**

```
//stepname EXEC DSSAVE,NAME='aaaaiii.dsname1', 
// DRIVE=9TRACKHI,DEN=3,TAPE=tapeser,SEQ=3,<br>// NEWNAME='aaaaiii.dsname2'
   // NEWNAME='aaaaiii.dsname2'
```
# <span id="page-168-0"></span>**3.6.2.2 DSGET**

DSGET copies a tape data set and puts it on a disk.

### **Required Symbolic Parameters**

- NAME Names the input data set; also names the output data set unless NEWNAME is specified.
- TAPE Supplies the input volume serial number.

### **Optional Symbolic Parameters**

NEWNAME Names the output data set.

STORAGE Gives a unit name for output; the default is FILE.

OS/390 Batch and Utilities (South System) – Section 3 (4/02) 157

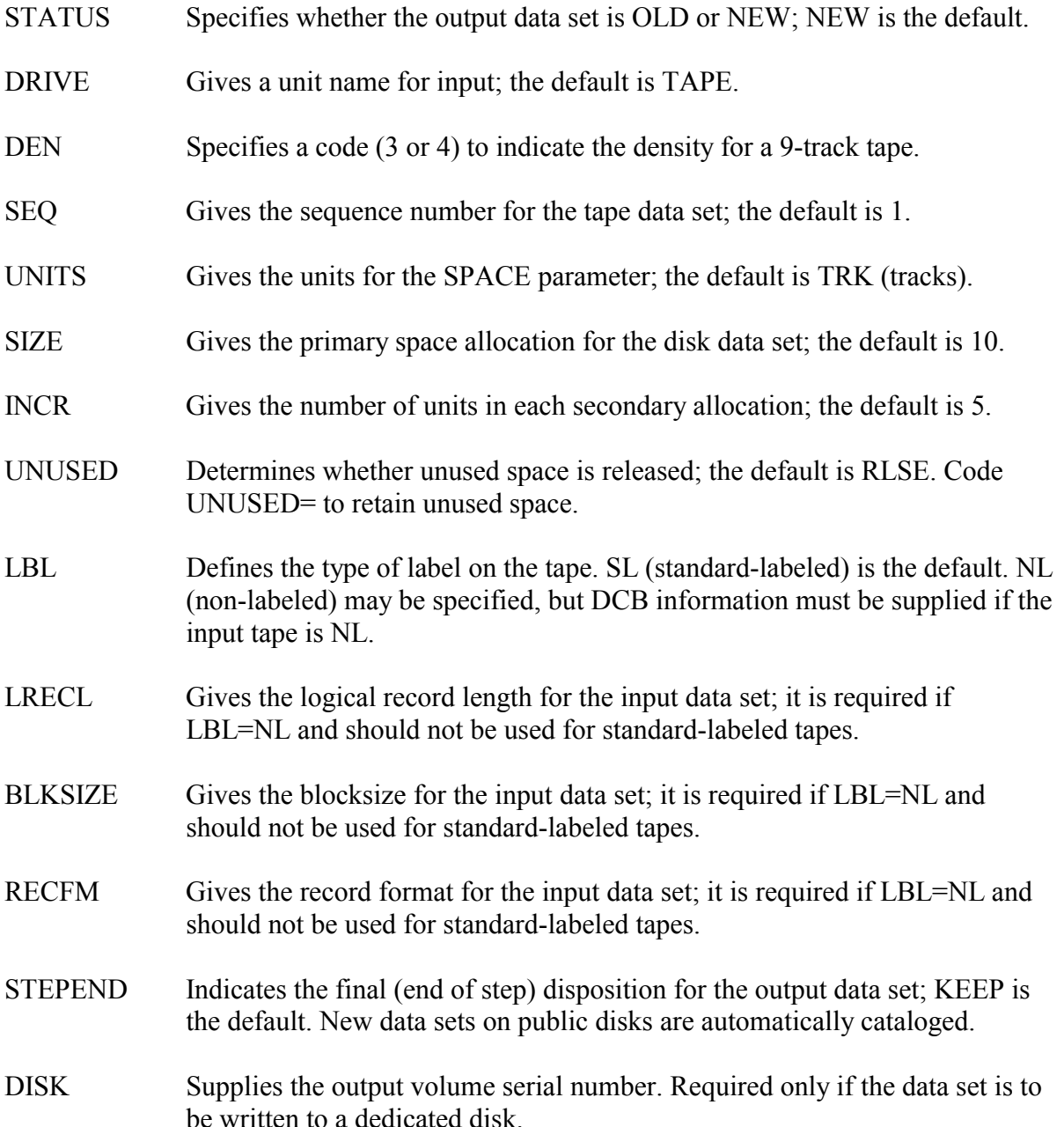

The following example copies a data set from a cartridge tape to a cataloged data set with a new name in the FILE management class.

# **Example 59**

//stepname EXEC DSGET,NAME='aaaaiii.dsname1', // TAPE=tapeser,NEWNAME='aaaaiii.dsname2'

The following example copies a data set from a cartridge tape to a cataloged data set in the MSS management class, changing the default space allocations.

```
//stepname EXEC DSGET,NAME='aaaaiii.dsname', 
// TAPE=tapeser, 
// STORAGE=MSS,SIZE=primary, 
// INCR=secondary,UNITS=CYL
```
The following example copies the second data set from an unlabeled 1600 BPI tape to a FILE data set, renaming the data set and cataloging it.

# **Example 61**

```
//stepname EXEC DSGET,NAME='dsname1', 
// TAPE=tapeser,LBL=NL, 
// LRECL=80,BLKSIZE=4000,RECFM=FB,SEQ=2,DRIVE=9TRACKHI, 
// DEN=3,NEWNAME='aaaaiii.dsname2'
```
# <span id="page-170-0"></span>**3.6.2.3 EDSSAVE**

EDSSAVE saves a copy of a sequential disk data set on tape and converts the data from EDIT to non-EDIT format. (WYLBUR data sets are automatically saved in EDIT format.)

### **Required Symbolic Parameters**

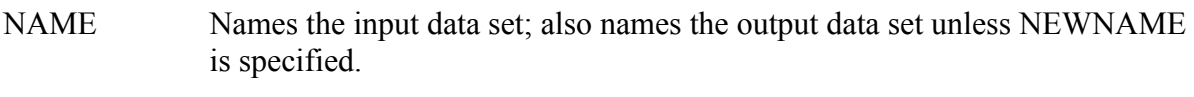

TAPE Supplies the output volume serial number.

### **Optional Symbolic Parameters**

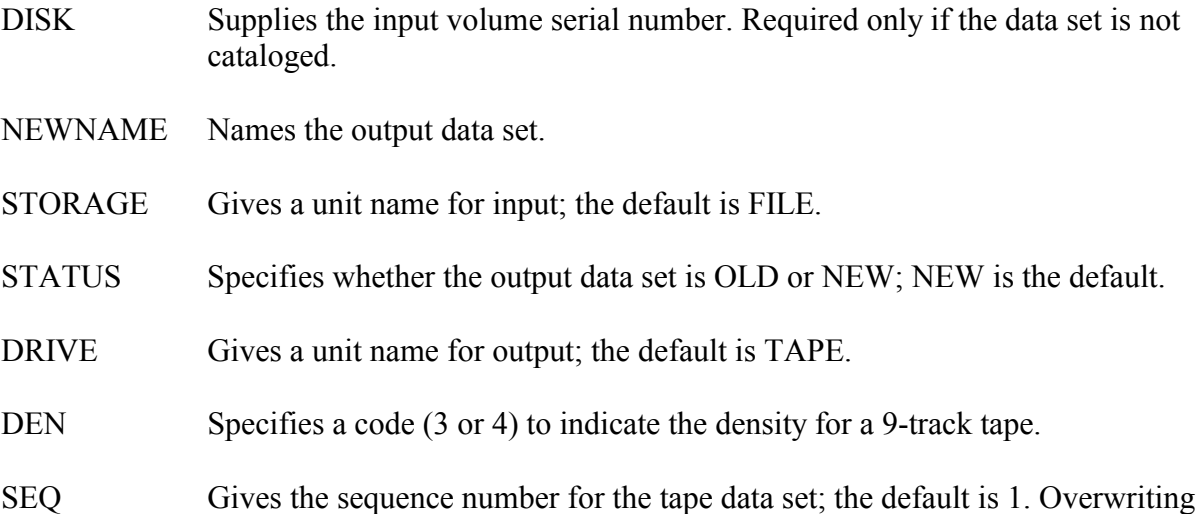

data set 1 destroys any subsequent data sets.

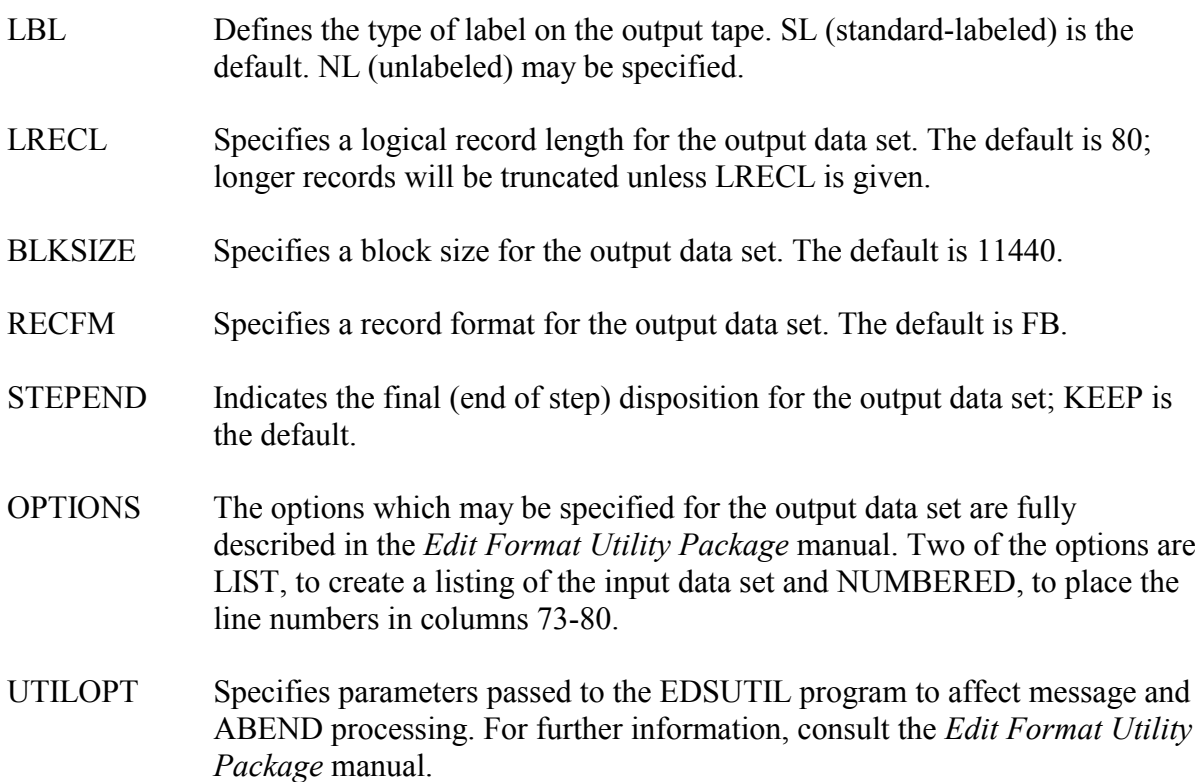

The next example will save a cataloged EDIT format data set from a disk volume to tape. Since all defaults are being used, the output data set will be written on a cartridge tape in CARD format.

# **Example 62**

```
//stepname EXEC EDSSAVE, 
// NAME='aaaaiii.dsname',TAPE=tapeser
```
The following example saves a cataloged EDIT format data set from a disk volume to a 6250 BPI tape. Default values for the logical record length and blocksize of the output data set are being overridden.

### **Example 63**

```
//stepname EXEC EDSSAVE,NAME='aaaaiii.dsname', 
// TAPE=tapeser,DEN=4,LRECL=133,BLKSIZE=11438, 
// DRIVE=9TRACKHI
```
The following example saves a cataloged EDIT format data set from a disk volume to a cartridge tape, requesting the placement of line numbers in columns 73 through 80 of each logical record. The output data set will be renamed.

```
//stepname EXEC EDSSAVE,NAME='aaaaiii.dsname1', 
// TAPE=tapeser,OPTIONS=NUMBERED, 
// NEWNAME='aaaaiii.dsname2'
```
# <span id="page-172-0"></span>**3.6.2.4 EDSGET**

EDSGET copies a tape data set and puts it on a disk. The output data set is converted to EDIT format.

# **Required Symbolic Parameters**

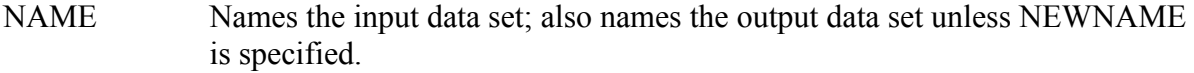

TAPE Supplies the input volume serial number.

### **Optional Symbolic Parameters**

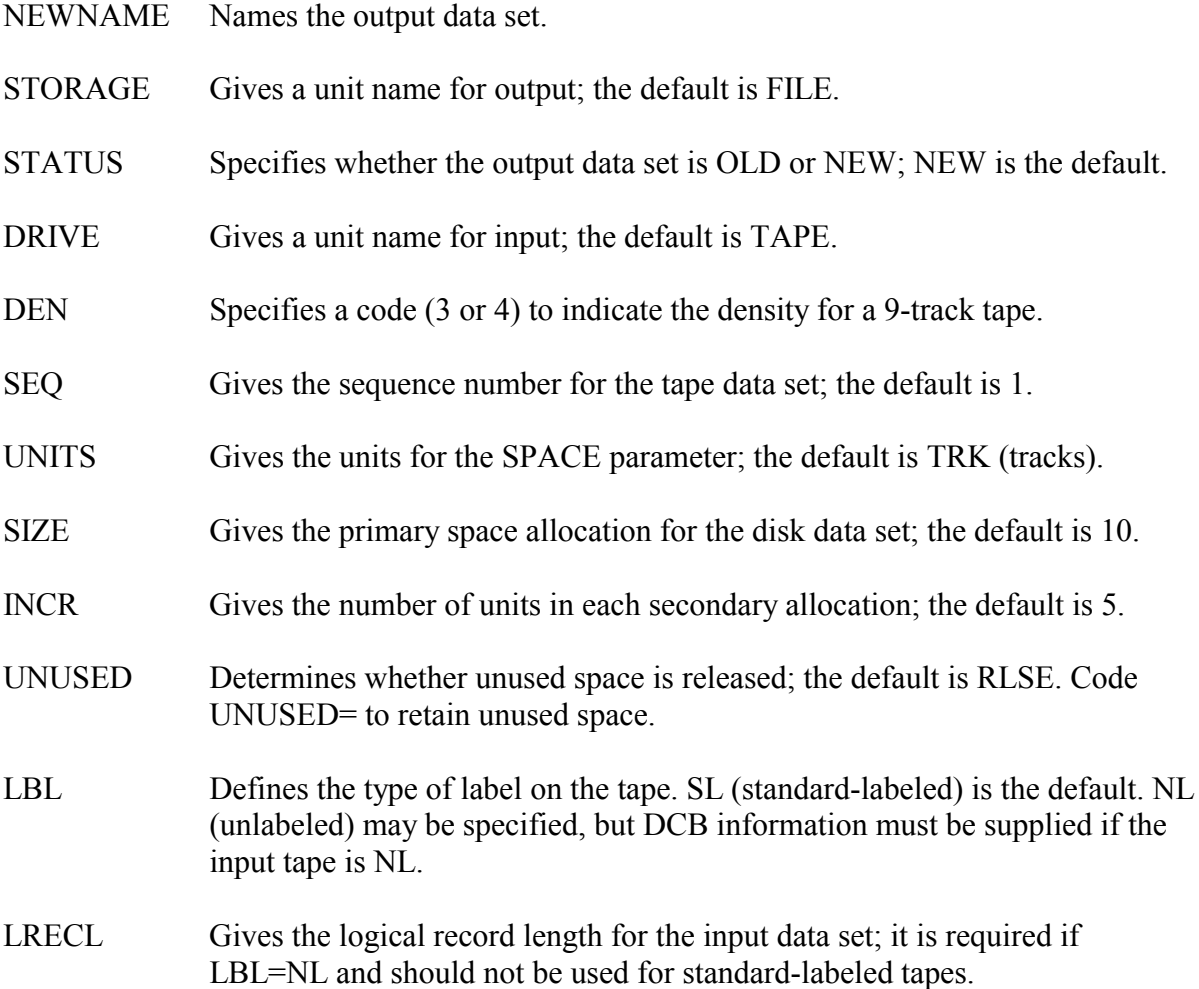

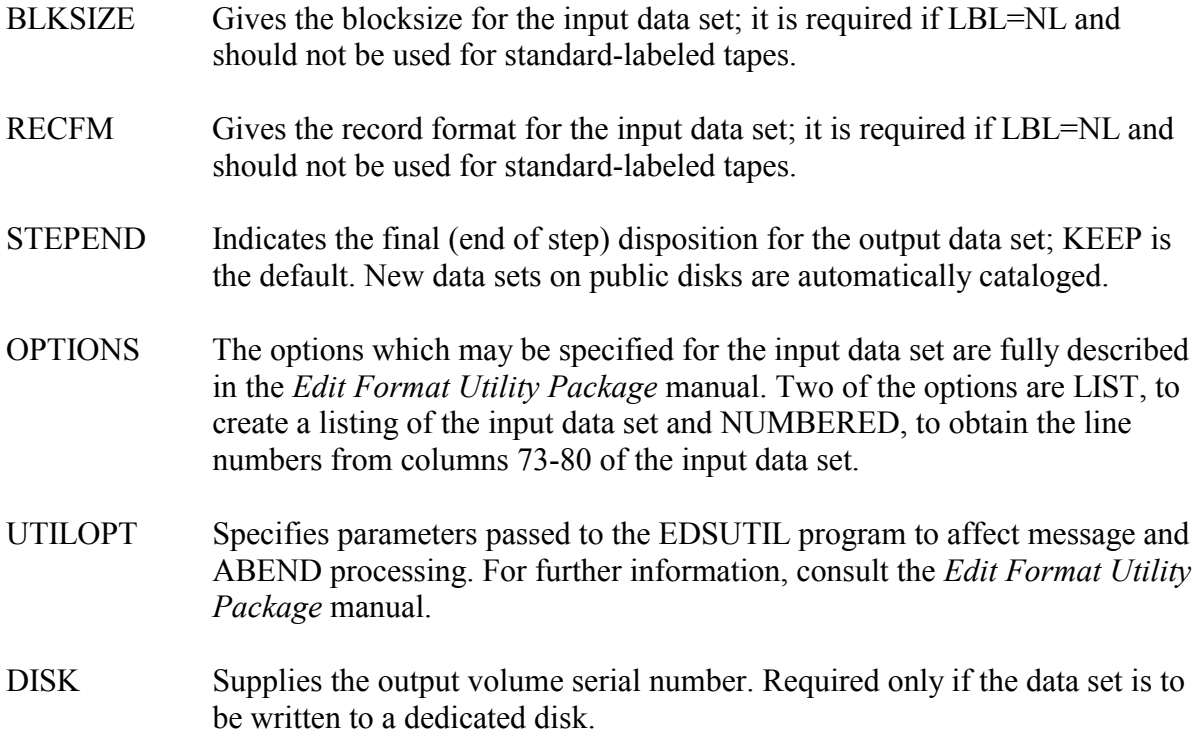

The following example retrieves a non-EDIT format data set from a cartridge tape to a disk volume. The output data set will be in EDIT format and will be cataloged.

# **Example 65**

// TAPE=tapeser,STORAGE=FILE //stepname EXEC EDSGET,NAME='aaaaiii.dsname',

The following example retrieves a non-EDIT format data set from a 6250 BPI tape received from another installation to a cataloged data set in the FILE management class. The output data set will be in EDIT format and will be renamed and cataloged.

### **Example 66**

// TAPE=tapeser,DRIVE=9TRACKHI,DEN=4, //stepname EXEC EDSGET,NAME='dsname1', // NEWNAME='aaaaiii.dsname2'

The following example retrieves a non-EDIT format data set from a cartridge tape to an MSS cataloged data set. The output data set will be in EDIT format and will be renamed. The default space allocation for the output data set will be overridden; unused space will be retained.

```
//stepname EXEC EDSGET, 
// NAME='aaaaiii.dsname1',STORAGE=MSS, 
// TAPE=tapeser,NEWNAME='aaaaiii.dsname2', 
// SIZE=primary,UNUSED=
```
# <span id="page-174-0"></span>**3.6.2.5 PDSSAVE**

PDSSAVE unloads a partitioned data set from disk to tape.

Internally, the PDSSAVE procedure invokes the NIH-written program, DSCOPY, which in turn links to the IBM utility program, IEHMOVE.

### **Required Symbolic Parameters**

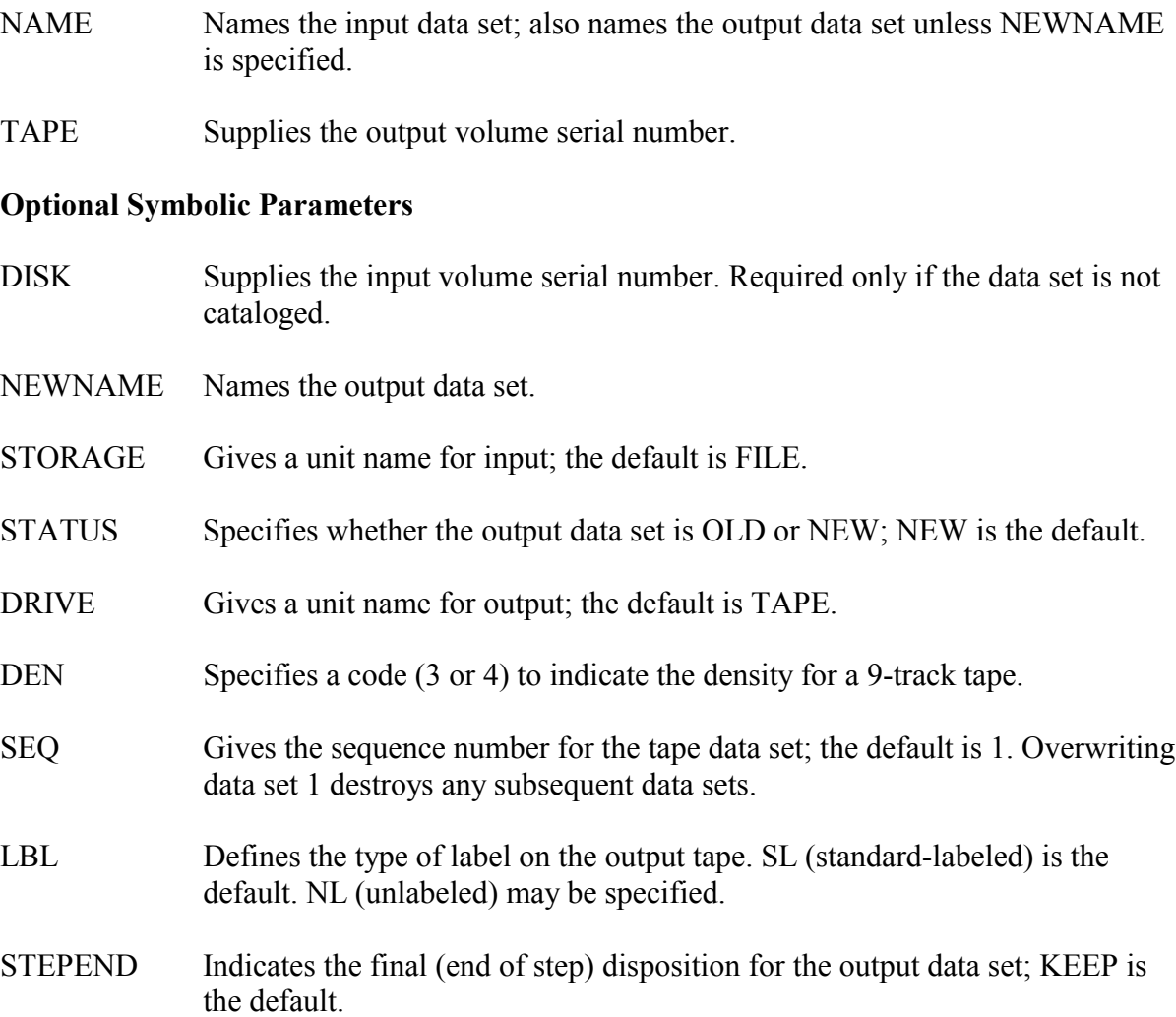

The following example saves a cataloged PDS from a disk volume to a cartridge tape.

```
//stepname EXEC PDSSAVE,NAME='aaaaiii.dsname', 
// TAPE=tapeser
```
The following example saves a PDS to a 1600 BPI tape and renames it.

### **Example 69**

```
//stepname EXEC PDSSAVE,NAME='aaaaiii.dsname1', 
// TAPE=tapeser,DRIVE=9TRACKHI,DEN=3, 
// NEWNAME='aaaaiii.dsname2'
```
# <span id="page-175-0"></span>**3.6.2.6 PDSGET**

PDSGET invokes the IBM utility program IEHMOVE to reload a partitioned data set from tape to disk.

The size of the output data set (primary allocation, directory block, etc.) can be increased when the PDS is reloaded. The size of the output data set is based on the size of the input data set unless a non-default value is specified for one of the symbolic parameters used to determine size.

This procedure has a problem when the output data set is going to a public disk. Unless you override the space request, the step will get a condition code of 8 and you will see the following message in your output "IEH478I MOVE/COPY REQUEST IGNORED BECAUSE TARGET VOLUME(S) MANAGED BY THE STORAGE MANAGEMENT SUBSYSTEM." The cause of the problem is the inability of the IBM utility program IEHMOVE to dynamically allocate new data sets on system managed volumes. To circumvent this problem, override any one of the space parameters (i.e., UNITS=, SIZE=, INCR=, OR DIR=) for the output data set to change it from its default value.

### **Required Symbolic Parameters**

- NAME Names the input data set; also names the output data set unless NEWNAME is specified.
- TAPE Supplies the input volume serial number.

### **Optional Symbolic Parameters**

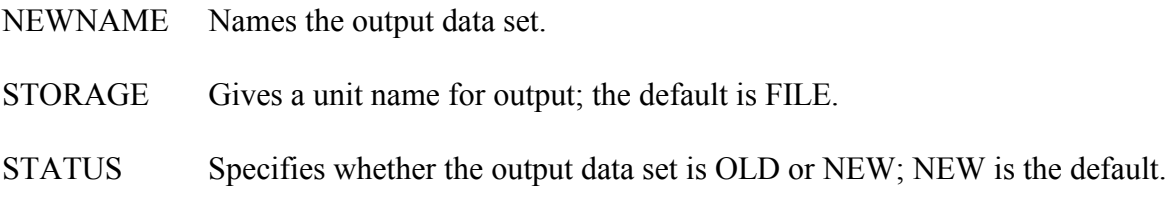

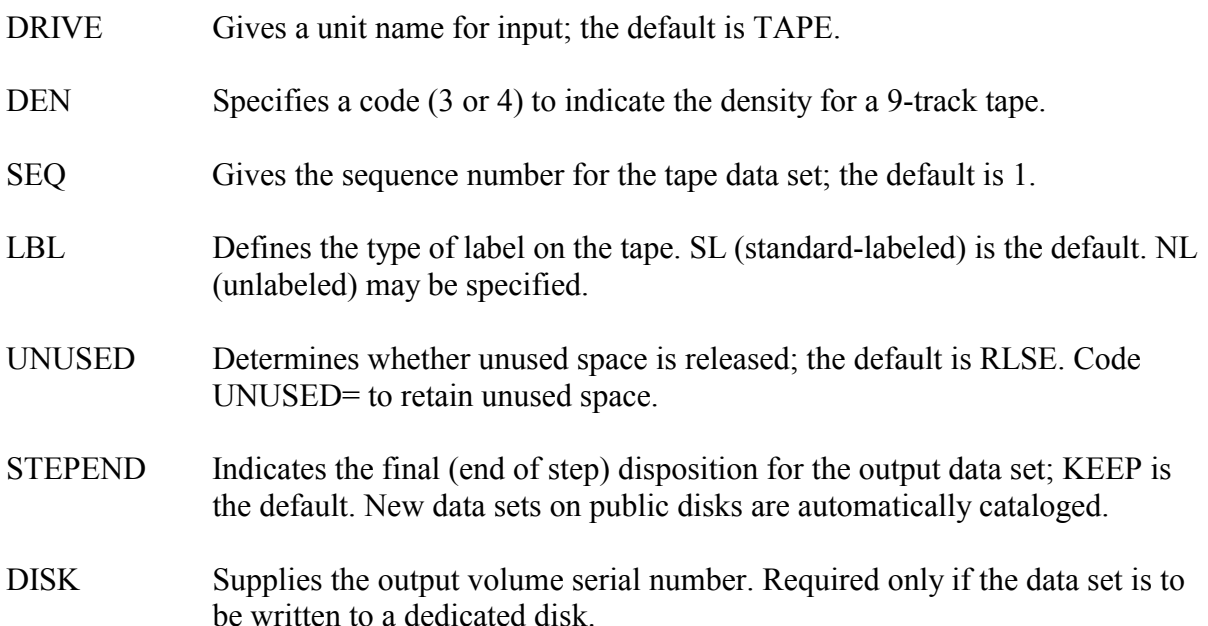

**Note:** The size of the output data set is based on the size of the input data set unless a nondefault value is specified for one of the following symbolic parameters, which are used to determine size. If a non-default value is given for any of these parameters, the default values will be used for any of the others that are not specified.

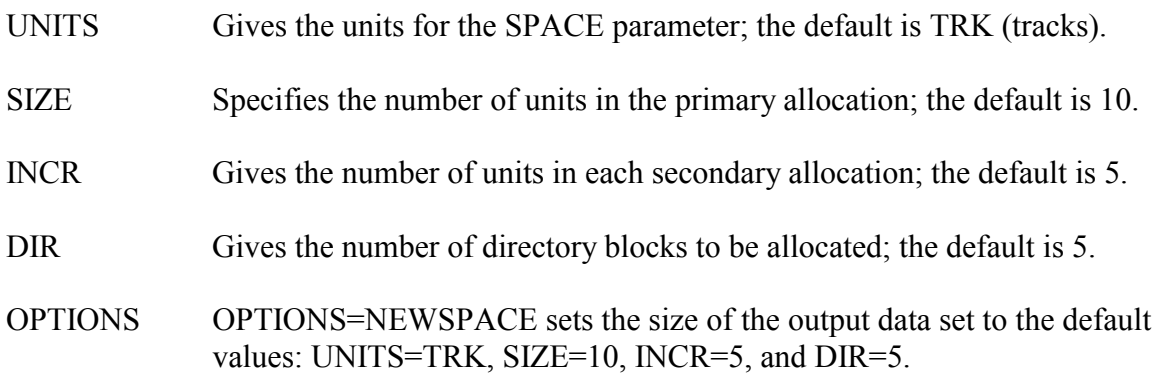

The following example retrieves a PDS from a cartridge tape to an MSS data set. The new data set will be cataloged and will be given the same name as the tape data set.

# **Example 70**

//stepname EXEC PDSGET,NAME='aaaaiii.dsname', // STORAGE=MSS,TAPE=tapeser

The following example will retrieve a PDS from a cartridge tape received from another installation to a cataloged data set in the FILE management class. The output data set will be renamed.

```
//stepname EXEC PDSGET,NAME='dsname1', 
// TAPE=tapeser,DRIVE=CTAPE,NEWNAME='aaaaiii.dsname2'
```
The following example retrieves a PDS from cartridge tape to a cataloged data set in the FILE management class, and renames it. The unloaded PDS is the third data set on the tape.

### **Example 72**

```
//stepname EXEC PDSGET,NAME='aaaaiii.dsname1', 
// NEWNAME='aaaaiii.dsname2', 
// UNITS=CYL,TAPE=tapeser,SEQ=3
```
The following example retrieves a PDS from a cartridge tape to the MSS. Space is allocated for ten directory blocks (to hold approximately 50 entries); unused space will not be released. Because a value is given for DIR, UNITS=CYL must be specified to override the default of UNITS=TRK. The default values of SIZE=10 and INCR=5 will be used.

# **Example 73**

```
//stepname EXEC PDSGET,NAME='aaaaiii.dsname', 
// STORAGE=MSS, 
// UNUSED=,UNITS=CYL,DIR=10,TAPE=tapeser
```
# <span id="page-177-0"></span>**3.6.2.7 DDSSAVE**

DDSSAVE unloads a direct access data set from disk to tape.

Internally, the DDSSAVE procedure invokes the NIH-written program, DSCOPY, which in turn links to the IBM utility program, IEHMOVE.

### **Required Symbolic Parameters**

- NAME Names the input data set; also names the output data set unless NEWNAME is specified.
- TAPE Supplies the output volume serial number.

#### **Optional Symbolic Parameters**

- DISK Supplies the input volume serial number. Required only if the data set is not cataloged.
- NEWNAME Names the output data set.
- STORAGE Gives a unit name for input; the default is FILE.

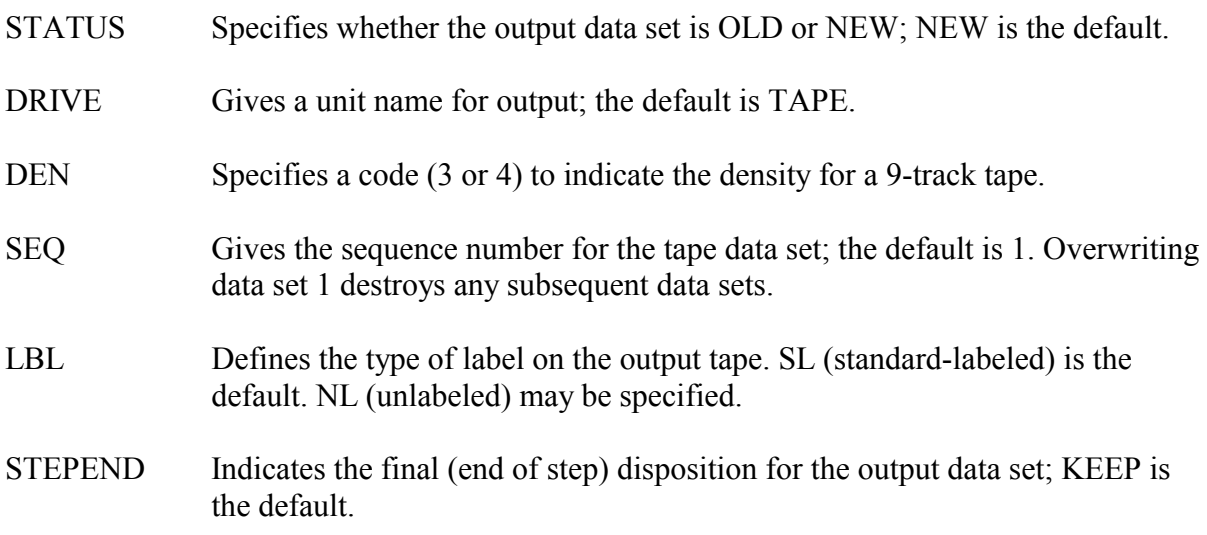

This example saves a cataloged direct data set from a disk volume to a cartridge tape.

### **Example 74**

// NAME='aaaaiii.dsname',TAPE=tapeser //stepname EXEC DDSSAVE,

This example saves a cataloged direct data set from a disk volume as the second data set on a cartridge tape.

### **Example 75**

//stepname EXEC DDSSAVE,NAME='aaaaiii.dsname', // TAPE=tapeser,SEQ=2

This example saves a direct data set to a 1600 BPI tape to be sent to another installation.

#### **Example 76**

```
//stepname EXEC DDSSAVE,NAME='aaaaiii.dsname', 
// TAPE=tapeser,DEN=3 
// DRIVE=9TRACKHI,
```
### <span id="page-178-0"></span>**3.6.2.8 DDSGET**

DDSGET invokes the IBM utility program IEHMOVE to reload a direct access data set from tape to disk.

This procedure has a problem when the output data set is going to a public disk. Unless you override the space request, the step will get a condition code of 8 and you will see the following message in your output "IEH478I MOVE/COPY REQUEST IGNORED BECAUSE TARGET VOLUME(S) MANAGED BY THE STORAGE MANAGEMENT SUBSYSTEM." The cause of the problem is the inability of the IBM utility program IEHMOVE to dynamically allocate new data sets on system managed volumes. To circumvent this problem, override any one of the space parameters (i.e., UNITS=, SIZE=, INCR=, OR DIR=) for the output data set to change it from its default value.

### **Required Symbolic Parameters**

- NAME Names the input data set; also names the output data set unless NEWNAME is given.
- TAPE Supplies the input volume serial number.

# **Optional Symbolic Parameters**

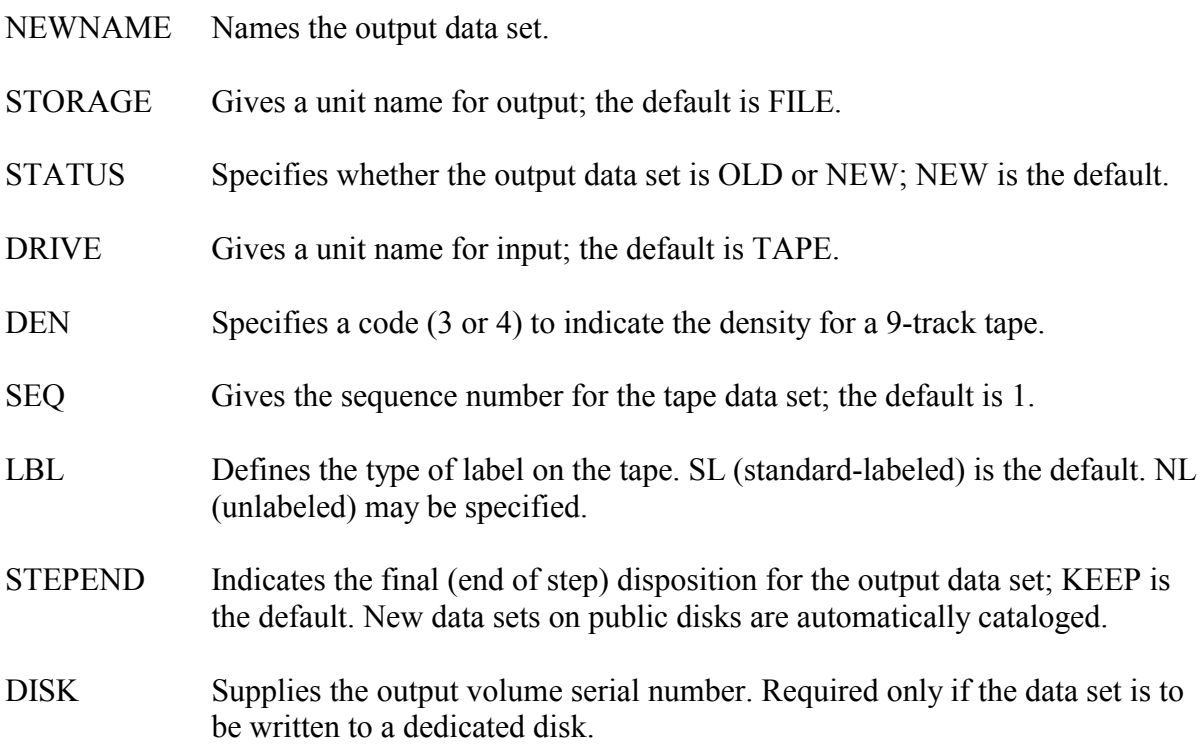

The following parameters are used with a non-specific volume request to select a volume with enough available space to store the data set. Most data sets can be accommodated by the default values. For a very large data set, they may need to be increased.
UNITS Gives the units for the SPACE parameter; the default is TRK (tracks).

SIZE Specifies the number of units in the primary allocation; the default is 10.

This example retrieves a direct data set from a cartridge tape to a cataloged FILE disk data set.

# **Example 77**

```
//stepname EXEC DDSGET,NAME='aaaaiii.dsname', 
// TAPE=tapeser
```
This example retrieves a direct data set from the third data set on a cartridge tape to a data set in the MSS management class.

## **Example 78**

```
// STORAGE=MSS,UNITS=CYL,TAPE=tapeser,SEQ=3 
//stepname EXEC DDSGET,NAME='aaaaiii.dsname',
```
## **3.6.2.9 Hints on Saving and Retrieving Data Sets**

- When exporting an EDIT format data set, use the EDSSAVE procedure. This procedure converts EDIT format data sets to a format that can be read at other installations. On the other hand, when importing a data set that you wish to access through WYLBUR, use the EDSGET procedure. This procedure converts non-EDIT format data sets to EDIT format.
- It is advisable to maintain backups of important and volatile disk data sets rather than relying entirely on the NIH Computer Center's backup facilities.
- Because of the problems that may occur with multi-data set tapes, CIT recommends that no more than 100 data sets be saved per tape.

When changing a data set on a multi-data set tape, all information beyond the point of modification is destroyed. For example, if a tape has 100 data sets and data set 10 is replaced, data sets 11 through 100 are destroyed.

If you are creating a multi-data set tape and have forgotten how many data sets are already on the tape, don't guess. You could destroy important data. Instead, use the TAPEMAP procedure. This procedure gives the data set name and other attributes for each file on the tape.

Be sure to check output before adding more data sets when creating a multi-data set tape. The data sets must be written in direct sequence. If, for example, a previous job to write data set 8 was unsuccessful, the current job to write data set 9 will fail.

 $\bullet$  The normal return code from IEHMOVE (used by PDSSAVE and DDSSAVE) is 0. Anything higher should be scrutinized to determine whether the copy was performed.

- If the wrong procedure is used (e.g., DDSSAVE for a partitioned data set), the return code will be 8, and the data set will not be copied.
- The SAVE and GET procedures cannot process data sets where the DSN has a qualifier of more than 8 characters. In this case an error message is issued.

# **3.6.3 DSRENAME for Renaming Disk Data Sets**

The procedure DSRENAME enables users to rename data sets stored on a disk volume. If a data set is referenced through the catalog, the old data set name will be uncataloged and the new data set name will be cataloged. This procedure may be used to rename sequential, partitioned, and direct data sets. It cannot be used for VSAM data sets. See the publication *Using VSAM and AMS at NIH* for further information. For online disk data sets, the TSO and WYLBUR RENAME commands may also be used to perform this function.

DSRENAME cannot receive a data set passed from a previous step.

A step completion code of 000 indicates that the rename operation has completed successfully. Error conditions are indicated by a step completion code of 008 and an explanatory message in the printed output of the DSRENAME step.

## **Required Symbolic Parameters**

NAME Gives the original name of the data set.

Gives the new data set name. NEWNAME

#### **Optional Symbolic Parameters**

DISK Supplies the volume serial number of the disk. Required unless the data set is cataloged.

STORAGE Provides a unit name; the default is FILE.

The following example renames and recatalogs a data set.

# **Example 79**

//stepname EXEC DSRENAME,NAME='aaaaiii.oldname', // NEWNAME='aaaaiii.newname'

The following example recalls a large number of staged level 2 data sets. No more than 300 data sets should be recalled in a single batch job. The larger the data sets, the fewer the number that can be recalled in the batch job.

# **Example 80**

//stepname EXEC PGM=IEFBR14 //DD1 DD DSN=dsn1,DISP=SHR //DD2 DD DSN=dsn2,DISP=SHR //DD3 DD DSN=dsn3,DISP=SHR . . . //DDn DD DSN=dsn300,DISP=SHR

## **3.6.4 Scratching Disk Data Sets**

There are two procedures for scratching disk data sets; DSSCR and DSSCRV.

## **3.6.4.1 DSSCR for Scratching Data Sets**

DSSCR permits a batch job to scratch a single data set stored on a disk. If the data set is cataloged, it will be uncataloged. Even if the data set does not exist, it will be uncataloged.

DSSCR cannot receive a data set passed from a previous step.

#### **Required Symbolic Parameters**

NAME Names the data set to be scratched.

#### **Optional Symbolic Parameters**

- DISK Supplies the volume serial number of a dedicated disk. Required unless the data set is cataloged.
- STORAGE Gives the unit name; the default is FILE.

The following example scratches a cataloged data set.

#### **Example 81**

//stepname EXEC DSSCR,NAME='aaaaiii.dsname'

# **3.6.4.2 DSSCRV for Scratching Non-cataloged Data Sets**

DSSCRV scratches data sets on specific disk volumes, without using the catalog to determine the location of the data set. DSSCRV will honor the volume request and scratch the dataset specified in the NAME parameter on the volume specified in the DISK parameter. If the data is cataloged on that volume, it also will be uncataloged. WYLBUR's ENTER SCRATCH command can be used to construct and submit DSSCRV JCL to scratch a dataset on a specific volume.

# **Required Symbolic Parameters**

NAME Names the data set to be scratched.

Supplies the volume serial number of the disk. DISK

The following example scratches a non-cataloged MSS data set from MSSnnn.

# **Example 82**

```
//stepname EXEC DSSCRV,NAME='aaaaiii.dsname', 
// STORAGE=MSS,DISK=MSSnnn
```
The following example scratches a non-cataloged data set on DSA103.

# **Example 83**

// EXEC DSSCRV,NAME='aaaaiii.dup.data',DISK=DSA103

# **3.6.5 Creating and Maintaining Partitioned Data Sets**

The utilities in this section are used in creating and handling partitioned data sets. The following utilities, which are described elsewhere in this manual, can also be used with partitioned data sets:

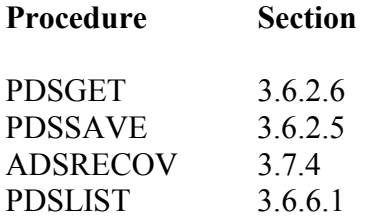

Partitioned data sets can also be created and maintained through WYLBUR. For further information, see the *WYLBUR General Editing* manual.

The following table is designed to help the user choose the appropriate utility or WYLBUR command to use depending on the function to be performed.

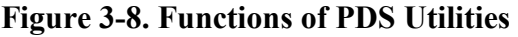

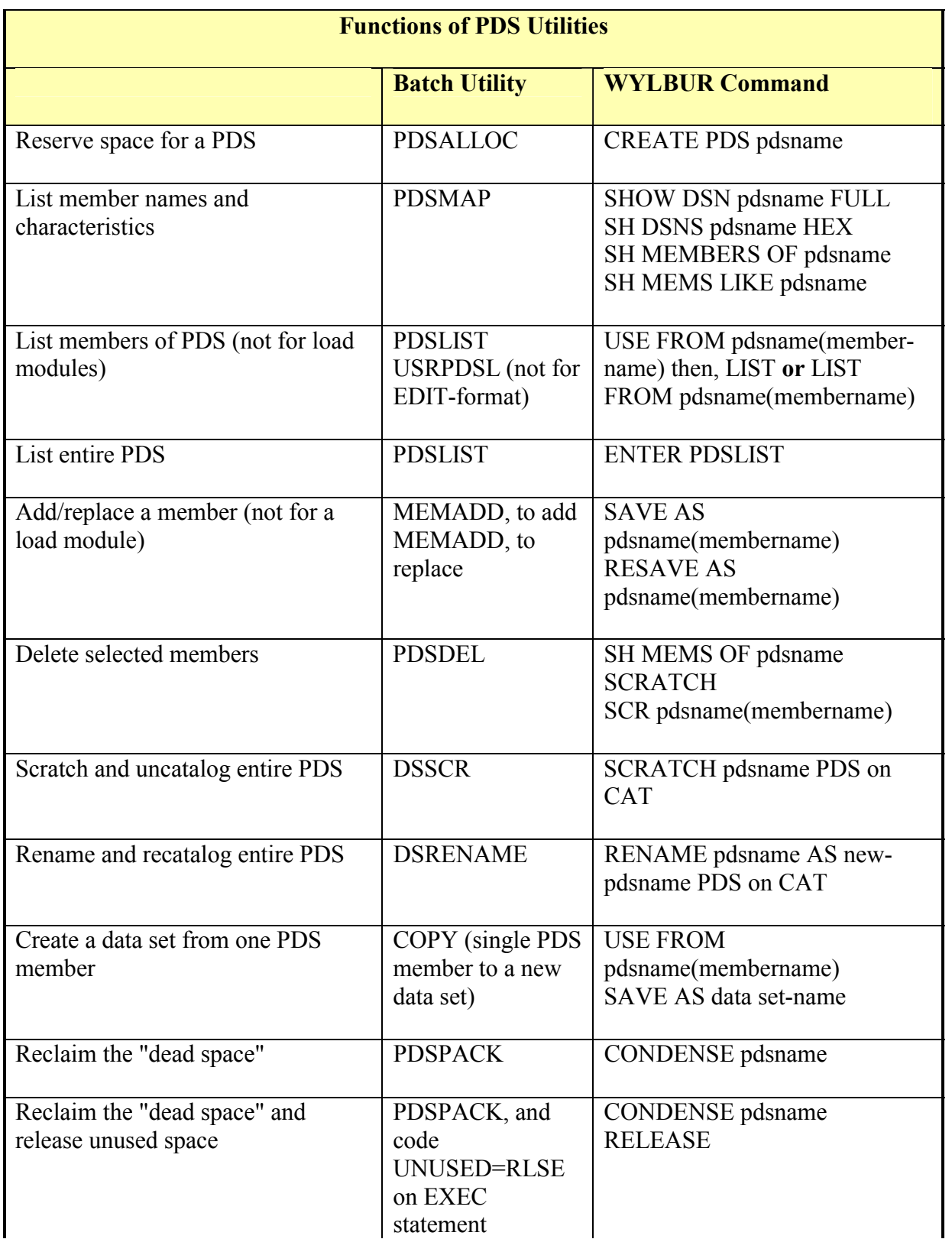

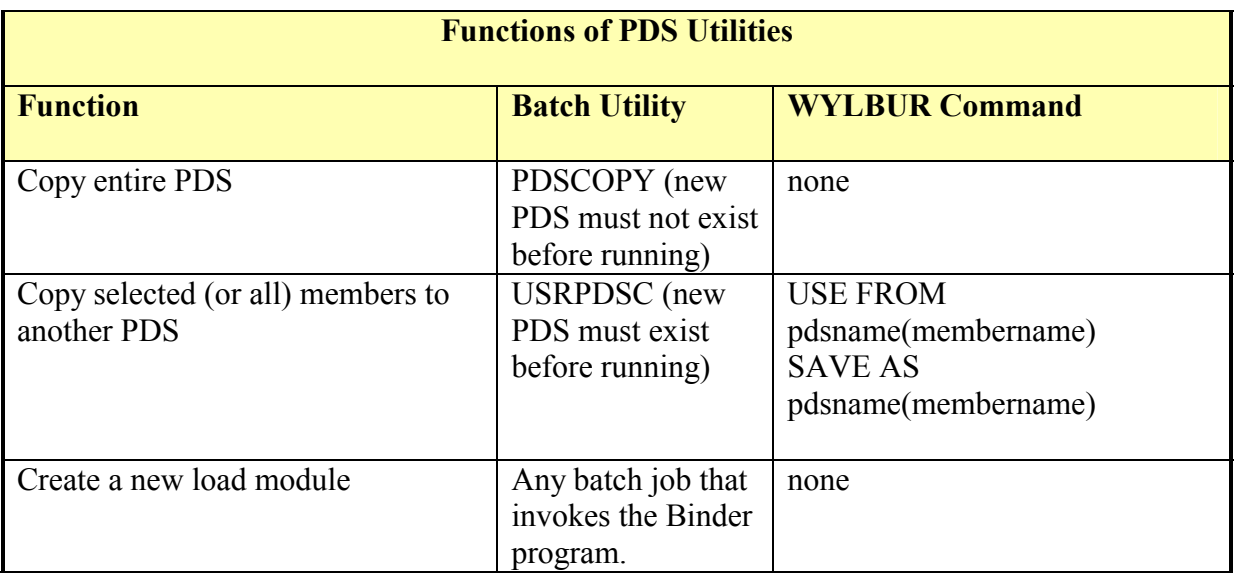

# **3.6.5.1 PDSALLOC**

PDSALLOC is used to allocate disk space for a partitioned data set on a specific volume. The first step deletes the data set if it exists (if it does not exist, no action is taken); the second step allocates space for the new data set. The stepnames are SCRATCH and ALLOC.

# **Required Symbolic Parameters**

NAME Names the partitioned data set.

# **Optional Symbolic Parameters**

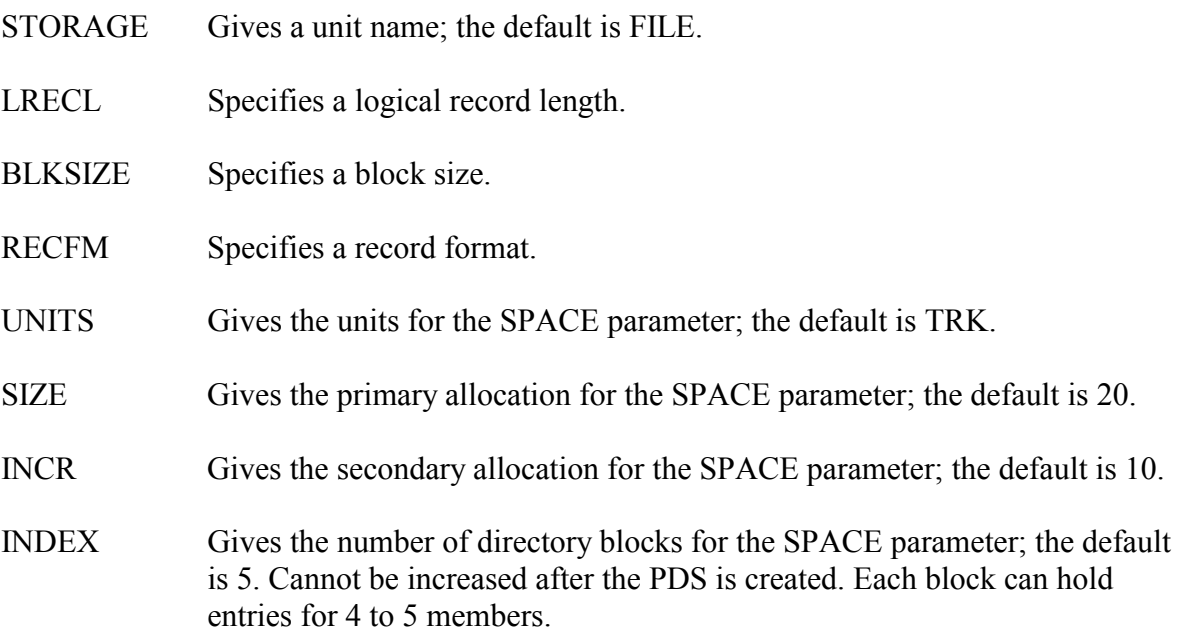

- STEPEND Indicates a disposition for the data set; KEEP is the default. New data sets on public disks are automatically cataloged.
- DISK Supplies the volume serial number. Required only if the PDS is to be stored on a dedicated disk.

Before running this procedure to an online disk, be sure enough space is available on the disk on which the data set will be stored. (Use WYLBUR's SHOW SPACE command.)

The following example allocates a cataloged partitioned data set in the FILE management class, accepting all defaults:

## **Example 84**

//stepname EXEC PDSALLOC,NAME='aaaaiii.dsname'

The following example allocates a cataloged partitioned data set in the FILE management class, changing the values for units and primary and secondary space, and giving DCB values:

# **Example 85**

//stepname EXEC PDSALLOC,UNITS=CYL,SIZE=10, // INCR=2,NAME='aaaaiii.dsname',<br>// LRECL=80,BLKSIZE=11440,RECFM= LRECL=80, BLKSIZE=11440, RECFM=FB

# **3.6.5.2 PDSDEL**

PDSDEL is used to delete one or more members from a partitioned data set. The PDS is not deleted. To delete an entire PDS, use the DSSCR procedure. The space the member took up is not available for re-use until the data set is condensed.

#### **Required Symbolic Parameters**

NAME Names the partitioned data set.

Names the member(s) to be deleted; cannot exceed 100 characters. PROGRAM

#### **Optional Symbolic Parameters**

DISK Supplies the volume serial number. Required unless the PDS is cataloged.

STORAGE Gives the unit name; the default is FILE.

The following example deletes a program from a cataloged PDS.

# **Example 86**

```
//stepname EXEC PDSDEL,NAME='aaaaiii.dsname', 
// PROGRAM=progname
```
The following example deletes several programs from a cataloged PDS.

# **Example 87**

```
//stepname EXEC PDSDEL,NAME='aaaaiii.dsname', 
// PROGRAM='progname1,progname2,progname3...'
```
# **3.6.5.3 MEMADD**

MEMADD, which invokes the IBM utility IEBUPDTE, facilitates adding members to source libraries, macro libraries, and private procedure libraries. Note that IEBUPDTE cannot handle members in load module form.

Because JCL conversion (which includes expanding procedures) is done as soon as a job enters the system rather than just before execution, /\*BEFORE and /\*AFTER cannot be used to separate jobs which will update and then test a procedure in a user's private library. The job to test the procedure must not be submitted until the update job has been run and the new version of the procedure is available.

### **Required Symbolic Parameters**

NAME Names the partitioned data set.

#### **Optional Symbolic Parameters**

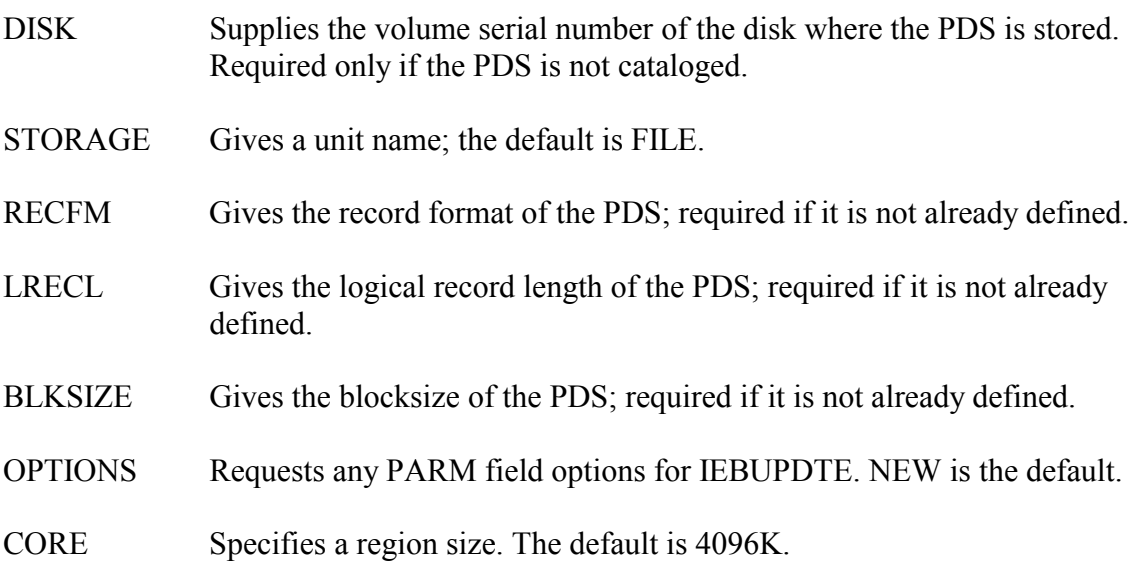

A SYSIN DD statement must be included to specify the source of input. This would normally be specified as DD \* or DD DATA (if the member contains JCL). The input normally

consists of IEBUPDTE ADD statements each of which is followed by the complete text of a member. If //SYSIN DD DATA is used, no /\* statements can be included in the data and the input must be terminated with a /\* statement. The format of an ADD statement is:

./ ADD LIST=ALL,NAME=member

where 'member' is the name of the member to be added.

The text of the member must immediately follow the ADD statement. If the job is being submitted from WYLBUR, it may be desirable to use a /\*UNNUMBERED statement to prevent line numbers from being placed into the PDS. If the member already exists, it will be replaced (unless the OPTIONS parameter is used to specify otherwise). Other IEBUPDTE control statements may be used if desired.

The following example shows how MEMADD may be used to place JCL procedures into an existing cataloged PDS:

# **Example 88**

```
./ ADD LIST=ALL,NAME=PROC1 
 . 
 . 
 . 
// EXEC MEMADD,NAME='AAAAIII.LIB1' 
//SYSIN DD DATA 
 . 
 . 
     PROG1 
 . 
./ ADD LIST=ALL,NAME=NEWPROC 
 . 
    NEWPROG 
 . 
/*
```
# **3.6.5.4 MEMRENAM**

MEMRENAM is used to rename a member of a partitioned data set (PDS) on a disk. Members in PDSs that reside on public disks can be renamed with WYLBUR's RENAME command.

# **Required Symbolic Parameters**

NAME Complete name of the PDS in which the member to be renamed resides.

MEMBER 1-to-8 character name of the member to be renamed.

NEWMEM 1-to-8 character name of the new member name.

# **Optional Symbolic Parameters**

DISK Volume serial number of the direct access device on which the PDS resides. Required only if the data set is not cataloged.

STORAGE Gives the unit name; FILE is the default.

The following example will rename the member TIME to DATE in the cataloged PDS aaaaiii.ROUTINES.

# **Example 89**

//STEP1 EXEC MEMRENAM,NAME='aaaaiii.ROUTINES', // MEMBER=TIME,NEWMEM=DATE

Members in a PDS can be renamed using the WYLBUR RENAME command.

# **3.6.5.5 MEMALTER**

MEMALTER is provided by the NIH Computer Center only because of the many proprietary software packages being sold to our users which use patching as a maintenance vehicle. This method of maintaining programs is NOT recommended by CIT. It is recommended, instead, that the load module be recreated with the lllvLKMM procedure for the appropriate language.

This procedure, which invokes the IBM utility, AMASPZAP (commonly referred to as "SUPERZAP"), may be used to inspect or modify a load module that is a member of a partitioned data set. The inspection function is controlled by the VERIFY statement. This allows checking the contents of specific locations within the load module. The modification function is controlled by the REP statement.

Because MEMALTER provides the ability to modify programs without the use of proper language translators, misuse of this procedure could result in serious damage to the data set being altered, as well as possible system failure as a result of the modification. The NIH Computer Center will, therefore, record each use of this utility. Remember, formal action will be taken against any individual who attempts to circumvent the protection software provided by the NIH Computer Center and threatens the security of the system.

MEMALTER may be used only with data sets residing on direct access devices that follow the NIH Computer Center standard naming conventions. This includes all data sets on public and private disks.

#### **Required Symbolic Parameters**

NAME Names the partitioned data set to be inspected or modified.

#### **Optional Symbolic Parameters**

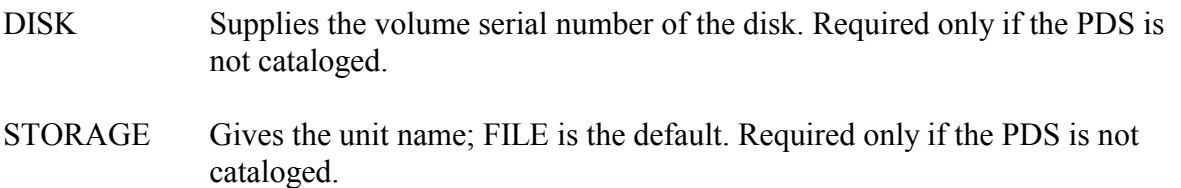

A //SYSIN DD \* statement must be provided to specify the source of the control statements.

The control statements may begin in any column, but the operation function (i.e., NAME, VERIFY or REP) must precede any parameters. There must be at least one blank between the operation and the first parameter. All parameters are specified as multiples of two hexadecimal digits. All control statements are 80-byte records and may not be continued. The control statements are described below:

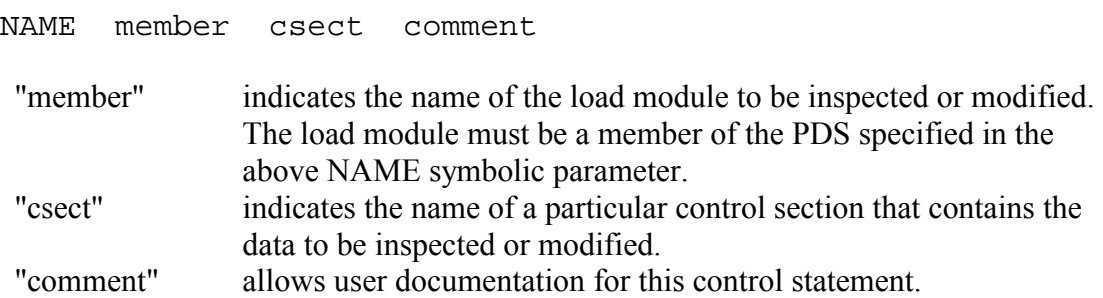

The NAME control statement must precede any VERIFY or REP control statements.

VERIFY offset content comment

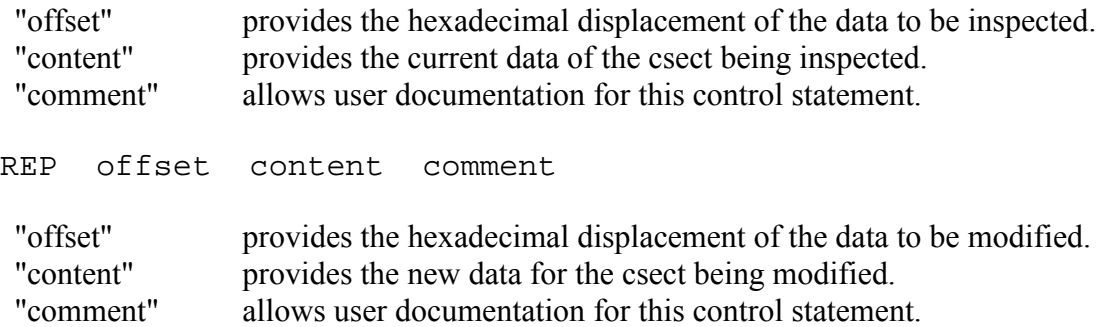

When any modifications are being made, VERIFY statements should precede any REP statements. If the data is not as specified by "content," all REP statements down to the next NAME statement will be ignored.

The following example shows how to replace the characters "BAD" at relative offset 3A with the characters "TRY" in the subroutine HELP contained in the program MYLOAD. MYLOAD resides in the PDS aaaaiii.PROGRAM.LOADLIB.

# **Example 90**

```
//S1 EXEC MEMALTER,NAME='aaaaiii.PROGRAM.LOADLIB' 
//SYSIN DD * 
     NAME MYLOAD HELP 
     VERIFY 3A C2C1C4 Character string BAD in HEX 
     REP 3A E3D9E8 Character string TRY in HEX
```
# **3.6.5.6 PDSMAP**

PDSMAP lists the names of the members of a partitioned data set in alphabetical order. It also reports the number of tracks and directory blocks allocated to the data set and the number of each used.

## **Required Symbolic Parameters**

NAME Names the partitioned data set to be mapped.

## **Optional Symbolic Parameters**

- DISK Supplies the volume serial number. Required only if the PDS is not cataloged.
- Gives the unit name; FILE is the default. **STORAGE**

The following example will map a cataloged PDS.

#### **Example 91**

//stepname EXEC PDSMAP,NAME='aaaaiii.dsname'

# **3.6.5.7 USRPDSL**

USRPDSL permits the user to list the directory or the directory and contents of members in a private library (partitioned data set). USRPDSL can handle non-EDIT format data sets with variable (RECFM=V or RECFM=VB) or fixed length records. The maximum length that will be printed is 121 characters; any record greater than this length will be truncated.

# **Required Symbolic Parameters**

NAME Names the partitioned data set.

# **Optional Symbolic Parameters**

- DISK Supplies the volume serial number. Required only if the PDS is not cataloged.
- STORAGE Gives the unit name; FILE is the default.
- OPTIONS Specifies the type of listing requested. The default is to list only members of the specified library starting with the initials in the jobname of the JOB statement. Two options are available:
	- FULL causes all members in the library to be referenced, not just those whose names begin with the user's initials.
	- NOLIST causes only the member's names to be listed instead of the names and contents. If both FULL and NOLIST are given, FULL must come first.

This example will obtain a listing of the contents of each member of the cataloged source library aaaaiii.MYSORSE code.

# **Example 92**

```
//stepname EXEC USRPDSL,OPTIONS='FULL', 
// NAME='aaaaiii.MYSORSE'
```
The following example will obtain a listing of just the member names in the source library called aaaaiii.SRCEPROG.

### **Example 93**

```
// NAME='aaaaiii.SRCEPROG' 
//stepname EXEC USRPDSL,OPTIONS='FULL,NOLIST',
```
#### **3.6.5.8 PDSPACK**

PDSPACK is used to condense a partitioned data set. Condensing is necessary because, otherwise, the space previously occupied by a replaced or deleted member is not available. It is wise to back up the data set on disk (with PDSCOPY) or on tape (with PDSSAVE) before beginning the PACK procedure because, if the PDSPACK fails during the condense, the members in the data set are usually destroyed.

#### **Required Symbolic Parameters**

NAME Names the partitioned data set to be condensed.

#### **Optional Symbolic Parameters**

- DISK Supplies the volume serial number. Required only if the PDS is not cataloged.
- STORAGE Gives the unit name; the default is FILE.

UNITS Gives the units for the SPACE parameter; the default is TRK (tracks).

UNUSED RLSE releases all unused space.

This example condenses a cataloged partitioned data set.

# **Example 94**

//stepname EXEC PDSPACK,NAME='aaaaiii.dsname'

The UNUSED option releases the unused space and reduces the amount of space for which the user is charged.

This example condenses a cataloged partitioned data set releasing unused space.

#### **Example 95**

```
//stepname EXEC PDSPACK,NAME='aaaaiii.dsname', 
// UNUSED=RLSE
```
If later the user needs additional space for expansion of the PDS, the original secondary space allocation will be used. Note that RLSE releases all unused space, and a data set can end up with less space than was originally allocated in the primary quantity.

This example condenses a PDS, releasing unused space.

#### **Example 96**

```
//stepname EXEC PDSPACK,NAME='aaaaiii.dsname', 
// UNUSED=RLSE
```
# **3.6.5.9 PDSCOPY**

PDSCOPY is a Computer Center procedure that makes it easy to copy an entire PDS from one direct access volume to another. Internally, the PDSCOPY procedure invokes the NIHwritten program, DSCOPY, which in turn links to the IBM utility program, IEHMOVE.

The size of the output data set and the size of its directory can be changed when the PDS is copied. The size of the output data set is based on the size of the input data set unless a nondefault value is specified for one of the symbolic parameters used to determine size.

This procedure has a problem when the output data set is going to a public disk. Unless you override the space request, the step will get a condition code of 8 and you will see the following message in your output "IEH478I MOVE/COPY REQUEST IGNORED BECAUSE TARGET VOLUME(S) MANAGED BY THE STORAGE MANAGEMENT SUBSYSTEM." The cause of the problem is the inability of the IBM utility program IEHMOVE to dynamically allocate new data sets on system managed volumes. To circumvent this problem, override any one of the space parameters (i.e., UNITS=, SIZE=, INCR=, OR DIR=) for the output data set to change it from its default value

#### **Required Symbolic Parameters**

Names the input data set; also names the output data set unless NEWNAME is specified. NAME

#### **Optional Symbolic Parameters**

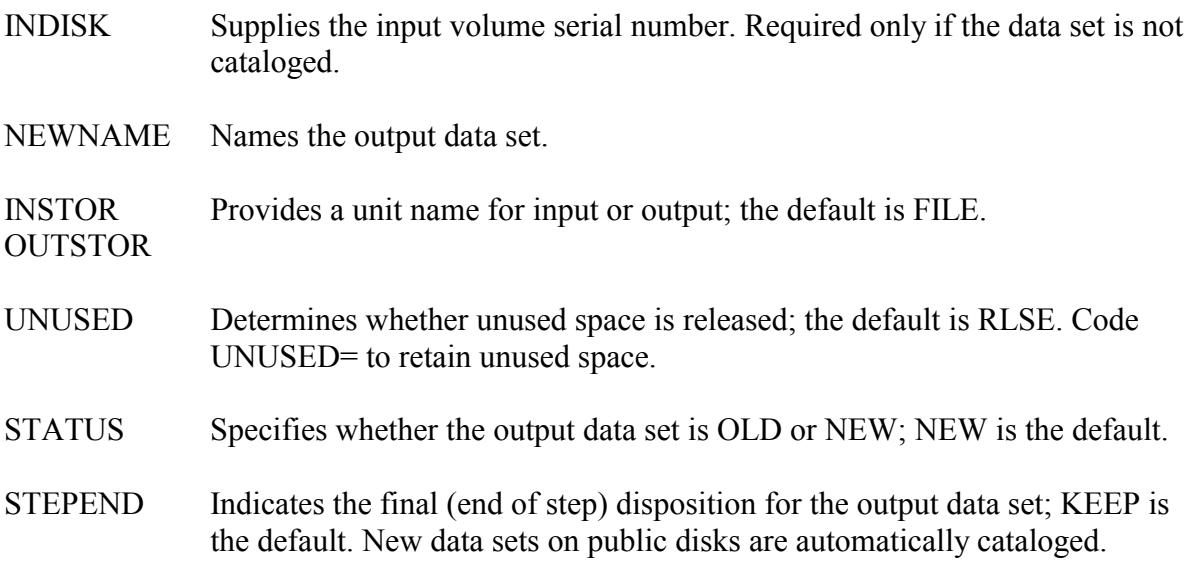

**Note:** The size of the output data set is based on the size of the input data set unless a nondefault value is specified for one of the following symbolic parameters, which are used to determine size. If a non-default value is given for any of these parameters, the default values will be used for any of the others that are not specified.

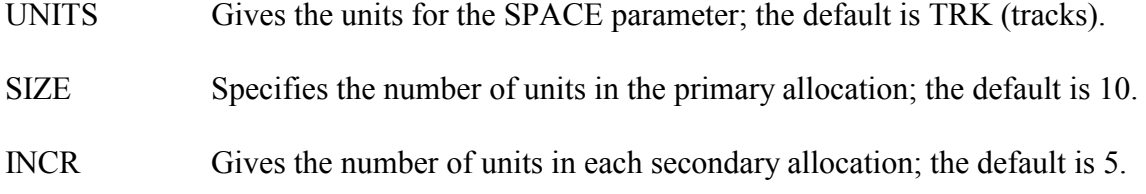

DIR Gives the number of directory blocks to be allocated; the default is 5.

OPTIONS OPTIONS=NEWSPACE sets the size of the output data set to the default values:

UNITS=TRK  $SIZE=10$  $INCR=5$  $DIR = 5$ 

OUTDISK Supplies the output volume serial number. Required only if the PDS is to be written to a dedicated volume.

The following example will copy an entire cataloged PDS that is in the FILE management class and place the new, renamed copy in the TMP management class and catalog it. The space allocated for the output data set will be based on the size of the input data set.

# **Example 97**

//stepname EXEC PDSCOPY, NAME='aaaaiii.dsname1',<br>// OUTSTOR=TMP, NEWNAME='aaaaiii.dsname2' // OUTSTOR=TMP,NEWNAME='aaaaiii.dsname2'

In the following example, a cataloged PDS in the FILE management class will be copied and stored in the MSS management class. The default values of INCR=5 and DIR=5 will be used. The new PDS on the MSS will be renamed and cataloged.

# **Example 98**

//stepname EXEC PDSCOPY,NAME='aaaaiii.dsname1', // OUTSTOR=MSS,UNITS=CYL,SIZE=20, // NEWNAME='aaaaiii.dsname2'

# **3.6.5.10 USRPDSC**

USRPDSC allows users to copy one or more members from one library (partitioned data set) to another. The output library must already exist. Members from the input data set will replace any identically-named members in the output data set.

# **Required Symbolic Parameters**

INPUT Names the input data set from which members will be copied.

OUTPUT Names the output data set into which members will be copied.

#### **Optional Symbolic Parameters**

INDISK Supplies the input volume serial number. Required only if the PDS is not cataloged.

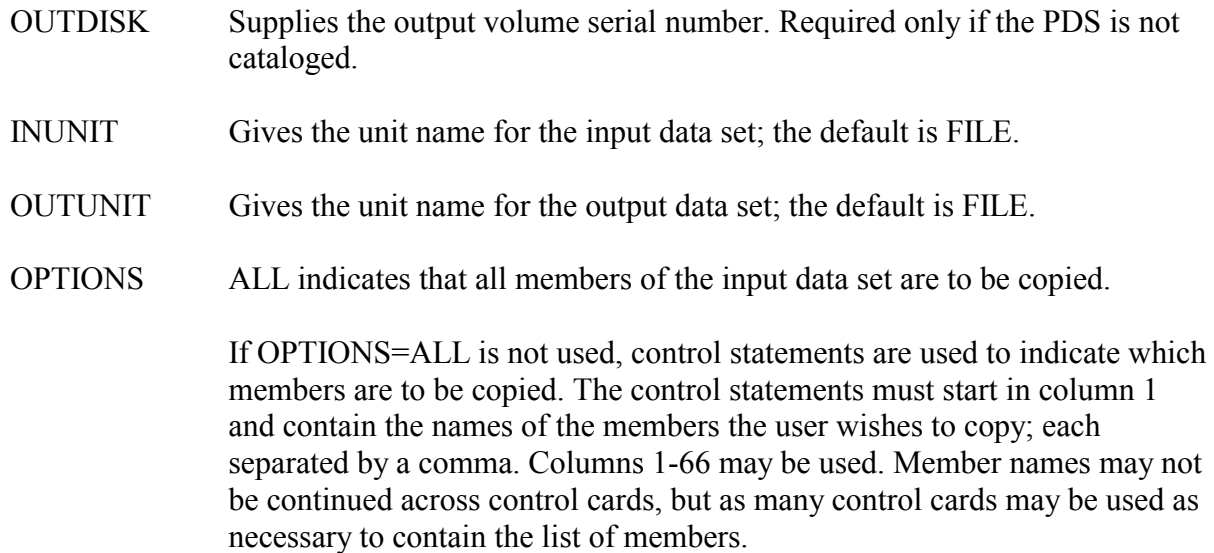

The following example copies members PROG1, SUB1, SUB2, SUB3, from the cataloged PDS named aaaaiii.TESTLIB into the cataloged PDS named aaaaiii.LOADLIB.

#### **Example 99**

```
//stepname EXEC USRPDSC,INPUT='aaaaiii.TESTLIB', 
// OUTPUT='aaaaiii.LOADLIB' 
//COPY.SYSIN DD * 
       PROG1,SUB1,SUB2,SUB3
```
The following example copies all members from aaaaiii.LIB to the cataloged PDS named aaaaiii.PROGRAMS.

#### **Example 100**

```
//stepname EXEC USRPDSC,INPUT='aaaaiii.LIB', 
// OUTPUT='aaaaiii.PROGRAMS',OPTIONS=ALL
```
## **3.6.5.11 Other PDS Utilities**

Other PDS utilities are described in other sections:

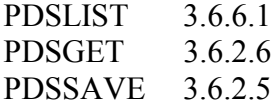

# **3.6.6 Printing Disk Data Sets**

The following procedures make it easy to print disk data sets, which have partitioned or direct organization. For further information on listing data sets, see Section [3.4.3.](#page-120-0)

# <span id="page-197-0"></span>**3.6.6.1 PDSLIST**

PDSLIST invokes the LISTPDS program to list the contents of all members or a selected member from a partitioned data set. The data sets can be either EDIT or non-EDIT format. If the data set to be listed has the DCB attributes of RECFM=U and a BLKSIZE greater than or equal to 1022, it is assumed to be an EDIT format data set. The output formats are of two basic kinds: single-line and multi-line.

Each of the single-line formats lists only a single output line corresponding to each input logical record. The use of machine or ASA carriage controls in the input data can be detected by PDSLIST if requested. If this option is not selected, spacing is controlled by the presence or absence of a carriage control indication (machine or ASA) in the data set label or in the JCL. Data with carriage controls (as determined by either of the above methods) will have carriage spacing controlled by these characters; otherwise, single spacing will be used with continued headers between pages.

Each of the multi-line formats lists input records in their entirety by printing the record in 100-character segments. Multi-line formats also have continued headers between pages; double or triple spacing is provided between records; and any carriage controls are listed in the displayed data.

PDSLIST is controlled by the OPTIONS symbolic parameter. Several of the control keywords reference the line number field of input records (defined as the last eight data positions for fixed-format input records and the first eight data positions for U or V-format input records).

A PDS member name may be either an "alias" or a "real" entry. However, since disk storage is associated only with real entries, each alias name should have a corresponding real entry. PDSLIST does not list alias members unless they do not have associated real entries; however, the index entry for each alias entry will be marked as an alias and it will reference the page number of the corresponding real entry.

The WYLBUR ENTER PDSLIST command can also be used to list the contents of all members of an EDIT or non-EDIT format PDS. The PRINT utility described in Section [3.4.3.2](#page-121-0) can also be used to list a single member of a PDS.

# **Required Symbolic Parameters**

NAME Names the data set to be listed.

#### **Optional Symbolic Parameters**

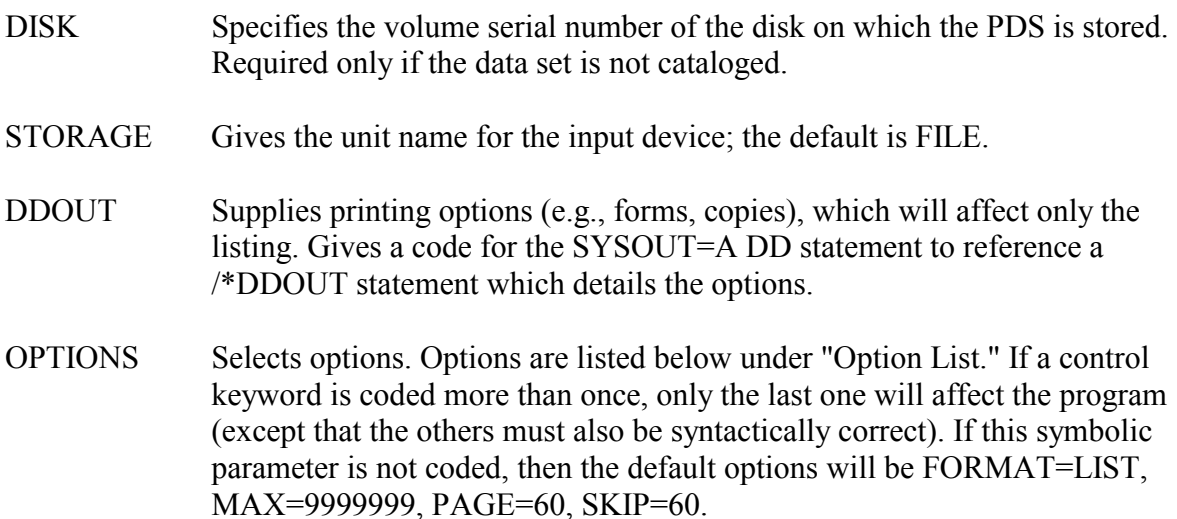

#### **Option List**

#### FORMAT=format

Specifies which one of several output formats is desired. The LIST, AORM, SNUM, NUM and NOFORM formats each output a single line for each input record; the MULTI, HEX and DEBUG formats produce as many output lines as required to list each input record fully.

- FORMAT=LIST results in the **LIST**ing and examining of the first record of each member. If the line number field of the first record is numeric, the member will be printed with NUM format; otherwise, NOFORM format will be used.
- FORMAT=AORM determines if both **A**SA **OR M**achine carriage control is to be used and examines the line number field. Any carriage control indication from the label or the JCL is ignored.
- FORMAT=SNUM Suppresses **NUM**bers (i.e., line numbers) field of each line.
- FORMAT=NUM requests that the line **NUM**ber for each output line be formatted as follows: line number field (with any leading zeroes suppressed), a blank, and the data portion.
- FORMAT=NOFORM requests **NO FORM**atting changes to the data lines being listed.
- FORMAT=MULTI requests **MULTI**-line format, that is, that each input record be printed out fully with 100 characters per output line.
- FORMAT=HEX requests **HEX**adecimal format, that is, that each input record be printed out fully in a hexadecimal format that uses two output lines for each 100 characters (first line for the upper nibble of each byte—second line for the lower nibble of each byte).
- FORMAT=DEBUG requests that each input record be printed out fully in a combined MULTI and HEX format.

## MAX=number

Specifies the maximum number of input records that are to be processed for any member. For example:

- MAX=9999999 requests that at most 9,999,999 input logical records be listed for any member.
- MAX=4 requests that only the first four input logical records be listed for any member.

#### PAGE=number

Specifies the length (in lines) of an output page. For example:

- PAGE=60 requests that pages contain no more than 60 lines.
- -PAGE=30 requests that pages contain no more than 30 lines.

#### SKIP=number

Specifies the number of blank lines that are to be listed between members in the output. Note that upon reaching the top of a following page, no additional blank lines will be produced. For example:

- $\bullet$ SKIP=60 requests that the listing of each member begin on a new page.
- $\bullet$ SKIP=6 requests that six blank lines be printed between members in the output listing.

The syntax scanner that processes the options list is simple. It uses only the first two characters of any keyword and the first two characters of FORMAT operands. Commas and/or blanks may be coded as separator characters between the keyword entries. Thus, OPTIONS='FO=LI,PA=34' is entirely equivalent to

OPTIONS=' ,FORMAT=LIST PAGE=34 '.

The following example will list a cataloged PDS.

# **Example 101**

//stepname EXEC PDSLIST,NAME='aaaaiii.dsname'

The following example will list a single member of a PDS from a cataloged data set using ASA carriage control.

## **Example 102**

```
//stepname EXEC PDSLIST,NAME='aaaaiii.dsname(memname)', 
// OPTIONS='FORMAT=AORM'
```
## **3.6.6.2 DDSLIST**

DDSLIST lists a direct access data set. If the logical record length is greater than 132, the record will be continued on following lines until it has all been printed.

#### **Required Symbolic Parameters**

NAME Names the data set to be listed.

#### **Optional Symbolic Parameters**

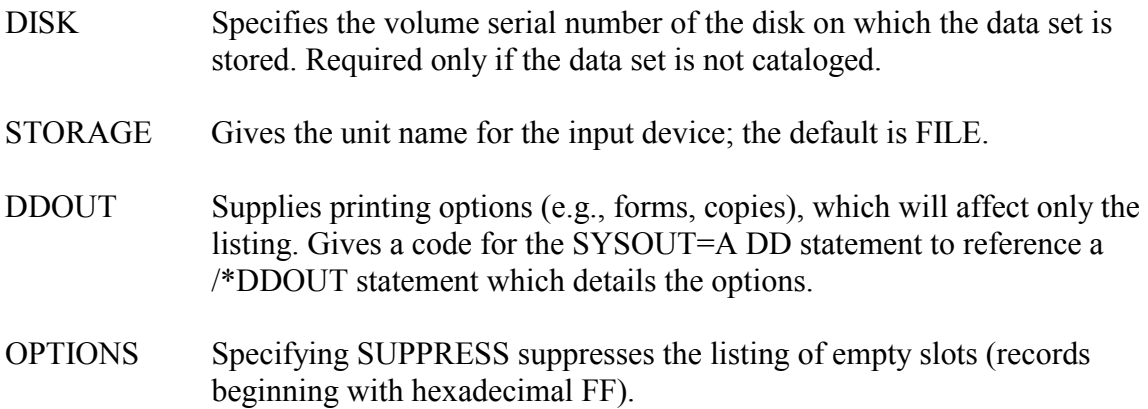

The following example will list a cataloged direct data set stored on a public disk.

#### **Example 103**

//stepname EXEC DDSLIST,NAME='aaaaiii.dsname'

# **3.6.7 DDSCOPY for Copying a Direct Data Set**

DDSCOPY is a Computer Center-written procedure to copy a direct access data set from one direct access device to another. Internally, the DDSCOPY procedure invokes the NIHwritten program, DSCOPY, which in turn links to the IBM utility program, IEHMOVE.

This procedure has a problem when the output data set is going to a public disk. Unless you override the space request, the step will get a condition code of 8 and you will see the following message in your output "IEH478I MOVE/COPY REQUEST IGNORED BECAUSE TARGET VOLUME(S) MANAGED BY THE STORAGE MANAGEMENT SUBSYSTEM." The cause of the problem is the inability of the IBM utility program IEHMOVE to dynamically allocate new data sets on system managed volumes. To circumvent this problem, override any one of the space parameters (i.e., UNITS=, SIZE=, INCR=, OR DIR=) for the output data set to change it from its default value.

# **Required Symbolic Parameters**

NAME Names the input data set; also names the output data set unless NEWNAME is specified.

## **Optional Symbolic Parameters**

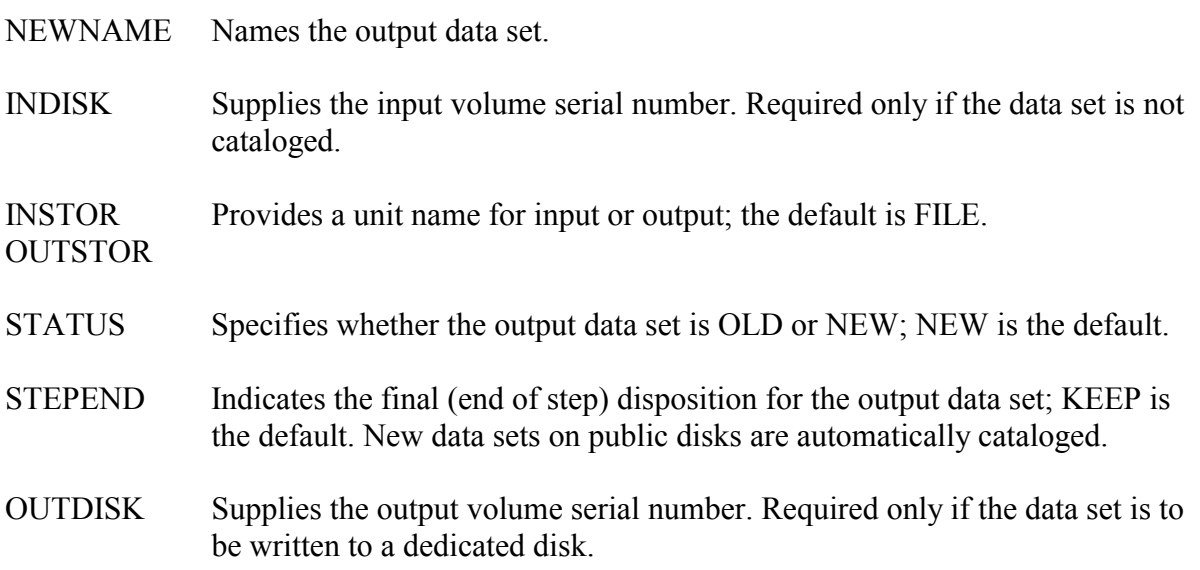

The following parameters are used with a non-specific volume request to select a volume with enough available space to store the data set. Most data sets can be accommodated by the default values. For a very large data set, they may need to be increased.

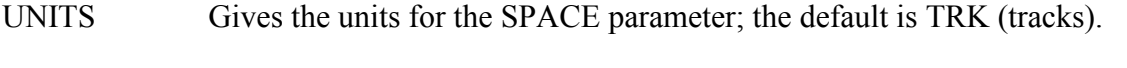

SIZE Specifies the number of units in the primary allocation; the default is 10. The following example will copy a direct access TMP data set to a FILE data set, and rename and catalog it.

# **Example 104**

```
//stepname EXEC DDSCOPY,NAME='aaaaiii.dsname1', 
// NEWNAME='aaaaiii.dsname2'
```
# **3.7 MAINTAINING DEDICATED DISK VOLUMES**

Disk volumes reserved for use of a particular user group must be maintained by their owner. Data sets on dedicated disks must be cataloged.

## **3.7.1 Guidelines for Disk Maintenance**

The following suggestions and guidelines are designed to assist users in the proper maintenance of their dedicated disks. Users are responsible for the integrity of the data on all disk volumes that are assigned to them.

## **3.7.1.1 Technical Coordinator**

To avoid possible confusion, a technical person in each group must be appointed to be responsible for the maintenance of the disk volume. This person is responsible for maintaining a current backup of each disk and will be contacted if any disk assigned to that group goes bad and causes problems for the central facility. The technical coordinator and a backup coordinator must be designated at the time the disk volume is requested. The coordinator must be able to contact all users of the disk quickly in case use must be suspended while recovery procedures are performed.

# **3.7.1.2 Backups**

Since the ONLY way to recover a disk volume is by restoring its contents from a good backup tape or, alternatively, recreating every data set on the disk, disks should be dumped (i.e., backed up) to tape FREQUENTLY. The frequency of backups should be determined on the basis of how much activity there is against the disk volume. For example, if a disk is used by many people, is altered every day, or is accessed from TSO or WYLBUR, it should be mapped nightly and backed up at least twice weekly. All of the output should be carefully checked as soon as possible after a maintenance job is run.

Because magnetic tape does deteriorate with time, it is best to have at least four backup tapes, rotating among the tapes for each successive backup job.

If disk backups are not done nightly, active data sets should be backed up individually on some fixed schedule (preferably nightly) if they are vital to a project.

# <span id="page-203-0"></span>**3.7.1.3 DISKMAP for Checking for Missing or Overlapping Tracks**

To check for problems with missing or overlapping tracks, the user should execute a DISKMAP of the disk volume either every night or before and after every major run or terminal session modifying vital data sets - whichever occurs **first**.

The DISKMAP output must be checked to verify that the total number of "Tracks Accounted For" (printed at the end of the DISKMAP output) is 39825. If the "Tracks Accounted For" is not correct, check to see whether any tracks are flagged as "Missing," "Overlapping," or "Invalid Extents." IF ONE OF THESE CONDITIONS IS IN EVIDENCE, THE DISK VOLUME WILL HAVE TO BE RE-INITIALIZED. All information stored on the disk is destroyed by the operation.

The STATUS field of the DISKMAP, which is located at the end of the listing, should also be checked. This field indicates whether there was any potential damage to the VTOC and whether it has been corrected.

# **3.7.1.4 DISKMAP Status Codes**

The figure below contains descriptions for the DISKMAP status codes.

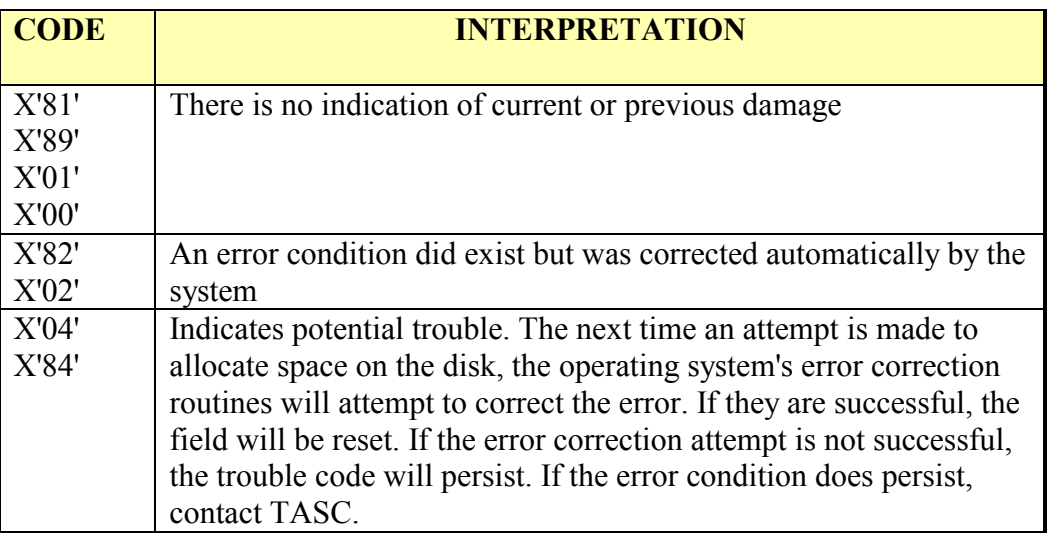

# **Figure 3-9. DISKMAP Status Codes**

# **3.7.1.5 Emergency Procedures**

If jobs accessing data sets on a dedicated disk volume ABEND with errors, such as "VTOC ERRORS MAY EXIST" or "DATA CHECKS," or if there are persistent I/O errors on any track on the disk, contact the technical coordinator of the disk immediately.

For any dedicated disk that is suspected of errors, the technical coordinator should see that all users of the disk SUSPEND ALL USAGE OF THE DISK. The coordinator should contact the help desk as soon as possible (by submitting a Service Request Ticket or by telephoning

the TASC consultants). The TASC staff will work with the dedicated disk technical coordinator to ascertain the nature of the problem, to determine the best solution to the problem, and to help the users get started using the disk again.

If the problem with the dedicated disk occurs outside of regular consulting hours and there is a time-critical need to use the disk, the technical coordinator for the dedicated disk can take the following steps:

- Suspend all usage of the disk.
- Call the Computer Operations shift coordinator (301-496-4715), describe the problem and the reasons for "outside of regular hours" action. The Shift Coordinator will work with the disk technical coordinator and will contact Computer Center systems support staff to arrive at the best solution to the problem (for example, initializing a new disk with the volume serial number for the purpose of a disk restore).
- The technical coordinator of the dedicated disk will be contacted by Computer Center staff when the disk problem has been resolved.
- Run the DISKMAP utility on the volume to verify that the correct number of tracks for the entire disk are accounted for.
- Restore the disk from the most recent backup tape. The DISKGET procedure can be used for this purpose.
- Verify that the volume has been restored by checking the output of the DISKMAP portion of the DISKGET job (or by running a separate DISKMAP job).

When the disk has been successfully restored, the technical coordinator should notify users of the disk that usage can resume. Users of the dedicated disk should also be notified whenever any data sets that were updated after the creation of the most recent backup tape will have to be recreated either by re-running the jobs that updated the data sets or by restoring the data sets from their own separate backups.

If Computer Center staff detects hardware errors with a dedicated disk, they will contact the dedicated disk technical coordinator. If necessary, the dedicated disk may be made unavailable to users until the disk coordinator has been contacted.

The procedures for dumping and restoring a dedicated disk volume are documented in Section [3.7.3;](#page-209-0) the DISKMAP procedure is described in Section [3.7.2.](#page-205-0)

# **3.7.1.6 Compressing a Disk**

Even though a disk volume may have many tracks of available free space, it is possible that this free space will be "scattered about the disk" in many small pieces. This situation is referred to as fragmentation. When a disk is highly fragmented, the disk coordinator may request a compress of the disk via a Service Request Ticket. A current DISKMAP of the disk must be submitted as documentation for the Service Request Ticket. Before requesting a

compress, the coordinator should insure that the space on the disk is appropriately utilized (e.g., old unused data sets have been deleted, etc.).

The compress is a free service, which is scheduled at an available nighttime/weekend opportunity. It is usually done between midnight and 7:00 a.m. Usage of the volume will have to be suspended for the time frame in which the compress is scheduled. It is advisable to backup the disk immediately after a successful compress.

# **3.7.1.7 Hints on Maintaining Dedicated Disks**

Here are some for maintaining dedicated disks:

- Always check the output of the DISKMAP after each dump and restore job. If you are not executing a procedure, which includes a DISKMAP, include another step in your job to execute DISKMAP before each dump and after each restore.
- Always dump or restore your disks when there is no activity against them (e.g., at night using the LATE resource).
- Batch jobs accessing data sets on a dedicated volume should contain a "/\*CNTL controlname,SHR" statement. Backup or restore jobs should contain a "/\*CNTL controlname,EXC" statement. In both cases, the "controlname" should be the same.

**Note:** There is one potential problem that can occur when using /\*CNTL statements. Because jobs using /\*CNTL run in strict class order (see Section [2.8.2\)](#page-84-0), if there are enough jobs using SHR and they are higher in the job class order than the backup or restore job, they may prevent the backup or restore job from running during the discount period. To alleviate this, limit the number of jobs to run on days when maintenance is scheduled or require that they use the same or lower job class than the backup or restore job.

If you require help and have followed the guidelines specified above, call TASC and be prepared to deliver a current DISKMAP run of the disk volume to the TASC staff. The consulting staff will attempt to guide and advise you on the best and least expensive way to recover the disk.

For information on maintaining dedicated disks containing RACF-protected data sets, see Section [3.7.2.](#page-205-0)

# <span id="page-205-0"></span>**3.7.2 DISKMAP for Mapping Private Disks**

DISKMAP, which will map the volume table of contents of private disk volumes, is available both as a procedure and as a program which can be executed directly. A report containing information about the success or failure of program execution appears ahead of the listing of data sets.

DISKMAP will produce a listing showing all data sets stored on the specified disk, along with a description of their technical characteristics. Besides indicating the DCB option codes, record format, blocksize, logical record length, key length, and data set organization of each data set, DISKMAP also shows the primary and secondary space allocation and number of extents for each data set on the volume. The space used information is not accurate for VSAM data sets; use the AMS LISTCAT command, instead.) The dates each data set was created (or updated) and last used are given. In addition, a track-by-track map of the volume showing the location of each data set on the volume as well as the location of unused space may be produced.

The IN (INdicator) field in the DISKMAP output indicates whether a data set has RACF protection. If the first character of this field is 4, 5, 6, 7, C, D, E, or F, the data set is RACF protected. The IN (INdicator) field does not indicate whether or not a VSAM data set is RACF protected. The AMS LISTCAT command provides this information for VSAM data sets. See *Using VSAM and AMS at NIH* preface for details.

When executing the DISKMAP procedure, the SYSIN DD statement with one or more MAP control statements may be used to select a variety of options for specified volumes. If only one set of options is needed, the OPTIONS symbolic parameter can perform this same function. The DISKMAP program first checks for the presence of a SYSIN DD statement. If no SYSIN DD statement is present, DISKMAP will look for the PARM field and use it for its command.

The HISTORY DD statement can be used to create a data set containing the DISKMAPgenerated records. Additional information about DISKMAP's HISTORY DD statement is provided later in this section.

Details on the use of DISKMAP to detect problems with dedicated disk volumes are given in Section [3.7.1.3.](#page-203-0)

# **Required Symbolic Parameters**

DISK Supplies the volume serial number.

#### **Optional Symbolic Parameters**

- STORAGE Gives the unit name; the default is FILE.
- CORE Provides a value for region. The default is 2000K.
- OPTIONS Selects options. Options are listed below under "Option List."

The following example will list the characteristics of a user's data sets on a private disk.

#### **Example 105**

//stepname EXEC DISKMAP,DISK=fileser

#### **MAP Control Statement**

The MAP control statement, which is specified in a SYSIN statement, may be used to select a number of options. The MAP control statement may not extend beyond column 72. Multiple statements may be given.

Syntax of the MAP control statement:

MAP (volserlist) optionlist

a list of one or more online volumes, separated by commas. If only one volume is specified, the parentheses may be omitted. "volserlist"

"optionlist" contains one or more of the options below, separated by commas. (Optional)

#### **Option List**

DSN=NO

Specifies that the listing of data set names on the volume being mapped is not to be printed. The default is DSN=YES.

#### ISAM=NO

Specifies that the full and detailed description of each ISAM data set appearing in the DSN listing is not to be printed following the DSN listing. The default is ISAM=YES.

#### TRACKMAP=choice

Specifies whether the map of allocated tracks on the volume is to be printed in standard format by order of track address (TRACKMAP=YES), or data set name (TRACKMAP=BYDSN), or both (TRACKMAP=BOTH), or not printed at all (TRACKMAP=NO). The default is TRACKMAP=YES.

#### LIKE=aaaaiii/kkk

Specifies that only data sets that begin with aaaaiii as the account and initials are to be printed. "kkk" is the keyword for the aaaaiii combination. Not needed if only data sets beginning with the account and initials on the JOB statement are to be mapped.

The following examples are equivalent:

#### **Example 106**

// EXEC DISKMAP,DISK=fileser, // OPTIONS='TRACKMAP=NO'

#### **Example 107**

//stepname EXEC DISKMAP //DISKMAP.SYSIN DD \* MAP fileser, TRACKMAP=NO

#### **HISTORY DD Statement**

The HISTORY DD statement directs DISKMAP output to a data set, which can then be used as input to other jobs, such as a SAS job. The DD statement, which follows the EXEC statement, should specify a data set name for the report, the volume on which the report should be stored, as well as the DD parameters DISP, UNIT, and SPACE. The output data set created will have DCB characteristics of RECFM=FB, LRECL=137, and BLKSIZE=2740.

The report produced includes the same information as the DISKMAP job output listing that shows all data sets stored on the specified disk along with a description of technical characteristics for each data set. The technical characteristics displayed include DCB option codes, record format, blocksize, logical record length, key length, data set organization, primary and secondary space allocation, the date that the data set was created, and the date that the data set was last used. In addition, the report has the volume serial number on which the data set resides in columns 132 through 137 of each record. See below for the information produced by DISKMAP and the column numbers and field lengths for each field. These field descriptors can be used within a SAS program or any other program written to analyze or reformat the DISKMAP output.

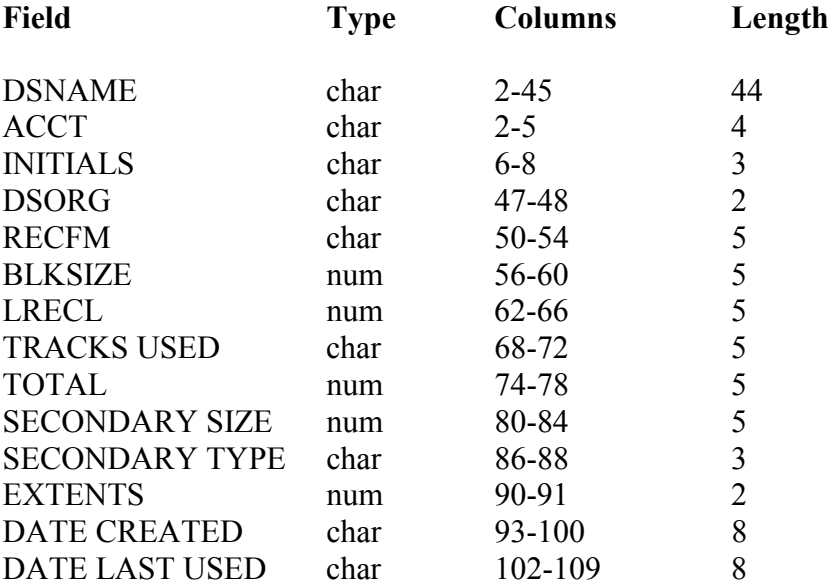

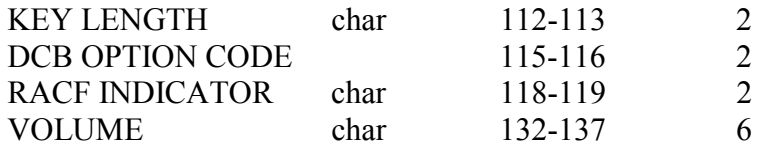

The following example uses the HISTORY feature to collect information from two volumes for one user and save the information concerning the data sets found on these volumes in a new cataloged data set, MAPOUT, in the TMP management class:

# **Example 108**

```
//DISKMAP.SYSIN DD * 
//stepname EXEC DISKMAP 
//DISKMAP.HISTORY DD DSN=aaaaiii.MAPOUT,DISP=(,KEEP), 
\frac{1}{1} UNIT=TMP, SPACE=(TRK, (1, 1), RLSE)
     MAP vol001,LIKE=aaaaiii/kkk 
     MAP vol002,LIKE=aaaaiii/kkk
```
## **Using the DISKMAP Program**

The following JCL will map all data sets on the specified disk belonging to the account and initials on the JOB statement. The data set defined by the REPORT DD statement will contain the report concerning run status. However, if there is an error and the REPORT DD statement is missing, the job will fail with a return code of 32. The DASD DD statement can be used to allocate the volume to be mapped instead of using a control statement in the SYSIN DD stream or the PARM field. The DASD DD statement may be replaced with either a SYSIN DD statement containing control statements or by including one such command in the PARM field on the EXEC statement.

# **Example 109**

```
//SYSUDUMP DD SYSOUT=A 
//stepname EXEC PGM=DISKMAP 
//REPORT DD SYSOUT=A 
//SYSPRINT DD SYSOUT=A 
//DASD DD UNIT=FILE,DISP=OLD,VOL=SER=fileser
```
The following example will perform the same function as the previous example, but omitting the detailed ISAM report.

# **Example 110**

```
//stepname EXEC PGM=DISKMAP,PARM='MAP fileser,ISAM=NO' 
//REPORT DD SYSOUT=A 
//SYSPRINT DD SYSOUT=A
```
# <span id="page-209-0"></span>**3.7.3 Backing Up Dedicated Disks**

Two procedures are available to create a backup of a dedicated (private) disk. Both use the IBM DF/DSS (Data Facility/Data Set Services) program. DISKSAVE should be used unless the backup tape is to be exported to another installation. The DISKEXPT procedure should be used if the tape is to be exported. By using the ADSRECOV procedure, the backup tape created with either DISKSAVE or DISKEXPT can be used to retrieve individual data sets, (except VSAM data sets). For more information on ADSRECOV, see Section [3.7.4.](#page-212-0)

The procedures DISKSAVE and DISKGET each execute a DISKMAP to map the disk volume before it is dumped and after it is restored, respectively. The DISKEXPT procedure does not perform this function. To insure the integrity of the data, all activity against a disk must be suspended when it is being dumped to tape or restored from tape.

It is particularly important to check the output of a backup job to ensure that it completed properly. Check the JES2 Job Log, each step accounting block, and the job accounting block for any indication of unsuccessful completion.

When DISKSAVE and DISKGET procedures are used to maintain dedicated disk volumes that contain RACF-protected data sets, the job executing the DISKSAVE procedure must have at least READ access to all protected data sets. The job executing the DISKGET procedure must have ALTER access to all protected data sets. If the RACFID specified on the JOB statement does not give the job proper access authority, the dump or restore will not complete successfully, and the step completion code will be C 8. In addition, a message:

ADR402E ... AUTHORIZATION CHECK FAILED FOR ... dsname

(where dsname is the name of the data set) will be written to the SYSPRINT data set for each data set that failed RACF access checking.

# **3.7.3.1 DISKSAVE**

# **Required Symbolic Parameters**

DISK Supplies the volume serial number of the user's dedicated disk to be backed up.

#### **Optional Symbolic Parameters**

Gives the unit name for the output; the default is TAPE. TAPE Supplies the 6-digit volume serial number for the output tape. Several tapes may be specified as a list of volume serial numbers separated by commas and enclosed within parentheses inside single quotation marks. STORAGE Gives the unit name for the input: FILE is the default. DRIVE DEN Specifies a code (3 or 4) to indicate the density for a 9-track tape.

The following JCL will dump a dedicated disk onto a cartridge tape.

# **Example 111**

//stepname EXEC DISKSAVE,DISK=fileser,TAPE=tapeser

Information concerning the backup is added to a table which is used by the ADSRECOV procedure. This table contains one record for each disk volume dumped using the DISKSAVE procedure. As indicated in the following table, the amount of information that can be contained in the record for an individual disk volume varies according to the number of tapes required to back up the disk.

| <b>Number of Tapes</b> | <b>Number of</b><br><b>Backups</b><br><b>Accommodated</b> |
|------------------------|-----------------------------------------------------------|
| one tape               | 27 backups                                                |
| two tapes              | 20 backups                                                |
| three tapes            | 16 backups                                                |
| four tapes             | 13 backups                                                |
| five tapes             | 11 backups                                                |
| six tapes              | 10 backups                                                |
| seven tapes            | 9 backups                                                 |
| eight tapes            | 8 backups                                                 |

**Figure 3-10. ADSRECOV Backup Table Capacity** 

If there is not enough space in the record to add information during a backup procedure, all the information related to the oldest backup is removed to create room for the new backup information. If a backup tape is used again for backup, the old table entry is deleted.

The LIST facility of the ADSRECOV procedure can be used to display the contents of this table.

# **3.7.3.2 DISKEXPT**

DISKEXPT creates a tape backup of a disk, which can be exported to another installation. At the receiving installation the contents of the tape can be used to restore to a 3390 disk using the IBM utility program DF/DSS Release 2.3; earlier versions may not work. The symbolic parameters are the same as the ones used with DISKSAVE. Note: The following JCL will create a backup of a private online disk on a 9-track 6250 BPI tape after listing the VTOC of the disk.

# **Example 112**

```
//stepname EXEC DISKMAP,DISK=fileser 
//stepname EXEC DISKEXPT,DISK=fileser,TAPE=tapeser
```
# <span id="page-212-0"></span>**3.7.4 ADSRECOV for Recovering Data Sets from Dedicated Volumes**

The ADSRECOV procedure restores a data set from a user's backup of a dedicated disk. The procedure can also restore all data sets from a user's backup tape and either add them to the existing contents of the dedicated disk or replace the contents of the disk with the contents of the backup tape. Only ADSRECOV can be used to restore the contents of a disk from a tape brought in from another installation. Please note, however, that DISKGET (Section [3.7.5\)](#page-224-0) is more efficient than ADSRECOV to replace the entire contents of an NIH disk.

WYLBUR's ENTER RESTORE command, which is described in the *NIH Computer Center User's Guide*, is used to recover backups of data sets, (including VSAM and RACFprotected) stored in the FILE management class.

WYLBUR's ENTER RECOVER command, which uses the ADSRECOV procedure, provides a convenient way to recover data sets (except BDAM, VSAM, and ISAM) from backups of dedicated volumes.

Neither ADSRECOV nor the ENTER RECOVER command can be used to recover individual RACF data sets; however DISKGET can restore an entire dedicated disk including any RACF-protected data sets. For information on RACF, see the *NIH Computer Center User's Guide*.

VSAM data sets cannot be recovered with either ADSRECOV or the ENTER RECOVER command. For further information on VSAM, see the *Using VSAM and AMS at NIH* preface.

Each time a dedicated disk volume is dumped with DISKSAVE, a table containing the dates and times of each backup is updated.

The ADSRECOV job submitted to the system by the user does not perform the actual recovery itself. Instead, this job will create and submit to the system another job that will actually perform the recovery process for the data set. The output of the second job is always sent to OUTPUT HOLD where it can be accessed through WYLBUR or with RHB250 or printed. The output will be purged at the end of the waiting period; see Section [2.11.1](#page-92-0) for details on the purge schedule.

The class of the recovery job submitted by ADSRECOV depends on the number of tapes required and the CPU time requested.

The following tables outline the functions of the RECOVER, RECOVER ALL, LIST, and SET control statements.

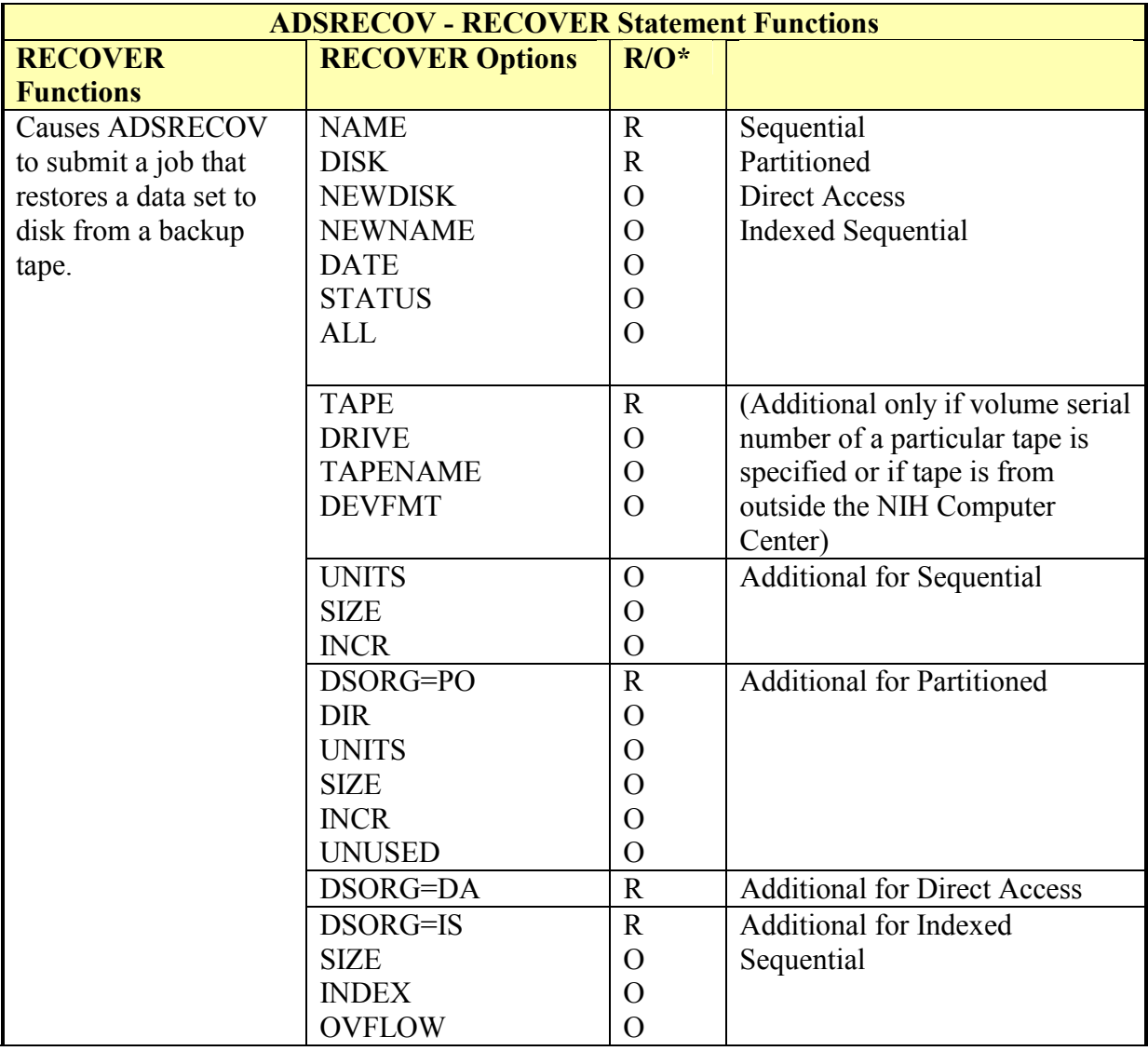

# **Figure 3-11. ADSRECOV - RECOVER Statement Functions**

 $*R$  = Required; O = Optional

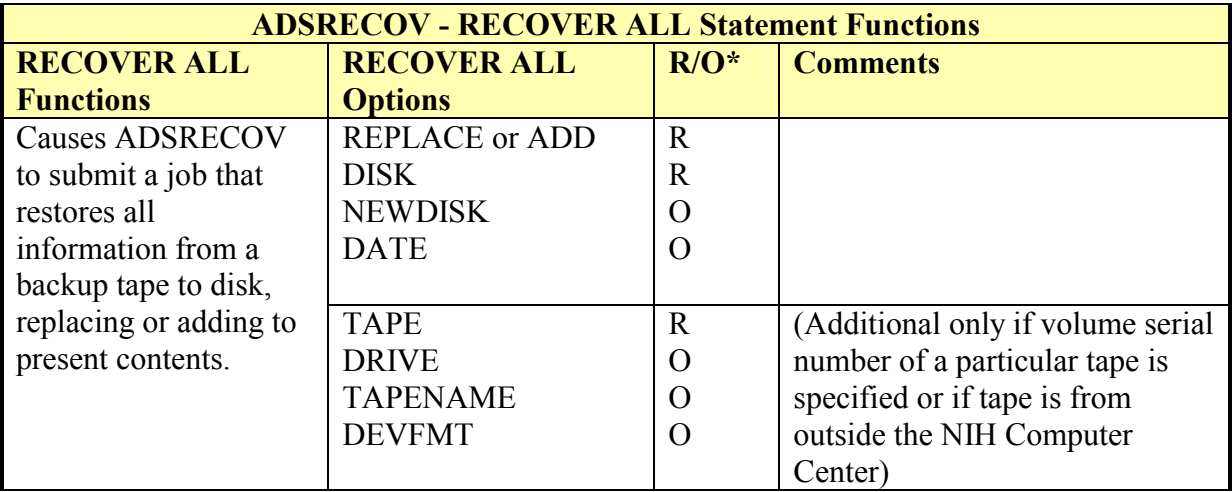

## **Figure 3-12. ADSRECOV - RECOVER ALL Statement Functions**

 $R = Required$ ; O = Optional

## **Figure 3-13. ADSRECOV - LIST Statement Functions**

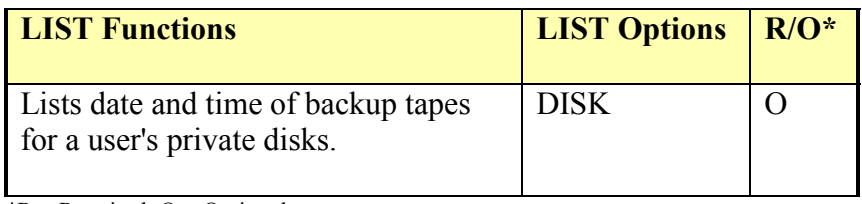

 $*R$  = Required; O = Optional

# **Figure 3-14. ADSRECOV - SET Statement Functions**

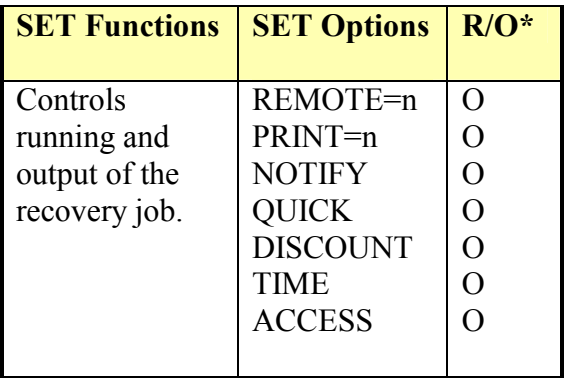

 $*R = Required; O = Optional$ 

More than one RECOVER or RECOVER ALL control statement can be included in the same job. If more than one backup is to be accessed, savings can be effected if the data sets from each backup are grouped together.

ADSRECOV has very generous limits on the number of recoveries that can be done; no more than 100 recover statements can be included in one job and no more than 1000 card images of JCL can be generated.

The following JCL can be used to recover a sequential data set from the most recent backup tape and put it back on its original disk using its original name. No data set with that name currently exists on the disk.

# **Example 113**

```
// EXEC ADSRECOV 
//SYSIN DD * 
RECOVER NAME='aaaaiii.dsname',DISK=fileser
```
# **Control Statement Format**

Each control statement contains two fields: the operation field, which defines what operation is to be performed, and an operand field, consisting of parameters containing information needed to perform the operation properly. The parameters in the operand field consist of predefined words (keywords), which are usually suffixed with an equal sign (=) followed by information supplied by the user. Parameters may be specified in any order. If the same parameter is specified more than once, the parameter encountered last is used.

The format of the control statements is:

- The operation field must be first and must be followed by at least one space. It may be preceded by one or more spaces.
- The operand field follows the operation field and contains parameters separated by commas. A blank terminates the operand field and causes the remainder of the line to be treated as a comment.
- Columns 73 through 80 are ignored.
- The operand field may be continued on additional lines. Simply break the operand field immediately following any comma before column 72, and resume on the next line. There is a limit of 24 continuations per statement.

# **LIST Control Statement**

The LIST control statement accesses information on the date and time of each backup of users' dedicated disks. Please note, however, that if the user releases a tape that was used as a backup tape, it will still appear in the user's backup table. For this reason, it is better to recycle private backup tapes rather than release them and assign new ones.

# **Example 114**

```
// EXEC ADSRECOV 
//SYSIN DD * 
     LIST DISK=fileser
```
Backup information for more than one individual disk or type may be requested if the list is enclosed in parentheses or single quotes. The following LIST control statement will list backup information for two dedicated disks.
LIST DISK='ABCD01,ABCD05'

#### **RECOVER Control Statement**

#### **General Parameters**

#### NAME='aaaaiii.dsname' - Required

Specifies the name of the data set to be recovered.

#### DISK=fileser - Required

Specifies the volume serial number of the disk that originally contained the data set. No UNIT designation is needed.

#### STATUS=OLD - Optional

Code if a preallocated data set is to be used. If the data set is a PDS, the recovered PDS will be merged into the existing PDS. Members with names duplicating those already in the PDS will not be copied. If not specified, a new data set will be created.

#### NEWDISK=fileser - Optional

To recover to a public online disk, code NEWDISK=FILE, TMP, or MSS. The data set will be recovered to a disk of the specified class and cataloged. The volume serial number of a dedicated disk can be specified to receive the recovered data set. If not specified, the disk that contained the data set being recovered is used. No UNIT designation is required.

#### NEWNAME='aaaaiii.dsname' - Optional

Specifies a new name for the recovered data set. If not specified, the original data set name of the data set being recovered is used.

#### DATE=mm/dd/yy - Optional

The date, in the format month/day/year, may be either a specific date that a backup was performed (obtained from the backup table), or the date that the data set was last known to be good. In the latter case, the backup copy with the closest date before or equal to the specified date is used. If the DATE parameter is omitted, the most recent backup copy is used. The year portion of the date parameter is assumed to represent the most recent year ending in yy which is less than or equal to the current year.

The following parameters are available for the user who wants to specify that the recovery be done from a specific tape.

#### TAPE=tapeser - Optional

OS/390 Batch and Utilities (South System) – Section 3 (4/02) 205

Specifies the six-digit volume serial number of the backup tape. Multiple tapes may be specified as a list of tape numbers enclosed in single quotation marks or parentheses and separated by commas. Parentheses should be used if the parameter is to be continued on the next line. If more than one tape is specified, the order in which the tapes are specified must be the same order as was specified when the backup was done.

#### SPECIAL - Optional

This is a sub-parameter of the TAPE parameter. It specifies that the tape containing the backup is a "special" (i.e., non-NIH) tape. The entire parameter should be coded TAPE=(xxxxxx,SPECIAL) for a single-volume backup tape, and TAPE=((xxxxxx,yyyyyy,zzzzzz,...),SPECIAL) for multiple volumes.

#### ALL - Optional

Causes data sets to be individually copied from the backup tape to the 3390 disk.

#### DRIVE=unit - Optional

Specifies the unit name (e.g., 9TRACKHI) for a backup tape produced by DISKEXPT or brought in from another installation. If DRIVE is omitted, the procedure will try to obtain a value from the disk backup table. Then, if the tape is not listed in the backup table, TAPE (for a 3480 cartridge tape) is assumed.

TAPENAME='tape.dsname' - Optional

Specifies the data set name on the backup tape. Required for tapes created at another installation; not needed for tapes created at the NIH Computer Center.

DEVFMT=device type - Optional

Specifies the type of disk from which the backup tape was made. The default value is 3390. This parameter is needed only when the TAPE parameter is used and the backup is of a 3380 disk.

The simplest form of the RECOVER control statement is:

RECOVER NAME='aaaaiii.dsname',DISK=fileser

If a data set with the same name already exists on the disk, STATUS=OLD must be coded to replace it when the recovery takes place.

RECOVER NAME='aaaaiii.dsname',DISK=fileser,STATUS=OLD

A user may also wish to use the NEWNAME and NEWDISK parameters. NEWNAME gives a new name to the data set after it is recovered. NEWDISK specifies that the recovered data set is to be placed on another disk.

## **Example 115**

// EXEC ADSRECOV //SYSIN DD \* RECOVER NAME='aaaaiii.dsname',DISK=fileser, NEWNAME='aaaaiii.dsname',NEWDISK=fileser

If a user tries to recover a data set to a disk that has a data set of the same name as was specified for the recovered data set the recovery will not be performed unless the STATUS parameter is used. Also, the NEWDISK or NEWNAME parameters may be used to avoid this situation.

As a default, the procedure will use the most recent backup tape. The user can specify that an earlier backup is to be used by including the DATE parameter:

RECOVER NAME='aaaaiii.dsname',DISK=fileser,DATE=mm/dd/yy

If this control statement were used, the backup done on the specified mm/dd/yy or, if none was done on that date, the backup done on the nearest preceding date would be used.

As an alternative, the user may specify that the recovery be done from a specific tape.

RECOVER NAME='aaaaiii.dsname',DISK=fileser,TAPE=volser

To recover data sets from a backup tape produced by DISKEXPT, or brought in from outside the NIH Computer Center, ADSRECOV needs to be told the type of disk from which the backup tape was made. The parameter DEVFMT=device type is used to supply this information. The default for this parameter is 3390; DEVFMT=3380 is only needed when the backup is of a 3380 disk, and the TAPE parameter is used.

# **Example 116**

```
// EXEC ADSRECOV 
//SYSIN DD * 
RECOVER NAME='aaaaiii.dsname',TAPE=(xxxxxx,SPECIAL), 
         DISK=fileser,DEVFMT=3380,DRIVE=TAPE
```
## **General Space Allocation Parameters**

| <b>PARAMETER</b> | <b>TYPE OF DATA SET</b>   | <b>DEFAULTS</b>                 | <b>USE</b> |
|------------------|---------------------------|---------------------------------|------------|
|                  |                           |                                 |            |
| UNITS=value      | Sequential                | <b>TRK</b>                      | Optional   |
|                  | Partitioned               | <b>TRK</b>                      | Optional   |
|                  | <b>Indexed Sequential</b> | CYL (cannot be overridden)      |            |
| $SIZE=n$         | Sequential                | 20                              | Optional   |
|                  | Partitioned               | 20                              | Optional   |
|                  | <b>Indexed Sequential</b> |                                 | Optional   |
| $INCR=n$         | Sequential                | 10                              | Optional   |
|                  | Partitioned               | 10                              | Optional   |
|                  | <b>Indexed Sequential</b> | None (not allowed for ISAM data |            |
|                  |                           | set)                            |            |
|                  |                           |                                 |            |

**Figure 3-15. ADSRECOV Optional Space Parameters** 

All the parameters dealing with specifying space allocation are optional. The space allocation parameters are ignored if they are coded in combination with STATUS=OLD.

## UNITS=value

Specifies the units that are to be used for the space allocation: code UNITS=TRK, UNITS=CYL, or UNITS=blocksize. Specifying a blocksize means that the system will calculate the number of tracks required using the blocksize of the data set along with the number of blocks the data set will contain. Cannot be used for ISAM data sets.

# SIZE=n

Specifies the initial size of the data set. It is either the number of tracks or cylinders that are required to hold the data set, or the number of blocks contained in the data set.

#### $INCR=n$

Specifies the amount of secondary space to be acquired if the data set needs more space than was specified in the SIZE parameter.

#### **Other Parameters**

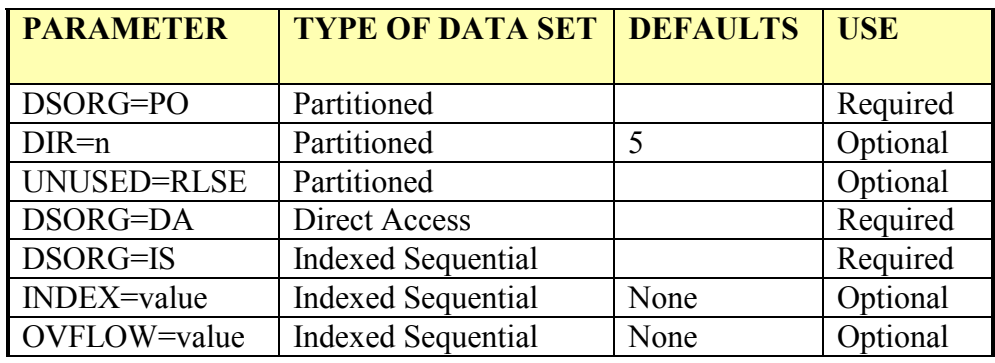

#### **Figure 3-16. Other ADSRECOV Parameters**

#### **Partitioned Data Sets**

#### DSORG=PO

Must be used to indicate partitioned organization.

#### $DIR=n$

Specifies the number of 256-byte directory blocks. Each directory block can hold entries for 4 to 5 members. The space allocation for the data set must include enough space for the directory.

#### UNUSED=RLSE

Is used to indicate that unused space is to be released.

#### **Direct Access Data Sets**

#### DSORG=DA

Must be coded to indicate direct access organization. SPACE parameters will be ignored; information is taken from the unloaded tape. Any unused space will be released. If STATUS=OLD is specified, the old data set is scratched and replaced by the new one. Direct access data sets can be recovered with ADSRECOV only to dedicated disks.

## **ISAM Data Sets**

Because ISAM data sets cannot be handled by the single data set restore facility of DF/DSS, the IBM program used by ADSRECOV, the entire disk must be restored before the individual data set is copied. Therefore, the job will be more time consuming and expensive than a typical ADSRECOV job. The NIH Computer Center has discontinued ISAM support; ISAM data sets to be used at the NIH Computer

Center should be converted to VSAM. ISAM data sets can be recovered only to dedicated disks.

### DSORG=IS

Must be used to indicate indexed sequential organization.

### INDEX=n

Specifies the number of cylinders to be added within the prime area for the index. This number is added to the number of cylinders requested in SIZE; the default is none.

## OVFLOW=n

Specifies the number of cylinders for an independent overflow area; the default is none. Note: If not specified, one DD statement is used for allocation; if specified, two DD statements are used.

An ISAM data set is organized differently, depending on the number of DD statements and whether or not the size for the index is specified.

The following information should be useful in determining the organization that ADSRECOV will create:

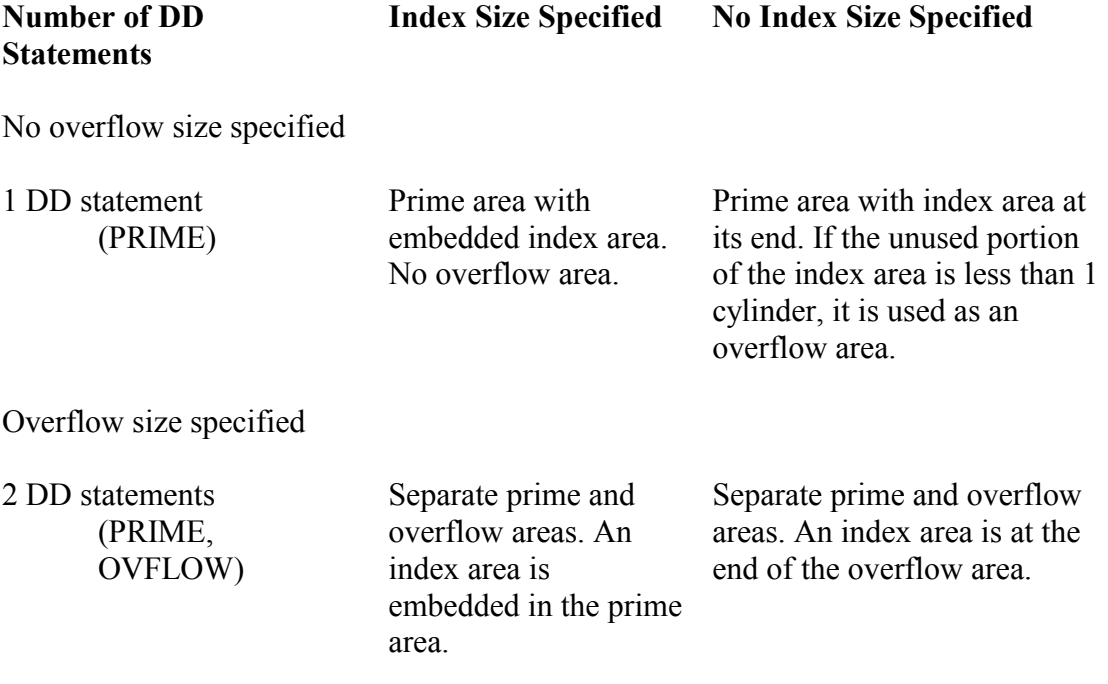

The ADSRECOV procedure will only handle ISAM data sets that exist on one dedicated volume. Users who cannot use this procedure must invoke IEBISAM directly.

## **RECOVER ALL Control Statement**

The RECOVER ALL control statement provides the ability to recover the data sets on a backup tape to a user's private disk.

RECOVER ALL is particularly useful to restore to disk data that was originally on a disk at another installation and was copied to tape for transfer to NIH. A dump tape from another installation may not be restored directly to an NIH disk because changes in VTOC placement would cause severe system problems.

The following parameters are available on the RECOVER ALL control statement.

REPLACE or ADD - Required

Specifies whether the recovered data sets are to replace or be added to the current contents of the disk.

In addition to the above, several parameters of the RECOVER control statement which have been described previously in this section are used with RECOVER ALL. They are:

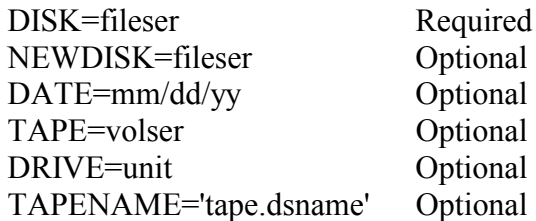

When RECOVER ALL is used, the ADSRECOV procedure will submit a job which will first restore the backup tape to a utility disk and produce a DISKMAP of this utility disk. Next, if REPLACE has been specified, all data sets residing on the user's dedicated disk will be scratched. Finally, the COPY VOLUME function of IEHMOVE is invoked to copy the data sets from the utility disk to the user's dedicated disk. If ADD is specified and an attempt is made to copy a data set whose name already appears on the user's dedicated disk, a message will be issued, the data set will not be copied, and the job will continue with the next data set.

The fact that the recovery job uses IEHMOVE puts certain limitations on what can be copied successfully. ISAM data sets cannot be copied at all, but they may be recovered to a dedicated volume in this or a separate ADSRECOV job by including individual RECOVER control statements for each of them.

The job submitted by an ADSRECOV run that contains RECOVER ALL statements will not run until after 5 p.m.

# **SET Control Statement**

The SET control statement is used to specify characteristics of the recovery job that is submitted by the ADSRECOV procedure. Any number of SET control statements can be included. If the same parameter appears more than once, the parameter encountered last is used. All the parameters are optional.

```
ACCESS=aaaaiii 
ACCESS=(aaaaiii,aaaaiii, . . .)
```
Specifies the account/initials combination for any tapes to be accessed by the recovery job that are not assigned to the account and initials on the JOB statement. This is never needed when recovering a data set from a public disk volume.

## REMOTE=n or PRINT=n

The recovery job is directed to OUTPUT HOLD. This parameter gives a print destination to be used (e.g., REMOTE=99 or PRINT=99) if the output is released from OUTPUT HOLD. If not specified, such released output is printed at the central facility.

#### **NOTIFY**

Specifies that notification of job completion for the recovery job will be sent to the user who submitted the ADSRECOV job, if the user is logged onto TSO or WYLBUR when the job completes execution. If not specified, no notification is made to the user when the recovery job completes execution.

#### QUICK

Specifies that the recovery job is to have the QUICK attribute, for fast processing of jobs submitted between 5:00 p.m. and 7:00 a.m. If not specified, QUICK processing is not performed. Note that unless the ADSRECOV job submits the recovery job during the QUICK processing hours, QUICK will be ignored.

# DISCOUNT

Specifies that the recovery job is to be placed in the queue for DISCOUNT processing. If not specified, DISCOUNT processing is not performed unless the job is submitted during the DISCOUNT hours.

#### TIME=n

Specifies a maximum time for the recovery job in CPU seconds. If it is not specified, the default time for the automatic class of the recovery job (which is based on the number of tapes needed and CPU time) will be used. If TIME specified is more than 75 seconds, the recovery job will be changed to Class C.

The following examples may be helpful in using ADSRECOV.

```
// EXEC ADSRECOV 
//SYSIN DD * 
LIST 
RECOVER NAME='AAAAIII.PROG',DISK=ABC002 
RECOVER NAME='AAAAIII.DATA',NEWNAME='AAAAIII.INPUT',
          DISK=ABC002,NEWDISK=ABC003 
RECOVER NAME='AAAAIII.LETTER',DISK=ABC005,DATE=6/17/99 
SET NOTIFY
```
The output of this job will contain a list of dates and times for the backups of the user's dedicated disks. The job will submit a recovery job. The output of the recovery job will be placed in OUTPUT HOLD. The user will receive notification if signed on to WYLBUR or TSO. The most recent backup tape of the user's private disk, ABC002, will be used to recover two data sets; one named AAAAIII.PROG and the other named AAAAIII.DATA, where AAAAIII is the account-initials prefix. The recovered AAAAIII.PROG data set is placed on ABC002 with the same data set name. The recovered AAAAIII.DATA data set is placed on ABC003 with a data set name of AAAAIII.INPUT. The data set named AAAAIII.LETTER will be recovered from the backup of ABC005 created on 6/17/99 or, if none was done on 6/17/99, on the nearest date preceding 6/17/99. The recovered data set is placed on ABC005 using the same data set name.

# **Example 118**

// EXEC ADSRECOV //SYSIN DD \* RECOVER ALL, REPLACE, DISK=ABC005 SET TIME=80

This example will cause ADSRECOV to submit a job which will recover all the data sets from the user's most recent backup and restore them to a private disk replacing any data sets in existence on the disk. The recovery job is allotted up to 80 seconds of CPU time which will cause it to run Class C.

# **3.7.5 DISKGET for Restoring Dedicated Disks**

The DISKGET procedure is used to restore the complete contents of a user's dedicated disk from a tape backup. It should not be used to restore a disk from a tape created at another installation (use ADSRECOV) and cannot be used to restore to a different model of disk.

A /\*ROUTE XEQ RECOVERY statement, described in Section [2.9.2,](#page-87-0) is required in every job which uses DISKGET to restore an online disk.

# **Required Symbolic Parameters**

DISK Supplies the volume serial number of the disk to which the backup tape is being restored.

TAPE Supplies the volume serial number of the backup tape. Several tapes may be specified as a list of volume serial numbers separated by commas and enclosed within parentheses inside single quotation marks. If more than one tape is specified, they must be specified in the same order used when the backup was performed.

## **Optional Symbolic Parameters**

- STORAGE Gives the unit of the disk to which the backup tape is being restored. The default is FILE.
- DRIVE Gives the unit name for the tape; the default is TAPE. If the backup tape was created on a 1600 BPI drive, DRIVE=9TRACKHI must be specified.
- OLDDISK Supplies the volume serial number of the disk associated with the backup tape. The default is the volume serial number that was specified for the DISK parameter. Do not restore a disk backup containing VSAM data sets to a different volume serial number because the restored VSAM data sets will not be accessible.

The following JCL will restore the contents of a dedicated disk from two 3480 cartridge backup tapes.

#### **Example 119**

//stepname EXEC DISKGET,DISK=fileser, // TAPE='(tapeser1,tapeser2)'

#### **3.8 PROCESSING EDIT FORMAT DATA SETS WITH BATCH JOBS**

The utilities in this section are designed to convert to and from EDIT format. They each invoke the EDSUTIL program for the conversion. The EDIT format is the standard format used by WYLBUR to store data sets. Each EDIT format line has a number which is stored adjacent to the text of the line. The EDSUTIL program also permits manipulation of data sets from the batch without conversion from EDIT format. It is described in the *Edit Format Utility Package* manual. EDIT format is typically two or three times as efficient in the use of disk space as other formats.

**NOTE:** EDIT format data sets are not compatible with SILK (Secure Internet LinKed) technology that allows users to display OS/390 data sets through the World Wide Web. For information on SILK, visit:

http://silk.nih.gov

# **3.8.1 Summary of Utilities for EDIT Format Data Sets**

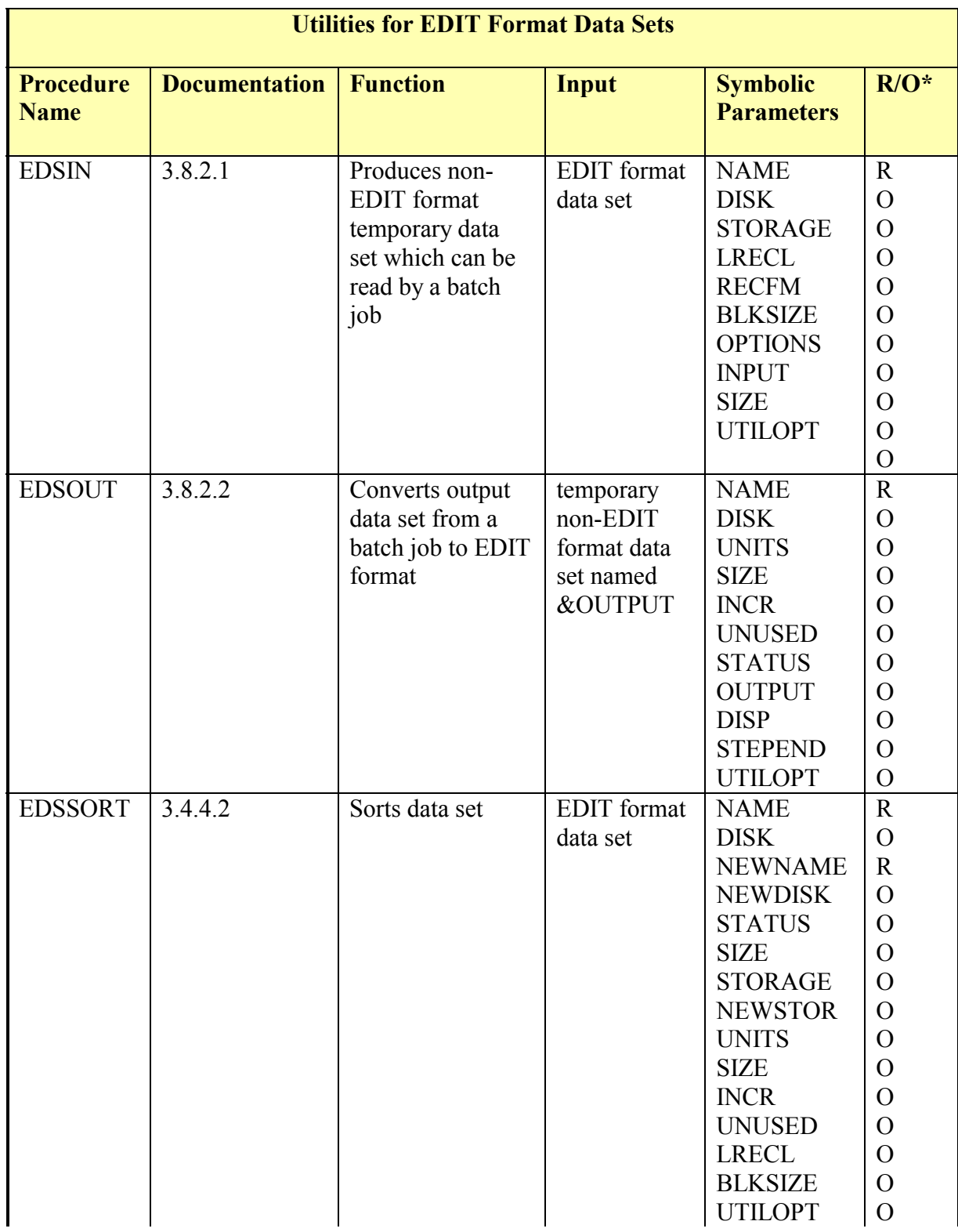

# **Figure 3-17. Utilities for EDIT Format Data Sets**

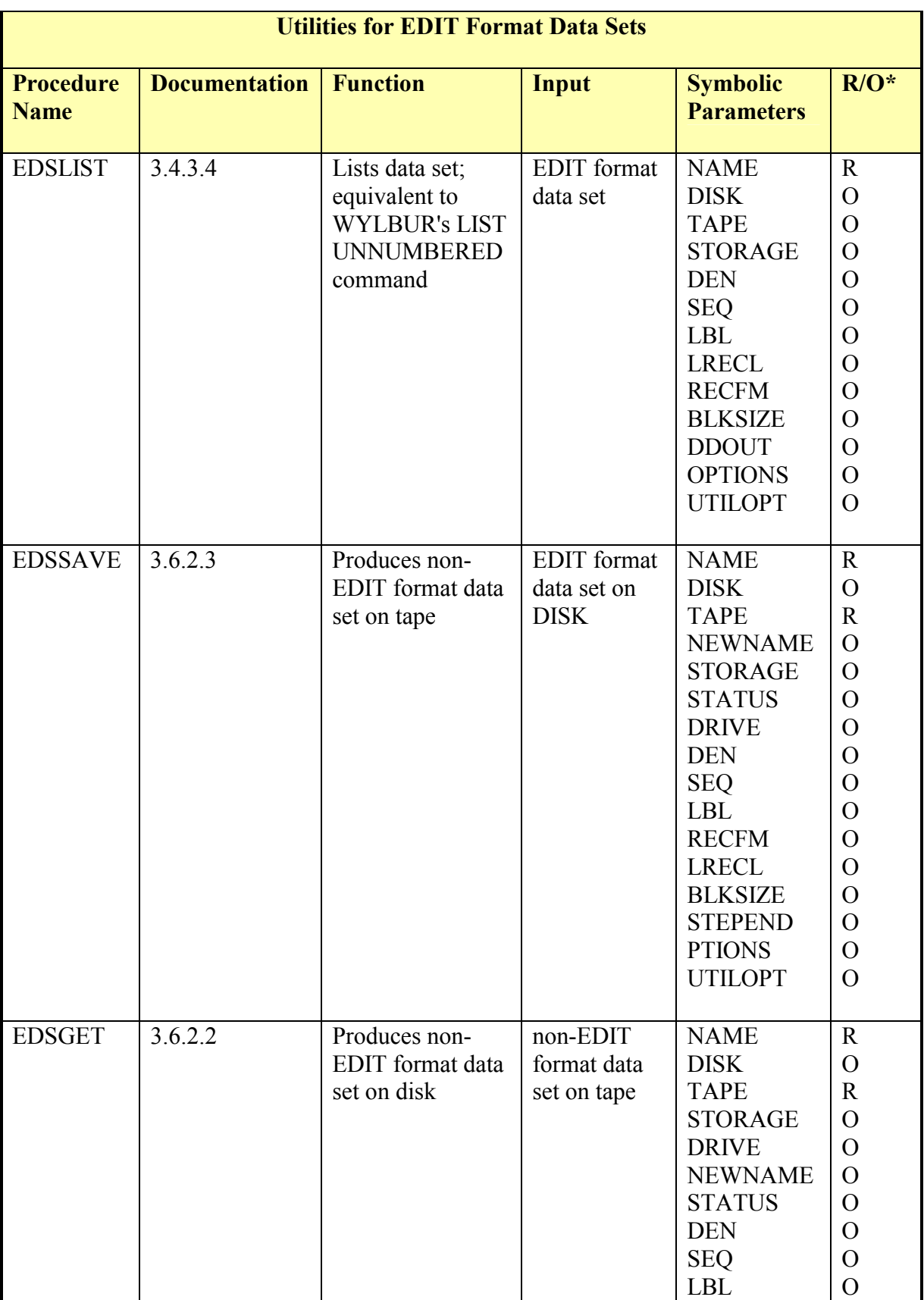

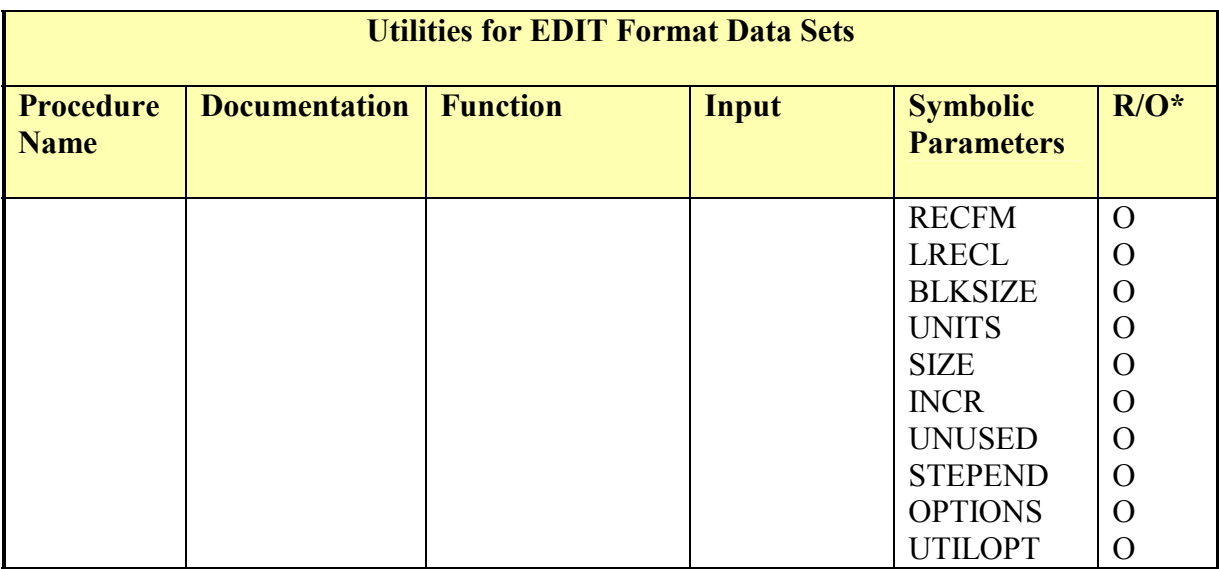

Note:  $*R$  = required; O = optional

# **3.8.2 Reading and Writing EDIT Format Data Sets**

Procedures have been developed which allow the WYLBUR user to manipulate data sets stored in EDIT format, the normal form for a WYLBUR data set. Programmers should use these procedures and not try to write their own to convert to and from EDIT format. CIT will not pre-announce internal changes to the EDIT format software, and assumes no responsibility if changes to this software cause a job that invokes it illegally to fail. As an example, the internal format of WYLBUR's EDIT format data sets is subject to change without advance notice.

Procedures to sort (EDSSORT), list (EDSLIST), and store and retrieve data sets on tape in EDIT format are described in other areas of this manual.

None of the EDS procedures are designed for use with members of a PDS.

#### <span id="page-228-0"></span>**3.8.2.1 EDSIN**

EDSIN allows a batch job to read an EDIT format data set. It converts the data set to fixedblocked format and stores it into a temporary data set named &INPUT which is PASSed to a later job step.

#### **Required Symbolic Parameters**

Specifies the name of the EDIT format data set that will be input to the program. NAME

# **Optional Symbolic Parameters**

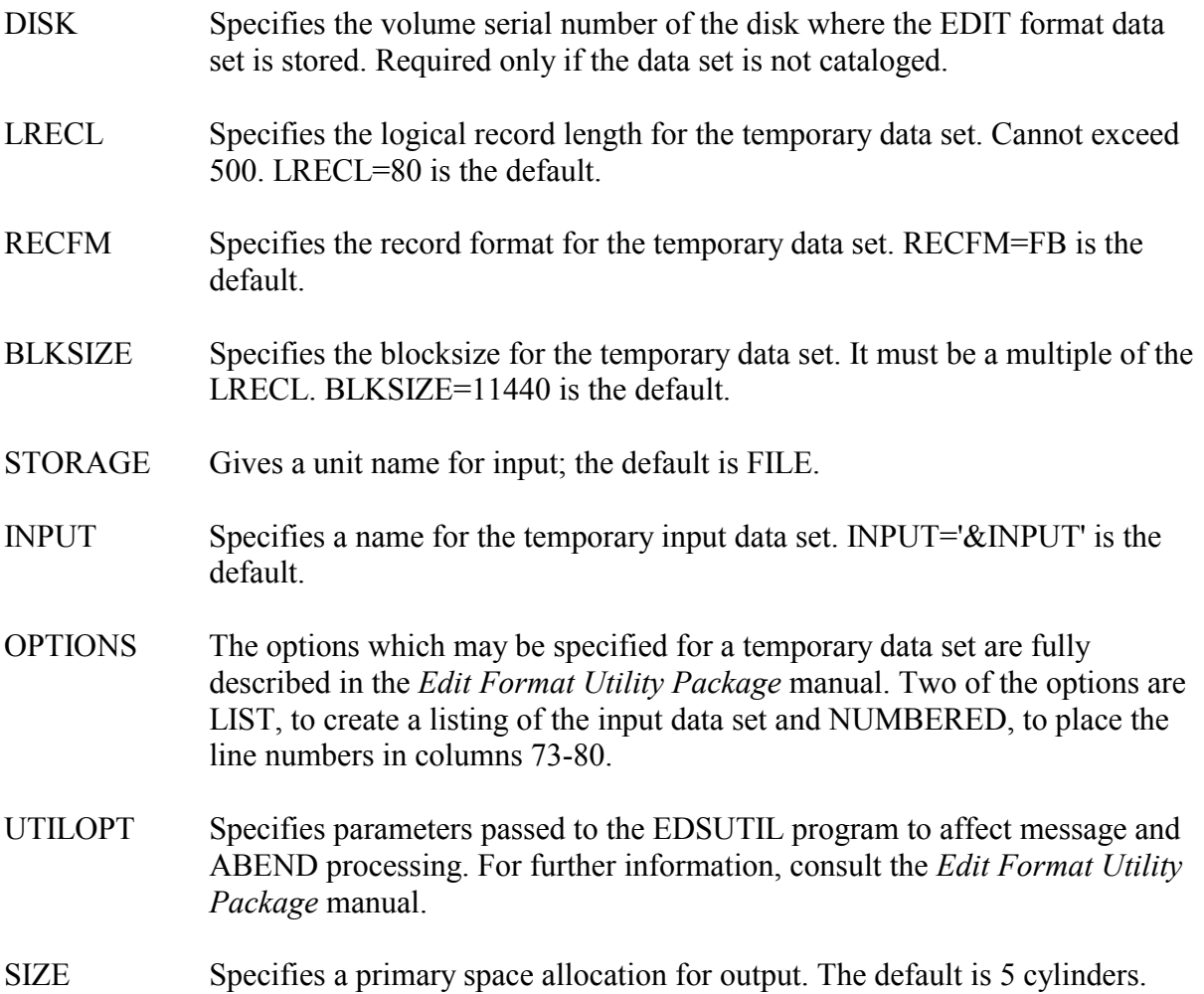

For example, the following job control language statements can be used to compile a program that is stored as a cataloged WYLBUR data set:

# **Example 120**

"v" is the version (e.g., FORVCOMP for VS FORTRAN) //stepname EXEC EDSIN,NAME='aaaaiii.dsname' //stepname EXEC lllvCOMP //COMP.SYSIN DD DSN=&INPUT,DISP=(OLD,DELETE) where "III" is the language prefix

The following job control language permits a user's program to read data from a cataloged EDIT format data set:

//stepname EXEC EDSIN,NAME='aaaaiii.dsname' //stepname EXEC lllvLKGO //GO.SYSIN DD DSN=&INPUT,DISP=(OLD,DELETE) where "lllvLKGO" is the name of the procedure for the bind and run step (e.g., ASMFLKGO).

EDSIN normally changes the data set to card images. To change it to records of some other length, use:

#### **Example 122**

//stepname EXEC EDSIN,NAME='aaaaiii.dsname', // LRECL=record,BLKSIZE=block

When converting an EDIT format data set to card images, the line numbers can be placed in columns 73 through 80:

#### **Example 123**

```
//stepname EXEC EDSIN,NAME='aaaaiii.dsname', 
          // OPTIONS=NUMBERED
```
A temporary name other than &INPUT can be used.

#### **Example 124**

```
// INPUT='&temp' 
//stepname EXEC EDSIN,NAME='aaaaiii.dsname',
```
where "&temp" is the temporary name to be used. Remember that it must be 8 or fewer characters and must start with an ampersand.

This is useful if a job step is to read several EDIT format data sets since each data set must have a different dsname.

#### <span id="page-230-0"></span>**3.8.2.2 EDSOUT**

EDSOUT is used to convert output from a batch job to EDIT format. It assumes that the output is in a temporary data set named &OUTPUT which is PASSed from an earlier job step. The logical record length of a data set which is input to EDSOUT should not exceed 500 (504 for Variable format) and the blocksize should not exceed 19,116.

### **Required Symbolic Parameters**

NAME Specifies the name of the output EDIT format data set which will be stored on disk.

### **Optional Symbolic Parameters**

OLD indicates that a data set with the same name is to be replaced. NEW is the default. **SIZE** OUTPUT **STEPEND** DISK Specifies the volume serial number of the disk where the EDIT format data set is to be stored. Required only if the data set is not cataloged. STORAGE Specifies the unit name for output; the default is FILE. **STATUS** UNITS Gives the units for the SPACE parameter; the default is TRK (tracks). Gives the primary allocation for the SPACE parameter; the default is 10. INCR Gives the number of units in each secondary allocation; the default is 5. UNUSED Determines whether unused space is released; the default is RLSE. Code UNUSED= to retain unused space. Specifies a name for the temporary output data set. OUTPUT='&OUTPUT' is the default. DISP PASS specifies that the temporary data set is to be used in subsequent steps. DELETE is the default. OPTIONS The options which may be specified for the input data set are fully described in the *Edit Format Utility Package* manual. Two of the options are LIST, to create a listing of the input data set and NUMBERED, to obtain the line numbers from columns 73-80 of the input data set. Indicates the final (end of step) disposition for the output data set. KEEP is the default. New data sets on public disks are automatically cataloged. UTILOPT Specifies parameters passed to the EDSUTIL program to affect message and ABEND processing. For further information, consult the *Edit Format Utility Package* manual.

For example, to convert normal printer output from a FORTRAN program and save it as a cataloged EDIT format data set in the FILE management class, use the following job control language:

```
//stepname EXEC FORVCOMP 
//COMP.SYSIN DD * 
(FORTRAN program) 
/* 
//stepname EXEC FORVLKGO 
//GO.FT10F001 DD DSN=&OUTPUT,UNIT=SYSDA, 
// SPACE=(TRK,(30,10),RLSE),DISP=(,PASS), 
// DCB=(RECFM=FB,LRECL=133,BLKSIZE=11438) 
//stepname EXEC EDSOUT,NAME='aaaaiii.dsname'
```
A data set that already exists can be overwritten:

# **Example 126**

//stepname EXEC EDSOUT,NAME='aaaaiii.dsname', // STATUS=OLD

A different temporary data set name can be specified:

# **Example 127**

```
//stepname EXEC EDSOUT,NAME='aaaaiii.dsname', 
// OUTPUT='&temp'
```
where "&temp" is the temporary name to be used. Remember that it must be 8 or fewer characters and must start with an ampersand.

This is useful if a job step has several output data sets that are to be converted to EDIT format since each one must have a different dsname.

The default step-end disposition is DELETE for the input data set. If the data set is to be used in subsequent steps, DISP=PASS should be coded.

# **Example 128**

// EXEC EDSOUT,NAME='aaaaiii.dsname',DISP=PASS

#### **Storing GO Step Output into a WYLBUR Data Set (EDSOUT)**

The following general example of job control language statements can be used to store GO step output into a cataloged WYLBUR data set:

```
// SPACE=(TRK,(10,5),RLSE),DSN=&OUTPUT 
   (data) 
    where 
           "ddname"
           "record" 
           "block"
//stepname EXEC lllvLKGO 
//GO.ddname DD UNIT=SYSDA,DISP=(NEW,PASS), 
// DCB=(RECFM=format,LRECL=record,BLKSIZE=block), 
//GO.SYSIN DD * 
//stepname EXEC EDSOUT,NAME='aaaaiii.dsname' 
           "lllvLKGO" is the name of the bind and GO procedure for the 
                         language being used (e.g., FORGLKGO, CBLALKGO). 
                         is the name defined by the program or by the language
                         for the output data set. 
           "format" is the format of the created data set, including the kind of 
                         carriage control which is either defined in the program or 
                         defined by the language. 
                         is the number of characters per line of output plus 1 for a 
                         carriage control character, and can be changed by the 
                         programmer; it must be less than or equal to 500. 
                         is an integral multiple of "record." The largest value that
                         does not exceed 6356 is recommended.
```
Specific information about the "standard" output formats may be found in the appropriate language section.

# **3.9 USING THE BINDER**

The IBM Program Manager Binder is a service program used to prepare executable programs from object modules. There are three steps in the process of creating an executable program. The first step is to write a program in a source language such as COBOL, FORTRAN, or PL/I. Next, the source program is translated by a compiler into an object module. Finally, the object module is fully resolved by the Binder to load modules and/or other object modules to create an executable load module.

Load modules can be either fully or partially resolved. Fully resolved means that all the programs necessary to execute are stored in the load module. Partially resolved means that some of the programs necessary to execute (such as run time support routines) are missing. Usually, partially resolved load modules are created by binding with the NCAL option. NCAL can save the cost of storing programs that are already stored in other libraries.

Binder control statements may aid program modification by replacing, deleting, and rearranging control sections. This means that an entire program need not be recompiled when there are changes to only a few of its control sections.

The Binder can also be used to construct overlay programs. This permits the programmer to decrease the amount of core a program requires by allowing those modules immediately needed to overlay modules not needed at that time.

The Binder also reserves storage for the common control sections generated by the Assembler and FORTRAN languages and the static external areas that are generated by PL/I.

For additional information on the Binder and its functions, consult the manual, *IBM DFSMS/MVS Program Management*, SC26-4916.

# **3.9.1 How to Estimate Region Size**

In OS/390, storage is allocated separately for each job step. Therefore, each step can be restricted to the amount of core it needs.

The NIH Computer Center staff does careful research to select optimum region sizes for its cataloged procedures, and they should generally not be overridden without cause. Use of the maximum possible region may be unnecessarily expensive, especially for certain utility and service programs (like Sort/Merge and the Loader) which automatically format (use) all available region. No REGION parameter on a JOB or EXEC statement should request less than 16K.

Compile and bind steps for each language have what is generally sufficient storage assigned to them by the cataloged procedure. However, the storage required by the GO step is highly dependent on the program being executed. The default value of 4096K provided by the procedure may be too small, causing the job to ABEND. Because of this the user may want to determine the amount of storage a program needs before allowing it to run. This requires submitting a job to obtain a map of the fully resolved load module through use of the Binder. The job consists of a normal compile, followed by the appropriate LKGO step (e.g., FORVLKGO for VS FORTRAN), with COND.GO=(0,LE) on the EXEC statement.

# **Example 130**

```
where "llly"
//stepname EXEC lllvCOMP 
//COMP.SYSIN DD * 
   (source program) 
//stepname EXEC lllvLKGO,COND.GO=(0,LE) 
                     is the appropriate language and version prefix.
```
Include any Binder control statements needed for actual execution. Since the program will not be executed, there is no need to include any DD statements for the GO step.

The region size in bytes can be determined after this job is run by adding:

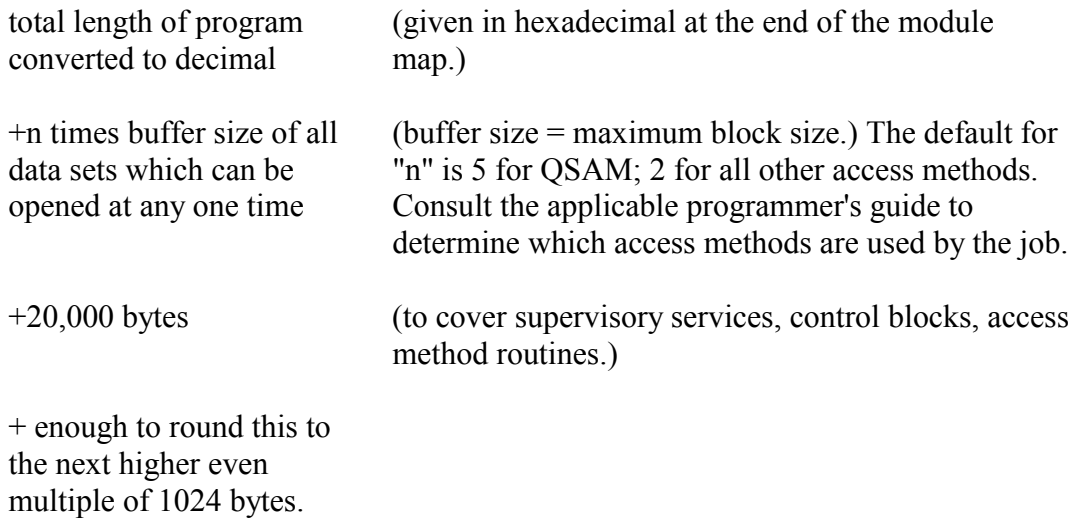

This figure, divided by 1024 (the value of K), can be entered on the execute statement invoking the LKGO procedure in the form:

REGION.GO=xxxxK or CORE=xxxxK

## **Example 131**

//stepname EXEC FORVLKGO,CORE=2600K

For information on the maximum region size for each job class, see Section [2.2.3.](#page-18-0) When no region size is specified, the default is 4096K.

For more information on estimating region sizes, consult the applicable programmer's guide. PL/I users should also see the *PL/I Version 2 Programming Guide* for a discussion of the REPORT and ISASIZE execution time options.

# **3.9.2 Specifying Load Module Blocksize**

Unless otherwise specified, the Binder will use for its output a blocksize that is equal to the output track capacity or 32760, whichever is smaller. This could be disastrous if the load module is to be copied to a device that has a smaller track size or to be exported to an installation, which does not have the device with the larger track size. The Binder will increase the BLKSIZE of an existing SYSLMOD PDS if the DCBS option is specified. For this reason, Computer Center procedures that add load modules to an existing PDS (e.g., CBLALKMM) use 13030 as the blocksize.

User jobs that invoke the Binder without executing a Computer Center procedure should specify the blocksize for the output load module rather than use the default. This can be done by coding the DCBS option of the Binder in addition to coding the blocksize for the load module in the DCB parameter of the SYSLMOD DD statement. When the DCBS option is

specified, the BLKSIZE value specified for the SYSLMOD data set will be used unless (1) it is larger then the maximum track size, in which case the maximum block size is used, or (2) it is less than the minimum blocksize (256), in which case the minimum block size is used. Any attempt to set the BLKSIZE of an existing SYSLMOD data set without specifying the Binder's DCBS option will be ignored.

Even when the DCBS option is specified, the Binder will not set the BLKSIZE for the SYSLMOD data set to a value less than the existing BLKSIZE.

# **Example 132**

//stepname EXEC PGM=IEWL,PARM='MAP,LIST,DCBS' //SYSLIB DD ... //SYSLIN DD ... //SYSLMOD DD DSN=aaaaiii.pdsname(pgm),DISP=(NEW,CATLG), // DCB=BLKSIZE=13030

When preallocating a load module data set, always specify a BLKSIZE of 13030. PDSALLOC (see Section [3.6.5.1\)](#page-185-0), TSO's ALLOCATE command, and WYLBUR's CREATE PDS command can be used for the preallocation.

# **3.10 USING THE LOADER**

The Loader combines the bind and GO steps into one step. It will accept object modules from compilers or load modules produced by the Binder as input. It will also search libraries defined by the SYSLIB DD statement if unresolved external references remain after processing the primary input from SYSLIN. (To use the automatic search, programs must be stored under the same names by which they are called.) Binder control statements (INCLUDE, ENTRY, OVERLAY, etc.) cannot be used with the Loader.

Using the Loader is often more economical than using the Binder. The Loader does not create an intermediate data set; instead, the program is loaded directly into core and is executed from there. The Loader is best adapted to debugging runs where a different version of the program is compiled and executed each time. If the same program is to be executed many times, it is probably more economical to execute a fully-resolved load module (created with the lllvLKSM or lllvLKMM procedures) rather than using either the Binder or the Loader each time.

There is a Loader procedure for each language. The names of these procedures are of the form, lllvLDGO. Examples using the Loader are provided in the individual NIH language manuals; *Using COBOL at the NIH Computer Center, Using FORTRAN at the NIH Computer Center*, *Using PL/I at NIH*, and *Using Assembler Language at the NIH Computer Center*.

The stepname for each procedure is GO, and all DD statements provided in the lllvLKGO procedures are provided in the corresponding Loader procedures.

The entry point for the main program must be specified. Since the entry point is always PLISTART for PL/I, this name is in the PL/I procedures and does not have to be given. For FORTRAN the entry point is always MAIN unless the FORTRAN PROGRAM statement is used, in which case EPT=entry-point must be coded on the EXEC statement invoking the Loader procedure. For COBOL, the PROGRAM- ID is the default entry point unless a specific entry point is coded within the program. For Assembler, the entry point is coded in the program. To give the entry point, code EPT=entry point on the EXEC statement invoking the Loader procedure.

# **Example 133**

//stepname EXEC CBLALDGO,EPT=REPORT7

The region size for each procedure is given in the language sections. The Loader runs in the same region as the program it processes and requires 22K. Therefore, the fully resolved program must be smaller than the region assigned to the LDGO step. Also, at least 2K (3K for FORTRAN, 8K for PL/I) of this region is required for tables and buffers. This number may become larger to accommodate extra table entries generated by the program being loaded. The remaining core is available to the problem program and any buffers it needs in execution. For example, a COBOL program which runs in 276K could, theoretically, be processed by the Loader in the default region of 300K (300K-24K=276K). Since the Loader uses the entire region assigned to it, using an unnecessarily large value may needlessly increase job costs. The Binder must be used if the programmer wants to know exactly how much core a program requires.

# **3.11 DSSUBMIT A PROGRAM TO SUBMIT BATCH JOBS**

The DSSUBMIT program will read a data set from disk and submit the data set as a batch job. The format may be fixed or fixed block with an LRECL up to 254.

If a job should not be run unless a previous job terminates successfully, DSSUBMIT may be used as the last step of the first job to submit the second. Through condition code testing, the user can insure that the DSSUBMIT step does not execute if previous steps have failed.

Because using DSSUBMIT permits precise control of job executions for a series of jobs, it can be used to avoid data set contention problems (see Section [2.8\)](#page-83-0).

Each data set submitted must contain all necessary JCL (including a /\*KEYWORD statement). These statements must be standard JCL and cannot exceed 80 characters in length. However, the input stream data may be up to 254 characters long.

DSSUMIT stops processing as soon as JES2 informs it of an error; no additional data sets will be read. To insure that all jobs will be submitted, the JCL should include multiple DSSUBMIT steps, with each step submitting only 1 job.

The job control language to invoke DSSUBMIT to submit a cataloged data set is:

//stepname EXEC PGM=DSSUBMIT //SYSPRINT DD SYSOUT=A //JOBxxxxx DD DSNAME='aaaaiii.dsname', // DISP=SHR

Note that the ddname on the second DD statement must begin with the characters "JOB". Multiple "//JOBxxxxx" DD statements are permitted, and will cause multiple jobs to be submitted; each should have a unique DD name.

The data set read for input can also be a member of a cataloged PDS.

## **Example 135**

//stepname EXEC PGM=DSSUBMIT //SYSPRINT DD SYSOUT=A //JOBxxxxx DD DSN=aaaaiii.dsname(member), // DISP=SHR

## **3.12 JCLSCAN TO CHECK FOR JCL ERRORS**

Some of the most common reasons for job failure are JCL errors. JCLSCAN is a procedure that will cause the user's JCL to be scanned for syntactical errors without actually scheduling any part of the job; therefore no tapes or disks will be requested, and no programs will be executed. A JCLSCAN is usually an A class job.

#### **Example 136**

//stepname EXEC JCLSCAN . (user JCL) . . .

**NOTE:** All JOB, JOBLIB DD, and /\*MESSAGE statements must be removed before the job is submitted except for the Class A JOB statement needed for the run itself.

An in-stream procedure will not be scanned unless there is an EXEC statement for it.

The messages from this procedure explain themselves. The first diagnostic, IEF645I, is caused by a deliberate error (an invalid referback) in the procedure which forces the rest of the user's JCL to be scanned. All other diagnostic messages pertain to the user's JCL.

If the first diagnostic, IEF645I, does not appear in the output, the scan was incomplete because of one or more syntax errors. When these have been corrected, JCLSCAN should be run again to check for additional errors.

Using this procedure is more effective and less costly than testing JCL by executing a run. This is not a special program; it simply uses the standard OS Reader/Interpreter.

# **3.13 PASBILL FOR LISTING LAST MONTH'S COMPUTER BILL**

The PASBILL procedure enables users to obtain a copy of the computer service bills for their accounts; the information is not broken down by initials. The cataloged procedure is used as follows:

# **Example 137**

//stepname EXEC PASBILL

The program uses the account number on the JOB statement to produce the monthly bill for that account. If there are no charges for the given account during a month, the message:

"THERE WERE NO CHARGES FOR ACCOUNT aaaa DURING THE MONTH OF month"

will be printed. The data set is updated during the first 10 days of the month with the bills for the previous month.

As an alternative to the PASBILL procedure, the PAS ONLINE interactive accounting system, described in the *NIH Computer Center User's Guide*, displays summary reports via DB2. This charging information, available to users and account sponsors, is based on charge records for the full year.

Customers can also review their bills for CIT services on the NIH Data Warehouse via Data Town at:

http://datatown.nih.gov

Choose "DW Utilities" and then select "CIT Web Billing System."

# **3.14 GENERATION DATA SETS**

CIT does not encourage the use of generation data sets, primarily because of the JCL and catalog difficulties in handling them. An excellent explanation of how to use generation data sets can be found in Appendix B of the manual *OS/390 MVS JCL User's Guide*, GC28-1758. For more advanced information, consult the *IBM DFSMS/MVS Using Data Sets*, SC26-4922 and *IBM FSMS/MVS Access Method Services for the Integrated Catalog Facility*, SC26- 4906.

Briefly, a generation data set is one of a group of data sets cataloged chronologically. Numbers are used to indicate the relative "age" of a data set. The data sets may have like or unlike DCB attributes and data set organizations. If the DCBs and organizations of all

generations in a group are identical, they can be retrieved as one data set. Separate generations are referred to by coding the name of the generation group followed by a number in parentheses. A "+" in front of the number indicates a new generation added within the job. A "-" in front of the number indicates an older generation. If the number is a zero (with no sign), it indicates the current generation.

The generation numbers are updated at the end of the job. Therefore, generation data sets created and cataloged in a job are retrieved by their relative generation data set numbers throughout that job. (i.e., generation data sets  $+1$  and  $+2$  must be retrieved as  $+1$  and  $+2$ during that job.) If the job abnormally terminates and must be restarted, generation data sets that were created and cataloged before the restart step must have their relative generation data set numbers updated before the restarted job can be submitted. (i.e., generation data sets +1 and +2 created before the ABEND, must be referred to as -1 and 0 in the resubmitted job.)

Generation data sets may reside on disk or tape. All creation, deletion and modification of GDG members and their respective catalog entries must be performed by batch jobs. Any attempt to do otherwise, e.g., a WYLBUR or TSO command, can corrupt the structure and chronology of the entire GDG.

When a new generation is added to a generation data group (GDG), the data set name for the new generation must be entered in the catalog. This means that DISP=(NEW,CATLG) must be coded on the DD statement. If this is not done, duplicate data set names will be created in subsequent jobs.

The number of generations that are cataloged is determined by a number supplied when the generation data group index is created. When that number is reached, all the entries are uncataloged or the oldest entries only are either uncataloged or deleted. This option is one of those supplied when the generation index is created.

A model data set label or a data set used for this purpose must be created before a generation data group can be used.

# **3.14.1.1 The Model Data Set Label**

A data set which is referenced by the operating system to obtain DCB attributes for new GDG data sets must exist before a new GDG data set is created. This data set, used as the model data set label, must be cataloged and must reside on a direct access volume. The data set name cannot contain special characters (except for periods used in a qualified name) and cannot be a generation data group name. The DCB parameter of the DD statement which describes the new GDG data set references the data set being used as the model.

If a label contains all the attributes required to define the new generation data set, only the name of the data set need be coded, (e.g., DCB=aaaaiii.dsname).

If all the attributes required to define the new generation data set are not contained in the label, or if certain ones are to be overridden, follow the data set name with these attributes, (e.g., DCB=(aaaaiii.dsname,list-of-attributes)).

# **3.14.2 The Cataloged Index**

After the model data set label has been created, a job must be run using the VDSUTIL procedure to build the index for the generation data group and define what action should be taken when the index overflows. The VDSUTIL procedure invokes Access Method Services (AMS); VDSUTIL and AMS are described in the manuals *Using VSAM and AMS at NIH, DFSMS/MVS Access Method Services (ICF)*, SC26-4906, and *DFSMS/MVS Using Data Sets*, SC26-4922.

The following example will create a generation data group index, with 3 entries, and delete anything older than 3 generations.

# **Example 138**

```
//STEPX EXEC VDSUTIL 
//SYSIN DD * 
DEFINE GDG (NAME(aaaaiii.NEWGDG.BASE) LIMIT(3) SCRATCH) 
/*
```
SCRATCH should always be specified, otherwise the oldest version of the GDG will only be uncataloged, not scratched, and will continue to incur storage costs. LIMIT is a required parameter and must be specified.

The following example changes the number of generations for an existing GDG by setting a new LIMIT for the GDG.

# **Example 139**

```
//SYSIN DD * 
/* 
//STEPY EXEC VDSUTIL 
ALTER aaaaiii.NEWGDG.BASE LIMIT(6)
```
# **3.14.3 Creating a New GDG Data Set**

Once the data set used as the model data set label and the cataloged index have been established, the generation data sets may be created.

The following DD statement describes a generation data set named aaaaiii.UPDTE that will be written to a data set in the MSS management class. The data set aaaaiii.LABEL is used as the model.

```
//ddname DD DSN=aaaaiii.UPDTE(+1), 
// DCB=aaaaiii.LABEL,UNIT=MSS,SPACE=(CYL,(5,2),RLSE), 
// DISP=(NEW,CATLG,DELETE)
```
The following DD statement describes a generation data set named aaaaiii.QTRLY which will be written to a 1600 BPI tape and sent to another installation. The data set aaaaiii.LABEL is used as the model. Since the model is a disk data set, the DEN subparameter of the DCB parameter must be added to the DD statement.

## **Example 141**

```
//ddname DD DSN=aaaaiii.QTRLY(+1), 
// DCB=(aaaaiii.LABEL,DEN=3),UNIT=9TRACKHI, 
// DISP=(NEW,CATLG,DELETE),VOL=(PRIVATE,SER=tapeser)
```
## **3.14.4 Deleting a Generation Data Group**

The procedure VDSUTIL is used to scratch and uncatalog generation data groups. The AMS DELETE command indicates the name of the generation data group.

In the following example, aaaaiii.NEWGDG.BASE is the name of the generation data group. This procedure will delete the GDG base index entry. All generations under this index entry must have been deleted before the index entry can be deleted.

# **Example 142**

DELETE aaaaiii.NEWGDG.BASE GDG /\* //STEPZ EXEC VDSUTIL //SYSIN DD \*

#### **3.15 EXECUTING WYLBUR COMMANDS AS A BATCH JOB**

**Note:** A modified version of WYLBUR will eventually be placed on Titan. CIT encourages users to consider alternative long-term strategies through the WYLBUR Transition Working Group. Refer to *Interface* for information related to WYLBUR.

To keep informed about WYLBUR transition issues and to join the RETIRE-WYL listserv list go to:

http://silk.nih.gov/silk/retirewyl

WYLBUR commands can be executed as a batch job instead of online. This makes it possible to run lengthy command procedures, run command procedures that need to be executed at night, or deal with extremely large data sets. Executing WYLBUR commands as a batch job, rather than online, has several advantages:

- It frees up the terminal while WYLBUR commands for lengthy command procedures or large documents are executing.
- A large job can be run at a lower cost than if it were run interactively, especially if the batch job is submitted with the DISCOUNT option for off-hour processing.
- Up to 20 full-size active files can be used. Working interactively, the user is limited to just one full-size active file plus up to 19 smaller active files; the size of the remaining active files is more limited.
- WYLBUR can be used in conjunction with other programs in a series of operations. For example, you could execute another program to process some data, then invoke WYLBUR to send an electronic mail message notifying someone else that the job has been executed.

The input consists of the WYLBUR commands to be executed. To enter a BREAK, use the SET BREAK command (see the *WYLBUR General Editing* manual) to specify characters to be interpreted as a break signal. A break signal can only be entered as the first response to a prompt; it cannot be used to interrupt a listing, to abort the execution of a command or to ignore information typed.

Input to batch WYLBUR is from a DD statement with the name of SYSIN. Input has the following characteristics:

- It can be in either fixed (RECFM=F) or variable (RECFM=V) length records.
- -There is no restriction to card format.
- -It is not restricted to 80 columns.
- -Input data sets cannot be in EDIT format.

The output looks like a complete WYLBUR session. The account and registered initials used for the "session" are those specified in the JOB statement.

There are two procedures: WYLBUR and WYLBURL. The only difference between the two is that WYLBURL permits the use of up to 50 active files with each active file using the maximum amount of space. Normally, the WYLBUR procedure should be used; use WYLBURL when several large active files are needed.

There is one optional symbolic JCL parameter available for the WYLBUR and WYLBURL procedures: OPTIONS, which indicates options to be used by the WYLBUR program. The following options are available:

## **OPTION PURPOSE**

ARGUMENT Passes a parameter to be made available to the WYLBUR commands being executed. The word ARGUMENT is followed by a string (a series of characters enclosed in quotes) containing the parameter. The parameter may also be enclosed in parentheses instead of quotes. The parameter is available as the value of the ARGUMENT function at command procedure level 0. (See the *WYLBUR Command Procedures* manual for more information on the ARGUMENT function and level 0).

> The ARGUMENT parameter can be made available to command procedures by passing it using the WITH option of EXECUTE, or by storing it in an active file or global variable.

- NO ABORT Causes WYLBUR to continue execution of commands following an error. Normally, if an error occurs, the remaining WYLBUR commands in the input are not executed.
- NO PROFILE Specifies that the profile is not to be executed, as it normally would be. This is useful when WYLBUR is being invoked as part of a TSO CLIST or batch job used by many different people.
- UNNUMBERED Specifies that line numbers are not being used and that all positions of each line are to be treated as input to WYLBUR. Normally, line numbers are stored in the WYLBUR command lines when the job is submitted. In that case, if the input is either submitted as part of the RUN command or is read from an F format data set, the contents of lines in the last eight columns are ignored. If the input is a V or U format data set, the first eight columns are ignored.

OPTIONS are followed by an equal sign; the options are enclosed in single quotation marks and separated by commas.

# **Example 143**

- // EXEC WYLBUR,OPTIONS='NO ABORT,
- // UNNUMBERED,ARGUMENT="ABC"'

The TO command works when running WYLBUR as a batch job. The message is sent to the specified user on both WYLBUR and TSO. For more information on the TO command, see either the *Fundamentals* or *General Editing* manual.

The SET TABS and SET TERMINAL commands are not used when running WYLBUR as a batch job. If either is used, an error message will be displayed.

In the following example, the large version of WYLBUR in the batch (WYLBURL) is used to obtain a formatted listing of a document. The document will be printed without line numbers on 999P (cut-sheet, 3-hole punch) paper. After the listing is submitted as a job, mail is sent indicating that the listing was submitted. The characters BRK are set as the break signal.

# **Example 144**

// EXEC WYLBURL SET BREAK BRK LIST FROM MANUAL ON CAT MARKER # UNNUMBERED FORMS 999P A paginated version of MANUAL has been listed. MAIL TO III COLLECT BRK

# **3.16 HOST-TO-HOST FILE TRANSFER**

On occasion there is a need to transfer files between the NIH Computer Center and other computer centers. This host-to-host file transfer is generally performed via two batch programs—SENDFILE and RCVFILE. Another file transfer program is CONNET: Direct, required by the Department of the Treasury for online financial transactions.

# <span id="page-245-0"></span>**3.16.1 SENDFILE and RCVFILE**

SENDFILE and RCVFILE can perform the file transfer under the following conditions:

- $\bullet$  The other site (computer center) must be defined to NIH as a JES2 NJE node; i.e., it must be an OS/390 JES2 or JES3 node, a VM RSCS node, or a VSE POWER node.
- The other site must have the NIH Computer Center-written SENDFILE and RCVFILE programs (or equivalent programs for VM or VSE).
- Users transferring a file must be authorized to use both the sending and receiving site.
- Any job that is submitted from the South System to run on Titan must have ",USER=userid " coded on the JOB statement (where "userid" is the Titan RACFid under which the job will run) and ,PASSWORD=password coded on the JOB statement (where password is the Titan password for the RACFid under which the job will run)
- In order to view the job in OUTPUT HOLD on Titan instead of at the South System, add a /\*ROUTE PRINT NIHJES2 statement.
- Users who run jobs at other NJE nodes and then route the job to print on Titan must add a /\*JOBPARM ROOM=bbbb statement after their JOB statement where "bbbb" is the box number where the output is to be placed. If you want this output placed in one of the boxes at the Parklawn site, place the letter "P" in front of the box number.

Currently the following nodes are defined to the South System:

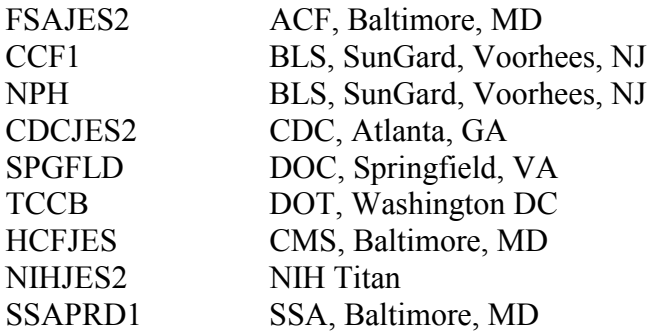

The above nodes have the SENDFILE and RCVFILE programs; other defined nodes may obtain them upon written request from the NIH Computer Center (non-OS/390 nodes will have to modify them to suit their environment).

The SENDFILE and RCVFILE programs are used, in conjunction with the /\*XMIT JCL statement (described in Section [2.10.8\)](#page-91-0), to perform host-to-host file transfer. SENDFILE reads the data set to be transferred and converts it into 80-byte records for transmission, adding the necessary control information to permit the data set to be reconstructed at the receiving site. It also accepts a job stream to be executed at the receiving site (to reconstruct the data set). RCVFILE reconstructs a data set from the 80-byte records created by SENDFILE. The RCVFILE program is always executed at the receiving site (host).

Both the SENDFILE and RCVFILE programs require SYSUT1 and SYSUT2 DD statements to define input and output. In addition, SENDFILE requires a special JCL DD statement to define the job stream that will be executed at the receiving site (host) to reconstruct the file transmitted by SENDFILE.

The following examples and commentary illustrate host-to-host transfer of a simple sequential data set, and host-to-host transfer of an entire PDS. Note that it is possible to transfer nonsequential data sets by first creating a sequential, transportable copy (e.g., an IEBCOPY unload of a PDS or an AMS EXPORT or REPRO of a VSAM data set).

In both examples below, the sending host (site) is the NIH Computer Center; the receiving host (site) is another OS/390 node identified as nodename. The JCL starting with the JOB statement down to and including the /\*XMIT statement must conform to the operating system and standards of the sending site (in these examples, NIH). The JCL starting with the "rcvjob" JOB statement must conform to the operating system and standards of the receiving site (nodename). (NOTE—The DLM=XX and XX statements must be written exactly as shown [XX could be any unique character sequence]). The following example can be used for the transfer of a sequential data set.

```
//JCL DD DATA,DLM=XX 
//IIISEND1 JOB ... 
//SEND EXEC PGM=SENDFILE 
//SYSUT1 DD DSN=AAAAIII.DATASET,DISP=SHR 
//SYSUT2 DD SYSOUT=(A,INTRDR) 
//IIIXMIT JOB (NIH JOB statement) 
/*KEYWORD=kkk 
/*XMIT nodename 
//rcvjob JOB (receiving node JOB statement) 
(any other control statements required by receiving host) 
//RECEIVE EXEC PGM=RCVFILE 
//SYSPRINT DD SYSOUT=* 
//SYSUT2 DD (parameters defining reconstructed data 
set) 
//SYSUT1 DD * 
XX
```
In the SEND jobstep, the SYSUT1 DD statement defines the sequential data set to be transferred. The SYSUT2 DD statement defines the output containing the job stream and converted data set and is normally coded as shown. The JCL DD statement defines a job stream to be executed at the receiving host to reconstruct data set AAAAIII.DATASET at receiving site nodename. (NOTE: This jobstream must always include a job step that executes the RCVFILE program.)

In the RECEIVE jobstep, the SYSPRINT DD statement is required and defines a message data set. The SYSUT2 DD statement is required for RCVFILE and defines the data set that was transmitted and is to be reconstructed at the receiving site (host). The SYSUT1 DD statement is required and must be the last JCL statement prior to the delimiter XX.

The following example can be used for the transfer of an entire PDS.

#### **Example 146**

```
//UNLOAD EXEC PGM=IEBCOPY 
  COPY INDD=IN,OUTDD=OUT 
//IIISEND2 JOB (NIH JOB statement) 
//SYSPRINT DD SYSOUT=A 
//IN DD DSN=AAAAIII.PDS,DISP=SHR 
//OUT DD DSN=&&TEMP,DISP=(,PASS),UNIT=SYSDA, 
// SPACE=(CYL,(1,1),RLSE) 
//SYSIN DD * 
/* 
//SEND EXEC PGM=SENDFILE,COND=(0,NE) 
//SYSUT1 DD DSN=&&TEMP,DISP=(OLD,DELETE) 
//SYSUT2 DD SYSOUT=(A,INTRDR) 
//JCL DD DATA,DLM=XX 
//IIIXMIT JOB (NIH JOB statement) 
/*KEYWORD=kkk 
/*XMIT nodename DLM=YY
```

```
//rcvjob JOB (receiving node JOB statement) 
(any other control statements required by receiving host) 
//RECEIVE EXEC PGM=RCVFILE 
//SYSPRINT DD SYSOUT=* 
//SYSUT2 DD DSN=&&TEMP,DISP=(,PASS),UNIT=SYSDA, 
// SPACE=(CYL,(1,1),RLSE) 
//SYSUT1 DD * 
**SENDFILE** 
/* 
//LOAD EXEC PGM=IEBCOPY,COND=(0,NE) 
//SYSPRINT DD SYSOUT=* 
//IN DD DSN=&&TEMP,DISP=(OLD,DELETE) 
//OUT DD (parameters defining reconstructed data 
set) 
//SYSIN DD * 
   COPY INDD=IN,OUTDD=OUT 
/* 
YY 
XX
```
The first step of this job unloads the PDS named AAAAIII.PDS to a temporary sequential file named  $&&\text{TEMP}$ , which is then passed to the next job step (named SEND) for transmission to the receiving host named nodename. The SENDFILE step will not be executed if something goes wrong with IEBCOPY (controlled by COND=(0,NE) on the EXEC statement).

(**NOTE:** As contrasted with the first example in this section, the /\*XMIT statement must contain a delimiter—DLM=YY—because the data stream that follows /\*XMIT itself contains statements beginning with /\*.)

In this example, the special control statement \*\*SENDFILE\*\* must be included immediately after the SYSUT1 DD statement, and must be coded as shown in columns 1/12. The \*\*SENDFILE\*\* record signals SENDFILE to insert the transferred data set (&&TEMP) at this point. This is necessary because another job step follows RCVFILE. The last job step executes IEBCOPY to reconstruct the transmitted sequential data set named  $&&TEMP$  into a PDS.

# **SENDFILE DD Statements**

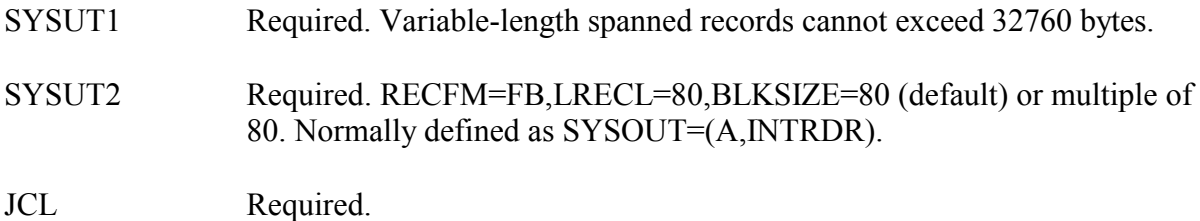

## **RCVFILE DD Statements**

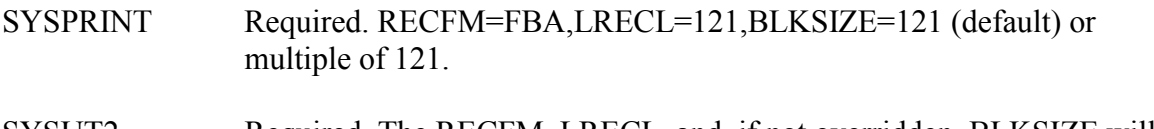

- SYSUT2 Required. The RECFM, LRECL, and, if not overridden, BLKSIZE will be those of the original data set. If a new BLKSIZE is specified, the following should be noted:
	- For fixed-length records, if BLKSIZE is not equal to LRECL, the "blocked" indicator will be set.
	- For variable-length records, if BLKSIZE is less than LRECL+4, the "spanned" indicator will be set; otherwise, the "spanned" indicator will be turned off.
	- For undefined-length records, the new BLKSIZE must be at least as large as the original BLKSIZE; otherwise, a S013-34 ABEND will occur.

# **SENDFILE and RCVFILE Completion Codes**

SENDFILE returns a completion code of 0 if SYSUT1 does not define a null data set, and 4 if it does. SENDFILE issues a U0100 ABEND if a DD statement is omitted.

RCVFILE returns a completion code of 0 if the data set is successfully reconstructed, 4 if SYSUT1 defines a null data set, and 12 if an error occurs (forcing RCVFILE to terminate). The SYSPRINT message indicates the execution result. RCVFILE issues a U0100 ABEND if a DD statement is omitted.

# **3.16.2 CONNECT:Direct**

CONNECT:Direct is a product that provides host-to-host file transfer. It is required by the Treasury Department for online financial transactions with their systems. The function it provides is similar to that provided by the SENDFILE and RCVFILE programs (see Section [3.16.1\)](#page-245-0). CONNECT:Direct is easier to use than those two programs and provides a means to monitor the progress of the file transfer.

There are two requirements for use of CONNECT:Direct: there must be a VTAM or TCP/IP connection between NIH and the other site, and the other site must also have the hub version of CONNECT:Direct.

The actions carried out by CONNECT:Direct are controlled by a CONNECT:Direct process, which is similar to a JCL procedure. Once the process is set up, the user needs to supply just the values for various parameters. The two parameters used most frequently are the source data set name and the target data set name.

The NIH Computer Center's CONNECT:Direct node names, APPLids, and NETids are:

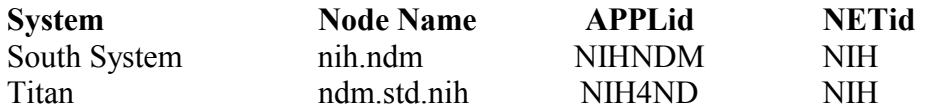

Anyone wishing to set up a new CONNECT:Direct application must be a registered CIT user. Contact TASC or the account sponsor for your organization if you do not already have a CIT account/initials combination (CIT USERid). Once you are a registered CIT user, you can then register for using CONNECT:Direct. Use of CONNECT:Direct requires coordination with another site as well as modifications to certain CONNECT:Direct configuration files.

To register to use CONNECT:Direct, submit an SRT that includes the following information:

- destination of the data to be transmitted
- nature of the data to be transmitted
- the amount and frequency of transmitted data

Each project must have a Data Transmission Administrator (DTA), who is responsible for setting up and maintaining the jobs and CONNECT:Direct processes needed to transmit the data. All correspondence with CIT regarding a registered CONNECT:Direct project should specify the name of the DTA.

Data Transmission Administrators should refer to the following manuals:

# *CONNECT:Direct for MVS User's Guide*

This manual introduces the command system through which the CONNECT:Direct Processes are controlled. It describes the commands available and tells how to use them through the Batch Interface. The manual assumes knowledge of the IBM Multiple Virtual Service operating system and job control language.

#### *CONNECT:Direct Process Guide*

This manual provides information needed to write CONNECT:Direct Processes. A CONNECT:Direct Process is a unit of work. Processes are written in a language unique to the CONNECT:Direct product. The CONNECT:Direct Process language consists of statements and parameters that provide instructions for initiating such activities as copying files from one CONNECT:Direct node to another.

The two manuals listed above can be obtained from the vendor, Sterling Commerce (<http://www.sterlingcommerce.com/>).

Only the base CONNECT:Direct product is installed on the South system of the NIH Computer Center. South system access to it is available only through the batch interface. Following is the JCL to be used for submitting a CONNECT:Direct job on the South system. The /\*ROUTE XEQ VTAM1 statement is required so that the CONNECT:Direct job will run on the correct processor. In the following example, aaaa and iii refer to the user's own account number and registered initials:

```
(job card) 
(/*ROUTE XEQ and /*MESSAGE statements for any tape 
input data sets) 
/*ROUTE XEQ VTAM1 
//NDM EXEC PGM=DMBATCH,REGION=1024K,PARM=(YYSLYNN) 
//STEPLIB DD DSN=ZZXZNCP.NDM.LINKLIB,DISP=SHR 
//* DDNAMES BELOW MUST BE SPECIFIED EXACTLY AS SHOWN 
//DMNETMAP DD DSN=ZZXZNCP.NDM.NETMAP,DISP=SHR 
//* LIBRARY CONTAINING CONNECT:DIRECT PROCESSES 
//DMPUBLIB DD DSN=AAAAIII.libname,DISP=SHR 
//DMMSGFIL DD DSN=ZZXZNCP.NDM.MSG,DISP=SHR 
//DMPRINT DD SYSOUT=A 
//SYSPRINT DD SYSOUT=A
//SYSIN DD *
```
# **Restrictions**

Because a data transmission job initiated at another site would have no way of specifying a job class or supplying a /\*ROUTE XEQ or /\*MESSAGE statement, it is not possible to initiate a data transmission from another site to a tape data set at NIH. It would be possible, though, to initiate a job at NIH, which transmits data from another site to here. In that situation, because the job initiated at NIH could specify an appropriate job class and /\*ROUTE XEQ and /\*MESSAGE statements, data from another site could be placed into a tape data set at NIH.

1

<span id="page-251-0"></span><sup>\*</sup> CONNECT:Direct commands go here. This is a CONNECT:Direct comment.
# **4 SOUTH – MESSAGES AND CODES**

This section includes explanations of many of the messages users can receive. The last subsection, [4.6,](#page-266-0) has a list of publications containing documentation of standard IBM messages.

## **4.1 ABENDS AND CRITICAL MESSAGES**

This section includes explanations of ABENDs and critical messages.

### **4.1.1 Common ABENDs**

When computing tasks end abnormally (called an ABnormal END, or ABEND), the system provides ABEND messages that describe the problem, with "return codes" that pinpoint the problem more specifically. Here is a list of some common ABEND codes along with brief descriptions of their meanings for typical return codes.

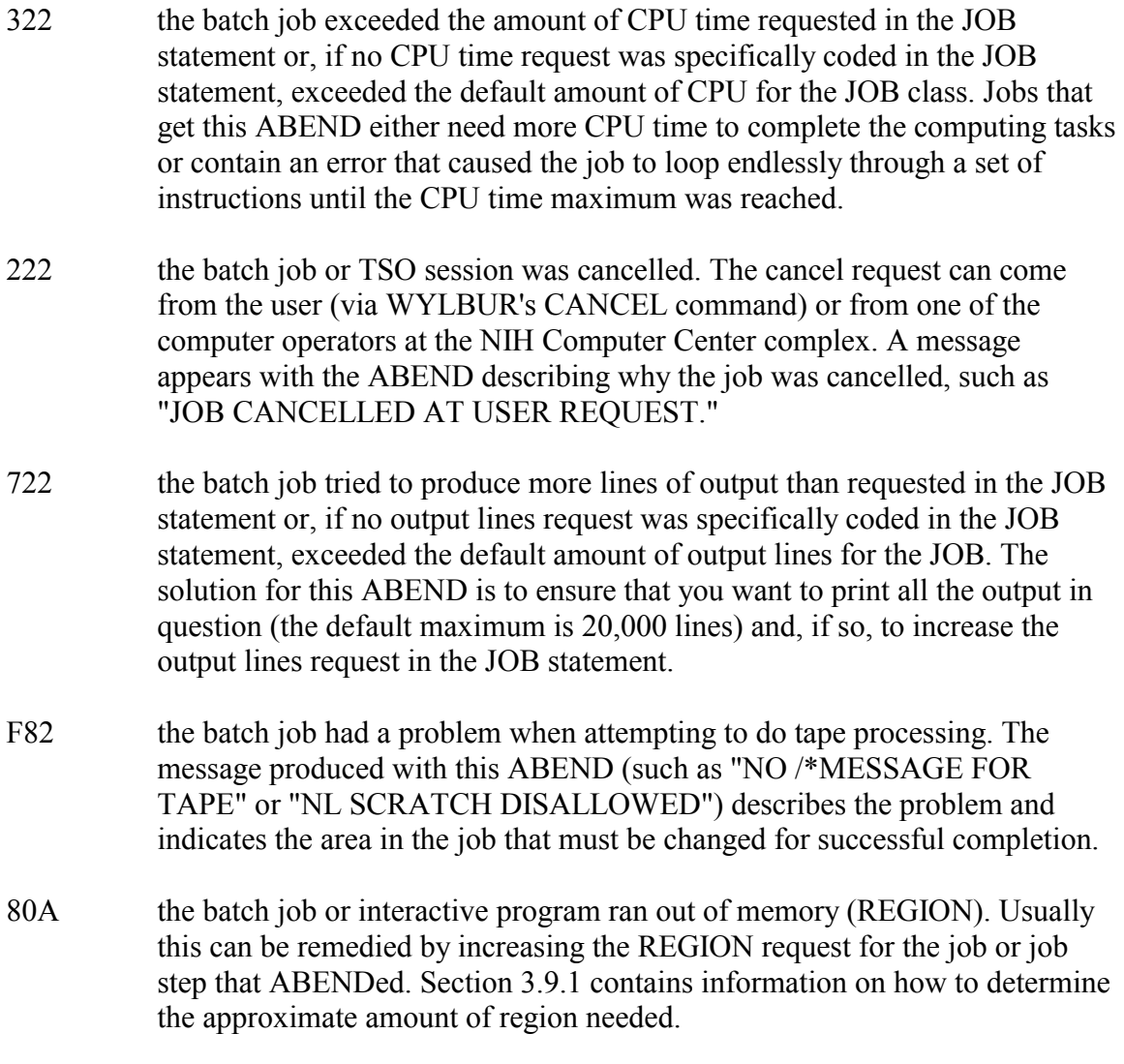

- 213 unable to locate a data set (and thus was also unable to open it). Perhaps the name was specified incorrectly or the wrong data storage volume was indicated in the JCL of the job. The solution is to find (or create) the data set needed by the job and to make sure the JCL points to the data set correctly.
- unable to open a tape data set due to an I/O (input/output) error on the tape. The data set could not be read from or written to the tape as requested by the job. The solution is to find out what is on the tape (via TAPEMAP) and ensure that the job isn't trying to do something impossible (like write a 5th data set on a tape that doesn't contain a 4th data set). If a flaw in the magnetic recording media of the tape is causing this problem, assistance might be required. Contact the CIT Technical Assistance and Support Center (TASC) if there is a problem. 613
- 813 tried to open a tape data set, but the data set name indicated in the JCL doesn't match the data set name on the tape. Solution: find out the real name of the tape data set (via TAPEMAP) and correct the JCL.
- 0C1 the program received an invalid operation code, usually the result of a "wild branch" in the program or a missing DD statement in the JCL.
- 0C4 the program tried to write in an area of memory that doesn't belong to the job, also called a "protection exception." Frequently this is the result of the job trying to write to an array location that is greater than the size defined for the array. The solution is to check the program to find out where the array location is going out of bounds.
- 0C7 the program (usually in COBOL) attempted to put "bad data" in a packed decimal field, resulting in this "data exception" ABEND. The solution is to ensure that the data is in the format that the program was written to handle.
- B37 the batch job or interactive program couldn't complete output to a data set because the amount of disk space allocated for the data set wasn't sufficient. The solution is to make sure that the output disk data set is given a large enough primary allocation. It is advisable to make appropriate allocations in the primary space allocation.
- $x13$  (where "x" is a number or a letter up to F) the batch job or interactive program could not open a data set needed by the job.
- 413-1C the TAPESCAN utility was run against a second or subsequent volume of a multi-volume data set. TAPESCAN cannot be used for tapes that include multi-volume data sets.

The meaning of ABEND messages and return codes can be found in the manuals *OS/390 MVS System Messages, Volume 1* (GC28-1784), *Volume 2* (GC28-1785), *Volume 3* (GC28- 1786), *Volume 4* (GC28-1787), and *Volume 5* (GC28-1788), available through the CIT Technical Information Office. Refer to Section [1](#page-12-0) of this manual for information on ordering publications. If you have questions about an ABEND received by a batch job or need assistance correcting an ABENDing batch job or interactive program, contact TASC.

### **4.1.2 Critical Messages**

IEA794I SVC DUMP HAS CAPTURED, SUBMIT SRT ASAP

- Cause: The job has caused a serious system problem.
- System Action: The job failed. The output will be HELD FOR SYSTEM DOCumentation and not purged from the system until CIT releases it.
- Correction: Contact TASC immediately for help or submit a "Critical" Service Request Ticket. Save all job output and forward it to CIT staff. Freeze all data sets. Do not re-run the job until the staff informs you that the problem has been resolved.

CATASTROPHIC DATA FILE ERROR

- Cause: From a terminal the user issued a WYLBUR command that encountered a bug and caused a system problem.
- System Action: The user's WYLBUR session is suspended until it can be recovered.
- Correction: When the session is recovered the user must **not** reissue any of the last few commands. Contact TASC immediately. Print your screen or write down the last few commands you typed. Forward all documentation to the TASC staff. Freeze all data sets. Do not reissue the commands until you are informed by TASC that the problem has been resolved.

operator message . . .CONTACT TASC 301-594-6248

- Cause: This message is sent whenever an operator cancels your job; it explains why the job was cancelled.
- The job was flushed. System Action:
- Contact TASC only if you do not understand the operator's message and do not know what caused the problem; otherwise, correct the job and resubmit. Correction:

### **4.2 GENERAL MESSAGES (NIH, HASP, IEF, MIM)**

MIM1038 jobname2 CONTENTION WITH jobname1 OWNS type ON cpuid

Your job (jobname2) required access to a data set that was already controlled (owned) by another session or job (jobname1). Cause:

> The data set name is listed in the following MIM1039 message. This message is issued when a job enters the system and attempts to enqueue on a data set name which is already enqueued upon in any of the following ways:

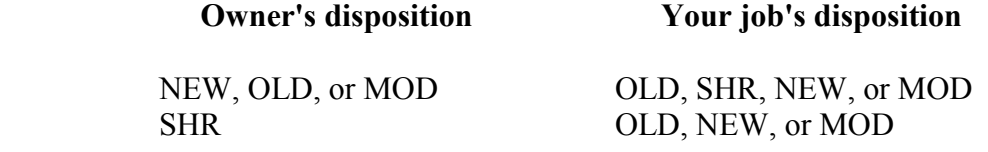

System Action: Your job was suspended until the data set became available.

#### Avoid data set contention by: Correction:

- Use DISP=SHR whenever the data set is to be read and not modified.
- Use unique data set names even for work files and for data sets on different volumes.
- When more than one job may access the same data set, use either /\*BEFORE and /\*AFTER or /\*CNTL statements to reduce contention problems. See Section [2.8.](#page-83-0)

MIM1039 jobname2 NEEDS type name dsname

Cause: This message is listed following the previous one and is repeated for every data set in this job that is in conflict with other jobs or terminal sessions.

See the previous message for "System Action" and the appropriate "Correction."

- NIH921E JOB CANCELLED BEFORE EXECUTION; MIM MESSAGES SHOW DATA SET CONTENTION
	- Cause: The job was suspended for data set contention for more than 30 minutes.
	- System Action: The job was cancelled before executing any programs or accessing any files.

See the MIM messages described above for further information and appropriate "Correction."

NIH984E - RACF PROTECTED DATA SETS CANNOT BE RECOVERED

Cause: The user ran an ADSRECOV job or used WYLBUR's ENTER RECOVER command to recover a RACF-protected data set from a backup of a dedicated disk volume.

- System Action: The job fails with a return code of 12.
- Correction: RACF-protected data sets cannot be recovered from backups of dedicated disk volumes.

NIHUTL01 - jobname HAS BEEN IN A WAIT STATE SINCE hh:mm:ss

- The job was inactive for a period of time. The time given, in hours, minutes, and seconds, is the approximate time the job became inactive. Possible causes of the delay include waiting for a response from the operator, hardware malfunction, or programming error. Cause:
- System Action: If the problem is resolved, the job resumes execution. If the problem cannot be resolved, the job may be cancelled.
- Correction: Correction is needed only if the job did not run to completion.

\$HASP185 OUTPUT INCOMPLETE

- Cause: The system could not properly close a SYSOUT data set before job termination. Some reasons for this are:
	- $\bullet$  The job was in the system when the system crashed and RERUN was not requested by the user. In this case, the message "JOB WAS EXECUTING WHEN SYSTEM FAILED - OUTPUT DATA SETS MAY BE INCOMPLETE" may appear after the JES2 JOB LOG, the message "JOB DELETED BY JES2 OR CANCELLED BY OPERATOR BEFORE EXECUTION" may appear in the JES2 JOB LOG, or both may appear. The type of system failure dictates which message(s) will be issued.
	- $\bullet$  Spooling I/O errors occurred during execution or printing, and the output could not be completed.

A system error occurred, and the SYSOUT data set was not closed properly.

\$HASP170 device name DELETED

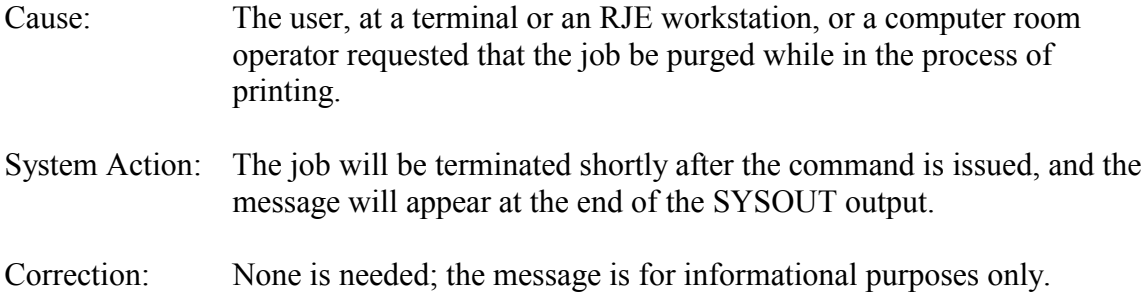

#### \$HASP170 device name action

The following messages may appear at the end of a page of SYSOUT output. They are generated as a result of action taken by an operator.

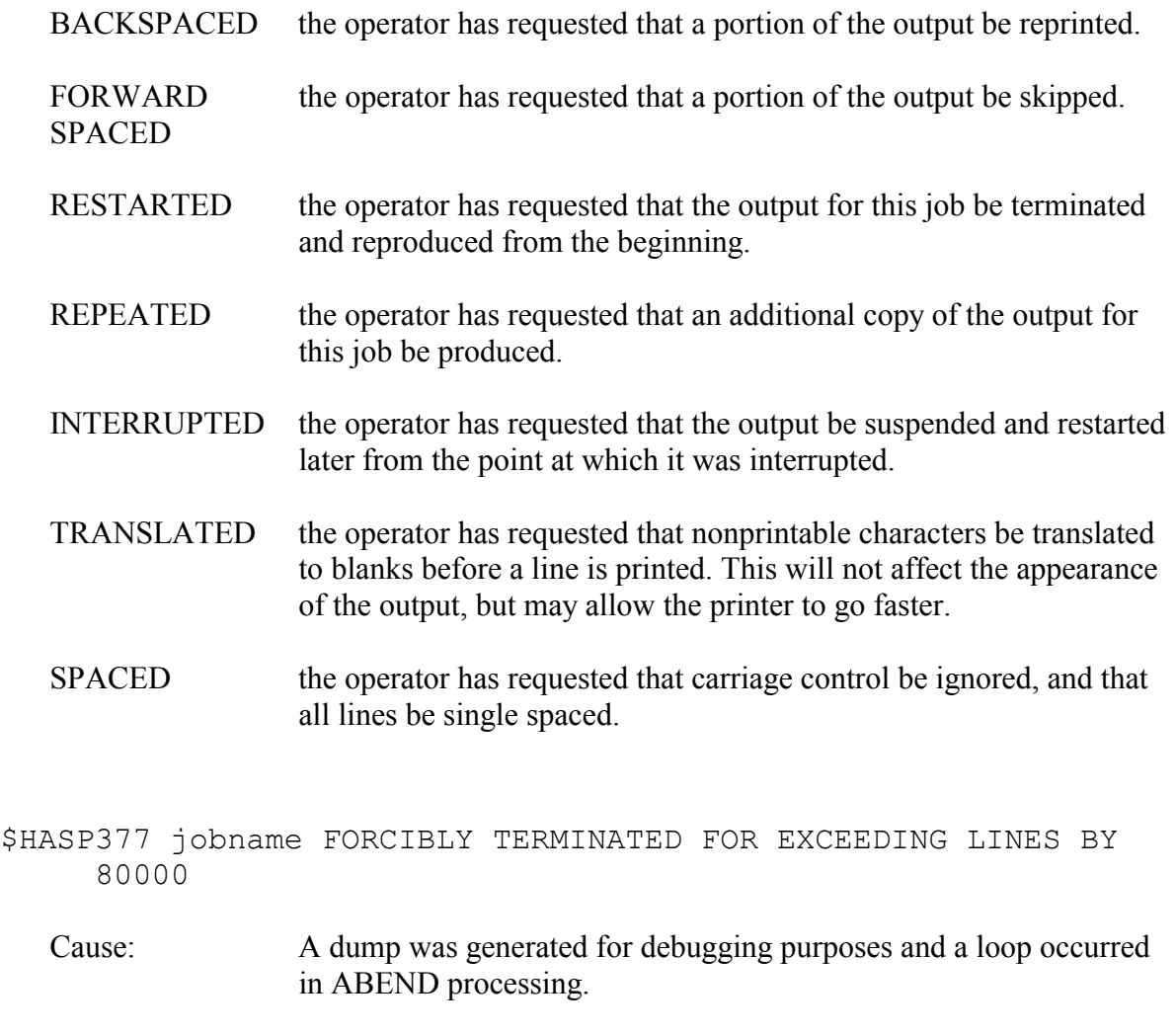

System Action: The system will terminate any job which exceeds its line estimate by 80,000 lines.

Correction: None is needed; the message is for informational purposes only.

#### **4.3 DISK AND MSS MESSAGES**

NIH300I JOB CANCELLED--EXCESSIVE ALLOCATION OF SCRATCH DISK SPACE

Cause: The job allocated more than 100,000 tracks of SYSDA.

System Action: The job was cancelled.

Correction: Reduce the scratch space request and resubmit.

NIH300I WARNING: THIS JOB APPROACHES THE SCRATCH DISK SPACE ALLOCATION LIMIT

NIH300I ANY JOB THAT ALLOCATES OVER 100,000 TRACKS OF SCRATCH DISK SPACE WILL BE CANCELLED

- Cause: The job allocated more than 60,000 tracks of SYSDA.
- System Action: The job continues.
- Correction: No action is required; but user should ensure the job does not exceed the 100,000 track SYSDA maximum.

NIH802E NONSTANDARD DATA SET NAME - ILLEGAL: dsname

Cause: The job has attempted to allocate a data set with a nonstandard data set name.

System Action: The job was terminated.

Correction: The data set must be renamed to agree with standard IBM conventions; see Section [2.5.8](#page-51-0) for details.

NIH801W WARNING -- NONSTANDARD DATA SET NAME: dsname

- Cause: The job has attempted to open a data set with a nonstandard data set name.
- System Action: The job continued.

Correction: The data set must be renamed to agree with standard IBM conventions; see Section [2.5.8](#page-51-0) for details.

NIH813I JOB FAILED DUE TO ILLEGAL USE OF AMS COMMAND - cmd

where "cmd" is the AMS command causing the ABEND.

(1) If cmd is DEFINE, then the problem could be that an illegal data set name was specified for the data or index component when defining a cluster or alternate index. (2) The command specified or one or more of its operands are not supported. Cause:

- System Action: The job will fail with an ABEND S047.
- (1) Correct the data set name and resubmit. See Section [2.5.8](#page-51-0) for VSAM naming conventions. Correction: (2) Correct the job and resubmit. See the *Using VSAM and AMS at NIH* preface for AMS commands and operands supported.
- NIHDS06 INVALID DSORG [UNMOVABLE OR ISAM] DS NOT ALLOWED ON THIS DISK

NIHDS06 DSN=xxxxxx

Cause: This type of data set is not allowed on the requested class of volumes.

System Action: The job was cancelled.

Correction: Specify an appropriate volume and resubmit.

NIHDS07 INVALID SPACE REQUEST - [ABSTR OR MXIG OR ALX]

NIHDS07 DSN=aaaaiii.name

Cause: This type of allocation is not allowed on public volumes.

System Action: The job terminated.

Correction: Change the space request to omit the invalid specification.

NIHDS09 NOT MORE THAN nnn CYLINDERS ALLOWED ON type VOLUMES NIHDS09 DSN=aaaaii.name

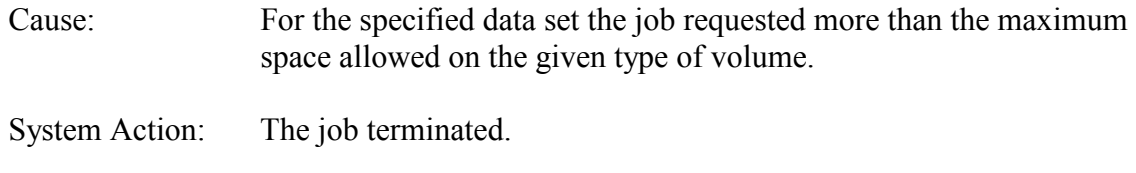

Correction: Change the SPACE parameters so that the space request is valid for the type of volume.

NIHDS13 DISPOSITION OF CATALOG REQUIRED FOR MSS

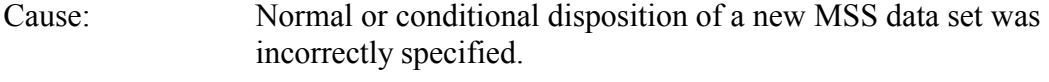

- System Action: The job failed.
- Correct so that the normal termination disposition is CATLG and the conditional disposition is CATLG (the default) or DELETE. Correction:

NIHDS27 MULTI-VOLUME DATASETS NOT ALLOWED ON PUBLIC VOLUMES NIHDS27 DSN=aaaaiii.NAME

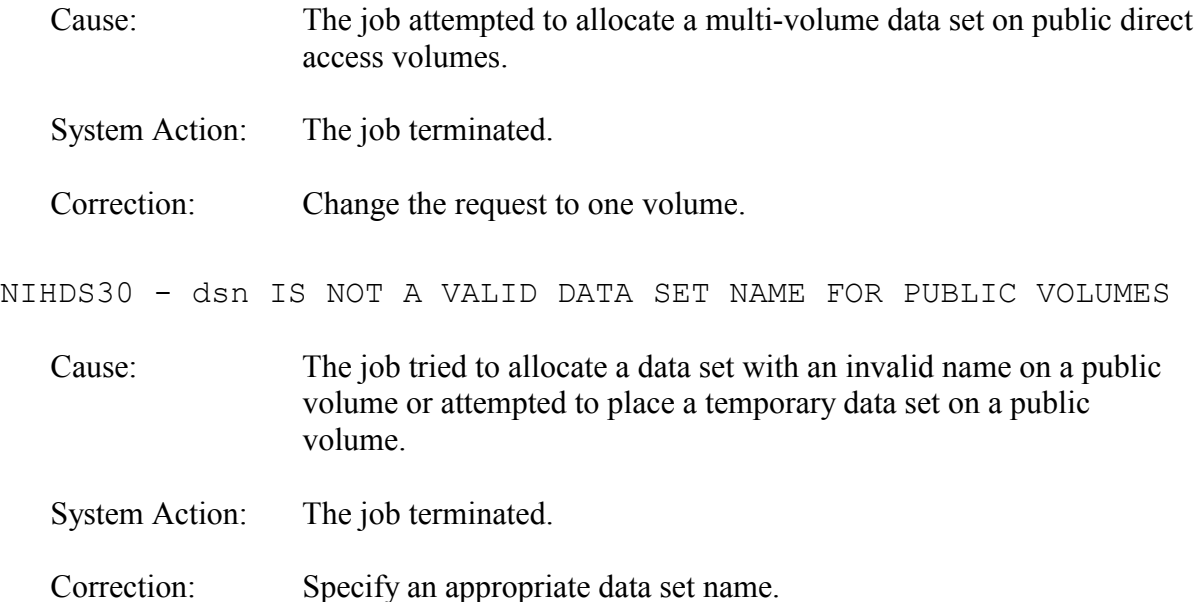

The following IBM messages for the MSS are included here because documentation is not complete in any publication being made available to users.

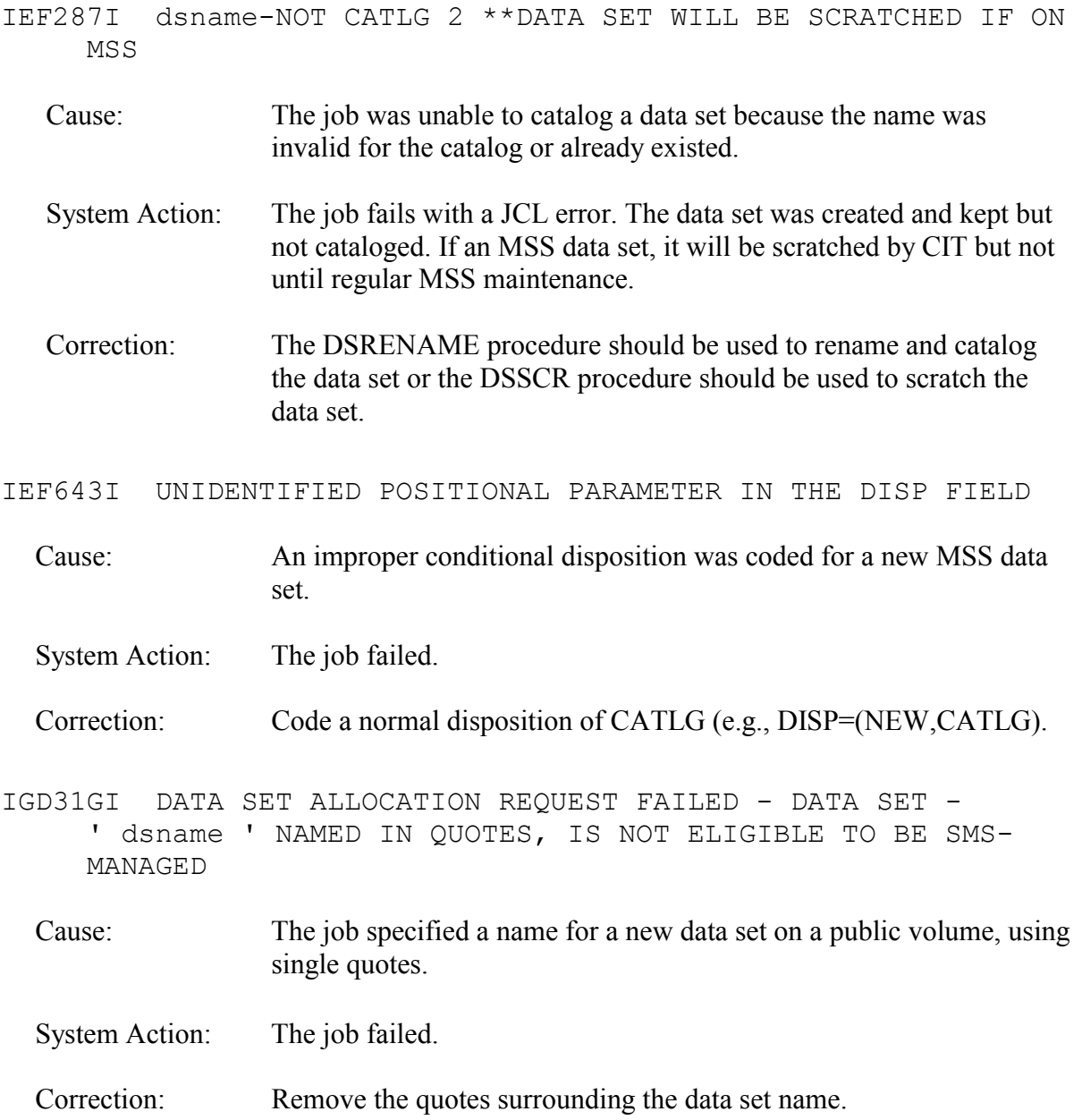

### **4.4 TAPE HANDLING MESSAGES**

NIH130I F82-04: serial, NO /\*MESSAGE FOR TAPE

Your job requested access to the tape whose serial number is given in the message but did not include a /\*MESSAGE statement for that tape. Cause:

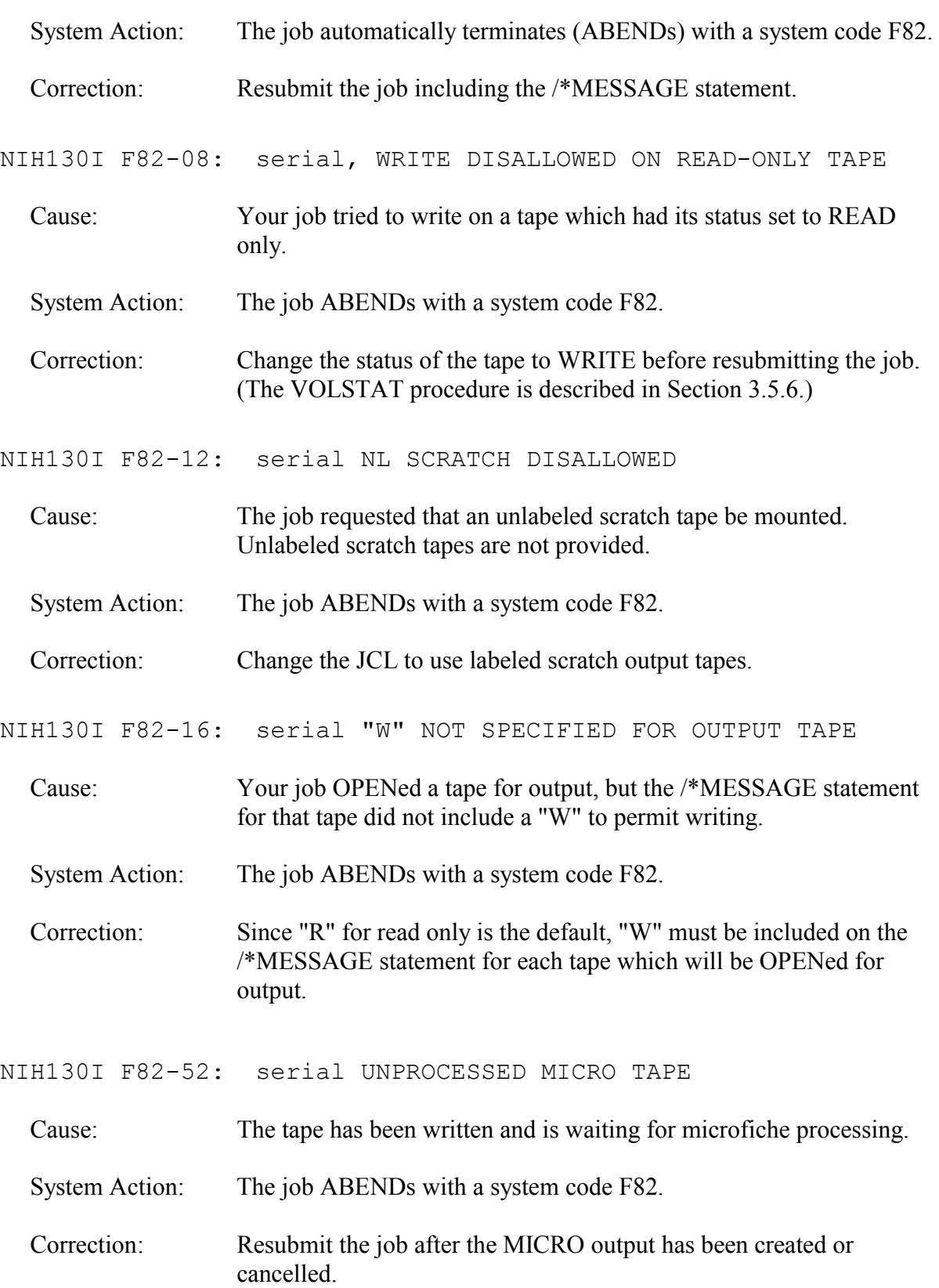

NIH130I F82-60: TAPE MOUNTS ARE ILLEGAL IN THIS JOB CLASS

Cause: Your Class A or E job tried to use a tape.

System Action: The job ABENDs with a system code F82.

Correction: Change the JOB statement to request a job class which does permit the use of tapes (e.g., Class B), or drop the requirement for a tape.

NIH130I WARNING: serial "W" NOT SPECIFIED FOR INOUT TAPE

- Cause: The indicated tape was opened for input and output even though the intention was only to read it. This most commonly occurs during the execution of a FORTRAN program when the user neglected to code IN as part of the LABEL parameter on the DD statement.
- System Action: The warning message is issued and the job continues.

Correction: Include LABEL= $(n, SL, IN)$  or LABEL= $(.,IN)$  on the DD statement.

- NIH130I WARNING: serial ASSIGNED TAPE, MOUNT SCRATCH
- NIH130I WARNING: serial MICRO TAPE, MOUNT SCRATCH

NIH130I WARNING: serial UNKNOWN, MOUNT SCRATCH

- Cause: These three warning messages are the result of operator errors in mounting an assigned, MICRO, or "special" (UNKNOWN) tape when a scratch tape should have been mounted.
- The operator corrected the error by mounting a scratch tape and the job continued. System Action:
- Correction: No action is required by the user.
- CTT143W: jobname, CONTROL-T INFORMATIONAL WARNING MESSAGE  $(rc)$ 
	- ALREADY EXISTS OR MAY CAUSE OVERWRITING CTTX005: ddname DSNAME=dsname OF PREVIOUS DATA ON TAPE nnnnnn. SEE &PUBLIC.TAPES FOR DETAILS.
	- Cause: These are system warning messages from the tape automation system (e.g., if a user writes over an existing data set).
	- System Action: The warning message is issued and the job continues.

Correction: No immediate action is required by the user. See &PUBLIC.TAPES.

- ONLY UNIT/DRIVE DESIGNATIONS OF 9TRACKHI OR CTAPE VALID WITH SPECIAL TAPES
- CORRECT UNIT/DRIVE FIELD FOR SPECIAL TAPE \*\*\* serial \*\*\* AND **RESUBMIT** 
	- Cause: A unit of TAPE has been incorrectly used for a tape.
	- System Action: The job is cancelled before execution.
	- Correction: Resubmit the job with the correct volume serial number or add the correct UNIT parameter in your JCL to specify the appropriate type of tape.
- TAPE serial SPECIFIED ON /\*MESSAGE STMT IS NOT AN ASSIGNED TAPE
	- Cause: The tape whose serial number appears on the /\*MESSAGE statement is unassigned.
	- System Action: The job is cancelled before execution.
	- Correction: Resubmit the job with the correct volume serial number.
- TAPE serial SPECIFIED ON THE /\*MESSAGE STMT IS NOT IN THE TAPE LIBRARY
	- The tape library inventory system shows that the tape is not in the tape library. It may have been checked out of the library, it may be a "special" non-library tape, or the number may have been given incorrectly. Cause:
	- System Action: The job is cancelled before execution.
	- Correction: Specify the tape request correctly, and resubmit the job.

#### CTT108E 0545, PREVIOUS FILE DOES NOT EXIST ON VOLUME nnnnnn

Cause: This data set has not yet been recorded in the tape management system database. Whenever a data set is read or a new data set is written, its name and sequence number are stored in the database. System Action: The job ABENDs with a system code U242.

Correction: Run the TAPESCAN procedure to open all the data sets on a single tape so information can be added to the tape management system database.

NIHCTT1: \*\*\*\*Warning\*\*\*\* VOLSER = serial OPEN FOR OUTPUT

NIHCTT2: Tape Dataset name does not start with a valid AAAAIII

NIHCTT3: JOBNAME = jobname DDNAME = ddname

NIHCTT4: DSN=dsname

NIHCTT5: For more information see URL silk.nih.gov/tapedsn

Cause: These warning messages are a transitional aid to prepare for the migration to Titan. The system issues these messages when reading or writing a tape data set (DSNAME) that does not begin with a valid account/initials combination. On Titan, all data sets must begin with a Titan USERid.

- System Action: These five warning messages are issued and the job will continue.
- Correction: Specify a tape data set name that begins with a valid account/initial combination.

### **4.5 JOB STATEMENT ERROR MESSAGES**

The following messages indicate that an error in the JOB statement caused the job to be cancelled immediately when it was submitted. The job may be submitted again as soon as the error is found and corrected.

\*\*\*\* ILLEGAL JOB STATEMENT \*\*\*\*

\*\*\*\* JOB NAME MISSING \*\*\*\*

\*\*\*\* JOB NAME TOO LONG \*\*\*\*

\*\*\*\* NO PARAMETERS FOR JOB \*\*\*\*

\*\*\*\* PARMS MUST BE IN PARENS \*\*\*\*

\*\*\*\* PROGRAMMER NAME MISSING \*\*\*\*

\*\*\*\* INVALID CLASS SPECIFICATION \*\*\*\*

\*\*\*\* INVALID PARAMETER ON JOB STATEMENT \*\*\*\*

\*\*\*\* ILLEGAL CONTINUATION \*\*\*\*

\*\*\*\* INVALID JOB CLASS \*\*\*\*

\*\*\*\* MISSING ACCOUNT NUMBER \*\*\*\*

\*\*\*\* MISSING BOX NUMBER \*\*\*\*

\*\*\*\* ERROR IN ACCOUNTING FIELDS \*\*\*\*

\*\*\*\* INVALID CHAR IN BOX NUMBER \*\*\*\*

#### <span id="page-266-0"></span>**4.6 WHERE TO FIND OTHER MESSAGES**

The following table shows the title and form number of the publication that describes each type of message.

| <b>Message</b>  | <b>Publication</b>                                          | <b>Publication</b><br><b>Number</b> |
|-----------------|-------------------------------------------------------------|-------------------------------------|
| Snnn            | OS/390 MVS System Codes                                     | GC28-1780                           |
| <b>ICH</b>      | OS/390 MVS System Messages:                                 |                                     |
| <b>IDA</b>      | Volume 1                                                    | GC28-1784                           |
| <b>IDC</b>      | Volume 2                                                    | GC28-1785                           |
| <b>IEA</b>      | Volume 3                                                    | GC28-1786                           |
| <b>IEB</b>      | Volume 4                                                    | GC28-1787                           |
| <b>IEC</b>      | Volume 5                                                    | GC28-1788                           |
| <b>IEF</b>      |                                                             |                                     |
| <b>IEH</b>      |                                                             |                                     |
| <b>IEW</b>      |                                                             |                                     |
| <b>IKJ</b>      |                                                             |                                     |
| <b>HASP</b>     | MVS/ESA JES2 Messages                                       | GC23-0085                           |
| <b>IEV</b>      | IBM High Level Assembler/MVS Programmer's<br>Guide          | SC26-4941                           |
| <b>IGZ</b>      | LE for OS/390 Debugging and Run-Time Messages               | SC28-1942                           |
| <b>CEE</b>      | Guide                                                       |                                     |
| <b>AFB</b>      | IBM VS FORTRAN Version 2: Language and<br>Library Reference | SC26-4221                           |
| $\overline{ux}$ | VS FORTRAN Version 2: Programming Guide                     | SC26-4222                           |
| <b>IBM</b>      | PL/I for MVS and VM Compile-Time Messages and<br>Codes      | SC26-3229                           |
| <b>ICE</b>      | DFSORT Messages, Codes and Diagnosis Guide                  | SC26-7050                           |
| <b>EZF</b>      | <b>EZFORM/PTFORM User's Guide</b>                           | none                                |

**Figure 4-1. Publications Containing Messages** 

# **5 NORTH – DEFINING AND CONTROLLING A BATCH JOB**

**Note:** Most existing North JCL (job control language) for submitting batch jobs will work on Titan with minimal changes. Some North facilities may no longer work. For information on changes related to the transition, go to:

http://silk.nih.gov/silk/titan

### **5.1 JOB CONTROL LANGUAGE OVERVIEW**

Job control language (JCL) is the means by which the user communicates the resource requirements for a job to the operating system and the various components of the OS/390 North System. Through JCL, the user instructs the computer what to do with programs, data sets, and I/O devices.

The major JCL statements of each job are discussed in this section: JOB, JES2, JCLLIB, EXEC, DD, and OUTPUT.

### **5.2 JOB STATEMENT**

### **[SEE APPENDIX FOR TITAN INFORMATION]**

The JOB statement identifies a set of work to the operating system. It contains accounting information as well as parameters for governing the execution of the job.

The JOB statement consists of the characters "//" in positions 1 and 2; followed by four required fields:

- Job name (iiixxxxx),
- Operation (JOB),
- -Accounting information, and
- -User identification.

An optional fifth field may include any of the parameters described in "Additional JOB Statement Parameters". The format for the standard OS/390 North System JOB statement is as follows:

//iiixxxxx JOB (aaa,pppuu,lines,,forms,cpys,), // user identification,additional parameters

#### **Job Name Field Parameters (iiixxxxx)**

The first field is the job name and consists of three to eight alphanumeric characters. The first three characters (iii) are required and must be the registered user initials. Up to five optional characters (xxxxx) may be used to further identify the job.

Jobs with identical names will execute one at a time in the order they are received. To ensure a particular order of execution, see Section [5.6.1.](#page-295-0)

#### **Operation Field (JOB)**

The second field identifies this JCL statement as a JOB statement. It must always contain the capital letters JOB.

#### **Accounting Information Field Parameters**

The accounting information field must be enclosed in parentheses. The first two parameters in this field are mandatory. The remaining five parameters are optional and may be used to override the default values.

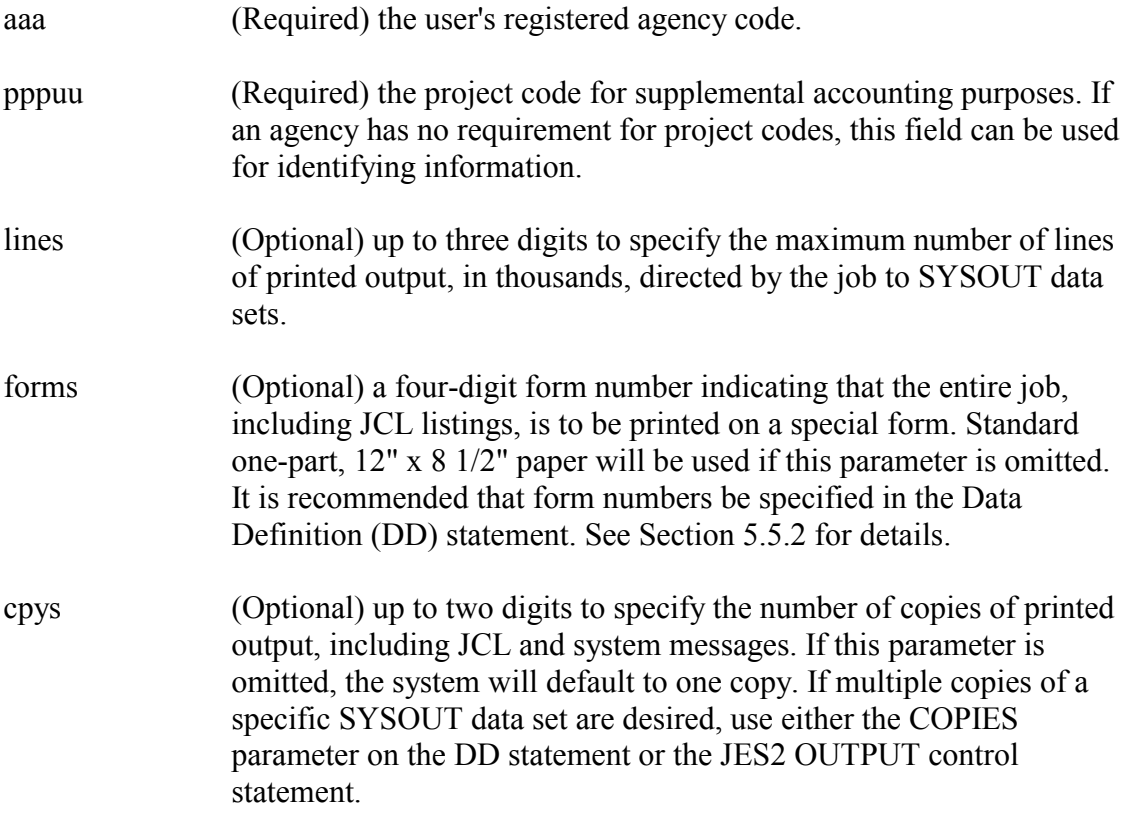

#### **User Identification Field**

myname (Required) one-to-twenty characters used to identify the person or project group submitting this job. Blanks and/or special characters may be included by enclosing the entire field in apostrophes (e.g., 'MY NAME' or 'TEAM #7')

#### **Additional JOB Statement Parameters**

The following is a list of optional JOB statement parameters and descriptions of how they apply to the OS/390 North System installation:

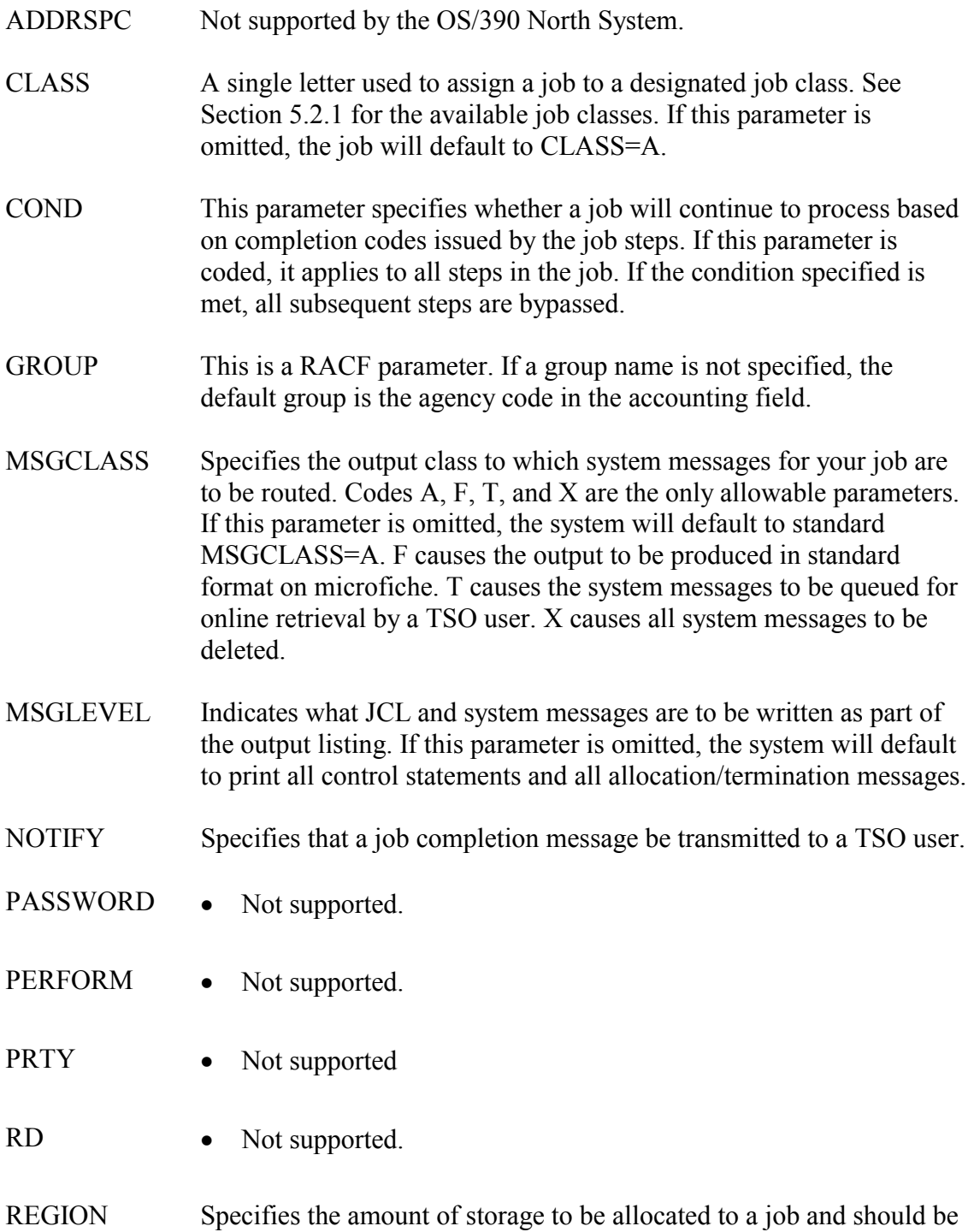

used whenever the storage required by a job exceeds or is

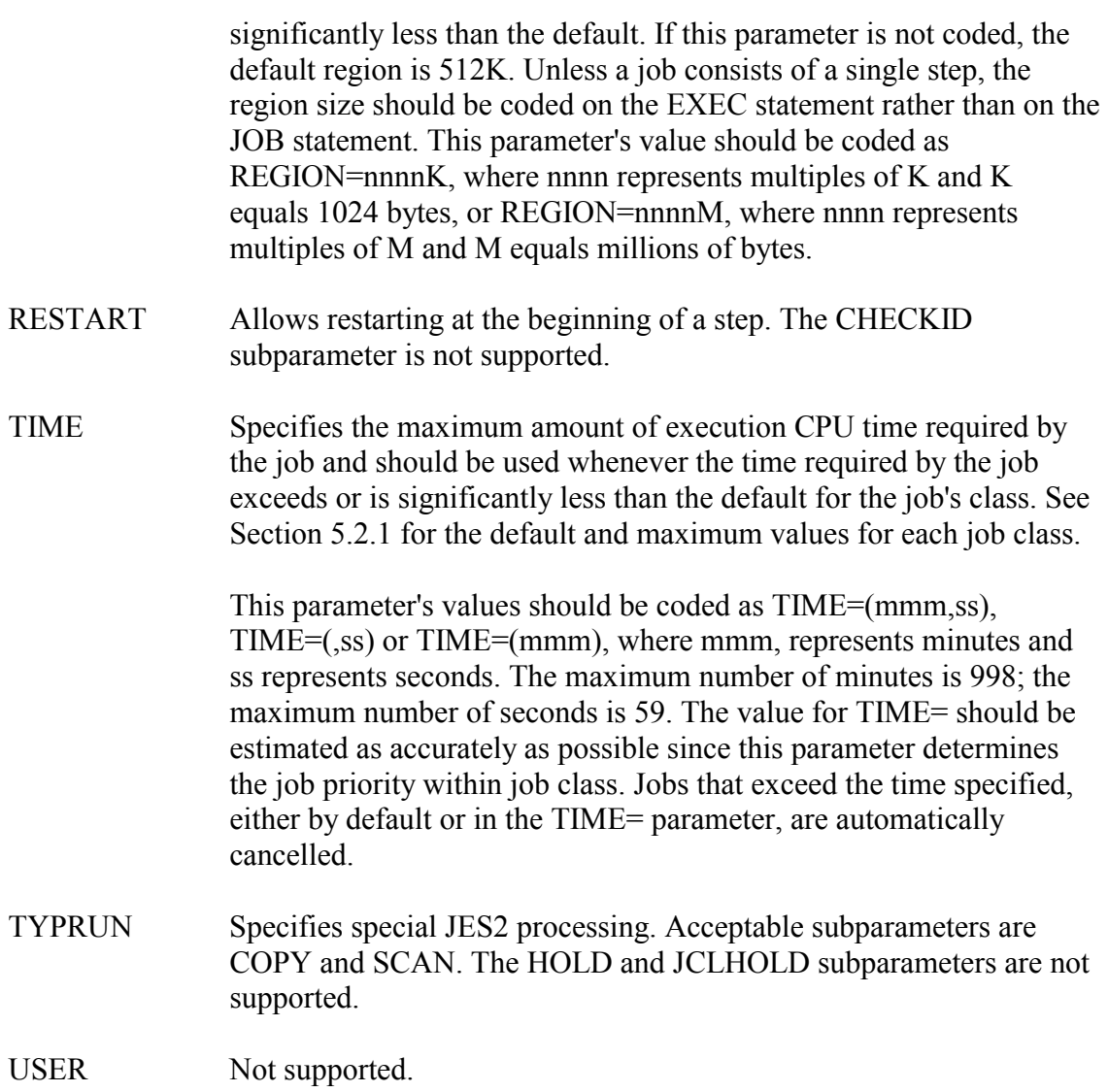

### **Examples of Job Statements**

The following examples illustrate the use of the JOB statement, and the use of various parameters to limit the job's use of resources. This should be done whenever possible, particularly when testing new programs.

This following example is a basic JOB statement with default values for job class, lines, and time:

//III024XY JOB (AAA,PPPUU),HOLLERITH

The following example of a JOB statement can produce up to 10,000 lines of printed output before being terminated, and use up to five minutes of CPU time:

//IIILIST JOB (AAA,PPPUU,10),'H HOLLERITH', // CLASS=C,TIME=5

### <span id="page-272-0"></span>**5.2.1 Job Class Standards**

Jobs are divided into classes based on the system resources required for the job. Once queued, jobs are selected according to class and execution time. shows other resource limitations by job class.

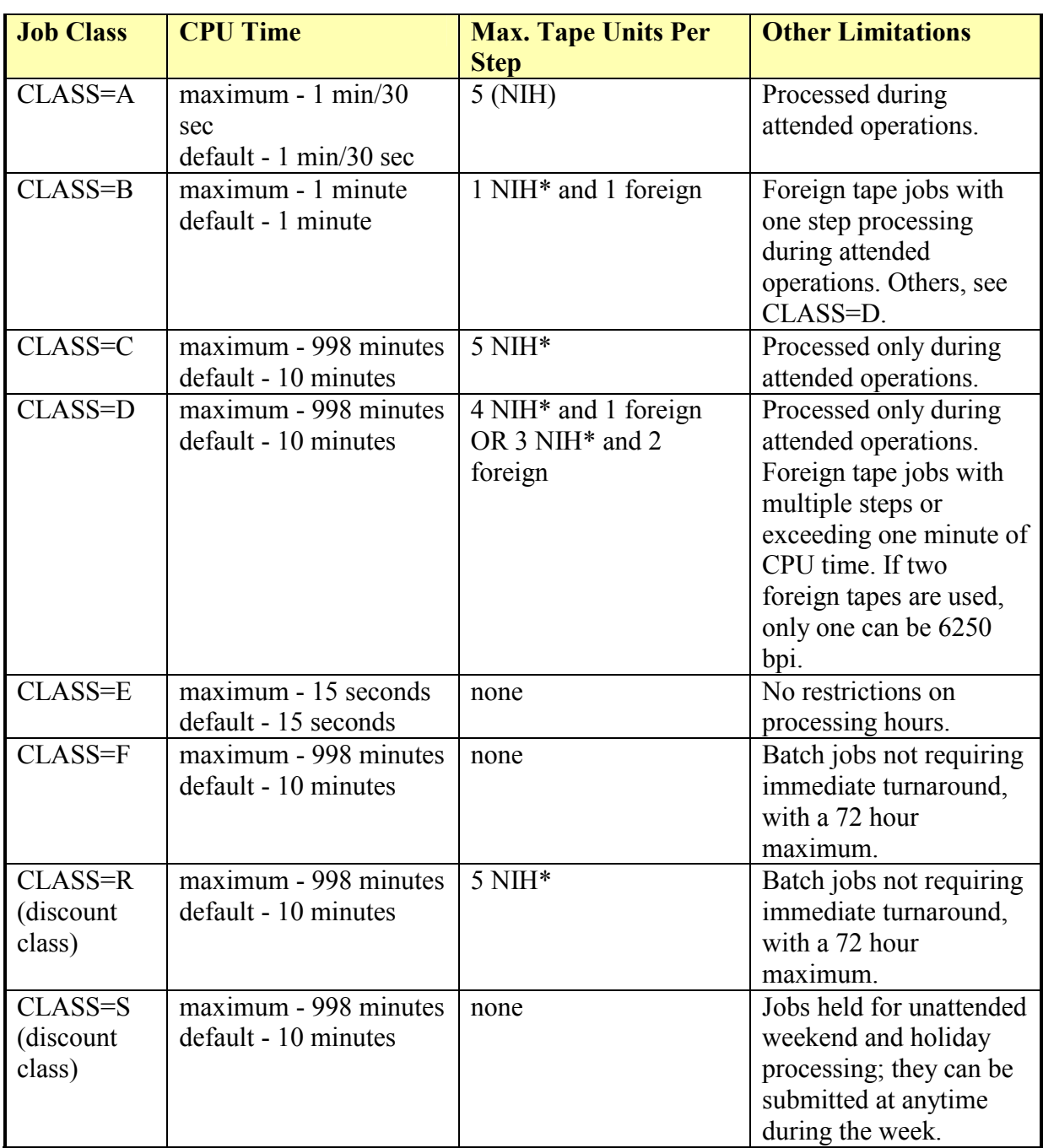

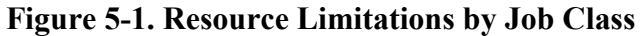

Notes:

\* A maximum of two tape drives (UNIT=TAPE) can be allocated in a job step.

The following applies to all job classes:

- $\bullet$ Maximum lines per job is 999,000; the default is 50,000.
- $\bullet$ Maximum copies printed per job is 99; the default is 1.
- $\bullet$ Maximum lines printed per page is 255; the default is 0.

Go to:

<http://silk.nih.gov/public/public.schedule>

for the schedule of operations.

### **5.3 JCLLIB STATEMENT**

The JCLLIB statement is used to define a private procedure library. The OS/390 North System does not provide a public procedure library or permit public access to SYS1.JCLLIB. Users must establish a user-defined private procedure library, preferably at the agency level. The library should be maintained as a partitioned data set (PDS) and all rules for creating and maintaining a PDS apply. The following rules also apply:

- -The library must reside on a permanently mounted private or PUBnnn volume.
- -The logical record length must be 80 and the blocksize must be a multiple thereof and equal to or less than 4160.

A private procedure library stored on public volumes must be cataloged. The placement of the JCLLIB statement is critical. It must be placed after the JOB statement and before the first EXEC statement. **Note:** the JCLLIB statement requires a space following //.

#### **Examples of JCLLIB Statements**

The following JCLLIB statement identifies a cataloged user procedure library:

```
//... JOB ... 
/*PASS ...
// JCLLIB ORDER=(AAAIII.DSNAME) 
//STEP1 EXEC \ldots
```
### **5.4 EXEC STATEMENT**

The EXEC statement is the first statement of each job step. It identifies the program to be executed or the cataloged procedure to be invoked. Since a job can have multiple steps, there can be more than one EXEC statement. Through the COND parameter, the user can specify to the operating system whether or not to run a step based on the outcome of a previous step. The user can pass information to the program being run by use of the PARM parameter.

The EXEC statement consists of the characters "//" in positions 1 and 2, followed by four fields:

- $\bullet$ Step name (stepname)
- $\bullet$ Operation (EXEC)
- $\bullet$ Parameters

• Comments

The format for the standard OS/390 North System EXEC statement is shown in the following example:

//stepname EXEC parameters comments

### **Step Name Field (stepname)**

The stepname field is optional. It must be specified if certain JCL facilities are to be used (i.e., making backward references to the step, overriding parameters in a cataloged procedure, and performing a step restart).

If supplied, the stepname consists of one-to-eight alphanumeric characters and the first character must be alphabetic or an  $(a, \#, \text{ or } \$)$ . If the stepname field is omitted, one or more spaces must separate the // and the keyword EXEC.

#### **Operation Field**

The second field identifies this JCL statement as an execute statement. It must always contain the capital letters EXEC.

#### **Parameters Field**

At least one parameter, either a program name or a procedure name, must be specified. All other parameters are optional, may appear in any order, and are separated by commas. The parameters are:

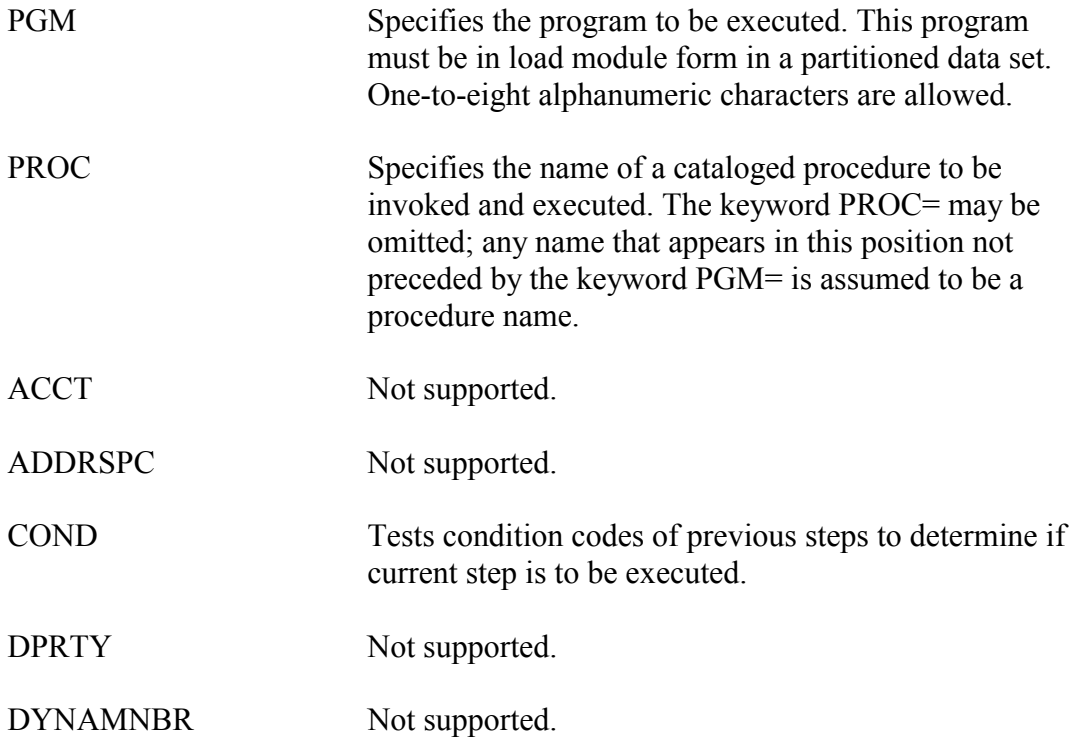

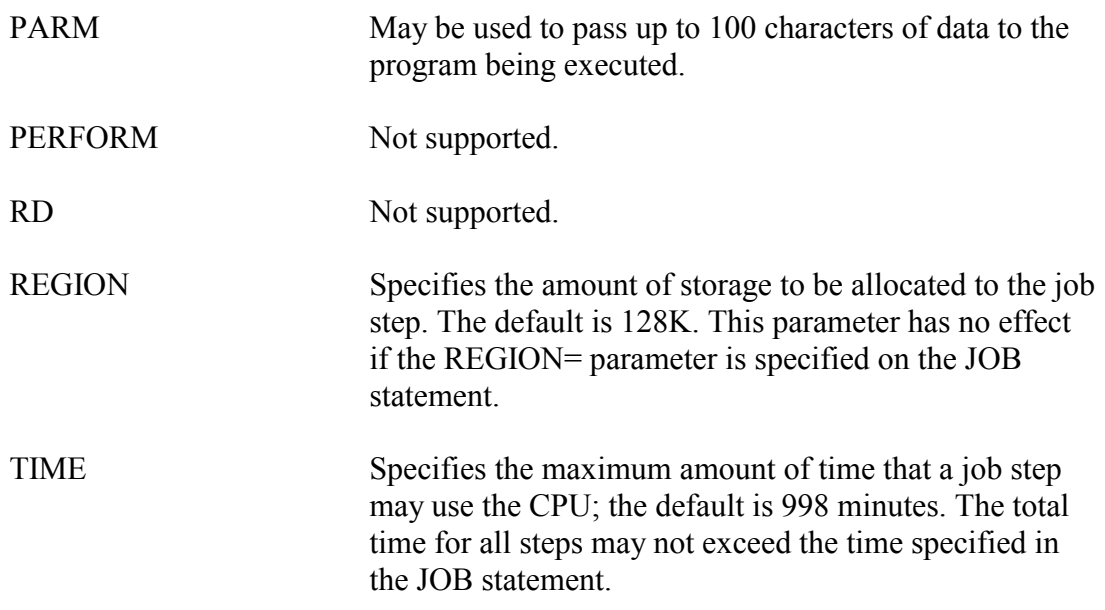

#### **Examples of Execute Statements**

The following example will execute the program WXYZ and allocate a region of 126976 bytes.

```
//STEPX EXEC PGM=WXYZ,REGION=512K
```
The following example executes the procedure FORTGCL to compile and link edit a FORTRAN program. The TIME parameter will prevent excessive costs in case a runaway condition results from a programming error.

```
//STEPY EXEC FORTGCL,TIME=(,30)
```
#### **5.5 DD (DATA DEFINITION) STATEMENT**

There must be a DD statement for each data set to be used in a job step. The information included in the DD statement specifies I/O devices, location of the data set, certain data attributes, and special processing options. The DD statements for a job step must follow the EXEC statement for that job step. If DD statements override statements in a procedure, they must appear in the same order as in the procedure. Any additional DD statements for a step follow overriding DD statements for that step.

The DD statement consists of the characters  $//$  in positions 1 and 2, followed by four fields:

- data definition name (ddname)
- operation (DD)
- parameters (one or more)
- comments

The format for the standard OS/390 North System DD statement is shown in the following example:

//ddname DD parameters comments

### **5.5.1 Data Definition Name Field (ddname)**

The ddname field consists of one-to-eight alphanumeric characters and the first character must be alphabetic or an  $(2, 4)$ , or \$. The ddname should not be coded when the statement defines a concatenated data set.

The ddname field of the DD statement (not to be confused with the DDNAME= parameter) identifies a DD statement to which other control statements in a program can refer or identifies a DD statement which invokes a particular job control language facility. The ddname begins in position three.

Each ddname within a job step should be unique. If duplicate ddnames exist in a step, all references are directed to the first occurrence in that step.

Certain ddnames are reserved for specific operating system functions. These are:

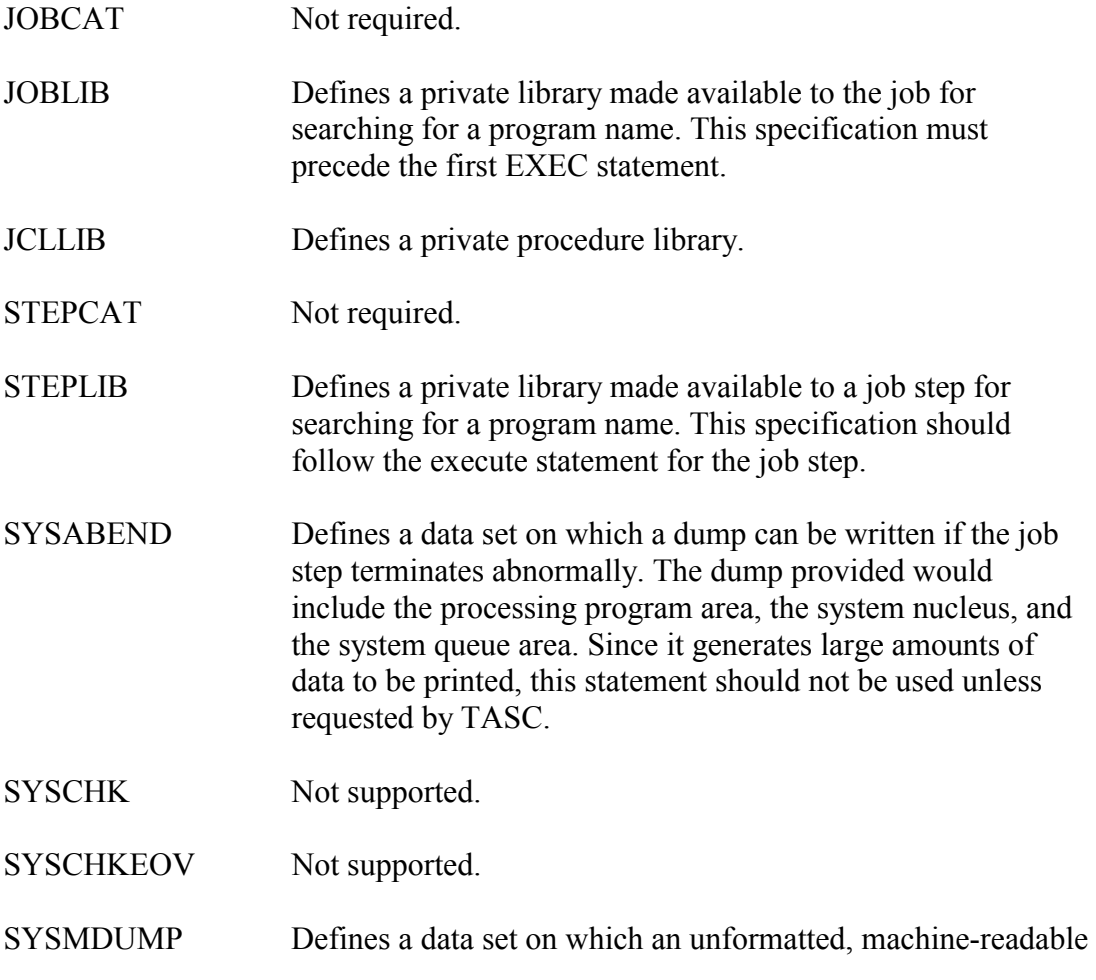

dump can be written if the job step terminates abnormally.

**SYSUDUMP** Defines a data set on which a dump can be written if a job step terminates abnormally. The dump provided would include only the processing program area. This option is sufficient for problem determination in most cases of abnormal termination.

#### **Operation Field**

The second field identifies this JCL statement as a data definition statement. It must always contain the capital letters DD.

### **Parameters Field**

At least one parameter identifying the type of data set to be processed must be specified. Depending upon the type specified, additional parameters may also be required. The additional parameters may be in any order, separated by commas. See Section 5.5.2 for a guide to the parameters normally required by I/O devices supported by the OS/390 North System.

Following is a list of the data definition statement parameters with a brief description of each. Full descriptions of all parameters may be found in the manual *IBM OS/390 MVS JCL Reference*, GC28-1757.

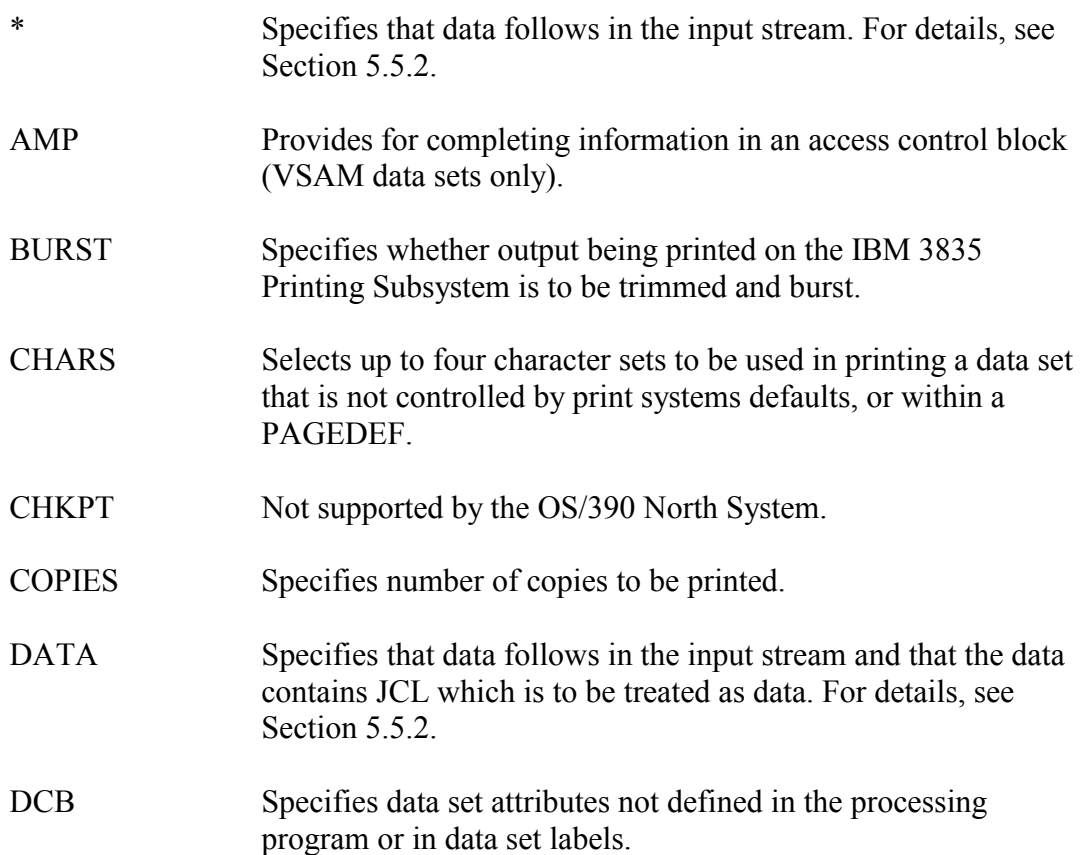

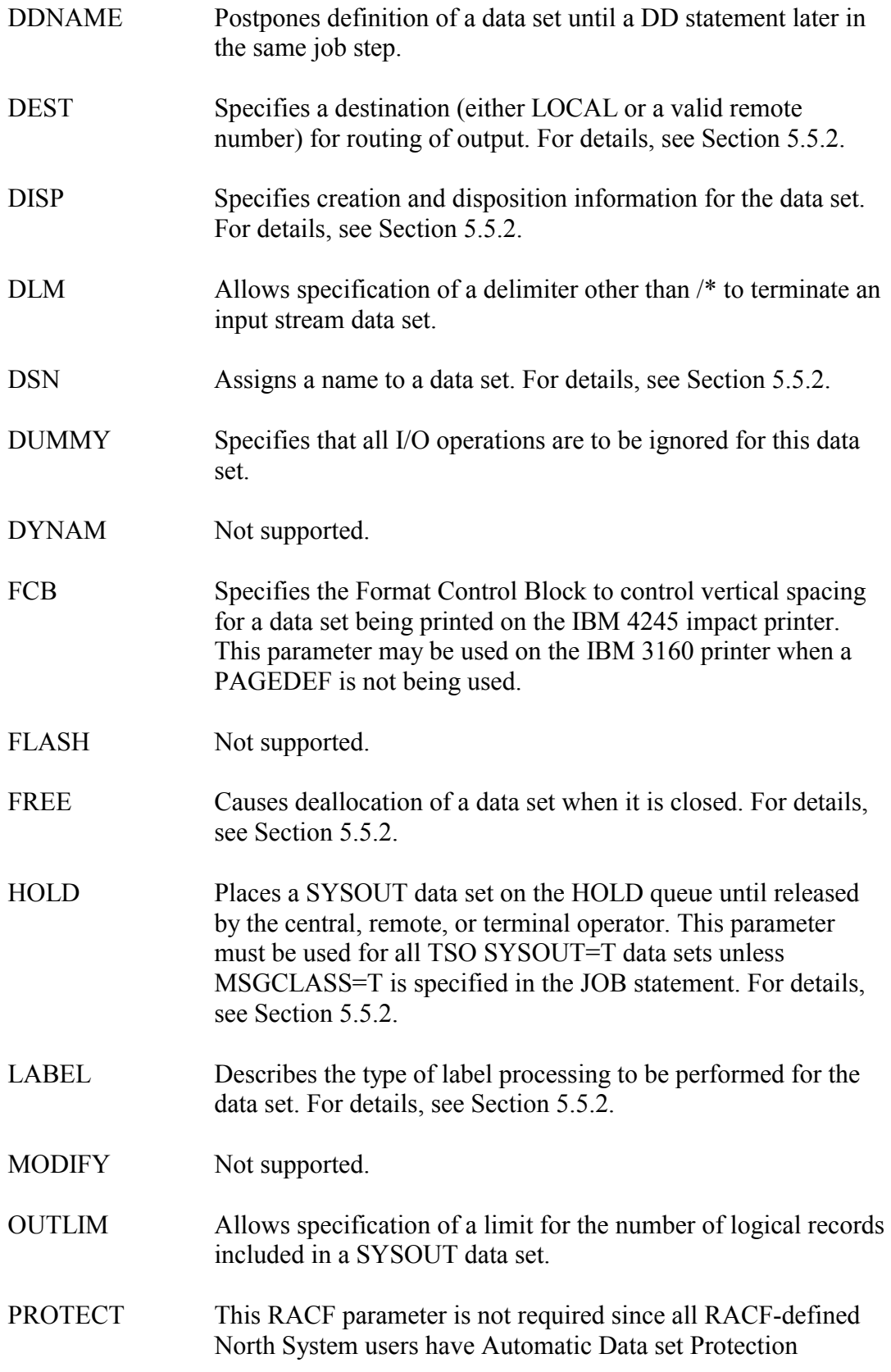

(ADSP).

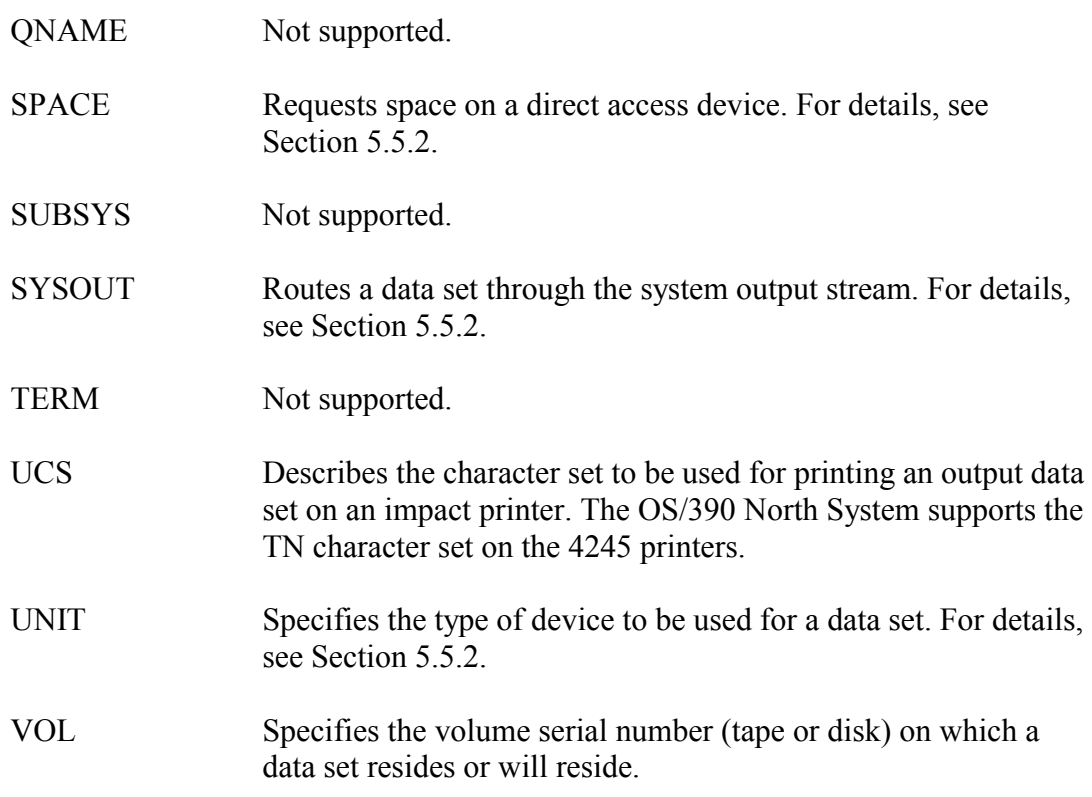

### <span id="page-280-0"></span>**5.5.2 DD Parameters for Creating Data sets**

The following table shows the parameters generally needed to create a data set using the device specified in the column heading. Some of these parameters may be omitted if the required information is available from another source.

| <b>Tape</b>   | <b>Disk</b>   | <b>Printer</b>         | <b>COM</b> |
|---------------|---------------|------------------------|------------|
| <b>DSNAME</b> | <b>DSNAME</b> | $SYSOUT=A, C, D, or J$ | SYSOUT=F   |
| <b>UNIT</b>   | <b>UNIT</b>   |                        |            |
| <b>DCB</b>    | DCB           | DCB                    |            |
| <b>LABEL</b>  | <b>SPACE</b>  |                        |            |
| <b>DISP</b>   | <b>DSP</b>    |                        |            |
|               | VOL           |                        |            |

**Figure 5-2. DD Parameters for Creating Data sets** 

### **\* or DATA (Input Stream Data Set) Parameter**

The \* or DATA parameter on a DD statement indicates that input data records immediately follow the DD statement. More than one input stream data set can be coded per job step if the ddnames are unique. The only other parameters that may appear on a DD statement specifying the \* are DCB and DLM. The DATA parameter must be specified on the DD

statement when the input records that follow contain JCL statements or data statements that have // in positions 1 and 2.

Input stream data is assumed to be 80-byte logical records. DCB information supplied by the processing program must conform to this rule. If DCB information is not supplied, the characteristics RECFM=F and LRECL=80 will be assumed. Any specification of BLKSIZE and BUFNO will be ignored. The delimiter statement (/\*) used to indicate the end of an input stream data set is optional when the \* parameter is specified. It is required when the DATA parameter is specified.

//ddname DD \* Input stream data records /\*

An input record containing /\* in positions 1 and 2 will terminate the input stream. An input record containing // in positions 1 and 2 will be interpreted as JCL and will terminate the input stream.

```
//ddname DD DATA 
Input stream data records 
/*
```
Input records containing  $\ell$  in positions 1 and 2 will be accepted as data. Only an input record containing /\* in positions 1 and 2 will terminate the input stream.

```
//ddname DD DATA,DLM=$$ 
Input stream data records 
$$
```
Input records containing anything except \$\$ in positions 1 and 2 will be accepted as data. Only an input record containing \$\$ in positions 1 and 2 will terminate the input stream.

### **CHARS= (Character Set) Parameter**

Specifies fonts to be used when printing. The CHARS parameter is ignored if a font has been specified in a PAGEDEF within an OUTPUT statement. If neither a CHARS parameter nor a PAGEDEF is used, the system default fonts will be used.

### **DEST= (Output Destination) Parameter**

DD statements specifying SYSOUT can also specify a destination for the output. (see Section [5.5.2\)](#page-280-0) The destination can be LOCAL or any valid remote station number. It can be used in conjunction with the JES2 command /\*ROUTE, but the DEST parameter on the DD statement will override the destination specified on the /\*ROUTE statement for that data set only. Valid designations for remote numbers are Rnnn and RMTnnn where nnn is the 1 to 3 digit remote terminal number. Do not use REMOTEnnn.

### **DISP= (Data Set Disposition) Parameter**

The DISP= parameter describes the status of the data set at the beginning of the job step, the disposition of the data set if the job step terminates normally, and the disposition of the data

set in case of an abnormal termination. Specify DISP=SHR for all public disk data sets and for all other disk data sets involved in the job that are not being updated. The operating system does not force a disposition of CATLG for new generation data group data sets. A disposition of CATLG must be specified to have the new generation appear in the catalog.

### **DSN= (Data Set Name) Parameter**

The DSN= parameter assigns a name to a data set. This parameter is not necessary if the data set is temporary (i.e., if the data set is being created and deleted within the job).

Special data set names are used to designate tapes for large volume print, COM tapes, and tapes that will be purchased. The final disposition of a print, COM, or purchase tape must be KEEP; this will cause the operator to be informed that the tape requires further processing.

OS/390 North System installation standards for data set names for tape or disk data sets, as well as for special purpose output tapes, are specified in [Figure 5-3.](#page-282-0)

| Data set Type                 | <b>Standard Format</b>   |
|-------------------------------|--------------------------|
| Tape and Disk Files           | aaa.iiipppuu             |
| TSO Data sets                 | \$iii.aaapppuu.tttt      |
| TSIO Data sets                | TSIO.zzzzzzzzz.aaa.pppuu |
| <b>WYLBUR Data sets</b>       | aaa.iiipppuu.wylsuffix   |
| <b>Public Library Members</b> | iiipppuu                 |

<span id="page-282-0"></span>**Figure 5-3. Data set Naming Standards** 

**Note:** See below for details of all fields and characters specified in this figure. In addition to the underscored required fields, user-specified fields can be added up to a total data set name length of 44 characters, including required characters, optional characters, and all periods. For each group of eight characters or less there must be a period, and the character following each period must be alphabetic or an  $(a, \#, \text{or } \$\)$ . For TSO data sets, the additional userspecified fields must precede the tttt data set type field. In all other cases, any additional fields come after the required fields.

### **Subparameters of DSN=**

All fields and characters shown in [Figure 5-3](#page-282-0) as CAPITAL LETTERS must be entered exactly as shown. The purpose and values of all variable subparameters, required or optional, are:

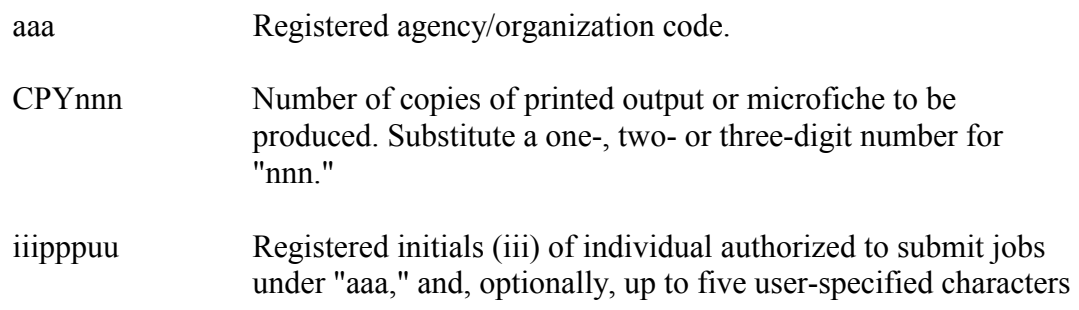

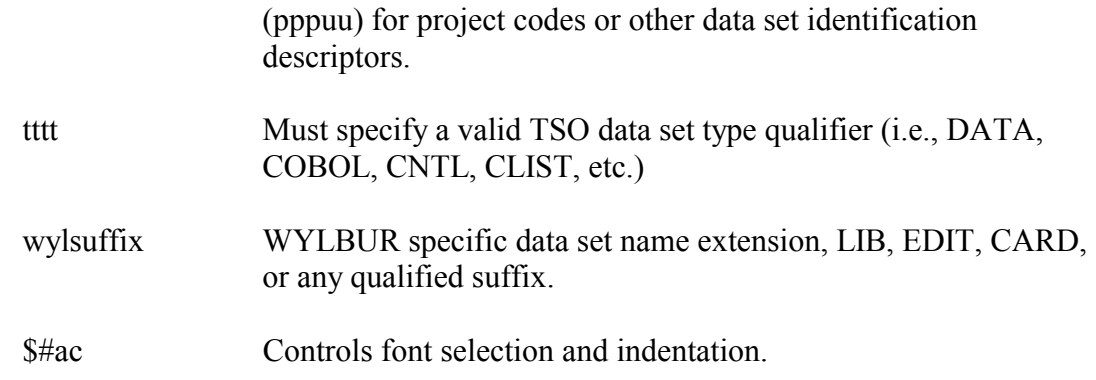

### **Examples of DSN=**

The following example of a data set name identifies a file created by user III of organization AAA:

DSN=AAA.IIITRANS

In the following example, the data set was created by user III of organization AAA as a TSO file with the optional user descriptor of INPUT. The type designation of DATA was also used. User III included an additional optional descriptor of D091582 to include the date created as part of the data set name.

DSN=\$III.AAAINPUT.D091582.DATA

#### **FCB= (Forms Control Buffer) Parameter**

Vertical spacing and page ejects are controlled by a Forms Control Buffer (FCB) parameter when printing is directed to the IBM 4245 impact printer. FORMS=x290, which prints on the IBM 3160 also uses the FCB parameter to control spacing and page ejects. Special FCBs to cause printing to start or stop at other than the normal top or bottom line position, or which intermix line spacing increments, must be created and maintained by the user.

The form number/standard FCB combinations are displayed below.

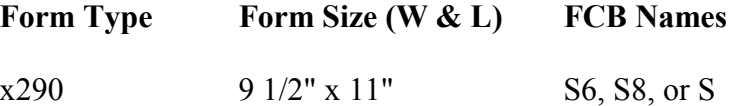

The second character of the FCB names listed above is a hexadecimal value representing the spacing increments as follows:

 $6 = six$  lines per inch  $8 =$  eight lines per inch

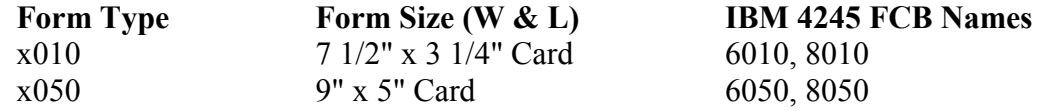

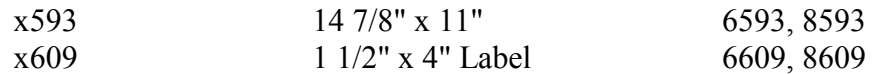

The first character of each of the IBM 4245 FCB names listed above represents the spacing increment as follows:

 $6 = six$  lines per inch

 $8 =$  eight lines per inch

The remaining three characters of each IBM 4245 FCB name identifies the form type with which it may be used.

### **FREE= (Deallocate data set) Parameter**

The FREE= parameter causes data set deallocation when the data set specified by the DD statement in which the FREE= parameter appears is closed. This parameter should be used to preclude monopolizing critical resources. The FREE= parameter may be used with all SYSOUT data sets.

The FREE= parameter has two subparameters:

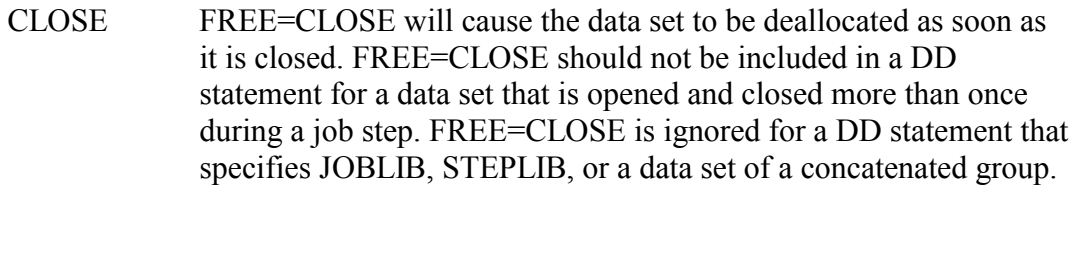

END FREE=END will cause the data set to be deallocated at the end of the job step.

### **HOLD= (Queue for Future Action) Parameter**

Specifying HOLD=YES on a SYSOUT data set will place the data set on the HOLD queue until released by the central operator or by a remote terminal operator or user. Output remaining on a SYSOUT= queue for more than 45 days will be purged. The HOLD=YES parameter must be specified for all TSO SYSOUT=T data sets unless MSGCLASS=T is specified in the JOB statement. HOLD= and DEST= can both be specified for the same SYSOUT data set.

#### **LABEL= (Data set Label) Parameter**

The LABEL= parameter is used to relate several types of information to the data set label on tapes. The format for the LABEL= parameter is shown in the following example:

LABEL=(seqno,type,password,process,retention info)

#### **Subparameters of LABEL=**

The values that may be substituted for each of these subparameters are:

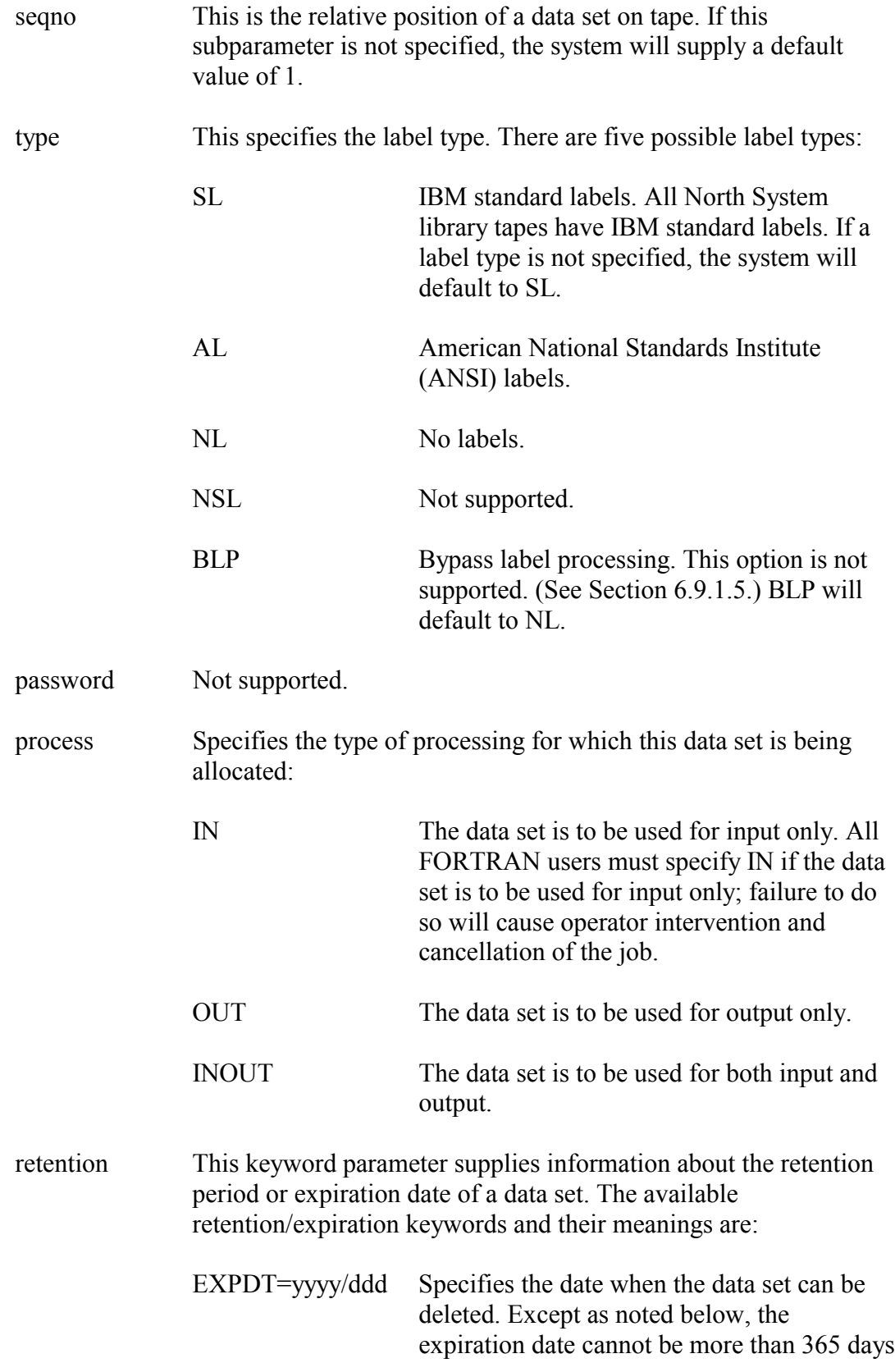

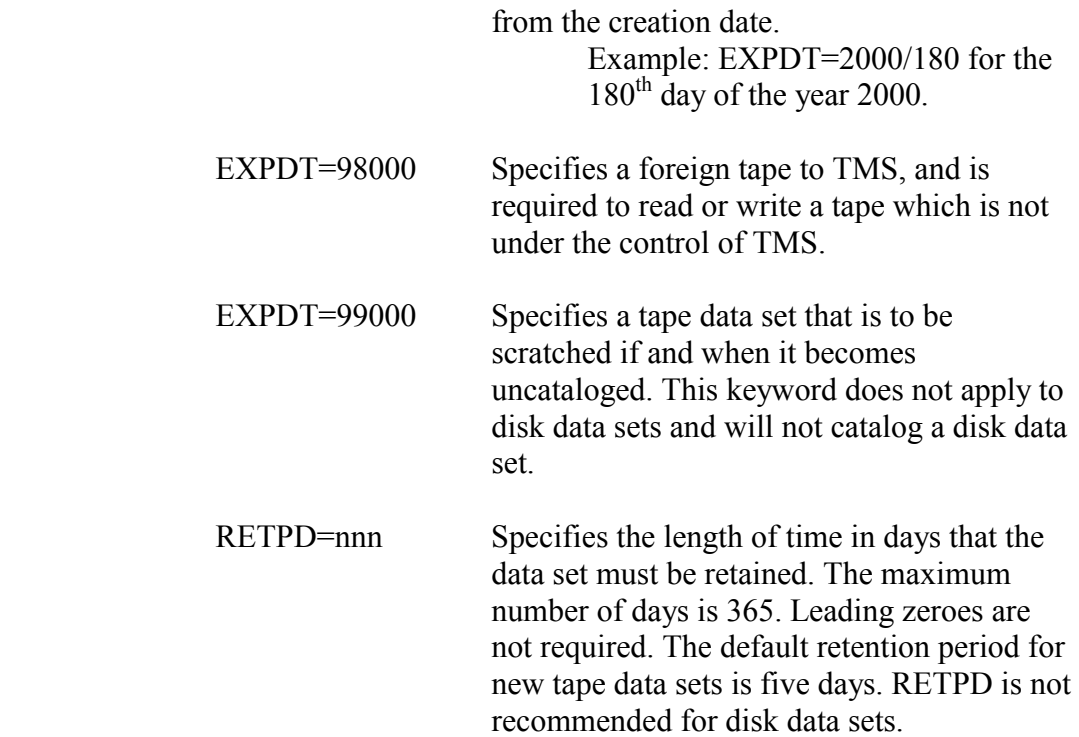

The following option is to be used for input only. Any attempt to overwrite or delete data from this data set will be denied.

 $LABEL=(, , , ID)$ 

The following example of the SL option, indicates the data set is the second data set on the volume and has a standard IBM label.

 $LABEL=(2, SL)$ 

The following example shows the format for retaining a data set 30 days from the date of creation.

```
LABEL=RETPD=30
```
#### **SPACE= (Allocate Direct Access) Parameter**

The SPACE= parameter is used to request space on a disk. Space is allocated before the job step begins execution. The requirements and standards for disk data sets are specified in Section [5.5.3.](#page-290-0) CIT does not guarantee the availability of disk space; however, if space is requested and is unavailable, please contact TASC for assistance.

#### **SYSOUT= (Output Stream Data set) Parameter**

The SYSOUT= parameter assigns an output class to an output data set. The following example shows the standard format for the SYSOUT= parameter (class is required) followed by the subparameter options:

SYSOUT=(class,program,forms)

## **Subparameters of SYSOUT=**

These subparameters are positional.

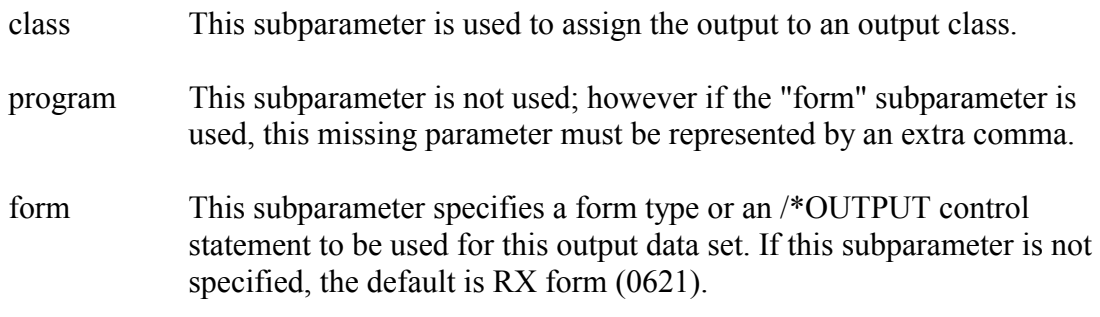

The output classes established by the OS/390 North System and descriptions of the attributes are listed below:

### **Class Attributes**

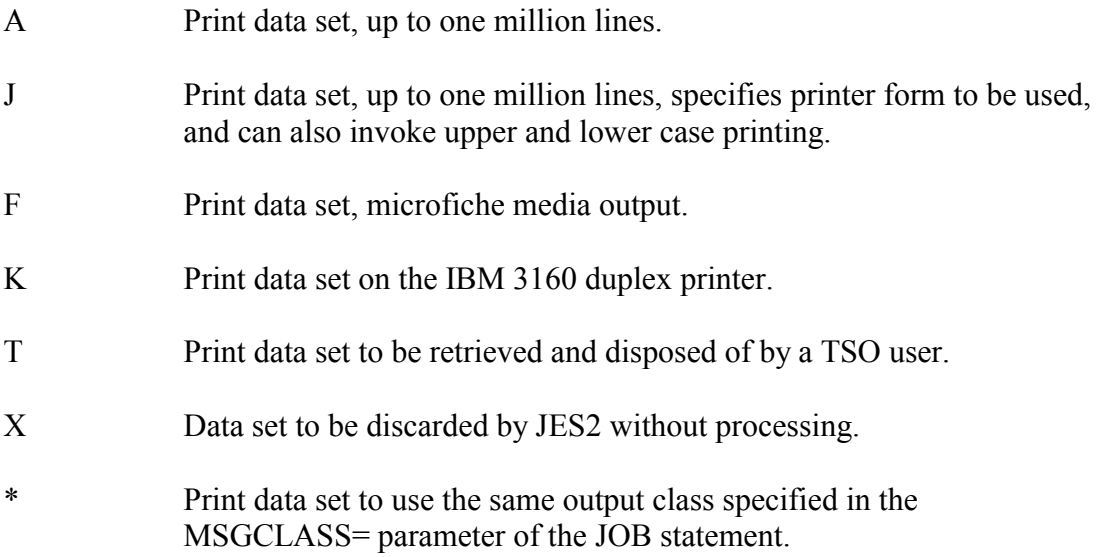

### **UNIT= (I/O Device Type) Parameter**

This parameter specifies the type of input or output device required to process the data set. The following unit names are used at the OS/390 North System:

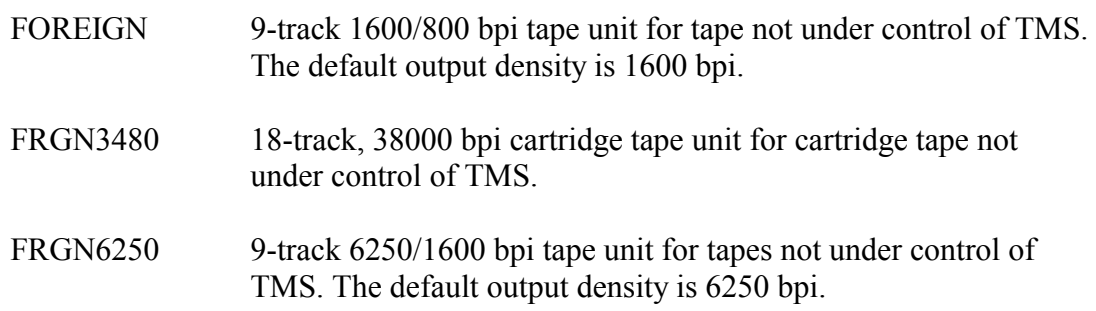
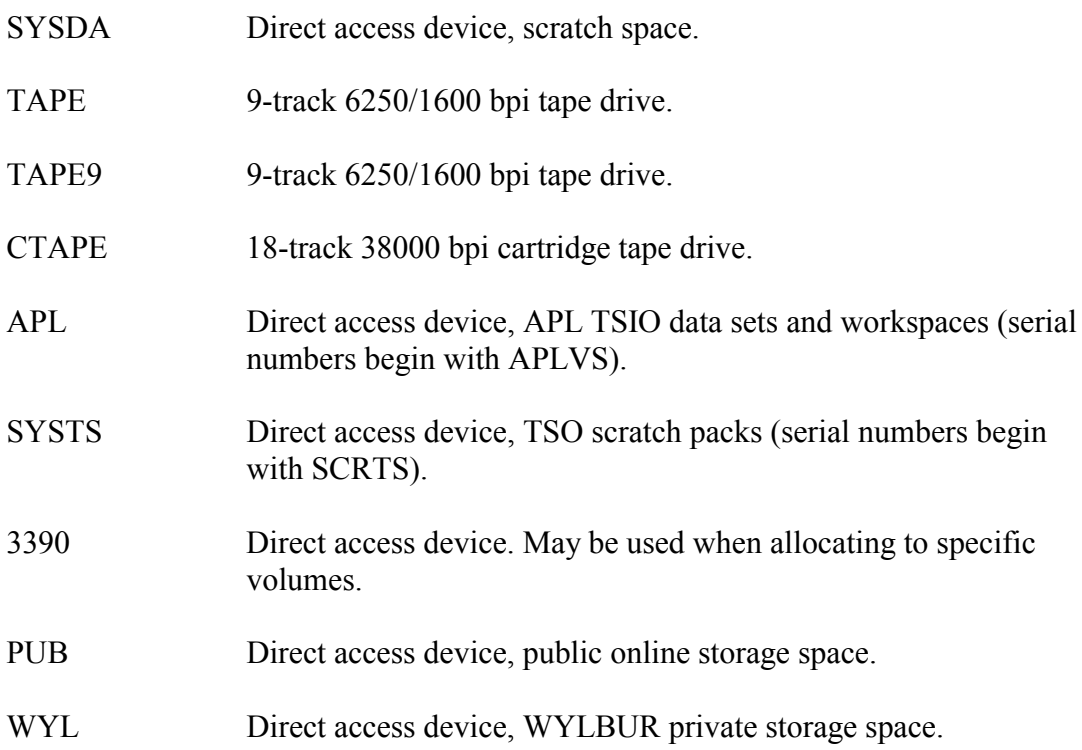

## **Default or Absent UNIT= Specification**

The unit information specified on the JCL statement will override unit information that is available from other sources (i.e., the system catalog or cataloged procedures). Many of OS/390 North System's cataloged procedures contain symbolic parameters that specify a default value for the UNIT= parameter, usually UNIT=SYSDA. If the cataloged procedure's default is not applicable, it must be overridden or nullified.

A typical link edit cataloged procedure specifies on the SYSLMOD output DD statement a temporary data set named "DSN= $&&GOSET(GO)$ " on a direct access scratch space "UNIT=SYSDA". To use a private, cataloged data set, the user's overriding output DD statement should be coded:

//LKED.SYSLMOD DD DSN=USER.LOAD(TEST),DISP=SHR,UNIT=

By not specifying anything after the equal sign in the UNIT= parameter, the default parameter UNIT=SYSDA in the cataloged procedure is nullified. The system catalog will be searched for data set USER.LOAD to find the correct unit and volume specifications.

## **OUTPUT JCL Statement**

The OUTPUT statement is used to:

- specify the characteristics of the processing options for a specific SYSOUT data set
- $\bullet$ group SYSOUT data sets for processing by a printer
- $\bullet$ specify default options for output data sets

• set a destination for an output data set

The OUTPUT JCL statement consists of the characters "//" in positions 1 and 2, followed by four fields:

- $\bullet$ step name (stepname)
- operation (OUTPUT)
- parameters
- comments

The format for the standard OS/390 North System OUTPUT JCL statement is shown in the following example:

//stepname OUTPUT parameters comments

### **Step Name Field (stepname)**

Every OUTPUT JCL statement must contain a stepname field. Each stepname must conform to the following:

- Each OUTPUT JCL statement stepname must be unique within the job.
- -The stepname must begin in column three.
- $\bullet$ The stepname must be one-to-eight alphanumeric or national characters.
- -The first character must be alphabetic or national.
- -The stepname must be followed by at least one blank.

#### **Parameters Field**

There are 29 parameters for use in the OUTPUT JCL statement. Of these, the following are not available at the OS/390 North System:

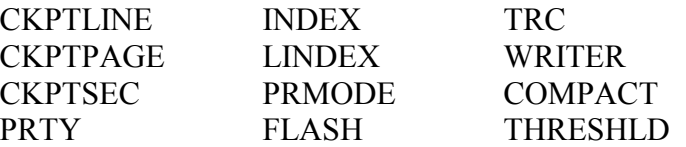

#### **Location in JCL Input Stream**

The OUTPUT JCL statement must be placed in the input stream before any SYSOUT DD statement that refers to it. A SYSOUT DD statement can refer to an OUTPUT JCL statement in two ways:

> The SYSOUT DD statement contains an OUTPUT parameter that specifies the name of the OUTPUT JCL statement. Explicitly

Implicitly The SYSOUT DD statement does not contain an OUTPUT parameter. Implicit references are to default OUTPUT JCL statements and require the job to contain one or more OUTPUT JCL statements.

If the SYSOUT DD statement does not contain an OUTPUT parameter and the job or step does not contain a default OUTPUT JCL statement, processing of the SYSOUT data set is controlled by the JES2 OUTPUT statement and/or OS/390 North System-defined installation defaults.

# **5.5.3 Disk Storage and Management**

The NIH Computer Center maintains disk devices for the storage of user files as well as for the operating system. The North System supports permanently mounted packs only. The benefits of storing data sets on disk areas follows:

- Several jobs can read the same data set concurrently.
- Data sets can be accessed from teleprocessing systems.
- Comprehensive security for disk data sets is available through the Resource Access Control Facility (RACF).
- There is a faster rate of data transfer.
- Jobs may qualify for a higher priority job class (see Section [5.2.1\)](#page-272-0).
- Operator intervention is not required.

All disk storage space allocations are subject to requirements and limitations. The types of disk storage space provided by the North System and conditions of utilization are described in the following paragraphs.

## **5.5.3.1 Scratch Packs**

Scratch packs are provided for storage of temporary data sets created and deleted within one batch job. Data sets placed on scratch packs must be allocated with the UNIT=SYSDA parameter (see Section [5.5.2\)](#page-280-0), and must be named with a proper temporary data set name.

TSO scratch packs are provided for short-term storage of TSO data sets. Data sets placed on these packs must conform to the TSO data set naming standards as specified in Section [5.5.2](#page-280-0)  and must be cataloged.

Data sets placed on TSO scratch packs must be allocated with the UNIT=SYSDA parameter (see Section [5.5.2\)](#page-280-0). The retention period for all data sets placed on TSO scratch packs is 14 days from the original date of creation. These data sets are not backed up by the NIH Computer Center.

# **5.5.3.2 Public Storage User Packs**

Public storage packs are provided for long term storage of TSO, WYLBUR, APL, VSAM, and non-TSO data. Data sets placed on these packs:

- must be no more than 9,999 tracks
- must conform to North System naming standards as specified in Section [5.5.2](#page-280-0) (DSN parameter).
- must be cataloged

All permanent public storage packs have volume serial numbers of the form PUBnnn, where nnn is a number assigned by the NIH Computer Center. UNIT=PUB should be specified when allocating space on a public pack (see Section [5.5.2\)](#page-280-0). When this parameter is specified, a volume parameter is not required and the system will allocate the requested space on an available volume.

If a data set requires more than 9,999 tracks the user should contact TASC. The request must include number of tracks required, anticipated usage, and expected retention period.

# **5.5.3.3 Disk Backup**

The NIH Computer Center provides backup for data sets stored on public user packs. Data sets created or updated within the previous seven workdays can be recovered directly by using ABR commands. For more information, see Section [5.5.3.4.](#page-291-0) It may be possible to recover a data set that was deleted within the last four weeks with the assistance of TASC.

# <span id="page-291-0"></span>**5.5.3.4 Space Management of Disk Data sets**

Automated Backup And Recovery (ABR) is a disk data set management and archiving software system. ABR accumulates usage statistics for each data set and provides facilities for users to request archiving of data sets to cartridge tape. The North System uses ABR to archive data sets that do not comply with NIH Computer Center standards.

The system accumulates the following information for each disk data set:

- date of last use
- volume serial of pack
- data set name
- $\bullet$ data set organization
- creation date
- number of tracks allocated
- number of tracks used

• number of unused tracks

Data sets are archived to tape for any of the following reasons:

- nonuse for 75 days
- not cataloged
- nonconformance to data set naming standards as specified in Section [5.5.2.](#page-280-0)
- exceeding space allocation standards
- user requests

Data sets that have been archived will be retained for 670 days. The following types of data sets cannot be archived:

- data sets with invalid RECFM, LRECL, or BLKSIZE
- data sets on TSO scratch packs or private user packs

Procedures and utilities for archiving and reloading data sets are described below.

### **Automatic Backup and Recovery (ABR)**

The FDR/ABR DASD Management System provides the facility for managing public disk storage. It is composed of three major subsystems—incremental backups, archiving, and DASD management reporting.

**Incremental Backup** - Incremental backup is the process of making a copy of disk data sets so that they may be recovered if damaged or inadvertently deleted. The backup job automatically selects for backup all data sets that have been modified during the current workday. Users may restore any data set to an earlier generation by reloading it from the backup files. A full volume backup is provided every Saturday and incremental backups are run Sunday through Friday nights.

**Archiving** - Archiving is the process of removing data sets from Public disk and putting them instead on less expensive compressed DASD and tape. The NIH Computer Center will automatically archive any data set on public online DASD which:

- has not been accessed in 75 days
- does not comply with North System standard naming conventions
- exceeds 9,999 tracks of allocated space

Each night, the archive program is run on the North System on all public storage volumes. Users can invoke the archive process on an individual data set when they feel it is

appropriate. An archived data set will be retained on compressed DASD for 30 days and 3490 cartridge for 670 days.

**Note:** These time frames run concurrently. After 670 days from archival, the data set is purged from the system.

If an archived data set is referenced by a user (in batch or TSO), ABR automatically recalls the data set. If the backup copy on disk has not expired, ABR will restore the disk backup immediately without operator intervention. If the backup on disk has expired (been archived more than 30 days), ABR will call for the backup tape.

**Note:** Data sets cannot be reloaded from tape during unattended hours. Users should ensure data sets that need to be accessed in unattended hours are not archived to tape. For the hours of operations, go to:

# <http://silk.nih.gov/public/public.schedule>

Archiving is not intended to be a permanent backup for disk files. Data sets that must be held for a period longer than 670 days should be dumped to a NIH Computer Center library cartridge tape with the FDRDSF Utility (see Section [6.6\)](#page-309-0).

**DASD Management Reporting -** ABR gives the user extensive reporting capabilities. The reports reflect both the status of the DASD volumes and the backups and archives contained within the ABR system. ABR supplies a number of standard report formats, or users may customize their own reports.

**ISPF Panels** - ABR provides users with panels that operate under the Interactive System Productivity Facility (ISPF) under TSO. These panels give users easy access to most of the functions under ABR. These panels are easy to use and contain complete ISPF tutorial (HELP) panels and messages. The ABR/FDR TSO/ISPF interface is available from the ISPF/PDF Primary Option Menu under "A" for ABR/FDR. The following panels are provided:

- $\bullet$ REPORTS - ABR reporting functions
- $\bullet$ RESTORE - ABR data set restore
- $\bullet$ ARCHIVE - ABR data set archive
- INC-BACKUP ABR data set backup
- $\bullet$ JCL PARMS - Specify FDR JCL and SYSOUT defaults
- FORMAT Modify format of generated reports
- MESSAGES FDR messages and codes query facility
- QUERY FDR/ABR statistics query
- SRS SEARCH, REPORT, SERVICES DIALOG

**ABR CLISTs** - Two CLISTs are available to perform ABR functions in line mode through TSO—the LISTARC command that produces an online archive report, and the RESTARC command that submits a batch job that restores archived data sets. The command format is as follows:

LISTARC DSN(\$III.AAA.test.data) LISTARC DSG(\$III)

- The TSO LISTARC command will display information concerning an individual archived data set. The second will display information about all data sets archived beginning with the prefix \$III.
- The TSO RESTARC command will allow users to restore one or more archived data sets in a single command. Users will be prompted for the name(s) of the data set(s) to be restored if not provided. The format of this command is as follows:

RESTARC DSN(dsname,VOL=(volser),NVOL=(new volser)

For assistance enter: HELP LISTARC or RESTARC for additional information.

For information on ABR online messages, see Section [7.5.](#page-352-0)

**WYLBUR Commands** - WYLBUR users may execute the WYLABRP command to perform ABR reporting functions and WRECALL command to restore an archived data set.

The following example archives information concerning an individual data set:

WYLABRP ARCHIVE DSN=AAA.III.test.data

The following example displays archive information about all data sets beginning with prefix AAA.III:

WYLABRP ARCHIVE DSN=AAA.III.test.data

The following example reloads an individual data set from archive:

WRECALL DSN=AAA.III.test.data,OVOL=nnnnnn,NVOL=nnnnnn

Where: nnnnnn = Original volume location, and  $NVOL =$  Optional field to be used to relocate data set to another volume, if desired.

# **5.6 JOB ENTRY SUBSYSTEM VERSION 2 (JES2)**

The Job Entry Subsystem (JES2) is an extension of the Operating System, which controls the processing of all jobs. The OS/390 North System uses the JES2 Multi-Access Spool facility, which allows jobs to execute and print on any OS/390 North System CPU. Jobs are submitted to JES2 from the Web (silkad.nih.gov), from RJE workstations, or from teleprocessing application systems.

When jobs are submitted, JES2 stores them on a direct access device called the "JES2 Spool Disk." Jobs from the spool disk are selected for execution as the required resources become available. All print output is intercepted by JES2 and stored on output spool disks. After job completion, JES2 processes the output when the appropriate output device is available.

This section on JES2 is not a complete reference. It supplements the manual *IBM OS/390 MVS JCL Reference*, GC28-1757, which should be consulted for additional information.

# **5.6.1 JES2 Job Control Statements**

JES2 provides a set of statements which control various aspects of job execution or which provide information to the operating system or to the programs being executed. JES2 control statements contain the characters /\* in positions 1 and 2 with the command beginning in position 3.

JES2 control statements should be positioned in the job stream after the JOB statement and before the first EXEC statement.

## **BOX**

The BOX control statement is used to direct local job output to an alternate lock box. The format is:

/\*BOX nnn

Where "nnn" is the desired lock box number.

## **BEFORE/AFTER**

The BEFORE and the AFTER control statements may be used to ensure that a series of jobs will be executed in a predetermined sequence. The format is:

```
/*BEFORE jobname
```
or

/\*AFTER jobname

The BEFORE and AFTER control statements are subject to the following restrictions:

- If "jobname" specified in the control statement is not in the system when the control statement is entered, the statement will be treated as a comment
- The "jobname" must be unique or the statement will be treated as a comment
- The "jobname" specified in a BEFORE command must not have begun execution before the control statement is entered, or the statement will be treated as a comment
- Only one AFTER or one BEFORE control statement may be entered with any one job

## **Examples of BEFORE and AFTER Control Statements**

The following example shows how to control job IIIJOB2 from executing until job IIIJOB1 has ended:

//IIIJOB2 JOB ...  $//$  EXEC  $...$ //IIIJOB1 JOB ...  $//$  EXEC  $\ldots$ /\*AFTER IIIJOB1

The following example shows how to ensure that job IIIJOB1 will not begin execution until both jobs IIIJOB2 and IIIJOB3 have finished execution.

```
//IIIJOB1 JOB ... 
// EXEC ... 
/*BEFORE IIIJOB1 
// EXEC ... 
//IIIJOB2 JOB ... 
/*BEFORE IIIJOB1 
// EXEC ... 
//IIIJOB3 JOB ...
```
In the above example, jobs IIIJOB2 and IIIJOB3 may or may not execute at the same time.

### **JOBPARM**

The JOBPARM statement is a variable field control statement which permits the user to specify job parameters to JES2 via one or more keywords and values. All of the parameters that can be specified in the accounting field of the JOB statement, plus the parameters BURST and RESTART, may be specified as a parameter on the JOBPARM statement.

JOBPARM statement parameter values will supersede the corresponding specific or default value on the JOB statement or on any previous JOBPARM statement. Any number of parameters may be specified on a single JOBPARM statement and any number of JOBPARM statements may be used within a given job. The following example shows the format of the JOBPARM control statement and defines the keyword parameters and values:

/\*JOBPARM keyword, keyword,...

The following table defines the keyword parameter and values of the JOBPARM control statement. Also shown is the short form and their permissible values.

| <b>Long Form</b> | <b>Short Form</b> |                                                                                                    |  |
|------------------|-------------------|----------------------------------------------------------------------------------------------------|--|
| BURST=y          | $B=y$             | Specifies that the output forms printed on the IBM 3835<br>Printing Subsystem are to be burst and trimmed.                                 |  |
| $COM=nn$         | $F = nn$          | Specifies the number of diazo microfiche duplicates to<br>be created when using SYSOUT=F output. The numeric<br>values range from 1 to 99. |  |
| COPIES=nnn       | $N =$ nnn         | Specifies the number of copies to be printed. The<br>numeric values range from 1 to 255.                                                   |  |
| FORMS=ffff       | $F = f f f f$     | Specifies form type to be used for printed output. A one-<br>to-four character alphanumeric value.                                         |  |
| LINECT=kkk       | $K = kkk$         | Maximum number of lines to be printed on each page.<br>The numeric values range from 0 to 255.                                             |  |
| LINES=mm         | $L = mm$          | Estimated number of output lines to be printed, in<br>thousands. The numeric values range from 0 to 999.                                   |  |
| <b>RESTART=y</b> | $E=y$             | Specifies that the job can be restarted from the beginning<br>following a system crash.                                                    |  |

**Figure 5-4. JOBPARM Keyword Parameters and Values** 

## **NETACCT**

The NETACCT control statement is used in jobs which execute on another node, and then transmit SYSOUT to the OS/390 North System for printing. This control statement is required so that the SYSOUT may be associated with its owner at CIT and distributed correctly.

/\*NETACCT iiippppp

Where "iii" is a valid set of OS/390 North System registered initials and "ppppp" is an OS/390 North System project code.

## **OUTPUT**

The OUTPUT statement is a variable-field control statement that permits users to specify different characteristics and/or options for the output data sets within their job. The output characteristics for a given data set are specified as keyword parameters on an OUTPUT statement that is identified by a user-specified code. The code is used to relate the OUTPUT control statement to the output DD statement defining the data set that is to have the specified characteristics.

Parameters specified on the OUTPUT statement will replace any equivalent parameters specified on the related DD statement. If more than one OUTPUT statement specifies the same "code," the parameters used for the output data sets are unpredictable. Several different DD statements may refer to the same "code."

If an OUTPUT control statement is used for a data set, the third subparameter (form) of the SYSOUT= parameter of the DD statement defining the output data set must specify the same "code" specified by the OUTPUT command. (See Section [5.5.2.](#page-280-0)) The "code" may be up to four alphanumeric characters. Up to four destinations for SYSOUT data sets can be indicated by enclosing them in parentheses, separated by commas.

| <b>Long Form</b>  | <b>Short Form</b> | <b>Purpose and Permissible Values</b>                                                                                                    |
|-------------------|-------------------|----------------------------------------------------------------------------------------------------|
| <b>PAGEDEF</b>    | PAGEDEF=xxxxxx    | Specifies lines per inch, number of lines on a<br>page, print direction, and font selection.<br>Replaced the Forms Control Buffer (FCB) of<br>line printers.     |
| <b>FORMDEF</b>    | FORMDEF=xxxxxx    | Specifies whether the output will be printed<br>simplex or duplex mode. Can also specify an<br>overlay name created with the Overlay<br>Language (OGL).          |
| BURST=y           | $B=y$             | Specifies that the output forms printed on the<br>IBM 3835 printer are to be burst and<br>trimmed.                                                               |
| CHARS=xxxx        | $X=xxxx$          | Specifies up to four character sets to be used<br>in printing a data set when not controlled by<br>a PAGEDEF. See Section 5.5.2.                                 |
| COPIES=nnn        | $N =$ nnn         | Specifies the number of copies to be printed.<br>Numeric value from 1 to 255.                                                                                    |
| $COPYG=nnn$       | $G =$ nnn         | Specifies the collating arrangement of<br>multiple copies of output printed when not<br>controlled by a PAGEDEF. See IBM OS/390<br>MVS JCL Reference, GC28-1757. |
| DEST=ddd          | $D = d d d$       | Destination of the output. See Section 5.5.2.                                                                                                    |
| $FCB=xxxx$        | $C=xxxx$          | Forms control buffer for vertical spacing on<br>the IBM 3835 and 4245 printing subsystems.<br>See Section 5.5.2.                                                 |
| <b>FORMS=ffff</b> | $F = f f f f$     | Specifies form to be used for printed output.                                                                                                    |

**Figure 5-5. SYSOUT Form Parameters and Values** 

The following example shows the format of OUTPUT control statements and the related DD statements.

//...JOB... ... /\*OUTPUT code keyword, keyword, ... /\*OUTPUT ZZ01 FORMS=3590,N=2,DEST=LOCAL /\*OUTPUT ZZ02 D=(R17,R251),FORMS=RX

```
 ... 
   ... 
//...EXEC... 
//SYSPRINT DD SYSOUT=(J,,ZZ01) 
 ... 
//REPORT DD SYSOUT=(J,,ZZ02)
```
- Two copies of the SYSPRINT data set will be printed locally with upper and lower case character set TX12, on 14 7/8" x 11" continuous forms.
- The REPORT data set will be printed at remote terminals R17 and R251 on standard form, RX.

# **PASS**

To prevent unauthorized use of account registration codes, all OS/390 North System users are required to provide a RACF password when submitting a batch job. The /\*PASS control statement specifies the current password and, at the users option, a new password. The format is:

/\*PASS oldpass newpass

Where oldpass is the current password and newpass is the replacement. If newpass is not supplied, the current password will continue in force.

Passwords new or old may be any combination of alphanumeric characters from five-toeight characters long. If both are entered, they must be separated by at least one blank.

The password (oldpass or newpass) must be five-to-eight characters in length and cannot be the same as the userid. When changing passwords, the old and new password cannot be the same.

A password is automatically assigned when a user is registered and can be changed anytime thereafter. There is no provision for deleting passwords.

Jobs submitted online via the TSO or ISPF SUBMIT commands are processed as batch jobs and must include the /\*PASS control statement; however, the password should not be recorded in a TSO data set or CLIST. This prevents unauthorized use of the password by persons who may have access to the user's TSO data sets or who may inadvertently acquire printouts of the data sets. When a job is submitted from TSO with the password fields of the /\*PASS control statement blank, the system will fill in the current password.

See Section [7.4](#page-347-0) for RACF messages.

### **PRINT**

This control statement allows the printing of record(s) the following statement without executing a job. This statement may be placed anywhere within a job and, when encountered, all subsequent input will be immediately queued for printing. Any other JES2 control

statements placed before the PRINT statement have the normal effect. This statement does not eliminate the need for a standard JOB or PASS statement. The format is:

/\*PRINT

Printing may be routed to a site other than the initiating location by preceding the /\*PRINT command with a /\*ROUTE control statement. Listings are in 80/80 format. All JCL following the /\*PRINT command will be printed until an end of file condition is encountered.

This function may also be performed by specifying TYPRUN=COPY and MSGCLASS=A on the JOB statement. See Section [5.2](#page-268-0) for details.

## **PRIVATE**

This control statement will cause the word "PRIVATE" to be printed on every line of the header and trailer pages of the job's output printout. When microfiche output is specified, this command will cause the symbol "PRI" to appear in the upper left corner of the title section of all fiche produced by the job. The format is:

/\*PRIVATE

This statement should be used for all printed reports and microfiche that contain personal, proprietary, or other sensitive data. Distribution of all locally produced reports and microfiche produced with this designation are controlled by the OS/390 North System. Contact TASC for more information.

## **ROUTE**

The ROUTE control statement is used either to direct the job execution to specific resources or to direct print or punch output to a location different from the submitting location. Specifying a resource on the ROUTE XEQ statement automatically assigns the job to the proper CPU. Jobs that do [not inc](#page-280-0)lude a ROUTE statement will be cancelled if executed on a CPU which does not have access to a required resource. Up to four resources may be specified when a combination of software and hardware dependencies is required. However if a combination of resources is requested that cannot be resolved together, the job will fail with an appropriate error message. The format of the ROUTE statement is shown in the following examples provide the format for the ROUTE statement:

/\*ROUTE XEQ resource

/\*ROUTE PRINT destination

or

or

/\*ROUTE PUNCH destination

### **Parameters**

resource A single resource is specified on each statement. When a combination of resources is required, code multiple Route statements with the resource on the first one being "MULTI". Some of the resources and their purposes are:

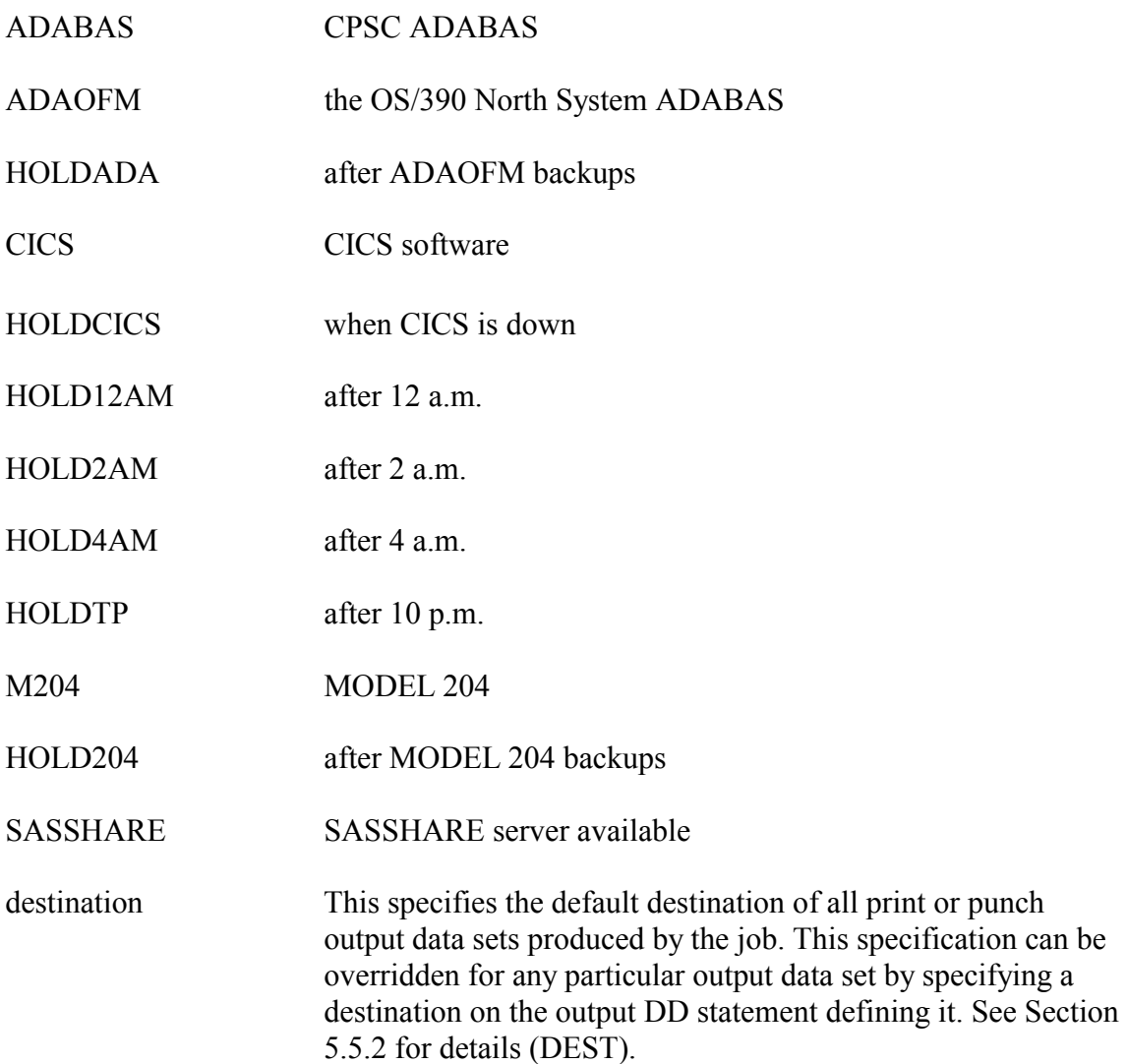

RJE workstations do not need a /\*ROUTE statement. All output is automatically routed back to the site that submitted the job unless otherwise specified.

This job will run on the CPU after the ADAOFM backups are complete. If multiple ROUTE statements are coded and "MULTI" is not indicated, then only the last resource coded is used.

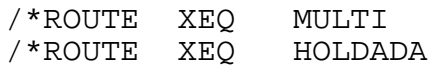

This statement will direct the print output to remote terminal ID number 23.

/\*ROUTE PRINT RMT23

The job containing this ROUTE control statement updates a MODEL 204 database. This statement will cause the job to be held for processing until MODEL 204 backup has completed.

/\*ROUTE XEQ HOLD204

# **XMIT**

The XMIT control statement is used to identify a job which will be executed at a node other than the originating node. A job card image for the originating site must precede the XMIT control statement, and a job card image for the executing site must follow the XMIT control statement. The format is:

/\*XMIT nodename DLM=xx

where "nodename" is the name of the node to which the job is to be transmitted, and "xx" is some delimiter such as "\$\$" which is coded in position 1-2 of the card image that terminates the statements to be transmitted. If the DLM=xx parameter is not coded on the XMIT statement, the default delimiter is:

"/\*"

## **5.6.2 JES2 RJE Control Statements**

### **SIGNON**

The SIGNON control statement must be the first statement entered at the RJE work station after communication has been established with the central computer. The following example shows the format of the SIGNON control statement:

/\*SIGNON PCCRJERMTnnn password

### **Parameters:**

The remote terminal work station number. nnn password The password is assigned by CIT. If the RJE operator wishes to change the password, the help desk must be notified and a new password will be assigned.

### **SIGNOFF**

The SIGNOFF control statement should be used at an RJE work station to notify the central computer that all processing has been completed. Thirty seconds after issuing this command, the telephone will be disconnected and connect charges will cease. The format of the SIGNOFF control statement is:

/\*SIGNOFF

# **5.7 JOB SUBMISSION**

The following section describes the methods of submitting jobs to the OS/390 North System.

# **5.7.1 Remote Job Entry (RJE)**

The OS/390 North System supports high-speed remote job entry (RJE). Workstations located at user sites communicate with the central facility via telephone lines.

# **5.7.2 Interactive Job Submission**

The OS/390 North System supports several interactive teleprocessing systems (e.g., TSO, WYLBUR, and Model 204), which include capabilities for job submission via remote terminals. For details on submitting batch jobs, refer to the specific documentation for the teleprocessing system to be used.

# **5.7.3 Web Job Submission**

North System batch jobs can be submitted through the World Wide Web by going to:

silkad.nih.gov/tsocmd

and entering a data set name or executing a CLIST that will submit a job.

# **5.7.4 Batch Job Cancellation**

There may be instances when a user wishes to cancel a batch job after it has been submitted for processing. To cancel a batch job, use one of the following procedures:

- High-Speed Remote Job Entry (RJE) RJE operators can cancel batch jobs submitted from, or routed to, their work station by entering a properly coded JES2 Control Statement.
- Interactive Jobs submitted through interactive teleprocessing systems (i.e., TSO or WYLBUR) may be cancelled if the particular teleprocessing system involved provides commands for that purpose. Refer to the documentation for the particular teleprocessing system for further details.
- -Web - Go to:

silkad.nih.gov/tsocmd

and select a command from the pull-down menu.

**Note:** If a batch job is cancelled while executing, the job will continue to execute until completion; however, the output will be purged. The user will be billed for job execution even though there is no output.

# **6 NORTH - SERVICE AND UTILITY PROGRAMS AND PROCEDURES**

This section lists the service and utility programs and procedures offered by the OS/390 North System.

> Most North System cataloged procedures will be available on Titan, so it is expected that most users' jobs will run on Titan with little or no change. For more information on Titan, go to:

http://silk.nih.gov/silk/titan

### **Figure 6-1. Directory of Utilities (N)**

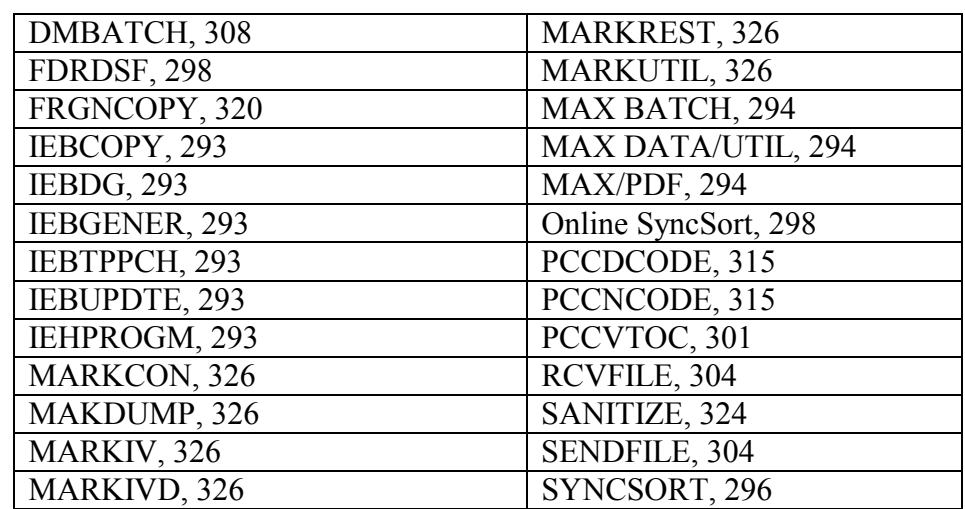

## <span id="page-304-0"></span>**6.1 IBM UTILITIES**

Utilities are a group of batch programs that can be used to perform a variety of common functions. For further information concerning batch IBM utility programs, contact TASC or consult the manual *IBM DFSMS/MVS Utilities*, SC26-4926

- IEBCOPY Copies or merges partitioned data sets, selects or excludes specified members in a copy operation, and renames and/or replaces selected members of a partitioned data set.
- IEBDG Creates test data sets consisting of patterns of data. This utility can be used to read and write partitioned and sequential data sets.

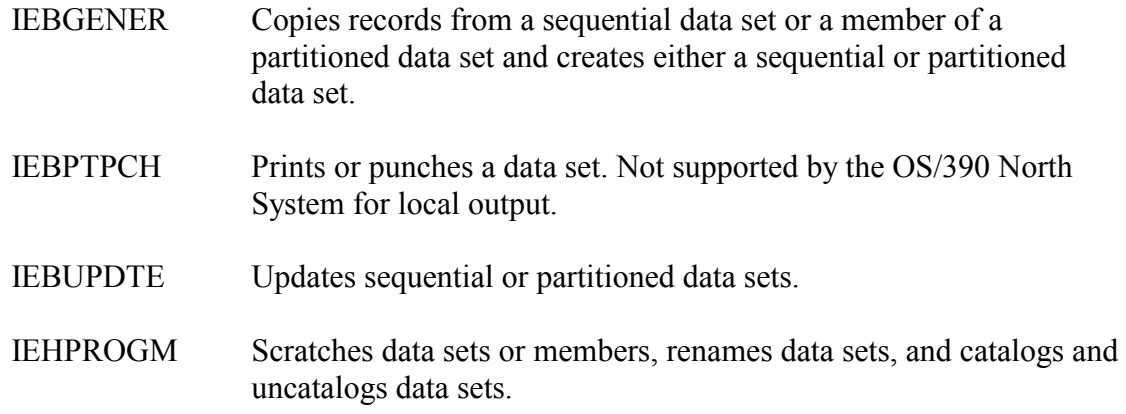

# **6.2 ACCESS METHOD SERVICES**

Access Method Services functions are invoked in batch mode by executing PGM=IDCAMS. The most commonly used functions at the OS/390 North System are listed below:

- defining the base catalog entry for a Generation Data Group
- defining VSAM files
- modifying VSAM file attributes
- loading/unloading VSAM file data
- $\bullet$ defining and building alternate indexes for VSAM files
- $\bullet$ deleting VSAM files
- $\bullet$ printing VSAM files
- checking the structural integrity of VSAM files and indexes

For addition information about IDCAMS, refer to IBM's manual *DFSMS/MVS Access Method Services for Integrated Catalog Facility,* SC26-4906.

## <span id="page-305-0"></span>**6.3 MAX**

MAX is a suite of three software products designed for data manipulation in the OS/390 environment. The individual products are named MAX DATA/UTIL, MAX/PDF, and MAX/BATCH.

### **MAX DATA/UTIL**

This product is a data utility that functions exclusively in the area of VSAM and SAM (Sequential Access Method) data sets. The SAM portion came into being to fill the void created by ISPF/PDF's inability to edit records whose length was over 256 bytes. Even though IBM rectified that situation in Release 4.0 of ISPF, MAX DATA/UTIL still contains many useful SAM functions that have no counterpart in ISPF. Since ISPF/PDF still has no

capacity in the VSAM area, software such as DATA/UTIL is a definite requirement for working with VSAM data sets.

In addition to providing browsing and editing capability in the VSAM and SAM areas, MAX DATA/UTIL provides the ability to select a subset of records from a file for viewing and updating. It also provides the means to selectively copy records from an input file to an output file or to multiple output files based on the content of each record. DATA/UTIL also has the functionality to reformat records on output; changing the size of the record if required.

DATA/UTIL provides online access to the IBM utility IDCAMS and its DELETE, DEFINE, ALTER, REPRO, BLDINDEX and VERIFY functions. It allows an existing VSAM data set to be used as a model for creating new data sets; adopting the parameters of the model but allowing individual parameters to be changed. It comes with an extensive help system that is sensitive to the cursor position on the screen.

## **MAX BATCH**

MAX BATCH performs most of the features that the online MAX DATA/UTIL does but in the batch mode. In addition to VSAM and SAM, PDS capability is added in the batch mode. Simple, easy-to-use control statements permit the selective copying, updating and reformatting of data sets. The batch mode allows the product to be incorporated into production job streams to select out records for further processing by subsequent job steps.

# **MAX/PDF**

MAX/PDF is designed to enhance the ISPF/PDF Browse and Edit functions and expands on the data set information available in a VTOC listing. MAX allows the building of data set name lists (DSNLs) that enable the user to group together all of the data sets associated with a given project or particular task. These DSNLs are similar to the lists formed by ISPF/PDF option 3.4. MAX differs in that the user can tailor each DSNL to contain any specified data set name. The user is not confined to a list matching just one partially qualified DSN as with ISPF option 3.4. The DSNs on a DSNL are numbered and can be selected from the command line without the need to move the cursor to the particular line. This simple facility saves considerable time and annoyance. In addition to being able to select the DSN by number the user can also supply a letter to indicate what they want to do with the DSN; e for edit, b for browse, etc.

Each user can have as many DSNLs as they wish and working from these lists is a great saver of time and effort. The keystrokes required to do a quantity of work are greatly reduced.

One useful feature of MAX/PDF is the ability to reduce the Member Selection List (MSL) of a PDS to one that contains only those members containing a user provided search criteria. For example, while looking at a MSL of a PDS, the user can reduce the MSL to only those members that contain the string "FORTRAN" by issuing a simple Find command. After reducing the MSL to those members containing the criteria the members can be browsed or

edited or the whole reduced MSL can be bulk edited or copied to another data set via simple commands.

Another useful feature of MAX/PDF is called "Point n Shoot." By placing the cursor in a data set name occurring anywhere on the screen and pressing a PF key, the users session is automatically transferred to a screen that has that data set name inscribed. The user can then edit, browse or obtain information about the characteristics of that data set. When finished, the session is returned to where the "Point n Shoot" was initiated. This feature allows a programmer to answer questions about data sets without interrupting their session and chain of thought.

For more information on MAX, go to:

http://silkad.nih.gov/public/pcc.ejs.@www.max.htm

# <span id="page-307-0"></span>**6.4 SYNCSORT OS/VS UTILITY (SORT/MERGE/COPY) [NOT SUPPORTED ON TITAN]**

SYNCSORT is a high performance SORT/MERGE/COPY utility designed for use on IBM systems that executes under the OS/390 environment. SYNCSORT is a batch utility program that provides three major functions:

- sorting – recalling data set records to produce a specific sequence
- merging combining up to 100 pre-sequenced data sets into one data set that has the same sequence
- copying – reproducing a data set without going through the sorting process

The SORT/MERGE utility automatically chooses the most efficient sorting or merging technique based on information supplied by the specific sorting application. The input records may be fixed or variable length, blocked or unblocked, tape, or disk data sets.

Workfiles adequate to the size of the sorting job must be specified by the user and may be tape or disk. However, CIT strongly recommends the use of disk workfiles. To compute the number of cylinders of disk workspace required:

- Multiply the record length by the number of records to be sorted.
- -Divide the product by 1,560,000 and round the result up to the nearest whole number.

The following example of workspace calculation shows a data set consisting of approximately 75,000 records to be sorted with each record being 80-characters long.

### **Example 147**

75,000 x 80  $= 3.85 = CYLS=4$ 1,560,000 //STEPNAME EXEC DISKSORT,CYLS=n //SORTIN DD ...(Input data set specification.) // DD ...(Optional. - Additional input concatena ... ... //SORTOUT DD ...(Output data set specification.) //SYSIN DD \* (SORT/MERGE Control Statements) ... ... /\*

In addition to workfile specifications, the user must supply the following DD statements:

**SYSIN** SORTIN Describes one or more input data sets. Multiple input data sets are specified by concatenation. SORTOUT Describes the output data set which may be any output device or media supported by the OS/390 North System. This identifies an input stream or other data set which contains properly formatted SyncSort control statements.

Refer to the *SyncSort MVS Programmer's Guide,* available from the CIT Technical Information Office, for the control statement parameters and for details of other functions and facilities provided by this utility.

Three cataloged procedures are provided – SYNCSORT, DISKSORT, and SORT:

- **SYNCSORT** SYNCSORT is a high performance SORT/MERGE/COPY utility designed, for use on IBM systems, which executes under the OS/390 environment.
- DISKSORT This procedure, which is recommended by CIT, provides DD statements allocating disk workfiles and includes a keyword parameter through which the user specifies the required space according to the formula stated above. The example above shows the format for the DISKSORT procedure. The keyword parameter is described below.

SORT This procedure does not provide any workfile allocations and is intended for use only when DISKSORT cannot be used. To use the SORT procedure, the user must provide workfile DD statements in addition to the SORTIN, SORTOUT, and SYSIN DD statements specified above. No keyword parameters are provided for the SORT procedure.

Up to 31 additional input data sets may be concatenated to the SORTIN DD statement. SORTIN may be random-sequenced records for a sort operation or may be previously sorted data sets for a merge operation.

## **Keyword Parameter**

CYLS=n Optional - Parameter "n" may be one-to-three digits representing the product of the workspace computation specified above, rounded up to the next whole number. If this keyword is not specified, a default of CYLS=50 is used. This will allow sorting of up to 190,000 80 character records.

# <span id="page-309-1"></span>**6.5 ONLINE SYNCSORT (OLS)**

The Online SyncSort facility allows the user a quick and easy method to build and save SyncSort JCL without knowing the intricacies of the SyncSort environment and language. You do, however, need to know what your input record fields look like, their starting positions, what your want your output records to look like, and where the fields are to be placed. The OLS facility will prompt you for the information from user-friendly panels, with help screens, if needed. The system will also allow you to merge files and format your print output with titles, headers and trailers. You provide the information and OLS will generate all the necessary JCL and storage control cards. To access OLS from the North System, enter P.13 from ISPF's primary option menu, or type OLS from ISPF option 6.

# <span id="page-309-0"></span>**6.6 FDRDSF (FAST DUMP/RESTORE)**

FDRDSF (Fast Dump Restore - Data set Function) is a batch utility that creates cartridge tape backup of disk data sets or restores previously dumped data sets from tape. An unlimited number of data sets can be dumped or restored in a single run.

FDRDSF dumps from DASD to cartridge tape by data set name. For sequential or partitioned data sets, only the space actually used is dumped. For direct access data sets, all allocated space is dumped. If multiple data sets are dumped during a run, FDRDSF can later restore the data sets selectively.

This utility does allocate space on a restore function. However when restoring, sufficient primary space must be present to receive the data set. The data set can be restored to the same volume or to another volume. The data set attributes are copied to tape during a dump; this information will be brought back along with the data during a restore.

FDRDSF processes generation data sets by generation number through the use of a control statement. The DSNAME field of the DD statement is coded with the appropriate generation data group name and generation data set level number.

The following example shows the JCL requirements for FDRDSF.

### **Example 148**

```
//SYSPRINT DD SYSOUT=A 
//TAPE1 DD ... (The cartridge tape being processed.) 
//SYSIN DD * 
(Control Statements) 
//STEPNAME EXEC PGM=FDRDSF,REGION=4M 
//DISK1 DD ... (The disk being processed.) 
//DD1 DD ... (Generation group. 
/*
```
### **Control Statements:**

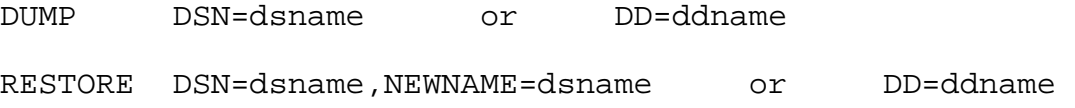

### **Control Statement Parameters:**

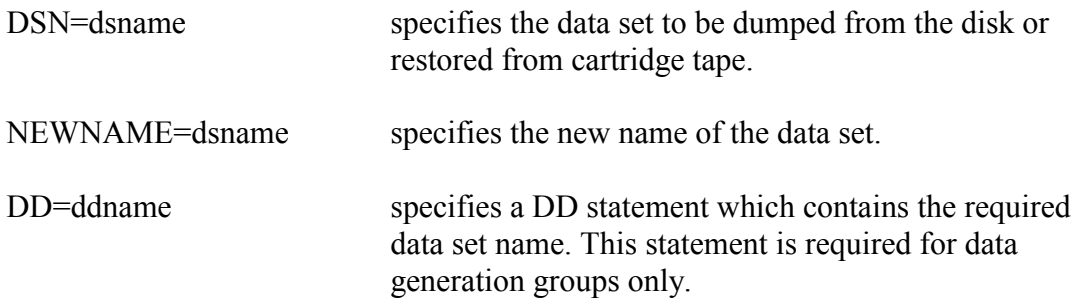

### **Additional Information:**

- Only the unit, volume serial number, and disposition parameters are required on the DISK1 DD statement.
- The DD1 DD statement is required to dump or restore data generation groups or to allocate new space. If multiple data generation groups are dumped or restored, this DD statement may be specified as DD2, DD3, DD4, etc.

The following example dumps a data set (AAA.III.MYDATA) from PUB111 to a cartridge tape that is to be cataloged and retained for thirty days.

### **Example 149**

```
//STEPNAME EXEC PGM=FDRDSF,REGION=4M 
//SYSPRINT DD SYSOUT=A 
//TAPE1 DD DSN=AAA.III.MYDATA.BACKUP,DISP=(,CATLG), 
// UNIT=CTAPE,LABEL=RETPD=30 
     DUMP DSN=AAA.III.MYDATA 
//DISK1 DD UNIT=3390,VOL=SER=PUB111,DISP=SHR<br>//SYSIN DD *
//SYSIN DD * 
/*
```
The following example restores the data set dumped in the previous example to PUB111. The tape data set was cataloged when created. Disk space has been allocated in advance.

## **Example 150**

```
//STEPNAME EXEC PGM=FDRDSF,REGION=4M 
//SYSPRINT DD SYSOUT=A 
//TAPE1 DD DSN=AAA.III.MYDATA.BACKUP,DISP=OLD 
//DISK1 DD UNIT=3390,VOL=SER=PUB111,DISP=SHR 
//SYSIN DD * 
     RESTORE DSN=AAA.III.MYDATA 
/*
```
The following example restores the data set AAA.III.MYDATA and changes the name to AAA.III.MYDATA.OLD.

### **Example 151**

```
//STEPNAME EXEC PGM=FDRDSF,REGION=4M 
//SYSPRINT DD SYSOUT=A 
//TAPE1 DD DSN=AAA.III.MYDATA.BACKUP,DISP=OLD 
//DISK1 DD UNIT=3390,VOL=SER=PUB111,DISP=SHR 
//SYSIN DD * 
    RESTORE DSN=AAA.III.MYDATA, 
    NEWNAME=AAA.III.MYDATA.OLD 
/*
```
The following example restores the latest version of a generation data group to PUB111.

### **Example 152**

```
//STEPNAME EXEC PGM=FDRDSF,REGION=4M 
//SYSPRINT DD SYSOUT=A 
//TAPE1 DD DSN=AAA.III.DATA,DISP=OLD,VOL=SER=nnnnnn 
//DISK1 DD UNIT=3390,VOL=SER=PUB111,DISP=SHR 
//DD1 DD DSN=AAA.III.DATA(0),DISP=OLD<br>//SYSIN DD *
//SYSIN DD * 
     RESTORE DD=DD1 
/*
```
# <span id="page-312-0"></span>**6.7 PCCVTOC**

# **[NOT SUPPORTED UNDER TITAN]**

The PCCVTOC utility is provided to display the volume table of contents (VTOC) of one or more online disk packs. This utility is provided as a cataloged procedure for batch operation and as a TSO command for interactive use.

The complete volume table of contents (VTOC) of the PUB111 disk pack will be listed in an abbreviated 80-column wide report format in the following example.

# **Example 153**

```
//STEPNAME EXEC PCCVTOC,PARM='EVOL=PUB111,*'
```
An alternative to the PCCVTOC utility is the SHOVTOC utility, which is also a TSO command. In batch, it is used as follows:

# **Example 154**

```
//stepname EXEC BATCHTSO,SYSOUT='*' 
//DD1 DD UNIT=3390,VOL=SER=PUB111,DISP=SHR 
//SYSPRINT DD * 
//SYSIN DD * 
SHOWVTOC PUB111 PR(ALL)
```
# **6.8 HOST-TO-HOST FILE TRANSFER**

Host-to host file transfer allows files to be transferred between host computer systems.

# **6.8.1 Network Job Entry (NJE)**

## **[SEE APPENDIX SECTION [8.3](#page-393-0) FOR CURRENT TITAN INFORMATION]**

The OS/390 North System provides a capability whereby a batch job can execute at one data center and output can be printed at another. This facility is easy to use and does not require significant JCL changes to implement. This service is most valuable to those who are depending upon courier service to transport their printed output to other data center locations.

The node names for the data centers are as follows:

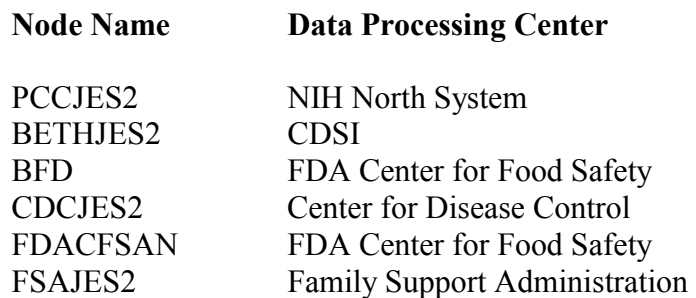

OS/390 Batch and Utilities (North System) – Section 6 (4/02) 301

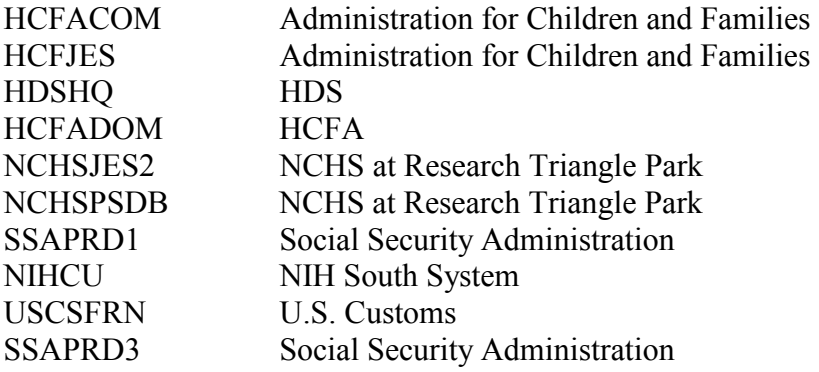

The following example shows the JCL used to submit jobs from the NIH OS/390 North System to the NIH OS/390 South System for execution. The output is then routed to the NIH OS/390 North System.

## **Example 155**

```
//iiiBR14 JOB (aaa,pppuu,1,0),PCCSUBMIT, 
// CLASS=E,MSGCLASS=T,NOTIFY=$iii 
/*NETACCT iiipppuu 
/*XMIT NIHCU DLM=$$ 
//jjjTEST JOB (bbbb,xxx,A,5,2,0),NIHJOBRUN 
/*KEYWORD=kkk 
//ASTEP EXEC PGM=IEFBR14,REGION=20K 
/* 
$$
```
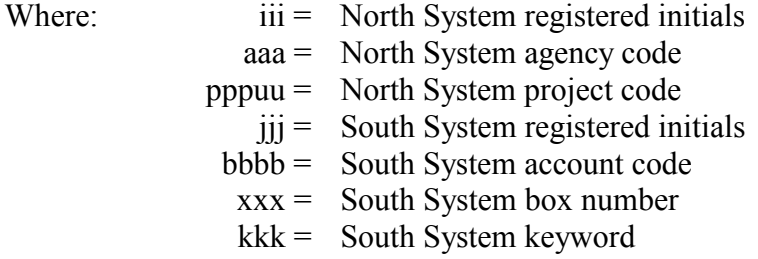

The NETACCT statement must accompany each job that is submitted from the OS/390 North System. This statement is required so that the North System can identify the SYSOUT data sets that are returned to the North System for printing. If this statement does not appear in the job stream JCL, the output returned from the South System can not be identified and will be discarded.

XMIT is the statement that identifies the job as one to be executed at a site other than the originating site. This parameter specifies the NODE name for the receiving site. Unless specified to the contrary, a job output is always returned to the originating site for printing. If a job is submitted from an RJE station attached to the North System, the RJE station is the originating site and the printing will occur there. The following example shows the JCL used to submit a job from the South System (through WYLBUR or TSO) for execution on the South System, with printed output on the North System REMOTE 2.

## **Example 156**

```
//jjjTEST JOB (bbbb,xxx,A,5,2,0),'your name' 
/*KEYWORD=kkk 
/*NETACCT iiipppuu 
/*ROUTE PRINT PCCJES2.R2 
// EXEC PGM=IEBGENER,REGION=512K 
//SYSPRINT DD SYSOUT=A<br>//SYSUT1 DD *
//SYSUT1
ABCDEFG 
ABCDEFG 
ABCDEFG 
ABCDEFG 
ABCDEFG 
ABCDEFG 
ABCDEFG 
        aaa = 
 North System agency code 
        bbbb = 
 South System account code 
        kkk = South System keyword
/* 
//SYSUT2 DD SYSOUT=A 
//SYSIN DD DUMMY 
       Where: iii = \text{North System registered initials}pppuu = North System project code 
                       jjj = South System registered initials 
                     xxx = South System box number
```
The NETACCT statement in this job stream defines the job to print at the North System. If this parameter is incorrectly coded the SYSOUT data sets cannot be identified and will be discarded. The ROUTE statement instructs JES2 at the OS/390 South System to return all printed output produced by JOB jjjTEST to RMT2 which is attached to the OS/390 North System .

Judicious use of the XMIT and ROUTE statements allow full routing capabilities for execution and printing of jobs at any of the NODE named data centers.

**Note:** Cannot precede /\*XMIT statement with /\*ROUTE PRINT statement.

For a job that executed at the North System to print at the South System, the following two statements must be included:

```
/*NETPASS kkkbbb 
                   aaaa = 
/*NETACCT aaaaiii 
        Where: aaaa = South System account code
                     iii = South System registered initials 
                     kkk= South System keyword
```
If a remote is specified, leave the box number off the NETPASS statement.

# <span id="page-315-0"></span>**6.8.2 File Transfer Facility (SENDFILE, RCVFILE)**

There are two programs available for electronically transferring any size data sets between data processing centers. The names of the programs are SENDFILE and RCVFILE.

## **SENDFILE**

This program reads the data set to be transferred and converts it into 80-byte records for transmission, adding the necessary control information to permit the data set to be reconstructed at the receiving site. It also accepts a job stream to be executed at the receiving site to reconstruct the data set.

Required DD statements:

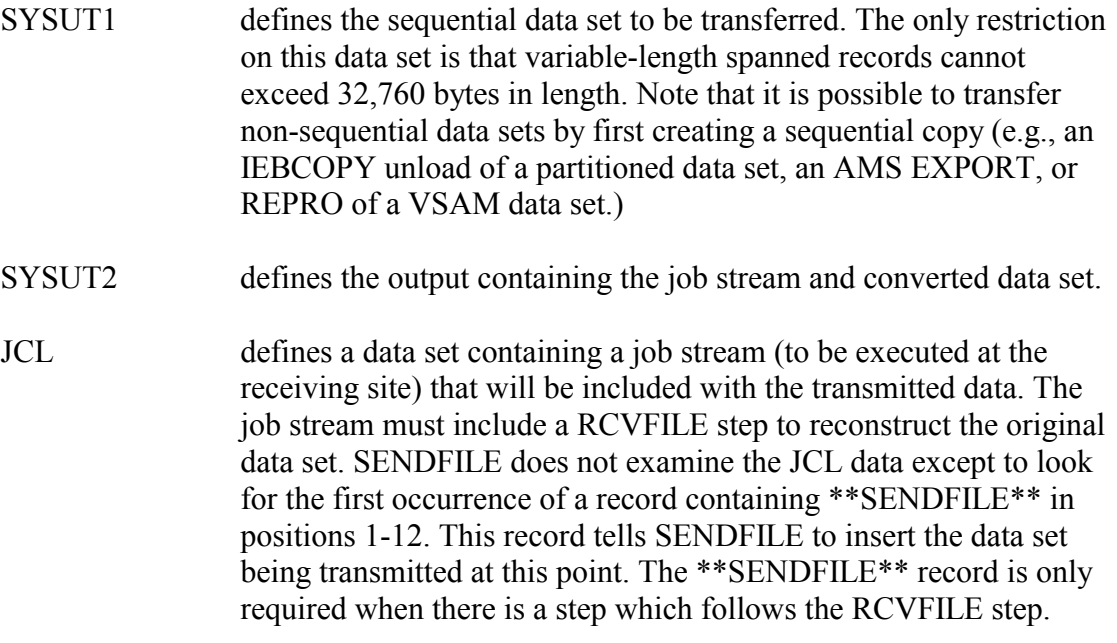

Completion Codes: SENDFILE returns a completion code of 4 if SYSUT1 defines a null data set, and 0 if it does not. The program issues a U0100 ABEND if a DD statement is omitted.

### **RCVFILE**

This program reconstructs a data set from the 80-byte records created by SENDFILE.

Required DD statements:

SYSUT1 defines the data records created by SENDFILE.

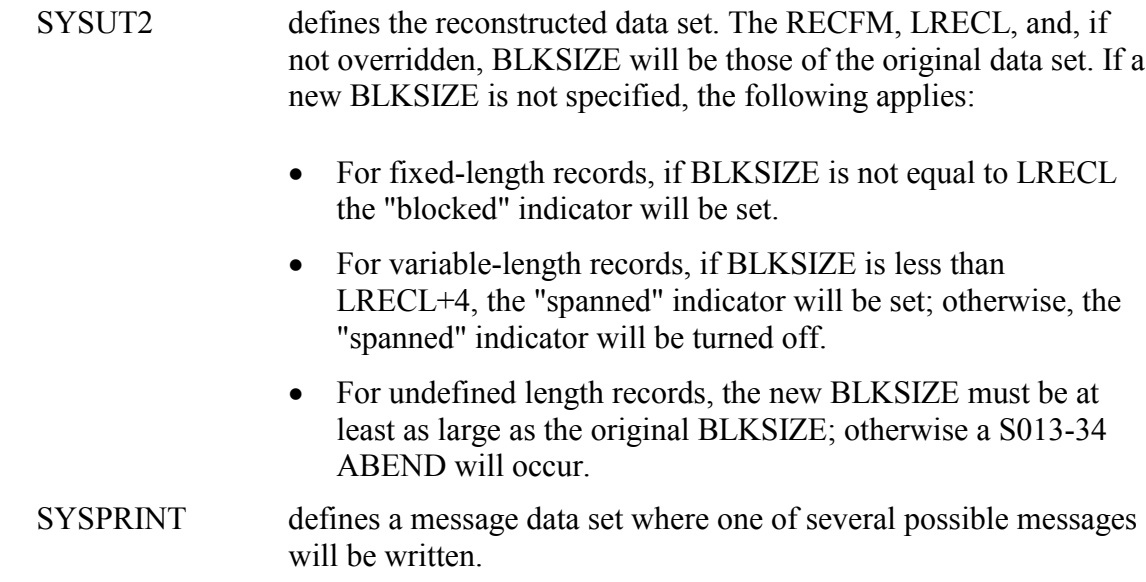

Completion Codes: RCVFILE returns a completion code of 0 if the data set is successfully reconstructed, 4 if SYSUT1 defines a null data set and 12 if an error occurs that forces RCVFILE to terminate. The SYSPRINT message indicates the execution result. RCVFILE issues a U0100 abnormal termination if a DD statement is omitted.

## **File Transfer From the OS/390 North System To Another Data Center**

The following example illustrates how to do a file transfer from the North System to another data center.

## **Example 157**

```
/*NETACCT iiipppuu 
(any other statements required by receiver) 
//SYSPRINT DD SYSOUT=* 
//iiiSEND1 JOB 
(aaa,pppuu,1,0),FILETRAN,CLASS=E,MSGCLASS=T, 
// NOTIFY=$iii 
/*PASS wwwwww 
//STEP1 EXEC PGM=SENDFILE 
//SYSUT1 DD DISP=SHR,DSN=dataset name 
//SYSUT2 DD SYSOUT=(A,INTRDR) 
//JCL DD DATA,DLM=## 
//iiiXMIT1 JOB (aaa,pppuu,1,0),FILETRAN,CLASS=E, 
/*PASS wwwwww 
/*XMIT nnnnnnnn 
(job statement for receiving data center) 
//RECEIVE EXEC PGM=RCVFILE 
//SYSUT2 DD (parameters defining reconstructed data 
set) 
//SYSUT1 DD * 
##
```
Where: iii North System registered initials OS/390 Batch and Utilities (North System) – Section 6 (4/02) 305

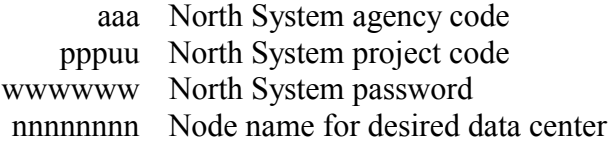

## **File Transfer From Another Center To The OS/390 North System**

The following example illustrates how to transfer a file from another center to the North System.

### **Example 158**

```
//JCL DD DATA,DLM=## 
/*PASS wwwwww 
//SYSUT2 DD (parameters defining reconstructed data 
set) 
**SENDFILE** 
(job statement for sending data center) 
(any other control statements required by sender) 
//SEND EXEC PGM=SENDFILE<br>//SYSUT1 DD DISP=SHR,DSN=d
           DD DISP=SHR, DSN=dataset name
//SYSUT2 DD SYSOUT=(A,INTRDR) 
(job statement for sending data center) 
(any other control statements required by sender) 
/*XMIT PCCJES2 
//iiiSEND1 JOB 
(aaa,pppuu,1,0),FILETRAN,CLASS=E,MSGCLASS=T,<br>// NOTIFY=$iii
  NOTIFY=$iii
//RECEIVE EXEC PGM=RCVFILE 
//SYSPRINT DD SYSOUT=* 
//SYSUT1 DD * 
##
```
### **File Transfer Of An Entire PDS**

The following example illustrates how to transfer a entire PDS.

## **Example 159**

```
// NOTIFY=$iii 
// DISP=(,PASS),UNIT=SYSDA,SPACE=(CYL,(1,1)) 
//SYSUT1 DD DISP=(OLD,DELETE),DSN=&&TEMP 
/*NETACCT iiipppuu 
(job statement for receiving data center) 
//iiiSEND1 JOB (aaa,pppuu,1,0),FILETRAN, 
// CLASS=E,MSGCLASS=T, 
        wwwww
//UNLOAD EXEC PGM=IEBCOPY 
//SYSPRINT DD SYSOUT=A 
//IN DD DISP=SHR,DSN=dataset name<br>//OUT DD DSN=&&TEMP,
          DD DSN=&&TEMP,
//SYSIN DD *COPY INDD=IN,OUTDD=OUT 
/* 
//SEND EXEC PGM=SENDFILE,COND=(0,NE) 
//SYSUT2 DD SYSOUT=(A,INTRDR) 
//JCL DD DATA,DLM=## 
//iiiXMIT1 JOB (aaa,pppuu,1,0),FILETRAN,CLASS=E 
/*PASS wwwwww 
/*XMIT nnnnnnnn DLM=YY 
(any other statements required by receiver) 
//RECEIVE EXEC PGM=RCVFILE 
//SYSPRINT DD SYSOUT=* 
//SYSUT2 DD DSN=&&TEMP,DISP=(,PASS), 
// UNIT=SYSDA, SPACE=(CYL, (1,1))<br>//SYSUT1 DD *
//SYSUT1
**SENDFILE** 
/* 
//LOAD EXEC PGM=IEBCOPY,COND=(0,NE) 
//SYSPRINT DD SYSOUT=* 
              DISP=(OLD,DELETE),DSN=&&TEMP
//OUT DD 
(parameters defining reconstructed data set) 
//SYSIN DD * 
      COPY INDD=IN,OUTDD=OUT 
/* 
YY 
##
```
# <span id="page-319-0"></span>**6.8.3 CONNECT:Direct (Network Data Mover) [SEE APPENDIX FOR CURRENT TITAN INFORMATION]**

CONNECT:Direct, also known as Network Data Mover (NDM), allows host-to-host file transfer of financial data.

The following example illustrates how to sign on to the NDM using the batch interface program (DMBATCH). Change the control cards to reflect your request requirements.

#### **Example 160**

```
//iiiBATD JOB (aaa,pppuu),NDM,CLASS=G, 
// MSGCLASS=T,NOTIFY=$iii 
/*PASS wwwwww 
         XEQ DELTA
//DMBATCH EXEC PGM=DMBATCH,PARM=(YYSLYNN) 
//STEPLIB DD DISP=SHR,DSN=PCC.NDM32.LINKLIB 
//DMNETMAP DD DISP=SHR,DSN=PCC.NDM32.NETMAP 
//DMPUBLIB DD DISP=SHR,DSN=PCCSYS.NDM.PROCESS.LIB<br>//DMMSGFIL DD DISP=SHR,DSN=PCC.NDM32.MSG
             DD DISP=SHR, DSN=PCC.NDM32.MSG
//DMPRINT DD SYSOUT=*<br>//*YSUDUMP DD SYSOUT=*
             DD SYSOUT=*
//SYSIN DD * 
   SIGNON USERID=(iii) 
           ESF=YES 
   SUBMIT PROC=COPY SNODE=NDM.SGA.SDC 
                       &DSN1=$iii.PCC.WORK.CNTL(IEFBR14) 
                       &DSN2=SSA.ACF.DC.TEST 
                       &DISP1=NEW 
                       &DISP2=CATLG 
                       &COMPRESS= 
   SEL PROC WHERE (QUEUE=A) TABLE 
   SIGNOFF 
/*
```
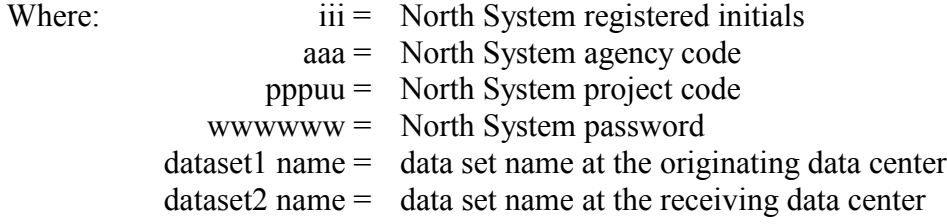

# **6.9 TAPE INFORMATION AND UTILITIES**

The following sections present tape information for the OS/390 North System. Refer to the Appendix for Titan tape information.

For the current Titan tape information, refer to:

<http://silk.nih.gov/silk/titan>

and follow the links to "Titan system page" and then "tapes."

Also, see

<http://silk.nih/gov/tapes>

and the *Titan User's Guide*.

## **6.9.1 Tape Management, Security, and Storage**

The OS/390 North System uses IBM 3480 magnetic cartridges as the primary storage media for tape oriented data. Only foreign tape processing allows the creation of the round style magnetic reel tape. The reel tape must be purchased following processing.

A tape library is provided for storage of North System-controlled tape. Users are responsible for their own tape data and should backup all essential data sets that are not easily reconstructed.

Tapes using TMS will automatically fall under the protection of TSS for internal security. For additional information, see Section [6.9.1.3.](#page-323-0)

## **6.9.1.1 Tape Management System TMS/CA1 Features**

The North System uses TMS/CA1, a software system, to maintain accountability of tapes in the tape library. The system, upon initial creation of a cartridge tape, records the tape serial number and the data set name and characteristics in an internal catalog. This catalog permits the NIH Computer Center to:

- verify that the proper cartridge tape is mounted
- produce comprehensive inventories of magnetic cartridge tape allocations by registered agency and individual user

## **Data set Expiration Dates and TMS**

Users should become familiar with the TMS procedure for establishing and maintaining expiration dates of tape data sets. Knowledge of, and adherence to this procedure will prevent inadvertent or premature release of tape data sets. Important points to be considered are:

- If users do not specify an expiration date or retention period on the DD statement when they create or recreate a data set, the system assumes a retention default value of five calendar days. After the fifth day, the tape is automatically released to the "scratch pool" for reuse and is no longer assigned to the creator of the data set.
- The expiration date is specified on the DD statement through either the EXPDT or RETPD subparameters of the LABEL parameter. EXPDT is a 7-digit Julian date and RETPD is from one-to-three digits indicating the number of days to retain the tape from the date of creation.
- The expiration date can be extended or altered by other methods. See Section [6.9.1.6](#page-328-0) for details.
- Multi-data set tapes are retained until all expiration dates on the tape have expired.
- Processing a data set for input does not affect its expiration date. However, output processing affects expiration dates in the following manner:
	- The expiration date is reestablished whenever a tape is used for output. The retention period must be specified on the DD statement or the default value of five calendar days will be invoked.
	- If a tape is "OPENED" for output and is not successfully "CLOSED" by the processing program (i.e., it is closed by abnormal termination processing), the retention period for the tape will be five calendar days regardless of what may have been specified on the DD statement. This is based on the assumption that any data set closed by abnormal termination processing is going to be recreated later in a successful run. However, the five-day period allows the user time to take action to keep the data if it has some value. This applies both to creation of new data sets and to recreation of existing data sets.
	- The DISP=MOD parameter of the DD statement, used to append data to an existing data set, does not change the expiration date.

The following examples illustrate a data set with expiration date and retention period specification. In the next example, the cartridge tape will be retained until the 115th day of 2001.

## **Example 161**

//DD1 DD UNIT=CTAPE,DSN=AAA.III.MYTAPE1,DISP=(,KEEP), // LABEL=EXPDT=2001/115

In the next example, the cartridge tape will be retained for 130 days from the date of creation.

## **Example 162**

```
//DD2 DD UNIT=CTAPE,DSN=AAA.III.MYTAPE2,DISP=(,KEEP), 
// LABEL=RETPD=130
```
In the following example, since no expiration date is specified, by default the cartridge tape will be released to the scratch pool for reuse after five calendar days.

# **Example 163**

//DD3 DD UNIT=CTAPE,DSN=AAA.III.MYTAPE3,DISP=(,KEEP)

# **Tape Security Features**

The TMS data set security feature provides user protection of private tape data sets. For additional information on tape security, see Section [6.9.1.3.](#page-323-0)

# **6.9.1.2 TMS Error Conditions**

Various system completion codes and informative messages can result during TMS processing. The more serious abnormal situations result in the job step being abnormally terminated by TMS with a system completion code of the form nEC where n can be from 1 to 6. See Section [7.2.1](#page-343-0) for these completion codes.

Another abnormal situation occurs when a scratch tape is requested for output and TMS does not accept the mounted tape as a scratch. TMS issues a "NOT A SCRATCH" message with an accompanying ERROR code and requests another tape. If the situation resulted from improperly coded DD statements, the job will be terminated. See Section [7.2.1](#page-343-0) for this message and associated codes.

# <span id="page-323-0"></span>**6.9.1.3 Tape Security System (TSS)**

The North System provides an in-house tape security system, Tape Security System (TSS), which automatically protects tape data sets created at the NIH Computer Center from access by other users. Like TMS, the TSS protects data sets on a volume basis; therefore, all files on a multi-file tape are protected. Under TSS a tape volume can have either one or two owners. An owner's registered initials appear in positions five through seven of the data set name (DSN) or as the first three characters of the creating jobname as contained in the TMS record for the tape data set. In most cases the creating jobname initials and those in the DSN will be the same but they need not be. Owners have automatic access to the volume. All others must appear on the access list in order to have access to the tape. Only a tape owner can modify a North System access list. Adherence to the data set naming conventions for tapes is crucial to this system. Failure to use the proper DSN format will result in an abnormal termination of the job. The acceptable format for tape data set names other than print or plot tapes is:

aaa.iii.....
Where aaa is the agency code which the user is registered; and iii is the registered initials of the user or of another user in the same agency code.

All tapes will be protected by TSS. Access to a tape data set volume is allowed when:

- The requester's initials match the iii portion of the DSN on the tape (as described above aaa.iii)
- The requester's initials are the first three characters of the creating jobname as contained in the TMS record for the tape
- The requester's initials on the access list contained in the TMS record for the tape and has authority (read or write) for the operation in progress
- The requester's agency code is on the access list with the proper authority

Failure to meet one of the above criteria will cause an abnormal termination (ABEND 9xx) to occur.

A number of users create tapes that are subsequently used by others both within and outside of their own agency account. TSS allows other users access to those tape data sets after permission has been granted. The owner of a tape data set grants access to other individuals or to all users within an agency account by placing his registered initials on the access list for the tape data set. Multi-volume data sets are automatically updated whenever any one volume of the set is updated.

There are two ways to access TSS to update the access list of a tape. From the ISPF Primary Option Menu, use P17, or from the READY mode in TSO, enter %TPERMIT and the CLIST prompts for parameters. All the necessary information can also be supplied when the CLIST is invoked as illustrated below.

## **Example 164**

%TPERMIT VOLUME(nnnnnn) ID(iii) ACCESS(a)

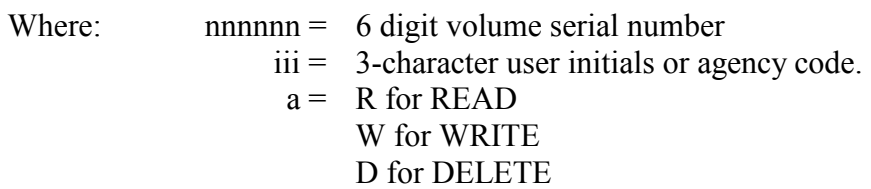

Another CLIST, %TLIST, exists to list the contents of a tape's access list. In a similar manner, it is invoked by simply entering %TLIST and answering the prompt or entering %TLIST and answering the prompt or entering %TLIST VOLUME(nnnnnn).

Access to data sets can be granted in batch mode using several techniques. The following examples illustrate the JCL used to grant data set access to others with the first example demonstrating how to grant access to an individual user.

## **Example 165**

```
//iiiPCC JOB (aaa,pppuu),'your name',CLASS=E 
/*PASS $$$ 
                     iii = Registered initials for data set owner
//STEP1 EXEC BATCHTSO 
%TPERMIT DSN=(aaa.iii.data) ID(iid) ACCESS(a) 
/* 
     Where:
                     iid = Registered initials to have access
```
aaa = Agency account code for owner ppuu = Project code for owner  $a = R$  for READ

```
W for WRITE 
 D for DELETE
```
When the data set is not cataloged, the %TPERMIT and the VOLUME=nnnnnn parameter must be substituted for the DSN=(aaa.iii.data) parameter where nnnnnn = reel number. The following example demonstrates how to grant access to all users within an account.

## **Example 166**

```
//iii#TAPE JOB (aaa,xxxxxx) 
 . 
 . 
//tapeddn DD DSN=aaa.iii.data,UNIT=CTAPE ... 
         Where: \dot{a} \dot{b} \dot{c} \dot{c} \dot{c} \dot{c} \dot{c} \dot{c} \dot{c} \dot{c} \dot{c} \dot{c} \dot{c} \dot{c} \dot{c} \dot{c} \dot{c} \dot{c} \dot{c} \dot{c} \dot{c} \dot{c} \dot{c} \dot{c} \dot{c} \dot{c} \dot{c}aaa = Agency account code for owner 
                                      # = Indicates to grant access to all registered
                                              users within the owner's account.
```
The pound sign (#) as the fourth character of the JOB statement automatically grants access to all registered users within the individual user's own account.

## **TSS and Tape Access Lists**

Under TSS anyone (other than the creator) who needs access to a tape has to be on the access list for that tape. Several things—including TSS itself—will help.

• TSO option P.17 is used for this purpose. Individual IDs or group IDs can be placed on the access list.

- TSS interfaces with RACF and the concept of "special users" within a group applies for tape access, just as it does for DASD data sets. See the *RACF Coordinator's Manual* for information on "special users" within a group.
- In TSS, if the fourth character of the creating jobname is a "#" (pound sign), access to any tape created by the job will automatically be given to anyone in the creating organization. Doing this has the same effect as placing the group ID on the access list of any tape created by the job.

## **6.9.1.4 Data Encryption, Subroutine Method**

## **[NOT SUPPORTED ON TITAN]**

There are two subroutines for data encryption: PCCNCODS, used to encode, and PCCDCODS, used to decode a data string with a given alphanumeric key. The subroutines require four input arguments and have an optional fifth argument:

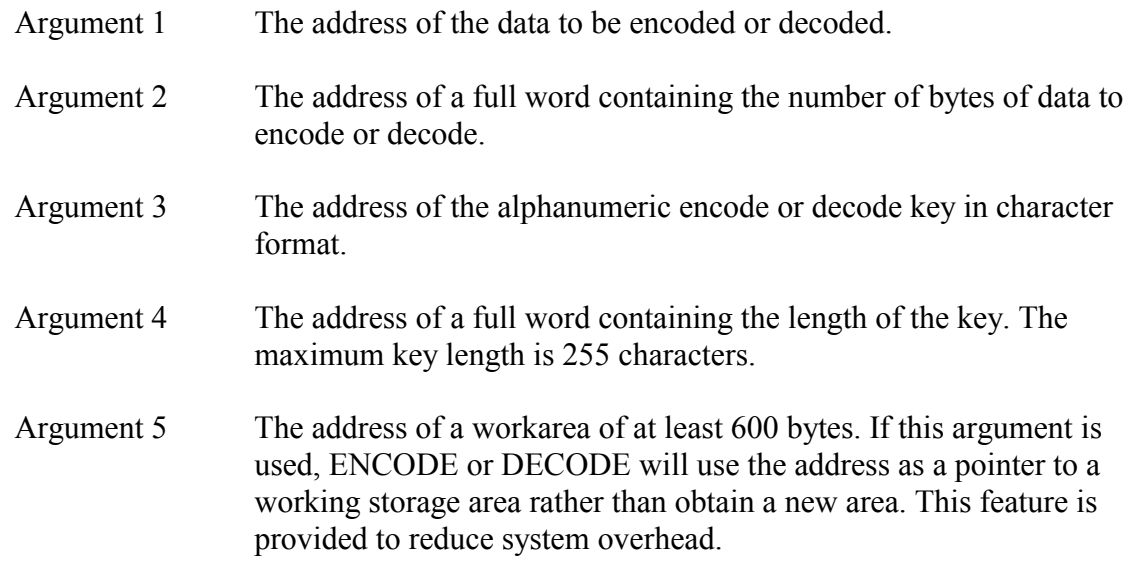

The following user abnormal termination codes will be issued when error conditions exist:

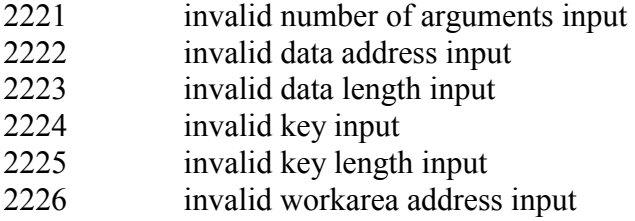

The following example shows statements from a FORTRAN program that encode an 80-byte area with a key of USA7 and provide a working storage area for PCCNCODS.

#### **Example 167**

DATA IDL/80/,KEY/4HUSA7/,KEYL/4/ DIMENSION DATA(20),WORK(150)

CALL PCCNCODS(DATA,IDL,KEY,KEYL,WORK)

The following example shows statements from a COBOL program that decode an 80-byte area with a key of 293571.

#### **Example 168**

01 ARG1 PIC X(80). 01 ARG2 PIC S9(8) VALUE=+80 USAGE COMP. 01 ARG3 PIC X(6) VALUE='293571'. PROCEDURE DIVISION. WORKING-STORAGE SECTION. 01 ARG4 PIC S9(8) VALUE=+6 USAGE COMP. CALL 'PCCDCODS' USING ARG1,ARG2,ARG3,ARG4.

The following example shows statements from a PL/I program that decode an eight-byte area with a key of US1976 and provide a working storage area for PCCDCODS. Since the encryption software uses standard parameter list format, the PL/I Compiler must be instructed to generate the correct list for the call. One such method is to provide the COBOL entry option.

#### **Example 169**

DCL PCCDCODS ENTRY OPTIONS(COBOL); DCL DATA CHAR(8); DCL DATAL FIXED BIN(31,0) INIT(8); DCL WORK CHAR(600) INIT((600)'')ALIGNED;  $KFY = 'USA1976'$ ; DCL KEY CHAR(6); CALL PCCDCODS(DATA, DATAL, KEY, KEYL, WORK);

#### **6.9.1.5 Tape Standards**

The standard recording mode for NIH Computer Center library cartridge tapes is 18 track, 38000 bpi. Specifications for the label parameters and options may be found in Section [5.5.](#page-276-0) A list of the parameters required for tape processing is included in Section [5.5.2.](#page-280-0) All tape data set names must conform to standards as specified in "DSN= (Data set Name) Parameter" in Section [5.5.2.](#page-280-0) All tapes which are not under the control of TMS must be processed as foreign tapes.

#### **Recreating Tape Data Sets**

When recreating a data set on a specific cartridge tape volume, the user must observe the following rules:

- The same data set name must be used. Only when the data set name on the DD statement matches the data set name on the cartridge tape label will the expiration date be ignored and TMS allow the file to be overwritten.
- DISP=OLD must be specified. (DISP=NEW is used exclusively for requesting a scratch volume to create a new data set or adding a new data set to an existing cartridge tape volume).

If both of the above conditions are not met in recreating a data set on a specific volume, a "scratch" volume will be used, and the only indication that this has occurred is in the JES2 Job Log at the start of the job output. For a multiple data set tape, the only data set that can be recreated is the last one.

## **Bypass Label Processing (BLP)**

The use of bypass label processing (BLP), a subparameter of the LABEL=, is not allowed for the North System. It is required that users processing foreign tapes ensure that the tape has been created as non-labeled or with IBM standard labels. Also ensure that the supplier provides the data set name, density, record format, record size, and block size.

If any difficulties are encountered in processing the tape, the user should then contact TASC for further assistance.

## **6.9.1.6 Tape Inventory Management**

The NIH Computer Center allows users to release tapes early, extend expiration dates, or designate tapes for long-term, off-site storage.

OS/390 North System users can run tape listing reports from the Web using SILK (Secure Internet-LinKed) Web technology. Tape reports can be run for an entire agency code or an individual userid.

To run the tape listing report, go to:

## <http://silkad.nih.gov/taperpt>

or select "Tape Inventory" from the North System's Web page.

Enter your agency code, and userid if desired, and click on the submit button. The Tape Inventory Report can be viewed immediately on the Web by clicking on the "view report" button after submitting the report. A report can also be routed to a mainframe printer for paper output by specifying "local" or remote printer in the entry box. You can also issue tape permit commands that allow another user to access a specified tape.

The inventory listings contain the following information:

- volume serial number (VOLSER)
- data set name (DSN)
- date created
- date expires
- date renewal (for extending the expiration date)
- date last used
- times used
- creating JOBNAME (JOBNAME that created the tape data set)
- $\bullet$ volume sequence number (VOLSEQ)
- $\bullet$ tape density
- off-site storage indicator

Each tape scheduled to expire within 60 days of the listing date is highlighted with a "greater than"  $(>)$  symbol on the inventory listing.

Users should examine the listing and take the appropriate action for each tape listed:

- To immediately release a tape, circle the volume number.
- -To extend an expiration date, indicate the new expiration date (month/day/year) in the "Date Renewal" column.

Users should sign and return the annotated inventory within ten calendar days of the date of the listing to:

National Institutes of Health Center for Information Technology Output Distribution Services Room 1000 12 South Drive Bethesda, Maryland 20892

## **Tape Inventory Reminders**

There are two methods of receiving reminders for tape expirations:

• The ISPF function P.16 allows account coordinators to review expiration dates for specific tapes by user or by reel number. Extending the expiration date of a tape or deleting tapes from the library can also be accomplished through the P.16 SPF panel. When working with a list of tapes under ISPF (P.16), consult the options available at the top of the screen. Use the date 99365 to mean permanent when updating individual tapes via option 4 of this facility.

• The listserv list, NORTH-TAPE-L, is available for account coordinators who want to be reminded that their tape inventory needs to be checked for expiring tapes. Those who sign up for this listserv will receive monthly e-mail reminders to check their tape inventory. For information on the listserv facility, go to:

## [http://list.nih.gov](http://list.nih.gov/)

## **6.9.1.7 Procedure for Purchasing Tape**

To create magnetic reel tapes to transfer out, use the following procedures:

- Reel tapes must be user owned or purchased from the NIH Computer Center in advance of processing.
- Jobs creating such tapes must be processed through a North System Foreign Tape Procedure i.e., EXPDT=98000 in the Label parameter and a job class of either "B" or "D."
- UNIT parameter should be **one** of the following options:
	- UNIT=FRGN3480 for 3480 BPI tapes
	- UNIT=FRGN6250 for 6250 BPI tapes
	- UNIT=FOREIGN for 800 or 1600 BPI tapes
- Volume serial number of the tape must be explicitly requested in the VOLSER=.

Users wanting to create 3480 cartridge output to transfer out of the NIH Computer Center may create the output as any standard data set. To do this, create the cartridge with the standard data set naming convention and purchase the tape through Production Control when it is needed.

To generate a tape where the label must conform to some other naming convention, processing the job must be coordinated in advance with Production Control. The tape must be purchased, identified, and processed as a foreign tape.

## **Removal of Tapes from the Tape Library**

To request removal (purchase) of a tape from the tape library, users must complete a tape removal form. Tapes may be removed any time during operating hours.

Removal of a tape from the library results in the following:

• All references to the tape are deleted from the Tape Management System TMS/CA1.

- The requester is assessed a fixed charge for each tape removed to cover the cost of replacement.
- The deleted tape volume serial number is assigned to a new tape that becomes part of the TMS "scratch" tape pool.
- If at a future time the user wishes to process the removed tape at the NIH Computer Center again, it must be processed as a foreign tape. (See Section [6.9.1.8.](#page-331-0))

## **Removal of Tape**

In order to remove tapes, users must obtain property passes from their administrative officer prior to the close of the business day. CIT will not issue property passes for tapes.

#### <span id="page-331-0"></span>**6.9.1.8 Foreign Tape Processing**

A foreign tape is defined as a tape not under control of the Tape Management System TMS/CA1. The NIH Computer Center will process 9-track foreign tapes recorded at densities of 6250, 1600, 800 bpi., and cartridge tapes of 38000 bpi. There is no 7-track capability at the NIH Computer Center.

The following procedures must be followed to process foreign tapes:

- -A foreign tape must be registered at the NIH Computer Center on each day that it is to be processed. Each reel tape must be secured with a tape band. The band must have the volume serial number written on it. An external adhesive label (supplied by the NIH Computer Center) must be attached to the reel and provide the following information:
	- volume serial number (same as written on the tape band)
	- programmer name
	- agency identifier code
	- $\bullet$ office mailing address
	- $\bullet$ telephone number
	- $\bullet$ tape density (38000, 6250, 1600, or 800 bpi)
- All foreign cartridge and reel tapes must be processed using job classes B or D (see Section [5.2.1\)](#page-272-0).
- When allocating a tape drive for mounting a foreign tape, the user must specify one of the generic names for foreign tapes that are provided in the UNIT= parameter of the DD statement: "UNIT=FOREIGN" for 1600 or 800 bpi reel tapes, "UNIT=FRGN6250" for 6250 bpi reel tapes, and "UNIT=FRGN3480" for 38000 bpi cartridge tapes.
- -The DD statement allocating a tape drive for a foreign tape must also include the parameter LABEL=EXPDT=98000.
- There are cataloged procedures available for copying or creating foreign tapes. They are discussed below.
- After processing, foreign tapes are returned to Production Control by 7:00 a.m. of the day following registration. If the tape requires additional processing, it must be reregistered by the user in person or by telephone. The maximum amount of time that a foreign tape may stay at the NIH Computer Center is five days; after this period, the tape is returned to the user.

## **Foreign Tape Copy Procedures**

These cataloged procedures are provided to facilitate the processing of data tapes that are not North System library tapes. These procedures meet most of the requirements set forth above in Section [6.9.1.8.](#page-331-0)

FRGNCOPY will copy a foreign reel tape to a North System cartridge tape. FRGNOUT will copy a North System library cartridge tape to a user's foreign reel tape for removal of the data from the NIH Computer Center. FRGNOUTC will create a 38000 bpi copy of a North System library cartridge tape. CLASS=B or CLASS=D must be specified in the JOB statement.

The following example shows how to copy a standard labeled 1600/800 bpi foreign tape, serial number nnnnnn to a North System library cartridge tape and specify a retention period of 30 days.

## **Example 170**

//IIINAME JOB ...,CLASS=B //STEPNAME EXEC FRGNCOPY,DSNIN='FOREIGN.LABELED.TAPE', // VOLSER=nnnnnn, // DSNOUT='AAA.III.PCCTAPE',DAYS=30

The following example shows how to copy a foreign 6250 bpi, non-labeled tape to a North System library tape. This tape will be retained for the default period of five days.

## **Example 171**

//IIINAME JOB ...,CLASS=B //STEPONE EXEC FRGNCOPY, // VOLSER=nnnnnn,LABEL=NL,UNIT=FRGN6250, // FM=FB,REC=80,BLK=3200,DSNOUT='AAA.III.PCCTAPE'

## **Symbolic Parameters:**

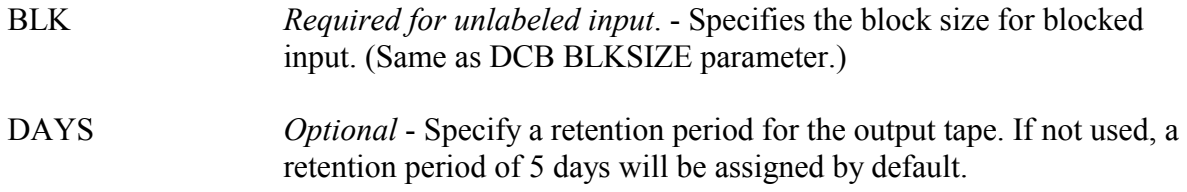

OS/390 Batch and Utilities (North System) – Section 6 (4/02) 321

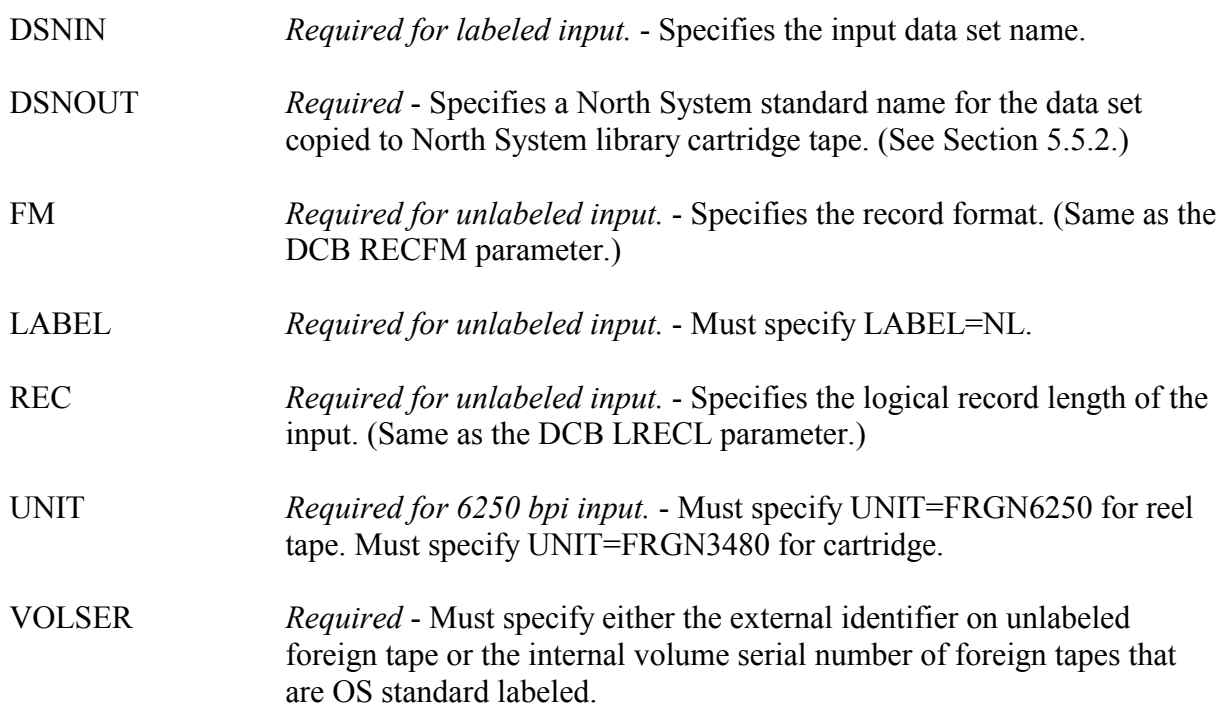

The following example will use the OS standard labeled 1600 bpi foreign tape, serial number 026715 for output, and create a copy of the library cartridge tape 060750.

## **Example 172**

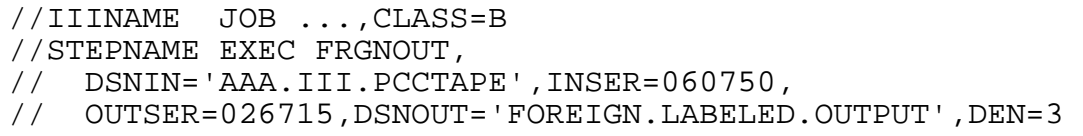

## **Symbolic Parameters:**

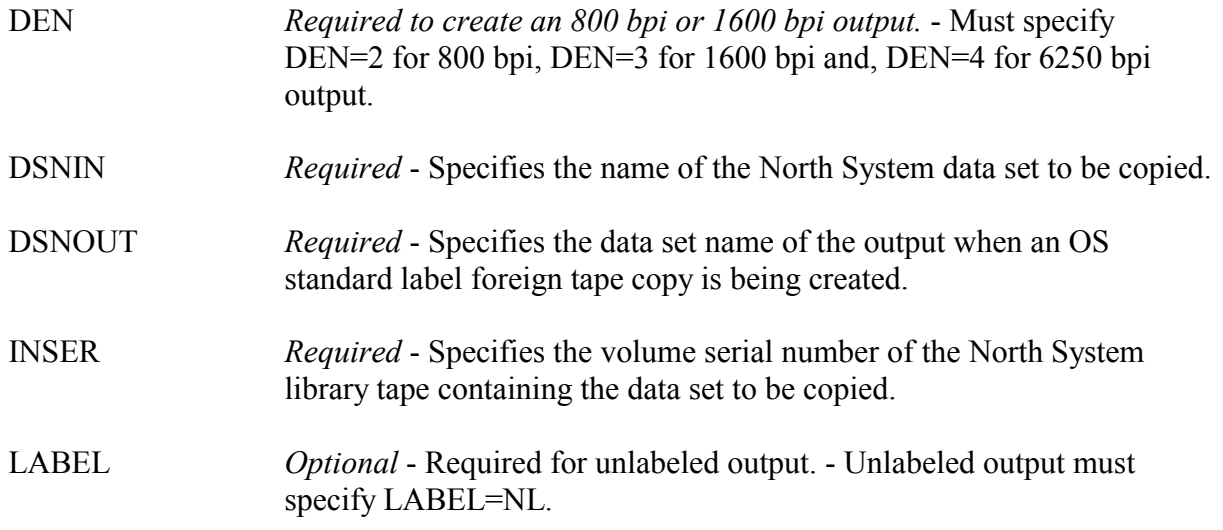

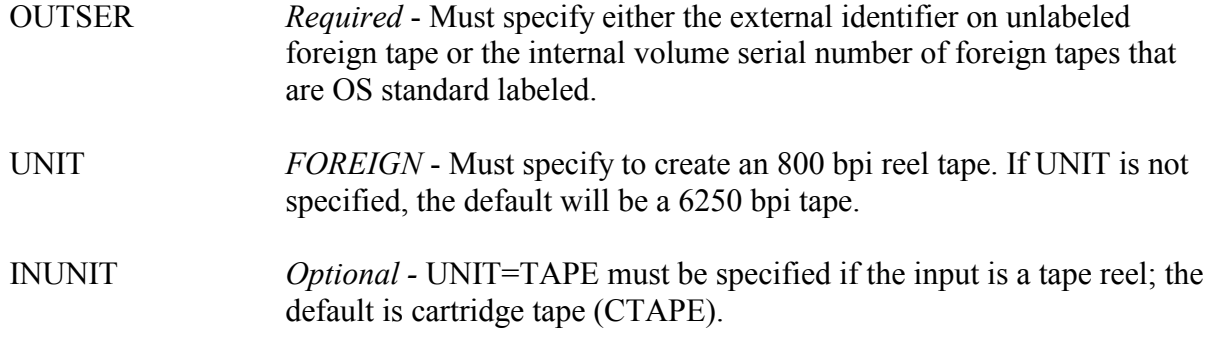

The following example will use the foreign cartridge tape 010666, and create a 38000 bpi copy of the North System library cartridge tape 056777.

#### **Example 173**

//IIINAME JOB ...,CLASS=B //STEPNAME EXEC FRGNOUTC,DSNIN='AAA.III.PCCTAPE', // INSER=056777,OUTSER=010666

#### **Symbolic Parameters:**

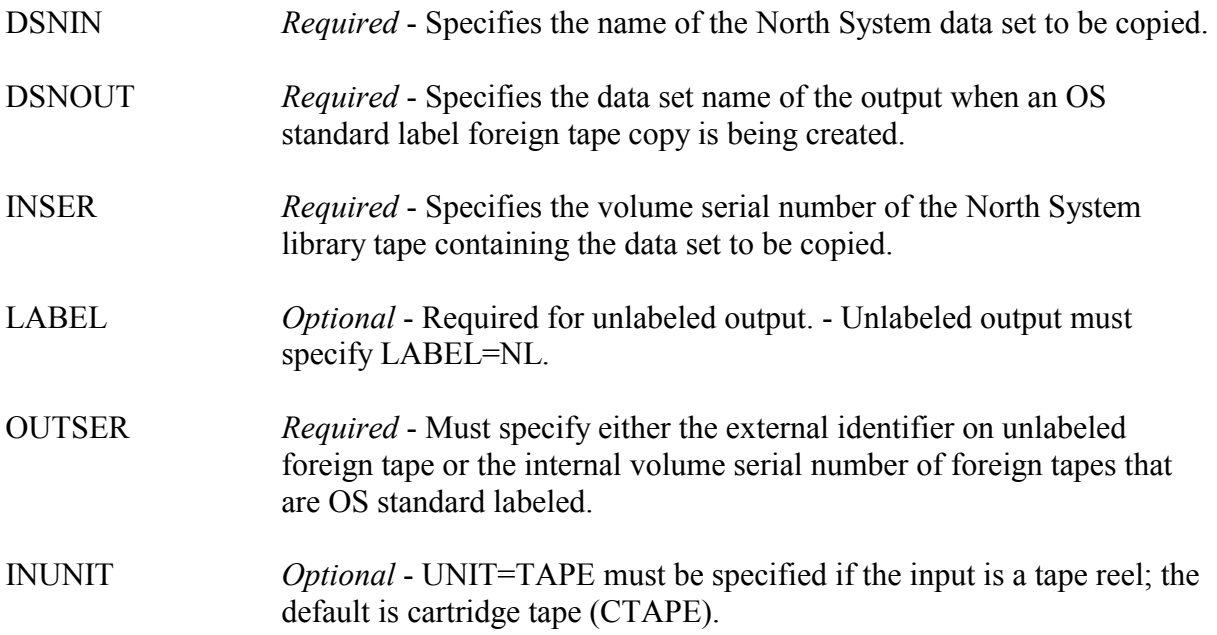

#### **Foreign Reel Tape/Cartridge Processing**

Reel drives for foreign tape processing on the OS/390 North System are only available at the NIH Computer Center's Parklawn site. Foreign 3490 cartridge drives are available for use by the North System on the NIH campus. Foreign 3480 cartridge drives are available at both locations. For the convenience of users, arrangements have been made to permit tapes to be checked in at either site—and then delivered to the other site by courier as necessary.

When processing foreign tapes/cartridges—those not controlled by TMS, the following check-in procedures apply:

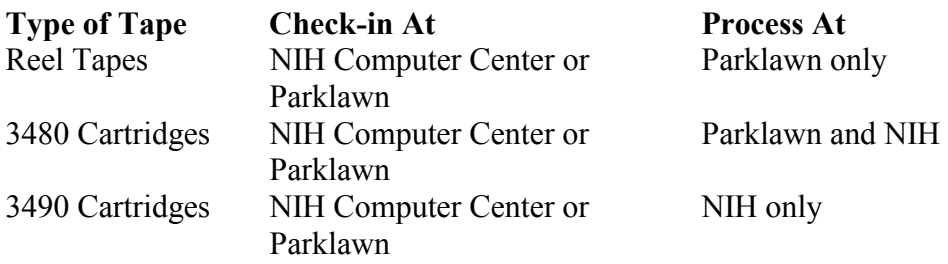

Access to the Parklawn Building services is at output distribution in Room 2B70.

A courier service operates twice daily between the NIH Computer Center and the Parklawn Building for users wishing to have the tapes/cartridges delivered to either place. Refer to the *NIH Computer Center User's Guide* for the schedule.

The UNIT parameters for foreign tape/cartridge processing are as follows:

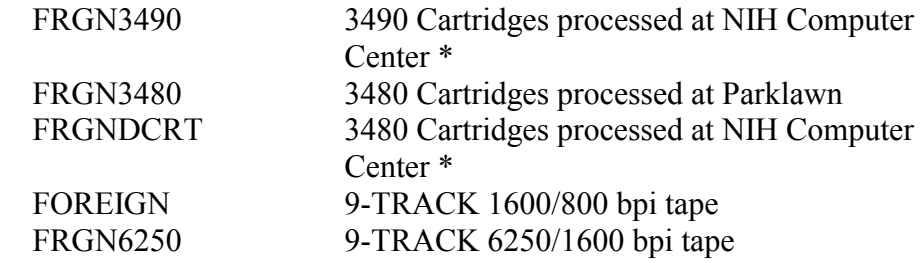

\* New unit parameters added to accommodate processing foreign tapes at the NIH Computer Center.

If you have any questions concerning these procedures, please call TASC.

## **6.10 SANITIZE FOR ERASING DATA**

## **[NOT SUPPORTED ON TITAN]**

The SANITIZE utility is a batch program which may be used to erase tape or disk data sets when it is necessary to ensure that data is completely destroyed. The following should be taken into consideration when using this utility:

- Tape reels are erased from the first record after the header to the tape indicator mark at the end of the reel.
- Tape cartridges are overwritten with a random pattern from the first record after the header to the tape indicator at the end of the cartridge.
- -Disk data sets are opened for sequential output and will be overwritten with a random pattern from the beginning to the end-of-file mark. Partitioned data sets, therefore, must be erased one member at a time.
- Multi-volume tape files can be processed, but each volume must be specified on a separate DD statement.
- A VSAM data area cannot be erased with this utility; the IBM Access Method Services (AMS) utility must be used.
- A PARM field on the EXEC statement must be provided if multiple files are to be overwritten in a single execution.

The following examples show the JCL format for the overwrite utility.

## **Example 174**

```
//STEPNAME EXEC PGM=SANITIZE,PARM=t 
//SYSPRINT DD SYSOUT=A 
//FILEn DD ... 
"" ""
"" ""
/*
```
## **NOTES:**

- PARM=t, where t is the number of FILEn DD statements, must be included if more than one file is being processed.
- A FILEn DD statement must be supplied to define each input, where "n" is a unique number for each file.
- DCB information is not required.
- Data sets are not scratched or uncataloged unless requested through the JCL (example: DISP=(OLD,DELETE).

In the following example, a multi-volume cartridge tape data set with private data is being returned to the scratch pool. The file consists of three cartridge tapes. The data set is not cataloged. The EXEC statement PARM field specifies that three files are to be overwritten. The FILE1, FILE2, and FILE3 DD statements each specify one volume of the multi-volume data set.

## **Example 175**

```
//STEPNAME EXEC PGM=SANITIZE,PARM=3 
//SYSPRINT DD SYSOUT=A 
//FILE1 DD DSN=AAA.IIIMASTR, 
// DISP=OLD,VOL=SER=nnnnnn,UNIT=CTAPE 
//FILE2 DD DSN=AAA.IIIMASTR,DISP=OLD,VOL=SER=nnnnnn, 
// UNIT=AFF=FILE1 
//FILE3 DD DSN=AAA.IIIMASTR,DISP=OLD, 
// VOL=SER=nnnnnn,UNIT=AFF=FILE1 
/*
```
In the following example, a temporary cartridge tape file is created in STEPSTRT, passed for further processing, then overwritten and deleted in STEPFINI. The EXEC PGM=SANITIZE statement has no PARM field, which indicates that only one file is to be overwritten. The FILE1 DD statement specifies the tape created in STEPSTRT.

## **Example 176**

```
//STEPSTRT EXEC IEBGENER 
//SYSPRINT DD SYSOUT=A 
//SYSUT2 DD UNIT=CTAPE,DSN=&&TEMP,DISP=(,PASS) 
   (Other processing steps) 
//STEPFINI EXEC PGM=SANITIZE 
//SYSPRINT DD SYSOUT=A 
//FILE1 DD DSN=&&TEMP,DISP=(OLD,DELETE)
```
## **6.11 VISION:BUILDER (MARK IV) CATALOGED PROCEDURES**

There are several cataloged procedures available to facilitate access to the VISION:Builder (MARK IV) software and to assist users in the maintenance of their libraries. See the following list of cataloged procedures and their functions:

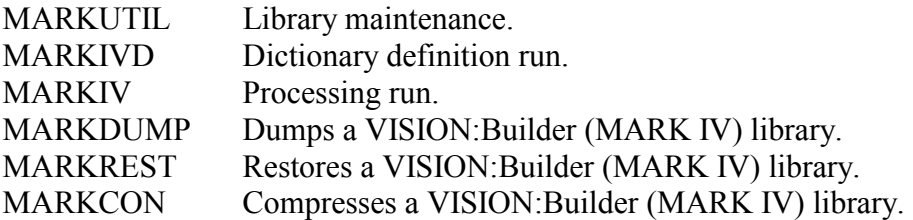

The examples below show the use of the VISION:Builder (MARK IV) cataloged procedures and describe the symbolic parameters provided. It is recommended that MARKUTIL be used for all library maintenance, since the MARKINIT, MARKDUMP, MARKREST and MARKCON utilities will not be supplied in future releases.

MARKUTIL is a service program that is used for establishing and maintaining M4LIBs. It is able to perform all of the following functions: initialization, dump, restore, condense, copy and merge. MARKUTIL functions are specified in the UC statement. The power of MARKUTIL is that multiple UC statements may be included in a MARKUTIL job step (e.g., initializing a library, and then copying selected items into it from another library.) The following example is one-step job that both initializes a new library and condenses an existing library.

#### **Example 177**

```
//STEPNAME EXEC PGM=MARKUTIL 
//M4LIST DD SYSOUT=A 
//M4LIB DD DSN=markiv.init.library, 
// DISP=(NEW,CATLG),UNIT=PUB, 
// SPACE=(TRK,(n,n),RLSE) 
//M4LIB2 DD DSN=markiv.condense.library,DISP=OLD 
//M4WORK DD DSN=markiv.work.file,DISP=(NEW,DELETE), 
// UNIT=SYSDA,<br>// SPACE=(TRK)
         SPACE=(TRK,(n,n),RLSE)//M4INPUT DD * 
        UCINIT 
         UCCOND 
/*
```
The following example executes a procedure that is a one-step job that allows a user to catalog file definitions, transaction file definitions, transaction definitions, and tables.

#### **Example 178**

//STEPNAME EXEC MARKIVD,LIB='AAA.M4LIB'

The following example is a three-step job that will process data, sort data, and generate report.

#### **Example 179**

//STEPNAME EXEC MARKIVD,LIB='AAA.M4LIB'

The following example is a one-step job that dumps a cataloged VISION:Builder (MARK IV) library from disk to cartridge tape.

#### **Example 180**

// TAPEDSN='AAA.IIIXXXXX',RETPD=nnn //STEPNAME EXEC MARKDUMP,LIB='AAA.M4LIB',

The following example is a one-step job that restores and compresses a previously dumped VISION:Builder (MARK IV) library from cartridge tape to disk.

#### **Example 181**

```
//STEPNAME EXEC MARKREST,LIB='AAA.M4LIB', 
// TAPEDSN='AAA.IIIXXXXX',TAPEVOL=nnnnnn
```
# **7 NORTH - MESSAGES AND CODES**

The following section describes messages and codes for the North System.

## **7.1 COMMON ABENDS**

The information in Section [4.1.1](#page-252-0) is valid for both the North and South Systems. Additional information for the North System follows:

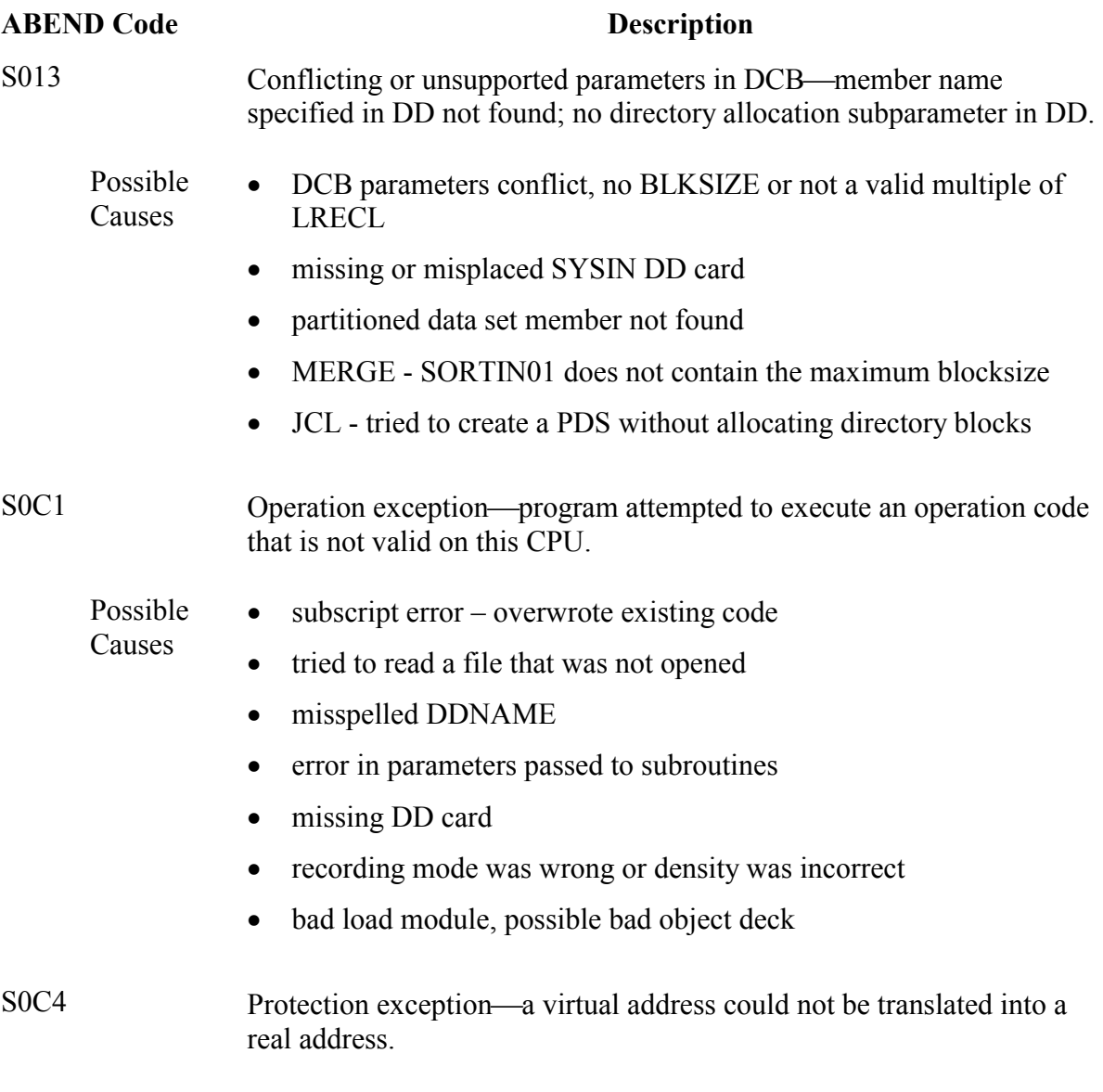

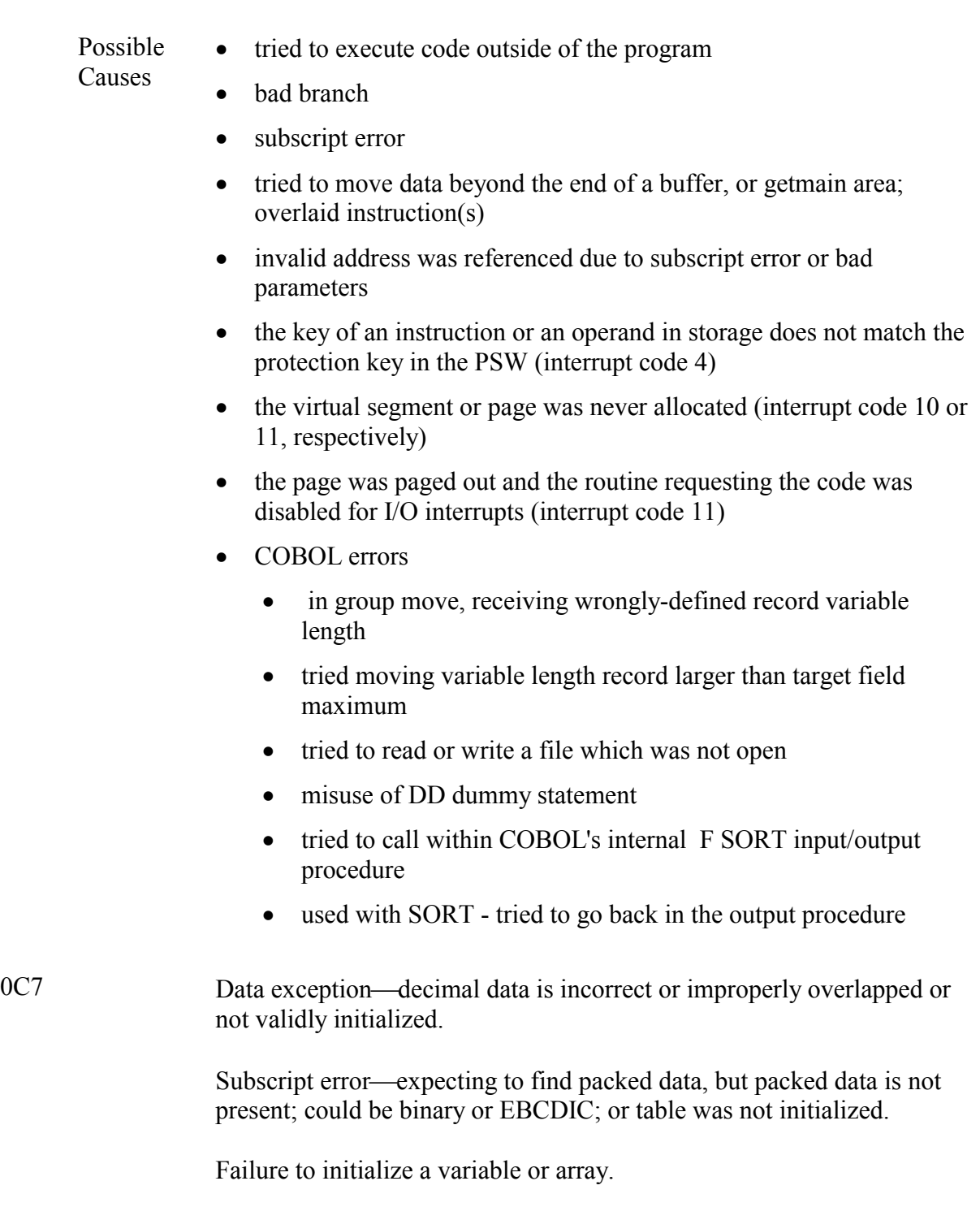

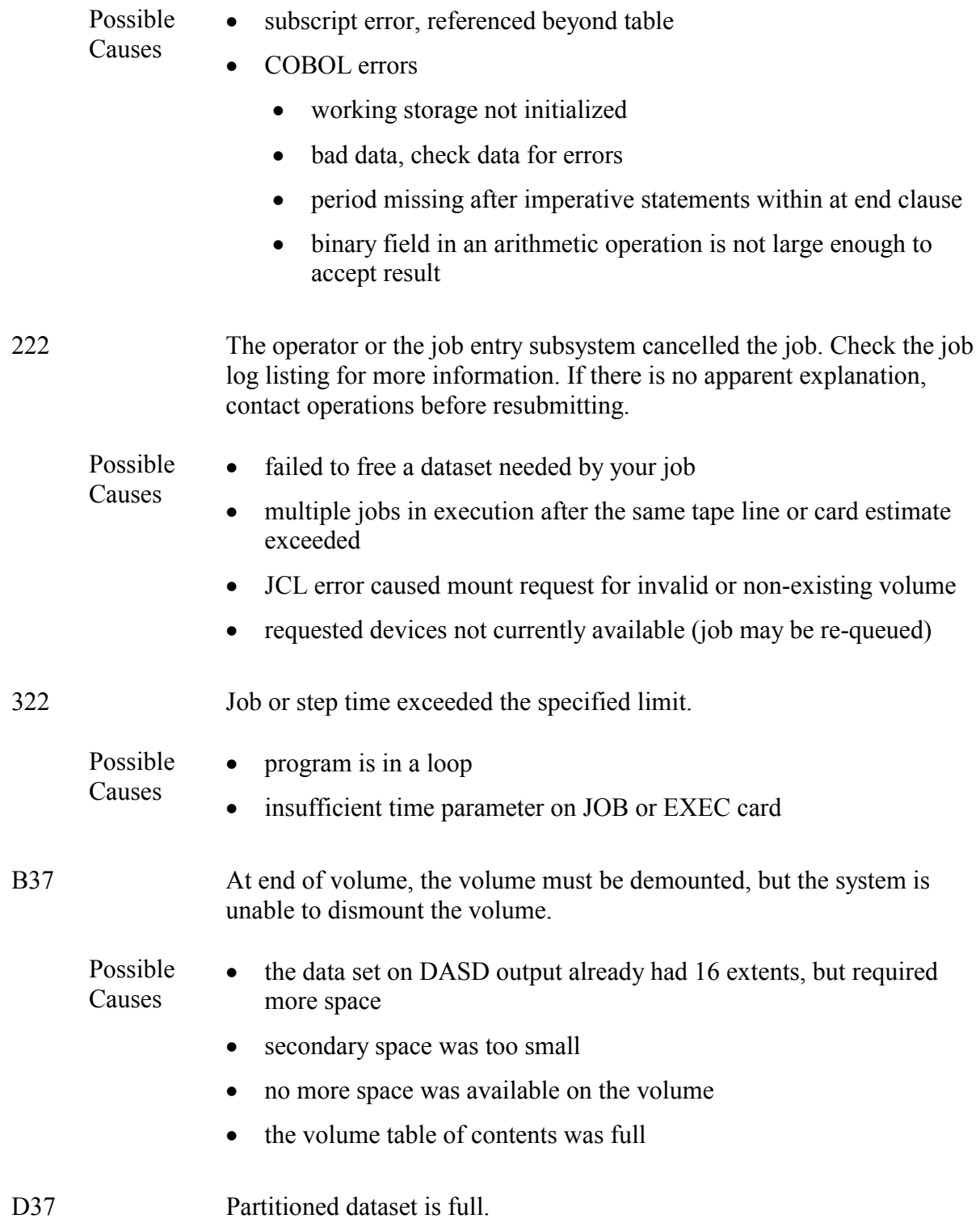

Possible **Causes** 

 $\bullet$ 100% full (check: ISPF 3.2)

 $\bullet$  directory blocks all used up (check: ISPF 3.2, or SPACE DIR DSN DIR)

> alternative: compress it (if 100% full) by doing one of the following:

> > (1) %compress dataset

(2) use ISPF/PDF 3.1, option 1 to display information on directory blocks

 $(3)$  batch—IEBCOPY utility

alternative: recreate it, with more space and/or dir blocks (1) %RECREATE, or (2) RENAME it, ALLOC a new larger dataset, COPY old to new.

## **7.2 TMS COMPLETION CODES AND MESSAGES**

The completion codes and messages generated by the Tape Management System are provided below.

## **7.2.1 TMS SYSTEM ABEND CODES**

During normal processing, certain error conditions may be noted. When an error condition exists, a system generated ABEND is invoked:

1xx - Invalid Data Set Name

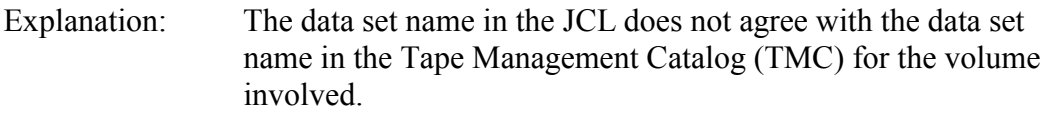

User Response: Verify that the data set name in the JCL is correct and/or the correct volume was requested.

2xx - Invalid Secondary Data Set

Explanation: The user is trying to open the second or higher data set on a tape volume. User Response: If the tape is being opened for input processing, verify that the JCL contains the correct file sequence number and the correct volume was requested. If the tape is being opened for output processing, the message IECTMS3 contains a reject code that describes the error. (See Section [7.3.](#page-346-0))

3xx - Invalid TMC Record

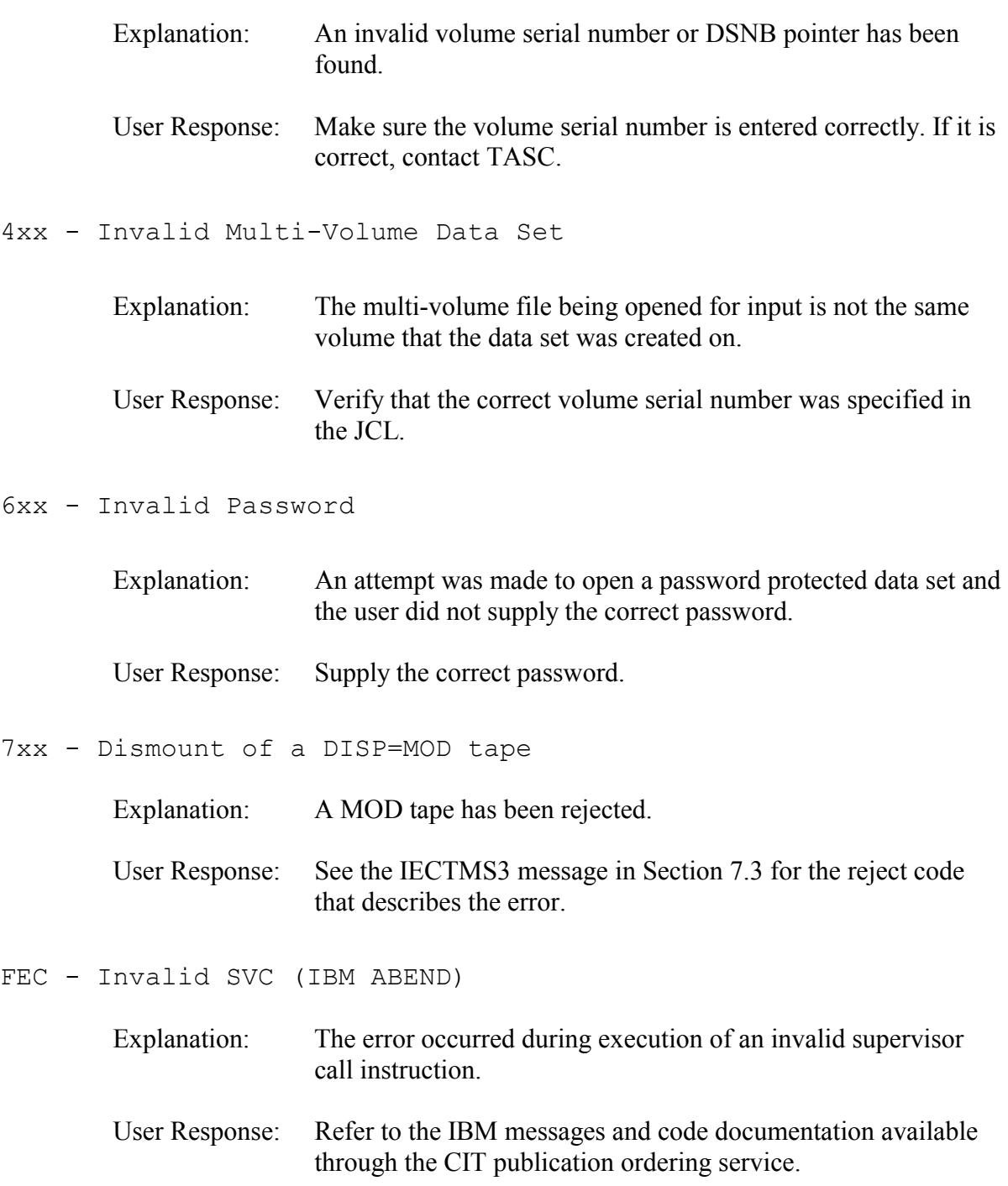

1yy - IPL Required

The TMC has been extended or moved. Explanation

User Response: Contact TASC.

2yy - All Data Set Name Blocks Are Allocated

Explanation: There are no secondary data set name blocks (DSNBs) that can be allocated for this request.

User Response: Contact TASC.

#### 3yy - Invalid DSNB Record

Explanation An invalid DSNB or control record has been found.

User Response: Contact TASC.

4yy - Invalid Parameter List

Explanation: The parameter list passed to SVC ED contains an invalid field.

User Response: Verify that no user modification is causing the ABEND.

7yy - Backup is needed immediately

Explanation: The audit data set is full.

Contact TASC. User Response:

#### Dyy - I/O Error has Occurred

Explanation: An I/O error has been detected on the audit data set.

User Response: Contact TASC.

#### Eyy - I/O Error Has Occurred

Explanation: An I/O error has been detected on the TMC data set.

User Response: Contact TASC.

Fyy - Invalid SVC (IBM ABEND)

Explanation: The error occurred during the execution of an invalid supervisor call instruction.

User Response: Refer to the IBM documentation for messages and codes.

#### <span id="page-346-0"></span>**7.3 JES2 MESSAGE LOG - TMS MESSAGES AND REPLIES**

nn IECTMS1 DDD, ,ENTER VSN

Explanation: An NL or BLP tape is being opened for input or output.

User Response: Reply with the correct volume serial number. If a specific mount request was made, only one matching reply is required. If a non-specific request was made two successive, matching replies are required.

nn IECTMS2 DDD,VVVVVV,VERIFY TAPE FROM OUTSIDE LIBRARY

- Explanation: A duplicate volume serial number in the TMC range is being opened for output and the JCL specifies LABEL=EXPDT=98000.
- User Response: Reply 'M' to unload the tape so the correct tape can be mounted. Reply 'U' to verify that the tape is indeed from outside the user's library and is not under TMS control.

IECTMS3 DDD,VVVVVV IS NOT SCRATCH (xx)

- Explanation: IECTMS3 A tape mounted as 'scratch' is unacceptable as 'scratch' to TMS.
- User Response: Mount another tape as 'scratch'. The tape is unloaded. A tape may be determined not to be 'scratch' for a number of reasons. The condition code (xx) in the IECTMS3 message indicates the reason for rejecting the 'scratch' mount. The condition codes are defined below:
	- 04 = Operator replied 'M' to a '98000' request (see IECTMS2)  $08 =$  VSN not in the TMC and EXPDT = '98000' 12 = Operator replied 'M' to a '98000' EXPDT check (see IECTMS4) 16 = Operator did not reply a specific NL VSN (see IECTMS1)  $20 = TMC EXPDT = 99365$  (permanent hold) 24 = Volume marked OUT-OF-AREA  $28 = TMC Data Set Name = HDR1 DSN$  $32 =$  Volume has not expired (not processed by TMSCLEAN) 36 = Same volume remounted for EOV output request  $40 =$  Volume part of valid multi-volume chain
- 44 = Specific VSN required (see IECTMS7)
- $48 =$  Volume has DSNB's (trying to create 1st file)
- $52 =$  Trying to create file 'N' and 'N-1' does not exist
- $56 =$  Trying to create file 'N' and 'N+1' already exists
- $60 =$  Trying to create file 'N' but 'N' already exists
- $64 =$  Trying to recreate a data set with DISP=NEW
- $68 =$  Label check occurred at open on file sequence greater than one
- 72 = Label check occurred at open on password protected volume
- $76 =$  Trying to recreate tape with RETPD=0

#### nn IECTMS4 DDD,VVVVVV IS UNEXPIRED

- Explanation: The expiration date in the HDR1 record of an output tape not controlled by TMS (i.e., XPDT=98000) is greater than the current date.
- User Response: Reply 'M' to dismount the tape. Reply 'U' to override and write on the tape.

IECTMS6 DDD,VVVVVV IS APPROVED FOR LABEL CHANGE

Explanation: A TMS controlled tape has been approved for label change. The console operator can re-label the volume in response to OS messages.

User Response: None.

IECTMS7 DDD,VVVVVV, SPECIFIC REQUEST

Explanation: A specific request for volume VVVVVV is being made at EOV.

Mount the requested tape on drive DDD.0 User Response:

#### **7.4 OS/390 NORTH SYSTEM RACF MESSAGES**

02I NEW PASSWORD CANNOT EQUAL CURRENT PASSWORD

- Description: An attempt was made to change a password when the new password was the same as the old password.
- User Response: Make the new password different from the old password.

PCC0001I NOTICE - PASSWORD HAS BEEN ACTIVE FOR 90 DAYS

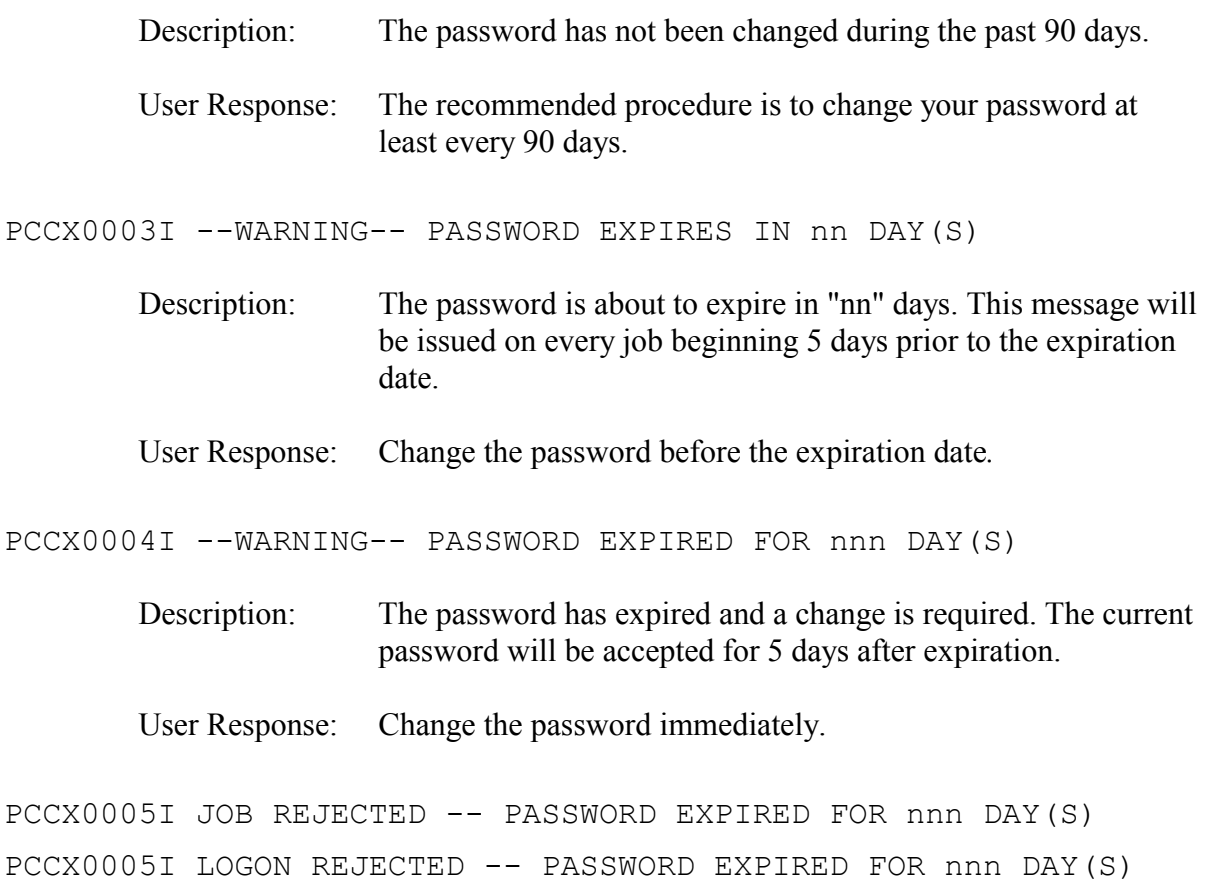

The password expired more than 5 days ago and must be changed. Description:

User Response: Change the password immediately.

PCC8002I INVALID NEW PASSWORD

Description: An invalid word was entered as a new password. The new password cannot be the word "LOGON" or cannot be equal to the userid.

User Response: Provide a valid new password.

RFX204I DATASET LEVEL SET ON NON-STANDARD DSNAME

- Description: The level indicator in the data set profile was set with a project access authority but the data set did not have the project code in the proper position in the data set name. This message is accompanied by the RACF message ICH408I.
- User Response: Contact the owner of the data set to request a change to the access authorization level or to rename the data set so that the project code is in the proper position.

RFX205I CONFLICT OF USER GROUP AND ORGANIZATION CODE IN DSN

- Description: The organization code in the dsname was not the same as the group name of the user who attempted access and the user was not specifically permitted to use the data set via the access list or the UACC authority. This message is accompanied by the RACF message ICH408I.
- Contact the owner of the data set to request access authorization. User Response:

RFX206I USER DOES NOT HAVE JOB CARD PROJECT VERIFICATION

- Description: The project level indicator in the data set profile was set, but the user is not required to run batch jobs using specific project codes. This message is accompanied by the RACF message ICH408I.
- User Response: Contact the owner of the data set to request access authorization or contact the RACF coordinator to require project verification.

RFX207I NO INSTALLATION DATA IN USER PROFILE

- Description: The project level indicator in the data set profile was set, but the user is not required to run batch jobs using specific project codes. This message is accompanied by the RACF message ICH408I.
- User Response: Contact the owner of the data set to request access authorization or contact the RACF coordinator to require project verification.

RFX208I USER NOT AUTHORIZED TO USE PROJECT

The project level indicator in the data set profile was set, but the user is not authorized to run batch jobs using the project code Description:

indicated in the dsname. This message is accompanied by the RACF message ICH408I. User Response: User Response: Contact the owner of the data set to request access authorization or contact the RACF coordinator to include the project code in the user profile. RFX209I --WARNING-- UNDEFINED DATASET LEVEL(XX) Description: The level indicator in the data set profile was set to an undefined level indicated by "XX". This message is accompanied by the message RFX299I. User Response: Contact the owner of the data set. RFX210I --NOTICE-- SPECIAL PRIVILEGE ACCESS AUTHORITY FOR GROUP Description: The user's profile permits access to all organization data sets for the requested level of access. This message is accompanied by the message RFX299I. User Response: No response required. RFX211I SPECIAL PRIVILEGE INCORRECTLY SPECIFIED IN USER PROFILE Description: The "special privilege" indicator was present in the installation data section of the user profile, but the organization code was not the same as the current connected group. User Response: Contact the RACF coordinator to correct the user profile. RFX299I datasetname VOL(volser) Description: This message is accompanied by either a warning or error message. Refer to the warning or error message that accompanies this message to determine user response. RFX301I --WARNING-- USER(XXX) GRANTED ACCESS(ALTER/CONTROL) Description: This message is accompanied by messages RFX308I and

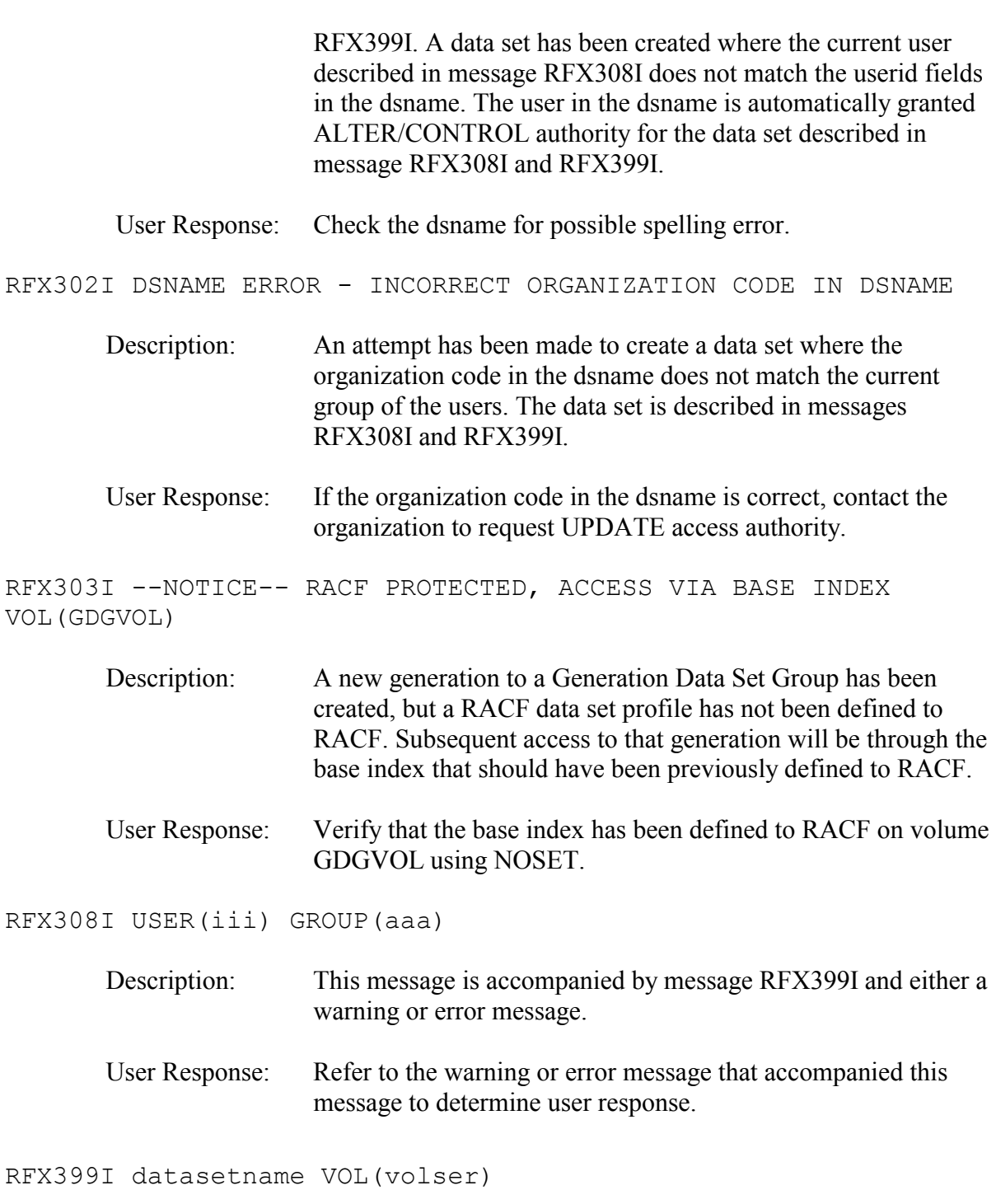

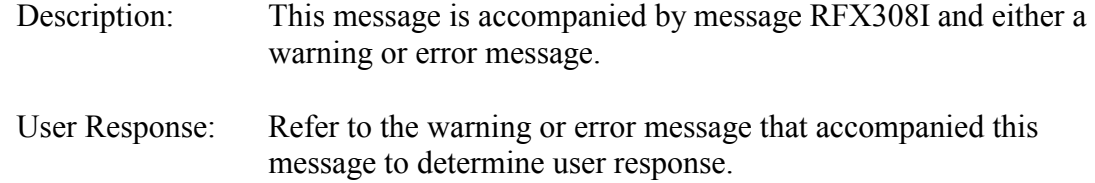

#### **7.5 ABR ONLINE MESSAGES FOR DATA SET RETRIEVAL**

FDRW70 ELIGIBLE FOR RECALL -- DSN.AAA.III.XXXXXX.DATA FDRW71 TYPE 'UC' TO UNCATALOG THE DATA SET FDRW71 TYPE 'YES' TO PERMIT THE RESTORE OR PRESS 'ENTER' TO BYPASS

Explanation: The automatic recall function is in effect for online processing.

User Response: Press the 'ENTER' key to cancel the recall. Enter 'UC' to uncatalog the data set or 'YES' to restore.

FDRW76 DATA SET IS SCHEDULED TO BE RESTORED TO VOLUME SERIAL NUMBER PUBnnn

FDRW77 TYPE NEW VOLUME SERIAL NUMBER AS XXXXXX OR PRESS 'ENTER' TO CONTINUE

- Explanation: The recall function permits the data set to be restored to the original storage volume or to another volume.
- User Response: Enter a new storage volume number or press the 'ENTER' key to restore the data set to its original volume.

FDRW78 RESTORE START COMMAND ISSUED -- YOU WILL BE NOTIFIED UPON COMPLETION

- While the data set is being restored, the terminal is available to perform other tasks. Explanation:
- User Response: Proceed to perform other tasks while waiting for the restore to complete.

FDRW 311 FOR RESTORED DSN=AAA.III.XXXXXX.DATA ALLOCATED CATALOGED CN(00)

> The data set is ready for immediate use. Explanation:

User Response: None Note: In batch mode, jobs simply pause and wait for the data set to be restored before continuing to execute.

**Note:** In batch mode, jobs simply pause and wait for the data set to be restored before continuing to execute.

# **8 APPENDIX**

 $\bullet$  8.1 - Selected pages from the Titan transition Web site  $-\frac{http://silk.nih.gov/silk/titan}$ including the Titan Transition home page, the Titan and North system summaries of design changes by topic, and detailed topic pages. Most topic pages include two aspects: the general design on Titan, followed by specific changes that former North system users need to make.

**Hint:** To keep up to date with the latest changes, print out new Web pages and insert them into this manual.

- 8.2 Selected articles from Titan/South News –<http://datacenter.cit.nih.gov/titannews>
- 8.3 Additional NJE information for TITAN

## **8.1 APPENDIX – SELECTED TITAN TRANSITION WEB PAGES**

http://silk.nih.gov/silk/titan

# **Transition to Titan**

The new MVS standard system is known as "Titan." This system combines the best features of the NIH Computer Center's *North* and *South* systems into a single "standard" environment, providing significant benefits to our customers.

#### **How to Navigate this Site**

Users may find it easier beginning with the Titan system page, which provides an overall summary of the design of the new system. There are links from the Titan pages to pages describing changes for specific topics as they relate to North or South users.

This site will continue to change during the transition, so check back on a regular basis.

If you would like to be notified each time this site is updated, join the Standard system Listserv.

*\* If you would like assistance with moving your application to Titan, CIT staff will be glad to come and meet with your group. Please set up an appointment by contacting TASC at 4-6248 (301-594-6248) or by sending e-mail to TASC@nih.gov.* 

July 27, 2001

# **Titan Specifics Summary**

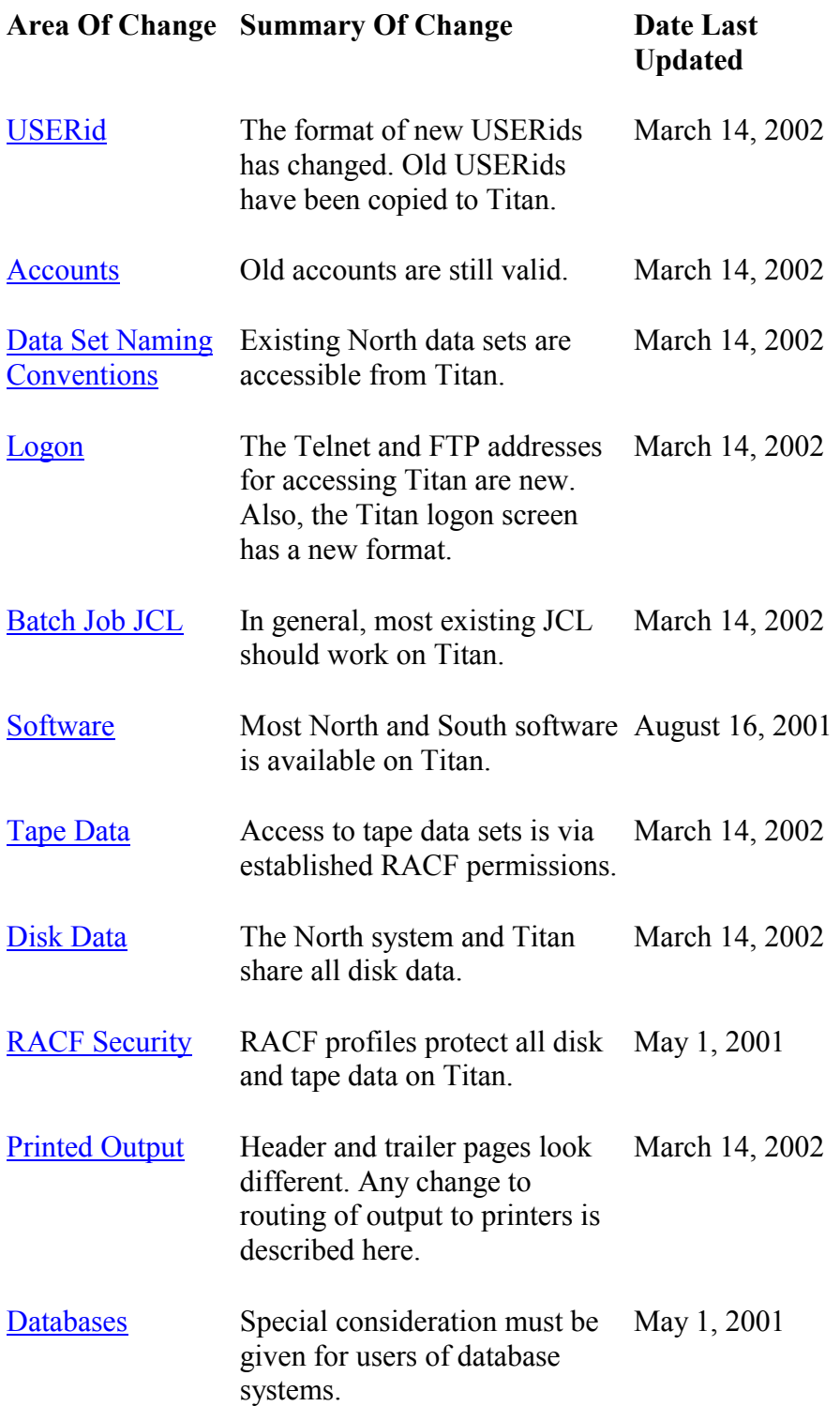

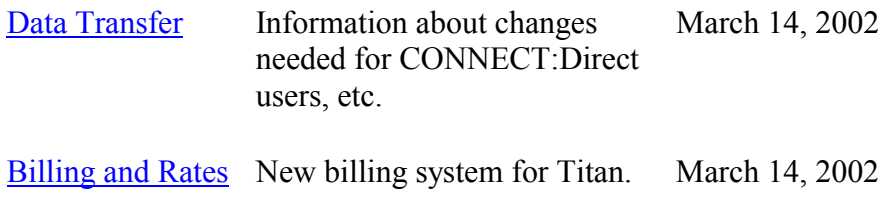

March 14, 2002

# **Transition to Titan North system Summary of Changes**

# **North System Specifics**

The North migration began on January 2, 2001 and will complete July 31,2001. Please also see the system specifics for **Titan** for details about what this system will look like.

## **Summary of Changes**

North system users may observe changes in a number of areas. Several general areas where changes will occur are listed below. Please refer to the appropriate area of concern to you.

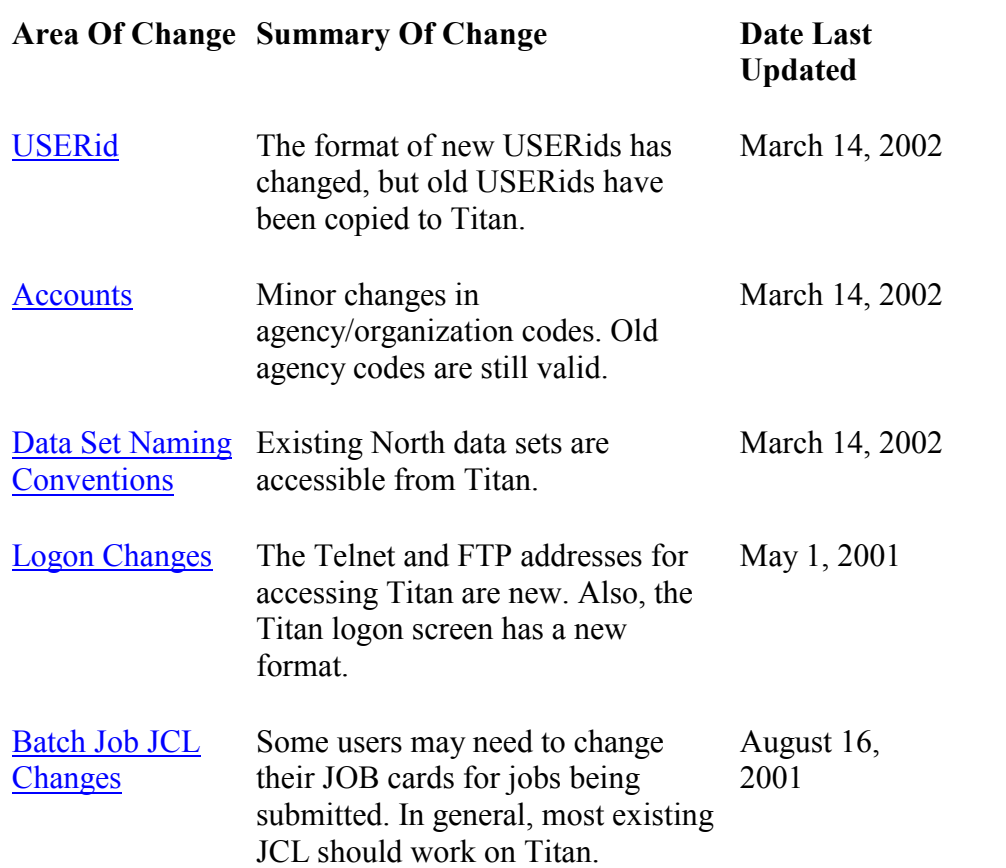

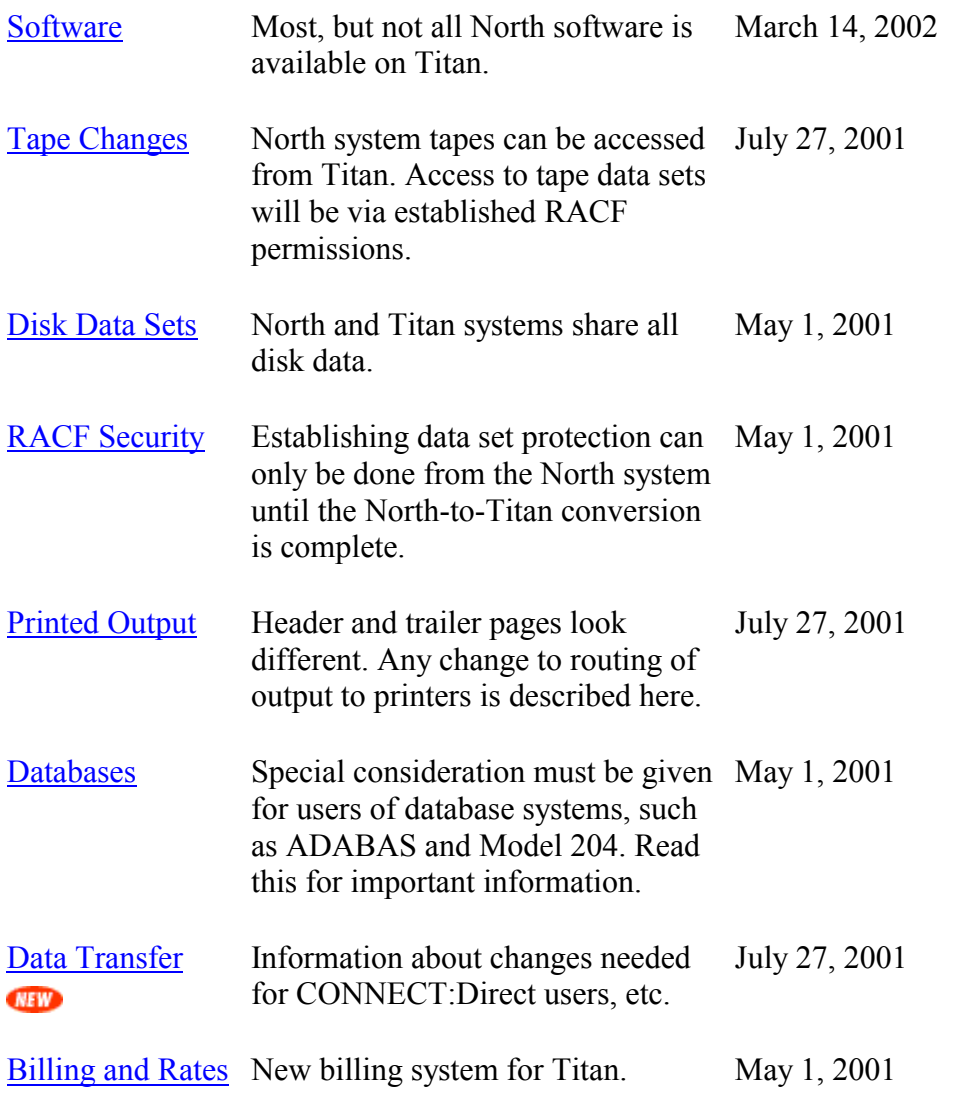

March 14, 2002
# **NIH Computer Center Titan Transition - USERids**

## **USERids, Accounts and Data Set Naming Conventions**

## **USERids**

Ids are used when accessing system services such as batch jobs, interactive and database systems, and RACF. One of the goals for simplifying the Titan environment was to permit a single id to be used (e.g., for the TSO and RACF ids). When moving to Titan, users will encounter some minor changes in this area.

A USERid identifies a particular registered user of a system. On Titan, the USERid, TSOid and RACFid are identical. The USERid:

1) validates individuals signing on to the system (like the TSOid)

2) is the high-level qualifier for user-owned data sets

3) identifies users who are permitted access to data (like the RACFid)

Although the North and South naming conventions differ greatly, the USERid scheme designed for Titan will accommodate both the current North and South USERids with no need to rename disk data sets.

While the migration progresses, all USERids will be restricted to the current North and South formats. Once the North and South systems have migrated, Titan USERids may then be from 3 to 7 characters long, with the first character an alphabetic letter or a \$. Each USERid will be associated with **one** and **only one** account. **Note:** Any user application that captures the RACFid must be able to accept a RACFid that is from 2 to 8 characters in length.

User-owned data sets begin with the USERid -- with the form **userid**.name (for example, johndoe.*dataname*) -- or with the account (for example, aaaa.*dataname*).

Information for North system customers.

Information for South system customers.

## **Accounts**

On Titan, accounts will not change from those used on the North and South systems. All existing North system agency codes (accounts) and South system accounts will be copied to Titan as accounts.

All accounts on Titan will be defined as RACF groups, and the USERids assigned to an account will be members of that RACF group.

## **Data Set Naming Conventions**

On Titan, data set names (disk or tape) must begin with either a USERid (userid.dataname) or a Titan account (aaa.dataname or aaaa.dataname). This complies with the RACF requirement that data set names begin with a USERid or a RACF group, because Titan accounts are defined as RACF groups.

Data set names that begin with an account/RACF group (aaa.dataname or aaaa.nnn) are ideal for production work. Because they do not belong to an individual, they do not need to be renamed if the USERid is reassigned.

Information for North system customers.

[Information for South system customers.](http://silk.nih.gov/public/PUBLIC.@WWW.TITAN.SOUTH.USERID.HTML) 

### **Examples**

New Titan users could observe the following:

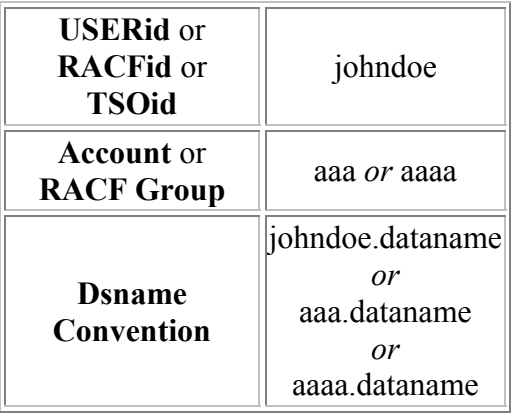

## **NIH Computer Center Titan Transition - North USERids**

### **USERids and Dataset Naming Conventions**

## **USERids**

Currently, North system USERids are of the form **iii**, associated with a single 3 character agency code/account. North system USERids (iii) and RACFids (iii) match, but the TSOid (\$iii) differs. North user-owned disk data sets begin with the TSOid -- with the form **\$userid.name** (for example, \$iii.*dataname*).

All North system USERids have been copied to Titan and **contain a leading \$**. North system USERid **iii** has become USERid **\$iii** on Titan.

On Titan, you will continue to logon to TSO with the string **\$iii** and you should not have to rename any data sets.

**Applications that capture the RACFid:** If your application is expecting to handle 3 characters, it may need to be modified. Any user application that captures the RACFid must be able to accept a RACFid that is from 2 to 8 characters in length.

To ease migration, all North TSOids (\$iii) were brought over to become the USERid/RACFid/TSOid on Titan. South system USERids propagated to Titan will be 7 characters in length. Once the North and South systems are completely migrated to Titan, USERids/RACFids/TSOids can then be from 3 to 7 characters long, with the first character an alphabetic letter or a \$.

**Registering New Users:** Account sponsors/coordinators who need to register a new user should go to Web Sponsor for Titan and select the link *Add New Customer to an Account*.

## **Dataset Naming Conventions**

Currently, North system data sets begin either with the TSOid (\$iii.dataname) or the agency code, followed by the USERid (aaa.iii.dataname). North users will not need to rename any of their disk or tape data.

The North convention of beginning the data set name with the agency followed by the USERid (aaa.iii.dataname) is accepted on Titan but not enforced. The only Titan requirement for data set names is that they begin with either a USERid (\$iii.dataname) or account (aaa.dataname).

#### **Examples**

In the table that follows, North initials are shown as **iii** and the agency/account as **aaa**. When you move from the North system (left columns), you will see the following changes on Titan (right columns):

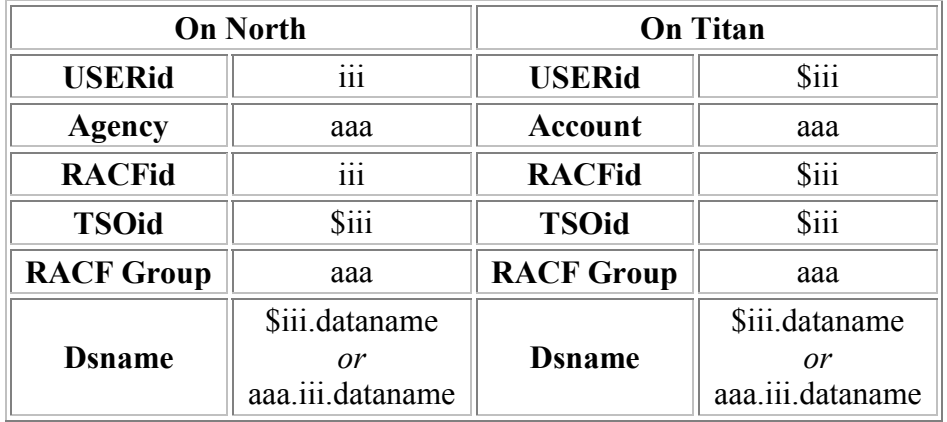

## **NIH Computer Center Titan Transition - Logging On**

## **Logon Changes**

#### **New Telnet and FTP Addresses**

Because Titan co-exists with the South system during the transition period, Titan's telnet addresses must differ from the South system's telnet ( **tn3270.cu.nih.gov**) and FTP (**ftp.cu.nih.gov**) addresses.

*Titan* Access is via the addresses:

 **tn3270.titan.nih.gov** for Telnet, **ftp.titan.nih.gov** for FTP access,

#### **3270 Logon Screen**

On Titan the 3270-type access logon screen differs from the South system screen. When you get to the Application Selection screen, you will need to type NIHTSO to access the Titan system.

#### **Screen Scrapers**

Some users' applications make use of screen scrapers -- that is, software that reads and extracts information from the output screen. Many of these applications will need to be changed to accommodate the Titan TCP/IP address (tn3270.titan.nih.gov) and the Titan logon screen format.

March 14, 2002

.

# **NIH Computer Center Titan Transition - Batch & JCL**

## **Batch Jobs**

One of our goals in merging the North and South systems was to make the transition as easy and transparent as possible. A new system facility, ThruPut Manager, greatly aids in achieving this goal.

ThruPut Manager -- a software product developed by MVS Solutions Inc. - can convert the JCL submitted by a North or South user to run on Titan. It recognizes the format of an incoming North or South job statement, converts the JCL, and directs output to the appropriate printers. **In general, existing JCL should work on Titan.**

ThruPut Manager can also, as its name suggests, control the flow of jobs in Titan. It can recognize when a job needs tapes and schedule the job accordingly. For example, it can identify jobs that require tape mounts and delay a job from starting if the job requires more tape drives than are currently available. As Titan develops and settles in, other features of ThruPut Manager will likely be used to increase efficiency.

## **JCL Changes**

We have tried to minimize required changes to JCL. We recommend that you first try running your existing JCL as is on Titan to see whether any changes will be necessary to migrate your batch work to Titan from the North or South systems.

While most existing JCL should work on Titan, some users may need to change their job statements to reflect the new RACFid in the USER= field. If a password is needed it can be included on the job statement as ",PASSWORD=..." The system automatically fills the USER= field with the TSOid of the submitting user. Therefore, jobs submitted from a TSO session (or Model 204 session) do not need to have USER= or password coded, unless the job is being submitted under a different USERid than the one used to log on.

## **Job Statements**

For ease of transition, TITAN will automatically recognize North and South system job statements and JES2 /\* statements and execute the jobs in the appropriate Titan job class and at the appropriate time. Hence for any JCL

streams you currently may have, no job statement or JES2 /\* statement changes are necessary.

Titan also gives you the option of using a new, simpler Titan job statement format. If at any time you need to change your job statement, we recommend that you replace it with the new Titan format. The Titan job statement follows the conventions documented in the IBM JCL Manuals. An example of a Titan job statement is:

//jobname JOB (),*pgmrname*, *TIME*=*time*,*LINES*=*nnn*,...

All parameters in italics are optional. Thus the simplest valid job statement on Titan is:

//jobname JOB

Please refer to the *OS/390 MVS JCL Reference* manual for details of the various fields.

**Note**: On Titan, a jobname does not need to be a USERid -- it can be any alphanumeric string up to 8 characters. Jobs are then fetched in IOF (Interactive Output Facility) based on the USER= field of the job statement rather than the jobname. If USER= is not explicitly specified, the USERid of the TSO submitter is assumed on the job. If the job is submitted by another job, the USERid will propagate from the first job to the second job.

The "USER=" parameter (for example, USER=\$iii) must be added to any job statement that is submitted from an RJE workstation or another NJE node.

### **Box Numbers**

South box numbers will remain the same on Titan. Titan output boxes located at the Parklawn site have the same numbers as the North boxes -- with an added prefix of "P."

Users who run jobs at other NJE nodes and then route the job to print on Titan must add a **/\*JOBPARM ROOM=***bbbb* statement after their JOB statement, where **"***bbbb***"** is the box number where the output is to be placed. If you want the output placed in one of the boxes in the Parklawn building, place the letter **"P"** in front of the box number. Without this **/\*JOBPARM ROOM=***bbbb* statement, your output may not print or may go to the wrong box.

#### **Job Classes**

Titan has two job classes.

**Class L** -- Long Job Class -- with maximum CPU time of 59940 seconds. This is the default job class if you do not code a TIME= on your job statement to indicate that your job needs 100 CPU seconds or less for processing.

**Class X** -- Express Job Class -- with a maximum of 100 CPU seconds. Jobs of this class will be searched first when JES2 is selecting a job to begin execution. For new JCL streams that follow the simpler Titan job statement standards, class X can not be directly specified. Any job statement with TIME=(1,40) or less will automatically run in the Express execution class.

On a Titan job statement, you will need to include the proper ThruPut Manager statements to request overnight or weekend processing. To request overnight processing, the following control statement should be added:

#### //\*+JBS BIND OVERNITE

Similarly, to request weekend processing add this control statement to your JCL stream:

//\*+JBS BIND WEEKEND

ThruPut Manager automatically converts existing North and South system job classes into the appropriate Titan job class.

#### **Routes to PCCJES2 node**

South system users and users from other systems (such as CDC) who previously routed jobs to run or print on the North system will need to change the destination JES2 nodename in their JCL.

#### **Central Printing:**

#### from **PCCJES2** to **NIHJES2**

#### **VPS or Remote Printing:**

from **PCCJES2.***printername* to **NIHJES2.***printername*

from **PCCNJEDV.***printername* to **NIHJES2.***printername*

#### **Execution:**

from: /\*XMIT **PCCJES2** to: /\*XMIT **NIHJES2**

#### **Sending Email from a Batch Job**

The following JCL can be used to send email in batch on Titan:

================================================

// EXEC SENDMAIL //MAILIN DD \* from: senderid@mail.nih.gov to: recipient@mail.nih.gov subject: subject of email

body of email more body end of email

THE MAILIN dd card can be any dataset, with LRECL less than or equal to 240, which contains the email lines.

================================================

- $\bullet$  The 'FROM:' record is required and should specify one valid email address. Any delivery error messages will be sent to this address. Since Titan currently has no facility for receiving email, the email address should be on some other email system where you already receive and read your email.
- $\bullet$  The 'TO:' record is required and should contain one or more email addresses separated by blanks, commas, or semicolons. In addition, multiple 'TO:' records can be specified.
- $\bullet$  The 'SUBJECT:' record is not required, but should normally be specified.

Additional email header records:

================================================ cc: recipient@mail.nih.gov reply-to: reply@mail.nih.gov ================================================

- The 'CC:' record can contain one or more email addresses and there can be more than one 'CC:' record.
- $\bullet$  The 'REPLY-TO:' record, if used, should contain one email address to receive replies to the email.

# **NIH Computer Center Titan Transition - North Batch & JCL**

## **Batch Jobs Job Classes**

ThruPut Manager automatically converts existing North system job classes into the appropriate Titan job class. North system job classes E, B, and A become Titan job class X (express), and North system job classes C, D, H, F, R, and S become Titan class L (long). The North system F, R and S classes that request overnight or weekend processing will automatically have ThruPut Manager syntax statements added so that execution will commence at the appropriate times.

August 16, 2001

## **NIH Computer Center Titan Transition -- Software**

## **Software Available**

In order to assist users in making as smooth a transition as possible to Titan, CIT has copied most existing cataloged procedures and system software from the North and South systems to Titan.

#### **Cataloged Procedures**

Most cataloged procedures will be available on Titan, so it is expected that most users' jobs will run on Titan with little or no change. The exceptions pertain to software identified below that is not moving to Titan.

#### **Compilers**

The NIH Computer Center supports compilers for three high-level languages - - COBOL, FORTRAN and PL/I.

On Titan, only the current versions of these compilers will be supported. This will affect users who have not recompiled the source programs for their applications for a number of years. Users of some of the older versions of these compilers will need to recompile and re-link edit when they move to Titan. The versions of these compilers in use on Titan are:

 COBOL For MVS And VM, Version 1.2.2 IBM PL/I For MVS And VM, Version 1.1.1 VS FORTRAN, Version 2.6

#### **Some Software Not Available on Titan**

Some software currently used on the North and South systems will not be moved to Titan. For example, the older compilers used on the North system will be replaced by current versions. Additionally, some other software products will not be moved.

August 16, 2001

## **NIH Computer Center Titan Transition - North Software**

### **Software Available**

In order to assist users in making as smooth a transition as possible to Titan, CIT has copied most existing cataloged procedures and system software from the North and South systems to Titan.

#### **Cataloged Procedures**

Because some system software will be changed or upgraded, some procedures have been modified to work correctly on Titan. For example, the COBOL procedures will be changed to use most current version of the COBOL compiler, and all SORT procs have been modified to use DFSORT in place of Syncsort.

#### **Compilers**

The NIH Computer Center supports compilers for three high-level languages - - COBOL, FORTRAN and PL/I.

On Titan, only the current versions of these compilers will be supported. This will affect users who have not recompiled the source programs for their applications for a number of years. Users of some of the older versions of these compilers will need to recompile and re-link edit when they move to Titan. The versions of these compilers in use on Titan are:

 COBOL For MVS And VM, Version 1.2.2 IBM PL/I For MVS And VM, Version 1.1.1 VS FORTRAN, Version 2.6

Please note that these are all newer versions than currently exist on the North system. The versions of these compilers on the North system are:

 COBOL For MVS And VM, Version 1.2.1 PL/I Optimizing Compiler, V1.4 VS FORTRAN, V2.3

#### **Warning - Different Versions Can Cause Problems during the Transition to Titan**

Although a program that is compiled and link edited on the North system will generally work on Titan, the reverse is not true -- a program compiled and link edited on Titan will very likely fail to run on the North system. Care must be taken when compiling application programs during this transition. For users

who create libraries containing load modules (called load libraries or loadlibs), we recommend that you create separate loadlibs on the North and Titan systems. After you have completely moved to Titan, back up and delete the old load libraries. If your application always compiles a source program and then executes it, there should be no problems.

#### **Some Software Not Available on Titan**

Some software currently used on the North and South systems will not be moved to Titan. For example, the older compilers used on the North system will be replaced by current versions. Additionally, some other software products will not be moved.

If the removal of any of the following facilities will cause problems with your application, please call TASC.

 Syncsort -- replaced by IBM SORT on Titan \* Pccvtoc -- to be removed Pccncode and Pccdcode -- to be removed Sanitize -- to be removed Oracle -- to be removed Dynamic Model II (DYNAMO II) -- to be removed General Purpose Simulation System (GPSS) -- to be removed

 \* This change will not require any action by the user. The products are syntactically compatible, and the system procs point to the new product.

# **NIH Computer Center Titan Transition - Tapes**

## **Tape Changes**

The tape management system that Titan uses is CA-1, from Computer Associates. User access to the tape database for tape management (displaying information, extending expiration dates, cataloging and uncataloging, or scratching tape data sets) is through ISPF panels. Batch and Web access may be added in the future.

### **Duration of Tape "Ownership"**

On Titan, you must define the expiration date for tape data at the time you create it. In your JCL code a specific expiration date or retention period for the newly created tape data set or specify that the tape should be kept either permanently or until the data set is uncataloged. **JCL that creates a new tape data set and does NOT include expiration information (EXPDT= or RETPD=) will FAIL.**

#### **Unitnames**

On Titan, the unitnames TAPE and CTAPE refer to the virtual 3490 standard tapes in the NIH tape library (see the section on the Virtual Storage Manager). The following unitnames refer to incoming foreign/special tapes or tapes to be written outside of the VSM for removal from NIH. These are for tapes not under control of the tape management system:

FRGN6250 -- 9-track 6250/1600 bpi tape unit (the default ouput density is 6250 bpi)

FRGN3480 -- 3480 cartridge tape unit.

FRGN3490 -- 3490 cartridge tape unit.

#### **Tape Data Set Names**

On Titan, tape data set names must begin with a valid USERid or RACF account group (account). (For more details, see the section on Data Set Naming Conventions.)

Although it is not required, **we strongly recommend that South system users catalog tape data sets when possible.** Cataloged tape data sets will migrate to Titan with very few problems.

#### **Tape Security**

Tape data set security on Titan is handled by RACF permissions on a data-set rather than volume basis. Data set protection will depend on the RACF profiles in place and will apply to any data set, regardless of whether it is on tape or disk. Users may need to modify their RACF profiles to provide the same level of access to tape data as they now have.

#### **Virtual Storage Manager**

On Titan, most customer tape data resides in the Virtual Storage Manager (VSM). The VSM -- a comprehensive tape storage system consisting of tape silos, disk buffers, new tape technology, and tape management software - improves performance and reduces human intervention in storing, retrieving, and mounting tapes. All VSM tapes are numbered above 500000.

The NIH tape library will contain only 3490 cartridge tapes. The only 9-track and 3480 tapes kept at NIH will be in a scratch pool. If a user creates a 9 track or 3480 tape from this pool, the tape will automatically be purchased and removed from the NIH Computer Center. All 9-track and 3480 tapes will be treated as foreign/special tapes.

#### **Foreign / Special Tapes**

On Titan, there is a check-in and a check-out process for tracking special tapes. Special tapes can be checked in for **up to** a week, to be returned to output boxes the **Monday** following check-in. To make the most efficient use of tape-drive resources, all foreign tapes are mounted at the Bethesda campus, although Parklawn people can continue to check them in at the Parklawn building.

## **NIH Computer Center Titan Transition - North Tapes**

## **Tape Changes**

Since CA-1 is currently used by the North system, North system users should experience few differences. North system tape data is currently available to both the North system and to Titan (see the sections on Tape Security and the Virtual Storage Manager).

#### **Duration of Tape "Ownership"**

#### **JCL that creates a new tape data set and does NOT include expiration information (EXPDT= or RETPD=) will FAIL.**

North system users are familiar with coding expiration dates for tapes. On Titan, you will have to code this information rather than relying on the current North system 5-day default.

#### **Unitnames**

These unitnames are currently used on the North system. No JCL changes should be required.

#### **Tape Data Set Names**

The current North data set naming conventions are acceptable on Titan, so no change to current names is required.

#### **Tape Security**

Since North system users have protected tapes on a volume basis, this will be a change for North users. The RACF generic profiles in use for disk data will be used to protect tape data as well. Option P.17 (TPERMIT) in ISPF -- for protecting tapes on a volume basis -- will not exist on Titan.

If an agency wishes to continue the use of the North-system tape naming conventions of **aaa***.***iii***.dataname*, the RACF coordinator should create RACF profiles of the form **aaa.iii.\*\*** and should permit the **\$iii** USERid ALTER access to that profile. Optionally, the RACF coordinator can set the owner for the **aaa.iii.\*\*** RACF profile as **\$iii**. This will allow the **\$iii** user to use RACF commands to permit other users access to data sets on tape. Unless these RACF permissions are given, the generic profiles currently in use for DASD will be used on Titan and some tape jobs may fail.

#### **Virtual Storage Manager**

North system tapes were moved to the VSM as of October 30, 2000. As tapes were copied to the VSM, they were assigned new serial numbers above 500000.

Cataloged tape data sets were automatically recataloged as they were copied to the VSM. If your tape data sets were cataloged, no JCL changes were needed to reflect the new volume serial numbers so long as the data sets were accessed through the catalog -- that is, via the data set name rather than by the volume serial number.

If the tape data set was not cataloged, users needed to modify their JCL to point to the new volume serial number. North users can display information for non-cataloged tape data sets through ISPF Option L.4 (the old P.16) or by executing the TAPEINV CLIST.

Since the VSM is shared between the North and Titan systems, now that all North tapes have been moved to the VSM, the North system tape migration to Titan is complete.

#### **Foreign / Special Tapes**

To make the most efficient use of tape-drive resources, all foreign tapes are mounted at the Bethesda campus, although Parklawn customers can continue to check them in at the Parklawn building.

 There are two daily courier runs between Bethesda and Rockville -- morning (8:00 A.M.) and early afternoon (around 2:00 P.M.) -- to pick up and deliver foreign tapes and deliver printed output.

**Tape pickup:** Parklawn customers can either put their tape(s) in their output box or slide them under the window at the CIT Offsite Distribution Center located in the Parklawn Building (room 2B-70). All foreign tapes need to be logged-in on the sheet located by the window. If the tape is in an output box, you should indicate which box it is in.

If the normal courier times (8 A.M. and 2 P.M.) are okay, you don't need to do anything else. The operator who comes at those times to deliver output will check the window and the log and pick up any tapes in the output boxes indicated in the log. If you need a special pick-up of the tape you can use the phone at the window to call the shift supervisor. The phone number and instructions are posted.

**Tape return:** All foreign tapes checked in during the week will be returned to your output box the Monday morning following tape check-in.

#### July 27, 2001

## **NIH Computer Center Titan Transition - Disk Data**

## **Disks**

To ease migration, disk data sets will be shared between the South system and Titan. That is, data created on the South system can be accessed on Titan, and data created on Titan is accessible from the South system. Disk sharing between the two systems should be in place by the end of March, 2002. At that time, the migration of the South system will begin.

## **NIH Computer Center Titan Transition - North Disk Data**

## **Disks**

Disk data created on Titan can be read or written from either the North or Titan systems. However, there are some limitations for data allocated to unitnames other than those already in use on the North system (e.g., files allocated through TSO/ISPF without a unitname). Attempts to delete or rename this data from the North system will usually fail with one of the error messages below:

Deallocation failed for data set '\$iii.dsname'

IEC614I func FAILED-RC rc, DIAGNOSTIC INFORMATION IS...

Once the transition from the North system to Titan is complete, CIT plans to change how disk data is managed -- using System Managed Storage (SMS) and DFHSM. Largely transparent to users, this change will result in more efficient management of disk data and more options for users.

April 25, 2001

## **NIH Computer Center Titan Transition - RACF**

## **RACF Changes**

The North RACF database was copied to Titan to minimize changes in RACF processing on Titan. Later, the South RACF data base will be propagated to Titan. What this means is that RACF passwords, RACF profiles and RACF permissions from the North (and later the South) are the same on Titan.

### **RACF Passwords**

On Titan, RACF passwords consist of 6 to 8 alphabetic or numeric characters. RACF passwords will expire every 6 months (180 days). In addition, when a RACF password expires, you may not reset it to any of the previous 5 values your password has had.

### **Access to Data**

All disk and tape data on Titan must be protected by a RACF profile.

May 1, 2001

## **NIH Computer Center Titan Transition - North RACF**

## **RACF Changes**

## **Making RACF Changes on Titan**

On September 1, 2000, a Titan RACFid was created for every North system RACFid, and all existing RACF profiles and groups were copied from the North system to Titan. Since then, North system RACF protection has been synchronized with the Titan RACF facility. Any RACF changes made on or after September 1, 2000 have been automatically propagated to Titan. So if you create a RACF profile for a data set on the North system, the corresponding RACF profile will be created on Titan.

During the North transition, RACF changes on Titan must be made from either the North system or through Web RACF. Because of the complication of propagating RACF permissions between North and Titan, there is no TSO access to RACF facilities on Titan at this time. A Web RACF for Titan is available but currently only permits RACF password changing and JES functions (permitting others to fetch and purge your batch jobs). Changes to RACF profiles and RACF Coordinator functions should be made from the North system Web RACF facility at this time.

## **RACF Passwords**

If you change your password on the North system, it will be set to the same value on Titan. For example, if you change the RACF password for RACFid **iii** on the North system, the password for the associated RACFid **\$iii** on Titan will be changed to the same value at the same time.

## **RACF Authorities**

On the North System, the RACF coordinator can grant a user special data access privileges across an account's data by including an \*AAA, +AAA, or #AAA in the Installation Data Field of the user's RACF profile.

- $\bullet$ READ authority to all account data sets is granted with \*AAA
- $\bullet$ UPDATE authority to all account data sets is granted with +AAA
- $\bullet$ ALTER authority to all account data sets is granted with #AAA

This control is implemented with exits and those exits will not be carried over to Titan. To implement privileges on Titan, the RACF coordinator can do the following:

- $\bullet$  READ authority (\*aaa) can be given by PERMITting the user with READ authority to the AAA.\*\* profile (and to more specific profiles that have been created for the account if appropriate)
- $\bullet$  UPDATE authority (+aaa) can be given by PERMITting the user with UPDATE authority to the AAA.\*\* profile (and to more specific profiles that have been created for the account if appropriate)
- $\bullet$  ALTER authority has two levels.
	- o The first level provides access to data. If the user only creates and deletes data sets that match the AAA.\*\* (or more specific profile) then PERMITting the user with ALTER authority to the AAA.\*\* profile is sufficient.
	- o The other level provides authority to the RACF profiles themselves. If the user needs to create RACF profiles for AAA data sets, CONNECTing them to the AAA group with CREATE authority will allow them to create and delete profiles. They cannot, however, change or delete AAA profiles that someone else has created.

The RACF coordinator can use the North system WEB RACF facility (at http://silkad.nih.gov) to provide READ, ALTER and UPDATE permissions to data using the option "Adduser to access list to data set (PERMIT)". Please contact the Computer Center if you need to provide CREATE authority to an individual. The ability to provide CREATE authority will be added to Web RACF.

May 1, 2001

## **NIH Computer Center Titan Transition - Printing**

## **Printed Output**

#### **Print Differences**

[Header and trailer pages of output printed on](http://silkad.nih.gov/public/pcc.ejs.@www.max.htm) Titan differ from those pages on the South systems.

All Titan output is printed at the NIH Bethesda site. Output for boxes prefaced by a "P" will be delivered to the Parklawn Building.

#### **Box Numbers**

[South box numbers will remain the same on Titan. Titan output boxes](http://silkad.nih.gov/public/pcc.ejs.@www.max.htm) located at the Parklawn site have the [same numbers as the North boxes -- with](http://silkad.nih.gov/public/pcc.ejs.@www.max.htm)  [an added prefix of "P."](http://silkad.nih.gov/public/pcc.ejs.@www.max.htm) 

 Jobs run at other NJE nodes and then routed to print on Titan must include a **/\*JOBPARM ROOM=***bbbb* statement after the JOB statement, where **"***bbbb***"** is the box number where the output is to be placed. If you want the output placed in one of the boxes in the Parklawn building, place the letter **"P"** in front of the box number. Without this **/\*JOBPARM ROOM=***bbbb* statement, your output may not print or may go to the wrong box.

#### **Routes to PCCJES2 node**

South system users and users from other systems (such as CDC) who previously routed jobs to print on the North system will need to change the destination JES2 nodename in their JCL.

## **Central Printing:**

from **PCCJES2** to **NIHJES2**

#### **VPS or Remote Printing:**

from **PCCJES2.***printername* to **NIHJES2.***printername*

from **PCCNJEDV.***printername* to **NIHJES2.***printername*

The "USER=" parameter (for example, USER=\$iii or USER=aaaaiii) must be added to any job statement that is submitted from an RJE workstation or another NJE node.

### **VPS Firewall Configuration for Titan**

As applications move to Titan, network administrators for LANs with firewalls may need to make changes in their firewall configuration for VPS to continue working. VPS is a network printing service that permits output from the OS/390 systems to print locally on your network-attached printer.

Existing VPS firewall configurations will continue to work on the South system until applications using VPS are moved to Titan. Once an application is moved to Titan, however, firewalls must be reconfigured because Titan has different IP addresses. Administrators will need to add the following rule:

- source IP address 128.231.64.34
- source port number can be between 721-731
- $\bullet$ destination port must be 515

We recommend that administrators make the modification now in order to be ready for Titan. Once application owners have moved their applications to Titan, administrators should delete their old firewall rules permitting VPS access from the South system.

CIT will assist administrators in modifying configurations for VPS printing from Titan. To request assistance, please call TASC.

Once applications have moved to Titan, VPS users who are experiencing printing difficulties should contact their system administrator or technical LAN coordinator (TLC) to ensure that firewalls and print servers are configured correctly.

## **NIH Computer Center Titan Transition - North Printing**

## **Printed Output**

### **Print Differences**

All Titan output is printed at the NIH Bethesda site. Output for North customers will be delivered to the Parklawn Building.

Customers in the Parklawn building will continue to use the CIT Offsite Distribution Center at Parklawn (room 2B-70). Printed output will be delivered to the Parklawn building twice daily -- morning (8:00 A.M.) and early afternoon (around 2:00 P.M.).

### **Output Hold Limits**

The Output Hold limit on Titan is 7 calendar days -- this includes weekends. This timeframe was chosen to be a reasonable compromise between the North system's limit of 45 days and the South system's limit of 24 hours.

#### **Box Numbers** *UPDATED*

Titan output boxes located at the Parklawn site have the same numbers as the North boxes -- with an added prefix of "P" (for Parklawn). All Titan USERids propagated from the North system have a default output box number prefaced by a "P". If you run a batch job on Titan, the output will be routed to your Parklawn box number unless you specify otherwise. If your North box number is 22, Titan output will be directed to box P22.

If you include a /\*BOX statement in your JCL, you need to include the "P", since the /\*BOX will override any default box number.

When the operators are sorting the output, any output that has a box number that begins with a "P" will be placed in the box corresponding to that number in the Parklawn building. If the box number does **NOT** begin with a "P," then the output will be placed in the box corresponding to that number in Building 12A at NIH. Output printed at NIH -- but destined for a Parklawn box -- will be sent by courier to the Parklawn building.

**Note:** The output will be placed according to the box number only. For example, if a job contains a /\*ROUTE OUTPUT NIHCU statement but the box number begins with a "P," then the output will be placed in the box at Parklawn.

#### **Special forms and Character Sets**

In order to clean up obsolete system data sets, programs, libraries, etc. we copied over to Titan's image library only those forms control buffer (FCB) images, universal character set (UCS) images, FORMDEFs, PAGEDEFs, and character sets (CHARS) that we know are still being used. Unfortunately, there is no foolproof way to determine every image library member in use.

While transitioning to Titan, some users' jobs did not initially print (or got an error message) because a necessary print element had not yet been copied. Once the missing items were copied, the jobs printed. If you have any JCL specifying "FCB=", "UCS=", "FORMDEF=", PAGEDEF=", or "CHARS=" please verify that your job will print correctly on Titan. If it does not print, please call TASC and ask to speak to a Titan consultant.

#### **3835 Printer to Be Discontinued**

The IBM 3835 printer on the North system has reached the end of its useful life. Instead of moving to Titan it will be removed from service when the transition from the North system to Titan is complete. The IBM 3835 printer produces a continuous sheet  $8\frac{1}{2} \times 11$  form that is burst and trimmed -- and is the default printer for jobs that specify BURST=Y or FORMS=x290 in their JCL.

North system output printed on the 3835 printer will print on the cut-sheet IBM 3160 printer on Titan. This switch should be transparent -- the output produced by the 3835 should be identical to that produced by the 3160 printer. An advantage of the 3160 printer is that you can use both sides of the paper in duplex mode. If you en-counter any problems with output from the 3160 printer on Titan, please contact TASC.

July 26, 2001

http://silk.nih.gov/public/PUBLIC.@WWW.TITAN.TITAN.DB.HTML

## **NIH Computer Center Titan Transition - Databases**

### **Databases**

Unlike individual data sets that can be shared between systems (see the section on Disk Data Sets), sharing a database between two systems is not easily done and will not be done during the North and South transition to Titan. CIT will contact owners of each database application and work with them to move their applications to the new system.

#### **Database Applications**

Note: It is not unusual for database applications to submit batch jobs. Some users have embedded JCL in DB2, Model 204 or Natural (ADABAS's language) code. Since it may be necessary to make changes in some JCL, it is possible that changes will be necessary in some of these embedded JCL job streams.

April 30, 2001

## **NIH Computer Center Titan Transition - North Databases**

## **Databases**

## **ADABAS**

ADABAS users will need to sign on to TSO with **\$iii**. Some ADABAS applications that use the TSOid for internal security may need to change. It may be necessary to change database names for some applications. If this is necessary, then the database name in submitted batch jobs will have to be changed. At this time, it is not clear if or when a database name change will be required. Most of these changes will be on an application-by-application basis. We will update this information on the Titan Web page as we learn more during the transition.

Since ADABAS databases cannot be shared across systems, it will be necessary for users to use new databases on Titan for the testing of their applications.

## **CICS**

While not strictly a database, the Customer Information Control System (CICS, a transaction server) is needed to access and manage critical enterprise data. North system users will need to sign on with **\$iii** rather than **iii**. Scripts that access CICS may need to be revised to accommodate this change. Since the CICS data files can be shared between the North and Titan systems, you may use existing test CICS data files for testing your application on Titan. However, since only one CICS region can access the files at one time, the North system test application must be shut down during Titan testing.

## **Model 204**

Except as noted above for applications submitting batch jobs, no specific Model 204 changes are anticipated at this time.

Since Model 204 databases cannot be shared across systems, it will be necessary for users to establish new databases on Titan for the testing of their applications.

April 30, 2001

# **NIH Computer Center Titan Transition - Transferring Data**

## **CONNECT:Direct**

CONNECT:Direct provides data transfer capabilities between computing systems in a robust manner. Since CONNECT:Direct still exists on the OS/390 South system, a different naming convention is needed to distinguish this facility on Titan.

**New Node Names and IDs on Titan** Remote users who transmit data to applications via CONNECT:Direct will also be affected when these applications move to Titan. They will need to make changes in their SNODE specification, and have their VTAM administrators make changes to the VTAM definitions and CONNECT:Direct netmap at their site.

The new CONNECT:Direct node name is NIH.STD.NDM. The APPLid is NIH4NDM, and the NETid is NIH.

Users will need a valid Titan USERid and RACF password to use CONNECT:Direct.

Administrators of remote systems should add the above CONNECT:Direct node definitions to their net map files and also add the VTAM definition to their VTAM tables. While these additions should be made as soon as is convenient, changes to the SNODE specification should not be made until the application actually moves to Titan. We do suggest, however, that a test transfer be done when all system changes have been made.

## **NIH Computer Center Titan Transition - North Data Transfer**

## **CONNECT:Direct**

As North users of CONNECT:Direct move their applications to Titan, they will need to make some changes. The following North system CONNECT:Direct changes will be needed:

 $\bullet$ //DMNETMAP DD DISP=SHR,DSN=PCC.NDM32.NETMAP

*becomes on Titan*

//DMNETMAP DD DISP=SHR,DSN=**NIH.NDM.NETMAP**

 $\bullet$ //DMPUBLIB DD DISP=SHR,DSN=PCCSYS.NDM.PROCESS.LIB

*becomes on Titan*

//DMPUBLIB DD DISP=SHR,DSN=**NIH.NDM.PROCESS**

 $\bullet$ //DMMSGFIL DD DISP=SHR,DSN=PCC.NDM32.MSG

*becomes on Titan*

## //DMMSGFIL DD DISP=SHR,DSN=**NIH.NDM.MSG**

There is no need for a STEPLIB statement.

**Note:** Unlike the North system, added security on Titan requires a valid USERid and RACF password to use CONNECT:Direct.

July 26, 2001

## **Titan's Web Sponsor Replaces the North System's RACFREG**

On October 16, Titan's Web Sponsor replaced RACFREG, the OS/390 North user registration system.

## **What Titan's Web Sponsor Can Do**

North system account sponsors now have an easy-to-use Web interface for customer registration and account management, similar to what the South system has. Web Sponsor allows account sponsors to:

- acquire userids for new or existing customers
- change customer information
- remove userids
- perform numerous security and other functions for accounts
- display customer and account information

All customer information, userids, and agency information from the North system registry were replicated into the Titan customer registry used by Web Sponsor. While Titan Web Sponsor provides the same functionality as RACFREG, these terms have changed:

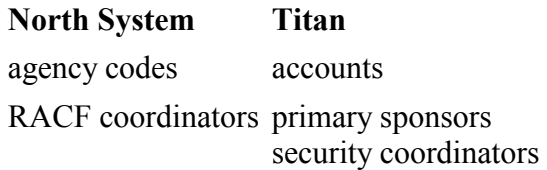

## **Using Web Sponsor**

When Titan's Web Sponsor is opened on a browser, the account sponsor is prompted for userid and password. Once entered, the userid and password are remembered by the browser and passed to the Web Sponsor application until the browser is closed.

Using Web Sponsor, account sponsors can affect only their own accounts or userids registered to those accounts. Full documentation for Web Sponsor is provided on the "Web Sponsor" Web page—use the "Documentation" link under Miscellaneous.

If you have questions about Web Sponsor, please call TASC (301.594.6248).

December 21, 2001

## **Data Set Encryption on Titan Being Considered**

Several security features are being incorporated into the Titan system—for example, RACF profiles and file transfers using SSL. CIT is considering whether there is also a need to provide users the ability to encrypt files stored on Titan.

 If your application has a need for encryption, please submit a service request ticket online or call TASC at (301) 594-6248. A security consultant will contact you to discuss your application's security requirements.

1/28/02

## **New Message for Batch Jobs that Access Tapes**

A naming convention for tape data sets has never been enforced on the South OS/390 system; however the NIH Computer Center has long recommended that customers preface data set names with a valid account/initials pair—preferably the same as the owner of the tape. On Titan *all* data sets must begin with a valid USERid, whether on tape or disk.

To help prepare for the migration to Titan, the following informational messages will be issued on the South OS/390 system when reading or writing a tape data set that does not begin with a valid account and initials. These messages will appear in the JES2 job log beginning January 7 and will NOT cause your job to fail.

15.45.16 JOB07028 NIHCTT1: \*\*\*\*Warning\*\*\*\* VOLSER = 200613 OPEN FOR OUTPUT 15.45.16 JOB07028 NIHCTT2: Tape Dataset name does not start with a valid AAAAIII 15.45.16 JOB07028 NIHCTT3: JOBNAME = jobname DDNAME = SYSUT2 15.45.16 JOB07028 NIHCTT4: DSN=FILE1.BAD.NAME2 15.45.16 JOB07028 NIHCTT5: For more information see URL silk.nih.gov/tapedsn

These messages are intended to help you identify tape data set names that will need to be changed before the job can run on Titan. We do NOT recommend renaming (i.e. copying) *existing* tape data sets at this time—we DO recommend naming *new* tape data sets with the account/initials of the tape owner.

On Titan a tape will be "owned" by the account/initials pair used for the first data set on the tape. The transition will be easiest for those users who have valid data set names that are cataloged.

December 21, 2001

## **8.3 APPENDIX – ADDITIONAL NJE INFORMATION FOR TITAN**

The NIH Computer Center, in cooperation with other data processing centers, provides a capability whereby a batch job can execute at one data center and output can be printed at another. This facility is easy to use and does not require significant JCL changes to implement. NJE (Network Job Entry) files can be transferred between the NIH Computer Center and other computer centers using host-to-host file transfer. This type of file transfer is performed using two batch programs—SENDFILE and RCVFILE.

These programs can perform the file transfer under the following conditions:

- The other site (computer center) must be defined to NIH as a JES2 NJE node; i.e., it must be an OS/390 JES2 or JES3 node, a VM RSCS node, or a VSE POWER node.
	- The node name for Titan is NIHJES2
	- The node name for the South System is NIHCU
- $\bullet$ The other site must have the NIH Computer Center-written SENDFILE and RCVFILE programs (or equivalent programs for VM or VSE).
- Users transferring a file must be authorized to use both the sending and receiving site.
- Any job that is submitted from another NJE node or RJE (remote) to run on Titan must have:

,USER=userid coded on the JOB statement (where "userid" is the Titan RACFid under which the job will run)

and

,PASSWORD=password coded on the JOB statement (where password is the Titan password for the RACFid under which the job will run)

- In order to view the job in OUTPUT HOLD on Titan instead of at the originating site, add a /\*ROUTE PRINT NIHJES2 statement.
- Users who run jobs at other NJE nodes and then route the job to print on Titan must add a /\*JOBPARM ROOM=bbbb statement after their JOB statement where "bbbb" is the box number where the output is to be placed. If you want this output placed in one of the boxes at the Parklawn site, place the letter "P" in front of the box number.

For more information on SENDFILE and RCVFILE and the sites that support this type of file transfer, refer to Section [6.8.2](#page-315-0) and Titan documentation.

## **9 INDEX**

&PUBLIC BACKUPS, 204 parameter of DD, 267 \* or DATA parameter (N), 269 /\*AFTER, 73 /\*AFTER (N), 284 /\*BEFORE, 73 /\*BEFORE (N), 284 /\*CNTL, 73 /\*DATA, 90 /\*DISCOUNT, 78 /\*IBM, 90 /\*JOBOUT, 82 /\*JOBPARM (N), 285 /\*MERGE, 90 /\*MESSAGE, 75 /\*NETACCT, 81 /\*NETACCT (N), 286, 302 /\*NOTIFY, 78 /\*NUMBERED, 90 /\*OVERLAY, 90 /\*PASS (N), 288 /\*PRINT (N), 288 /\*PRIORITY, 79 /\*QUICK, 79 /\*RERUN, 80 /\*ROUTE (N), 289, 303 /\*ROUTE XEQ, 76 /\*ROUTE XEQ RECOVERY, 213 /\*SIGNOFF (N), 291  $*(N)$ /\*ACCESS, 77 /\*ASSIGN, 77 /\*BOX (N), 284 /\*DDOUT statement, 84 /\*INSERT, 90 /\*KEYWORD, 78 /\*MESSAGE statement in error, 253 /\*NOPURGE, 88 /\*OUTPUT (N), 286 /\*PASSWORD, 80 /\*PRIVATE (N), 289 /\*ROUTE, 73, 81 /\*ROUTE XEQ LATE, 76, 81 OS/390 Batch and Utilities (4/02) 383 (N) = North System only

/\*SIGNON (N), 291  $/*$ TITLE, 90 /\*TSO, 90 /\*UNNUMBERED, 90 /\*XMIT, 80, 235 /\*XMIT (N), 291, 302 ABENDs common, 241 critical messages, 241 dedicated disk access, 192 DISP to handle data sets, 37 F82, 250 handling on EXEC statement, 21 manuals, 243 ABENDs (N) common, 329 TMS, 332 above the line. *See* also extended address space CLISTs, 283 features, 281 ISPF panels, 282 TSO facilities, 283 WYLBUR commands, 283 access method services (N), 294 NIH Data Warehouse, 228 ACCT (N) parameter of EXEC, 264 ADDRPSC (N) parameter of EXEC, 264 ADSERASE procedure, 133 ADSRECOV backup table capacity, 200 control statements, 204 optional space parameters, 208 parameters other, 209 ABR (N), 280, 281 messages, 341 accounting information, 14, 258 ADABASE (N), 376 ADSMAP procedure, 130 LIST statement functions, 203

SET statement functions, 203 ADSRECOV procedure, 201 update table, 200 automatic batch job submission, 93 dedicated disks, 191 programs to submit, 226 batch processing job delays, 92 SIZE parameter, 222 allocating space, 44  $AM(N)$ parameter of DD, 267 AMASPZAP restriction, 101 use MEMALTER, 178 Appendix, 343 Titan transition Web pages, 344 archiving (N), 281 ASCII data DCB subparameter needed, 35 ASCII data on tapes COPY restriction, 105 utility restriction, 101 Assembler, 225 assistance, 1, 2 Automated Backup And Recovery (N). *See* ABR AVGREC DD parameter, 52 backup (N), 280 backups. *See* also disks batch job cancellation (N), 292 batch job standards. *See* job standards batch jobs interactive submission, 92 recalling data sets, 170 introduction, 1 BDAM data sets billing listing last month's bill, 228 Binder load module blocksizes, 224 BLKSIZE, 31 executing WYLBUR commands, 232 submission via theWeb, 92 functions, 222 blocksize 384 OS/390 Batch and Utilities (4/02)

load module, 224 BURST (N) cataloged data sets listing, 130 naming restrictions, 102 assigning values, 68 COBOL, 225 on DD statement, 31 recommended, 32 BookManager (N), 2 BUFNO DCB parameter, 34 BLP (N), 317 parameter of DD, 267 canceling jobs (N), 292 cards, 14 cards per job specifying, 14 catalog described, 101 creating, 62 mapping, 130 naming, 63 cataloged procedures, 66, 67, 99. *See* utilities adding DD statements, 69 do not copy, 66 modifying EXEC parameters, 68 nullifying symbolic parameters, 68 overriding DD statements, 69 Center for Information Technology. *See* CIT charging /\*DISCOUNT to reduce costs, 78 reducing CPU time, 32 CHARS (N) parameter of DD, 267, 270 how to use, 67 CATDS procedure, 102 for copy of a bill, 228 CHKPT (N) parameter of DD, 267 CICS (N), 376 class (N) job class summary, 261 CLASS (N) parameter of JOB, 259 codes

(N) = North System only
completion, 15, 95, 170 combining data sets. *See* concatenating data sets. *See* concatenating input comment statement, 91 common ABENDs (N), 329 COMPARE procedure, 123 comparing data sets, 123 completion codes, 15, 95, 170. *See* error messages compressing dedicated disks, 193 merging data sets, 122 parameter of EXEC, 264 error message, 95 DATA parameter (N), 269 30 minute limit, 92 error message, 247 data sets. *See* also tape data sets concatenating data sets, 61 example, 26, 34 COND (N) sort input, 118 parameter of JOB, 259 COND parameter, 15, 21 condense a PDS PDSPACK, 181 condition codes, 15, 170 CONNECT:Direct, 234, 238 CONNECT:Direct (N), 308 contention. *See* data set contention COPIES (N) parameter of DD, 267 COPY procedure, 105 CPU time estimates, 14 critical messages, 241 data set contention courier service, 324 cross system enqueue, 72, 91 DATA (N) parameter of DD, 267 Data Definition statement, 24. *See* DD statement avoiding, 92 data set integrity, 72 data set names restrictions, 40 OS/390 Batch and Utilities (4/02) 385 (N) = North System only

passed, 65 sorting, 117 uncataloging, 101 database changes (N), 375 DB2 DCB subparameters, 31 DD parameters for creating data sets (N), 269 /\*CNTL to avoid contention, 72 cataloging, 101 cateloged creating and deleting, 62 comparing, 123 concatenating input, 118 copying, 105 generation, 228 merging, 117, 122 naming conventions, 40 printing, 109 scrambling/unscrambling, 124 temporary, 61 utilities for tape and disk, 104 data sets (N), 269 Data Town, 228 data transfer between computer centers, 200 Data Warehouse. *See* NIH Data Warehouse DATACLAS DD parameter, 54 subroutines, 315 /\*CNTL statement, 73 parameter of DD, 267 DCB DD parameter, 30 BUFNO, 34 DEN, 36 DSORG, 34 LRECL, 31 OPTCD, 34 RECFM, 31 dataencryption (N)  $DCB(N)$ BLSIZE, 31 for tapes, 36 DD statement (N), 265 ddname field, 266 operation field, 267

parameters field, 267 DD statement parameters DATACLAS, 54 DSNAME, 40 for output stream data sets, 28 LABEL, 43 UNIT, 46 DEST, 270 LABEL, 273 DD statements, 26 limit per step, 26 passed data sets, 65 AVGREC, 52 CHARS, 28 check list, 25 COPIES, 28 DATA, 26 DCB, 30 DDNAME, 37 DEST, 28 DISP, 37 DLM, 26 DUMMY, 42 for input stream data sets, 26 forbidden, 25 LIKE, 53 SPACE, 44 SYSOUT, 28 VOLUME, 49 DD statement parameters (N) \* or DATA, 269 CHARS, 270 DISP, 270 DSN, 271 FCB, 272 FREE, 273 HOLD, 273 SPACE, 275 SYSOUT, 275 UNIT, 276 cateloged data sets, 62 choosing DD names, 25 for temporary data sets, 61 HISTORY, 197 overriding or adding, 69 purpose, 24 386 OS/390 Batch and Utilities (4/02)

copying from tape, 152 STEPLIB, 66 use, 24 DDNAME DD parameter, 37 DDNAME (N) parameter of DD, 268 ddname field (N), 266 DDSCOPY procedure, 190 DDSGET procedure, 167 DDSLIST procedure, 189 DDSSAVE procedure, 166 hints, 170 deallocate data set (N), 273 dedicated disks backups, 191 maintaining, 191 maintenance guidelines, 191 technical coordinator, 191 defining symbolic parameters, 67 delays avoiding for jobs, 91 density tapes, 36 DEST (N) parameter of DD, 268, 270 device names generic, 102 DFSORT program, 117 direct access data sets. *See* DDS disk data  $(N)$ , 367 disk data sets. *See* also DD statements, EDIT format, PDS ADSRECOV, 201 allocating space, 44 copying to tape, 152 creating and using, 61 DDSCOPY, 190 DDSLIST, 189 DSRENAME procedure, 170 DSSCR procedure, 171 EDIT format explained, 214 GET procedures, 152 getting a report, 130 JCL for using, 64 MEMADD procedure, 176

MEMALTER, 178 memrenam procedure, 177 naming conventions, 40 PDSALLOC procedure, 174 restoring lost, 201 utilities summary, 150 PDSCOPY, 182 PDSLIST, 186 PDSMAP procedure, 180 PDSPACK procedure, 181 procedures for EDIT format, 214 procedures for PDSs, 172 procedures to scratch, 171 SAVE procedures, 152 saving and retrieving, 169 scratch space limit, 4 scratching multiple data sets, 172 temporary, 61 uncataloging, 101 USRPDSC procedure, 184 USRPDSL procedure, 180 PDSDEL procedure, 175 procedure to rename, 170 scratching, 171 unmoveable forbidden, 30, 34 utilities to handle, 105, 149 disk data sets (N) ABR management tool, 280 disk storage (N), 279 disk volumes JCL for using, 44 DISKEXPT procedure, 200 DISKGET procedure, 193, 213 [DISKMAP procedure, 192, 193, 194](http://silk.nih.gov/silk/titan)  status code table, 192 disks dedicated online, 193 backing up, 198 DISKEXPT procedure, 200 DISKGET procedure, 213 [DISKSAVE procedure, 199](http://silk.nih/gov/tapes)  dumpring to tape, 198 list VTOC, 194 listing of backups, 204 SPACE DD parameter, 44 compressing, 193 OS/390 Batch and Utilities (4/02) 387

DSGET procedure, 157 DSNAME DD parameter DSUNCMI procedure, 125 DUMMY DD parameter, 42 maintenance guidelines, 194 restore from tape, 213 dedicated online errors, 192 DISKMAP procedure, 194 disks (N) backup, 280 DISKSAVE procedure, 199 DISP DD parameter, 37 DISP (N) parameter of DD, 268, 270 DLM (N) parameter of DD, 268 DMBATCH (N), 308 documentation. *See* publications. *See* publications DPRTY (N) parameter of EXEC, 264 DSCOPY procedure, 107 DSF not allowed, 100 DSLIST procedure, 113 DSN (N) parameter of DD, 268, 271 DSN DD parameter, 40 DSNAME DD parameter, 40 restrictions, 40 dsnames, 40 duplicate, 40 naming, 40 DSORG DCB parameter, 34 DSRENAME procedure, 170 DSSAVE procedure, 156 DSSCM procedure, 124 DSSCMI procedure, 125 DSSCR procedure, 171 DSSCRV procedure, 172 DSSUBMIT program, 226 DSUNSCM procedure, 124 DUMMY DD parameter (N), 268 duplicate names prohibited, 40

DYNAM (N) parameter of EXEC, 264 EDSLIST, 114 EDSLIST procedure, 114 ENTER RECOVER, 201 contact TASC, 243 DISKMAP, 198 parameter of DD, 268 DYNAMNBR (N) EDIT format data sets EDSGET, 161 EDSIN, 217 EDSOUT, 219 EDSSORT, 120 EDSUTIL program, 214 read, 217 reading and writing, 217 utilities, 215 write, 219 EDIT format explained, 214 EDSGET procedure, 161 EDSIN procedure, 217 EDSOUT procedure, 219 EDSSAVE procedure, 159, 169 EDSSORT procedure, 120 EDSUTIL procedure, 135 EDSUTIL program, 214 efficiency of programs, 32 encryption, 124 utilities, 124 encryption (N), 380 enqueue. *See* cross section enqueue ENTER DISKCALC, 45 ENTER RESTORE, 201 ENTER SCRATCH, 172 erasing data (N), 324 error messages, 241 \$HASP185, 245 about JOB statement, 255 completion codes, 15, 95, 170, 198 CTT108E 0545, 253 CTTX005, 252 disk and MSS, 247 ENTER SUBMIT, 93 /\*MESSAGE statement in error, 253 critical, 243

from operator, 246 IEF287I, 250 NIH300I, 247 NIH802E, 247 NIHDS06, 248 UNIT=TAPE wrong, 253 2yy, 334 dsnames in quotes, 250 exceeding lines, 246 F82, 250 general, 244 HASP170, 246 HASP377, 246 HELD FOR SYSTEM DOC, 243 IBM messages for MSS, 249 IBM publications, 255 IEAP11I, 243 IEF643I, 250 IEF645I from JCLSCAN, 227 IGD31GI, 250 invalid data set name, 249 multi-volume, 249 NIH130I, 250, 252 NIH813I, 247 NIH921E, 244 NIHDS07, 248 NIHDS09, 248 NIHDS27, 249 NIHDS30, 249 operator, 243 RJE workstation, 246 SYSOUT DD statement, 245 tapes, 250 where to find, 255 WYLBUR catastrophic, 243 02I, 336 1xx, 332 1yy, 333 NIH801W, 247 NIH984E, 245 NIHDS13, 249 OUTPUT INCOMPLETE, 245 temporary data set on a public volume, 249 error messages (N), 329 2xx, 332 388 OS/390 Batch and Utilities (4/02)

3x x , 333 3yy , 334 4x x , 333 4yy , 334 6x x , 333 7x x , 333 7yy , 334 ABR, 341 CTT143W, 252 Dyy , 334 Eyy , 334 F DRW70, 341 F DRW71, 341 F DRW76, 341 F DRW78, 341 F EC, 333 F yy , 334 F DRW311, 341 F DRW77, 341 I ECTMS2, 335 I ECTMS3, 335 I ECTMS4, 336 I ECTMS6, 336 **IECTMS7, 336** ECTMS7, 336 JES2 message log , 335 PCC0001I, 337 PCC0003I, 337 PCC8002I, 337 PCCX0004I, 337 PCCX0005I, 337 RFX204I, 338 RFX205I, 338 RFX206I, 338 RFX207I, 338 RFX208I, 338 RFX209I, 339 RFX210I, 339 RFX299I, 339 RFX301I, 339 RFX302I, 340 RFX308I, 340 RFX399I, 340 TMS, 332 RFX211I, 339 RFX303I, 340 e stimating CPU time, 14 O S/39 0 Batch and U t ilitie s  $(4/02)$  389 (N) = North Syste m o n l y

expanded J C L , 94 EXEC statement COND parameter, 21 PARM parameter, 23 PROC parameter, 21 procedure-name parameter, 21 PGM parameter, 20 purpose, 18 REGION parameter, 23 EXEC statement (N), 263, 265 operation field, 264 parameters field, 264 stepname field, 264 execution time, 8 FCB (N) parameter of DD, 272 F DRDSF (N), 298 fi g ures ADS R E COV - SET statement functions, 203 execut e statement (N). *See* EXEC statement (N) F ast Dump Restore Data set Function (N). *See* FDR D S F parameter of DD, 268 ADS R E COV - L I S T statement functions, 203 ADSRECOV backup table capacity, 200 ADS R E COV opt ional space parameters, 208 data set naming standards (N), 271 DD Parameters for Creating Data sets (N), 269 disk utilities, 150 DISKMAP status codes, 192 functions of PDS utilities, 172 functions of tape utilities, 137 job turnaround phases, 8 JOBPARM keyword parameters and values (N), 286 ma ximum limits fo r batch jobs, 4 phases of job turnaround, 8 dir e c tory of utilities, 99 g eneral data set utilities, 105 other ADSRECOV parameters, 209

print utilities, 110 publications containing messages, 255 resource limitations by job class (N), 261 SAVE and GET procedures, 153 SYSOUT (N) form parameters and values, 287 tape utilities overview, 136 utilities (N), 293 utilities for EDIT format data sets, 215 file transfer file transfer (N), 304 model data set label, 229 CONNECT:Direct, 234 host-to-host, 234, 235 host-to-host transfer (N), 382 to and from remotes, 126 CONNECT:Direct, 308 from another datacenter, 307 host-to-host, 301 to another data center, 305 file transfer facility (N) PDS, 308 FIND DSNAMES, 130 ADSMAP control statement, 130 FLASH (N) parameter of DD, 268 foreign tapes (N), 320 FORMDEF form definition for OUTPUT statement, 87 FORTRAN, 225 FREE (N) parameter of DD, 268, 273 subparameters, 273 FRGNCOPY (N), 321 GDG. *See* generation data sets generation data groups, 228 creating new, 230 deleting, 231 generation data sets, 228 creating new GDG, 230 VDSUTIL, 231 GROUP (N) parameter of JOB, 259 HASP170, 246 390 OS/390 Batch and Utilities (4/02)

host-to-host file transfer (N), 301, 382 header sheet, 94 HELD messages for SYSTEM DOC, 243 help, 1 HISTORY DD statement use with DISKMAP, 197 HOLD ouput HOLD queue, 82 HOLD (N) parameter of DD, 273 parameter of DD, 268 host-to-host file transfer, 234 IBM standard dsnames, 63 IBM utilities DFSORT, 117 IEBCOMPR, 138 IEBGENER, 105, 138, 141 IEBPTPCH, 138, 141 IEBUPDATE, 138 IEHPROGM, 230 IBM utilities (N), 293 ICAPRTBL not allowed, 100 IDCAMS (N), 294 IEBCOMPR, 101, 138 IEBCOPY, 101 IEBCOPY (N), 293 IEBDG, 101 IEBDG (N), 293 IEBEDIT, 101 IEBGENER, 101, 105, 138, 141 IEBGENER (N), 294 IEBIMAGE not allowed, 100 IEBISAM, 101 IEBPTPCH, 101, 138, 141 IEBTPCH (N), 294 IEBUPDTE, 101, 138 IEBUPDTE (N), 294 IEHATLAS not allowed, 100 IEHINITT not allowed, 100 IEHLIST restriction, 101

IEHMOVE restriction, 101 IEHPROGM, 230 restriction, 101 IEHPROGM (N), 294 IFHSTATR not allowed, 100 INCLUDE groups, 71 input stream data set parameter (N), 269 instream procedures, 70 integrity of data sets, 72 interactive job submissions (N), 292 interactive processing (N) canceling jobs, 292 *Interface*, 1 introduction, 1 ISAM data sets not supported, 35 ISPF (N) ABR, 282 JCL comment statement, 91 DD statement, 24 do not copy, 66 EXEC statement, 18 expanded, 94 explained, 4 functions, 2, 3 JCLLIB, 66, 71 JCLSCAN procedure, 227 job dependency control statements, 72 job execution control statements, 77 JOB statement, 11 ouput control statements, 81 OUTPUT statement, 86 printing control statements, 90 resource control statements, 75 restricted parameters, 6 scanning for errors, 227 syntax error checking, 4 temporary data sets, 61 Titan, 1, 3, 257 JCL (N) DD statement, 265 EXEC statement, 263 JCLLIB statement, 263 OS/390 Batch and Utilities (4/02) 391 (N) = North System only

OUTPUT statement, 277 overview, 257 JCL libraries, 66 JCL statements. *See* also DD statement control access to master file, 73 hold output, 81 INCLUDE groups, 71 mount a preassigned tape, 75 prevent jobs running simultaneously, 73 print held output, 88 reduce costs, 78 route ourput to EPS printers, 81 route output to central facility, 81 route output to RJE workstations, 81 sent to other computer nodes, 81 title on output, 90 JCLLIB, 66 JCLLIB statement, 71 JCLLIB statement (N), 263 JCLSCAN procedure, 227 JES2 (N), 284 JES2 control statements /\*ACCESS, 77 /\*AFTER, 73 /\*ASSIGN, 77 /\*CNTL, 73 /\*DDOUT, 84 /\*DISCOUNT, 78 /\*JOBOUT, 82 /\*KEYWORD, 78 /\*MESSAGE, 75 /\*NETACCT, 81 /\*NOPURGE, 88 /\*NOTIFY, 78 /\*PASSWORD, 80 /\*PRIORITY, 79 /\*QUICK, 79 /\*RERUN, 80 /\*ROUTE, 81 /\*ROUTE XEQ, 76 /\*ROUTE XEQ LATE, 81 /\*TITLE, 90 /\*XMIT, 80 JES2 control statements (N), 284 /\*AFTER, 284 /\*BEFORE, 284

/\*BOX, 284 /\*JOBPARM, 285 /\*NETACCT, 286, 302 /\*OUTPUT, 286 /\*PASS, 288 /\*PRINT, 288 /\*PRIVATE, 289 /\*ROUTE, 289, 303 /\*XMIT, 291, 302 JES2 job log, 94 JES2 message log (N), 335 JES2 RJE control statements (N) /\*SIGNOFF, 291 /\*SIGNON, 291 job accounting block, 95 job cancellation (N), 292 job class order, 74 job class standards, 9 Class A, 9 Class B, 10 Class C, 10 Class E, 9 class F, 11 class H, 11 job class standards (N), 261 job classes (N), 358 job control language. *See* JCL Job Entry Subsystem. *See* JES2 job output. *See* output job standards, 4 JOB statement, 11, 13 accounting information, 14 complete form, 13 COND parameter, 15 error messages listed, 255 MSGLEVEL parameter, 16 REGION parameter, 16 RESTART parameter, 17 simple explanation, 12 USER parameter, 18 JOB statement (N), 257 JOB statement parameters (N) accounting information, 258 operation field, 258 optional parameters, 259 user identification field, 258

job submission (N), 292 interactive, 292 RJE, 292 Web, 292 job turnaround Class A, 9 Class B, 10 Class C, 10 Class E, 9 class F, 11 class H, 11 delays, 91 delays AWAITING EXECUTION, 91 delays due to data set contention, 92 delays due to tape handling, 91 delays long ELAPSED TIME, 92 delays when /\*AFTER used, 91 delays when /\*BEFORE used, 91 delays when /\*CONTROL used, 91 delays when /\*DISCOUNT used, 91 delays when /\*ROUTE XEQ LATE used, 91 delays when BDAM used, 92 delays when RECOVER is used, 91 delivery times, 8 execution turnaround, 8 explained, 8 increased by /\*AFTER, /\*BEFORE, /\*CNTL, 72 output turnaround, 8 phases, 8 JOBPARM (N) keyword parameters, 286 jobs execution order, 73 output explained, 94 keyword parameters (N), 286 keywords protection, 78 LABEL, 43 LABEL (N) parameter of DD, 268, 273 subparameters, 273 LABEL DD parameter, 43 LABEL subparameters, 43 LATE resource, 76, 81 392 OS/390 Batch and Utilities (4/02)

level of support, 1 LIKE DD parameter, 53 limits. *See* restrictions, job standards lines per job inlcudes copies, 14 maximum, 4 specifying, 14 LISTPDS program, 186 Loader functions described, 225 lost disk data sets ADSRECOV private volumes, 201 LRECL, 31 magnetic tapes. *See* tapes management class how to change, 103 manuals. *See* publications MARKCON (N), 326 MARKDUMP (N), 326 MARKIV (N), 326 MARKIVD (N), 326 MARKREST (N), 326 MARKUTIL (N), 326 MAX (N), 294 MAX BATCH (N), 295 MAX DATA/UTIL (N), 294 MAX/PDF (N), 295 MEMADD procedure, 176 MEMALTER procedure, 178 MEMRENAM procedure, 177 MERGE procedure, 122 merging data sets utilities for, 117, 122 messages, 241. *See* also error messages where to find, 255 messages (N), 329 ABR, 341 common ABENDs, 329 error messages RACF, 336 JES2 message log, 335 RACF, 336 TMS codes and messages, 332 microfiche RESPOUT procedure, 143 OS/390 Batch and Utilities (4/02) 393 (N) = North System only

utility to obtain more output, 143 Model 204 (N), 376 MODIFY (N) parameter of DD, 268 modifying EXEC parameters, 68 money. *See* charging MSGCLASS (N) parameter of JOB, 259 MSGLEVEL (N) parameter of JOB, 259 MSGLEVEL parameter JOB statement, 16 **MSS** cataloging data sets, 101 DISP parameter, 37 scratching data sets, 171 naming conventions cataloged data sets, 102 data sets, 40 IBM standard, 40 VSAM data sets, 40 NDM (N). *See* CONNECT:Direct Network Data Mover (N). *See* CONNECT:Direct Network Job Entry. *See* NJE Network Job Entry (N). *See* NJE (N) *NIH Computer Center User's Guide*, 1 NIH Data Warehouse, 228 NIH error messages, 244 NJE, 80, 234 NJE (N), 301, 382 node names (N) host-to-host file transfer, 301 North System. *See* Titan NOTIFY (N) parameter of JOB, 259 NOTIFY attribute, 4 nullifying symbolic parameters, 68 OLS (N). *See* Online SyncSort Online SyncSort (N), 298 operating system, 2, 3 functions, 3 information, 94 overview, 3 operation field (N), 264, 267 OPTCD DCB parameter, 34

order job execution, 74 order of execution, 73 OS/390 South System. *See* South System Ouput Stream Data set (N), 275 OUTLIM (N) parameter of DD, 268 output changing lines per job, 14 turnaround time, 8 understanding, 94 output control statements direct output, 81 output directed to another computer node, 81 OUTPUT HOLD queue /\*NOPURGE, 88 disposition of jobs in, 82 OUTPUT JCL statement (N), 278 OUTPUT statement examples, 87 for use with cut-sheet printer, 86 required parameters, 87 OUTPUT statement (N), 277 parameters field, 278 stepname field, 278 overview, 3 page size, 83 paging JCL to control, 83, 85 PALTAPE utility, 141 parameters field (N), 264, 267 Parklawn site (N), 323 PARM (N) parameter of EXEC, 265 PARM parameter, 23 partitioned data set. *See* PDS PASBILL procedure, 228 passing data sets, 65. *See* DD statements PASSWORD (N) parameter of JOB, 259 PCCDCODS (N), 315 PCCNCODS (N), 315 PCCVTOC (N), 301 PDS add members, 176 394 OS/390 Batch and Utilities (4/02)

PDSCOPY, 182 PDSGET procedure, 164 how to imrpove, 32 PostScript printing, 116 allocate space, 174 cannot be scrambled, 124 condense, 181 copy entire disk data sets, 182 copy members, 184 delete members, 175 list contents, 180 list member names, 180 list members, 186 modify existing load module, 178 procedures to handle, 172 rename a member, 177 unload entire, 163 utilities to manage, 172 PDS (N) file transfer, 308 rules, 263 PDSALLOC procedure, 174 PDSDEL procedure, 175 PDSLIST procedure, 186 PDSMAP procedure, 180 PDSPACK procedure, 181 PDSSAVE procedure, 163 hints, 170 PERFORM (N) parameter of EXEC, 265 parameter of JOB, 259 performance PGM (N) parameter of EXEC, 264 PL/I, 225 POSTSCRP procedure, 116 PRINT procedure, 110 printing character sets, 85 combining output control statements, 88 costs, 96 data sets, 109 disk data sets, 186 ejecting, 83, 85 JCL to control, 82, 90 OUPUT statement, 86

output directed to another computer node, 81 printing changes (N), 373 parameter of EXEC, 264 program output, 96 page size /\*DDOUT to specify, 84 PostScript, 116 procedures, 109, 186 utilities for, 109 priority of jobs, 79 listed for job classes, 79 privacy. *See* security private disks. *See* disks, dedicated online private procedure library (N), 263 PROC parameter of EXEC, 21 PROC (N) procedure libraries, 66 procedure-name parameter, 21 procedures. *See* cataloged procedures do not copy, 66 utilities, 99 Program Manager Binder, 222 PROTECT (N) parameter of DD, 268 PRTY (N) parameter of JOB, 259 public disk storage (N) ABR, 281 public volumes data sets, 40 PUBLIC.BACKUPS. *See* &PUBLIC BACKUPS publications, 1, 100 ordering, 2 ordering service, 2 purging jobs, 82 QNAME (N) parameter of DD, 269 RACF changes $(N)$ , 368 SHOW DSNAMES option of ADSMAP messages, 132 user parameter, 18 RACF (N) OS/390 Batch and Utilities (4/02) 395 (N) = North System only

foreign tape processing, 323 REGION (N) JOB statement, 16 JOB statement, 17 restart points DCB subparameter, 34 LABEL parameter, 43 messages, 336 RACF changes(N), 369 RACFREG (N), 379 rates. *See* charging RCVFILE, 234, 235 RCVFILE (N), 304, 382  $RD(N)$ parameter of EXEC, 265 parameter of JOB, 259 recalling data sets via batch, 170 RECFM, 31 recovering lost data sets for private volumes, 201 reel drives (N) parameter of EXEC, 265 parameter of JOB, 259 REGION parameter, 13 EXEC statement, 23 region size estimating, 223 remote job entry. *See* RJE workstations renaming disk data sets, 170 renaming multiple data sets, 103 resource control statements tape and disk, 75 resource limitations by job class (N) table, 261 RESPOUT procedure, 143 RESTART RESTART (N) parameter of JOB, 260 required, 10 restore from tape, 193 restoring dedicated disks, 213 restrictions DCB subparameters, 30 DSORG subparameter, 34 JCL parameters, 6 no unmoveable data sets, 30, 34

on utilities, 100 tapes, 5 return codes, 15, 95, 169 RJE control statements (N), 291 RJE workstations transmitting data to/from tapes, 126 RJE workstations (N) SORT/MERGE/COPY (N), 296 canceling jobs, 292 submitting jobs, 292 RMTDSIN procedure, 126 RMTDSOUT procedure, 126, 128 ROUTE XEQ statement (N), 289 SANITIZE (N), 324 scrambling data sets, 124 scratch packs (N), 279 scratch space limit, 4 scratching disk data sets, 171 multiple disk data sets, 103, 172 single disk data sets, 171 Secure Internet LinKed technolgies. *See* SILK security /\*KEYWORD, 78 disk data set backups, 201 encryption, 124 scrambling data sets, 124 security (N) tapes, 312 SENDFILE, 234, 235 SENDFILE (N), 304, 382 Service Request Ticket. *See* SRT SHOW DSNAMES, 132 SILK batch job submission, 92 SILK (N) batch job submission, 292 tape inventory management, 317 software improving efficiency, 32 restricted IBM utilities, 100 software dropped (N), 359 software facilities. *See* utilities SORT procedure, 119 sorting 396 OS/390 Batch and Utilities (4/02)

SPACE (N) job classes, 9 tapes, 316 SYSOUT DD SYSOUT DD statement utilities, 117 parameter of DD, 269, 275 SPACE DD parameter, 44 space management (R), 280 special tapes, 149 SRT, 2 standards restricted utilities, 100 standards (N) standards for batch jobs. *See* job standards STEPLIB DD statement, 66 stepname field (N), 264 storage (N) disk, 279 public storage user packs (N), 280 scratch packs, 279 SUBSYS (N) parameter of DD, 269 SUPERZAP use MEMALTER, 178 SUPRVTOC procedure replaced by DISKMAP, 194 symbolic parameters assigning values, 68 nullifying, 68 SyncSort - online (N), 298 SYNCSORT (N), 296, 297 SYSOUT (N) form parameters and values, 287 parameter of DD, 269, 275 subparameters, 276 described, 28 error message, 245 system catalog described, 101 how to use, 101 naming restrictions, 102 SYSTEM DOC hold messages, 243 tape changes (N), 364 tape data sets, 43

cataloging, 101 creating and using, 61 creating permanent, 63 creating temporary, 63 limit, 64, 169 utilities to handle, 105, 135 Tape Security System (N). *See* TSS /\*ACCESS, 77 density, 36 JCL, 43 JCL for using, 40 JCL statements for using, 64 multi-volume, 51 naming conventions, 40 uncataloging, 101 tape data sets (N) recreating, 317 tape inventory management (N) via Web, 317 tape library, 319 storage (N), 310, 319 Tape Management System (N). *See* TMS TAPECOPY program, 142 TAPEMAP procedure, 139 tapes. *See* also DD statements /\* MESSAGE statement to mount preassigned tapes, 75 /\*ASSIGN, 77 /\*ROUTE statements, 76 9-track 6250 BPI, 198 ASCII data on, 137, 142 DCB, 36 device names generic, 102 generic device, 102 mount message, 75 multi-data set, 169 not in tape library, 75 PALTAPE utility, 141 releasing, 147 RESPOUT procedure, 143 restrictions, 5 sharing tapes, 77 special tapes information, 149 TAPECOPY, 142 TAPEMAP utility, 139 TAPESCAN procedures, 149 OS/390 Batch and Utilities (4/02) 397 (N) = North System only

transmitting data via RJE workstations, 126 UNIT DD parameter, 46 tapes (N), 310 expiration dates, 310 ThruPut Manager (N), 358 parameter of EXEC, 265 uncataloged when released, 147 utilities, 135 functions, 136 utilities summary, 136 access list, 313, 314 data sets, 310 foreign, 320 foreign reel tapes, 323 inventory reminders, 318 purchase, 319 reel drives, 323 removal, 319, 320 standards, 316 TMS error conditions, 312 TMS/CA1, 310 TAPESCAN procedure, 149 TASC, 1, 2 Technical Assistance and Support Section. *See* TASC temporary data sets, 61 TERM (N) parameter of DD, 269 TIME (N) parameter of JOB, 260 Titan, 1 introduction, 1 JCL, 1, 3, 257 transition, 99 transition (N), 293 WYLBUR transition, 3, 231 TMS (N), 310 completion codes and messages, 332 JES2 message log, 335 messages, 332 trailer sheet, 96 transition Web pages, 344 TSS (N), 312 turnaround. *See* job turnaround TYPRUN (N)

parameter of JOB, 260 uncataloging data sets on released tapes, 147 DDSLIST, 189 UCS (N) parameter of DD, 269 UNCATDS procedure, 103 UNIT (N) parameter of DD, 269, 276 UNIT DD parameter, 46 unscrambling data sets, 124 USER JOB statement parameter, 18 USER (N) parameter of JOB, 260 user identification field (N), 258 user packs (N), 280 USRPDSC procedure, 184 USRPDSL procedure, 180 utilities ADSERASE, 133 ADSMAP, 130 ADSRECOV, 200, 201 catalog a data set, 102 CATDS, 102 COMPARE, 123 compare data sets, 123 CONNECT:Direct, 238 COPY, 105 copy multi-data set tape, 142 DDSCOPY, 190 DDSGET, 167 DDSSAVE, 166 disk data sets, 105, 149 disk to tape, 152 DISKEXPT, 200 DISKGET, 193, 213 DISKMAP, 192, 193, 194 DISKSAVE, 199 DSCOPY, 107 DSGET, 157 DSLIST, 113 DSRENAME, 170 DSSAVE, 156 DSSCM, 124

DSSUBMIT, 226 EDSLIST, 114 EDSUTIL, 135, 214 generation data groups, 228 MERGE, 122 modify existing load module, 178 PALTAPE, 141 PDSGET, 164 DSSCMI, 125 DSSCR, 171 DSSCRV, 172 DSUNSCM, 124 DSUNSCMI, 125 dump tape labels, 139 EDIT format data sets, 214 EDSGET, 161 EDSIN, 217 EDSOUT, 219 EDSSAVE, 159 EDSSORT, 120 functions, 150 handling PDSs, 172 introduction, 1 JCLSCAN, 227 list of, 99 listing a bill, 228 MEMADD, 176 MEMALTER, 178 MEMRENAM, 177 merging data sets, 117, 122 not permitted, 100 PASBILL, 228 PDSALLOC, 174 PDSCOPY, 182 PDSDEL, 175 PDSLIST, 186 PDSMAP, 180 PDSPACK, 181 PDSSAVE, 163 POSTSCRP, 116 PRINT, 110 printing a data set, 110 printing disk data sets, 186 printing hexadecimal, 112 RCVFILE, 234, 235 recover private disk backups, 201 398 OS/390 Batch and Utilities (4/02)

renaming data sets, 170 RESPOUT, 143 restrictions, 100 RMTDSOUT, 126, 128 TAPECOPY, 142 USRPDSL, 180 VOLSTAT, 144 utilities (N), 293 MARKDUMP, 326 RMTDSIN, 126 scan JCL, 227 scramble data sets, 124 scratching disk data sets, 171 scratching multiple data sets, 172 SENDFILE, 234, 235 SORT, 119 sorting data sets, 117 submit batch jobs, 226 summary for EDIT format, 214 summary for handling data sets, 105 summary for printing, 110 tape data sets, 105, 135 TAPEMAP, 139 tapes, 135 tapes with problems, 141 TAPESCAN, 149 UNCATDS, 103 unscramble data sets, 124 USRPDSC, 184 VDSUTIL, 103, 230, 231 WYLBUR, 232 WYLBURL, 232 COPY. *See* SYNCSORT DMBATCH, 308 FDRDSF, 298 FRGNCOPY, 321 IBM, 293 IEBCOPY, 293 IEBDG, 293 IEBGENER, 294 IEBTPPCH, 294 IEBUPDTE, 294 IEHPROGM, 294 MARKCON, 326 MARKIV, 326 MARKIVD, 326

MAX, 294 Online SyncSort, 298 SANITIZE, 324 SYNCSORT, 297 utility programs. *See* utilities VOLSTAT procedure, 144 World Wide Web (N) job submission, 292 /\*DATA, 90 MARKREST, 326 MARKUTIL, 326 MAX BATCH, 295 MAX DATA/UTIL, 294 MAX/PDF, 295 MERGE. *See* SYNCSORT PCCVTOC, 301 RCVFILE, 304 SENDFILE, 304 SORT. *See* SYNCSORT SORT/MERGE/COPY, 296 SYNCSORT, 296 utilities list, 99 utilities summary disk data sets, 150 VDSUTIL procedure, 103, 230, 231 VOL (N) parameter of DD, 269 VOLUME DD parameter, 49 volume table of contents. *See* VTOC VSAM, 35 data set information, 130 VSAM data sets DSRENAME restriction, 170 naming conventions, 40 VSAM files (N), 294 VTOC, 192, 200 Web Sponsor (N), 379 World Wide Web batch job submission, 92 publications, 2 canceling jobs, 292 WYLBUR. *See* also Edit format data sets /\*IBM, 90 /\*INSERT, 90 /\*MERGE, 90 /\*NUMBERED, 90

OS/390 Batch and Utilities (4/02) 399 (N) = North System only

/\*OVERLAY, 90 /\*TSO, 90 /\*UNNUMBERED, 90 commands executed in batch, 232 ENTER PDSLIST, 186 ENTER RECOVER, 201

ENTER RESTORE, 201 ENTER SCRATCH, 172 ENTER SUBMIT, 93 transition, 3, 231 WYLBUR procedure, 232 WYLBURL procedure, 232

## **OS/390 Batch and Utilities**

## **Document Evaluation**

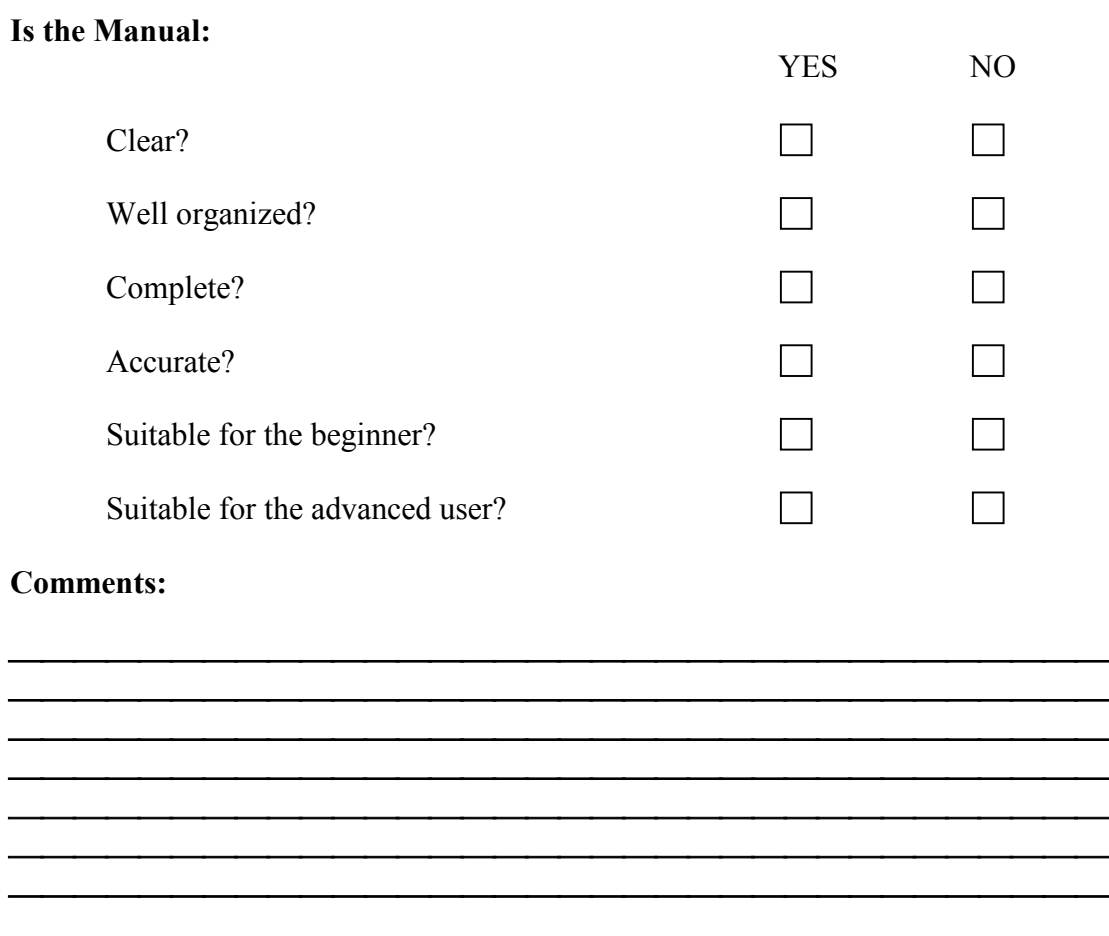

Please give page references where appropriate. If you wish a reply, include your name and mailing address.<br>Send to:

National Institutes of Health Center for Information Technology NIH Computer Center Building 12A, Room 4011 12 South Drive MSC 5607 Bethesda, MD 20892-5607

FAX to: (301) 496-6905

IC or Agency: Date Submitted: Name (Optional): E-mail Address:

OS/390 Batch and Utilities (4/02)

DEPARTMENT OF HEALTH AND HUMAN SERVICES PUBLIC HEALTH SERVICE

National Institutes of Health Building 12A, Room 1011 12 South Drive MSC 5605 Bethesda, MD 20892-5605

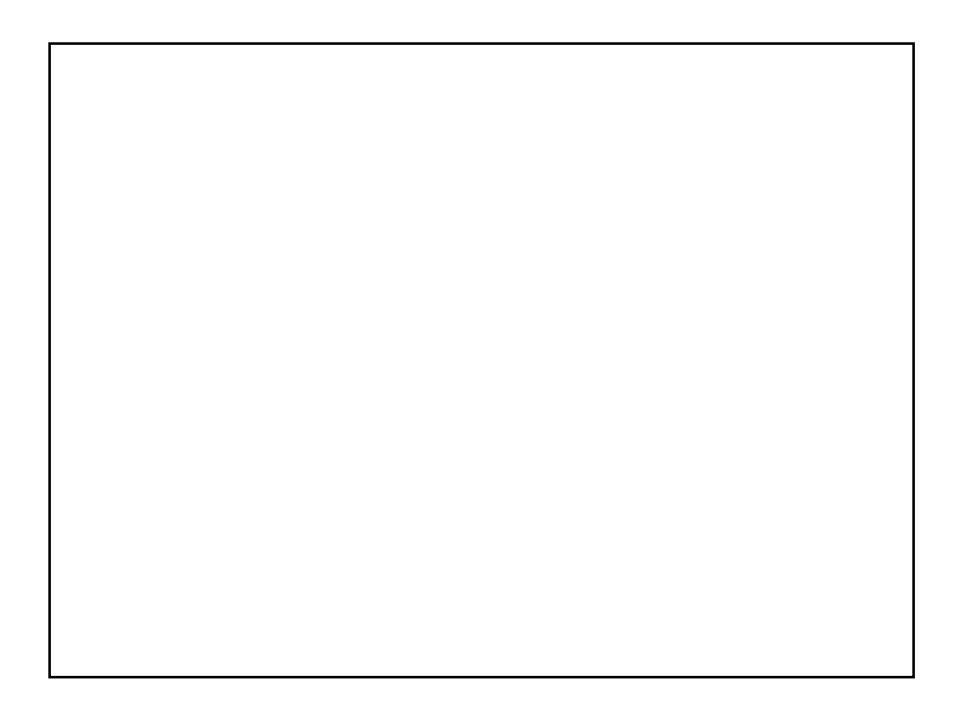